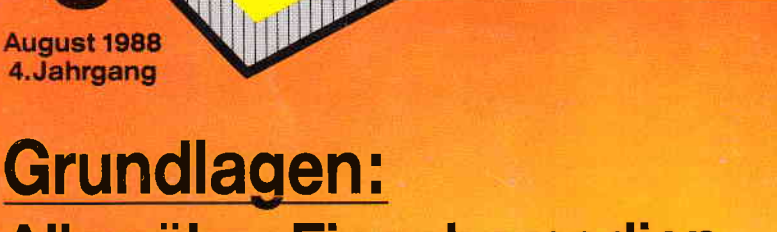

<mark>INT</mark>

語語 画。

<u>enginan bibbe</u>

Lexic Creek e.

Alles über Eingabemedien

# CPC-Programme:

Backgammon Flexible Buchführung

## **Tips & Tricks:** 64 Hz für CP/M

3D-Schritt

## PCW:

 $6, -DM$   $OS 50, -$ 

W

lm Test:

- Tetris
- Aktiendepotverwaltung

**Compare** - Basic-Programme vergleichen

PC: **Festplatten** - das sollten Sie wissen Zwei tolle BASIC2-Programme: - Million

- Überweisung

# **Keine Zeit verlieren...**

Ohne Zeitverlust und ohne Frust wollen Sie Ihrem Computer frönen.

Ein Abonnement bringt lhre "PC International" immer pünktlich ins Haus - auch während der Urlaubszeit! Und dazu noch mit

## **Preisvorteil**

gegenüber dem Einzelbezug. Logisch, dies sind Vorteile die Sie nutzen sollten. Bestellen Sie noch heute lhr Abonnement mit der entsprechenden Bestellkarte.

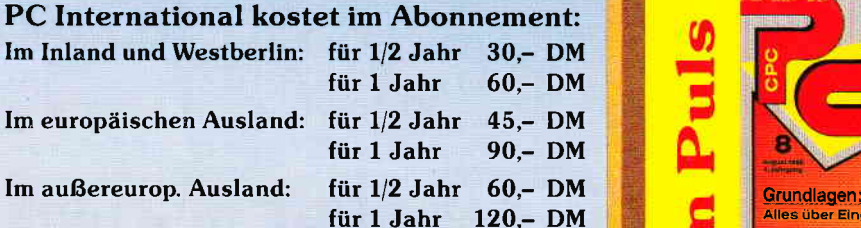

### Ordnung und Übersicht schaffen die beliebten DMV Sammelmappen

988

Winter

1988

1988

Bitte Bestellkarte benutzen DMV Verlag Postfach 250 . 3440 Eschwege

Alles über Eingaberne CPC-Programme: Flexible Buchführung **Tips & Tricks:** 3D-Schntt

**Imstrad** 

INTERNATIONAL

- das sollten Sie wissen Zwei tolle BASIC2-Programme

#### **Impressum**

Herausgeber Christian Widuch Chefredakteur Stefan Ritte Stv. Chefredakteur Michael Ebbrecht (me) **Redaktion** Claus Daschner (cd), Heinrich Stiller (hs), Jürgen Borngießer (jb), Markus Matejka (mm) Redaktions-Assistenz Anke Kerstan (ke) Produktionsleitung Gerd Köberich Satz Claudia Küllmer, Silvia Führer, Martina Siebert, Gabriela Joseph, Marcus Geppert Gestaltung Yvonne Hendricks, Manuela Eska Mohamed Hawa Reprografie Helmut Skoupy, Margarete Schenk, Dieter Schnobl **Hlustration** Heinrich Stiller Fotografie Christian Heckmann, Klaus Jatho Lektorat **Susanne Mias** Anzeigenverkaufsleitung Wolfgang Schnell Anzeigenverkauf Wolfgang Brill **Anzeigenverwaltung und Disposition** Andrea Giese, Karina Ehrlich Anzeigenpreise Es gilt die Anzeigenpreisliste Nr. 3 vom 1.12.1987 Anzeigengrundpreise 1/1 Seite sw DM 5240, -<br>Farbzuschlag: erste und zweite Zusatzfarbe aus Europaskala je DM 750, Vierfarbzuschlag DM 2250,-Anschrift Verlag/Redaktion: DMV-Daten & Medien Verlagsges. mbH Postfach 250, Fuldaer Straße 6 3440 Eschwege<br>Telefon: (0 56 51) 87 02 · Telex 993 210 dmv d Telefax: 05651-20718 Verlagsbüro München Hans-Stießberger-Str. 3<br>8013 Haar/München Leiterin Britta Fiebig Vertrieb Verlagsunion Friedrich-Bergius-Straße 20 6200 Wiesbaden **Druck** Druckerei Jungfer, 3420 Herzberg **Bezugspreise** »PC Amstrad International« erscheint monatlich am Ende des Vormonats.<br>Einzelpreis DM 6,  $-\sqrt{str}$ , 6,  $-\sqrt{OS}$  50,  $-$ Abonnementpreise Die Preise verstehen sich grundsätzlich einschließlich<br>Porto und Verpackung Inland: Jahresbezugspreis: DM 60, Halbjahresbezugspreis: DM 30,-Europäisches Ausland: Jahresbezugspreis: DM 90, Halbjahresbezugspreis: DM 45,<br>Außereuropäisches Ausland: Jahresbezugspreis: DM 120, Halbjahresbezugspreis: DM 60,-Bankverbindungen:<br>Passacheck Frankfurt/M: Kto,-Nr.: 23043-608 Ra Fetsenbank Eschwege: BLZ 522 603 85, Kto.-Nr.: 245 7008

**DELE:** D.E.I. 603 80, Kto.-Nr.: 245 7008<br> **DELE:** Abde 806 80, Kto.-Nr.: 245 7008<br> **De Abonementhesisching kann innerhalb einer Woche nach Auf-<br>
The stream bering schriftlich widerfulen werden. Zur Wahrung der<br>
From the** 

Nementiers and the state of the formulation of the Section of the state of the state of the state of the state of the state of the state of the state of the state of the state of the state of the state of the state of the

w

Murried der Informationsgemeinschaft zur Feststellung der Verbreitung von<br>Werbeträgern e.V. (IVW), Bad Godesberg. /

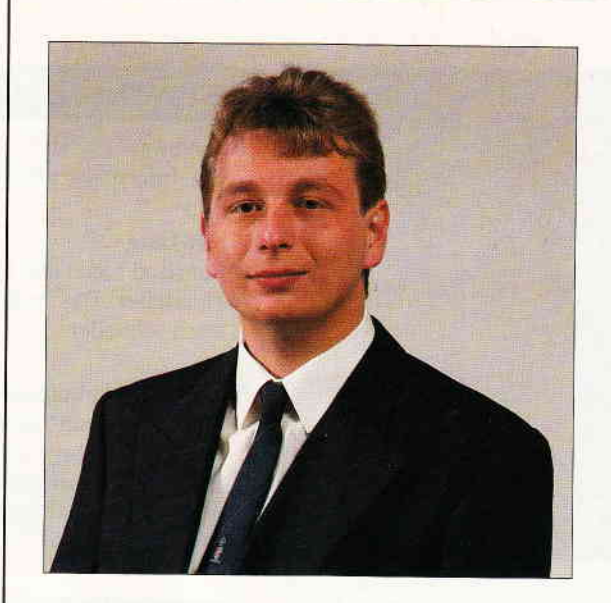

## "Zwischenbilanz"

#### Liebe Leser,

das erste Computer-Halbjahr 1988 verlief ohne große Aufregung, Sensationen im eigentlichen Sinne konnten nicht verbucht werden.

Das erste Halbjahr läßt nun auch eine Bewertung der AMSTRAD'schen Aktivitäten in Deutschland zu (erinnern wir uns, daß AMSTRAD Deutschland erst im Dezember 1987 gegründet wurde).

Nach der offiziellen Präsentation auf der CeBit konnte AMSTRAD das Versprechen, in Kürze lieferfähig zu sein, durchaus halten. Inzwischen kann AMSTRAD auf mehr als 300 Fachhändler zählen, die eine flächendeckende Versorgung ermöglichen sollen.

AMSTRAD Deutschland ist nach eigenen Angaben über die Entwicklung äußerst zufrieden und geht mit großem Optimismus in den von vielen angekündigten "heißen" Herbst. Letzterer bürgt seit vielen Jahren für die Ankündigung neuer Produkte und Innovationen, so daß eigentlich jede namhafte Firma zu diesem Zeitpunkt etwas "auf der Pfanne hat". Mit Blick auf das Weihnachtsgeschäft läßt sich die logische Verbindung zu dieser üblichen Praktik herstellen.

AMSTRAD liefert neuerdings auch die eigene HiFi-, Video- und Audio-Palette, die nicht nur in England seit Jahren erfolgreich neben dem bekannten Computerangebot etabliert ist. Da zu vermuten ist, daß in Zukunft eine Kopplung von Computern mit anderen Medien angestrebt wird, könnte auch in diesem Sektor einiges von AMSTRAD zu erwarten sein. Noch ist das Zukunftsmusik, aber was bedeuten schon ein oder zwei Jahre in der Computertechnik?

Daß sich bei der rasenden Entwicklung die Schwerpunkte im Produktangebot eines Computerherstellers verschieben, ist nur verständlich. Doch eingetretene Pfade zu verlassen, das kann zum vielzitierten Eigentor werden. AMSTRAD hat dem vorgebeugt und wird die CPC- und PCW-Produktreihe nicht nur weiter pflegen, sondern auch forcieren, selbst wenn deutliche Akzente auf die aktuelle PC-Linie gelegt werden. Eines zumindest kann eine solche Marktpolitik bewirken: Der gesamte Markt, vom Einsteiger über den Hobbyisten bis hin zum Profi, kann mit der Systemvielfalt bedient werden. Zusätzlich neigen viele Kunden zur Markentreue und Zufriedenheit mit einem technischen Gerät (Autobesitzer können ein Lied davon singen) schließt nicht nur den Tausch Geld/Ware, sondern auch den Service ein.

Als Sprachrohr für alle AMSTRAD-Anwender werden wir uns für einen entsprechend kompetenten und umfassenden Service stark machen. Erste Ergebnisse dazu finden Sie in der Rubrik AMSLINE, die Ihnen seit der letzten Ausgabe einen direkten Draht zum Hersteller AMŞTRAD sichert.

Nun wünsche ich Ihnen jedoch einen "heißen" Draht zur vorliegenden Ausgabe von PC International.

Herzlichst Ihr

Stefau St

Stefan Ritter, Chefredakteur

Editorial-

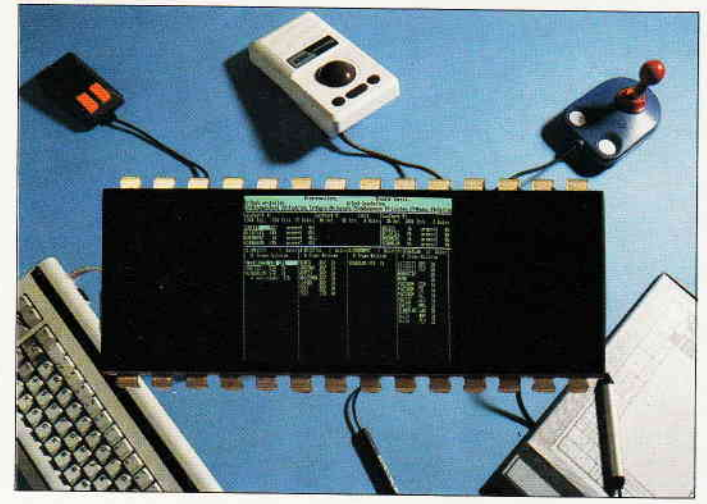

Die Tastatur ist das älteste Eingabemedium in der Computerära. Daß es auch noch andere Mittel gibt, sollten Sie in unserem Hauptschwerpunkt, Eingabemedien, nachlesen. S. 14

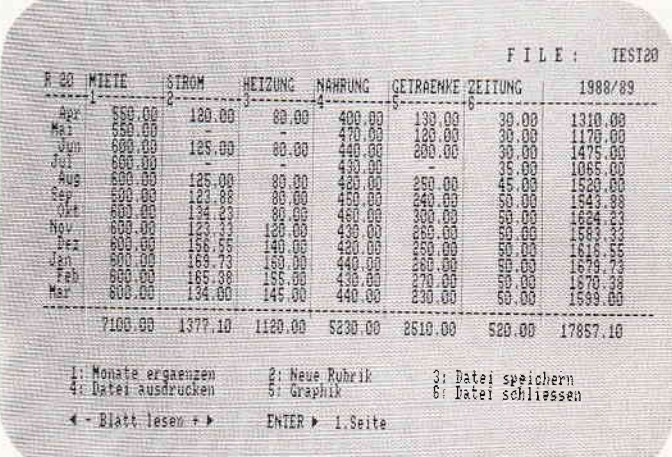

Mit unserer flexiblen Buchführung werden Sie alle Geldangelegenheiten in den Griff bekommen.

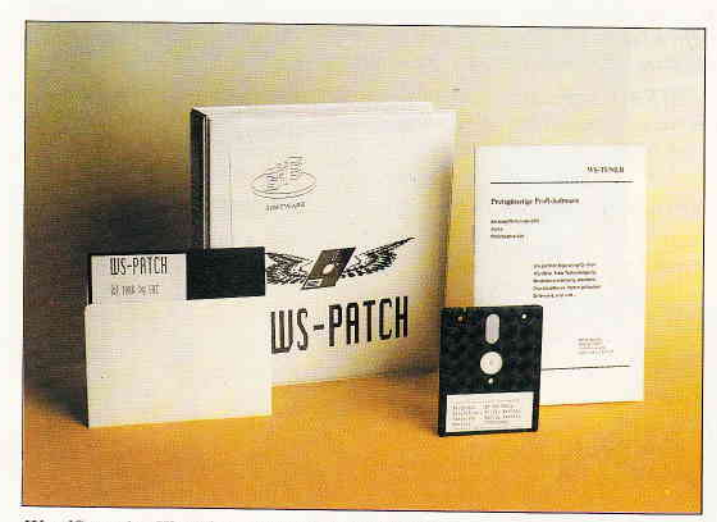

WordStar, der Klassiker, wird um einige Features ergänzt und verbessert. Wir haben für Sie neue Erweiterungen getestet.

#### Btx-News

-Btx-Informationen. Aktuelles zum Bildschirmtext.

1<sub>2</sub>

13

14

90

28

36

#### AMS-Line

-Amstrad bietet den Lesern einen direkten Draht zum Hersteller. Das bedeutet für Sie: neue Informationen noch schneller.

#### Thema: Eingabemedien

-Dem Computer Informationen zuzuführen. ist eine leichte Sache, solange sie über die Tastatur erfolgt. Da dies aber nicht die einzige Möglichkeit ist, zeigen wir Ihnen weitere Alternativen zur problemlosen Informationsweitergabe.

#### Sommerwettbewerb 88

-Unser Triathlon-Gewinnspiel mit seinen starken Gewinnen ist nun in seiner Endphase angelangt. Die letzte Chance zum Mitmachen.

### Programme:

#### Brettgeflüster

-Ein Spielspaß für jung und alt, bietet unsere hervorragende Brettspiel-Adaption von Backgammon.

#### Alles im Griff

- Eine universelle Buchführung für jedermann.

#### Serien:

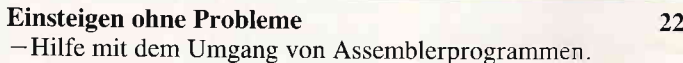

#### Tips & Tricks:

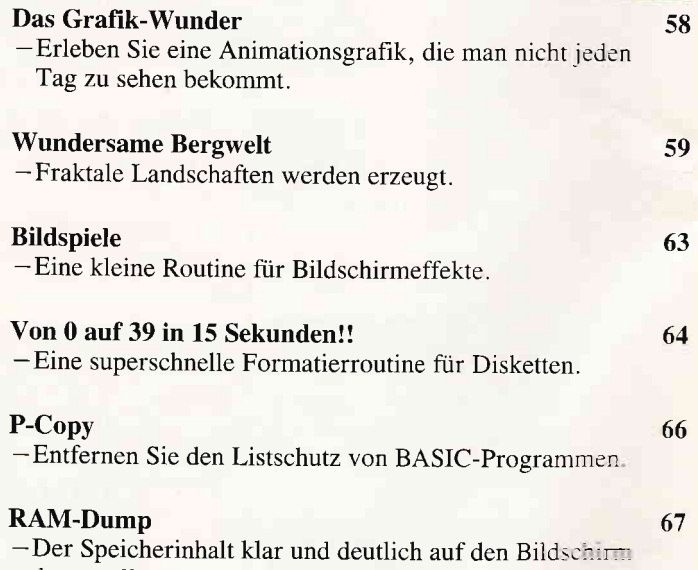

s.46

dargestellt.

s.36

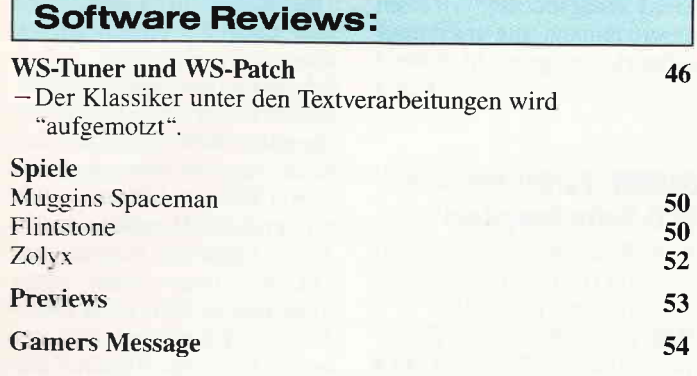

### PCW (JOYCE):

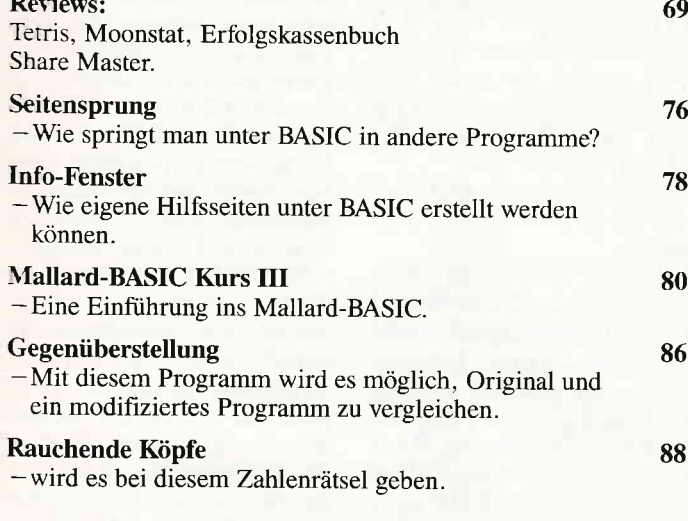

PC:

 $\mathbf{r}$ 

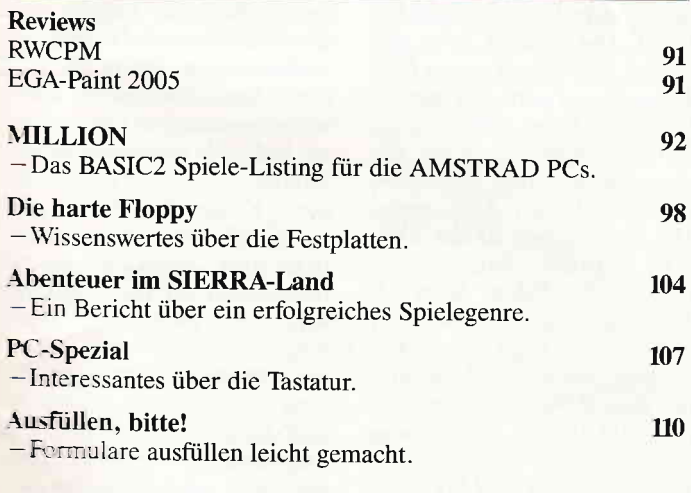

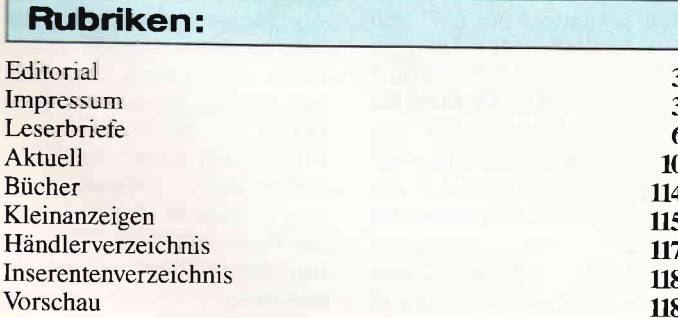

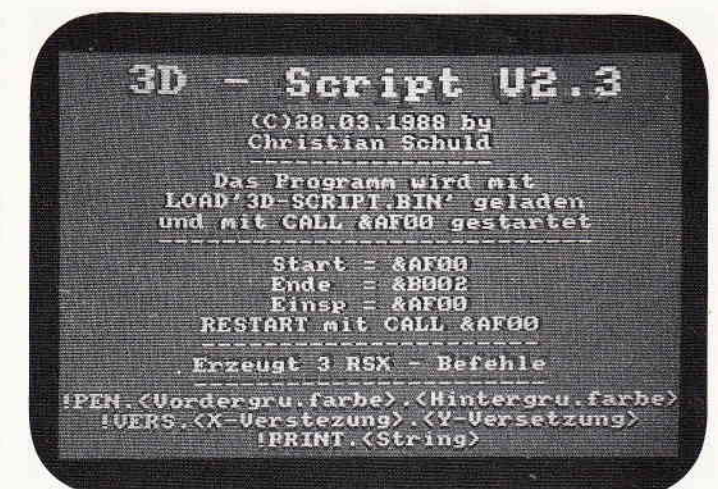

Dreidimensionale Texte auf dem Bildschirm. Mit 3D-Script jetzt möglich. S. 58

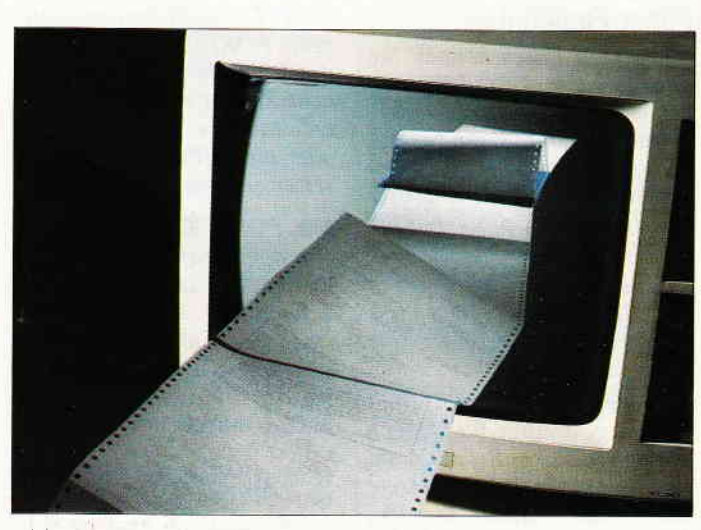

Gegenüberstellung: Ein BASIC-Programm vergleicht BASIC-Programme.

S. 86

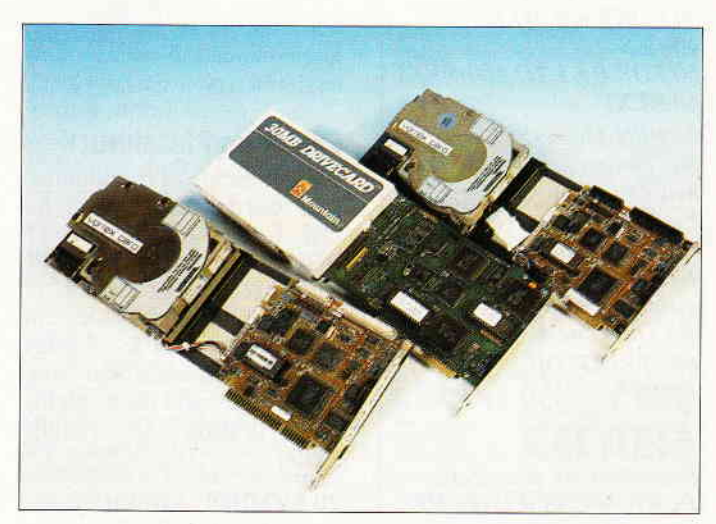

Interessante Eigenschaften bietet die Festplatte. Aber wie funktioniert sie? S. 98

#### Eine Bitte an unsere Leser

Die Rubrik »Leserbriefe« ist eine Einrichtung für alle Leser, die in irgendeiner Form Fragen, Probleme oder Anregungen zu Produklen, Programmierproblemen oder zu unserer Zeitschrift haben. Selbstverständlich sind wir bemüht, alle Leserfragen zu beantworten. Doch haben Sie bitte Verständnis, daß wir nicht alle eingehenden Briefe persönlich beantworten können. Oft erreichen uns mehrere Briefe zum gleichen Thema. einer davon wird dann stellvertretend für alle in unserer Zeitschrift beantwortet. Da auch wir nicht alle Fragen auf Anhieb beantworten können, müssen wir recherchieren. Und das dauert bekanntlich seine Zeit! Wir möchten hiermit alle PC-Leser noch einmal auf unseren Leserservice hinweisen und bitten bei der Vielzahl der eingehenden Briefe um etwas Geduld. Für eilige Anfragen steht unsere Redaktion jeden Mittwoch von 17 bis 20 Uhr am »Heißen Draht« zur Verfügung. Vielen Dank für lhr Verständnis.

Ihre PC-Redaktion

PS: Die Redaktion behält sich vor, Leserzuschriften in gekürzter Form wiederzugeben.

#### Neue Pen- und Paper-Funktion

Mit diesen Pokes können Sie ohne weiteres Windows mit verschiedenen Mustern hervorheben, oder, wenn Sie gerade ein neues Spiel schreiben und noch ausgefallene Score-Anzeigen, dann probieren Sie die hier beschriebenen Tricks.

l. Papermuster: Bitte geben Sie folgende Zeile ein: MODE 2:POKE &8290, &C3:CLS

Sie sehen nun auf lhrem Monitor ein gestreiftes Bild. Wenn Sie diesen Poke- Befehl in anderen Modes ausprobieren, können auch andere Streifenmuster zustande kommen.

Hier ein kurzes Muster- Programmbeispiel fiir alle 255 Muster:

10 MODE 2  $20$  FOR  $I=1$  TO 255 30 POKE &8290,r 40 CLS 50 FOR P=1 TO 150:NEXT 60 NEXT

2. PEN-Muster: Hier können Sie theoretisch genau dieselben Zeilen eingeben wie unter Punkt I eingegeben. Nur müssen Sie die Adresse &8290 mit &828F austauschen. Das gleiche machen Sie in Zeile 30. Die Zeile 40 lautet dann: 40 PRINT"DIES IST EINE DEMO

3. MASK-Befehl Schreiben Sie diese Zeile: POKE &8338,&11001100 :PLOT I ,200:DRAW 640,200

Sie sehen nun eine gestrichelte Linie. Der Zahlenstring hinter dem POKE-Befehl gibt nur das Bitmuster an, er darf nur acht Zahlen enthalten, wobei entweder die I (Punkt setzen) oder die 0 (Punkt löschen) zu setzen sind.

Mit POKE &8339,X können Sie den Grafikscreen beeinflussen, hier sind unter MODE 2 auch 255 Muster möglich. Nach der Eingabe müssen Sie allerdings CLG eingeben, damit der Bildschirm mit diesem Muster aufgebaut wird.

Diese POKEs wurden auf einem CPC 464 versucht, Besitzer der anderen Rechner müssen hier selbst einmal versuchen. Mit der normalen PEN- /PAPER-Eingabe können Sie die Ausgabe wieder normalisieren.

> Michael Kneip Hövelhof

#### Fehler im Plakatdruck

Eingefleischte Programmierfans werden es gemerkt haben, in den Anpaßzeilen des Plakatdrucks an den CPC 6128 hat sich ein kleiner, jedoch bedeutender Fehler eingeschlichen: Das &- Zeichen vor den Adressen war weg, damit lief praktisch nichts. Hier deshalb die richtige Zeile:

20 SYMBOL AFTER 32:  $start = PEEK(\&B737)$ \*256 + PEEK(&8736)

Gleichzeitig möchten wir allen Lesern danken, die uns darauf aufmerksam gemacht haben. (Red.)

#### Betrifft: Fehler im GPG-Betriebssystem

Zwei Briefe erreichten uns zu dem von Herrn Milmeister beschriebenen CPC-Fehler: Daß der CPC einen Fehler ausgibt, wenn die Zeile DATA I eingegeben wird, liegt an der Programmierung des BASICs. Wird eine solche Zeile von BA-SIC abgearbeitet, sucht der BASlC-Interpreter nach dem Befehlsende (sofern die Zeile nicht vorher zu Ende ist). Hierzu ist eine Routine im System da, die jedes (Befehls)-Token übergeht.

Nun mul3 ich einen Abstecher zur Programmeingabe machen:

Wird eine Zeile eingegeben, wird diese in Tokens umgewandelt (jeder Befehl/ jeder Wert bekommt eine 'Kennummer'). Als einziges Zeichen wird das RSX- Zeichen 'l'unverändert übernommen. Wenn nun also der Computer diese Zeile ab dem DATA überliest, stöfit er auch aufdas RSX- Zeichen (Byte &7C). Wenn er auf dieses Byte gestoßen ist (entspricht dem Ende des RSX-Befehls). Die Routine kehrt nun zurück, jedoch mit einem Programmzeigerwert, der außerhalb des Programmes liegt. Natürlich haben die Bytes, die dort abgelegt sind, fiir den Interpreter keinen Sinn mehr. Die Folge davon ist der SYN-TAX ERROR. Entsprechend ist derselbe Fehler beim LI-STen zu erklären. Hinweis: Der Fehler kann umgangen werden, wenn man direkt hinter dem RSX-Zeichen mit einem ASCII-Wert > 128 eingibt. Dieses Zeichen verschwindet dann bei LIST, aber das Programm läuft. Das Zeichen bekommen Sie z. B. mit KEY l,CHR\$ (144). Die Eins auf der Zehnertastatur ist nun mit dem Zeichen Nr. 144 belegt.

P.S.: Der gleiche Fehler tritt auch bei REM-Zeilen auf. Die Ursache ist die gleiche wie bei DATA.

> Werner Slabon Geislingen

Der nächste Brief beschäftigt sich ebenfalls eingehend mit diesem Problem:

Ich habe mir das Problem, welches Herr Milmester in der Ausgabe 6/88 angesprochen hatte, einmal angesehen und dem CPC die Gründe seiner mysteriösen Handlungen entlockt. Nach der Eingabe von DATAI, bzw. einer Pro grammzeile 10 DATA | meldet der CPC sich mit der ominösen Meldung: SYNTAX ER-ROR in 32511 und UNDEFI-NED LINE ERROR in 32511. Ferner tritt dieser Fehler nur bei absolut leerem Speicher auf. Hier konmt die Entschlüsselung des Rätsels: Zuerst muß ich anmerken, daß derselbe Effekt auch in Zeilen aufiritt, die nir REM oder dem Hochkomma ' beginnen. Und hier treffen wir auf einen altbekannten Fehler. denn wie viele wissen, verschluckt der CPC in REM-Zeilen das erste Zeichen hinter dem RSX-Strich! Aber wie kommt es dazu?

Der Schuldige sitzt im Interpreter und kann ab Adresse &E8F5 lokalisiert v'erden. Diese Routine bearbeitet Zeilen, in denen ein DATA, REM oder '- Statement vorkommt. Normalerweise eine leichte Angelegenheit, denn die Zeilen müJ3ten ja einfach nur iiberlesen werden. Doch leider wollte es das Schicksal, daß diese Routine an einem Montag programmiert wurde, und  $so$  ließ man dieses noch un-<br>schuldige Unterprogramm Unterprogramm auch Zeilen bearbeiten, die ein ELSE erwarten, und hier liegt der Hund begraben! Nach einer ELSE-Anweisung  $mu\beta$  der Interpreter einen möglichen RSX-Befehl erkennen können, das macht er, indem er nach einem erkannten RSX-Strich das Ende des Funktionsnamens sucht. Dieses Ende wird durch das gesetzte achte Bit im letzten Byte des Namens gekennzeichnet! Bei Programmzeilen mit einem ELSE funktionierr das auch prächtig, doch wie sieht es in DATA- oder REM-Zeilen aus? Da der Interpreter in diesen Zeilen keine Tokenumwandlung vornimmt, kann niemals ein Wert gröper als 128 in ihnen stehen. Und so sucht er und sucht...

Würzburg

 $(Red.)$ 

 $1006$  PRINT #8, CHR\$(27);

Vielen Dank für den Hinweis

**dBASE II-Hilfsprogramme** 

In den dBASE-Utilities aus

dem JOYCE-Sonderheft 3/88

tauchte ein Fehler auf. Zur Be-

hebung geht man wie folgt vor:

Aufruf des Programmes UTL-

D. CMD zur Änderung, entwe-

der aus den Utilities heraus.

mit einem geeigneten Text-

Editor (Prowort z.B.) oder mit

MODIFY COMMAND vom

In Zeile 22 zu den Ausrufezei-

chen am Ende der Zeile zwei

**Hartmut Mauersberger** 

CHR\$(50):

Fehler in einem der

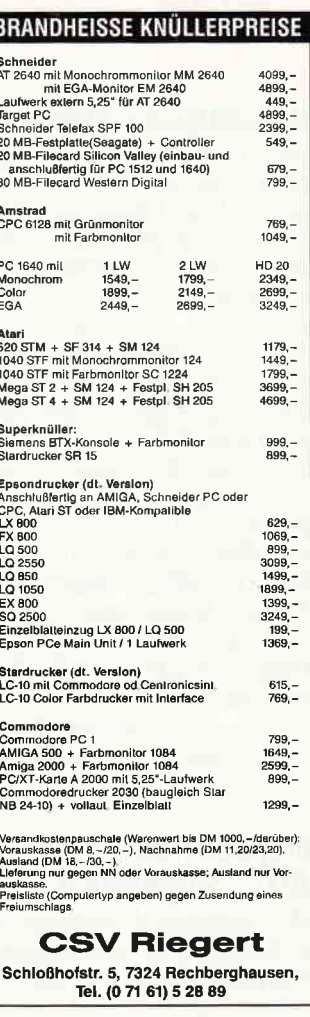

#### **IHR COMPUTER-SPEZIALIST** Ihr Partner für Amstrad/Schneider Amstrad PC 1640 m. 1 LW und Monochrom Monitor  $1698 -$ Amstrad PC 1640 m. 1 LW  $2698$ und EGA-Monitor Amstrad CPS 464 mit **Color Monitor**  $678 -$ Amstrad CPC 6128 mit  $798,-$ Grün-Monitor Schneider Druckerkabel für CPC 6128/464/664 je 18,90 BTX-Modul für CPC 464/6128 (bitte Typ angeben)  $388 -$ Adapter für CPC 6128  $18,-$ Kopier Modul "Mirage Imager" für CPC 464/664  $99 -$ Amstrad Drucker LQ 3500 24 Nadeln/Centronics 898.-NEC P6 Plus 80 KB-Puffer, dtsch. Ware 1898,-Laufwerk 3" DDI-1 für CPC  $448, -$ Dataphon S21-23d  $328 -$ Diskettenbox für ca. 80 Stück  $19 3'' - 3.5'$ \*Spiele \*Bücher \*Zubehör \* Kabel" Bestellungen bitte schriftlich oder telefonisch bei

Versand per V-Scheck voraus oder Nachnahme + Versandkosten oder Btx-Nachrichten in 08041/71505

Dann, nach einer unendlich großen Anzahl von Taktzyklen. hat er Erfolg. Er findet eine Bytekombination in seinem Speicher, die ihm nicht nur das Ende des Namens signalisiert, sondern auch das Ende der Programmzeile. Diese Kombination steht kurz vor der Adresse &ABAB im Speicher. Der arme Interpreter merkt nicht, daß er den gültigen Speicherbereich für BA-SIC schon längst verlassen hat, und macht sich über die vermeintlich nächste Programmzeile her. Dort steht aber nur Kauderwelsch (für ihn), und das haut ihn um. Er will eine Fehlermeldung ausgeben und schaut nach, in welcher Zeile er sich nun befindet. Da in &ABAB und &ABAC eine 32511 steht, bietet er diese dem Programmierer an, der danach fragend seine Augenbrauen hebt. Das erklärt auch, warum dieser Fehler in dieser Form nur bei absolut leerem Speicher auftritt. Sobald eine Variable definiert ist oder Programmzeilen folgen, findet der Interpreter auf seinem Weg nach &ABAB unter Umständen schon vorher eine Bytekombination, passende und der Fehler tritt entweder nicht oder in anderer Form auf. Wenn ein CPC-Besitzer den  $RSX-$ Strichin einer DATA-Zeile benötigt, sollte er ihn schön in Anführungsstrichen einpacken, denn daran haben die Programmierer an jenem unseligen Montag gedacht...

Übrigens, wer ein bißchen herumexperimentieren möchte, der kann ruhig ab &ABAB herum'poken', wir befinden uns hier in dem Speicherbefür reich  $die$ Zeichen CHR\$(240) bis (255). Ein mögliches Experiment wäre es. dort eine BASIC-Zeile hineinzu poken', diese würde dann abgearbeitet werden. und wenn Sie mit einem END-Betehl abschließt, würde der **CPC** keine Fehlermeldung mehr erzeugen.

> Karsten Schulz Dortmund

Daß die Routine an einem Montag programmiert wurde. möchten wir nicht bestätigen,

jedoch freuen wir uns, Ihnen diese Hinweise dazu geben zu können.

 $(Red.)$ 

#### **Vokabeltrainer SH 6/88**

Das Programm "testme", Vokabeltrainer, lief auf meinen CPC 664 nicht. Ich habe es folgendermaßen geändert: Laden von "Vokabel. BAS" dann muß eingegeben werden: 1 POKE &BCOO, 160 2 POKE &BD00, 130 3 POKE &BC06,60 Nun sollte das Programm auf den meisten CPC 664 laufen. Günther Lerch

Lonz.

Wir danken Ihnen für den wertvollen Tip.

 $(Red.)$ 

#### Zeichenprogramm zum **Lightpen der Firma Schissibauer**

Ich habe vor kurzer Zeit die Anzeige der Firma Schisslbauer entdeckt und mir den Lightpen gekauft. Nun wollte ich mich nach weiterführender Software für diesen Lightpen erkundigen, wurde dabei auf das Programm "Blazing Bubbles" verwiesen, welches im Fachhandel zu erwerben sei. Leider konnte ich dieses Programm nirgendwo bekommen. und so hoffe ich, daß mir jemand die Bezugsadresse für dieses Programm oder ein Programm für diesen Lightpen nennen kann.

> **Thomas Knecht** Esslingen

Leider ist uns kein derartiges Programm bekannt. Wenn Sie, verehrte Leser, eine Idee haben, schicken Sie sie uns zu, wir leiten Sie gerne an Herrn Knecht weiter.

 $(Red.)$ 

#### **Anpassung von DLABEL** an NLO 401

Das Programm DLABEL aus Heft 3/88 läuft auf dem NLQ 401 einwandfrei, wenn Sie die folgenden Zeilen in das Programm einbauen: 1005 PRINT#8, CHR\$(27): CHR\$(65); CHR\$(4);

### **Und wieder: Druckerreiniauna**

weitere hinzufügen

dBASE- Prompt aus.

Als JOYCE-Besitzer habe ich die Reinigungsanweisung aus den Heften 11 und 12/87 mit Erfolg benutzt.

Diese Reinigung läßt sich auch auf die Walze und den Papiereinzug ausdehnen. Zunächst putzt man nach dem Ausbau des Druckkopfes (siehe 11/87) mit einer weichen Zahnbürste, ggf. unter Zuhilfenahme eines Staubsaugers. alle erreichbaren Teile. Im Anschluß tränkt man einen nicht-fusselnden Stofflappen mit Brennspiritus und reibt die Walze unter ständigem Drehen per Hand sauber.

Abschließend zieht man ein Blatt weiches Löschpapier von Hand ein, um überschüssigen Spiritus aufzunehmen.

Nach dieser Prozedur sind Walze und Andruckrollen wieder rauh, das Papier wird wieder gerade eingezogen und rutscht auch nicht mehr hin und her, wenn man besseres, sprich dickeres Papier verwendet

Die Reinigung sollte im übrigen stets bei ausgeschaltetem Rechner vorgenommen werden, da ansonsten durch Funkenbildung u. U. Entzündungsgefahr besteht.

> H.-J. Schmidt, Hannover

#### Neue OUTs für JOYCE

Das JOYCE/Mallard-BASIC-Buch enthält leider keine Liste, welche Effekte mit dem OUT-Befehl erzeugt werden können; im Grunde hilft hier nur probieren.

Hierbei habe ich entdeckt, daß mit 'OUT 248,8' und 'OUT 248,7' der Bidschirm total abgeschaltet und wieder eingeschaltet werden kann. Dies kann man sich zunutze machen, um den Bildschirminhalt (beispielsweise die 'Titelseite' bei Programmbeginn) nicht Zeile für Zeile, sondern auf einmal hervorzurufen (vgl. auch Leserbrief von Herrn Graßhoff in PCI 6/87). Wer  $weight$  noch mehr?

> Martin Meyer Berlin

#### DISKGOPY aus JOYCE Sonderhelt 3

Das genannte Programm ist wirklich hervorragend; eine kleine Macke ist mir jedoch aufgefallen: Wenn ich DISK-COPY von laufwerk M: aus starte, erscheint bei der Sicherheitsabfrage kopieren (J/N)') anstelle des Inhaltsverzeichnisses von A: das der Ramdisk. In das Include-File DIR.INC sollte deshalb zu Beginn der Prozedur noch ein Select-Disk A (BDOS-Funktion 14) eingebaut werden.

Mit diesem Kopierprogramm ist es mir allerdings endlich gelungen, eine Sicherheitskopie von BATMAN (Ocean Software) zu ziehen. Hier eine kurze Anleitung dazu:

BATMAN ist recht trickreich kopiergeschützt. Zum einen hat die Diskette, wie ein Blick in den XDPB zeigt, 39 Systemspuren und nur eine freie Spur; zum anderen ist Spur I nicht normal lesbar. Nach einigen Versuchen mit Diskmonitor (DU aus der Public Domain) und SID bin ich dahinter gekommen, daß in Spur 1 die Sektoren nicht von 01H bis 09H, sondern von 8lH bis 89H durchnumeriert sind, und daß als Füllbyte nicht E5H sondern A6H verwendet wurde. Nach einer Kopie von BATMAN mittels DISKCOPY muß also noch Spur 1 den Be-

dürfnissen von BATMAN gerecht neu formatiert werden. Dieses gelingt mit einem angepaßten 'XFORMAT'(von M. Anton, PCI 7/87). Folgende Veränderungen in XFORMAT sind vorzunehmen:

- Track-Identifier-Tabelle *ändern in:*<br>Joyce:Track\_\_Id =

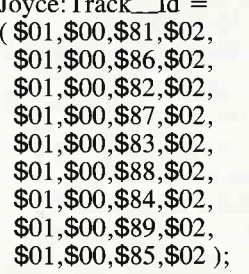

- Menüzeile in PROZEDURE Menü ändern: writeln  $('7 = BATMAN)$ (173 KB) Track 1-1'); Füllbyte in PROCEDURE Format\_Track verändern: *Format\_Track verändern:*<br>inline (\$06/\$01/\$0E/\$00/ \$3A/\$90/\$DF/\$57/\$1E/\$A6/ \$2 I /\$A0/\$DF/\$DD/\$2 1/\$00/ \$Fo/\$cD/\$sA/\$FC/\$8F/\$oo)

im Hauptprogramm ändern: '7' : begin

 $Von: = 1; Bis: = 1;$ 

Make\_Joyce\_XDPB; Es ergibt sich folgende Arbeitsweise zum kopieren von Batman:

- Diskette mit DISCKIT formatieren
- BATMAN-Diskette mit DISKCOPY kopieren (Menü'
- punkt 8) von Spur 0 bis 39. – Kopie mit verändertem<br>XFORMAT nachformatieren (Menüpunkt 7).

Dr. Peter Horstmann Hamburg

#### Noch einmal: DISKG0PY

Auf der DATABOX 2 zum JOYCE Sonderhefi 3 sind die Quelldateien ASEMCON.INC, MENU. INC und DIR. INC vom Programm DISKCOPY nur in der auf FORM43 abgesrimmten Version enthalten. Gegebenenfalls müssen diese entsprechend dem (korrekten) Listing im Heft umgeschrieben werden, Oliver Benke Steinhagen

#### XXFORMAT aus Heft 6/88

Mit folgender kleiner Anderung an dem Programm XXFORMAT ist JOYCE in der Lage, auch von 43-Spur- Disketten zu booten. Zwischen den Anweisungen Sector[9]: $=82$ ; und

Write $\_$ Sector  $(0,0);$ 

am Ende des Listings im Hauptprogramm ist folgender<br>Befehl einzufügen:

 $Sector[511] := Sector[511]-3;$ Zur Erläuterung: Das Ladeprogramm im ROM des IOYCE scheint eine Prüfsumme über den ersten Sektor der Diskette zu bilden, ehe es das von diesem Sektor geladene Programm startet. Da in Byte 2 des Sektors die Anzahl der Spuren von 40 auf 43 geändert wurde, stimmt die Prüfsumme nicht mehr und JOYCE verweigert die Arbeit. Durch die Anpassung des letzten Bytes im Sektor stimmt die Prüfsumme wieder und JOYCE nimmt klaglos seine Arbeit wieder auf.

Ein erheblicher Zeitgewinn läßt sich beim Umformatieren vom Standard- auf das 43-Spur-Format erzielen, wenn die Spuren 0 bis 39 nicht erneut formatiert werden. Dazu sind zwischen den Anweisungen

 $ELSE AltDat := FALSE;$ und

#### Message;

im Hauptprogramm folgende Befehle aufzunehmen:

IF AItDat THEN BEGIN FOR Track  $:= 0$  TO 39 DO Increment\_Tracks;  $V \text{on} := 40;$ END;

> $And$ re $\beta$  Freystatzky Braunschweig

#### JACKPOT, DATABOX-Bonus auf JOYCE DATABOX 5/88

In das Programm JACKPOT. BAS hat sich ein kleiner Programmierfehler chen. So werden in der Sonderspielausschüttung auch ohne Gewinndarstellung stets drei Mark ausgezahlt. Abhilfe schafft die Ergänzung folgender Zeile:

1125 IF walz $3\frac{1}{9}$ = "03" OR  $walz3\$  = "06" OR walz $3\frac{2}{3}$ ="12" OR walz $3\$  = "30" THEN GOTO 1160

Rüdiger Tuzinski Aachen

#### BASIC-GOM Heft 6/88

Besitzer von ROM-Erweiterungen, z.B. RS 232-Schnittstelle von Vortex, können das Pech haben, daß das Programm nicht funktioniert, weil der Buchstabe "Y" nicht nur in der Ready-Meldung des BA-<br>SIC-Interpreters, sondern SIC-Interpreters, auch in der Einschaltmeldung der ROM-Erweiterung auftritt. Man sollte also in der Subroutine "txtout" zusätzlich<br>noch die ROM-Selektion ROM-Selektion prüfen:

txtout:

push af

; Ze ichen aerken

cp 'y'

; y von Ready ?

j r nz, igno ; (neu)

call 0b912h; (neu)

; KL CURR SELECTION

cp 0fdh; (neu)

;unten RAM, oben BASIC ?

call z, restor+offset

; dann TXT OUTPUT repar.

igno: ; (neu)

pop af ;Zeichen zurück

ret

;<br>
Gernot Krage Heikendorf

Vielen Dank im Namen der betroffenen Leserschaft. (Red.)

#### MINICALC Hett 9/87

MINICALC hat mir so gut gefallen, daß ich es meinen Schülern als einfaches Beispiel einer Tabellenkalkulation vorstelle. Dabei gibt es aber ein Problem: man kann, wenn der Cursor in der Eingabezeile steht, mit der "Cursorrunter-Taste" das Rechenblatt nach oben schieben. Dann stimmen die Feldkoordinaten nicht mehr. Also: neu laden. Das stört natürlich besonders bei Kassettenbetrieb. Dabei ist die Lösung so einfach. Man  $mu\beta$  nur darauf kommen: Zeile 950 ersetzen durch: 950 WINDOW 5,80,24,24

Zeile 965 einfügen:

965 WINDOW 1,80,1,25 Nun verhindert Zeile 950 Fehleingaben und Zeile 965 schalter wieder den vollen Bildschirm ein. Diese Hilfestellung bekam ich vom Bruder des MINICALC Autoren.

J.Leupold Wendisch Evern

Ein großes Dankeschön an Herrn Leupold und Herrn Stroiczek für den Tip.

(Red.)

#### Blinkender Gursor unter GP/M Heft 4/88

Bei der Programmversion CURBLK44.COM Jiir den CPC 464 hat sich leider ein Irrtum eingeschlichen. Im Listing 2 ist der Hexdump von CURBLK22.COM für den CPC 664/6128 abgedruckt. In der Unterschrift sind Änderungen fiir den CPC 464 angegeben, aber leider nicht vollständig.

Herr Carsten Mannel hat uns auf den Fehler aufmerksam gemacht. Das Programm auf der DATABOX ist aber korrekt!

Hier der vollständige Hexdump von CURBLK44.COM: 100 21 11 01 11 B0 B7 01 48 108 00 ED B0 CD B0 B7 C3 00 110 00 21 CF 87 01 00 80 11 118 D7 B7 CD EF BC 21 C9 B7<br>120 11 0C 00 01 0C 00 CD E9 128 BC C9 00 00 00 00 00 00

E-

130 00 00 00 00 00 00 00 00 138 F3 C5 D5 E5 3A D6 B7 FE 140 FF 20 09 CD 7B BB AF 32 148 D6 87 18 08 CD 7E BB 3E 150 FF 32 D6 B7 E1 D1 C1 FB 758 C9 00 00 00 00 00 00 00

Noch ein Hinweis für die Handhabung non DDT:

Wenn das Programm nach Eingabe von CTRL-C verlassen wird, meldet sich CP/M mit  $A$ >.<br>Dann muß werden: eingegeben

SAVE 1 CURBLK22.COM (bzw. CURBLK44. COM), damit die Datei auf der Diskette gespeichert wird.

> H.G. Sanner Ludwigshafen/Rh.

#### Picture Printer PCI 5/88

Ihr Progamm Picture Printer hat mir sofort beim Durchlesen den Mund wässrig gemacht. Also habe ich die lästige, aber nicht vermeidbare Tipparbeit auf mich genommen und das Programm samt Datalader abgetippt. Doch  $d$ ann beim Ausprobieren mußte ich leider feststellen, daß die Steuersquenzen, die im Heft abgedruckt waren, für<br>meinen Präsident 6313 nicht kompatibel waren.

Deshalb meine Bitte: Wer hat auch einen Präsident 6313 und hat die Sequenzen für Picture Printer gefunden?

Meine Adresse lautet: Christian Röhr Hirzsteinstr. 49 3501 Schauenburg I

#### Wann kommt das Sonderheft?

Ich habe zwar nur eine kleine Frage, glaube aber, daß diese auch viele andere CPC-Benutzer interessiert. Sie lautet: Wann kommt endlich Euer neues Sonderheft? Das alte Heft liegt ja nun schon einige Zeit zurück.

> Wolfgang Schmidt Bonn

Das neue CPC-Sonderheft 7/88 ist ab dem 14.09.88 überall im Zeitschriftenhandel erhältlich. Sicher war der zeitliche Abstand groß, doch wie heißt es in abgewandelter Form? Was lange währt, wird bestimmt noch besser.

DR. LOGO

(Red.)

Neulich benutzte ich auf meinem CPC 6128 das CP/M plus Programm DR. LOGO. Nach dem Eingeben von Char 26 und nachdem ich beliebige andere Tasten drückte, war der Cursor auf einmal neben der Meldung; Drive is A:, die rechts unten auf dem Bildschirm steht. Der Cursor bleibt immer auf der gleichen Stelle, doch man kann trotzdem weitere Befehle eingeben. Mich würde interessieren, weshalb dieser Fehler aufiritt. Manfred Hauser Engelsberg

Der "Fehler" ist leicht zu erklären. Die Eingabe von char 26 entspricht einem BASIC-Steuerzeichen zur Window-Erzeugung. Da keine weiteren Parameter angehängt wurden, wurde ein sehr kleines Window erzeugt, das sich jetzt rechts unten befindet. Wenn Sie char 7 eingeben, ertönt ein Beepton, was unter BASIC so aussehen würde:

PRINT CHRS(7)

Wie Steuerzeichen sinnvoll unter BASIC eingesetzt werden, können Sie in der PCI 5/88 nachlesen. Dort erfahren Sie alles Wissenswerte.

(Red.)

#### Assembler V2.0

Ich bin sehr zufrieden mit Ihrem Assembler aus Hefi 6/88. Das Gute an dem Programm ist, daß dieses selbständig einen DATA-Inder erzeugt, was eine Reihe von Tipparbeit erspart. Da ich jedoch ein zweites Laufwerk besitze, fehlte mir eine Abfrage dafür. Wenn man folgende Zeilen einfügt, kann man zwischen Laufwerk A und B wählen. Will man trotzdem nur mit Laufwerk A arbeiten, braucht man bei der Abfrage nur die RETURN-Taste zu drücken.

10435 GOSUB 13730

10915 GOSUB 13730

- 13700 '
	- 73?L0 ' Aktuel-les Laufvlerk
	- 13720 '  $13730$  PRINT: INPUT "DRIVE  $(A/B)$  $: "$ , drive\$

13740 drive\$=UPPER\$ (drive\$) 13750 IF drive $$=$ "" THEN  $|A:$ 

RETURN 13760 IF drive\$="B" THEN IB: RETURN

13770 GOTO 13730

Jürgen Bläker Hagen

#### Anwendungsprogramme für **CPC oder JOYCE**

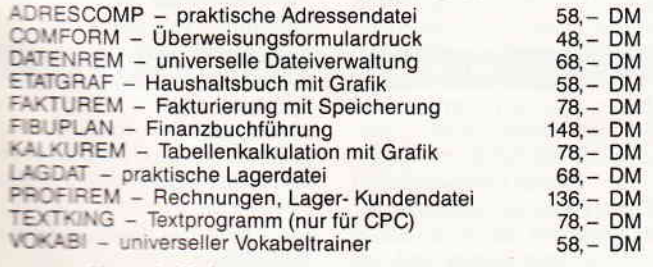

Versand p. Vorkasse (portofrei), Nachnahme (zzgl. 5 DM) Fordern Sie jetzt unsere neue Info CJ3 an

**VAN DER ZALM-SOFTWARE** Elfriede van der Zalm, Software-Entwicklung & Vertrieb Schieferstätte, 2949 Wangerland 3, Tel. 0 44 61 / 55 24

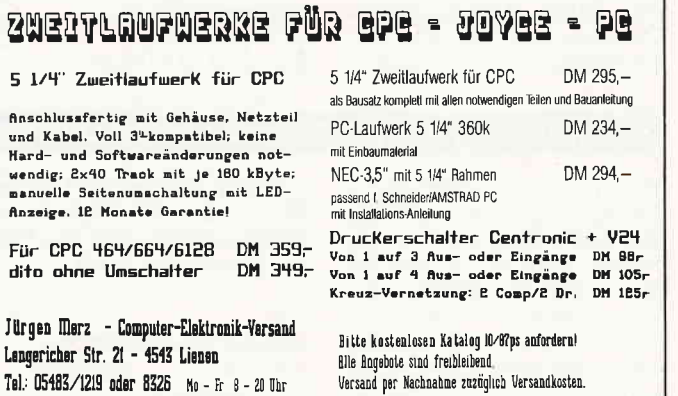

#### **TextMaker Version 1.2**

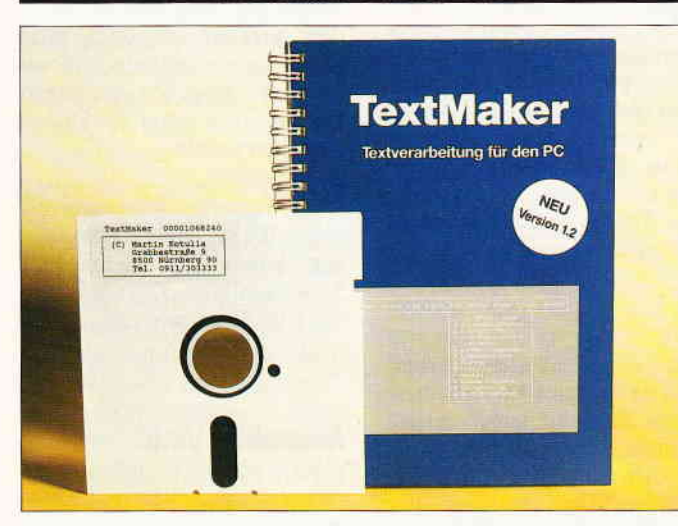

Das Textverarbeitungs-Programm TextMaker ist jetzt in der Version 1.2 erschienen. In dieser Version sind zahlreiche Verbesserungen enthalten, darunter

- eine vollautomatische Silbentrennung mit einem ausgefeilten Trenn-Algorithmus,
- volle Unterstützung aller gängigen Grafikkarten wie CGA, Monochrom, Hercules, MCGA, EGA, EGA-Monochrom und VGA,
- höhere Geschwindigkeit,
- Belegung aller Funktionstasten auf vier Ebenen mit Texten und Befehlen,
- Unterstützung für über 60 verschiedene Drucker, die Druckerauswahl geschieht per Menüprogramm,
- Einstellbare Kopienzahl, jederzeit verfügbares Inhalts-

verzeichnis, mitlaufender Cursor in der Statuszeile,

- neugestaltetes Handbuch mit Stichwortverzeichnis.

Für TextMaker genügt auch weiterhin ein einfacher PC mit mindestens 256 KByte und einem Diskettenlaufwerk.

TextMaker 1.2 kostet ebenfalls DM 148,-, der Firma namentlich bekannte Besitzer des Text-Makers erhalten ein Upgrade-Angebot, für DM 30,- werden Diskette und Handbuch ausgetauscht. Noch nicht registrierte Benutzer können ihren Nutzungsvertrag einsenden, um von dem Upgrade Gebrauch zu machen.

Info: Martin Kotulla Grabbestr. 9 8500 Nürnberg 90 Tel.: 09 11 / 30 33 33

#### **GW-BASIC für AMSTRAD-PCs**

AMSTRAD-PC-Besitzer, die vom in der Lieferung enthaltenen BASIC2 auf das sonst bei MS-DOS-Rechnern standardmäßig mitgelieferte GW-BASIC umsteigen wollen, erhalten bei der Firma ANRA-Computer GmbH Gelegenheit, diese Programmiersprache als Paket in

Verbindung mit MS-DOS 3.2 preiswert zu erwerben. Das Paket MS-DOS 3.2/GW-BASIC in deutsch kostet DM  $125, -$ . Info:

ANRA Computer GmbH Schlieperstraße 28 1000 Berlin 27 Tel.: 030 / 433 9070

#### Buchhaltung und Vokabeltrainer für die CPCs

Zwei neue Programme gibt es von der Firma van der Zalm Software in Wangerland mit den Namen FIBUPLAN-Buchfüh-<br>rung und VOKABI 2.0rung und VOKABI 2.0-<br>Vokabeltrainer. FIBUPLAN Vokabeltrainer. läuft auf allen CPC-Modellen mit mindestens einem Laufwerk, benötigt keine Speichererweiterung und kostet DM 148,-. VOKABI 2.O wurde komplett neu geschrieben und ist besonders für Englisch und Französisch geeignet. Der Preis lag uns leider nicht vor.

Info: Elfriede van der Zalm Software Schieferstätte 2 2949 Wangerland 3 Tel.: 04461/5524

#### AMSTRAD steigt beim Satelliten-Fernsehen ein

Der englische Computerhersteller AMSTRAD. der seit ein paar Monaten auch in Deutschland auf dem Markt präsent ist, kündigte jetzt in London an, demnächst mit Produkten für das Satelliten-Fernsehen in den allgemeinen Markt einzusteigen. Mit<br>einer Produktionsrate von Produktionsrate 100.000 Stück pro Monat will AMSTRAD ab Jahresbeginn 1989 ein Antennen- Empfangsgerät zum Preis von 199 englischen Pfund anbieten. Dieses Empfangsgerät setzt die Signale, die von der Antenne kommen. in Fernsehbilder um.

AMSTRAD will in naher Zukunft weiterhin kombinierte TV-Video und Fernseher mit eingebauten Empfangsgeräten bauen. Info:

AMSTRAD GmbH Robert-Koch-Str.5 D-6078 Neu-Isenburg Tel.: 0 61 02 / 30 02-0

#### Menüsystem Start&Run

Das Menüsystem Start&Run von DVC liegt jetzt in der Version 3.0 vor. Im Programm können bis zu 400 Programmaufrufe oder Prozeduren in jeweils 40 Einträge auf 10 Bildschirmseiten in der Syntax des DOS-Batchprozessors werden und sind dann sofort abrufbar.

Für jeden Menüeintrag stehen 10 Zeilen á 40 Zeichen für DOS-Befehle zur Verfügung. Jeder Eintrag kann mit einem Pass-

wort vor unbefugtem Zugriff geschützt werden.

Start&Run 3.0 kostet weiterhin DM 198,00 inkl. MwSt., Updates sind bei der Einsendung der Originaldiskefie zum Preis von DM 99,- erhältlich.

Info: DVC Datenverarbeitungs Contor GmbH Strothmannsweg 33 D-4500 Osnabrück Tel.:  $0541 / 389209 + 37394$ 

#### "HACKIT"-Interface für die CPCs

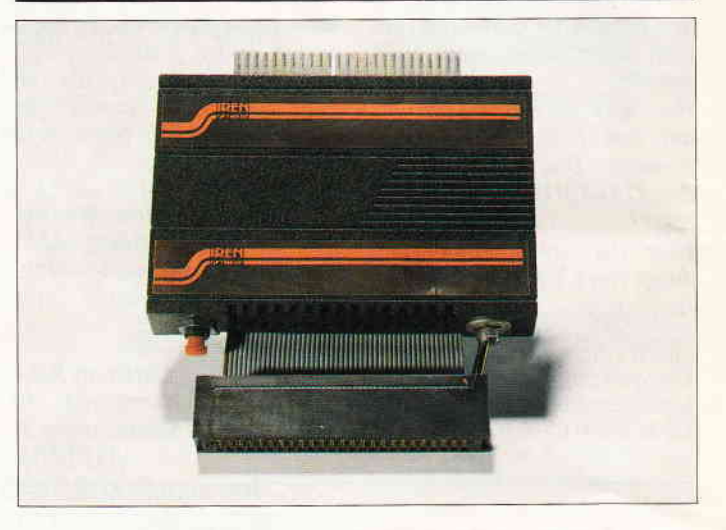

Neu bei der Firma PR8- Soft im Programm ist ein Modul namens "HACKIT' von Siren Software. Das Modul, das beim CPC 464 in den Expansion-Port gesteckt wird, kann über einen Schalter aktiviert werden und zeigt unter anderem den Speicherinhalt des Rechners. Ebenfalls am Modul montiert befindet sich ein Reset-Taster, der bei Betätigung ein gerade ablaufendes Programm stoppt und bei eingeschaltetem Modul in dessen Hauptmenü führt. Das Modul enthält eine Menge Befehle, so unter anderem zur Speichereinsicht, zu Disassemblierung von Maschinencode und zur Einsicht externer ROMs. "HACKIT" hat einen durchgeschleiften Expansion-Bus, so daß externe Geräte wie Diskettenlaufwerke problemlos angeschlossen werden können. Das Modul kann über ein Adapterkabel auch an den CPC 6128 angeschlossen werden, das Kabel kostet DM  $24, -$ Der Preis des Moduls beträgt

DM 189,-Info: PR8-Soft Klaus M. Pracht Postfach 500 D-8702 Margetshöchheim Tel.: 0931 / 4644 14

10 PC B'88

### **DPAINT II für PCs**

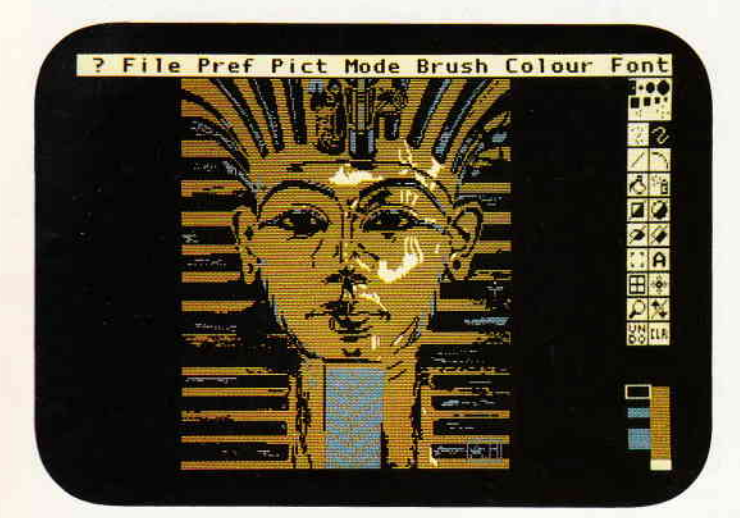

Das Zeichenprogramm DPAINT II wird demnächst auch in der PC-Version zu erhalten sein. Benötigt wird dabei ein IBM- oder kompatibler Rechner mit mindestens 512 KB RAM-Speicher. Unterstützt werden alle Farbgrafikkarten bis zu VGA sowie auch Monochromkarten wie Hercules. Für Drucker sind eine Menge Treiberprogramme enthalten, darunter auch für 24-Nadel- und Farbdrucker. Das Programm wird mit einem<br>Handbuch ausgel ausgeliefert, der Preis stand bei Redaktionsschluß noch nicht fest.

Info: Electronic Arts Langley Business Centre 1l-49 Station Road Langley, Nr. Slough Berkshire SL3 8YN

#### Datenschutzdiskette für die PCWs und den CPC 6128

Für diejenigen, die ihre Disketten vor der Neugier anderer schützen wollen, bietet der EDV-Versand Oliver Reeg eine Datenschutz-Diskette an.

"FILEKEY.COM" und "DISC-KEY.COM" sind zwei CP/M-Programme zum Verschlüsseln einzelner Files oder ganzer Disketten. Die einzelnen Möglichkeiten der Programme:

FILEKEY.COM (installiert unter CP/M Plus auf einem PCW XXXX oder CPC 6128:

- Es können CP/M- und LO-COSCRIPT-Files beliebiger Länge und beliebigen Inhalts verschlüsselt werden, mehrdeutige Dateinamen
- (Wildcards) sind möglich,

- hohe Geschwindigkeit, - 1.3E36 Passwörter mit bis zu

15 Zeichen möglich, - jedes Passwort erzeugt einen anderen Schlüssel.

DISCKEY.COM verschlüsselt<br>im Gegensatz zu FILE-Gegensatz zu FILE-KEY,COM eine ganze Diskette, einschließlich Directory. Drei verschiedene Diskettenformate werden dabei automatisch erkannt und verarbeitet.

Die Datenschutzdiskette (CF2 3 Zoll) ist mit beiden Programmen und Anleitung zu einem Preis von DM 49,50 zu erhalten. Info: Oliver Reeg EDV-Versand Krowelstr. 3 1000 Berlin 20 Tel.: 030 / 331 1426

#### Kopierservice für Disketten

Kopien von Disketten stellt die Firma Alfred Rieger Computer systeme von allen Disketten her, darunter also auch PCW-(JOY-CE-) und CPC-Programmdisketten. Kopiert werden 3<sup>"</sup> Disketten auf 5 1/4" und umgekehrt. Hier müssen die Formate, die Anzahl der Spuren und der<br>Sektoren mit angegeben angegeben werden.

l

Jede erste Diskette kostet DM 20, -, jede weitere DM 5, -<br>(AT-Disketten DM  $10, -$ ).<br>Die Daten sollten im ASCII-Format abgespeichert sein.

Info: Alfred Rieger Computersysteme Moselstr. 16 D-5160 Düren Mariaweiler

#### "Faktura Standard" für den PCW

Ein Programm zur komfortablen Erstellung von Rechnungen, Gutschriften, Lieferscheinen und Auftragsbeslätigungen bietet die Firma Hashagen EDV für die PCW-Rechner und MS-DOS-Rechner an. Eine integrierte Kundenkartei ist ebenso im Programm enthalten, sie bietet vielseitige Anwendungsmöglichkeiten und Vorteile einer EDV-Adreßverwaltung. wie zum Beispiel Etikettendruck, Sortierung nach Straßennamen oder Postleitzahlen. Schnelles Auffinden einer vergessenen Adresse anhand des Nachnamens,

Ortsnamens oder einer Bemerkung ist ebenfalls möglich. In Verbindung mit dem Programm Adreß-Control können mit der Kundendatei auch Serienbriefe erstellt werden, ohne daß Anschriften doppelt erfaßt werden müssen.

Das Programm kostet auf 3-Zoll-Diskette ftir die PCWs DM 94,-, für MS-DOS-Rechner wird der gleiche Preis verlangt.

Info: Hashagen EDV Eckstr. 11 6113 Babenhausen 3 Tel.: 06073 / 61993

#### 25 Jahre Firma Weeske

25-jähriges Jubiläum konnte vor kurzem die Firma Weeske in Backnang feiern.

Begonnen hat der Inhaber der Firma, Karl-Heinz Weeske, im Jahre 1963 mit Radio- und TV-

Geräten, 1983 kam dann der Computerhandel mit dazu, der schließlich auch zum Versandhandel führte.

Wir gratulieren an dieser Stelle zu dem Jubiläum.

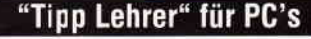

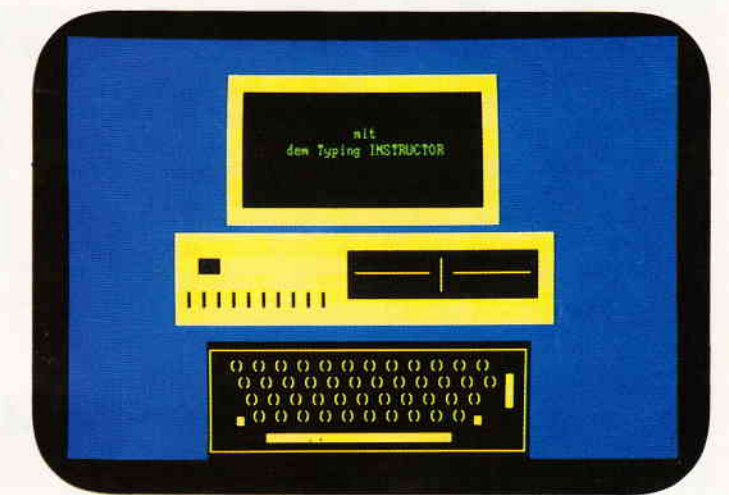

"Tipp Lehrer" ist ein vollintegriertes Lernprogramm für korrekte und schnelle Tästaturbedienung auf Personal Computern. Der "Tipp Lehrer" ist mehrstuhg aufgebaut und bringt für jede Könnensstufe das richtige Ubungsniveau, dabei ist es gleichgültig, ob man mit dem Blindschreiben erst beginnen. Fähigkeiten auffrischen oder schneller und genauer tippen möchte. Die Möglichkeiten des "Tipp Lehrers" sind im einzelnen:

- grafische Einführung in die Grundlagen,
- 18 separate und interaktive Tastenübungen für die korrekte Fingerhaltung,
- mehr als 10 alternative
- Übungsmethoden,
- ein integriertes Übungsspiel,
- individuelle Fortschrittsberichte und Fähigkeitsbewertungen sowie
- professionelle Schreibtests mit umfassender Statistik.

Der "Tipp Lehrer" läuft auf allen IBM PC, XT, AT und kompatiblen, erfordert 128 KByte, PC-DOS/MS-DOS ab Version 2.0 und einen Monitor mit 80 Zeichen Bildschirmanzeige. Das Programm kostet DM 98,-. Info:

Lifetree Promotion Starnberger Weg 12 8034 Germering Tel.: 089 / 84 2003

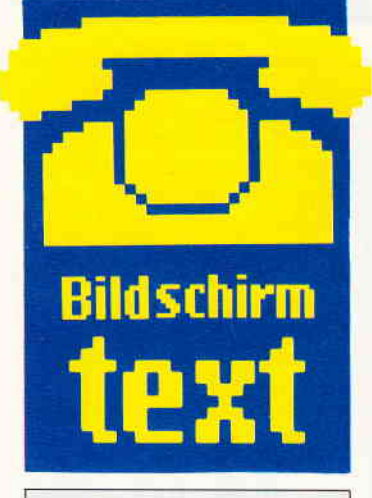

#### Hallo Btx-Freunde

Da sitzt man nun mit seinem neubeschafften Btx-Modul vor seinem CPC und hofft, daß irgendwann die große Erleuchtung kommt, die der Frage "Was soll ich denn jetzt tun?" vehement Einhalt gebietet. Sie lachen? Tun Sie es lieber nicht. Viele Btx-Kunden sind deshalb Btx-Kunden geworden, weil die Werbung wieder einmal mehr verspricht, als sie hält (Wir nehmen uns da nicht aus, auch auf unserer Seite war schon öfters das Wehklagen über die schleppenden Modul-Verkäufe zu hören). Und was kam dann? Wiederum viele Btx-Anwender fühlten sich plötzlich mit ihren Sorgen und Nöten (Btx betreffend, versteht sich) allein gelassen. Ob es nun das (inzwischen nicht mehr) dürftige Handbuch war, die unvollkommene Drukkerausgabe oder sonstigen technischen Unbill.

Worauf wir eigentlich hinauswollen, werden Sie fragen. Nun, ganz einfach. Vor ein paar Tagen schneite fast unerwartet das 'Amtliche Verzeichnis der Bildschirmtextteilnehmer der Deutschen Bundespost mit Branchenverzeichnis' samt Anbieter- und Schlagwort-Verzeichnis in unsere Redation. Zufällig schlugen ein paar Redaktionsmitglieder ihre Heimatorte auf, und siehe da, das Erstaunen war groß, als man feststellte, daß selbst in den entlegensten Gegenden Btx seinen Einzug gehalten hat. Was liegt also näher, als wenn sich die Btx-Leute einer Gegend zusammentun, und gemeinsam den oben genannten Problemen zu Leibe rücken. Auch ein Computer läßt sich sehr schlecht alleine bewältigen, die Computerclubs beweisen es. Warum sollte Btx nicht auch zu den verbindenden Medien gehören? In diesem Sinne

Ihre PC Amstrad Redaktion

## Btx-Pinwand

#### $Teles of  $W$  =  $W$ ie?$

Viele Leseranfragen erreichten uns zum Thema Telesoftware, und dort hauptsächlich, wie man Programme von Btx in den CPC bekommt.

Nun, schauen wir uns dies gemeinsam an einem Beispiel aus den DMV-Prograrnmen an. Zuerst wählen wir unter der Nummer  $*2101847 \neq$  die Telesoftware-Seite des DMV an (die sich zwar immer noch im Probebetrieb befindet, deren Prograrnme jedoch frei zugänglich sind), und lassen uns die Spielerubrik unter Betätigung der Taste 3 anzeigen. Unser Beispielprograrnm soll der Jackpot sein. Jetzt drücken wir die Funktionstaste F3, die uns unter anderem auch die Option Telesoftware zur Verfügung stellt. Drücken wir also die Taste T, danach verlangt Btx von uns den Filenamen. den wir auch brav eingeben: JACKPOT.BAS. Nun müssen wir noch die Telesoftwareseite aufrufen, also die Nummer, unter der unser gewünschtes File steht, in diesem Falle die 1.

Danach gibt uns Btx bekannt, daß der Programmaufruf mit # (kleine ENTER-Taste) beginnen kann. Nun beginnt der etwas langweiligere Teil unseres Experiments. Btx meldet sich mit dem üblichen 'SEITE

WIRD AUFGEBAUT', obwohl nichts zu sehen ist, gleichzeitig meldet es aber auch 'DATEN WERDEN GELADEN'. Und richtig, nach kurzer Zeit beginnt die angeschlossene Floppy oder das Tape zu arbeiten. Danach schaltet Btx wieder in die jeweilige Seite. Drücken wir nun F3 und danach Q (Quit), befinden wir uns wieder im Normalmodus des Rechners. Ein Blick in den Katalog der Diskette oder Kassette, bestätigt schließlich unsere Vermutung: Das File befrndet sich lad- und spielbar auf dem Datenträger. War doch gar nicht schwer, oder?

#### Schon mal versucht?

Geben Sie beim Start von Btx doch mal in Ihren Rechner ein: IBTXX. Nein, das ist kein Druckfehler, dieser Befehl existiert wirklich. Einen Augenblick später werden Sie merken, daß Ihr Laufwerk zu laufen anfängt, und kurze Zeit später sagt Ihnen Ihr CPC, daß die gewünschte Datei nicht auf dem Datenträger zu finden ist. Sind Sie verwirrt? Keine Angst, des Rätsels Lösung naht. Der Rechner sucht bei diesem Start nach einer Makro-Datei, die Sie mit Hilfe eines Texteditors erstellen können. Diese Makro-Datei

wird dann automatisch mit in den Btx-Betrieb übernommen. Hier sollten Sie selbst einmal Versuche vornehmen, vielleicht läßt sich auf diese Art so manche Modulschwäche verkleinern.

#### Eine Bitte an Sie

Neben den Leserbriefen kommen nun auch schon eine ganze Menge Anfragen über Btx an uns. Wir sind natürlich bemüht, alle Fragen, so gut es geht, zu beantworten.

Leider ist es so. daß sehr schwierige Anfragen auch einiges an Antwortplatz benötigen, deshalb möchten wir an dieser Stelle bitten, diese Anfragen auch weiterhin schriftlich mit einem Rückumschlag an den Verlag zu senden.

Weiterhin sollten auch alle Bestellungen schriftlich an unseren Versand gehen, leider kommt es auch hier öfters vor, daß Kunden uns nur Ihre Btx- (Telefon-) Nummer durchgeben, die wir jedoch nicht zurückverfolgen können. Auch das ETB hilft da oft nicht weiter. Deshalb nicht vergessen, immer die vollständige Adresse anzugeben, nur dann sind wir in der Lage, Ihnen das Gewünschte zu liefern.

## Btx-Aktuell

#### Nicht nur für Elektroniker

Unter dem Aufruf<br>\*CONRAD# gelangt man in die Anbieterseite eines der Elektronik-Versandhäuser. Hier finden Stammkunden und die, die es werden wollen, unter verschiedenen Rubriken Informationen über die<br>Firma und ihr Angebot. Aktuelle Angebote, eine Katalogübersicht, eine Bestellseite, die Niederlassungen der Firma CONRAD in Städten der Bundesrepublik sowie deren Öffnungszeiten, einen Wunschzettelkasten und eine Mitteilungsseite für Nachrichten an CON-RAD sind einzeln anwählbar. Als Besonderheit sind unter

dem Seitenaufruf UMBRELLA Informationen über den Landkreis Amberg-Sulzbach, zu dem auch Hirschau, der Stammsitz von CONRAD gehört, zu erhalten. Dazu gehören politische Informationen ebenso wie Mitteilungen über den Fremdenverkehr.

Wer sich fiir CONRAD interessiert, sollte \*CONRAD  $\#$  anwählen.

#### TELEMATICA Stuttgart

Vom 8. bis 11. Juni fand in diesem Jahr wieder die Fachmesse für den Telekommunikationsmarkt TELEMATICA 88 in den Stuttgarter Messehallen statt. Unter anderem zeigte die Post

unter dem Stichpunkt Bildschirmtext auch ihr neues Komforttelefon MultiTel 3l sowie diverse Anwendungsbeispiele wie die Videokonferenz.

Die TELEMATICA ist vor allem für diejenigen gedacht, die sich intensiv mit den neuen<br>Kommunikationsmedien aus-Kommunikationsmedien einandersetzen wollen. Btx-Anwender werden hier über den neuesten Stand dieses Mediums informiert sowie über zukünftige Entwicklungen wie ISDN.

Wer sich also für die elektronischen Kommunikations-Möglichkeiten interessiert, der sollte sich den Namen der Messe merken.

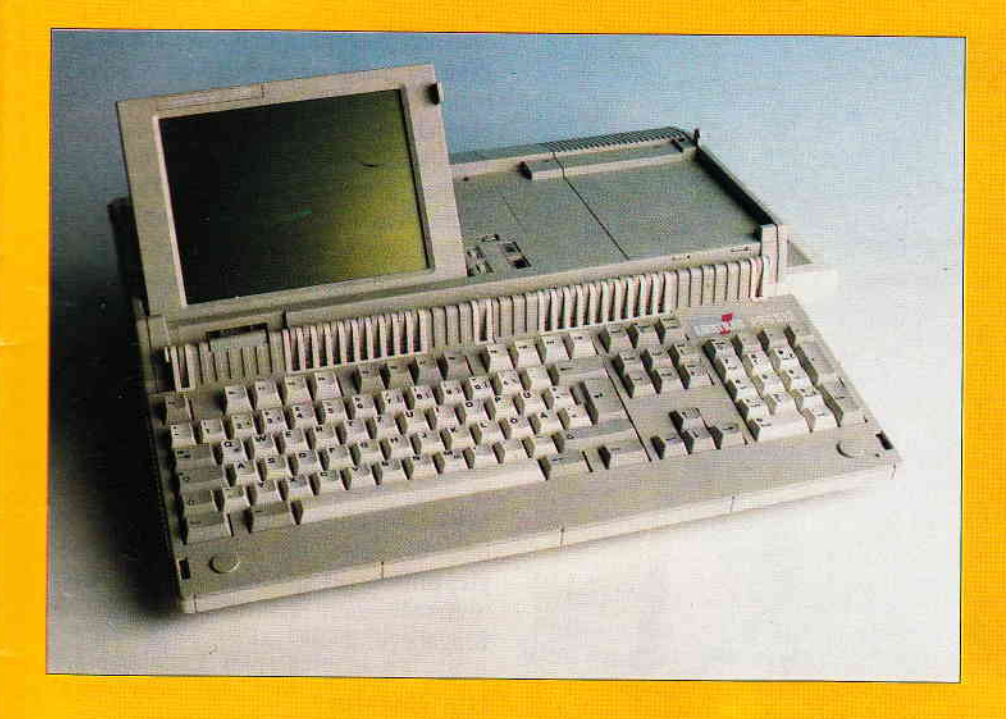

## -AMS-Lineder Draht zu AMSTRAD

#### Liebe Leserinnen, liebe Leser!

Als Service für unsere Kunden haben wir in Zusammenarbeit mit der Redaktion der PC International diese Seite zu einer ständigen Einrichtung gemacht.

Hier erhalten Sie Informationen, Hinweise, Tips und Tricks zum Umgang mit AMSTRAD-Produkten direkt von der Quelle.

#### **PPC Erweiterung auf 640K**

Wenn Sie Ihren PPC 512 auf 640K erweitern wollen, benötigen Sie folgende **Bausteine:** 

- $-4$  Stück 41464-15
- $-2$  Stück 4164-15

Die RAMs müssen eingelötet werden. Es empfiehlt sich aber zuvor entsprechende Sockel einzulöten, damit Sie bei einem Defekt eines RAMs diesen nur herausnehmen müssen und den Ersatz hineinstecken.

Der Jumper auf der Platine muß umgesteckt werden. Die Belegung ist ersichtlich.

Sollten Sie noch keine Erfahrung bezüglich des Einlötens der RAMs haben, empfehlen wir, sich direkt an AM-STRAD Fachhändler zu wenden.

#### HC & EGA Kit für PC 1512

Zwei Erweiterungkits für PC 1512 werden von AMSTRAD ab Herbst '88 angeboten.

- Die Kits enthalten:
- Monitor MD oder ECD
- Hercules oder EGA-Karte
- Bildschirmtreiber für GEM
- $-$  Installationsanleitung

Ein genauer Auslieferungstermin wird dem Fachhandel frühzeitig bekanntgegeben.

#### PC-LOGO

Bisherige Monitor- oder Keyboardtreiber-Anpassungsprobleme von PC-<br>LOGO an die AMSTRAD PC's sind beseitigt worden. Das sich jetzt in der Auslieferung befindliche Softwarepaket läuft einwandfrei.

#### **Betr.: AMS-LINE Ausgabe 7/88 AMSTRAD PC Maus unter WINDOWS**

Die Rufnummer der Firma, die wir als Bezugsquelle für den Maustreiber genannt haben, hat sich geändert. Friedrich Meier, 4902 Bad Salzuflen 1 Tel. (05222) 22276

#### **Leserreaktionen**

Wir danken Ihnen für die zahlreichen Zuschriften und freuen uns, daß Ihnen die Idee der AMS-Line zusagt. Vielen Dank.

#### **An alle PPC Kunden**

Wie bei allen anderen AMSTRAD Computern ist auch beim PPC ein Software-<br>paket im Lieferumfang enthalten. Auf Ihrer Systemdiskette finden Sie die ORGA-NIZER-Software. Das dazugehörige Handbuch in deutsch wird mitgeliefert.

#### **Was ist ORGANIZER?**

Der mit Ihrem PPC gelieferte PPC-Organizer erstellt für Sie ein elektronisches Notizbuch und hilft Ihnen, Ihre persönliche Produktivität wesentlich zu erhöhen.

Integrierte Funktionen des ORGANIZER

- Kalender mit Terminfunktion (Alarm)
- Text-Prozessor (Editor)
- Adressen & Notizdatei
- Taschenrechnerfunktion
- Telefon-Wählverkehr
	- (nur mit Modem möglich)

Das Programm kann speicherresident arbeiten, das heißt, der ORGANIZER kann als Hintergrundprogramm geladen werden, so daß Sie während der Arbeit mit einem anderen Programm den ORGANI-ZER per Tastendruck jederzeit wieder aufrufen können und Zugriff auf die von Ihnen angelegten Daten haben.

#### **Schulungskurse**

AMSTRAD bietet jetzt auch Schulungen, wie zum Beispiel für PCW 9512/ Textverarbeitung LOCOSCRIPT 2, an. Genauere Angaben sowie Termin erfahren Sie bei Ihrem AMSTRAD Fachhändler.

#### **Softwareanfragen**

Bereits jetzt häufen sich bei AMSTRAD die Softwareanfragen. Bitte bedenken Sie, daß nur Software, die von AM-STRAD geliefert wird, im Detail unterstützt werden kann.

Die HOTLINE bittet daher, daß sich alle Interessenten über entsprechende Fachliteratur informieren.

#### **Leser-Meinungen**

Wie gefällt Ihnen unsere Seite? Haben Sie Anregungen oder etwas zu kritisieren? Wir sind an allen Infos interessiert. Schreiben Sie an folgende Anschrift:

**AMSTRAD GmbH** Abtl. TVF **Kennwort HOTLINE-SEITE** Robert-Koch-Str. 5 6078 Neu Isenburg

**Ihre** Tannela

- 13 8'88 PC

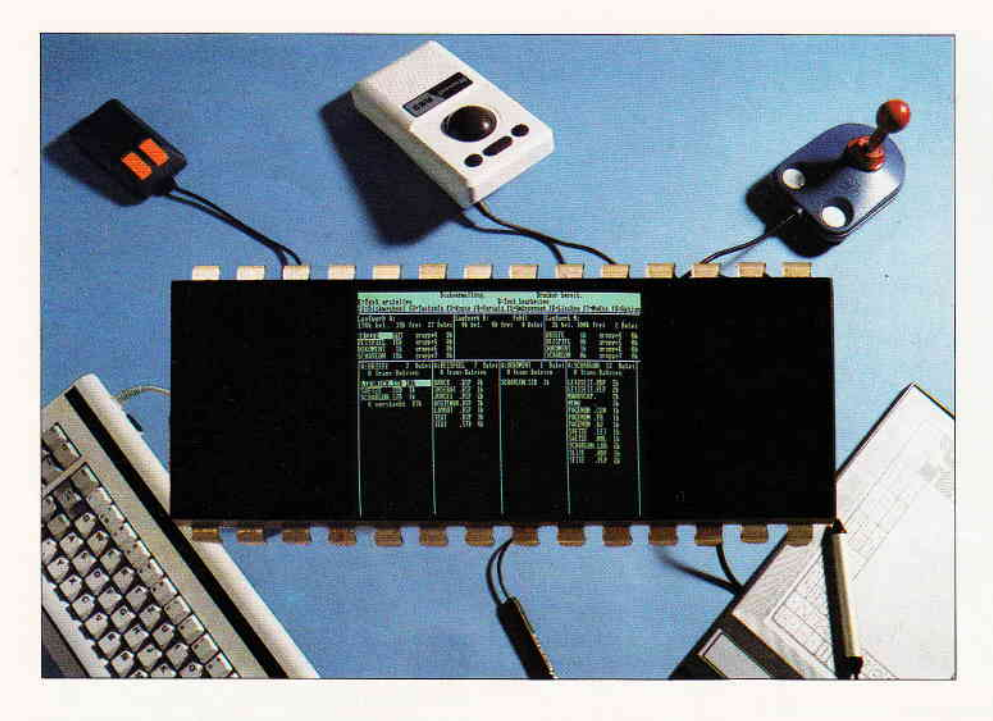

# Von Tastatur bis Barcodeleser

## Ein Blick in die Technik moderner Eingabemedien.

Kaum ein anderes Teilgebiet der Computertechnik hat sich in den letzten 30 Jahren so stark gewandelt wie die Computerperipherie. Was vor ein paar Jahren noch neuester Stand der Technik war, ringt heute in einer Vitrine des Deutschen Museums dem Besucher nur noch ein müdes Lächeln ab. Und doch, das Prinzip von Kommunikation mit dem Computer hat sich kaum geändert. Wir wollen Ihnen an Hand von Beispielen aus Vergangenheit, Gegenwart und Zukunft Mögtichkeiten zur Eingabe von Daten in den Computer vorstellen. Dabei werden wir sowohl gängige als auch weniger bekannte Eingabemedien vorstellen und ihre Funktion sowie ihre Eigenarten erläutern.

#### Ein Blick zurück...

Wer von uns, die wir heute mit einer ergonomisch geformten Tästatur mit integrierter Rollkugel, Barcodeleser, unsere tägliche Arbeit verrichten, weiß noch, wie mühsam die Eingaben vor gar nicht langer Zeit waren. Ich bin sicher, daß sich die älteren Leser unter Ihnen noch sehr gut an die Täge und Nächte erinnern, an denen Sie in den Rechenzentren der Unis und Hochschulen zum x-ten Male versucht haben, mittels Fernschreiber, dem einzigen Kommandogerät für die Großrechenanlage, diese zu überreden, doch endlich den Fortran-Compiler zu starten. Da sich der eingegebene Text nicht so einfach wie heute editieren ließ, konnte schon ein kleiner, unbemerkter

Tippfehler den Computer zum Ausstieg veranlassen.

Und dann gab es permanenten Arger mit den Lochkarten- und Lochstreifen-Lesegeräten... Entweder zog das erstere zwei Karten auf einmal ein oder das zweite verwandelte sich eigenartigerweise, meist kurz nach Mitternacht, in einen Reißwolf. Wehe dem, der sich vorsorglich nicht mehrere Lochstreifenkopien angefertigt hatte. Die Arbeit von vielen Stunden war bestenfalls noch als Dekoration für die nächste Semesterfete zu verwenden.

Und wer kann sich noch an die ersten direkt programmierbaren Tischrechner erinnern, die nur über eine Hexadezimal-Tästatur verfügten, also über die Zahlen 0-9 und die Buchstaben A-F? Damals mußten die Programme noch

als HEX- Befehle älaF4, A5,34 eingegeben werden, ein Assembler war noch nicht vorhanden, und der Quellcode lag über mehrere Stapel DIN-A4-Papier verteilt auf dem Schreibtisch. Den Gerüchten nach sollen einige Programmierer heute noch in der Rehabilitation einiger Krankenhäuser sitzen.

Da sowohl der Fernschreiber als auch Lochstreifen- oder Lochkartenleser heute keine Bedeutung mehr haben und aus dem'Computerleben' fast ganz yerschwunden sind, wollen wir die Vergangenheit ruhen lassen und wenden uns nun der Gegenwart zu. Als Überbleibsel aus vergangenen Zeiten, aber in einem modernen Gewande, angepaßt und ausgestattet mit neuester Technologie, präsentiert sich das wichtigste und wahrscheinlich häufigst verwendete Eingabegerät:

#### Die Tastatur

Die mechanischen Gestänge sind verschwunden, und Mikrotaster geben die elektrischen Impulse an I/O-Port und Datenbus weiter. An Hand der Tästatur des CPC 6128 möchte ich Ihnen zeigen, wie trickreich die Entwickler des Amstrad-Computers vorgegangen sind :

Wenn Sie richtig gezählt haben, müßten Sie auf insgesamt 74 Tästen kommen. Da beide SHIFT-Tasten parallel geschaltet sind, bleiben uns 73 Tästen, deren Zustand fünfzig mal in der Sekunde abgefragt werden muß. Zuständig für die Abfrage sind der PlO-Baustein 8255 und der Soundchip AY-3-9812.

Ich sehe nun im Geiste Ihre erstaunten Gesichter. Was hat ein Soundchip, der eigentlich Töne erzeugen soll, mit einer Tästaturabfrage zu tun? Des Rätsels Lösung:

Der Parallel-Port war unbenutzt und wurde flugs als Eingangsport für die Tästaturabfrage eingespannt, während der 8255 die Ansteuerung der Tästatur übernimmt. Wie aber funktioniert das Ganze?

Ganz einfach, man muß es nur wissen: Die Tästen sind in einer Matrix von 10 mal 8 Signalleitungen angeordnet. Nacheinander wird je eine der 10 Signalleitungen vom 8255 über einen BCD-Decoder kurzzeitig auf LOW-Level geschaltet, alle übrigen Leitungen bleiben auf HIGH. Wird während dieser Zeit eine der dieser Leitung zugeordneten Tästen gednickt, wird das LOW-Signal von einem der acht Eingänge aufgenommen, und wir erhalten einen entsprechenden Wert am Ausgang des Bausteins. Die Kombination

aus den 10 mal 8 Signalleitungen wird gespeichert und je nach Bedarf in ein auszugebendes ASCII-Zeichen oder Tästencode umgerechnet. Dem Anwender fällt es direkt nicht auf, daß der CPC 6128 bis zu 20 Zeichen zwischenspeichern kann. Dies hat den Vorteil, daß man Eingaben machen kann, während der Prozessor noch mit Bildschirmausgabe oder Berechnungen beschäftigt ist.

Soviel zum Innenleben der CPC-Tastatur. Im großen und ganzen wird diese Technologie auch bei PC-Tastaturen aneewandt. Da diese meistens jedoch nicht so eng mit der Masterplatine verbunden sind, beherbergen moderne Tästaturen meist noch neben anderen Bausteinen einen Single-Chip-Prozessor, der die Koordination der Eingabe übernimmtund sie dem Hauptrechner in der Systemeinheit mundgerecht auf dem Daten- bzw. Signalbus serviert.

Sicher sind Ihnen schon einmal die Begriffe ASCII- und DlN-Tastatur aufgefallen. Dies hat im eigentlichen Sinne nichts mit der Hardware der Tästatur zu tun, sondern sagt nur aus, welche Tasten mit welchen Zeichen belegt worden sind. Die Steuerung erfolgt in diesem Fall durch Tästaturtreiber, im Klartext: durch Software. Theoretisch lassen sich unter Einbeziehung entsprechender Programme mittels einer DIN- oder ASCII-Tastatur auch arabische oder chinesische Schriftzeichen erzeugen und auf dem Monitor darstellen.

Damit können wir das Thema Tastatur abschließen und uns weiteren interessanten Eingabemedien zuwenden.

Der folgende Abschnitt dürfte alle Spielefreaks auf den Plan rufen, denn es geht um einen "Freudenspender", ohne den ein Spiel nur halb so interessant ist. Gemeint ist

#### Der Joystick

Auch die "Nur-Anwender" bitte ich, diesen Abschnitt nicht naserümpfend zu überschlagen, denn der "Freudenknüppel" findet im Home-Computer-Bereich nicht nur seine Anwendung im Spiele- sondern auch im Grafikbereich; der Anschluß einer Maus an den CPC oder JOYCE erfordert entweder einen dicken Geldbeutel oder das Wissen und Können, ein geeignetes Interface zu entwerfen und zu bauen. Halten wir uns nicht länger mit den Vorreden auf und gehen gleich ans Eingemachte: Das Prinzip des Joysticks ist leicht erkärt: Man ordne vier Schalter in den vier Himmelsrichtungen Nord, Ost,

 $Abb. 1$ : Die wohl am meisten gebrauchten Eingabegeröte filr Computer sind und werden auch fiir einige Zeit die Tastaturen bleiben.

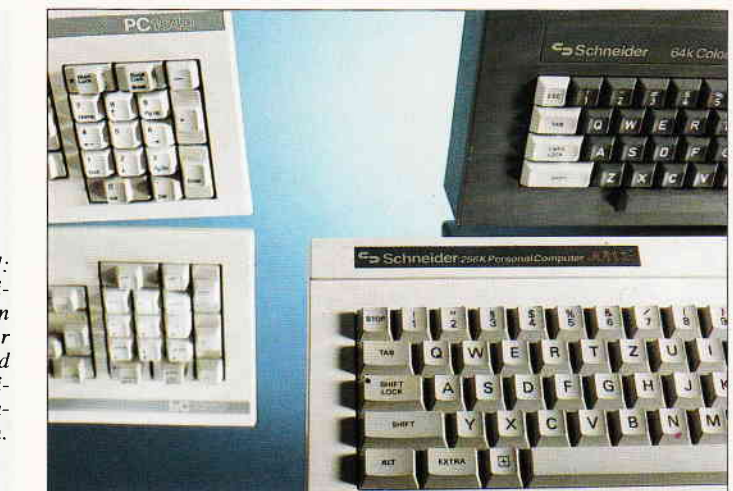

Süd und West an und bediene sie durch einen Hebel im Mittelpunkt. Damit stehen die vier Hauptrichtungen sowie durch Betätigung zweier benachbarter Schalter auch die vier kombinierten Richtungen zur Verfügung. Damit auch Sonderfunktionen ausgeführt werden können, füge man zwei weitere Täster, die unabhängig bedient werden können, hinzu und fertig ist ein Joystick. Bei der Umsetzung der Theorie in die Praxis gibt es allerdings große Qualitätsunterschiede: Joysticks der billigsten Preisklasse beinhalten keine Schalter, sondern lediglich Metallzungen, die mittels Steuerknüppel oder Tästendruck verbunden werden. Der Vorteil liegt im Preis, der Nachteil im verhältnismäßig schnellen Verschleiß oder Korrision der Kontakte und damit getrübtes Spielvergnügen. Wesentlich robuster ist dagegen die Ausführung mittels Mikroschaltern. Sie haben den Vorteil der langen Lebensdauer und lassen sich bei Bedarf leicht austauschen. Eine dritte, wenn auch etwas exotische Bauart möchte ich ebenfalls nicht unerwähnt lassen. Es handelt sich um eine Konstruktion mit Quecksilberschaltern. Um den Haltegriff sind Glasröhrchen angeordnet, in denen sich ein Quecksilbertropfen befindet. Je nach Neigung wandert nun dieser Tropfen an ein Ende des jeweiligen Röhrchens und schließt, da elektrisch leitend, einen Kontakt.

Das war also das Funktionsprinzip. Glauben Sie aber nicht, daß Sie jeden beliebigen Joystick an Ihren Computer anschließen können, denn bei der Anschlußbelegung scheiden sich die Geister. Die Joystickschnittstelle ist nämlich nicht, wie etwa Y24, R5232 oder Centronics festgelegt oder genormt,<br>sondern ieder Computerhersteller jeder Computerhersteller kocht sein eigenes Süppchen. Es lebe eben die Vielfalt!

Mein Rat: Bevor Sie sich einen Joystick zulegen, bitte überprüfen Sie die Anschlußbelegung. Falls es doch einmal daneben gegangen sein sollte, hilft nur noch ein guter Freund mit Ohmmeter und Lötkolben.

Ich kann mir vorstellen, daß einige unter Ihnen nun noch gerne wissen möchten, wie der CPC an die Richtungsin-

Abb. 2: Nicht nur für Spiele gedacht: Der Joystick. Hier gibt es einiges an Geräten, die zur Auswahl stehen.

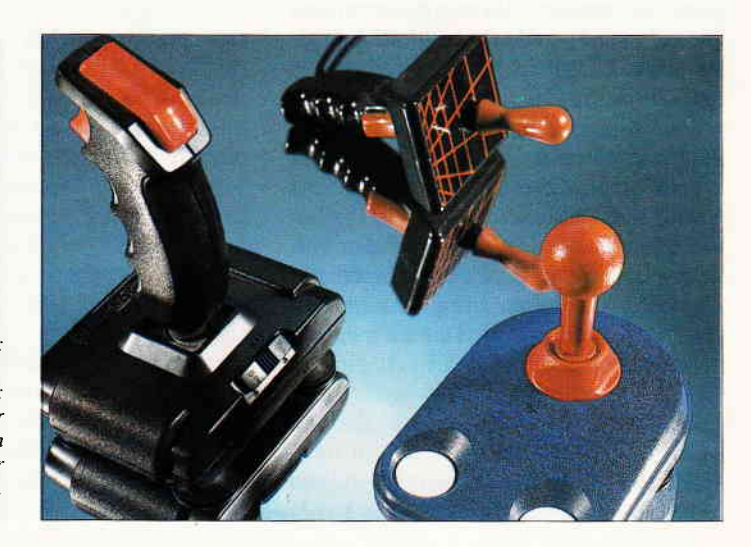

#### **Bericht**

formationen gelangt und wie sie verarbeitet werden. Bitte sehr, hier ist die Lösung:

Uber den Joystickport gelangen die Richtungsinformationen sowie die Zustände der beiden Täster auf die schon vorher beschriebene Tästaturmatrix.

Machen Sie bitte einmal folgendes Experiment: Schließen Sie den Joystick an und schalten Sie den Computer ein. Wenn Sie den Joystick nun in eine bestimmte Richtung bewegen, erscheint, je nach Schaltdauer, ein oder mehrere entsprechende Pfeilsymbole auf dem Monitor und Buchstaben für die beiden Tästen. Zur Steuerung eines Cursors mittels Joystick fehlt nun noch allerdings die Treibersoftware, welche die Werte am Port abfragt und sie in entsprechende Steueranweisungen für den Cursor umsetzt. Auch unter BASIC läßt sich der Port entsprechend testen: Mit Hilfe der Befehle PRINT  $JOY(x)$ lassen sich die jeweiligen Zustände von bis zu zwei Joysticks abfragen und mit einem geeigneten Programm weiter verarbeiten.

Neben der zuvor beschriebenen Art von Joysticks mit den unterschiedlichen Schalterausftihrungen gibt es noch eine zweite, die analogen Joysticks. Sie werden im PC-Bereich eingesetzt und benötigen eine von außen zugeführte Spannung. An Stelle der Richtungsschalter befinden sich zwei Potentiometer, je eins für die X- und Y-Richtung im Innern des Gehäuses. Durch Bewegung des Steuerknüppels werden die Widerstandswerte verändert. Befindet sich der Steuerknüppel in Mittelstellung, liegt auf den Leitungen für die beiden Richtungen jeweils der halbe Spannungswert an. Bewegt man den Joystick nach unten oder links, verringert sich die Spannung, bewegt man ihn nach oben oder rechts, strebt sie dem Maximalwert zu. Nun kann aber der Computer mit analogen Werten nichts anfangen, also müssen mittels Analog-Digitalwandler digitale Daten erzeugt werden. Dieses und weitere Datenaufbereitungen findet in der Regel nicht im Joystick, sondern auf einer Platine statt, die in einen Erweiterungsschacht des Computers gesteckt werden muß. Soviel zum Thema Joystick und den verschiedenen Techniken. Wenden wir uns nun einem weiteren Eingabemittel zu, dessen Name aus dem Tierreich entliehen wurde. Ich meine:

#### Die Maus

Normalerweise halten wir Menschen Mäuse nicht gerade für nützliche Lebe-

 $Ahh$   $3$ Im Augenblick noch bei den größeren<br>Rechnern zu finden, jedoch auch zum CPC erhöltlich: die Maus.

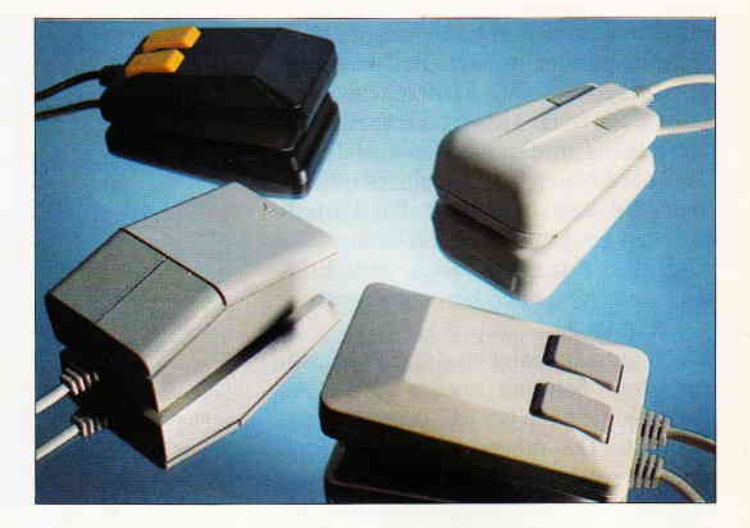

wesen, Computer-Mäuse haben uns eines Besseren belehrt. Als Hilfsmittel im Grafikbereich ist sie schon heute nicht mehr verzichtbar. Auch bei den Mäusen gibt es unterschiedliche Technologien zur Informationsgewinnung. Nehmen wir einmal die Maus des PC1640 von Amstrad zur Hand, lösen die Befestigungsschrauben des Gehäuses und betrachten das Innenleben. Berauschend viele Dinge sind wahrhaftig nicht zu entdecken. Wir sehen eine Kugel, die durch ein Widerlager gegen zwei um 90 Grad versetzte Achsen gedrückt wird, eine Platine mit zwei Drucktastern, zwei Gabel-Lichtschranken in doppelter Ausführung und einige elektronische Bauelemente. In die Lichtschranken ragen die sich auf den Achsen befindlichen Scheiben mit Schlitzmasken.

Was passiert, wenn ich nun die Maus beispielsweise in Richtung Nord, also vorwärts bewege? Die Rollkugel treibt die Achse für die Vor-Rückwärtsbewegung an. Die auf der Achse befindliche Schlitzscheibe erzeugt mit Hilfe der Doppel-Lichtschranke Rechteckimpulse auf den beiden zugehörigen Datenleitungen. Uber die Anzahl der Impulse bzw. die Dauer der Bewegung läßt sich der zurückgelegte Weg berechnen.

Wie aber erhalte ich die Information, ob ich die Maus vor- oder zurückbewegt habe? Durch die besondere Anordnung der Lichtschranken sind die Rechteckimpulse auf den jeweils beiden Datenleitungen um 90 Grad phasenverschoben. Mit Hilfe einer recht einfachen Logik läßt sich feststellen, welcher Puls sich zuerst ändert und erhält so die Information für vorwärts bzw. rückwärts.

Um wirklich saubere Rechteckimpulse zur weiteren Verarbeitung zu erhalten sind zwischen Lichtschranken und Mausausgang noch Schmitt-Trigger zwischengeschaltet. Diese Schmitt-Trigger-Schaltung läßt an ihrem Ausgang erst dann ein Rechteck-Signal entstehen, wenn das am Eingang stehende Signal eine bestimmte Form hat, die sich aus der Spannung und dem Impuls-Pausen- Verhältnis ergibt (Impuls-Pause steht für AN-AUS, HIgh oder LOw). Man kann auch sagen, daß dieser

Abb. 4: Den umgekehrten Weg geht der Trackball. Man nehme eine Maus und stelle sie auf den Kopf. . ...

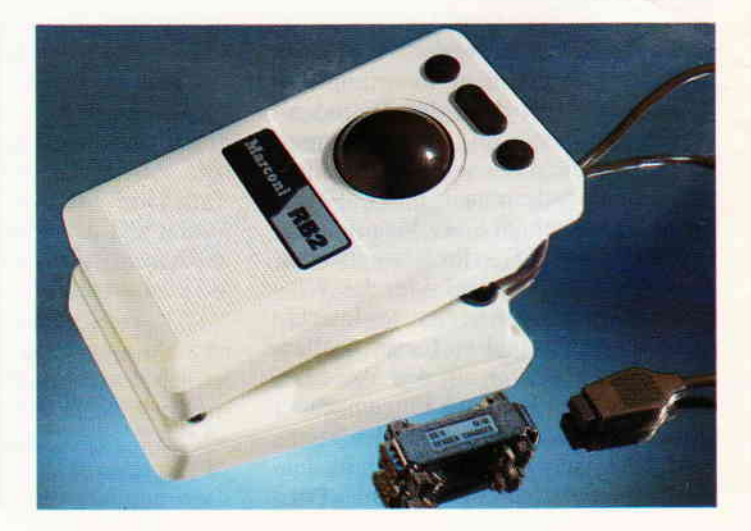

 $\overline{\phantom{0}}$ 

Schmitt-Irigger eine Art Begradigungsinstitut für unregelmäßige Rechteckimpulse darstellt. Wir benötigen acht bzw. neun Leitungen, je eine für die +5V Spannung und Masse, vier Leitungen für die Richtungsinformationen sowie zwei oder drei Leitungen für die zwei oder drei Drucktasten. Die gesamte Auswertung der Informationen erfolgt nicht in der Maus selbst, sondern in der Zentraleinheit mittels Hardund Software. Dies war nun ein Beispiel für die Realisierung einer Amstrad-Maus. Eine andere Ausführungsart weist die serielle Maus (2.B. Microsoft Maus ) auf. Die Gewinnung der<br>Richtungsinformation erfolgt, wie Richtungsinformation erfolgt, beim analogen Joystick, mittels Potentiometer. Der jeweilige Wert wird laufend abgefragt und zusammen mit den Tästen-Informationen an die serielle Schnittstelle des Computers übermittelt.

Aller guten Dinge sind drei, deshalb möchte ich zum Abschluß noch eine Maus vorstellen, bei der auf bewegliche Teile ganz verzichtet wurde. Diese Maus funktioniert jedoch nur zusammen mit einem speziellen Mouse-Pad aus Metall, auf welches ein zweifarbiges Gitterraster aufgebracht wurde. Dieses Gitterraster wird durch eine Lichtquelle in der Maus beleuchtet. Fotozellen, denen jeweils ein spezieller Farbfilter vorgeschaltet ist, nehmen die Anzahl der bei der Bewegung überfahrenen Rasterlinien in X- oder Y-Richtung zur weiteren Verarbeitung auf. Von allen drei vorgestellten Arten, ist diese Maus am aufwendigsten gestaltet und dementsprechend teuer.

Wenden wir uns nun einem engen Verwandten der Mäuse zu:

#### Der Trackball oder die Rollkugel

Rein äußerlich kann man ihn als eine auf dem Rücken liegende Maus bezeichnen. [m Gegensatz zur Maus wird die Rollkugel nicht über die Daumen oder Zeigefinger in die gewünschte Richtung gerollt. Die Mechanik und Elektronik im Inneren des Trackballs entspricht im wesentlichen der einer \{aus. Welche Nachteile oder Vorteile hat nun die Rollkugel gegenüber einer Maus?

Ich selbst habe es immer als sehr lästig empfunden, während der Arbeit mit einer Maus für eine freie Arbeitsfläche sorgen zu müssen. Allzuoft verschwand das liebe Nagetier unter einem Berg von Papier. Dadurch, daß die Rollkugel ortsfest bleibt, ist dieses Problem besei-

I

Abb. 5: Einen völlig anderen Weg geht der Light Pen, der Lichtschreiber, hier wird die aktuelle BiLdschirmzeile abgefragt.

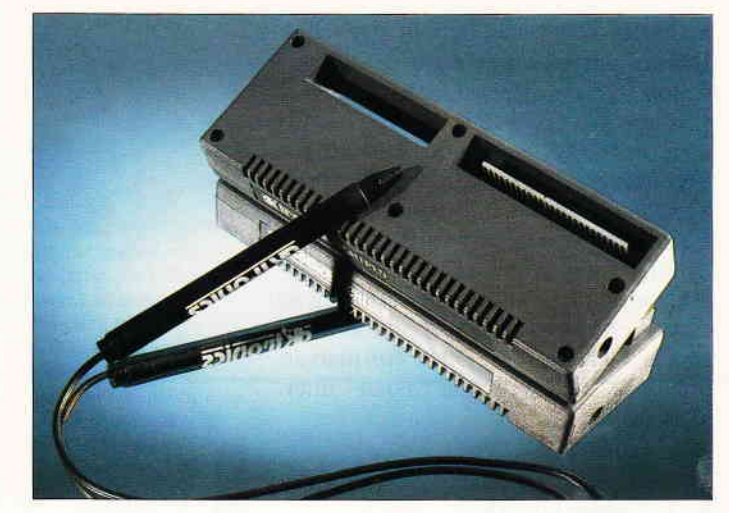

tigt. Nachteilig ist lediglich das größere Volumen des Trackballs. Der Marconi RB2, den ich ständig am Amstrad PC1640 benutze, ist etwa viermal so groß, wie die mitgelieferte Amstrad-Maus. Wäge ich Vor- und Nachteile gegeneinander ab, so würde ich mich jederzeit wieder für den Trackball entscheiden.

Das dürfte nun zum Thema Mäuse reichen und als nächster ist

#### Der Lichtgriffel

oder neudeutsch "Light Pen" an der Reihe. Er dürfte etwas weniger verbreitet sein als die zuvor beschriebenen Eingabegeräte, aber er ist deshalb nicht minder interessant. Der technische Aufbau ist schnell erklärt, denn es ist verständlich, daß auch im Zeitalter der Miniaturisierung in einem Gehäuse in der Form und Größe eines Kugelschreibers nicht viel Elektronik stecken kann. Einen Fototransistor, einen Schalttransistor, ein paar Widerstände, mehr benötigen Sie nicht, falls Sie einmal selbst einen Lichtgriffel bauen wollen.

Wie aber bekommt der Computer die Information, an welcher Stelle des Bildschirms der Bediener den Light-Pen plaziert hat? Der Bildaufbau erfolgt ähnlich wie beim Fernsehgerät mittels eines Elektronenstrahls. In dem Augenblick, in dem der Fototransistor den vorbeihuschenden Strahl erfaßt, wird ein Impuls auf der Signalleitung erzeugt. Uber den Lightpenport des CPCs, an den Sie den Lichtgriffel anschließen müssen, gelangt der Puls zum Video-Controller. Dieser rechnet nun in Windeseile aus, welcher Adresse des Video-RAMs dies entspricht. Die Adresseninformation können Sie dann auslesen und in einem kleinen Programm inZeile und Spalte umrechnen.

Wenn Sie schließlich noch die Abfragehäufigkeit mit der Bildwiederholfrequenz (in der Regel 50/s) synchronisieren, dürfte ihr Bemühen mit Erfolg gekrönt werden.

Ein interessantes Anwendungsbeispiel ist der Aufbau eines Menüs, bei der die Auswahl nicht mit Cursorsteuerung, sondern mit Lichtgriffel erfolgt. Vielleicht haben Sie eine bessere Idee. Lassen Sie es uns dann auf jeden Fall wissen! Wer sich eingehender mit dem Bau eines Lichtgriffels beschäftigen möchte, der sollte sich einmal das Heft 8/87 der PC International vornehmen. Dort erfihrt er alles Wissenswerte über Hard- und Software.

Wenn Sie nun glauben, das war es wohl, dann sind Sie auf dem Holzweg. Als nächstes liegen nämlich zwei interessante Eingabemedien für DTP, sprich Desktop Publishing, auf dem Untersuchungstisch, als erstes:

#### Der Scanner

Ich bin sicher, einige unserer Leser können mit diesem Begriff kaum etwas anfangen, deshalb eine kurze Erläuterung. Mit einem Scanner haben Sie die Möglichkeit, Textvorlagen oder Grafiken auf dem Papier elektronisch abzutasten, in den Bildschirmspeicher einzulesen und mit der in der Regel mitgelieferten Software eventuell zu verändern. Dabei ist es unerheblich, welche Art von Scanner Sie benutzen, etwa einen, den Sie von Hand über die Vorlage bewegen müssen, oder einen Flachbrettscanner, der Ihnen diese Arbeit abnimmt, das Ergebnis ist immer gleich. Auch die Abtastverfahren sind sich ähnlich. Im einfachsten Fall wird das Blatt mit der Vorlage durch eine Lichtquelle beleuchtet und dann die Hell- /Dunkelwerte zeilenweise mittels einer

#### **Bericht**

Fotozelle abgetastet und in den Bildschirmspeicher eingelesen

Schon recht einfache Geräte, wie beispielsweise der DART SCANNER für CPC und JOYCE, bringen beachtliche Ergebnisse. Will man jedoch Texte nicht nur einlesen und sofort reproduzieren, sondern mittels einer Textverarbeitung verändern und weiterverarbeiten, dann führt momentan kein Weg an einem Flachbrett-Scanner vorbei, und so ein Gerät ist für Otto- Normalverbraucher im Moment noch unerschwinglich.

Als nächstes nun ist

#### Der Video-Digitizer

an der Reihe. Was ist das nun wieder, werden einige von Ihnen, liebe Leser, fragen. Mit einem Video-Digitizer kann man Video- Bilder, ob sie nun vom einem Fernsehgerät, einem Video-Recorder oder von einer Video-Kamera kommen, speichern, digitalisieren und in den Bildschirmspeicher einlesen. Sie können also Ihre liebe Familie oder Ihren Bekanntenkreis vor der Video-Kamera versammeln, ein Bild aufnehmen, in Ihren Computer einspeichern und anschließend eine Kopie des Bildes, das Sie auf Ihrem Drucker haben ausgeben lassen, allen Anwesenden überreichen. Der Fotoapparat wird somit überflüssig. Aber auch für Momentaufnahmen aus dem laufenden Programm sind diese Digitizer gut geeignet und mittlerweise recht preiswert auf dem Markt zu haben und nicht nur für PCs, sondern auch für den Hausgebrauch, sprich CPC.

Ein weiteres Eingabegerät, speziell für den CAD-Bereich, ist:

#### Das Grafiktablett

Mit diesem Eingabegerät können Sie nach der Installation auf Tastatur, Joystick, Maus oder Trackball verzichten, denn dies alles und noch vieles weiteres ist bereits in dem Tablett integriert. Mit einem Markierungs- und Zeichenstift wählen Sie Zeichenfunktionen von Freihandzeichnen über Kreise, Rechtecke, Vielecke bis hin zu Kreisbögen, Tängenten, usw. aus. Sie geben Texte in verschiedenen Größen und Schriftarten ein, deren Buchstaben Sie auf einer integrierten Tästatur aussuchen.

Weiter geht es dann mit der Wiedergabe Ihrer Zeichnungen. Es darf vergrößert und verkleinert, gedreht und gespiegelt werden. Auch einmal gewählte Farben, Linienarten und Textfonts lassen sich während des Arbeitens mit dem Zei-

Abb.6: Ein Scanner tastel ein BiLd ab, setzt die Farbwerte in Graustufen um und gibt die wiederum in Digitalimpulse umgewandelten Stufen an den Rechner weiter der sie als Screen aufbaut.

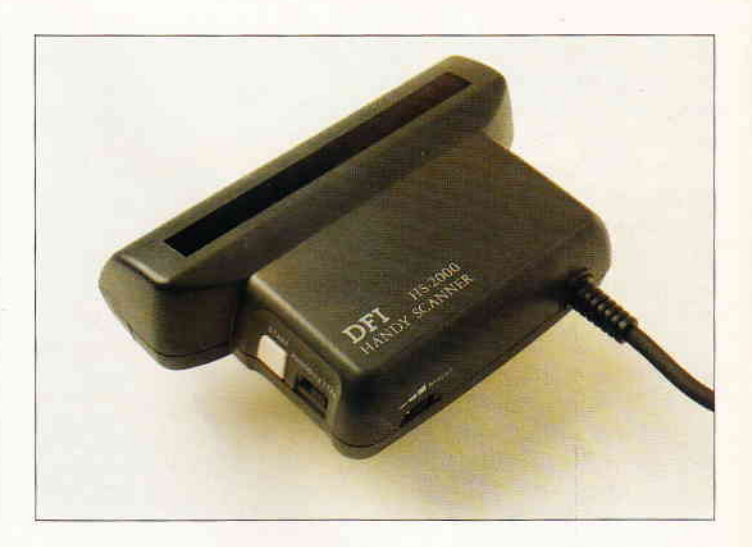

chenbrett immer wieder verändern. Eine Skalierung und ein Gitterraster unterstützen die Zeichengenauigkeit, ebenfalls ist eine automatische Bemaßung eingebaut. Bis zu25 Zeichenebenen lassen sich wie Klarsichtfolien übereinanderlegen. Das ist ja alles ganz schön, werden Sie sagen, jedoch wozu dies alles?

Stellen Sie sich einmal vor, Sie sind Innenarchitekt und sollen für einen Kunden eine Villa einrichten. Sie haben auf der Zeichenebene 1 den Grundriß des Hauses und entwerfen auf den beiden nächsten Ebenen die Einrichtung in mehrfacher Ausführung. Sie können später bei der Präsentation diese Entwürfe nacheinander über den Grundriß legen, ohne diesen jedesmal wieder neu zeichnen zu müssen. Eine andere Anwendung ist in der Mehrlagen-Leiterplatten-Entwicklung denkbar. Jede Ebene wird einzeln entwickelt und zur Kontrolle mit den übrigen zur Deckung gebracht. Auch ein Bestückungsplan und ein Platinenlayout lassen sich in gleicher Weise kombinieren.

Damit wären wir bei der Ausgabe der Zeichnungen. Wieder mittels Stift lassen sich Größe des Druckpapiers, die Art des Plotters und des Druckers und die Größe der auszugebenden Zeichnung festlegen und der Druck starten. Einfacher geht es wirklich nicht mehr, oder? Wie schon eingangs erwähnt, ist das Grafiktablett ein sehr komplexes Gerät. In der PC-Ausführung gehört zur eigentlichen Zeichentafel der Zeichenstift, eine Zusatzelektronik, die in einen freien Schacht der Zentraleinheit gesteckt wird und mit dem Täblett verbunden ist sowie eine Diskette mit der Treibersoftware und dem dazugehörigen Grafikprogramm. Von diesem Treiber und der Grafiksoftware hängen die tatsächlichen Möglichkeiten des Täbletts ab. Ein ergonomisch hervorragend entwickeltes Tablett läßt sich nur mit entsprechend guter Software verkaufen.

Zusätzlich zu den festen Eingabemöglichkeiten lassen sich noch eine Vielzahl von anuenderspezifischen Kommandos auf das Tablett legen sowie eigene Zeichnungssymbole entwerfen und speichern.

Als Anwendergruppe kann ich mir Entwickler der Fachbereiche Architektur, Maschinenbau. Feinmechanik, Elektrotechnik und Elektronik vorstellen. Da Grafiktabletts preislich durchaus erschwinglich sind. die Preise liegen bei ca. 700,- bis 1000.- DM für die günstigsten Angebote. sind sie nicht nur für Großbetriebe, sondern auch für den Mittelstand interessant geworden.

Zum Abschluß möchte ich Ihnen noch einige Eingabegeräte vorstellen, die Sie wahrscheinlich nicht selbst besitzen, doch des öfteren benutzen. ohne größere Notiz davon genommen zu haben.

#### Der Magnetstreifenleser

Was, sie haben noch nie davon gehört und noch nie ein solches Gerät benutzt? Dann möchte ich zurückfragen: Haben Sie schon einmal Geld von Ihrem Konto mittels eines Bankautomaten abgehoben? Oder ziehen Sie nicht jeden Morgen und Nachmittag Ihren Firmenausweis durch ein Gerät zur Arbeitszeiterfassung? Damit haben wir nämlich schon zwei Anwendungen erfaßt. Eine weitere Möglichkeit ist der elektronische Türöffner: Nur die Person, die die richtig kodierte Magnetkarte besitzt, hat Zutritt zu bestimmten Räumen und Abteilungen in einer Fabrik oder Behörde. Die Technik ist relativ schnell erklärt. Ein Magnetstreifen, auf dem bestimmte Daten gespeichert sind,

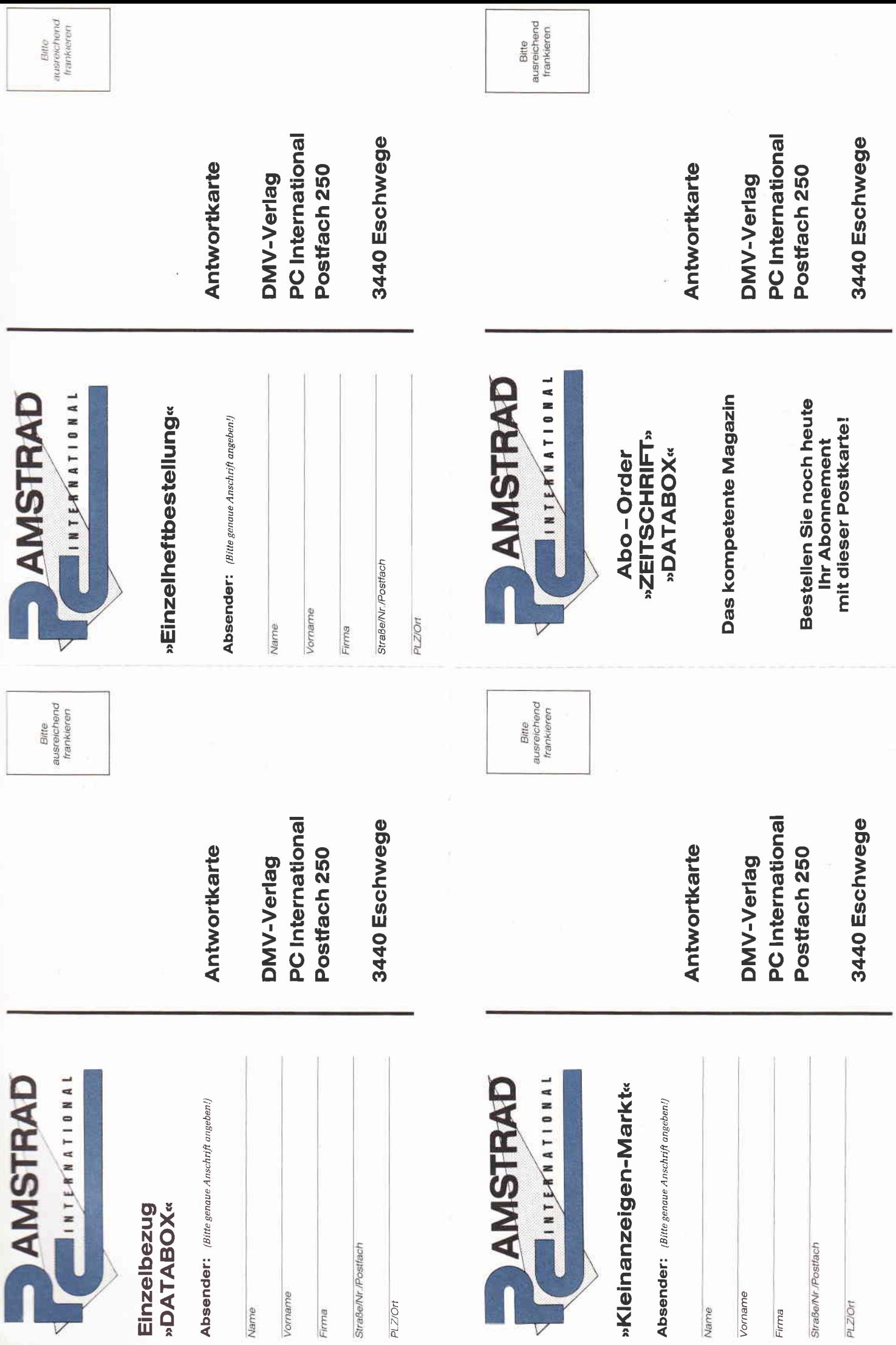

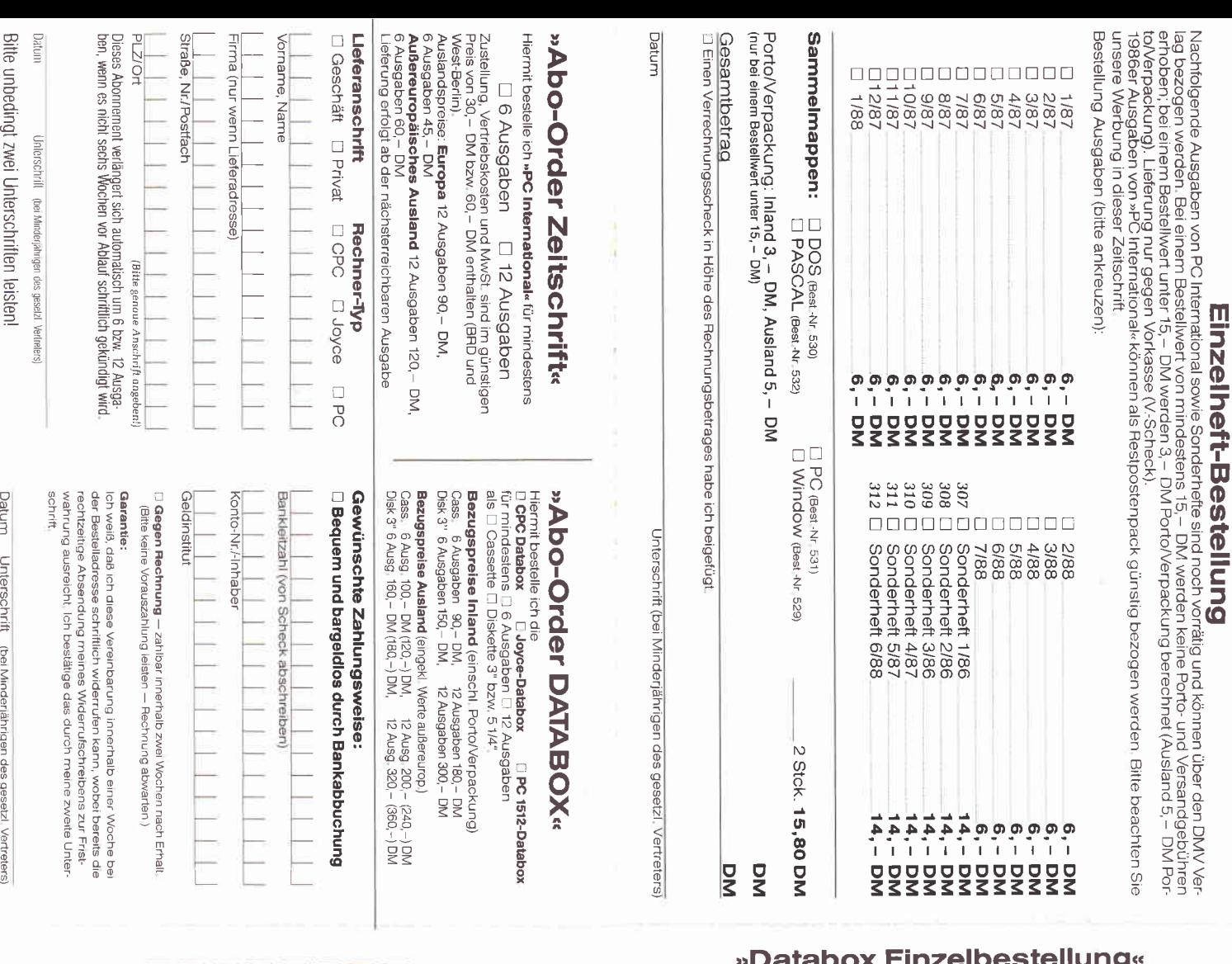

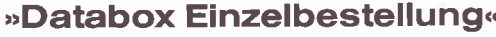

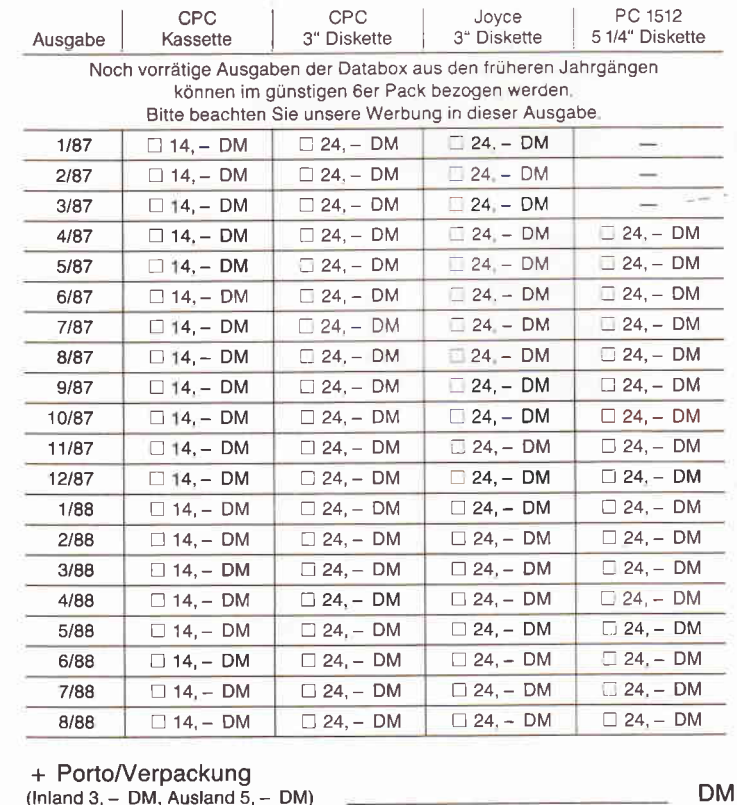

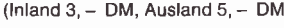

Gesamtbetrag:

Diesen Betrag zahle ich mittels des beigefügten Verrechnungsschecks

□ Ich bitte um Lieferung per Nachnahme (nur innerhalb der BRD).<br>(Bei Nachnahme kommt zum o.g. Betrag noch die Nachnahmegebühr hinzu)

»Kleinanzeigen-Markt«

**Private Anzeigen:** Nur DM 5, – je angefangene Zeile, inkl, gesetzlicher Mehrwertsteuer.<br>**Geschäftliche Empfehlungen:** DM 8, – je angefangene Zeile, inkl, gesetzlicher Mehrwertsteuer.<br>Kreuzen Sie bitte an, in welche Rubrik

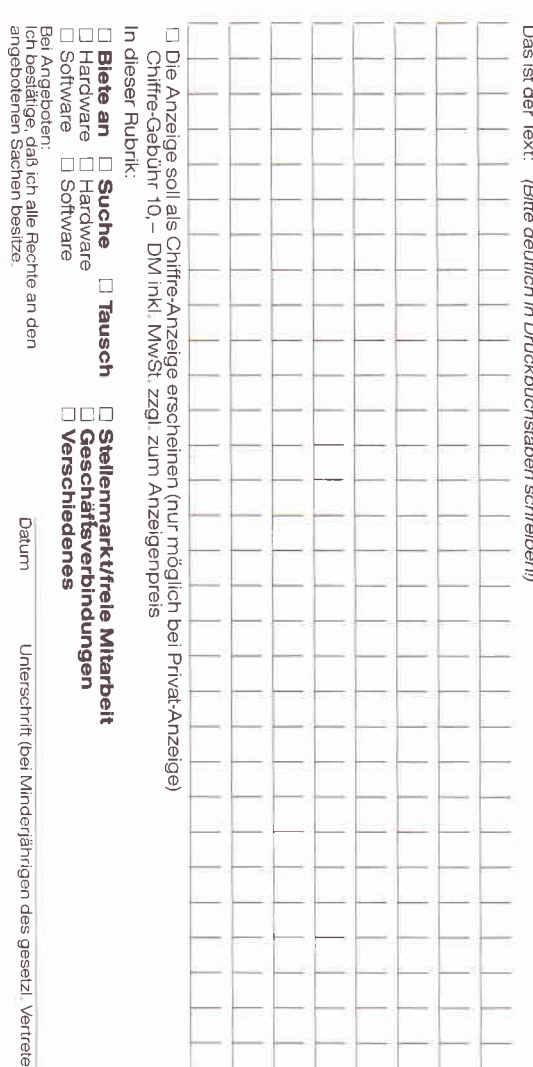

 $\frac{1}{2}$ 

**DM** 

wird an einem Lesekopf vorbeigeführt. Die Daten werden gelesen, an eine Rechenanlage übertragen und dort weiterverarbeitet, eventuell mit den dort gespeicherten Daten verglichen, was dann letztendlich zum Offnen einer Tür führen kann.

Ein weiteres Eingabegerät, was uns in zunehmendem Maße in Kaufhäusern oder Supermärkten begegnet, ist der Barcode-Leser. Es gibt ihn in den verschiedensten Ausführungen. Um dem Kassenpersonal die Arbeit zu erleichtern, aber auch um tägliche Preisänderungen an der Ware zu vermeiden, haben sich schon viele Betriebe umgestellt. Wenn Sie sich die Verpackungen der Waren oder die Preisschilder einmal genauer anschauen, so werden sie eine Anzahl mehr oder minder dicker schwarzer Streifen in einer bestimmten Reihenfolge feststellen. Das ist der sogenannte Barcode, auf deutsch Balkencode. Mittels eines Barcodelesers, ähnlich einem Scanner, werden die Daten in den Zentralrechner oder die Kasse eingelesen, dort der entsprechende Preis im Speicher nachgeschaut, registriert und ausgegeben. So einfach ist das Ganze.

Zum Abschluß noch ein kleiner Blick in die Zukunft. Was wird im Bereich Eingabemedien noch auf uns zukommen? In Ansätzen schon sichtbar, aber technisch noch nicht ausgereift, werden wir in ein paar Jahren die Spracheingabe erwarten dürfen. Alle bisher besprochenen Eingabemedien werden dann in den Hintergrund treten, das Mikrofon wird die Schnittstelle zum Computer werden.

Es ist schon faszinierend, diese Überlegung einmal weiter zu spinnen: Textverarbeitung: Keine Eingabe mehr über Tästatur im Adler-System: Dreimal kreisen und dann zustoßen ! Erhöhung

I

Abb.7: Das Grafpad. Einfacher kann konstruieren oder zeichnen am Computer nicht sein, oder?

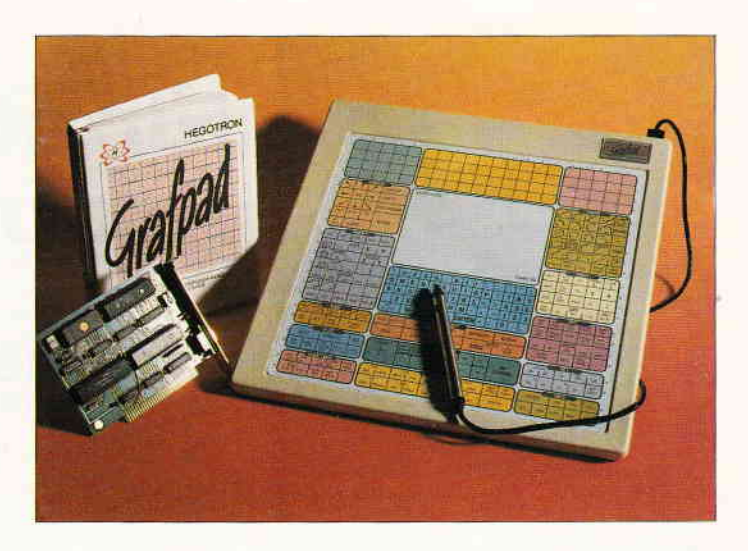

der Zugriffsicherheit zu einem System: Eigenarten der Aussprache sind nicht so einfach zu fälschen wie einfache Daten. Sie sehen, die Technik bleibt nicht stehen, es wird noch einiges auf uns zukommen, warten wir es ab.

Und wo kann man welche Eingabegeräte bekommen? Auf diese Frage habe ich schon gewartet und Ihnen deshalb eine kleine Liste von Händlern zusammengestellt, die am Ende dieses Textes steht. Hier können Sie sich die benötig-

Weeske Computer Elektronik Potsdamer Ring 10 7150 Backnang Joysticks, Trackball, Mäuse, Scanner für CPC und PC, Lichtgriffel und Grafiktabletts für Joyce und PC

VortexVersand Falterstraße 51-53 7101 Flein Verschiedene Computer- Mäuse

Reinhard Schuster Computer Obere Münsterstr. 33-35 4620 Castrop-Rauxel Joysticks für CPC, Joyce und PC ten Informationen über das eine oder andere Gerät holen, falls Sie durch unseren Artikel neugierig darauf wurden.

Und nun schließen wir diesen Beitrag. Vielleicht schauen Sie sich Ihre Tästatur nun einmal mit anderen Augen an und denken daran, wie gut es doch ist, dem Computer auf so eine einfache Art und Weise Befehle zu erteilen, die er dann doch nicht befolgt!!

Hans-Werner Fromme

PR8-Soft Postfach 500 8702 Margetshöchheim AMX-kompatible Maus mit Interface für CPC und Joyce Video-Digitizer für CPC und PC

Mükra Daten-Technik Schöneberger Str. 5 1000 Berlin 42 MausPack, Joysticks verschiedener Ausführungen

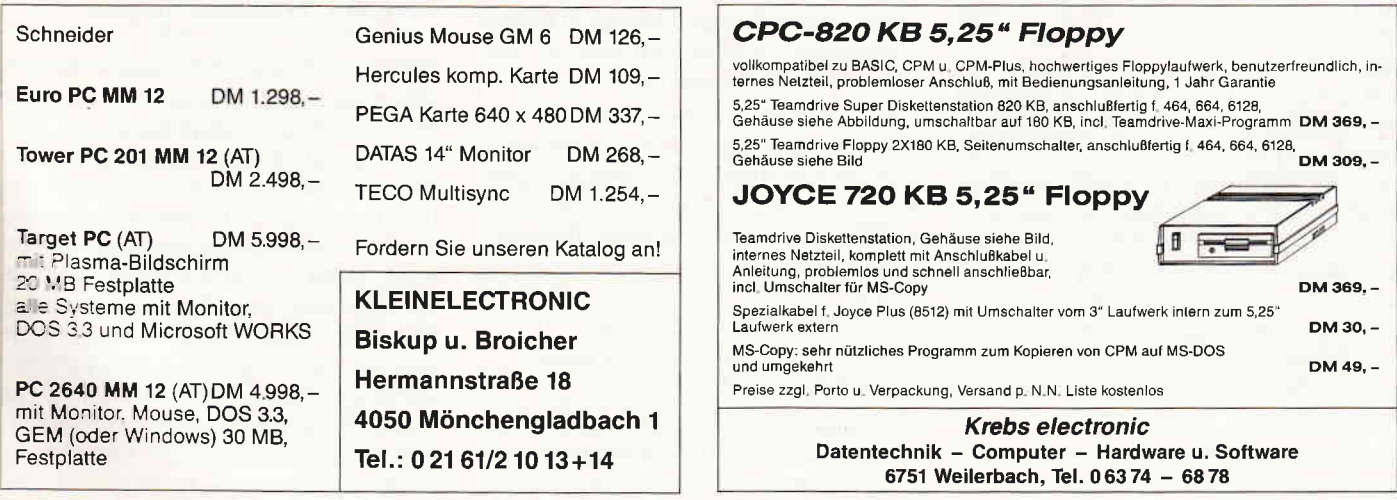

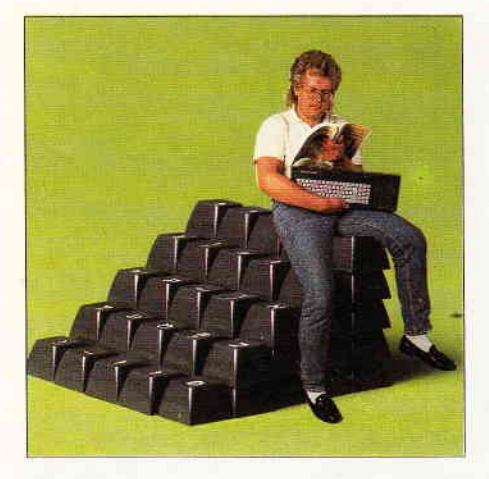

## Einsteigen ohne Probleme

## Arithmetik mit Hindernissen

Obwohl die Computertechnik in vie-Brot' gehört, erzeugt sie in vielen Menschen immer noch eine irrationale Mischung aus Respekt, Mißtrauen und Angst. Oft werden den Elektronengehirnen mangels Sachkenntnis Fähigkeiten zugetraut, die trotz intensiver Forschungen im Bereich der künstlichen Intelligenz reine Zukunftsmusik sind. Zumindest auf psychischer Ebene scheint sich mitunter schon die finstere Vision einiger Science-Fiction-Autoren zu bewahrheiten: Der geistig minderbemittelte Mensch, der auf Gedeih und Verderb der unbestechlichen Logik und übermächtigen Intelligenz seelenloser Maschinen ausgeliefert ist...

Gegen diese Art der 'Computer-Phobie' gibt es jedoch ein sicheres Mittel: Selber so eine Kiste programmieren! Schon bei den ersten Gehversuchen in BASIC wird klar, daß all die bewundernswerten Leistungen des Rechners nur auf sinnvoll aneinandergereihten Elementar-Operationen beruhen. Und der letzte Rest der Illusion, daß irgendwo in den Chips doch noch eine gewisse Portion Eigenintelligenz verborgen sein könnte, bricht spätestens dann zusammen, wenn man in Maschinensprache programmiert. Selbst elementare Rechenoperationen wie etwa die Multiplikation beherrscht der Z 80 Prozessor im CPC nicht von sich aus, sondern muß mühsam dazu überredet werden, wobei häufig ein tiefer Griff in die Trickkiste fällig wird - und so kehren sich die Verhältnisse dann um: Die meisten Maschinensprache-Spezialisten halten nicht ihren Computer, sondern vielmehr sich selber für ziemlich schlau...

Kurz gesagt: Maschinensprache ist also etwas für Leute mit einem gewissen Hang zu Knobeleien und Denksportaufgaben. Auch Leser, die nicht den Ehrgeiz haben, ihren CPC mit Hilfe des in Heft 6/88 abgedruckten Assemblers zu programmieren, sind deshalb herzlich eingeladen, sich an den in dieser Folge vorgestellten Aufgaben zu versuchen- hier gibt es einiges zu grübeln!

#### 17 und 4 in Assembler

Der tabellarischen Befehlsübersicht können Sie entnehmen, welche 8-Bit-Arithmetikbefehle das Zentralgehirn des CPC zu bieten hat. Auffällig ist hier, daß an allen Rechenoperationen der Akkumulator (das A-Register oder kurz Akku) beteiligt ist. Akkumulieren bedeutet laut Duden soviel wie 'anhäufen, sammeln, speichern', und auf diese Weise hat dieses Prozessor-Register auch seinen Namen erhalten: In ihm werden Rechenergebnisse angesammelt bzw. gespeichert.

In der ersten Zeile der Tabelle finden Sie den ADD-Befehl. Er dient dazu, einen direkt anzugebenden Zahlenwert oder auch den Inhalt eines anderen Registers bzw. einer Speicherstelle zum Inhalt des Akkus zu addieren. Die Rechenaufgabe  $17+4$  wird also in Maschinensprache so gelöst:

LD A,17 ;Akku mit l7 laden ADD A,4 ;den Wert 4 dazuaddieren und danach steht im A-Register der-Wert 21. Natürlich könnte man auchden Weg über ein anderes Registerwählen, was jedoch einen Befehl mehrkostet:

LD A,17 ; Akku mit 17 laden<br>LD B,4 ; B-Register mit 4 la B-Register mit 4 laden  $ADD A, B$ ;  $A + B$  berechnen

Will man zum Akku den Inhalt einer RAM-Speicherstelle addieren, so muß man auf die in der letzten Folge vorge-

stellte indirekte bzw. indirekt-indizierte Adressierung zurückgreifen. Eine direkte Adreßangabe wie etwa ADD A,(&A500) ist nicht möglich, hier hilft nur der Umweg über das HL-Registerpaar:

#### LD HL, &A500 : HL mit Adresse laden  $ADD A, (HL)$  :  $A + Specific$

Das entspricht in etwa der BASIC-Befehlsfolge

 $HL = 8A500$ :  $A = A + PENE(HL)$ 

Das Addieren ausreichend kleiner Zahlen ist also kein Problem. Da 8 Bit jedoch nur den Zahlenbereich von 0 bis 255 abdecken. u'ird es kritisch, wenn das Ergebnis diese Grenze überschreitet. Der Prozessor tängt in diesem Fall einfach wieder von vorne an: Zählt man zu 255 noch 1 dazu, so springt der Akku wieder auf 0 zurück! Stellt man sich jede Addition als wiederholtes Hinzuzählen von 1 vor. so wird schnell klar, warum nach

 $LD A,200$ ; Akku mit 200 laden  $ADD A, 60 ; 60$  dazuadiieren

im A-Register der Wert 4 steht, also das Ergebnis minus 256.

#### Vier hin, einen im Sinn...

Bei den fehlenden 256 handelt es sich also um den Ubertrag ins nächsthöhere Byte, der hier unterschlagen wird. Allerdings existiert im Prozessor ein bestimmtes Bit (das Carry- oder Übertragsbit), das vom Prozessor sozusagend als 'Merker' auf logisch 1 gesetzt wird, wenn bei einer Rechenoperation ein Ubertrag entsteht; ansonsten enthält dieses Bit eine 0. Eine weitere Gruppe von Additionsbefehlen (ADC: Addition mit Carry) ermöglicht es dann, das Ubertragsbit bei der folgenden Rechenoperation zu berücksichtigen.

Wie beim ADD-Befehl wird durch ADC der Operand zum Akku dazugezählt.

\\:enn das Carry-Flag gesetzt ist, wird das Ergebnis jedoch noch zusätzlich um I erhöht. Auf diese Weise lassen sich sogar 16-Bit-Additionen mit 8-Bit-Arithmetik durchführen. Angenommen, wir haben zwei 16-Bit-Zahlen in den Registerpaaren BC und DE, und möchten die Summe gerne in BC sehen, so könnte man auf folgende Weise vorgehen:

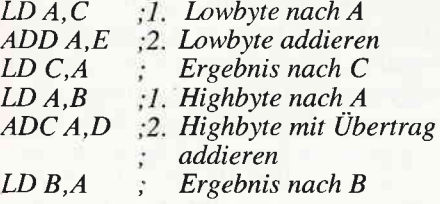

Da wir bei der zweiten Addition ADCverwenden, wird ein eventueller Übertrag aus der Addition der niederwertigen Anteile automatisch im höherwertigen Anteil des Ergebnisses mit aufgenommen; die dazwischenliegenden LD-Befehle beeinflussen das Ubertragsbit selbstverständlich nicht! Diese Rechentechnik sollte Ihnen übrigens durchaus vertraut sein: Beim schriftlichen Addieren übernimmt man auf die gleiche Weise einen Übertrag in die nächste Spalte, wenn das Ergebnis 9 überschreitet.

Zwar haben wir hier insgesamt sechs Befehle für die Addition benötigt, dafür steht uns mit den 16-Bit-Werten aber auch ein Zahlenbereich von 0...65535 zur Verfügung, der für die meisten Zwecke ausreichen dürfte. In der Praxis kann man den Aufwand deutlich reduzieren, indem man die<br>16-Bit-Arithmetikbefehle des Z 16-Bit-Arithmetikbefehle 8O-Prozessors benutzt, doch dazu später mehr. Hier soll zunächst einmal das Prinzip gezeigt werden, mit dem man die eingeschränkten Rechenfähigkeiten der Hardware durch die geschickte Kombination vorhandener Befehle überwindet. Und damit kommen wir zur ersten Denksportaufgabe:

Aufgabe 1: Zum Inhalt des C-Registers sollen 200 addiert werden. Unter Berücksichtigung der Tatsache, daß das Ergebnis eventuell 255 übersteigt, soll das Ergebnis im 16-Bit-Registerpaar BC abgelegt werden.

Die Rechnerei mit dem Übertragsbit läßt sich mitunter für haarsträubende Programmiertricks verwenden. Vielleicht hilft Ihnen dieser Hinweis, die folgende sehr praxisnahe Aufgabe zu lösen, die vermutlich auch fortgeschrittenen Assembler-Programmierern einiges zum Grübeln geben wird:

tr-

Aufgabe 2: Nach Aufruf einer Be-<br>triebssystem-Routine mit CALL triebssystem-Routine &8C11 befindet sich im A-Register die Nummer des aktuellen Bildschirmmodus (also 0, 1 oder 2). Daraus soll berechnet werden, wieviele Bildpunkte (Pixel) jeweils ein Byte im Bildschirmspeicher repräsentiert. Das sind 8 in MODE 2, 4 in MODE 1 und 2 in MODE 0. Erledigen Sie die Umwandlung mit drei Assemblerbefehlen!

#### Finanziell unerfreulich: Die Subtraktion

Soviel zur Addition - wie jedoch jeder Inhaber eines Girokontos weiß, kommt die Subtraktion in der Praxis wesentlich häufiger vor! In Assembler wird sie durch den Befehl SUB ausgeführt. In der Tabelle der 8-Bit-Arithmetikbefehle fällt sofort auf, daß hierbei der Akku als Zielregister nicht explizit angegeben wird. Da SUB grundsätzlich nur das A-Register benutzt, hat es sich eingebürgert, diese Angabe aus reiner Tippfaulheit wegzulassen. Bei den anderen Befehlen ist das nicht möglich, da sie sich auch auf das Hl-Registerpaar beziehen können.

Zur Anwendung von SUB gleich ein Beispiel: Vom Inhalt der Speicherstelle &A500 soll 10 abgezogen und das Ergebnis wieder an die gleiche Stelle zurückgeschrieben werden:

LD  $A$ , (& $A500$ ) ; Wert nach  $A$  holen<br>SUB 10 : 10 subtrahieren ;10 subtrahieren LD (&A500),A ;Ergebnis speichern

In BASIC sähe das so aus:

POKE &A500, PEEK(&A500)-10

Bei der Subtraktion besteht natürlich keine Gefahr, daß der Maximalwert 255 überschritten wird. Eine kritische Situation tritt jedoch auf, wenn das Ergebnis kleiner als 0 und damit negativ wird. Zieht man von 0 noch 1 ab, so steht nämlich im Akku das Ergebnis 255! Auch hier rechnet der Z 80 wie bei der Addition quasi 'im Kreis herum', in diesem Fall jedoch rückwärts. Betrachtet man eine Subtraktion als wiederholtes Abziehen von 1, so wird klar, warum die Rechnung 3-6 im Akku das Resultat 253 hinterläßt.

Auch bei solch einem 'negativen Überlauf' wird prozessorintern das Carry-Bit als Merker auf 1 gesetzt. Trotzdem bleibt es zunächst ein Rätsel, wie negative Zahlen auf Maschinenebene überhaupt dargestellt werden können. Doch die Lösung ist verblüffend einfach: Man macht aus der Not eine Tugend und legt per Definition fest, daß 255 mit -1 identisch sein soll, 254 mit -2, 253 mit -3, und so weiter. Will man den negativen Wert einer 8-Bit-Zahl ergründen, so zieht man von ihrem positiven Wert einfach 256 ab.

Um positive und negative Zahlen eindeutig gegeneinander abzugrenzen, ist allerdings noch eine weitere Festlegung erforderlich. Der mit 8 Bit darstellbare Zahlenbereich wird zu diesem Zweck in zwei Hälften unterteilt. Die Werte von 0 bis 127 gelten weiterhin als positiv, die Werte von 128 bis 255 entsprechen dem Bereich von -128 bis -1. Bei den letztgenannten Zahlen steht das höchstwertige Bit (in der binären Zahlendarstellung ganz links) auf logisch 1, bei positiven Zahlen dagegen auf 0. Mit Hilfe dieses 'Vorzeichenbits' lassen sich dann positive und negative Zahlen sehr einfach unterscheiden.

Ob man nun Registerinhalte als vorzeichenbehaftete Zahlen auffaßt oder nicht, bleibt letztendlich dem Programmierer überlassen. Erstaunlicherweise liefert das vom Prozessor verwendete arithmetische System unabhängig von der Interpretationsweise immer das richtige Ergebnis - vorausgesetzt, die Uberlaufbedingungen werden korrekt behandelt!

#### NEG: Der Geist, der stets verneint

Um das Vorzeichen einer Zahl im Akku zu wechseln, stellt der Z 80 den Befehl NEG (Negation) zur Verfü-

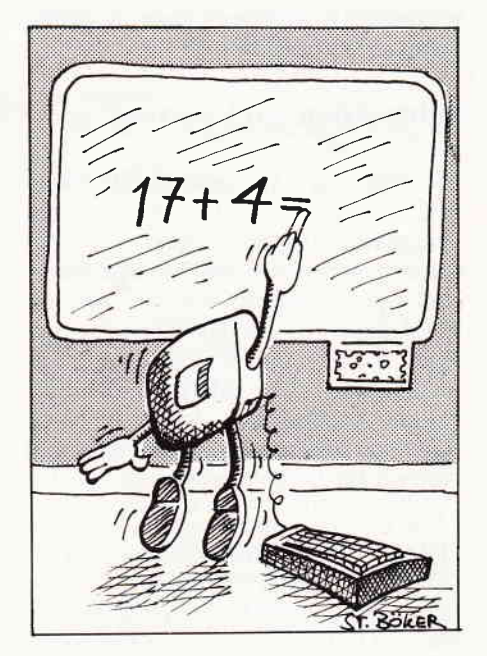

Bild 1: Auch Computer müssen erst einmal rechnen.

#### Serie

gung. Er begnügt sich allerdings nicht damit, nur das Vorzeichenbit umzudrehen, wie man vorschnell vermuten könnte. Auf diese Weise würde z.B. aus 0 der Wert -128 entstehen, was sicherlich nicht korrekt ist. Hier muß schon etwas mehr Aufwand betrieben werden. Zunächst invertiert NEG alle Bits im Akku (aus 1 wird 0, und umgekehrt) und addiert zum Resultat noch 1 dazu. Verfolgen wir diesen Prozeß anhand der Zahl 3 in Binärdarstellung:

3 entspricht 0000 0011 Komplement 1111 1100 plus 1 ergibt 1111 1101

...und das ist die Zahl 253, oder in vor-<br>zeichenbehafteter Interpretation zeichenbehafteter  $253-256 = -3$ . Und so soll es auch sein! Dreht man auf diese Weise das Vorzeichen einer Zahlum., so bezeichnet man das Ergebnis als das 'Zweierkomplement' des ursprünglichen Wertes. Invertiert man dagegen einfach alle Bits, ohne noch 1 zu addieren, so spricht man vom 'Einerkomplement'. Auch dafür gibt es einen Assemblerbefehl. Er heißt CPL und wirkt ebenfalls auf das A-Register. Interessant ist in diesem Zusammenhang übrigens, daß der Z 80-Prozessor eine Subtraktion ausführt, indem er das Zweierkomplement der Zahl addiert! Die Addition ist also die einzige Form von Arithmetik, die er wirklich beherrscht; aus der Aufgabe 100-50 macht er intern  $100 + (-50)$ . Und damit kommen wir zur nächsten Knobelei:

Aufgabe 3: Vom Inhalt des E-Registers soll der Akkuinhalt subtrahiert werden und das Ergebnis abschließend wieder im E-Register stehen. Schaffen Sie es mit drei Befehlen?

#### Subtraktion mit Übertrag

Als nächster Assemblerbefehl steht SBC (Subtraktion mit Carry) auf dem Programm. Er zieht genau wie SUB den angegebenen Wert (bzw. Registeroder Speicherinhalt) von der Zahl in A-Register ab. Ist das Carryflag gesetzt, so wird das Ergebnis noch zusätzlich um 1 vermindert. Ahnlich wie bei der Addition läßt sich deshalb mit Hilfe von SBC eine l6-Bit-Subtraktion durch 8-Bit-Befehle erledigen:

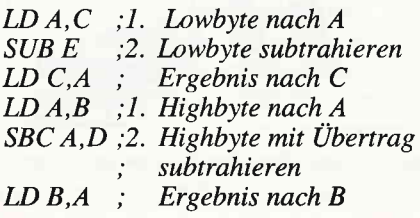

Hier wird also der Inhalt des Doppelregisters DE von BC abgezogen, und zwar unter Berücksichtigung der Tatsache, daß die Differenz der beiden niederwertigen Bytes eventuell negativ wird. In diesem Fall ist das Carry-Bit gesetzt und wird bei Subtraktion des höherwertigen Anteils mit verrechnet. Beim schriftlichen Subtrahieren'per Hand' spielt sich übrigens ähnliches ab.

Rechnen wir einmal probeweise 25-8 auf diese Weise aus: 5-8 ergibt -3. Notieren wird man 7 (also 10-3, sozusagend das Komplement) und einen Übertrag festhalten, der in der Zehnerspalte zusätzlich abgezogen wird.

Wie ADC läßt sich auch SBC genial mißbrauchen, um irgendwelche verrückten Zahlenumwandlungen mit möglichst wenig Aufwand zu erledigen:

Aufgabe 4: Der Inhalt des A-Registers soll auf folgende Weise verändert werden: Bei einem Wert verschieden Null lautet das Ergebnis 255 (oder -1), ansonsten bleibt es Null. Oder mit anderen Worten: Ist auch nur ein Bit im A-Register gesetzt, so sollen nach der Operation alle Bits gesetzt sein! Mit nur zwei Befehlen sind Sie dabei... Und damit bleiben uns bei der 8-Bit-Arithmetik nur noch die Zählbefehle INC und DEC. Mit ihnen wird eine besonders häufig vorkommende Rechenoperation ausgeftihrt, nämlich die Addition von 1 (Inkrement) oder die Subtraktion von I (Dekrement). Je nach angegebenem Operand wirken diese Befehle auf ein beliebiges 8-Bit-Register oder auch auf eine Speicherstelle, die indirekt über HL bzw. IX/IY plus Offset adressiert wird. Um den Inhalt der Speicherstelle &A500 um 1 zu erhöhen, könnte man z.B. so vorgehen:

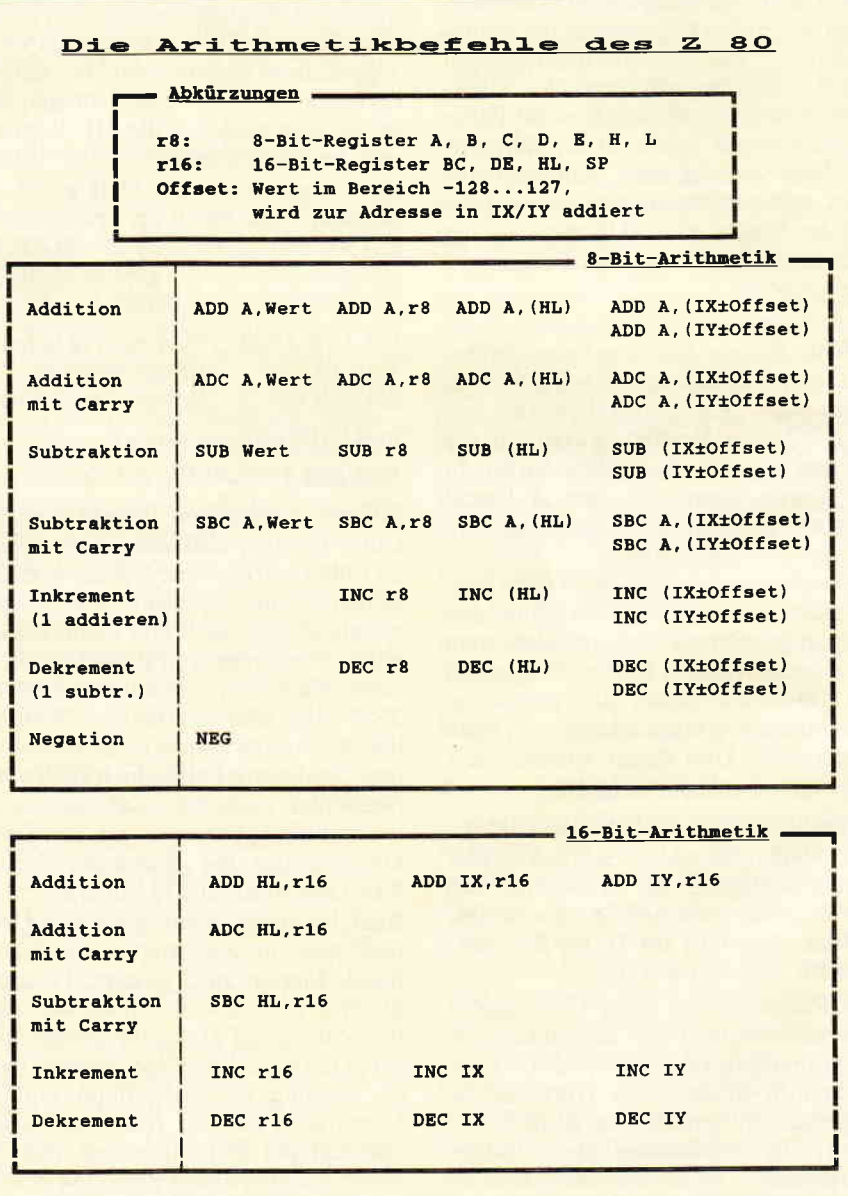

#### LD HL,&A500 ;Adresse laden :Inhalt inkrementieren

Eine Besonderheit der Zählbefehle ist allerdings, daß sie das Carry-Bit nicht beeinflussen! Das erscheint auf den ersten Blick ziemlich inkonsequent. In der Praxis werden INC und DEC jedoch nicht nur für arithmetische Berechnungen eingesetzt, sondern auch, um eine bestimmte Anzahl von Durchläufen in Programmschleifen abzuzählen, ähnlich wie bei FOR...NEXT in BASIC. Dabei ist es mitunter sogar sehr praktisch, wenn das Carry-Flag unverändert erhalten bleibt. Programmschleifen sind jedoch ein Kapitel für sich und sollen deshalb in einer späteren Folge abgehandelt werden.

#### Fit mit 16 Bit...

Und damit kommen wir zur 16-Bit-Arithmetik, die allerdings nur eine beschränkte Auswahl an Befehlen bietet. Dennoch stellen diese Kommandos einen für einen 8-Bit-Prozessor bemerkenswerten Komfort dar, den man z.B. beim 6502-Chip im Commodore 64 vergeblich sucht.

In der Befehlstabelle finden Sie eigentlich nur alte Bekannte. ADD, ADC und SBC verhalten sich genau wie die entsprechenden 8-Bit-Befehle, benutzen jedoch das Hl-Registerpaar als Akkumulator. Bei ADD können die Ergebnisse sogar in IX oder IY 'akkumuliert' werden, wenn man will. Mit ADD HL,DE wird z.B. der Inhalt des DE-Registerpaares zu HL addiert; als Quelloperand stehen allgemein die Registerpaare BC, DE, HL oder auch das SP-Register (StackPointer) zur Verfügung. Auffällig ist, daß kein SUB-Befehl für 16-Bit-Zahlen existiert. Dieser läßt sich jedoch durch SBC simulieren, wenn man vorher das Carry-Flag löscht. Dafür ist z.B. ein Befehl wie ADD A,0 geeignet, der garantiert keinen Ubertrag erzeugt.

Die Zählbefehle INC und DEC wirken je nach Operand auf eines der Doppelregister BC, DE, HL, auf die Indexregister IX oder IY oder auf den Stackpointer SP. Auch hierbei wird der Zustand des Carry-Bits ausnahmsweise nicht verändert, was ansonsten jedoch immer der Fall ist, wenn ein Ergebnis den 16-Bit-Rechenbereich (0 bis 65535) überschreitet. Die Darstellung negativer Zahlen erfolgt analog zu dem entsprechenden 8-Bit-System. Interpretiert man 16-Bit-Werte als vorzeichenbehaftete Zahlen, so ist 65535 mit -1 identisch, 65534 mit -2, usw. Damit

li-

erhält man Zahlen von -32768 bis 32767; das entspricht dem Rechenbe-<br>reich der Integer-Ganzzahlen in der Integer-Ganzzahlen in **BASIC** 

Damit Sie noch etwas Gelegenheit haben, den Umgang mit l6-Bit-Zahlen zu trainieren, hier zwei weitere Aufgaben:

Aufgabe 5: Leider existiert kein Befehl wie NEG HL, mit dem man den negativen Wert einer Zahl im Hl-Registerpaar bilden kann. Wie würden Sie ersatzweise vorgehen?

Aufgabe 6: [m Hl-Registerpaar befindet sich ein Wert, der mit 10 multipliziert werden soll. Sie dürfen ein weiteres Doppelregister (2.8. DE) als Zwischenspeicher benutzen. 6 Befehle sollten genügen!

Zum Abschluß dieser Folge bleibt noch eine Anderung anzukündigen: Ziel unserer Einsteigerserie war es, allen

> halt von HL mit 77 zu multiplizieren... Schwierigkeiten mehr bereiten, den Inwird es lhnen auch sicherlich keine Und wenn Sie das verstanden haben, ADD HL, HL ; mal 10, fertig (i) g pru: gC'-IH Cq1V **h lam; JH, JH QGA** Z ptu'IH: 'IH"IH 6161y

LD D, H (1986)<br>LD B, Links (1986)<br>HL B, Links (1986)<br>LD B, Links (1986)<br>LB B, Roman HL (1986)<br>LB B, Roman HL (1986)<br>LB B, Roman HL (1986)<br>LB B, Roman HL (1986)<br>LB B, Roman HL (1986)<br>LB B, Roman HL (1986)<br>LB B, Roman HL (19 TH nov tladi.

dig, auf den ursprünglichen Wert zurück-Peln! Mitunter ist es allerdings notwente man nach Möglichdaft fleißig verdopberda des Z 80 multiplizienden, soll-Aufgabe 6: Will man nin den Additions-

Zweierkomplement!

 $14\gamma$   $12\gamma$  sergibt 0 minus Carry<sup>!</sup><br>1982  $A$   $12\gamma$   $12\gamma$   $12\gamma$   $12\gamma$   $12\gamma$   $12\gamma$ :SSS .wzq 1y nicht gesetzt war, andernfalls jedoch -l Ubertrag, so erhält man 0, wenn das Car-B-Register) zu begindern: Bits isoliert in das höherwertige Byte (ins gentlich nur darin, den Inhalt des Carry-Aufgabe 1: Hier besteht das Problem ei-

iueqelsrel nz ue8unsol erp

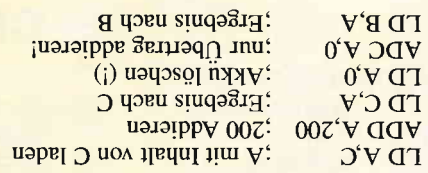

Einerkomplement von HL bilden und nen wir stur nach Schema F vor: Das Aufgabe 5: Keine Experimente! Hier ge-

uep qoou qoizzigsnz pun que isqles qois

Serina  $0 < A$  isd;

y qoeu T uov iladni;

LD L, A<br>I don sindəgrafi<br>LO L, A, I qan sindəgrafi Luerualdrup is a state of the lucky dependent of the lucky of the lucky state of the lucky state of the lucky state of the lucky state of the lucky state of the lucky state of the lucky state of the lucky state of the luck dann noch einen drauf:

H qou sruqaargeed valid value bild<br>H door sind valid value bild value bild value bild value bild value bild value bild value bild value bild valu A donglement bilden<br>CPL - Simplement bilden<br>CPL - T  $\overline{Y}$   $\overline{Y}$   $\overline{$ 

INC HT coup of the push far, s<br>TH JNI discoup in the push far, s

nen? Aber gut - wenn Sie schon einmal so weit sind, dann versuchen Sie wenigstens, gen zu finden, sollte sich schämen! Warun geben wir uns eigentlings dei Meine mit Ih-Wer hier nachschaut, ohne vorher zumindest versucht ar haben, selbständig die Lösunueqeolnv uep nz ueounsol elo

zngreifen:

verdoppelt werden - ferhig ist die Laube! 0 die Werte I, 2 und 4, die abschließend  $\frac{1}{2}$  plus Ubertrag macht aus 252 + 252 und trag im Carry. Die bolgende Addition von Angelegenheit: Durch die Addition von<br>254 ensteht nur bei MODE 2 ein Über-Aufgabe 2: Das ist wirklich eine wilde

S mit Carry addieren  $A$ DD A,2S4 ;Ubertrag nur bei 2!

ne Carlo Birge, srudoppelne<br>ne verdoppelne<br>ne Carlo S-rgi Videoppelne<br>ne S-rgi Videoppelne

subtrahiert, negiert man am besten den ohne Umschweife etwas vom E-Register Aufgabe 3: Da es keinen Befehl gibt, der

**Akkuinhalt** negieren Mku und addiert dann den Inhalt von E:

 $VQ \rightarrow VQ$ ;  $VQ \rightarrow VQ$  is a stream density  $VQ \rightarrow VQ$ 

Aufgabe 4: Addien man 255, so erhält LD  $E, A$ ,  $E$ rgebnis E-A nach E

eine Zahl größer Null im Akku staht.<br><u>Eleht man danac</u>h den Akkuinhalt von man auf jeden Fall einen Ubertrag, wenn

schatz angesammelt haben, mit dem er eigentlich nicht mehr als 'Einsteiger' zu bezeichnen ist. Um den gestiegenen Ansprüchen weiterhin gerecht zu werden, präsentieren wir Ihnen ab der nächsten Ausgabe von PC International als neue Rubrik eine Assemblerecke, die sich thematisch an unsere Serie anschließt und Sie auf Ihrem weiteren Weg zum absoluten Top-Programmierer (zweifeln Sie etwa noch daran?) be-(Matthias Uphoff/cd)

CPC-Newcomern den Umgang mit ihrem Rechner zu erleichtern und Möglichkeiten einer effektiven Programmierung zu zeigen -angefangen bei der elementaren Handhabung von BASIC- und Maschinenprogrammen bis hin zu den Grundlagen der Assemblersprache. Wer jedoch unsere Artikelserie von Anfang an verfolgt hat, dürfte inzwischen einen Erfahrungs-

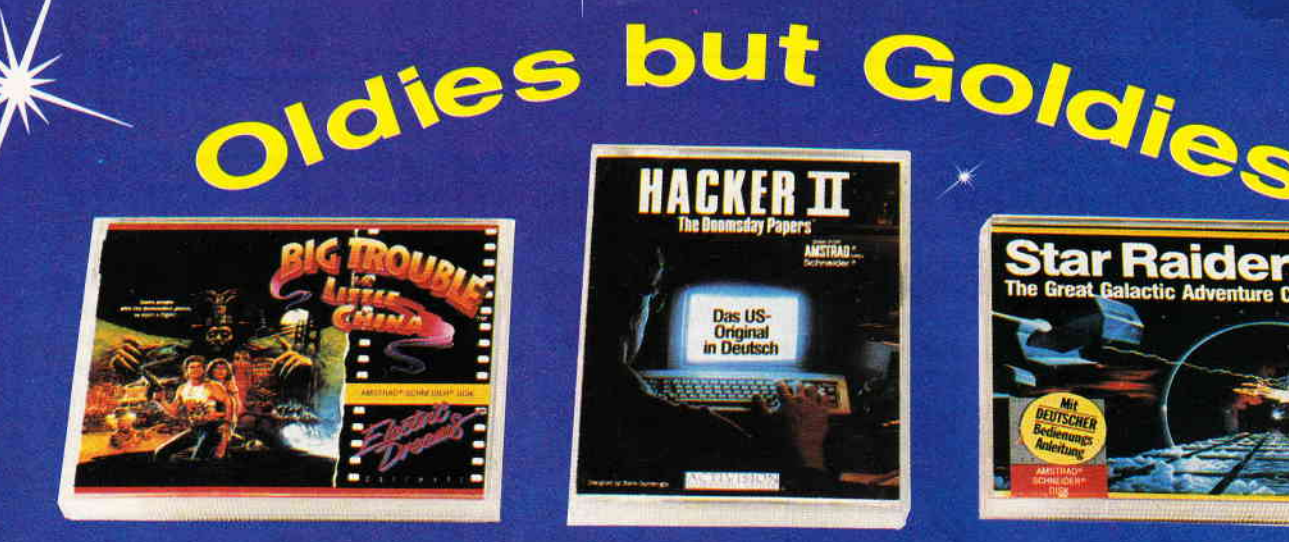

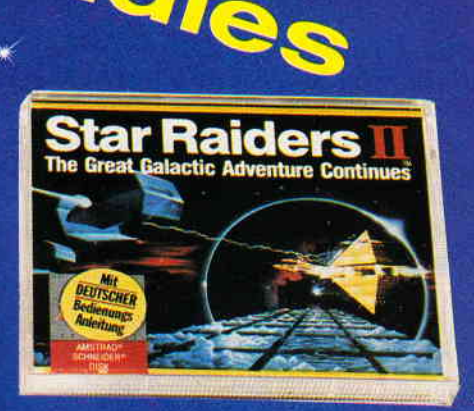

## **SONDERAKTION CPC SPIELE**

## der internationalen Superklasse

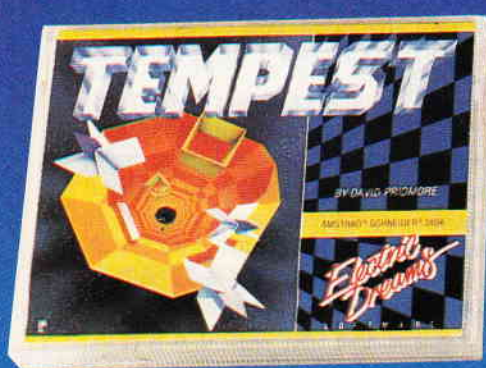

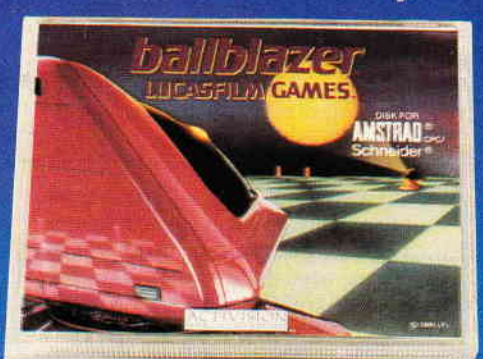

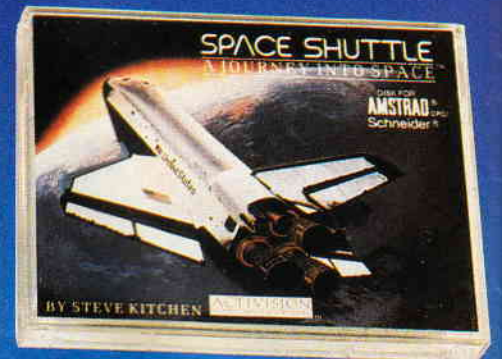

### Nur bei DMV können treue Leser die Top-Spielehits der vergangenen Jahre jetzt zu echten Knüllerpreisen

erwerben. Es lohnt sich, sofort zuzugreifen! Begrenzte Stückzahl - nur solange der Vorrat reicht!

**Jede Kassette** 

**Jede 3" Diskette** 

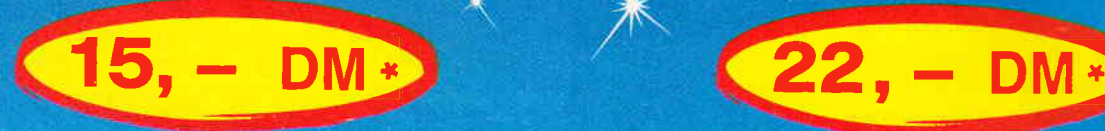

Lauffähig auf allen CPC-Computern von Schneider bzw. Amstrad

## CPC Spiele Sonderaktion

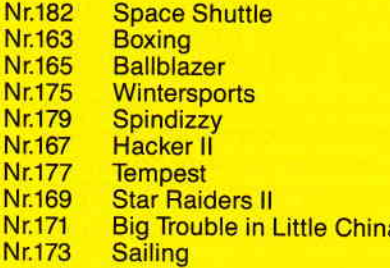

(Activision) (Activision) (Electric Dreams) (Electric Dreams) (Activision) (Electric Dreams) (Electric Dreams) (Electric Dreams) (Activision)

Lieferbar als Kassette<br>
Nr.182 Space Shuttle (Activision) | Lieferbar als 3" Diskette<br>
Nr.181 Ghostbusters Nr.181 Ghostbusters<br>Nr.183 Space Shuttle Nr.183 Space Shuttle<br>Nr.164 Boxing Nr.164 Boxing Nr.184 Little Computer People Nr.166 Ballblazer<br>Nr.176 Winterspo Nr.176 Wintersports<br>Nr.180 Spindizzy Nr.180 Spindizzy<br>Nr.168 Hacker II<br>Nr.178 Tempest Nr.178 Tempest<br>Nr.170 Star Raid Nr.170 Star Raiders II<br>Nr.172 Big Trouble in L Nr.172 Big Trouble in Little China<br>Nr.174 Sailing Sailing

(Activision) (Activision) (Activision) (Activision) (Activision) (Electric Dreams) (Electric Dreams) (Activision) (Electric Dreams) (Electric Dreams) (Electric Dreams) (Activision)

\* Unabhängig von der Anzahl der bestellten Programme berechnen wir für das Inland 3,- DM bzw. für das Ausland 5, - DM Porto und Verpackung.

Bitte verwenden Sie für Ihre Bestellung unsere Bestellkarte

DMV Verlag · CPC Bestellservice · Postfach 250 · 3440 Eschwege

## Das Beste vom aktuellen Spielemarkt für alle CPC's **WORLD'S GREATEST**

**Alle Spiele mit** 

deutscher Spieleanleitung

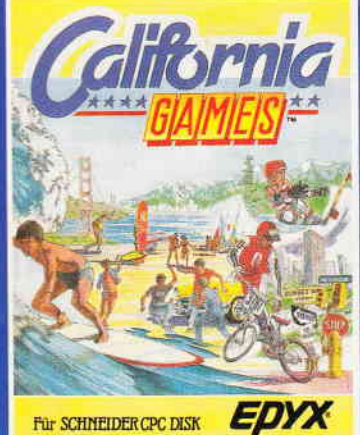

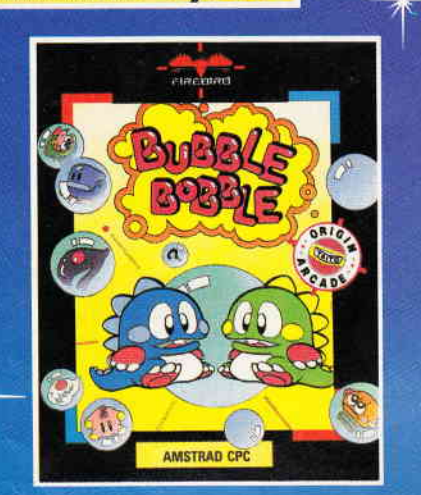

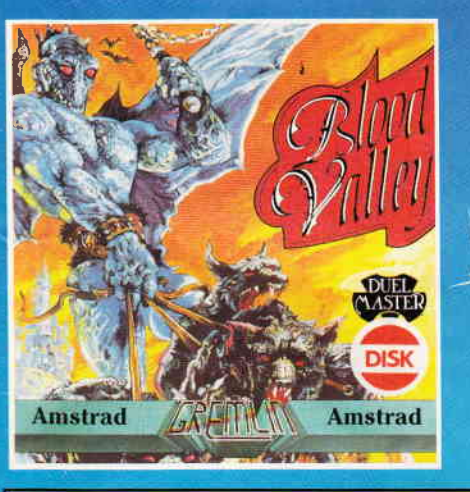

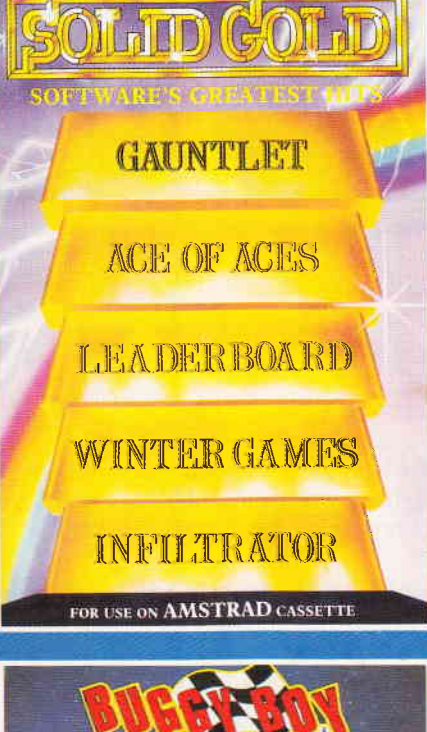

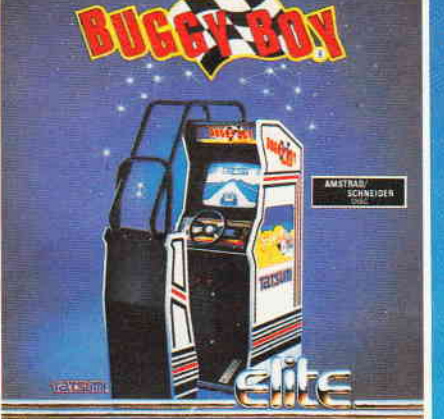

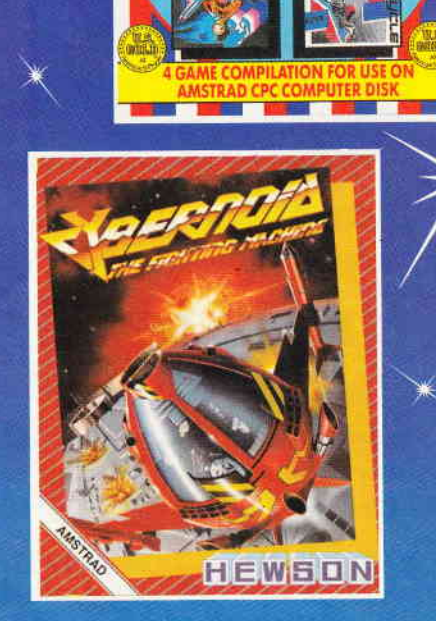

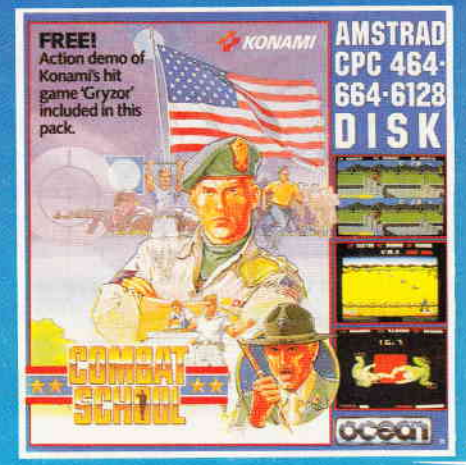

The world's greatest Cass. Best -Nr.112<br>3" Disk. Best -Nr.113  $35, -$  DM<br>49, - DM 4 Computer Hits<br>Cass. Best.-Nr.114  $35, - DM$ <br>49, - DM 3" Disk. Best.-Nr.115 10 Hit Games  $44, - DM$ <br>59, - DM Cass. Best.-Nr.110 3" Disk. Best.-Nr.111 **Solid Gold**  $35, - DM$ <br>65, - DM Cass. Best.-Nr.108 3" Disk. Best.-Nr.109 **Cruiser Joystick** ie Joysticksensation mit Mircoschaltern und verellbarem Hebelweg.  $35, -DM$ **Clever und smart**  $35, -DM$ <br>49, - DM **ISS. Best.-Nr.116** 3<sup>-</sup> Disk. Best.-Nr.117 **Driller** 49,-DM<br>59,-DM Cass. Best.-Nr.118 3<sup>-</sup> Disk. Best -Nr.119

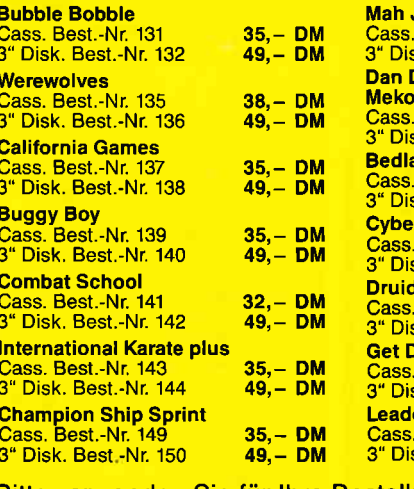

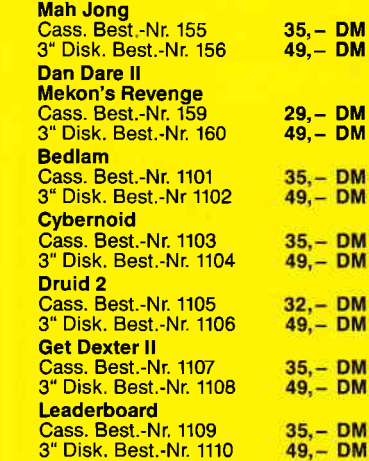

M

M

M

M

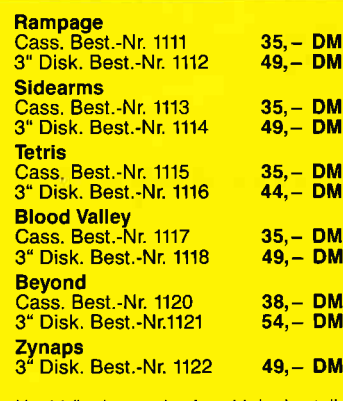

Unabhängig von der Anzahl der bestellbinabiliary voltage between the Programme berechnen wir für das<br>Inland 3, – DM bzw. für das Ausland<br>5, – DM Porto und Verpackung.

Bitte verwenden Sie für Ihre Bestellung unsere Bestellkarte!

DMV Verlag · CPC Bestellservice · Postfach 250 · 3440 Eschwege

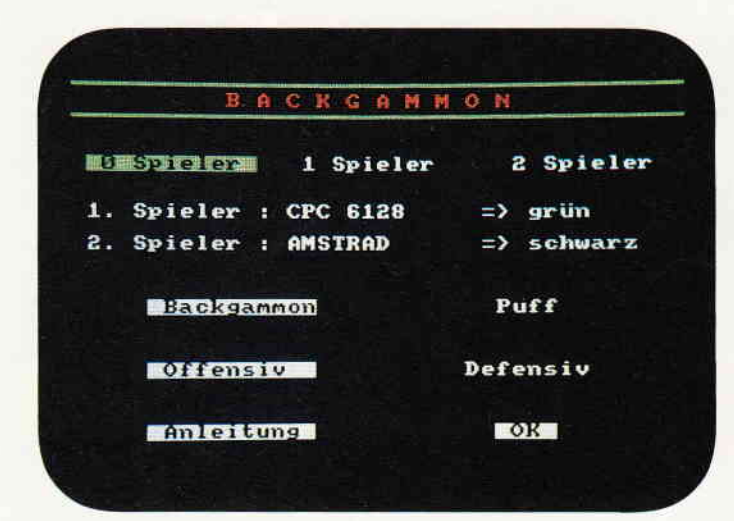

Bild 1: Das Hauptmenü mit seinen Funktionen erlaubt sogar im Null-Spieler-Modus eine Demo des Backgammon-Spieles.

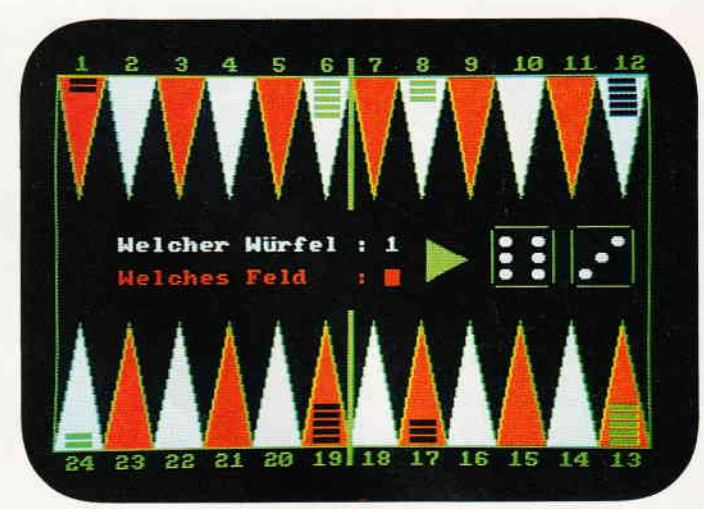

Bild 2: Das Spielfeld entspricht sehr gut dem Original, so daß auch weniger geübte Spieler zurechtkommen sollten.

## Brettgeflüster Backgammon

Brettspiele auf dem Computer sind seit Computerbestehen eine interessante Angelegenheit. Ein Spiel dieser Art möchten wir Ihnen nicht vorenthalten. Backgammon gehört zu einem der beliebten Spiele.

Bevor Sie sich ans Spielen begeben können, müssen Sie die zwei Teile des Spieles abtippen.

Der erste Teil besteht aus dem Lader und der Spielfelderzeugung. Listing zwei enthält das Hauptprogramm. Haben Sie alle Abtippfehler beseitigt, so geht es weiter mit dem

#### Speichern

Speichern Sie den ersten Teil vor dem Starten unter "Backgamm.ldr" ab. Der zweite Teil sollte "Backgamm.bas" heißen. So kann es beim Laden keine Schwierigkeiten mit einem falschbenannten Namen geben.

#### Das Menü

Nach dem Laden befinden Sie sich im Hauptmenü (Bild 1). Dort können Sie nun mit den Cursortasten (sprich Körser) und der COPY-Taste die gewünschten Funktionen anwählen.

#### Die Funktionen im einzelnen:

Spieler (0-2): bei null spielt der Computer im Demo-Mode gegen sich selbst. Mit eins oder zwei werden natürlich die Anzahl der Mitspieler eingestellt, die sich auch ramentlich (zehn Zeichen!) eintragen können.

Backgammon und Puff: Hier kann zwischen zwei Spielvariationen gewählt werden. Normales Backgammon mit Aufstellung der Steine im Spielfeld. Oder 'Puff', bei dem die Steine am Rand stehen und erst ins Spielfeld gebracht werden müssen.

Eine ausführlichere Spielanleitung entnehmen Sie bitte aus einem Backgammon-Spiel. (Jörg Heil/cd)

Offensiv und Defensiv: Andern der Computerspieltaktik.

#### Anleitung:

Die Anleitung besteht aus vier Seiten, wobei man mit den Cursortasten umblättern kann. Mit der Taste "s" kann man sich das Spielfeld ansehen. Mit der Taste "m" kehrt man in das Menü zurück.

OK:

Wird dieses Feld mit dem Cursor angeklickt, beginnt der Spieler, dessen Farbe am Dreieck im Spielfeld angezeigt wird.

#### Zusätzliche Informationen:

Gewürfelt wird mit der "Space-Taste". Sind Spielsteine außerhalb des Spielfeldes, so setzt sie der Computer selbst ein. Ansonsten fragt er, je nach Notwendigkeit, nach Würfel und Feldnummer. Ist es einmal nicht möglich zu ziehen, so muß man bei der Feld- oder Würfelabfrage einen Klammeraffen (@) eingeben. Möchte man aber das Spiel abbrechen, so geben Sie einfach einen Hochpfeil (1. von der CLR-Taste) ein.

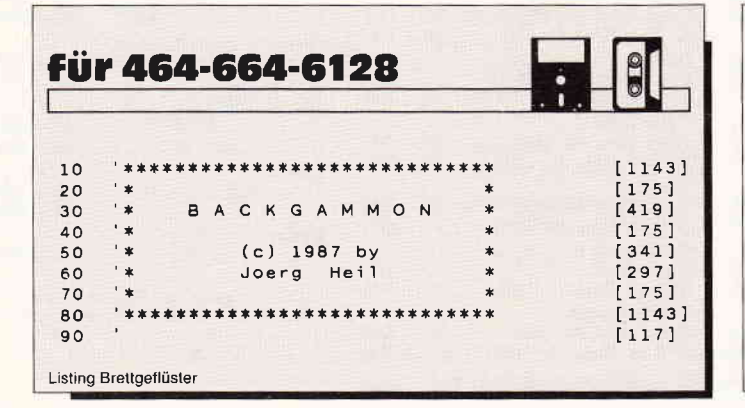

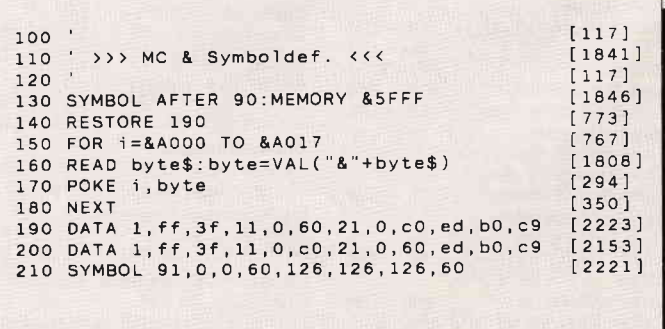

Listing Brettgeflüster

Programm

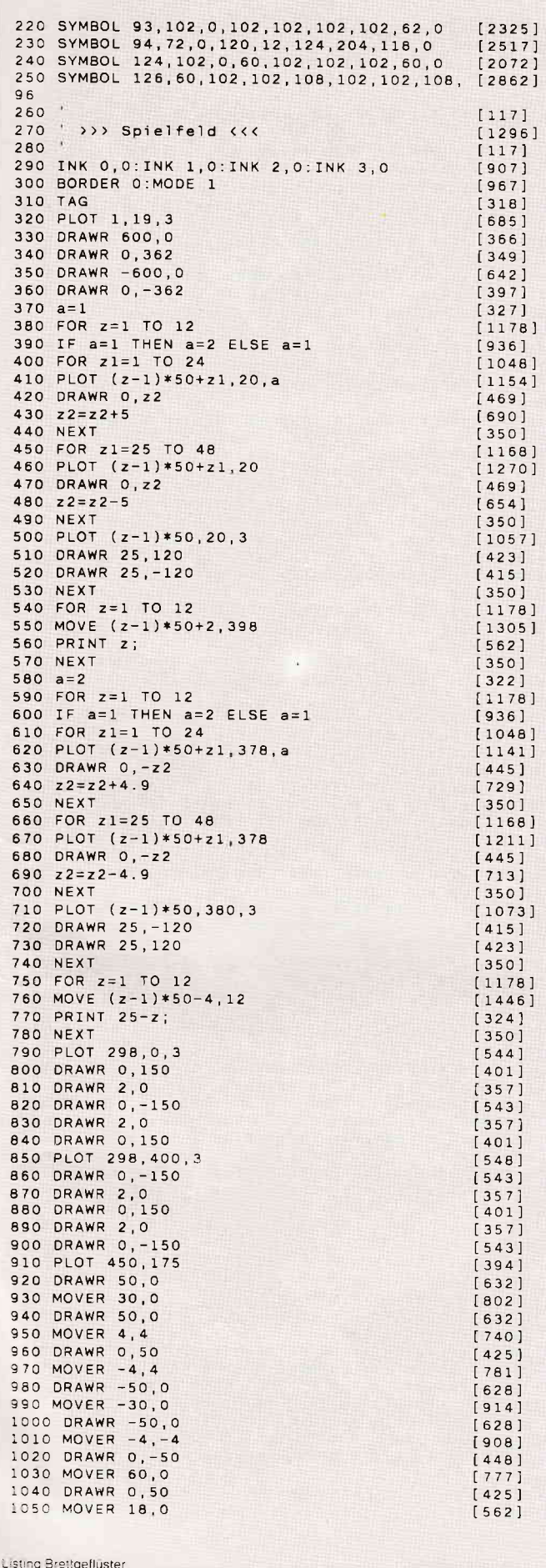

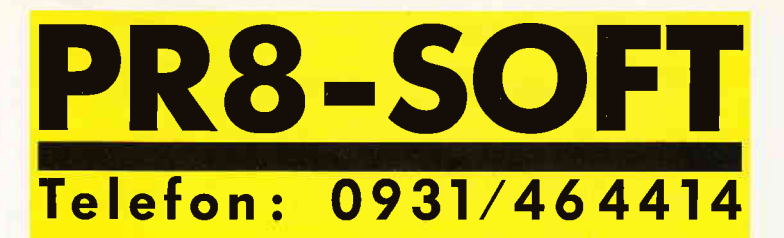

Das Programmpaket mit dem herausragenden Testergebnis. In fünf der möglichen Bewertungskriterien fünf mal die Note 1 (Heft 1/88 PC Schneider International).

DISCOLOGY ist voll menügesteuert. 50 Bildschirmseiten Hilfstext und Handbuch komplett in Deutsch.

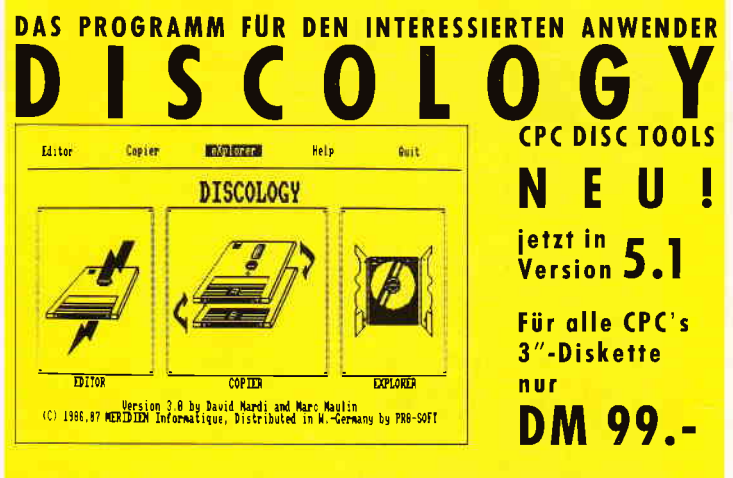

**ECHTE DESKTOP-GRAFIK AM SCHNEIDER/AMSTRAD CPC** 

Für CPC 6128 (oder CPC 464/664 mit DK-Tronics Speichererweiterung) **MICRODESIGN mit AMX-kompatibler Maus** 

DM 99.-DM 248.-

## C S

Für alle CPC's, incl. Software auf 3"-Disk. incl. Software auf EPROM Für PC XT/AT und Kompatible

DM 348.-DM 368.-DM 448.-

DISCOVERY PLUS 5 Programme zum Kopieren geschützter Kassetten auf Diskette. Für alle CPC's 3"-Diskette DM 59.90

PRINT MASTER Druckprogramm mit 20 versch. Schriften, incl. Für alle CPC's 3"-Diskette DM 59.90 Schriftendesigner.

Weitere Angebote und Spiele in unserem Katalog!

Telefonische Eil-Bestellung (24 Stunden-Service): 0931/464414 PR8-SOFT Klaus-M. Pracht · Postfach 500 · D-8702 Margetshöchheim

Lieferung per Nachnahme (Versandkosten DM 5.- + NN-Gebühr) oder gegen Scheck (+Versandk: DM 5.-): Auslandslieferungen gegen Scheck (+Versandkosten DM10.-,

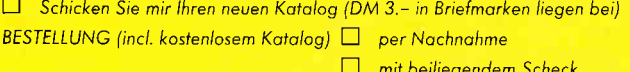

(Computertyp:\_

 $T_{\rm el}$ 

Name.

t

Straße:

PLZ, Ort\_

Datum, Unterschrift

#### -Programm

1060 DRAWR 0,-50 [448] 1070 PLOT 420,200  $[684]$ 1080 DRAWR -40,20 [708] 1090 DRAWR 0,-40  $T4421$ 1100 DRAWR 40,20  $17321$ 1110 TAGOFF [1066] 1120 CALL &A000  $16371$ 1130 CLS  $[91]$ 1140 INK 0, 0: INK 1, 6: INK 2, 26: INK 3, 18 [949] 1150 RANDOMIZE TIME  $117771$ 1160 RUN"backgamm.bas"  $114781$ 

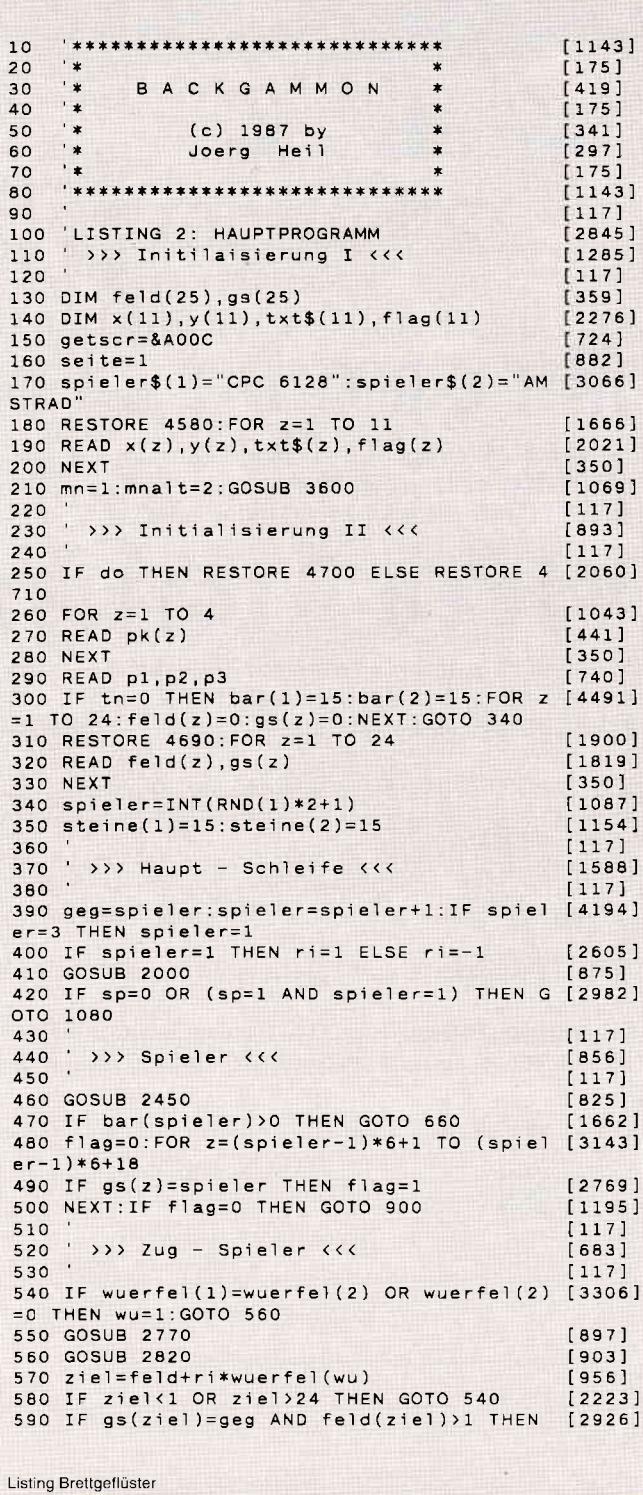

GOTO 540 600 GOSUB 3120  $19691$ 610 IF wuerfel(1)=0 THEN GOTO 390  $[1819]$ 620 GOSUB 2000:GOTO 470  $[1201]$ 630  $[117]$ 640 ' >>> Stein ins Spiel bringen <<<  $[1526]$  $650$  $[117]$ 660 IF spieler=1 THEN feld=0 ELSE feld=25  $120221$  $670$  ziell=feld+ri\*wuerfel(1)  $[2196]$ 680 ziel2=feld+ri\*wuerfel(2)  $118561$ 690 IF gs(ziel1)=geg AND feld(ziel1)>1 THE [3645] N  $z1=0$  ELSE  $z1=-1$ 700 IF gs(ziel2)=geg AND feld(ziel2))1 THE [2527] N 22=0 ELSE 22=-1 ...<br>710 IF z1=0 AND z2=0 THEN GOTO 2910 [1851]<br>720 IF wuerfel(1)=wuerfel(2) OR wuerfel(2) [3030] =0 THEN IF z1=0 THEN GOTO 2910 ELSE wu=1:G OTO 780 730 IF z1=0 THEN wu=2:GOTO 780  $[2151]$ 740 IF z2=0 THEN wu=1:GOTO 780  $17321$ 750 IF bar(spieler)>1 AND z1 THEN wu=1:GOT [3528] 0 780 760 IF bar(spieler)>1 AND z2 THEN wu=2:GOT [1934] 0 780  $18971$ 770 GOSUB 2770 780 ziel=feld+ri\*wuerfel(wu) [956] 790 IF gs(ziel)=geg AND feld(ziel)>1 THEN [2944] GOTO 770  $[2951]$ 800 bar(spieler)=bar(spieler)-1 810 GOSUB 3120 [969] 820 GOTO 850  $[330]$  $[2951]$ 830 bar(spieler)=bar(spieler)-1 840 GOSUB 3120 [969] 850 IF wuerfel(1)=0 THEN GOTO 390  $[1819]$ 860 IF bar(spieler) > 0 THEN GOTO 470 ELSE G [3099] OSUB 2000: GOTO 470 870  $[117]$ 880 ' >>> Stein aus dem Spiel nehmen <<<  $[1573]$  $\overline{\phantom{a}}$  $[117]$ 890 900 IF wuerfel(1)=wuerfel(2) OR wuerfel(2) [3235] =0 THEN wu=1:GOTO 920 910 GOSUB 2770<br>920 GOSUB 2820  $[897]$  $[903]$ 930 ziel=feld+ri\*wuerfel(wu)  $[956]$ 940 IF ziel<1 OR ziel>24 THEN GOTO 990  $122921$ 950 IF gs(ziel)=geg AND feld(ziel)>1 THEN [2950]<br>GOTO 900 960 GOSUB 3120 [969] 970 IF wuerfel(1)=0 THEN GOTO 390  $[1819]$ 980 GOSUB 2000:GOTO 470  $[1201]$ 990 steine(spieler)=steine(spieler)-1  $132081$ 1000 IF steine(spieler)=0 THEN GOTO 3490<br>1010 feld(feld)=feld(feld)-1  $17321$ [969]  $[776]$ 1020 IF feld(feld)=0 THEN gs(feld)=0 1030 GOSUB 3160  $19611$ 1040 GOTO 970  $[330]$  $[117]$ 1050 1060 >>> Computer <<<  $13521$ 1070 .  $[117]$ 1080 wuerfel(1)=INT(RND\*6)+1  $13801$  $1090$  wuerfel(2)=INT(RND\*6)+1  $[1519]$ 1100 GOSUB 2530  $[865]$ 1110 IF bar(spieler)>0 THEN GOTO 1500  $117521$ 1120 flag=0:FOR z=(spieler-1)\*6+1 TO (spie [3143]  $1er-1)*6+18$ 1130 IF gs(z)=spieler THEN flag=1  $[2769]$ 1140 NEXT: IF flag=0 THEN GOTO 1770  $[1394]$  $[117]$ 1150 1160 . >>> Zug - Computer <<<  $12211$  $1170$  $[117]$ 1180  $pmax(1)=0:pmax(2)=0:fc(1)=0:fc(2)=0$  $[3198]$ 1190 IF wuerfel(1)=wuerfel(2) OR wuerfel(2 [3502]  $)=0$  THEN wu=1:GOTO 1350 1200 FOR wu=1 TO 2  $14231$ 1210 FOR feld=1 TO 24  $[705]$ 1220 ziel=feld+ri\*wuerfel(wu) [956] 1230 IF gs(feld)<>spieler OR ziel<1 OR zie [3311] 1>24 THEN GOTO 1270 1240 IF gs(ziel)=geg AND feld(ziel)>1 THEN [3094] GOTO 1270 1250 GOSUB 2980  $[823]$ 1260 IF pkt>pmax(wu) THEN pmax(wu)=pkt:fc([2697]  $wu$ ) = feld  $[350]$ 1270 NEXT  $[350]$ 1280 NEXT Listing Brettgeflüster

#### Programm<sup>-</sup>

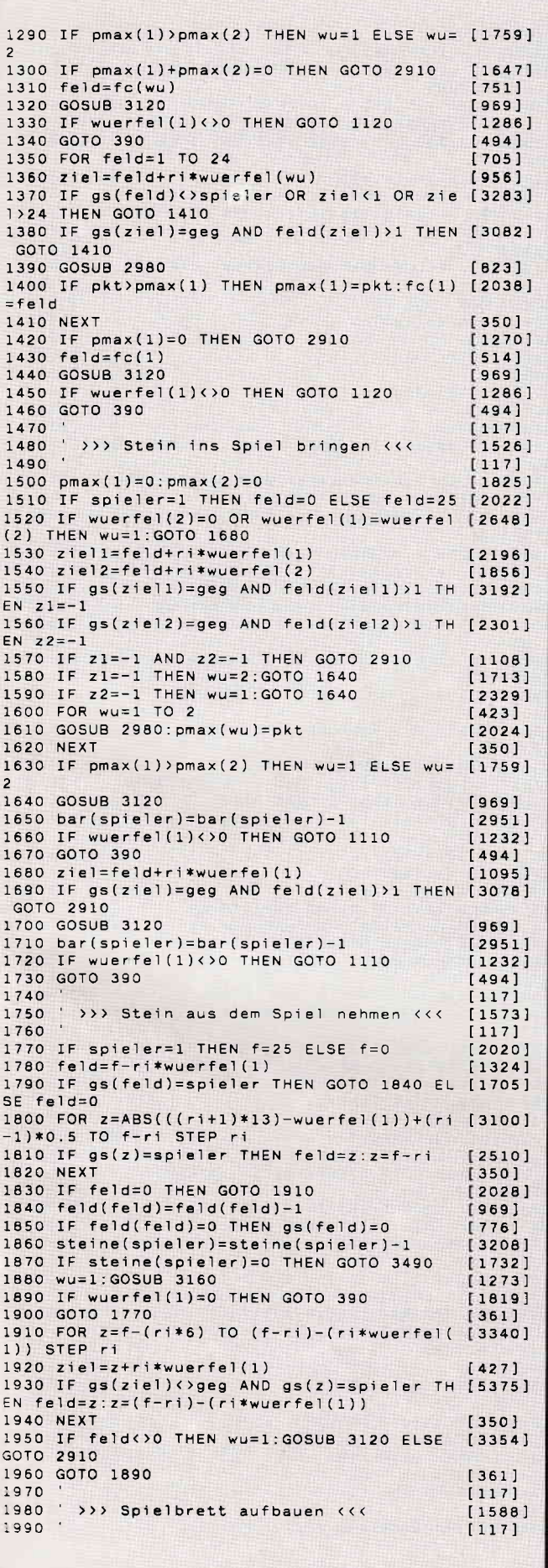

Listing Brettgeflüster

## **Ihr Weg zum Erfolg ...**

## **DMV Zeitschriften**

**DOS** International Die erfolgreiche und allseits beliebte Zeitschrift für alle Anwender von<br>PC's unter MS-DOS

**PC** Amstrad International »Die« Nummer Eins, wenn es um CPC's ,PCW Joyce und PC France una PC<br>1512/1640 geht. Im 4.<br>Jahrgang und beliebt<br>wie eh und je.

Pascal International<br>Keine andere Computerzeitschrift setzt sich so konsequent für moderne Computersprachen ein! Längst mehr

als nur ein Blatt für In-

sider.

**WINDOW** 

**Das Magazin, das neue<br>Maßstäbe für den Um**raams avec un uen områder<br>ler Software setzt! Von<br>Profis gemacht, nicht<br>nur für Profis gedacht!

**DMV** Verlag Postfach 250 · 3440 Eschwege

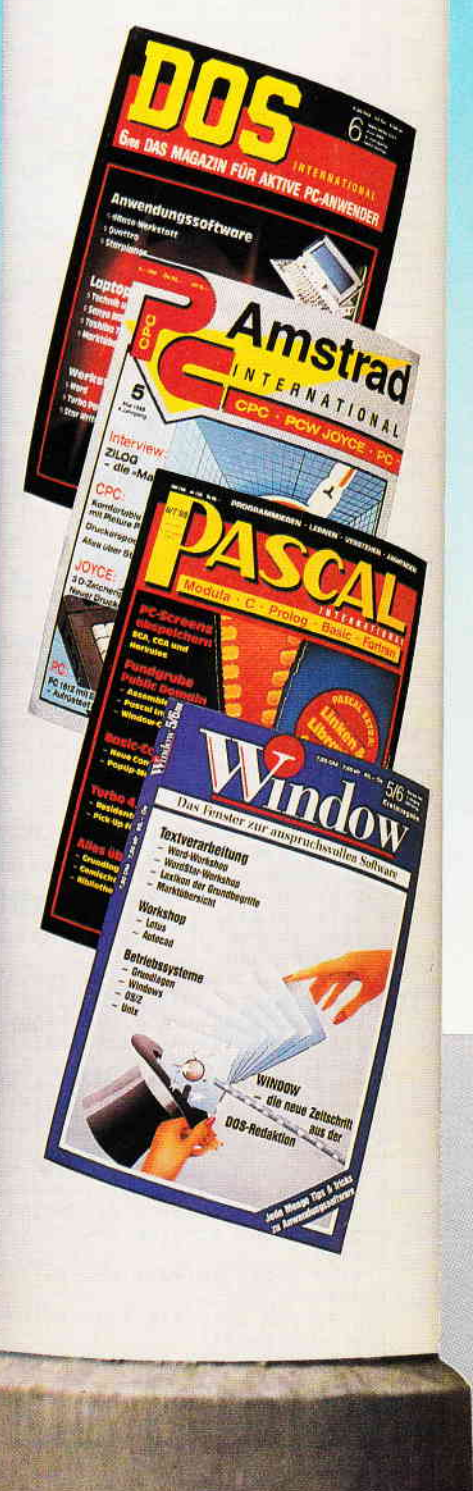

## -Programm<sup>-</sup>

 $\overline{\Gamma}$ 

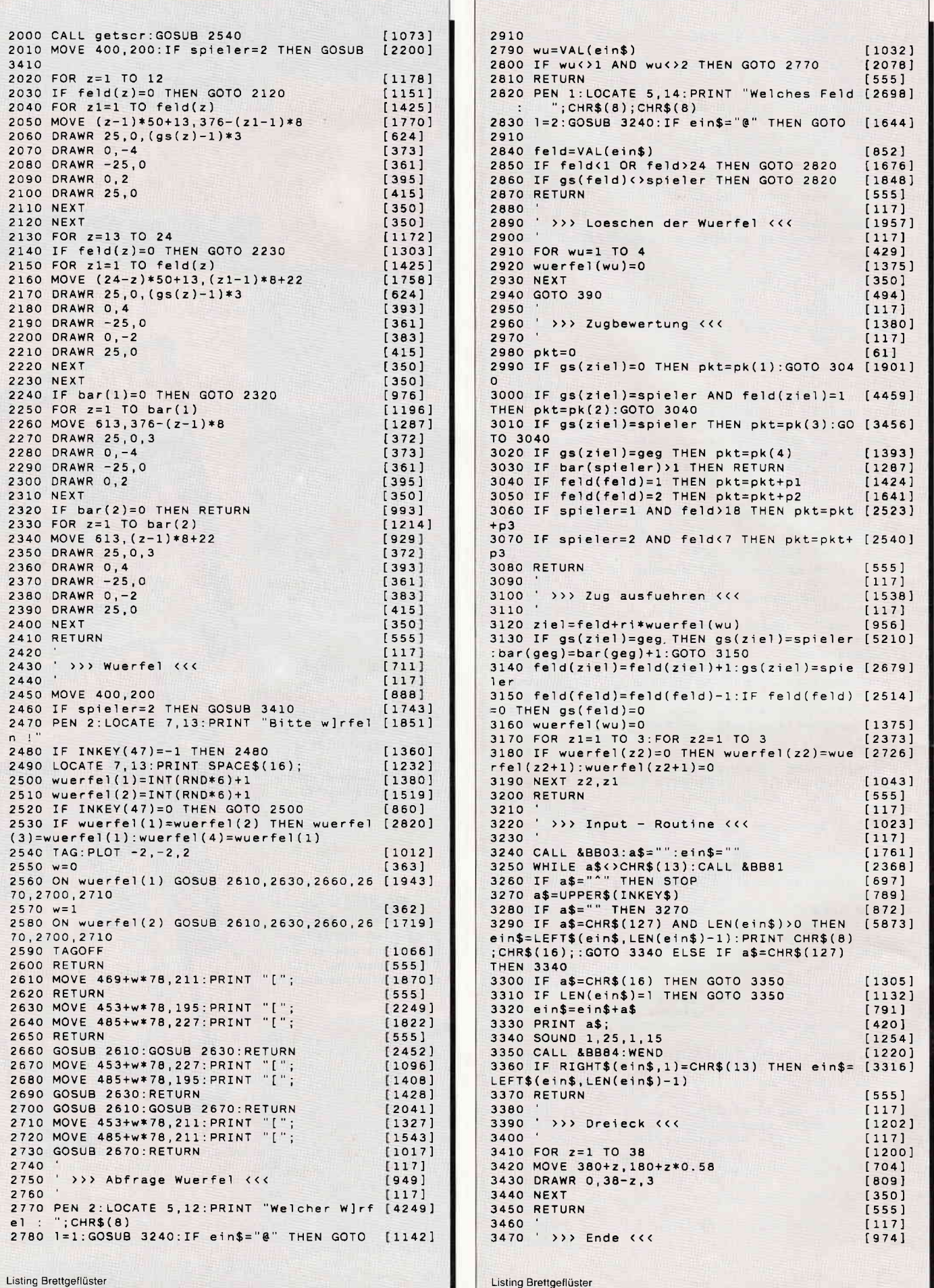

## Programm

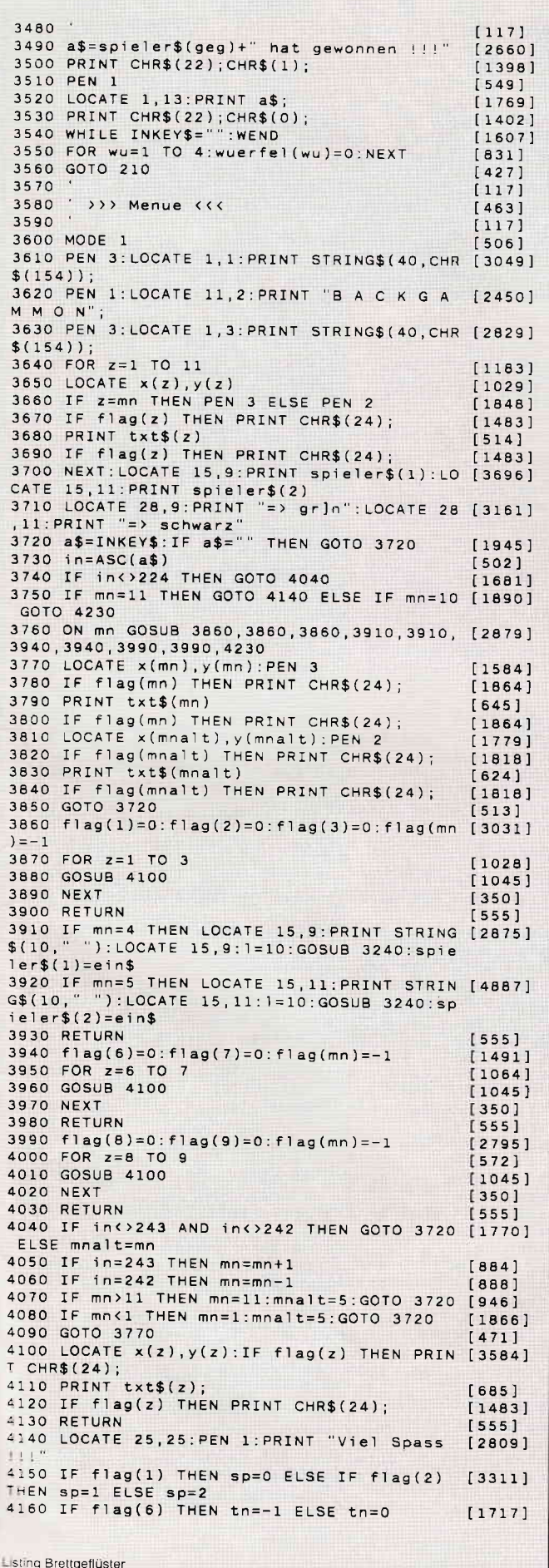

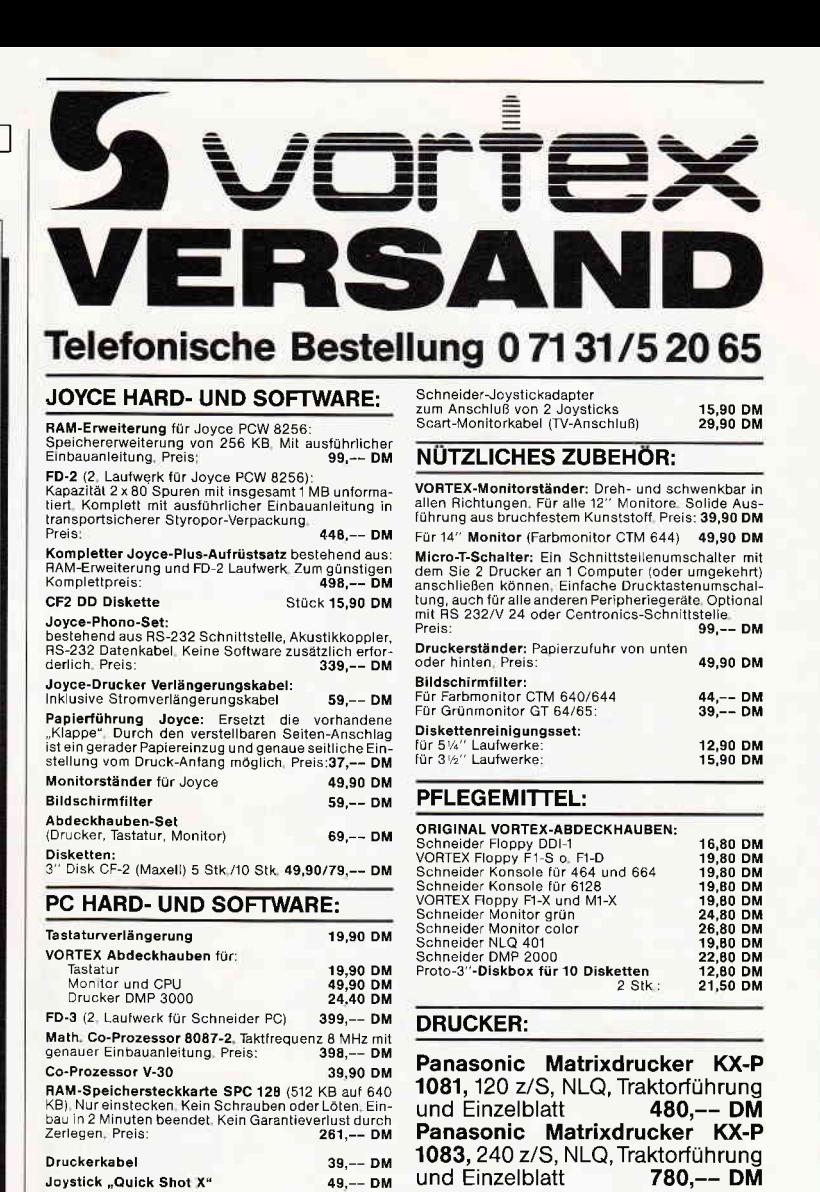

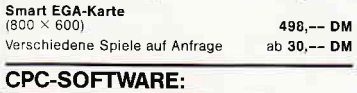

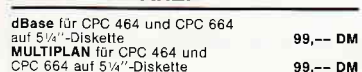

#### **VERBINDUNGSKABEL:**

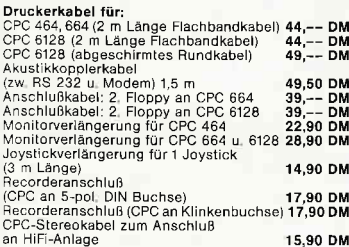

Joyce 1 Stk / 2 Stk 19,90/2<br>
DMP 2000 1 Stk / 2 Stk 11,90/1<br>
DMP 4000 1 Stk / 2 Stk 14,90/2<br>
NLQ 401 1 Stk / 2 Stk 9,90/1<br>
P6 1 Stk / 2 Stk 17,90/2<br>
Panasonic 10XX 1 Stk / 2 Stk 13,90/2<br>
Pietere preisgünstige Farbbänder au

**VORTEX-LAUFWERKE: VORTEX F1-S** 

**VORTEX F1-D** 

Greifen Sie schnell zu,

**FARBBÄNDER:** 

#### vortex-Versand · Falterstraße · 7101 Flein

O Senden Sie mir Ihren Katalog O CPC, O Joyce oder O PC 1512<br>(Schutzgebühr DM 3,-, bei Bestellung ab DM 100,- frei) O Senden Sie mir umgehend folgende Artikel aus Ihrem Angebot!

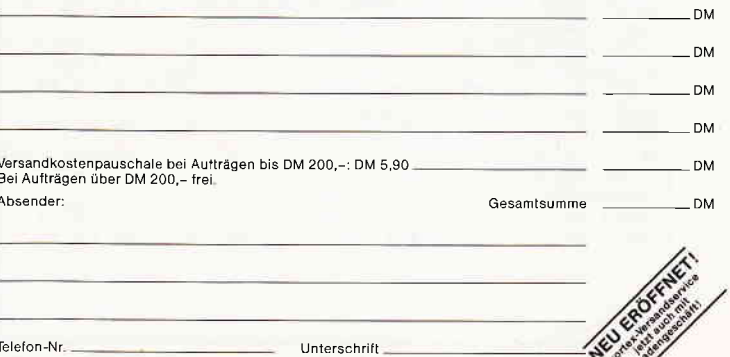

Alle Lieferungen erfolgen auf Grund unserer Allgemeinen Geschäftsbedingungen.

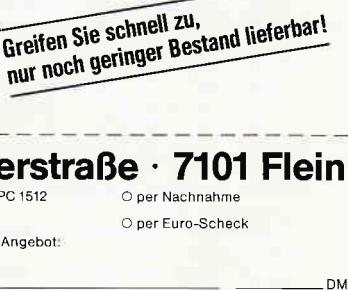

19,90/29,90 DM<br>11,90/19,90 DM<br>14,90/24,90 DM<br>9,90/14,90 DM<br>17,90/29,90 DM<br>13,90/22,90 DM

 $448, - - DM$ 

 $598 - - DM$ 

Programm

4170 IF flag(8) THEN do=-1 ELSE do=0  $12731$ 4180 FOR 2=1 TO 1000:NEXT  $[1327]$ 4190 BETHRN  $[555]$ 4200  $1171$  $110951$  $4220$  $[117]$ 4230 MODE 1 506] 4240 PEN 3: LOCATE 1, 1: PRINT STRING\$ (40, CHR [3049]  $$(154)]$ 4250 PEN 1: LOCATE 11, 2: PRINT "B A C K G A [2450] MMON" 4260 PEN 3: LOCATE 1.3: PRINT STRING\$ (40. CHR [2829]  $$(154)$ : 4270 WINDOW 1.40.5.25 [989] 4280 PFN 2  $[548]$ 4290 ON seite GOSUB 4300, 4310, 4320, 4330: GO [1622] TO 4340 4300 RESTORE 4720: RETURN  $15341$ 4310 RESTORE 4910: RETURN  $[1226]$ 4320 RESTORE 5100: RETURN  $[1715]$ 4330 RESTORE 5290 RETURN [896] 4340 FOR 2=1 TO 19:READ a\$:IF a\$="" THEN a [3509]<br>\$=STRING\$(40," ") 4350 a\$=a\$+STRING\$(40-LEN(a\$). "")  $[2010]$ 4360 LOCATE 1, z: PRINT a\$; : NEXT  $[1555]$ 4370 LOCATE 1, 21: PEN 1: PRINT CHR\$(24)"  $[5248]$  $"$ ; CH  $\epsilon$  –  $\rightarrow$  $\langle s \rangle$ creen  $\langle m \rangle$ enue R\$(24) 4380 a\$=INKEY\$:IF a\$="" THEN GOTO 4380  $[1607]$ 4390 in=ASC(a\$):seitealt=seite [1829] 4400 IF in=243 THEN seite=seite+1<br>4410 IF in=242 THEN seite=seite+1  $119261$  $19501$ 4420 IF seite<1 THEN seite=3e<br>4430 IF seite>4 THEN seite=4  $[1229]$  $5771$ 4440 IF in=77 OR in=109 THEN GOTO 3600  $15091$ 4450 IF in<>83 AND in<>115 THEN IF seite=s [3073] eitealt THEN GOTO 4380 ELSE GOTO 4280 4460 MODE 1 [506] 4470 CALL getscr  $[217]$ 4480 LOCATE 1, 10: PEN 2: PRINT CHR\$(22); CHR\$ [1360]  $(1)$ : 4490 PRINT "\  $/$ "; CHR\$(22); [3104] CHR\$(0); 4500 LOCATE 8, 11: PRINT "Feld"  $13001$ 4500 LOCATE 6,11.FRINT FETO<br>4510 LOCATE 6,16:PRINT "/"<br>4520 LOCATE 7,15:PRINT "Zunge" [1004]  $120011$ 4530 WHILE INKEY\$="":WEND  $[1607]$  $[389]$ 4540 GOTO 4230 4550  $1171$ 4560 ' >>> Data's: Menue, Spielfeldaufbau  $[3332]$ und Zugbewertung <<< 4570<br>
4580 DATA 02.06," 0 Spieler ",-1<br>
4580 DATA 15.06," 0 Spieler ",0<br>
4600 DATA 29.06," 2 Spieler ",0<br>
4610 DATA 01.09," 1. Spieler : ",0<br>
4620 DATA 01.11," 2. Spieler : ",0<br>
4630 DATA 06.15," Backgammon",-1<br>
4630 DATA 4570  $[117]$  $[1278]$  $[1345]$  $[2006]$  $f9811$  $15751$  $[1266]$  $12451$  $17861$  $[1325]$  $10671$  $[1049]$ 4690 DATA 2,1,0,0,0,0,0,0,0,0,5,2,0,0,3,2, [3999]  $0, 0, 0, 0, 0, 0, 5, 1, 5, 2, 0, 0, 0, 0, 0, 0, 3, 1, 0, 0, 5,$  $1,0,0,0,0,0,0,0,0,2,2$ <br>4700 DATA 4,12,8,16,1,-1,-3  $[868]$ 4710 DATA 4,16,12,8,1,-1,-3 [864]<br>4720 DATA 4,16,12,8,1,-1,-3 [864] ogenannte" 4730 DATA "Zungen, die abwechselnd ve [4982] rschieden" 4740 DATA "gef^rbt sind. Je 6 Zungen<br>1den ein" bi [2961] lden 4750 DATA "Feld."  $[614]$ 4760 DATA  $I2081$ 4770 DATA "Ziel jedes Spielers ist es,  $s$  [4148]  $o$  schnell 4780 DATA "wie m¦glich die 4 Felder zu ]b [3129] erwinden, 4790 DATA "und seine Steine herrausz [4582] uw]rfeln." 4800 DATA ""  $12081$ 4810 DATA "Die Richtung von Schwarz ist [4120] von 1 im"

 $[4646]$ 4820 DATA "Uhrzeigersinn nach 24, die von Gr]n" 4830 DATA "entgegengesetzt." [909] 4840 DATA  $12081$ 4850 DATA "Es wird abwechselnd mit je  $[3037]$  $2$  W  $refeln$ 4860 DATA "gew]rfelt." [588]  $12081$ **4870 DATA** 4880 DATA "Wird ein Pasch (2 gleiche [2834] Zahlen)" 4890 DATA "gew]rfelt, so darf man 4mal d [4089] ie Punkt-" 4900 DATA "zahl ziehen."  $10881$ 4910 DATA "Die Punktzahlen der beiden W]rf [5124] el k¦nnen" 4920 DATA "f]r den Zug von 2 Steinen, oder [4262] auch nur" 4930 DATA "f]r 1 Stein werde [3862] benutzt dabei" 4940 DATA "m]ssen allerdings beide Z]ge [2700] getrennt" 4950 DATA "ausgef]hrt werden."  $13871$ 4960 DATA  $12081$ 4970 DATA "Befinden sich auf einer Zunge m [3704] ehr als 1 4980 DATA "gegnerischer Stein, so kann di [3235] ese Zunge" 4990 DATA "nicht besetzt<br>5000 DATA "" werden."  $[2948]$  $12081$ 5010 DATA "Befindet dagegen ein  $[2381]$ sich einzelner 5020 DATA "gegnerischer Stein auf einer  $[3894]$ Zunge, so" 5030 DATA "kann dieser werd [2546] geschlagen  $\mathbf{a}$ Der 5040 DATA "Gegner mu" diesen erst wieder e [3753] insetzen. 5050 DATA "bevor er weiterspielen kann, [2077] 5060 DATA ""  $12081$ 5070 DATA "Ein Stein wird im jeweiligen er [2819] sten Feld" sten rera<br>5080 DATA "eines Spielers  $i \rho$ nach W [4103]  $lrf$ elzahl 5090 DATA "eingesetzt."  $[1387]$ 5100 DATA "Also z.B.:  $13331$ 5110 DATA "Gr]n / W]rfel: 3 auf Zunge 2 [2576] 5120 DATA ...  $12081$ 5130 DATA "Sind alle Steine im letzten F [3144] eld. d.h. 5140 DATA "auf den letzten 6 Zungen, so be [3782]<br>ginnt man" 5150 DATA "mit dem ausspielen."<br>5160 DATA ""  $[1770]$  $[208]$ 5170 DATA "Dabei zieht man seine Stein [4006] in der"  $\epsilon$ 5180 DATA "gleichen Richtung weiter, bi [3599] s sie das" 5190 DATA "Feld verlassen."<br>5200 DATA ""  $19671$ 5200 DATA  $[208]$ 5210 DATA "Gewonnen hat derjenige, der zu [4199] erst alle 5220 DATA "Steine ausgespielt hat."  $[2865]$ 5230 DATA  $12081$ 5240 DATA "Bei einer Variante des Backga [4219] mmon, dem" 5250 DATA "Puff, gibt es keine Grundauf [4157] stellung, 5260 DATA "d.h.  $\mathbf{z}$ Beginn sind all [2162] Steine 5270 DATA "ausserhalb und m]ssen erst e [3155] ingesetzt" 5280 DATA "werden."  $19281$ 5280 DATA Werden.<br>5290 DATA "Spielt man alleine gegen den  $[5551]$ Computer, 5300 DATA "so kann man w^hlen, wie der [5030] Computer 5310 DATA "spielen soll: Offensiv oder D [1817] effensiv. 5320 DATA ""  $f2081$ 5330 DATA " [1956] Spieler 1 ist gr]n"  $180991$  $[1507]$  $[790]$ 

Listing Brettgeflüster

Listing Brettgeflüster

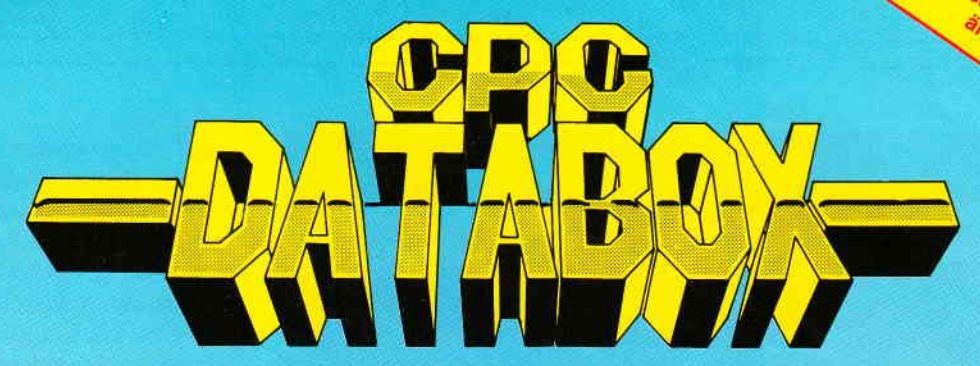

## - Das ist die Software zur PC-International -Jeden Monat neu -

### DATABOX:

- mehr als der übliche Softwareservice
- bringt ergänzend sämtliche Listings der jeweiligen Zeitschrift und alle **Programmbeispiele** auf Kassette oder auf 3':Diskette.
- Programme sind, soweit systembedingt möglich, auf allen drei CPC-Modellen lauffähig. Einzelheiten entnehmen Sie bitte der nebenstehenden Aufstellung.
	- soweit die Programme nicht Bestandteil einer Serie sind, befinden sich alle Programme als ,ready to run' auf der Databox.
	- erscheint jeden Monat und trägt das Titelbild des gleichzeitig erscheinenden Heftes.
	- der Datenträger zum PC lnternational enthält außerdem jedesmal ein zusätzliches Bonusprogramm, das nicht im Heft abgedruckt ist.

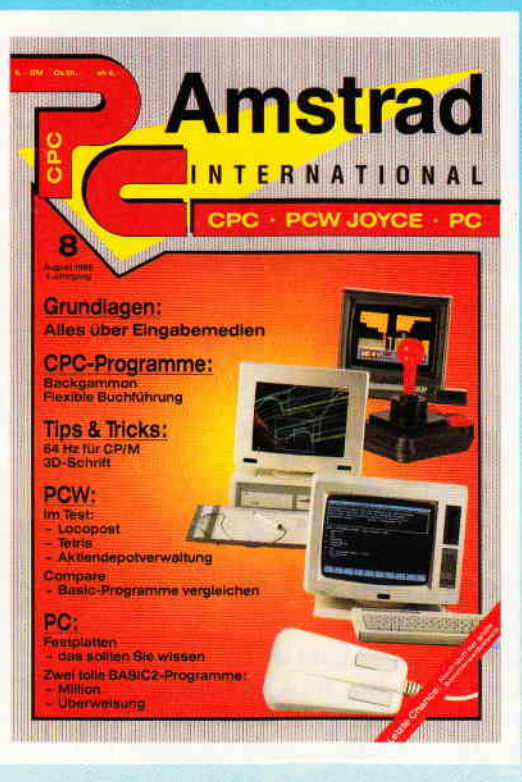

#### Für alle CPC's als Kassette und 3" Diskette. Auch als Abonnement mit Preisvorteil erhältlich.

#### lnhalt der Databox zu Heft 8/88:

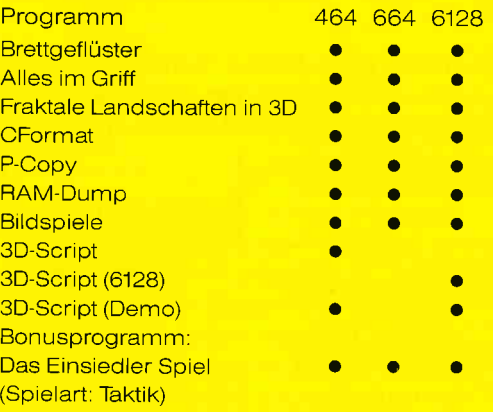

Es befinden sich noch INFO-Files (lNF) auf der DATABOX

#### Einzelbezugspreise für Databox :

#### 3" Diskette

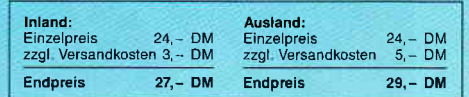

#### Kassette

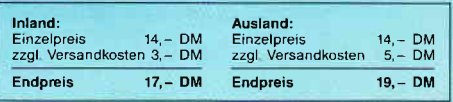

#### Zahlungsweise:

Am einfachsten per Vorkasse (Verrechnungsscheck) oder als Nachnahme zuzüglich der Nachnahmegebühr (in das Ausland ist Nachnahme nicht möglich)

#### Preisvorteil durch Databox-Abo:

Unser beliebter Databox-Service kann selbstverständlich auch im Abonnement bezogen werden. Dadurch sparen Sie Mühe und haben außerdem noch einen Preisvorteil gegenüber dem Einzelbezug.

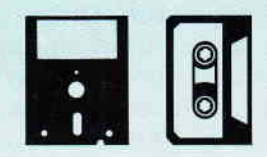

#### Das Databox-Abo kostet:

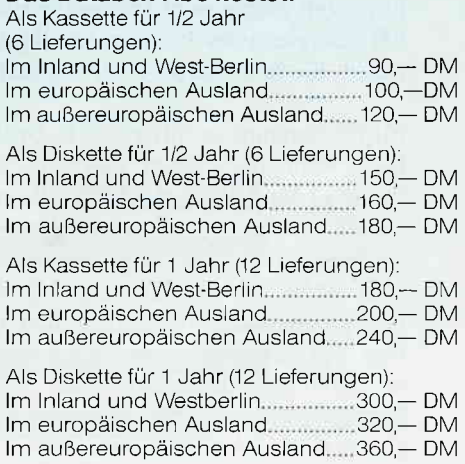

Bitte benutzen Sie für lhre Bestellung die Abo-Karte.

PC International • Postfach 250 • 3440 Eschwege<br>Bitte Bestellkarte benutzen!

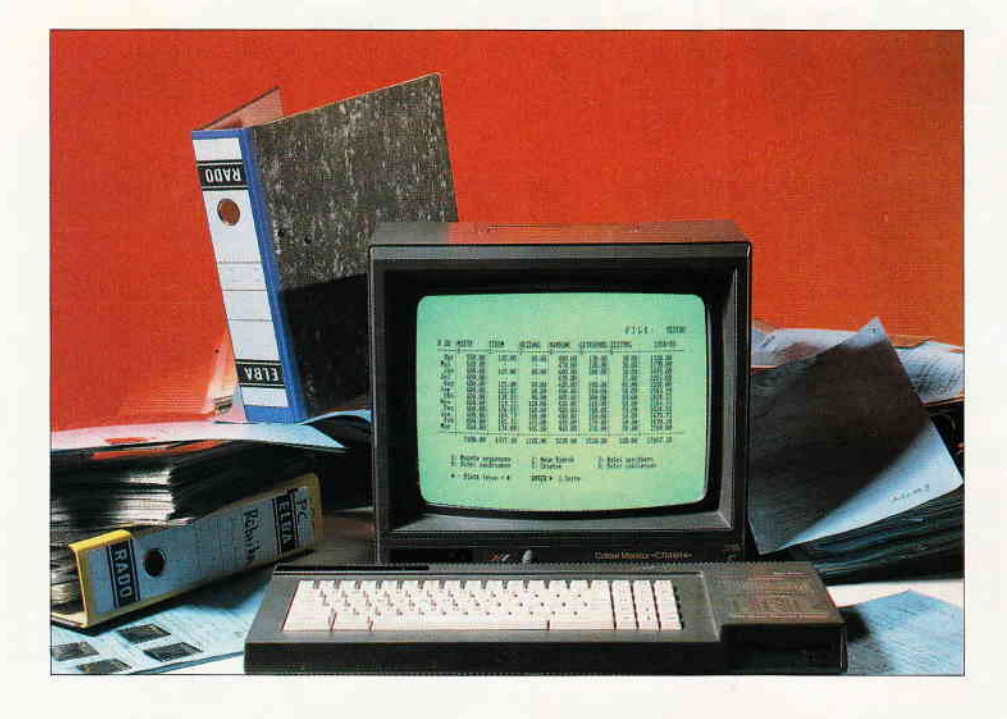

# Alles im Griff

### FILESO - Verwaltungsprogramm mit 30 Rubriken

Die Bürokratie hat uns fest im Würgegriff - wer kennt diesen Ausspruch eines leidenden Zeitgenossen nicht. Daß ein bißchen Bürokratie aber auch zu einer gewissen Ordnung führen kann, weiß man spätestens dann, wenn man für sich selber ein Haushaltsbuch führt. Seitdem dieses nützliche Teil eingeführt wurde, wundert man sich nicht mehr darüber, wohin das monatliche Gehalt verschwindet, oder in welch dunkle Quellen das Taschengeld versickert. Nun, damit Sie, verehrte(r) Computerbesitzer(in), zumindest in den Genuß eines universellen Verwaltungsprogrammes gelangen (Ihre Finanzen aufbessern können wir leider nicht!!), geben wir Ihnen mit FILE3O eines der besonderen Klasse, und das mit einem minimalen Aufwand, Sie brauchen es nur abzutippen.

FILE3O erlaubt es, bis zu 30 Rubriken drückt, geben Sie den Namen der Datei Ihrer Wahl über einen Zeitraum von ohne Extension an, das File wird gela-<br>bis zu 12 Monaten (einem Jahr) zu ver- den und steht zur Weiterbearbeitung walten. Dabei ist es unerheblich, in welchem Monat Ihr Zeitraum beginnt, FILE30 bestimmt das nachfolgende Haben Sie mit 'N' für Nein geantwor-<br>Jahr automatisch mit Zudem sind alle tet, und Sie wollen eine neue Datei er-Jahr automatisch mit. Zudem sind alle tet, und Sie wollen eine neue Datei er-<br>Ihre Statistiken als reiner Text sowie öffnen, so fragt das Programm zuerst Ihre Statistiken als reiner Text sowie öffnen, so fragt das Programm zuerst als Balkengrafik ausdruckbar somit hach dem Startmonat, dieser ist frei als Balkengrafik ausdruckbar, somit nach dem Startmonat, dieser ist frei haben Sie für spätere Überprüfungen wählbar. Falls nicht mit dem Januar be-<br>gonnen wird, so wird nach der Eingabe

mit der Frage, ob Sie eine zuvor bear- Danach fragt das Programm nach der beitete Datei von Diskette laden wol- Anzahl der zu benennenden Rubriken, len. Haben Sie die Taste 'J' für Ja ge- hier können Sie von 1 bis 30 alles einlen. Haben Sie die Taste 'J' für Ja ge-

den und steht zur Weiterbearbeitung zur Verfügung.

gleich alles schwarz auf weiß. The gonnen wird, so wird nach der Eingabe<br>des laufenden Geschäftsjahres das dar-**Das Programm beginnt** in auffolgende Jahr als Kürzel angehängt,  $\frac{2\pi}{3}$  zum Beispiel 1988/89.

tragen, beim späteren Ausdruck sowie auf dem Bildschirm werden jedoch immer insgesamt sechs Rubriken angezeigt, also l-6, 7 -12, 13-18, 19-24 und 25-30. Die Eingaben zu diesen Rubriken erfolgt immer blockweise. Fehleingaben können immer noch korrigiert werden, jedenfalls solange, bis Sie bei der Programmfrage "Anderung?" verneinen, danach werden Ihre Angaben so übernommen, wie sie in den Feldern stehen,

#### Das Hauptmenü

stellt Ihnen folgende Optionen zur Verfügung:

#### Monate ergänzen

Soweit die entsprechenden Grenzen noch nicht erreicht sind, können Sie nach Belieben Monate ergänzen. Erst wenn diese Möglichkeiten erschöpft sind, macht der Rechner Sie akustisch und optisch darauf aufmerksam.

#### Neue Rubrik

Falls noch Plätze zur Verfügung stehen, können Sie, wie auch bei den Monaten, die Rubriken bis zum Maximum von 30 benennen. Danach geht es zurück zum Hauptmenü, da ja eventuell mehr als nur eine Rubrik eingegeben werden soll. Wenn bereits 12 Monate (!) eingegeben sein sollten, oder die Anzahl der Rubriken erschöpft ist, gibt der Rechner wieder Bescheid, daß nichts mehr geht.

#### Datei ausdrucken

Die Datei wird tabellarisch ausgedruckt. Bei mehr als 18 eingegebenen Rubriken meldet der Rechner, wenn Sie ein neues Blatt einlegen, oder das Endlospapier an den Anfang des nächsten Blattes stellen sollen. Der Ausdruck ist für Einzelblatt ausgelegt, läßt sich jedoch leicht auch an das Endlospapier anpassen, falls ein durchgehender Ausdruck gewünscht sein sollte.

#### Grafik

Hier können Sie aus den von Ihnen eingegebenen Rubriken, die numeriert angezeigt werden, auswählen, welche Sie als Blockgrafik auf dem Bildschirm sehen und gegebenenfalls als Hardcopy ausgedruckt haben möchten. Bei möglichen negativen Dateneingaben wird die Nullachse in der Grafik automatisch ermittelt. Die Größe der Block-
darstellung der einzelnen Werte ist al-Iein abhängig von der jeweiligen maximalen positiven/ negativen Dateneineabe. Nur bei der Wahl "Alle Rubriken" werden sämtliche Daten gesichtet, um die Blöcke im Verhältnis darzustellen.

#### Datei schließen

Die Datei wird nach einer Sicherheitsabfrage geschlossen, damit Ihre mühsam eingetippten Daten erst einmal auf Diskette gesichert werden.

#### Blatt lesen

Hier können Sie mit den Cursortasten Ihre Datei Blatt für Blatt lesen. um sozusagen noch einen prüfenden Blick auf Ihr Werk zu werfen. Es könnte ja sein, daß eine wichtige Ergänzung fehlt oder nicht richtig eingegeben wurde.

#### Datei speichern

Da Sie zu Beginn des Programms entweder einen Dateinamen neu eingegeben oder eine bereits vorhandene Datei eingelesen haben, wird diese ohne neue Namensgebung abgespeichert werden.

#### Menü

Nach jedem Rücksprung aus einem Unterprogramm zum Hauptmenü wird die erste Seite (Rubriken 1-6) angezeigt.

#### Für Kassettenbesitzer

ist folgendes wichtig: FILE3O ist ein Datenverarbeitungsprogramm und somit auf die Unterstützung eines Laufwerkes angewiesen. Kassettenbesitzer können trotzdem mit dem Programm arbeiten, wenn Sie für Ihre Dateien eine Extrakassette nehmen. die nur für die Daten gebraucht wird, damit entfallen lange Ladezeiten. Bei Beschriftung der Kassetten mit den Dateinamen und der Bandnummer haben Sie noch weniger Probleme, aber das dürften Sie wohl ebenfalls wissen.

So, und nun heißt es weg mit dem Haushaltsbuch, her mit FILE3O.

(Gerhard Wanger/jb)

|          | <b>MIETE</b> | <b>STROM</b>      | <b>BEIZUNG</b>                    | <b>NAHRUNG</b>            | GETRAENEE 2EITUNG |                  | <b>Summe</b> |
|----------|--------------|-------------------|-----------------------------------|---------------------------|-------------------|------------------|--------------|
| Apr :    | 550.00       |                   |                                   | $120.00$ $80.00$ $400.00$ |                   | $130.00$ $30.00$ | 1310.00      |
| Mai :    | 550.00       |                   | <b>Contract Contract Contract</b> | 470.00                    | 120.00            | 30.00            | 1170.00      |
| $J$ un : | 600.00       | 125.00 80.00      |                                   | 440.00                    | 200.00            | 30.00            | 1475.00      |
| Jul:     | 600.00       | <b>Contractor</b> | <b>Contract Contract</b>          | 430.00                    | and the control   | 35.00            | 1065.00      |
| Aug :    | 600.00       | 125.00            | 80.00                             | 420.00                    | 250.00            | 45.00            | 1520.00      |
| Sep:     | 600.00       | 123.88            | 80.00                             | 450.00                    | 240.00            | 50.00            | 1543.88      |
| 0kt:     | 600.00       | 134.23            | 80.00                             | 460.00                    | 300.00            | 50.00            | 1624.23      |
| Nov :    | 600.00       | 123.33            | 120.00                            | 430.00                    | 260.00            | 50.00            | 1583.33      |
| Dez :    | 600.00       | 156.55            | 140.00                            | 420.00                    | 250.00            | 50.00            | 1616.55      |
| Jan :    | 600.00       | 169.73            | 160.00                            | 440.00                    | 260.00            | 50.00            | 1679.73      |
| Feb :    | 600.00       | 165.38            | 155.00                            | 430.00                    | 270.00            | 50.00            | 1670.38      |
| Mar :    | 600.00       | 134.00            | 145.00                            | 440.00                    | 230.00            | 50.00            | 1599.00      |
| Summe    | 7100.00      |                   |                                   | 1377.10 1120.00 5230.00   | 2510.00           | 520.00           | 17857.10     |
|          |              |                   |                                   |                           |                   |                  |              |

Abb. l: Dieser Textausdruck zeigt die ersten sechs Rubriken einer Datentabelle. Die Einzelsummen sind überall einsehbar, die Gesamtsumme wird am Ende der letzten Rubrik ausgegeben.

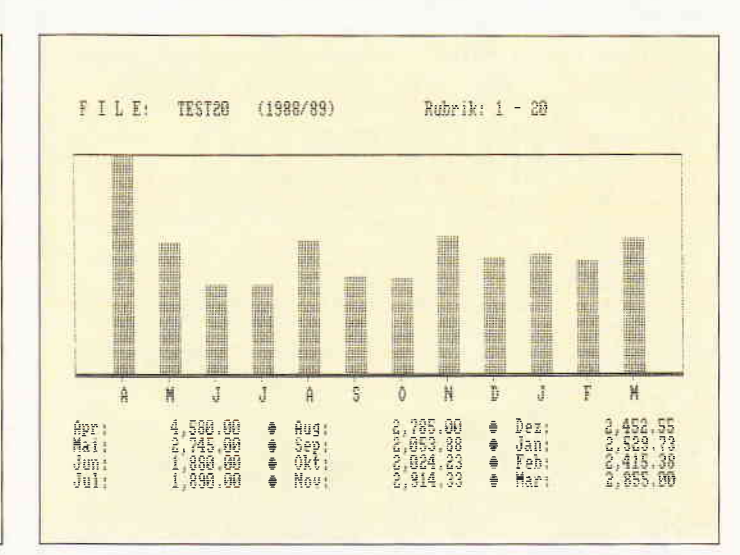

Abb. 2: Die Monats-Gesamtsummen können als Balkengrafik auf jedem EPSON-kompatiblen Drucker ausgegeben werden.

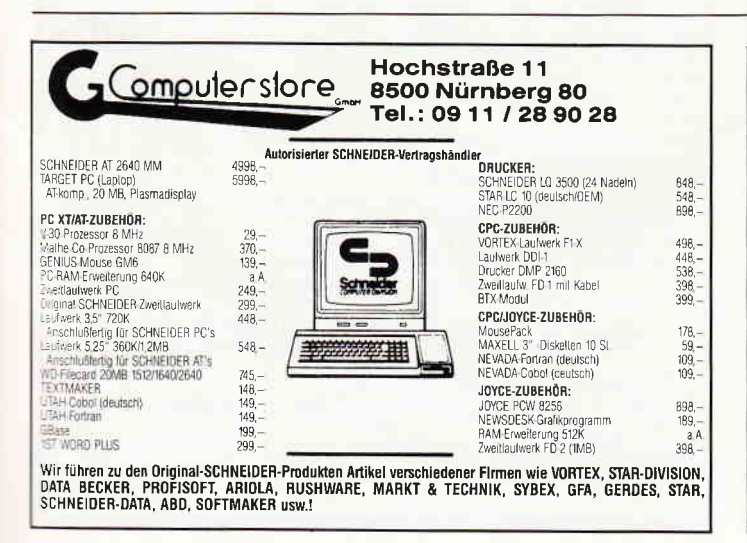

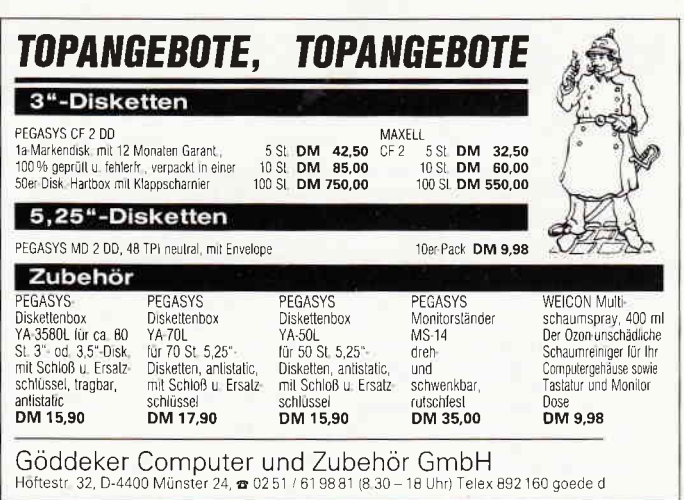

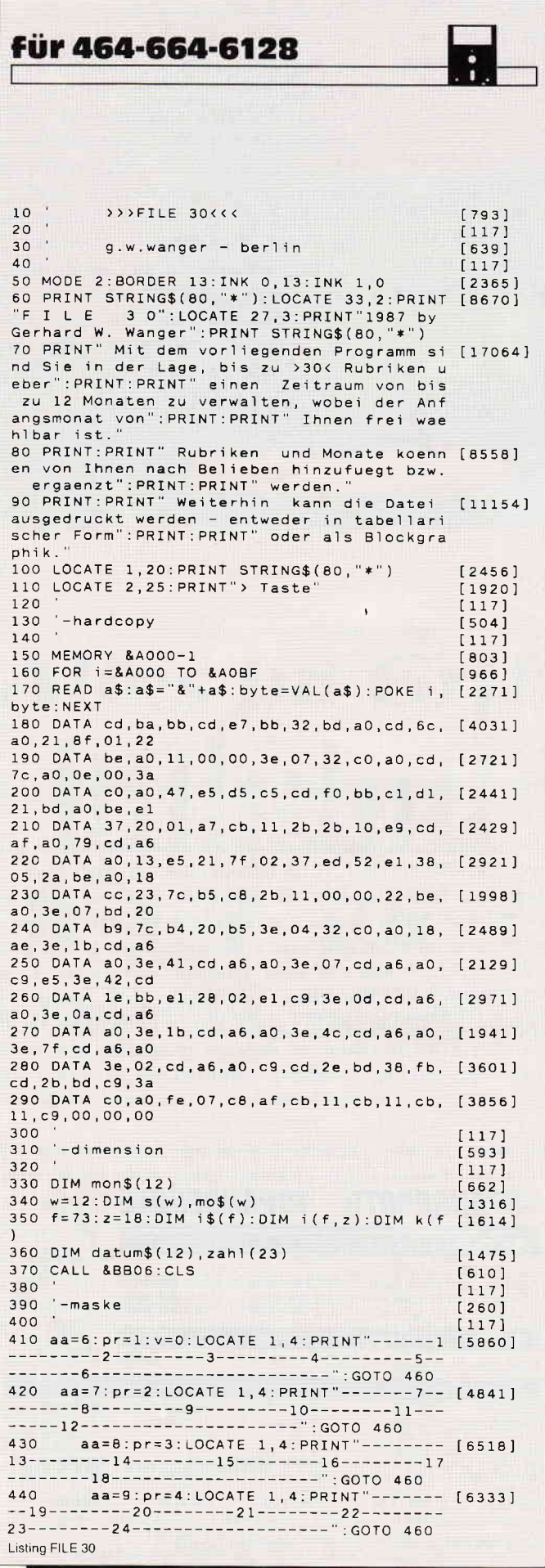

450 aa=10:pr=5:LOCATE 1,4:PRINT"----- [5213] 460 LOCATE 1, 17: PRINT STRING\$ (80."-")  $[2238]$ 470 ORIGIN 0,0  $[298]$ 480 FOR r=aa TO 71 STEP 10<br>490 PLOT r\*8-4,365:DRAWR 0,-235  $[1153]$  $[1637]$ **500 NEXT**  $[350]$ 510 WINDOW SWAP 1,0<br>520 IF b1\$="blatt" THEN RETURN  $10241$  $[1854]$ 530 IF m=0 THEN 550  $[617]$ 540 LOCATE#1, 1, 3: PRINT#1, "R" feld: LOCATE#1, [8069] 71, 3: PRINT#1, zeit\$: dat\$=UPPER\$(dat\$): LOCAT E#1,80-LEN(dat\$)-12,1:PRINT#1,"F I L E : dat\$ 550 IF v>0 AND v<5 THEN RETURN ELSE IF v=5 [4614] THEN 3000 ELSE 710 560  $[117]$ 570 '-data (monate)  $6251$ 580  $[117]$ 590 RESTORE 600<br>
600 DATA "Januar", "Februar", "Mars", "April" [15375]<br>
, "Mai", "Juni", "Juli", "August", "September",<br>"Oktober", "November", "Dezember", "Januar", "<br>
Februar", "Mars", "April", "Mai", "Juni", "Juli<br>
", "A 590 RESTORE 600 [739] 610 FOR i=1 TO monat-1:READ leer\$:NEXT  $[2057]$ 620 LOCATE#1, 1, 5  $15671$ 630  $z = 0$  $[583]$  $[1373]$ 640 FOR j=monat TO 11+monat 650  $zz = zz + 1$  $[824]$ 660 READ monat\$:mon\$(zz)=monat\$ [2274]<br>670 IF j MOD 2=0 THEN PRINT#1," ";MID\$(mo [3212] nat\$, 1, 3) ELSE PRINT#1, " ", MID\$ (monat\$, 1, 3 680 NEXT  $13501$ 690 RETURN  $[555]$  $700$  $[117]$ 710 '-abfrage  $[697]$  $720$  $[117]$ 730 WINDOW#0,1,80,21,25:IF m<>0 THEN 880 [1739]<br>740 CLS:PRINT:PRINT TAB(5):PRINT"Soll eine [6338] Datei von DISKETTE eingelesen werden:  $.1/N$ " 750 a\$=UPPER\$(INKEY\$): IF a\$="" THEN 750  $[1918]$ 760 IF a\$="N" THEN 770 ELSE IF a\$="J" THEN [4722] 760 IF a\$="N" THEN 770 ELSE IF a\$="J" THEN [4722]<br>GOSUB 3790:GOTO 880 ELSE GOTO 750<br>770 CLS:PRINT TAB(5)"1: Jan 2: Feb 3 [8258]<br>1. Mar 4: Apr 5: Mai 8: Jun":PRINT<br>TAB(5)"7: Jul 8: Aug 9: Sep 10: O<br>kt 11: Nov 12: Dez"<br>780 P nat soll Ihre Datei beginnen (Nr.): monat, 790 IF monat<1 OR monat>12 THEN 770  $[1378]$ 800 CLS: GOSUB 570  $[808]$ 810 CLS: PRINT: PRINT TAB(5): INPUT "Geben Sie [4942] das laufende Geschaeftsjahr ein: ",jahr ¢ \$<br>820 IF jahr\$="" OR VAL(jahr\$)<1980 OR mona [5175]<br>†<1 OR monat>12 THEN monat=0:jahr\$="":GOTO 810 830 IF monat<>1 THEN zusatz\$="/"+MID\$(STR\$ [4382]  $(VAL(jahr$)+1), 4, 5) ELSE zusatz$ = "$ 840 jahr\$=jahr\$+zusatz\$  $[601]$ 850 LOCATE#1, 71, 3: PRINT#1, jahr\$  $[2122]$ 860 GOSUB 1110  $[861]$ 870  $[117]$ 880 '-hauptmenue  $[1521]$ 890  $[117]$ 900 frei=FRE(""):LOCATE#1,1,3:PRINT#1,"R"f [4833] eld: LOCATE#1, 71, 3: PRINT#1, jahr\$ 910 GOSUB 570: 'monate  $[954]$  $[1934]$ 920 hoch=hoch+anz:h=h+anz:anz=0 930 GOSUB 5810: 'seite 1<br>940 LOCATE#1,1,1:PRINT#1,STRING\$(45,128)<br>950 LOCATE 5,1:PRINT"1: Monate ergaenzen  $14911$  $[2409]$ 2: Neue Rubrik<br>2: Neue Rubrik<br>ern"  $[5571]$ 3: Datei speich 960 LOCATE 5, 2: PRINT"4: Datei ausdrucken 5: Graphik<br>5: Graphik  $[6101]$ 6: Datei schlie 970 LOCATE 5,4: PRINT CHR\$(247); " - Blatt 1 [6802]<br>esen + ";CHR\$(246); SPC(7); "ENTER ";CHR\$(24 1. Seite"  $6)$ ;" 980 w=0:zu=0:v=0:aa=6:pr=1:p=8:x=0<br>990 a\$=INKEY\$:IF a\$="" THEN 990  $[B17]$  $10901$ Listing FILE 30

#### Programm

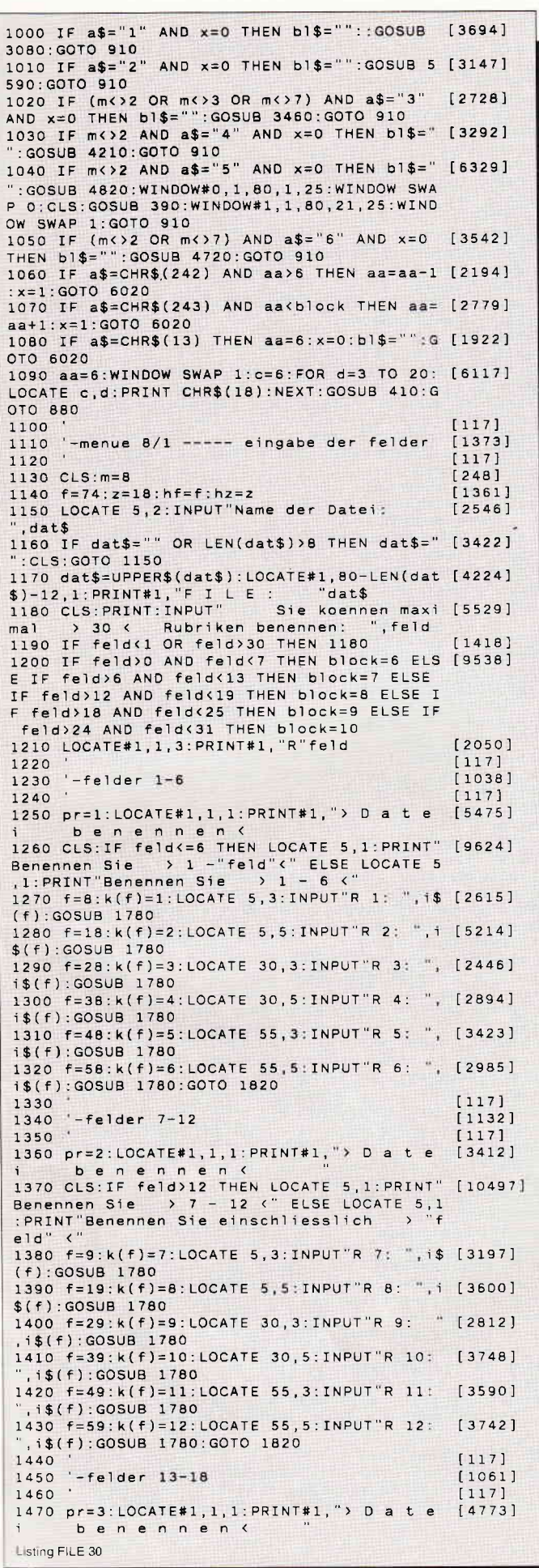

### X-Laufwerk für CPC 464/664/6128 **A-Laufwerkistein Systemiauwerk, das anstelle eines 3-2weitlautwerks am CPC 664/6128<br>
Lem oder am CPC 464/664/6128 mit eingebau-<br>
Lem oder am CPC 464/6128 mit zusätzlichen wird. Das X-DDOS-Betriebssystem wird zusätningen<br>** Universeller EPROM-Programmer 4003 für Schneider PC & CPC 464/664/6128 **PC & CPC 464/664/6128**<br>
• Programmiert alle gångligen. EPROM- und<br>
EEPROM-Typen (z.B. 2716, 2716, 2716, 2732, 2732A,<br>
27132, 2758, 2764, 2764, 2764, 2764, 27128, 27128, 27128, 27128, 281364, X28044.<br>
28116, 28256, 272656 OCONOCRTIS CPC-464/664 Fertiggerät DM 289,50 Bausatz DM 239,-<br>CPC-6128 Fertiggerät DM 319,50 Bausatz DM 269,-<br>PC-1512-Fertiggerät DM 399,50 Bausatz DM 349,-<br>• Aufpreis für CPC-Software auf 3°-Diskelte statt Cassette DM 15,-EPROM-Karte 224 KByte für alle CPC **WEINDRATE CALCOM THE SECTION SECTION AND SECTION CONTRACT SECTION AND SECTION CONTRACT OF SECTION SECTION SECTION SECTION SECTION SECTION SECTION SECTION SECTION SECTION SECTION SECTION SECTION SECTION SECTION SECTION SEC Zubehör für EPROM-Karten**<br>EPROM 2764 DM 750 Maxam-EPROM DM 134- Protex<sup>1-</sup>EPROM<br>EPROM 27128 DM 830 Alpha-ROM DM 35,- Ulopia<br>EPROM 27256 DM 11,50 Time-ROM (batterlegepufferte Echtzeituhr) + EPROM DM 124,-<br>DM 94,-<br>DM 135,-OBBERTIN GmbH Industrie-Elektronik Brahmsstraße 9, 6835 Brühl, Telefon 0 62 02 / 7 14 17 Das universelle Hardcopy-Programm **Copyshop** für CPC 464/664/6128 Autor: Matthias Uphoff PEN  $\overline{\mathbf{p}}$ **PAPER**  $\boldsymbol{a}$ **TRANSP**  $\boldsymbol{a}$ Copyshop im Detail:<br>
Faradopy in 4 (t) Formaten: DIN A4, DIN A5, 13,5x8,5 cm und 21,5x13,5 cm - superschnelle<br>
Hardcopy in 4 (t) Formaten: DIN A4, DIN A5, 13,5x8,5 cm und 21,5x13,5 cm - superschnelle<br>
Hardcopy Routine: DIN 5 anschließend ausgedruckt werden können \* Das auf dem Datenträger mitgelieferte Programm »Screen Save«, welches beliebige Screens auf Disk abspeichert, arbeitet nur nach Entfernen des Vortex-Controllers. Und die Weltneuheit: Hardcopy-Simulation auf dem Bildschirm! Sie könne sich Ihre Hardcopy vor dem endgültigen Ausdruck auf dem Bildschirm ansehen! COPYSHOP ist das ultimate Hardcopy-Programm für alle CPC Computer. Erhältlich auf Kassette (Best-Nr. 201), 3"-Diskette (Best-Nr. 202) und 5 1/4" Vortex (Best-Nr. 203) inkl. auslührlicher Bedienungsanleitung Diskette 3° oder 5 1/4" 69,- DM (unverbindl. Preisempf.)<br>Wenn Sie über den DMV-Bestellservice bestellen, gilt folgendes: Kassette 59,- DM (unverbindl. Preisempt.) Wenn Sie über<br>den DMV Bestellservice bestellen, gilt folgendes Inland<br>Einzelpreis 59,— DM Einzelpreis 59,— DM<br>Zzgl. Vers. Koslen 3,— DM zzgl. Vers. Koslen 5,— DM Ausland<br>Einzelpreis 69, – DM Einzelpreis 69, – DM<br>| zzgl. Vers-Kosten 3, – DM zzgl. Vers-Kosten 5, – DM Endpreis 62,- DM Endpreis 64,- DM Endpreis 72, - DM Endpreis 74, - DM DMV Verlag, Fuldaer Str. 6, 3440 Eschwege

1480 CLS:IF feld<18 THEN LOCATE 5,1:PRINT"<br>Benennen Sie einschliesslich -> "feld" <"  $199251$ Benennen Sie einschliesslich ELSE LOCATE 5, 1: PRINT"Benennen Sie  $\rightarrow$  13  $18<$ 1490 f=10:k(f)=13:LOCATE 5,3:INPUT"R 13: " [2631] . 1\$(f): GOSUB 1780 1500 f=20:k(f)=14:LOCATE 5,5:INPUT"R 14: " [2441] , i\$(f): GOSUB 1780 1510 f=30:k(f)=15:LOCATE 30,3:INPUT"R 15:  $[3703]$ 1\$(f): GOSUB 1780 1520 f=40:k(f)=16:LOCATE 30,5:INPUT"R 16: [4421]  $, i$ \$(f): GOSUB 1780 1530 f=50:k(f)=17:LOCATE 55,3:INPUT"R 17: [2882] 1530 T=50:K(f)=17.LOGATE 50,0.1NF01 N.1., (10001)<br>",i\$(f):GOSUB 1780<br>1540 f=60:k(f)=18:LOCATE 55,5:INPUT"R 18: [2504] , i\$(f): GOSUB 1780: GOTO 1820 1550  $[117]$  $1560 - fe1$ der  $19-24$ [949] 1570  $1171$ 1580  $pr=4$ : LOCATE#1, 1, 1: PRINT#1, "> D a t e  $[3840]$ 1 benennen (2007)<br>1990 CLS: IF feld>24 THEN LOCATE 5, 1: PRINT" [6420] Benennen Sie > 19 - 24 <" ELSE LOCATE 5, 1: PRINT"Benennen Sie einschliesslich feld" 1600 f=11:k(f)=19:LOCATE 5,3:INPUT"R 19: " [2965]  $.1$ \$(f): GOSUB 1780 1610 f=21:k(f)=20:LOCATE 5,5:INPUT"R 20: " [3644] 1\$(f):GOSUB 1780 1620 f=31:k(f)=21:LOCATE 30,3:INPUT"R 21: [3391] , i\$(f): GOSUB 1780  $136961$ (f):GOSUB 1780 1640 f=51:k(f)=23:LOCATE 55,3:INPUT"R 23: [3925] (i\$(f):GOSUB 1780 1650 f=61:k(f)=24:LOCATE 55,5:INPUT"R 24:  $[2296]$ , i\$(f):GOSUB 1780:GOTO 1820 1660  $[117]$ 1670 '-felder 25-30  $110011$ 1680  $[117]$ 1690 pr=5: LOCATE#1, 1, 1: PRINT#1, "> D a t e  $[2682]$ 1 benennen (\* 1858)<br>1700 CLS: IFfeld=30 THEN LOCATE 5, 1: PRINT" [10156]<br>Benennen Sie > 25 - 30 < "ELSE LOCATE 5, 1: PRINT"Benennen Sie einschliesslich feld" <"<br>1710 f=12:k(f)=25:LOCATE 5,3:INPUT"R 25: " [1706] , i\$(f): GOSUB 1780 1720 f=22:k(f)=26:LOCATE 5,5:INPUT"R 26: " [2996] i\$(f):GOSUB 1780 , 1\$(f): GOSUB 1780 1740  $f=42: k(f)=28: LOCATE 30, 5: INFOUT"R 28:$  $[2313]$ , i\$(f): GOSUB 1780 1750 f=52:k(f)=29:LOCATE 55,3:INPUT"R 29:  $[2578]$ ,i\$(f):GOSUB\_1780<br>,i\$(f):GOSUB\_1780<br>760\_f=62:k(f)=30:LOCATE\_55,5:INPUT"R\_30: 1760  $[2913]$ , i\$(f):GOSUB 1780.GOTO 1820  $1770$  $[117]$ 1780 '-felder aendern  $[1684]$  $1790$  $[117]$ 1800 LOCATE#1, f-1, 3: PRINT#1, UPPER\$(LEFT\$(i [2863]  $$ (f), 9)$ 1810 IF feld(>k(f) THEN RETURN  $[1033]$ 1820 CLS: PRINT CHR\$(7): LOCATE 5, 2: PRINT"Ae [2415] 1830 a\$=UPPER\$(INKEY\$):IF a\$="" THEN 1830  $[1842]$ 1840 IF a\$="N" THEN 2040 ELSE IF a\$="J" TH [2658] EN 1850 ELSE 1830 1850 CLS: LOCATE 5, 2: INPUT "Welche Rubrik wo [5769] 11en Sie aendern (Nr.): ", nr<br>1860 ON pr GOTO 1870, 1890, 1910, 1930, 1950<br>1870 IF nr<1 OR nr>6 THEN GOTO 1850  $[906]$  $[1815]$ 1880 f=nr\*10-2:GOTO 1970  $[843]$ THE NEXT OR NEXT THEN GOTO 1850<br>F=(nr-6)\*10-1:GOTO 1970<br>IF nr<13 OR nr>18 THEN GOTO 1850 1890 [1870] 1900  $16971$ 1910  $[1221]$  $f = (nr - 12) * 10 : GOTO 1970$ 1920  $[1852]$ 1930 IF nr<19 OR nr>24 THEN GOTO 1850  $[1152]$  $f = (nr-18)*10+1:GOTO 1970$ 1940  $[2214]$ 1950 IF nr < 25 OR nr>30 THEN GOTO 1850  $[2745]$ 1960  $f = (nr - 24) * 10 + 2$  $[1493]$ 1970 IF nr>feld THEN 1850<br>1980 LOCATE#1, f-1, 3: PRINT#1, "  $[1739]$  $\rightarrow$  $1655'$ 1990 CLS: LOCATE 5, 2: PRINT "Alter Name :  $[3831]$  $\frac{1}{2}$ 2000 LOCATE 5, 4: INPUT "Neuer Name :  $", i$ [2421]$  $(f)$ Listing FILE 30

2010 LOCATE#1, f-1, 3: PRINT#1, UPPER\$(LEFT\$(i [2863]  $$ (f), (9)$ 2020 GOTO 1820  $13831$ 2030  $[117]$  $2040$ -menue 8/2 ----- eingabe der daten  $[1013]$  $2050$  $[117]$ 2060 CLS  $[911]$ 2070 IF pr>1 THEN 2090  $[1110]$ 2080 LOCATE 5, 2: INPUT "Wieviele Monate gebe [7060] n Sie ein ? , mon: IF mon>12 THEN mon=  $12<sup>2</sup>$ 2090  $z = hz : f = hf$  $17791$ 2100 LOCATE#1, 1, 1: PRINT#1, "> D a t e n  $127631$ eingeben <  $2110$  hoch=mon+4  $13631$  $2120 m=8: a=5: GOTO 2140$ [802] 2130  $m=1: a=hoch+1$  $19281$ 2140 FOR 2=a TO 16  $[945]$  $2150 m$=mon$(z-4)$  $[567]$ 2160 CLS:wert=0:0N pr GOTO 2170,2190,2210, [2547] 2230,2250 2170 p=8:aa=6:IF feld<6 THEN wert=feld\*10: [3099] GOTO 2270 2180 wert=58: GOTO 2270  $10441$ p=9:aa=7:IF feld<12 THEN wert=(feld- [3955] 2190 6)\*10+1:GOTO 2270 2200 wert=59:GOTO 2270  $5821$  $2210$  $p=10:aa=8:IF$  feld<18 THEN wert=(fel [2269]  $d-12$   $*10+2$  : GOTO 2270 2220 wert=60:GOTO 2270  $15911$ 2230 p=11:aa=9:IF feld<24 THEN wert=(fe [3097] 1d-18)\*10+3:GOTO 2270  $2240$ wert=61:GOTO 2270  $19251$ 2250  $p=12:aa=10:IF$  feld<30 THEN wert=([3906] feld-24)\*10+4:GOTO 2270 2260 wert= $62$  $6521$ 2270 FOR f=p TO wert STEP 10 [1937]<br>2280 LOCATE 5,2:PRINT m\$ [912]<br>2290 LOCATE 5,4:PRINT UPPER\$(i\$(f));SPC(3) [5029]  $:$   $INPUT$ ",  $i(f, z)$ 2300 IF i(f,z)>99999 OR i(f,z)<-99999 THEN [3930] CLS: GOTO 2280 2310 LOCATE#1,  $f-1, z$ : IF  $i(f, z) = 0$  THEN PRINT [3551]<br>#1, " - " ELSE PRINT#1, USING"#######.#  $#$ "; i (f, z) 2320 CLS: IF f(wert THEN NEXT f) [1682] 2330  $[117]$ 2340 '-daten aendern  $3371$ 2350  $1171$ 2360 CLS: PRINT CHR\$(7): LOCATE 5, 4: PRINT"Ae [2497] nderung  $1/N$ 2370 a\$=UPPER\$(INKEY\$): IF a\$="" THEN 2370 [1918]<br>2380 IF a\$="N" THEN GOTO 2610 ELSE IF a\$=" [2845] THEN GOTO 2400 2390 GOTO 2370  $[305]$ 2400 CLS: LOCATE 5, 4: INPUT "Welchen Wert wol [4065] 1en Sie aendern (Nr.): ",nr<br>2410 ON pr GOTO 2420,2440,2460,2480,2500<br>2420 IF nr<1 OR nr>6 THEN GOTO 2400  $12051$  $117291$ 2430 f=nr\*10-2:GOTO 2520  $11721$ 2440 IF nr<7 OR nr>12 THEN GOTO 2400<br>2450 f=(nr-6)\*10-1:GOTO 2520<br>2460 IF nr<13 OR nr>18 THEN GOTO 2400  $[1945]$  $[1777]$  $13981$ 2470  $f = (nr - 12) * 10 : GOTO 2520$  $[1926]$  $2480$ IF nr(19 OR nr)24 THEN GOTO 2400  $11621$ 2490  $f = (nr - 18) * 10 + 1$ : GOTO 2520  $120091$ IF nr <25 OR nr >30 THEN GOTO 2400<br>f=(nr-24)\*10+2 2500  $[2787]$ 2510  $114931$ 2520 IF nr>feld THEN 2400  $18201$ 2530  $f1171$ 2540 '-austausch  $13471$ 2550  $[117]$  $"L$ [9478] 2560 CLS: LOCATE#1, f, z: PRINT#1," 2000 CLS.LOURIET, I.P.P. PRINT<br>ATE 35,2:PRINT"Name : "UPPER\$(i\$(f)):LOC<br>ATE 35,2:PRINT"Alter Wert: ";USING"#####. 2580 IF i(f,z)>99999 OR i(f,z)<-99999 THEN [3502] 2560 2590 LOCATE#1, f, z: IF i(f, z)=0 THEN PRINT#1 [3163] " ELSE PRINT#1, USING"#####.##";i  $(f, z)$ 2600 CLS: GOTO 2360  $[1018]$ 2610 i(60+p,z)=i(p,z)+i(10+p,z)+i(20+p,z)+ [3754]  $i(30+p, z)+i(40+p, z)+i(50+p, z)$ 2620 LOCATE#1,59+p,z:PRINT#1,USING"####### [2878]  $.*$ #"; i (60+p, z) Listing FILE 30

#### $Programm$

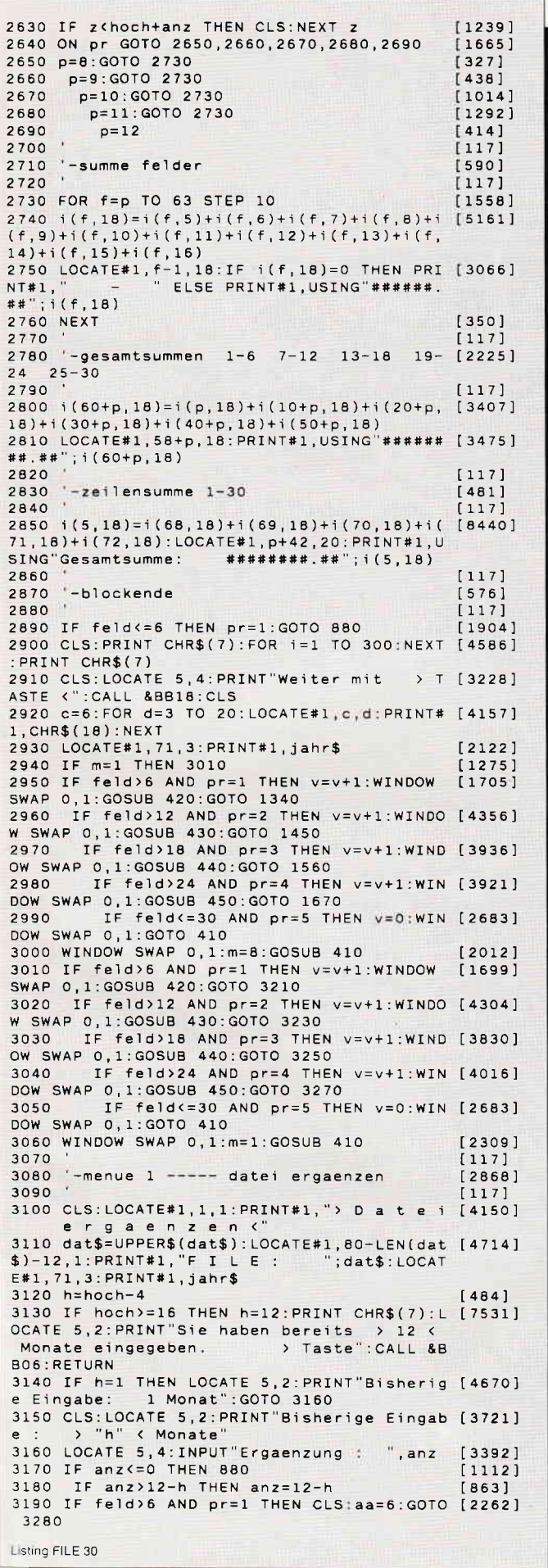

# SPECIAL DFFERs!

für CPC 464-664-6128, nur auf 3"- Disketten

### **Original CPC-Software im Paket** zu stark herabgesetzten Preisen

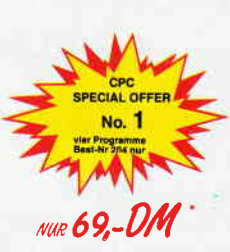

#### **COMPOSER-STAR (664/6128)** Ein Musikprogramm für alle Musikfans

 $21$ 

Mit COMPOSER-STAR können Sie komplette Musikstücke oder nur ein paar Taktfolgen auf einfachste Weise erstellen! Natürlich stehen einen auch eine Menge Korrekturhilfen zur Verfügung, um Ihrem<br>Stück den letzten Schliff zu geben. Sie können auch mehrere Stücke verbinden, transponieren, die Tonhüllkurven und die Lautstärke verversichert, den Rauschgenerator benutzen, Notenblätter drucken...<br>Das Programm ist sehr einfach zu bedienen; das beiliegende Handbuch gibt auch dem Anfänger einen Einblick in die bislang fremde<br>Welt der Musik. Das wichtigste jedoch ist, daß Sie Ihre Werke in ein Basicorogramm umwandeln können, um es in eigenen Programmen sasioprogramm<br>zu verwenden,

 $61$  at  $1500$   $0.000$   $0.000$ 

#### **STATISTIC-STAR**

Eine Grafik sagt mehr als 1000 Zahlen Ein professionelles Grafik- und Statistik programm zum Auswerten von Daten aller Art<br>(Schule, Studium, Beruf, Hobby, Haushalt...).

- Linien-, Balken- und Tortengrafik<br>● Betiteln von Grafiken
- · 400 Daten direkt im Speicher
- 
- Umfangreiche Editierfunktionen<br>• Umfangreiche statistische Berechnungen
- · Hardcopyfunktion u.v.m.

**COPY-STAR II** ist die ideale Befehlserweiterung für Drucker-<br>besitzer, denn es stellt Founder, dominio stem<br>für alle gängigen<br>Drucker Hardcopyfunk-<br>tionen in verschiedenen Größen zur Verfügung.<br>Sogar Farbbilder lassen sich schattiert ausge-<br>ben. COPY-STAR II können Sie leicht in eigene Programme einbinden.

- Vom Lehrer für Schüler · lin, Gleichungssysteme<br>• Gleichungen 4, Grades
- · Bruchrechnen
- · Primfaktorenzerlegung

**MATHE-STAR** 

- $\bullet$  Polynome
- Kurvendiskussion<br>● Integralrechnung
- · Vektorrechnung

 $\bullet$  Matrixrechnung

etc.

#### **THE REAL PROPERTY** IJ Belspielgrafik STATISTIC-STAR  $\bullet$ t.b  $\alpha$ i.e

months Tax 1 : 1/4 1 : publiert | IFTI:Fane IFEI:Nare.versch

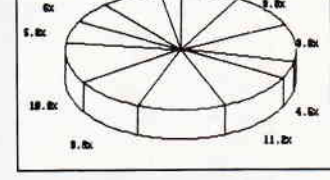

## **DISKSORT-STAR**

Leistungsstarke Diskettenverwaltung, die keinem CPC-Benutzer<br>fehlen sollte, DISKSORT-STAR verwaltet, archiviert, katalogisiert, druckt, ... Ihre Diskettensammlung auf einfachste Weise. Neben der reinen Diskettenverwaltung ist unter anderem noch ein kompletter Diskettenmanager enthalten. Auch in punkto Bedienungs-<br>komfort ist DISKSORT-STAR kaum zu schlagen.

#### **CREATOR-STAR**

Ein Trickfilmdesigner für alle Hobbyregisseure auf dem CPC!

- Sprite-Designer<br>• Laufschrift
- 
- · Utilities
- Kulissendesigner<br>● Sprites mit 4 Unter-
- 
- positionen<br>Verbinden von Sprites
- · Kulissen auch überein-
- andergelegt<br>• Eigene Programmierspra
	- che mit Editor und Compiler

#### **STAR-MON**

Das Entwicklungssystem für Profis

- Assembler
- $\bullet$  Editor
- 
- Memory Dump
- · Diskettenmonitor
- 
- 

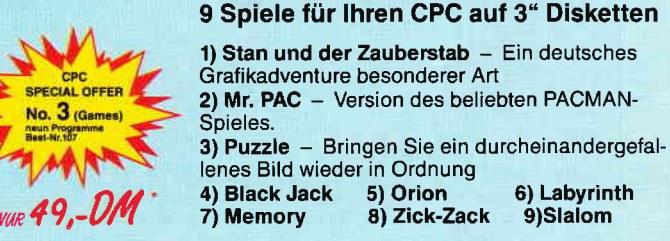

\* Unabhängig von der Anzahl der bestellten Programme berechnen wir für das<br>Inland 3.- DM bzw. für das Ausland 5.- DM Porto und Verpackung. Bitte benutzen Sie die Bestellkarte.

**SPECIAL OFFERS** sind nur erhältlich bei:

DMV Verlag · Postfach 250 · 3440 Eschwege

- Disassembler  $\bullet$  Monitor · vier Breakpoints Trace-Funktion
- **Bankswitch**
- 
- $\n *u.v.m*\n$
- 
- 

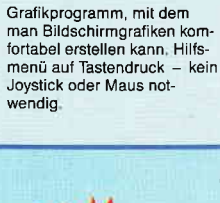

**DESIGNER-STAR** 

### -Programm

 $\Gamma$ 

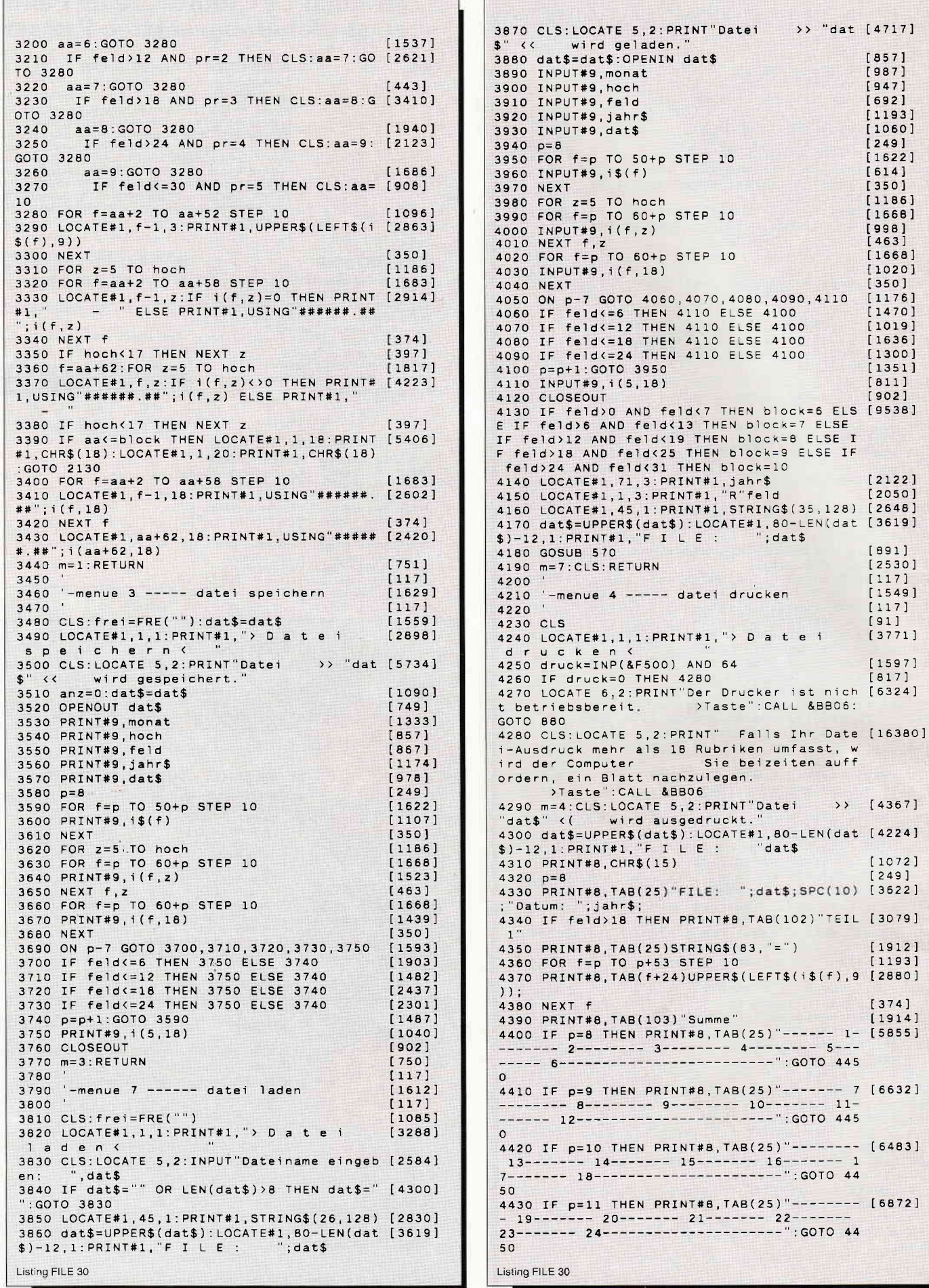

**HALLMARK HOMES** 

П

 $\begin{bmatrix} 8571 \\ 987 \end{bmatrix}$  $[947]$  $\begin{bmatrix} 692 \\ 1193 \\ 1060 \end{bmatrix}$  $[249]$ <br>[1622]

 $\begin{bmatrix} 614 \\ 350 \\ 1186 \end{bmatrix}$  $[1668]$  $[998]$  $[1668]$  $[1020]$ 

 $[891]$  $[2530]$ 

 $\begin{bmatrix} 1 & 1 & 7 \\ 1 & 1 & 7 \\ 1 & 5 & 4 & 9 \\ 1 & 1 & 7 \\ 9 & 1 & 1 \\ 3 & 7 & 7 & 1 \end{bmatrix}$ 

 $[1597]$ <br> $[817]$ 

 $[1072]$ 

 $[374]$  $[1914]$  $1 - [5855]$ 

 $445$ 

#### Programm<sup>-</sup>

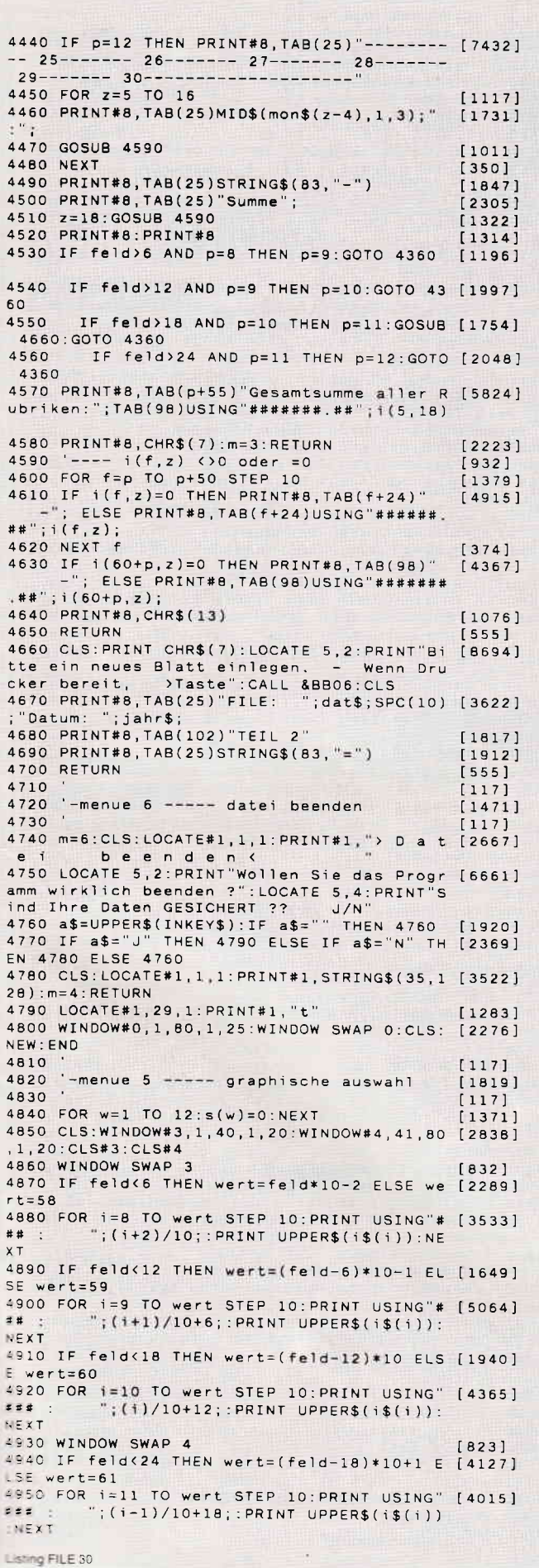

#### **Aus dem Sybex-Angebot**

#### Einführung in WordStar

**EUTRE TREAD AND THE SECTION OF A CONSTRAINING A CONSTRAINER AND A CONSTRAINER**<br>The distribution of the understand and Nachschlagewerk bei der Arbeit mit WordStar und MailMerge auf dem CPC.<br>Nobel dem that a constraint ini

Arbeiten mit dBaself<br>dBasell ist im PC-Bereich wohl eines der leistungsstärksten Datenbankprogramme. Benutzern eines Schnei<br>der CPC vermittelt ein echter Experte in diesem Buch alle Kenntnisse, die für den erfolgreichen Ei Start Tips und Tricks. Jeder Lemschritt wird durch praxisigerechte Beispiele ergänzt. Und zwar so, daß dem<br>Leser die Umsetzung dann wirklich problemlos möglich ist. Ein Buch, das in jeder Arbeitsphase weiterhilt.<br>272 Seite

### **CPC-Bücherkiste**

#### **Aus dem Data Becker-Angebot**

#### **CPC 6128/664 Intern**

CPC 6128/664 Intern<br>Bicken Sie hinter des CPC 664 und des CPC 6128, Kaum ein anderes Autorenteam hat sich<br>Bicken Sie hinter die Kullisaen des CPC 664 und des CPC 6128, Kaum ein anderes Autorenteam hat sich<br>so intensive mi

Das Floppybuch zum CPC<br>Was man alles aus der DDI-1 des CPC 464, CPC 664 und CPC 6126 holen kann, zeigt dieses Buch auf ein-<br>drucksvolle Weise. Neben den nötigen Erklärungen und einem ausführlichen DOS-Listing gibt es zahlr 422 Seiten

Best -Nr. 412 DM 49. -

#### Das CP/M-Trainingsbuch zum CPC

Data Certification (State Certification of the United School of Behavior Behavior Department of the Certification of Data Certification (State Certification of Data Certification Certification Certification (CPC A44, 664 u Best.-Nr. 413 DM 49,-260 Seiten

#### **CPC Tips und Tricks Band 2**

Cr C. They trich a Tricks-Reihe ist für alle CPC-Besitzer interessant: Egal ob Sie nun einen 464,<br>664 oder 6128 besitzen. Schreiben Sie eigene Befehlserweiterungen oder einen Maskengenerator. Lernen<br>Sie eigene Befehlserwei 250 Seiten

Best.-Nr. 414 DM 39,-1

#### Das Maschinensprachebuch zum CPC

Das Wilse Christopher Schreiberuch Zum U.P.<br>Werseinen CPC wirklich beherrschen will, der muß sich mit dem Thema Maschinensprache beschäftigen.<br>Von den Grundlagen bis zur Programmierung des Z80-Prozessors. Das Maschinenspra 330 Seiten Best.-Nr. 415 DM 39,-

Das große Grafikbuch zum CPC<br>Das große Grafikbuch zum CPC<br>Autoren beweisen das Gegenteil: Mit CPC-Chart - dem Diagrammgenerator, mit Destroyed - dem Arcade-<br>Autoren beweisen das Gegenteil: Mit CPC-Chart - dem Diagrammgener

#### Programmwissen pur im Westentaschenformat

Best.-Nr. 451 DM 19.80 \* Führer zum CPC Best.-Nr. 452 DM 19,80 Führer zum CP/M

#### Bücher für den CPC

464 BASIC-Trainingsbuch<br>
BASIC auf dem CPC 464 ? Kein Problem | Denn mit diesem Trainingsbuch lernen Sie nicht nur Schrift für<br>
Schrift die einzelnen Befehle und ihre Anwendungen kennen, sondern bekommen auch gleich einen Best.-Nr: 460 DM 39.-285 Seiten

Das BASIC-Buch zum 6128<br>BASIC macht Spaß, Man muß es nur richtig erklärt bekommen. Und genau das tut das große BASIC-Buch<br>zum CPC 6128, In diesem Buch steckt mehr als Einsteilgerwissen: Variablen, Zahlensysteme, Bils und B 276 Seiten Best.: Nr. 461 DM 39, -

#### 464 Tips & Tricks

Hardwareaufbau des CPC 464, Betriebssystem und BASIC-Tokens, Bildschirmaufbau, Anwendungen der<br>Window-Möglichkeiten, eine komplette Dateiverwaltung, Soundedlich - CPC Tips & Tricks bringt Ihnen diese<br>und andere Ideen in Ha der Spiele dazu. Mit diesem Buch holt man mehr aus dem 464. 271 Seiten

#### Best.-Nr: 462 DM 39 -\*

464 Peeks & Pooks<br>Wer PEEKS und POKES zum CPC 464 kennen und anwenden will, der findet hier umfassende Information!<br>Sie reicht vom AdreSbereich des Prozessors über Betriebssystem und Interpreter bis hin zur Einführung in<br>d  $DM 29 -$ \* 180 Seiten Best, -Nr: 463

CPC Hardwareerweiterungen<br>Speziell für den Hobbyelektroniker, der mehr aus seinem CPC machen möchte! Von nützlichen Tips zur Planenhestellung über Adreßdecodierung, Adapterkarten und Interfaces bis zur EPROM-Programmierboa weiterungen ausführlich und praxisnah beschrieben. 445 Seiten

#### Best.-Nr: 464 DM 49.-\*

464 Intern 548 Seiten

Best.-Nr: 465 DM 69,-

Zu beziehen über:

#### DMV Verlag · Postfach 250 · 3440 Eschwege

\* Ohne Rücksicht auf die Anzahl der bestellten Bücher berechnen wir für das Inland 3, - DM bzw. für das Ausland 5.- DM Porto und Verpackung. Bitte benutzen Sie unsere Bestellkarte,

#### Programm

4960 IF feld<30 THEN wert=(feld-24)\*10+2 E [2914] LSE wert=62 4970 FOR i=12 TO wert STEP 10: PRINT USING" ['5987]<br>### : ";(i-2)/10+24;: PRINT UPPER\$(i\$(i)) : NEXT ...<br>4980 PRINT:PRINT USING"### ";feld+1;:PRINT [5361]<br>|CHR\$(246);:PRINT" | Alle Rubriken" Alle Rubriken 4990 PRINT:PRINT 0 ";CHR\$(246); [2938] Menue<sup>'</sup> 5000 WINDOW#0,1,80,21,25:WINDOW SWAP 0:CLS [1705]<br>5010 LOCATE 5,4:INPUT"Ihre Wahl: ",gr [1466]<br>5020 IF gr=0 THEN RETURN [1215] 5030 IF gr>feld THEN 5150  $[1335]$ 5040  $[117]$  $5050$  '-einzelfeld  $[265]$ 5060  $[117]$ 5070 IF gr>0 AND gr<7 THEN graph=gr\*10-2:G [3168] OTO 5120 5080 IF gr>6 AND gr<13 THEN graph=(gr-6)\*1 [2995] 0-1:GOTO 5120 5090 IF gr>12 AND gr<19 THEN graph=(gr-12) [3174] \*10:GOTO 5120 5100 IF gr>18 AND gr<25 THEN graph=(gr-18) [2695] \*10+1:GOTO 5120 5110 IF gr>24 AND gr<31 THEN graph=(gr-24) [2500]  $*10+2$ 5120 FOR  $w=1$  TO 12:s(w)=i(graph, 4+w):NEXT  $121241$ 5130 GOTO 5230  $[397]$ 5140  $[117]$ 5150 '-alle felder  $[914]$  $5160$  $[117]$ 5170 FOR plus=0 TO 4  $[983]$ 5180 FOR w=1 TO 12  $16631$ 5190  $s(w)=s(w)+i(68+p)us, 4+w)$  $[617]$ 5200 NEXT w  $13611$ 5210 NEXT plus  $17771$  $[117]$ 5220 5230 '-graphik  $[1291]$  $5240$  $1171$ 5250 WINDOW#5, 1, 80, 1, 25: WINDOW SWAP 5: CLS  $[2982]$ 5260 ORIGIN 0,0:PLOT 50,135:DRAWR 0,200:DR [2269] AWR 550,0:DRAWR 0,-200:DRAWR -550,0<br>5270 d=550\13:FOR e=50+d TO 590 STEP d:PLO [3997] T e,133:DRAWR 0,-3:NEXT<br>5280 FOR e=1 TO 12:PLOT 48+e\*d,125:TAG:PRI [5296] NT MID\$(mon\$(e),1,1);:TAGOFF:NEXT 5290 ma=0:FOR w=1 TO 12:ma=MAX(ma, ROUND(s([2964]  $w))$  ) : NEXT 5300 mi=0:FOR w=1 TO 12:mi=MIN(mi, ROUND(s([3380]  $w$ ))): NEXT 5310 y=200/(ma+ABS(mi)):ORIGIN 50,135  $[1992]$ 5320 MOVE 0, ABS(mi)\*y: DRAWR 550, 0: DRAWR 0, [3416]<br>2: DRAWR -550, 0 5330 LOCATE 8, 2: PRINT"F I L E: ";<br>C(3); "(";jahr\$;")"; SPC(10); "Rubrik:  $"; \texttt{dat$}; SP [8648]$ C(3);"(";jahr\$;")";SPC(10);"Rubrik: ";:IF<br>gr<feld+1 THEN PRINT UPPER\$(i\$(graph)) ELS E PRINT"1  $-$ "; feld<br>5340 FOR w=1 TO 12  $[663]$ 5350 ORIGIN 35,135+ABS(mi)\*y:MOVER d\*w+8,0 [1674]<br>5360 FOR str=0 TO 18 STEP 2 [1095] 5370 DRAWR 0, s(w)\*y: DRAWR 0, -s(w)\*y: MOVER  $[2427]$  $\mathbf 2$  ,  $\mathbf 0$ 5380 NEXT str.w  $[370]$ 5390 WINDOW#0, 1, 80, 20, 25  $[1181]$ 5400 CLS: FOR e=1 TO 4:LOCATE 7, e: PRINT MI [3255]<br>D\$(mon\$(e), 1, 3); ": ": NEXT 5410 FOR e=5 TO 8: LOCATE 32, e-4: PRINT MID\$ [4324]<br>(mon\$(e), 1, 3); ": ": NEXT \""""."".".".".<br>5420 FOR e=9 TO 12:LOCATE 57,e-8:PRINT MID [3856]<br>\$(mon\$(e),1,3);":":NEXT 5430 FOR z=1 TO 4: LOCATE 29, z: PRINT CHR\$ (2 [4500] 31):LOCATE 54, z: PRINT CHR\$(231):NEXT 5440 FOR z=1 TO 4: LOCATE 12, z: PRINT USING" [4110] ###, ###, ###. ##"; s (z) 5450 LOCATE 37, z: PRINT USING"###, ###, ###. # [3015] #"; $s(2+4)$ 5460 LOCATE 61, Z: PRINT USING"###, ###, ###. # [2509]  $" ; s(z+8) : NEXT$ 5470 FOR t=0 TO 30: LOCATE#1, 5, 3: PRINT#1, CH [7629] R\$(18):NEXT:FOR t=0 TO 30:LOCATE#1,8,3:PRI<br>NT#1,"Hardcopy J/N":NEXT<br>NT#1,"Hardcopy J/N":NEXT<br>5480 a\$=UPPER\$(INKEY\$):IF a\$=""...THEN 5470 [1850]<br>5490 IF a\$="N" THEN 4820 ELSE IF a\$="J" TH [2282] EN 5500 ELSE 5480 5500 LOCATE#1,1,3: PRINT#1, CHR\$(18)  $[2027]$ 

 $[1597]$ 5510 druck=INP(&F500) AND 64 5520 IF druck=64 THEN 5570 ELSE ORIGIN 0.0 [1509] 5530 PRINT#8, CHR\$(27); CHR\$(49)  $17921$  $[637]$ 5540 CALL &A000 5550 PRINT#8, CHR\$(27); CHR\$(48)  $17901$ 5560 m=5:GOTO 4820 [859] 5570 CLS: LOCATE 7, 2: PRINT" Der Drucker ist  $[9161]$ > Taste": CALL nicht betriebsbereit. &BB06:m=7:RETURN  $[117]$ 5580  $5590$  '-menue 2 ----- neue rubrik  $[1558]$ 5600 '  $[117]$ 5610 CLS: LOCATE#1, 1, 1: PRINT#1, "> N e u e  $[3486]$ Rubrik 5620 IF hoch=16 THEN 3130  $18311$ 5630 IF feld=30 THEN CLS: PRINT CHR\$(7):LOC [7918] ATE 5,2: PRINT"Sie haben bereits >30< Rubri<br>ken benannt. > Taste": CALL &BB06: RETURN 5640  $feld = feld + 1$  $[653]$ feld>0 AND feld<7 THEN block=6 ELS [9538] 5650 IF SBOUT FENDS AND FENDS THEN BOOK=7 ELSE<br>EFF feld) 2 AND fends 13 THEN BOOK=7 ELSE<br>IF feld) 18 AND fends 13 THEN BOOK=8 ELSE I<br>F feld) 18 AND fends 25 THEN BOOK=9 ELSE IF<br>feld) 24 AND fends 31 THEN BOOK=10 5660 IF feld=30 THEN CLS: LOCATE 5, 2: PRINT" [5315] Sie koennen noch > 1 < Rubrik benennen.  $" : G$ OTO 5680 5670 CLS: LOCATE 5, 2: PRINT"Sie koennen noch [6458] "31-feld"< Rubriken benennen. 5680 m=2:LOCATE 5,4: PRINT "Benennen Sie jet [3284] 2690 LOCATE#1,1,3:PRINT#1,"R";feld [1956]<br>5700 IF feld<=6 THEN f=feld\*10-2:GOTO 5750 [2339] IF feld(=12 THEN  $f = (feld-6)*10-1:GOT$  [2100] 5710  $05750$  $5720$ IF feld<=18 THEN f=(feld-12)\*10:GOT [1687] 0 5750 IF feld(=24 THEN f=(feld-18)\*10+1: [2644] 5730 GOTO 5750 IF feld(=30 THEN  $f=(feld-24)*10+2$  [572] 5740 5750 LOCATE 40,4:INPUT"",i\$(f)<br>5760 i\$(f)=UPPER\$(LEFT\$(i\$(f),9))  $[1414]$  $[1183]$ 5770 CLS: LOCATE 5, 4: PRINT "Aenderung ?  $[2832]$  $1/N$ 5780 a\$=UPPER\$(INKEY\$): IF a\$="" THEN 5780 [1924] THEN CLS: GOTO 5680 ELSE IF 5790 IF  $a$ = "J]$  $[3942]$  $a$ = "N"$ THEN CLS: RETURN ELSE 5780 5800  $[117]$ 5810 '-seite 1 oder blaettern  $[1571]$ 5820  $[117]$  $[640]$  $5830 b1$=$ "blatt" 5840 LOCATE#1, 1, 3: PRINT#1, "R"feld: dat\$=UPP [7699] ER\$(dat\$):LOCATE#1,80-LEN(dat\$)-12,1:PRINT ":dat\$:LOCATE#1,71,3:PRIN  $\#$  1 ,  $\lq\in$  <br> I  $\lq\in$  <br> I  $\lq\in$  <br> :  $[1096]$ 5860 LOCATE#1, f-1, 3: PRINT#1, UPPER\$ (LEFT\$ (i [2863]  $$(f), (9)$ 5870 NEXT  $13501$ 5880 FOR z=5 TO hoch<br>5890 FOR f=aa+2 TO aa+58 STEP 10  $[1186]$  $[1683]$ 5900 LOCATE#1, f-1, z: IF i(f, z)=0 THEN PRINT [2914] ELSE PRINT#1, USING"######.##  $#1,$  $i(f,z)$  $13501$ **5910 NEXT** 5920 IF hoch<17 THEN NEXT z  $[397]$ 5930 FOR z=5 TO hoch: f=aa+62  $[1678]$ 5940 LOCATE#1, f, z: IF i(f, z) / > 0 THEN PRINT# [4223]<br>1, USING"######, ##"; i(f, z) ELSE PRINT#1, " 5950 IF hoch<17 THEN NEXT  $[397]$ 5960 FOR f=aa+2 TO aa+58 STEP 10 [1683] 5970 LOCATE#1, f-1, 18: PRINT#1, USING"#######. [2602] ##"; $i(f, 18)$ 5980 NEXT  $[374]$ = 5990 LOCATE#1, aa+62, 18: PRINT#1, USING"##### [2420]<br>#.##";i(aa+62,18) 6000 RETURN  $15551$ 6010  $[117]$ 6020 '-steuerung  $17071$ 6030  $[117]$ 6040 WINDOW SWAP 1  $[826]$ 6050 c=6:FOR d=3 TO 20:LOCATE c,d:PRINT CH [4632] R\$(18):NEXT 6060 ON aa-5 GOSUB 410, 420, 430, 440, 450  $[580]$ 6070 GOSUB 5810  $[1047]$ 6080 GOTO 990  $[502]$ 

Listing FILE 30

Listing FILE 30

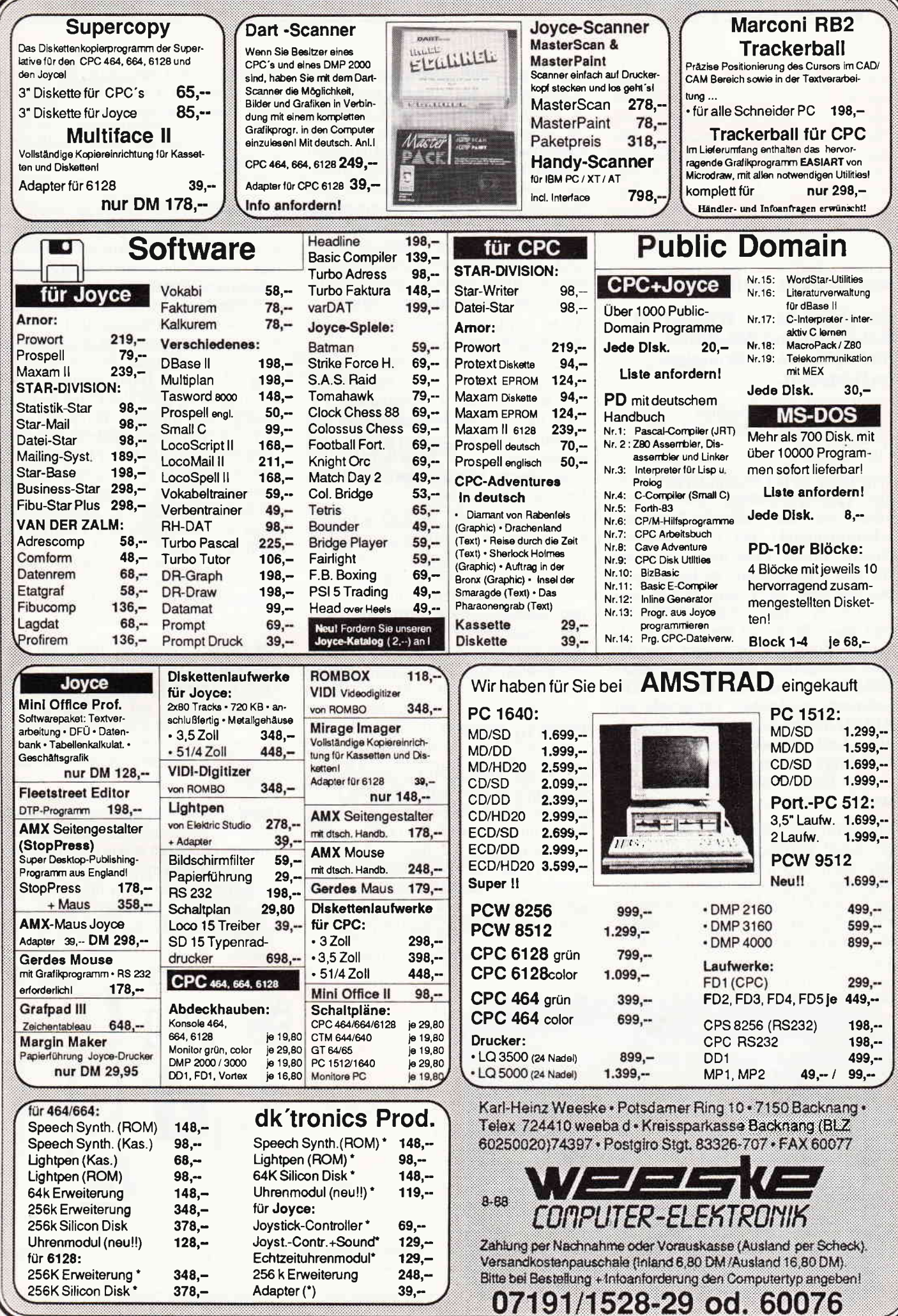

#### Software-Review

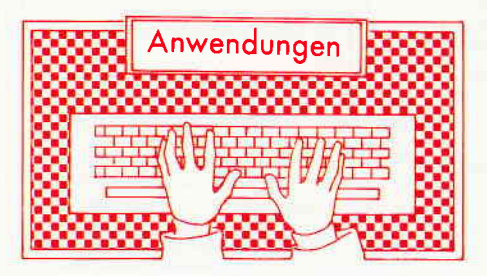

#### WordStar aufgeblasen

das Utility-Paket 'WS-PATCH, WS-PRINT und WS-INDEX' für Profis wie für Einsteiger im Härtetest.

Vertrieb: GHE-Soft, Aachen System: CP/M 2.2 oder CP/M Plus Preis: DM 99. -

WordStar ist bei Computerbesitzern als Textverarbeitung ebenso bekannt, wie eine bestimmte Papiertaschentuchmarke bei verschnupften Nasen. Dieses Programm, welches für fast alle Rechner zu bekommen ist, hat aber auch seine Ecken und Kanten. Wer hat sich nicht schon öfters über die achso langsame Textverarbeitung geärgert oder gar die eine oder andere Funktion vermißt? WS-PATCH aus dem Hause GHE-Software in Aachen verspricht da Abhilfe und bietet obendrein noch einige Leckerbissen für die echten WordStar-Bastler. Unser Test zeigt, ob das Programm hält, was es verspricht.

Wer WordStar kennt, weiß die Vorzüge dieser Textverarbeitung zu schätzen, weiß jedoch auch, daß vieles an WordStar noch zu verbessern und ändern wäre. Gerade die Versionen unter CP/M 2.2 und 3.0 auf den CPCs haben ihre Tücken. Wer also seine WordStar-Versionen um einiges verbessern will, der kann sich zu einem Preis von 99,- DM eine 3\*-, 3,5"- oder 5,25"-Diskette mit den Patch-Programmen und Beispieltexten und -Bildern zukommen lassen, die auf allen CPCs unter allen CP/M-Versionen laufen, sowie einen DIN A5-Ordner mit einem TOseitigen Handbuch.

#### Erst einmal lesen

Das Handbuch ist sehr übersichtlich strukturiert und geht stellenweise sehr ins Detail. So erklärt es z.B. genau, an welcher Stelle im WordStar-Programm gepatcht, also ein neuer Programmteil auf das ursprüngliche Programm gelegt wird, so daß geschickte Programmierer anhand der Hinweise noch eigene Patches einbauen können, ohne dabei die neuen Andemngen zu überschreiben. Ebenso sind im Handbuch weiterführende Hinweise zum Arbeiten mit WordStar gegeben, so daß auch Neulinge auf diesem Gebiet einiges an Anregungen und Informationen daraus entnehmen können, obwohl WS-PATCH auf die Gruppe der erfahrerenen WordStar-Benutzer zielt, die viel mit dieser Textverarbeitung arbeiten.

Auch wurde mit einer Tabelle der WordStar-Patch-Labels (die Sprungadressen, an denen die Patches ihren Anfang haben) an die echten Word-Star-Bastler gedacht. Anhand der Tabelle und der Informationen über die einzelnen Patches dürften geübte Programmierer in der Lage sein, selbst noch einige Mankos des WordStar-Programmes abzubauen.

Für den absoluten Neuling erfordert das Handbuch allerdings an manchen Stellen ein Mitdenken. So wird z.B. einmal erwähnt, daß der Patch nur mit einem uninstallierten WordStar läuft. Inkonsequenterweise wird dann aber der Dateiname WS.COM anstatt WSU.COM benutzt, so daß es bei dieser falschen Angabe zu einem Absturz kommen kann.

#### Patch by Batch

Der Patch selber läuft kinderleicht ab. Man kopiert dazu lediglich neun Files auf eine Arbeitsdiskette und startet den Patch mit SUBMIT PATCH1. Alles weitere erledigt die Batch- Datei, so daß am Ende die Files WSHYP.COM, WSMESS. OVR und WSOVLY2. OVR auf der Diskette generiert sind. Ohne Probleme ging es ab, als der gepatchte

Abb. 1: Ein Demotext mit dem "neuen" Word-Star erstellt.

WordStar unter dem 44K CP/M wie unter dem 62K CP/M seine Funktion unter Beweis stellen mußte.

#### Features

...hat WS-PATCH einige zu bieten. So ist die Zeichenausgabe wesentlich schneller als beim Original-WordStar und ermöglicht so ein allgemeines schnelleres Arbeiten. Auch kann der Fehlermeldung'Diskette voll' vorgebeugt werden, da ständig die freie Diskettenkapazität angezeigt wird. Möchte man sich während der Textbearbeitung eine andere Datei ansehen, so ist dies nun durch die Type-Funktion ohne Bocksprünge möglich. Weiterhin werden eine Hardcopy-Funktion, die direkte Seitenanwahl von Textstellen sowie die Möglichkeit der Steuerzeichenausgabe an den Drucker geboten. Schließlich erlaubt ein Bildgenerator sogar das Einbinden von Grafiken in WordStar-Files.

#### Printen...

Als zweites Programm innerhalb dieses Paketes präsentiert sich WS-PRINT. Dieses Programm bietet NLQ im Grafikmodus auf nicht-NLO-fähigen Druckern sowie ein Download-Programm mit dem eigene Zeichensätze in den Drucker geladen werden können.

Dabei geht das Handbuch ausführlich auf die Handhabung bei EPSON-kompatiblen Druckern sowie dem NEC P6 ein. Eine Editiermöglichkeit der Zeichensätze gibt es allerdings nicht, so daß man diese mühsame Arbeit mit dem DDT.COM erledigen muß.

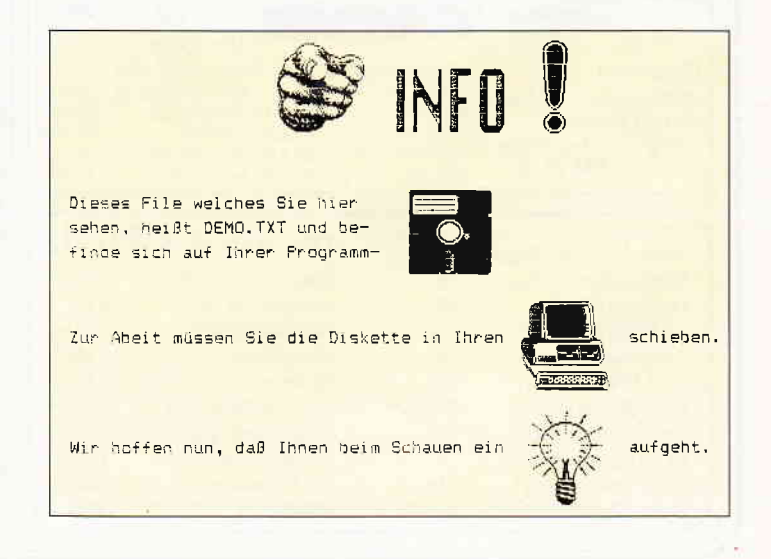

#### ...und "Indexen"

Als im Programmbunde der dritte schließlich rundet WS-Index das Utility-Paket ab. Dieser Teil des gesamten Programmes stellt nun folgende Funktionen zur Verfügung:

- Erstellen von Inhalts-Verzeichnissen,
- Erstellen von Bild- und Tabellenverzeichnissen sowie von Stichwortverzeichnissen.

#### Im Dauerbetrieb

zeigen sich allerdings ein paar kleine Schwächen. So wird im Handbuch erklärt, daß der neue WordStar aus Platzgründen die Funktionen R, Fremdprogramm starten sowie S, SpellStar aufrufen, verliert. Da das Programm einmal mit dem FAST-Modul und einmal ohne ausgeliefert wird, gibt es hier Probleme. Das WS-Patch mit dem FAST-Modul verliert die oben genannten Funktionen, während das Progränm ohne FAST die Funktionen beibehält, das Message-File ist jedoch für beide Versionen gleich, so daß die Funktionen im Menü angezeigt werden, auch wenn Sie nicht vorhanden sind. Eine Anwahl wird zwar unterbunden, die Anzeige ist dabei jedoch verwirrend.

Eine Seitenanwahl ist zwar ganz nett, jedoch braucht sie zu lange und findet nicht immer die gewünschte Seite, was allerdings seine Ursache in der komplizierten Seitenverwaltung von Word-Star hat.

Die Hardcopy-(Print Screen-) Funktion sollte man mit Vorsicht genießen, so wird im Handbuch davor gewarnt, die Funktion bei nicht bereitem Drucker abzubrechen, da der gerade bearbeitete Text verloren wäre!

Star wird durch dieses ergänzende Programmpaket merklich aufgewertet, auch wenn WS-Patch hier und da noch ein paar Mängel aufweist. Es bleibt zu hoffen, daß die hier aufgezeigten Mängel in einer der folgenden Versionen beseitigt werden oder sich über den Kunden-Hotline-Service, welcher jeden Dienstag von 18 - 21 Uhr in Anspruch genommen werden kann, durch die Autoren des Programmes klären lassen. Profihafte WordStar-Kenne werden trotzdem an dem Programm ihre Freude haben'

(Marco Pries/jb)

### Ein Rucksack voller **Überraschungen**

#### WS-TUNER bringt WordStar 3.0 auf Trab

Vertrieb: Martin Kotulla, Nürnberg System: CP/M 2.2 oder CP/M Plus Voraussetzungen: 128 KByte RAM-Speicher, zwei Laufwerke Preis: DM 49,80

Nicht nur der WS-PATCH ist zur Verbesserung von WordStar erschienen, auch von einem anderen Software-Vertrieb kommt ein Hilfsprogramm für diese Textverarbeitung namens WS-TUNER. Hiermit soll ebenfalls so manche Schwäche des Textprogrammes entfernt werden. Wie dieses Programm WordStar helfend unter die Arme greift, können Sie durch diesen zweiten Testbericht erfahren.

#### Kein Licht ohne Schatten: Die Voraussetzungen

Einige Voraussetzungen müssen vor der Installation erfüllt sein, denn der Tuner ist kein einfaches Patchprogramm, sondern besteht aus einigen Dateien, die sehr viel Platz auf der Diskette in Anspruch nehmen und dort ständig zum Laden parat sein müssen. Für einen reibungslosen Betrieb benötigen Sie einen CPC 6128 oder einen CPC 4641664 mit 64KByte Speichererweiterung sowie zwei Laufwerke. Mit einem Laufwerk bekommen Sie spätestens dann Probleme, wenn Sie Redewendungen definiert und gespeichert haben, Textteile verwalten wollen oder Texte mit einer Länge von mehr als 16 KByte abspeichern wollen. Ihre Arbeisdiskette ist schon beinahe bis zum Rand gefüllt, bevor Sie richtig loslegen können. Auch das Betriebssystem sowie die Tästatur-und Bildschirmtreiber passen nicht mehr auf Ihre Arbeitsdisk; für diese Programme müssen Sie eine gesonderte Diskette präparieren. Alle Benutzer einer WordStar-Version kleiner 3.0 brauchen nicht weiterlesen, denn ältere Versionen können leider nicht 'aufgebohrt' werden.

### Bitte zusammenrücken: Die Installation

Bevor Sie mit der Installation beginnen, überprüfen Sie bitte, ob lhre Version noch nicht mit etwaigen Patches behandelt worden ist. Dann nämlich ist die Wahrscheinlichkeit sehr groß, daß die Installation ins Auge und Ihr Computer in die Wüste geht. Ein zweiter Hinweis : Bitte lesen Sie die Anleitung sehr genau durch, ansonsten stehen lhnen unliebsame Überraschungen ins Haus. Der Abschnitt Installation ist im Handbuch leider sehr dürftig ausgefallen. Nach einigen Fehlschlägen ist es schließlich doch gelungen, WS-TUNER auf Word-Star aufzupfropfen, die zusätzlich benötigten Dateien auf die Workdisk zu übertragen und einige Kopien von der

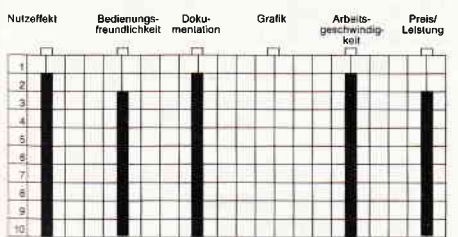

#### Fazit

I

Abschließend kann man sagen, daß der WordStar-Anwender mit WS-PATCH wordstar-Anwender mit WS-PAIUH ercodes des WS-Tu-<br>ein brauchbares Utility erwirbt. Word- ners eingeblendet.

Abb. 1: Auf dieser<br>Hilfsseite werden alle benötigten Steu-

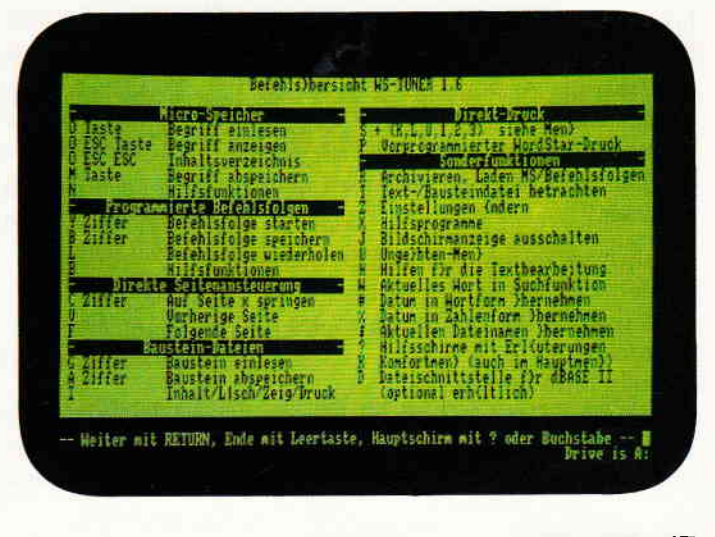

Arbeitsdisk zu erstellen, denn sollten Sie lhre einzige Arbeitsdiskette einmal aus Versehen löschen, geht der ganze Zirkus von vorne los und dies vielleicht erst nach einem halben Jahr, wenn Sie die Installation schon wieder vergessen haben.

### Der erste Kontakt mit der neuen Umgebung

Nach dem Start von WordStar erscheint das gewohnte Eröffnungsmenü, so, als wäre nichts geschehen. Erst nach Eingabe eines bestimmten Steuerzeichens, welches Sie im Installationsteil ausgewählt haben, erscheint in der linken oberen Ecke des Bildschirms ein Sternchen: der WS-TUNER ist zum Leben erwacht. Für die ersten Schritte mit WordStar plus WS-TUNER raten wir Ihnen: Legen Sie sich das Handbuch zurecht, Sie werden es mit Sicherheit brauchen, denn das zusätzliche Angebot an Möglichkeiten ist übermächtig.

### ...und das sind sie nun die neuen Möglichkeiten:

#### Hilfsmenüs für Ungeübte:

Speziell für die ersten Schritte wurde WS-TUNER mit Menüs versehen, aus denen Sie per Cursortaste und < RE-TURN> die gewünschten Kommandos auswählen. Haben Sie sich erst einmal die notwendigen Kenntnisse angeeignet, können Sie die Befehle direkt in bewährter WordStar-Manier eingeben. Zusätzlich sind zu jedem Befehl Hilfsbildschirme in den WS-TUNER integriert, aus denen Sie während Ihrer Arbeit Informationen abrufen und somit zu diesem Zeitpunkt Ihr Handbuch ab und zu beiseite legen können.

#### Inhaltsverzeichnis Deluxe:

Haben Sie sich nicht schon immer gewünscht, die Auswahl der Textdateien mit den Cursortasten oder dem Joystick vornehmen zu können? Das ist jetzt möglich, aber der Tuner hat noch mehr zu bieten:

- Inhaltsverzeichnis scrollen,
- Markierte Dateien betrachten, kopieren, löschen, umbenennen und drucken,
- Bildschirm löschen,
- Alle BAK-Dateien löschen.
- Größe der markierten Datei feststellen...

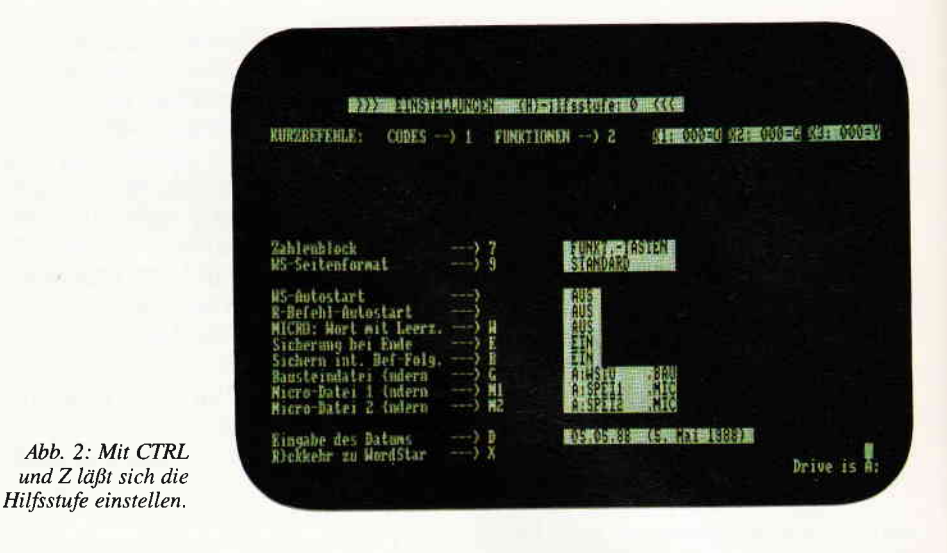

#### Auf Tastendruck: "Es grüßt Sie freundlich, Ihr...".

Bisher war es nicht möglich, Tästen mit häufig wiederkehrenden Redewendungen zu belegen. Nun können Sie jede beliebige Täste dazu überreden, auf Knopfdruck einen vorher definierten bis zu 72 Zeicher, langen Text in Ihren Gesamttext einfließen zu lassen. Fahren Sie im Multischichtbetrieb, einem besonderen Modus, multipliziert sich die Belegbarkeit der einzelnen Taste mit dem Faktor 10. Ob dies sinnvoll ist, wird sich im Einzelfall herausstellen. Durch die Möglichkeit der Tastenbelegung tun sich neue Dimensionen für WordStar als Programmeditor auf.

Sie brauchen nur die reservierten Worte von BASIC oder Pascal oder einer anderen Sprache für bestimmte Tästen definieren und rufen diese dann per Tästendruck ab.

#### ...ähnliches gilt für Befehlsfolgen: Auch das ist neu, dank WS-TUNER. Bis zu zehn beliebige Befehlsfolgen lassen sich definieren. Die häufig benutzten Folgen sind bereits definiert:

- Lösche ab Cursor bis Textanfang,
- Lösche ab Cursor bis Textende,
- Speichere aktuellen Text und kehre zur alten Position zurück.

Auch noch nicht festgelegte Kommandos, wie 1KG oder 1KM können Sie beliebig belegen.

### Viele Bausteine ergeben einen Text

Wenn man bei jedem neuen Text die gleichen Formulierungen, die gleichen Phrasen eingeben muß, dann platzt einem irgendwann der Kragen. Auch dies ist nun vorbei: Dank einer ausgeklügelten Bausteinverwaltung lassen sich in einer Datei bis zu 255 Textbausteine ablegen, die Sie dann per Kennziffer oder Namen aufrufen und in Ihren Text einbinden können.

#### Was stand denn noch auf Seite 36?

WordStar kannte bisher keine Kommandos zur Ansteuerung einer bestimmten Textseite. Nun aber konnen Sie

- die vorherige Seite,
- die folgende Seite,
- oder eine beliebige Seite aufrufen, lesen oder editieren.

#### "Hilfe, ich habe den falschen Textabschnitt gelöscht."

Dieser Verzweiflungsschrei wird in Zukunft sicher nicht mehr über Ihre Lippen kommen, denn WS-TUNER speichert automatisch bis zu 500 Zeichen zwischen. Diesen Textblock können Sie wieder zurückholen und/oder in einen anderen Text einfügen. Neben dieser Option stehen Ihnen die folgenden Möglichkeiten zur Verfügung :

- Einzelne Buchstaben in Groß- oder Kleinschrift umwandeln,
- Nachträglich gesperrte Schrift erzeugen und ausgeben,
- Unterstrich statt Leerzeichen,
- Diskettengröße, Dateigröße und Restkapazität der Diskette anzeigen,
- Suchen und Täuschen von Sonderzeichen.

#### ...und munter geht es weiter:

Eine weitere sehr nützliche Funktion ist auch die, Fremdtexte und Textbausteine zu betrachten.

Um früher einen nicht aktuellen Text betrachten zu können, mußten Sie den aktuellen Text abspeichern, WordStar verlassen, sich mit TYPE den anderen Text ansehen, WordStar wieder starten, den Text, den Sie bearbeitet und abgespeichert hatten, wieder einladen.

Wenn Sie die richtigen Steuerkommandos von WS:IUNER beherrschen, ist das Ganze ein Kinderspiel und dazu noch in Sekundenschnelle ohne Word-Star verlassen zü müssen. Auch Drucken ohne Zwischenspeichern ist möglich, und dies nicht nur von kompletten Texten.

So lassen sich auch Notizen und Geistesblitze direkt über den Drucker ausgeben. Durch die Einflechtung bestimmter ESCAPE-Sequenzen zur Druckbildsteuerung lassen sich

I

Druckarten voreinstellen. Der WS-TUNER beinhaltet noch eine Vielzahl von Möglichkeiten zur individuellen Anpassung sowie einige Hilfsprogramme, die jedoch relativ selten benötigt werden.

Falls Sie Zweitlaufwerk mit 2x40 oder 2x80 Spuren und ein Formatierungsund Einstellprogramm, wie beispielsweise DiskPara besitzen sollten:

Wir haben den Tuner in Verbindung mit DiskPara und einem 2x80 Spur-Laufwerk getestet, er lief einwandfrei. Bei der Installierung sind jedoch einige Besonderheiten zu beachten  $-$  der Autor ist gerne bereit, bei Bedarf diesbezügliche Anfragen zu beantworten. Noch ein kleiner Tip: Es ist anzuraten, die Dateien zur Verwaltung der Flos-

keltasten und der Floskeltexte sowie die Bausteinverwaltung auf der B-Diskette anzulegen und dies im Menü WS-TUNER mitzuteilen.

Was sonst passiert, haben wir Ihnen schon erläutert.

#### Fazit:

Unter Berücksichtigung der eingangs erwähnten Nachteile, die Sie als Anwender in Kauf nehmen müssen, um die vielen Vorteile nutzen zu können, sind wir dennoch zu einer positiven Beurteilung gekommen.

WS-TUNER zeichnet sich vor allem durch seine Anwenderfreundlichkeit und einen hohen Nutzeffekt aus. Die ca. 5O-seitige Anleitung ist bis auf den noch zu überarbeitenden Installationsteil informativ und ausführlich geschrieben. Kurz gesagt: WS-TUNER ist empfehlenswert.

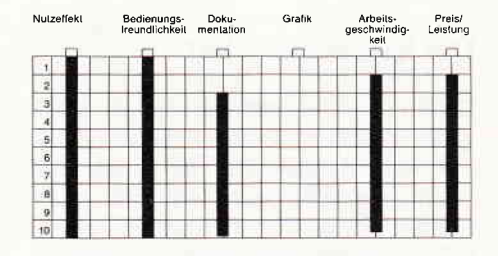

(Hans-Werner Fromme/jb)

### **Computer Shop**

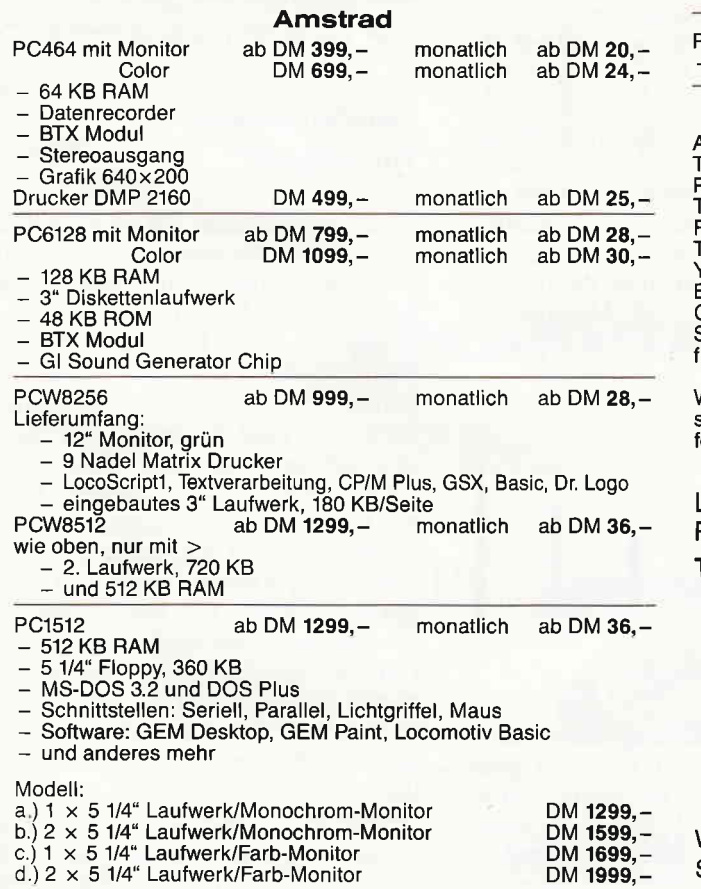

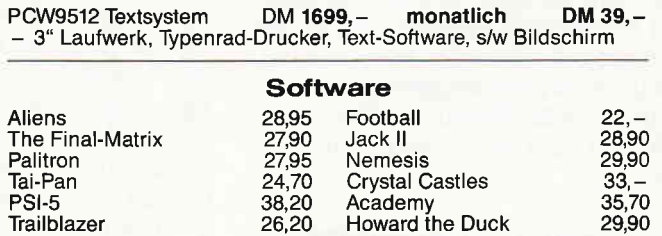

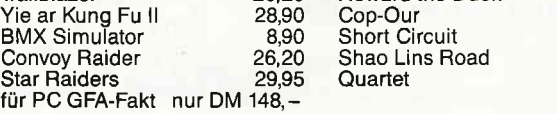

Wir haben jedes System vorrätig und liefern nach Bestelleingang sofort aus. Versandkostenanteil beträgt pauschal 10,- DM. Die Lieferung erfolgt außer bei (Teilzahlung) nur per Nachnahme.

Ladenlokal: Öffnungzeiten 9.OO - 18.30 Uhr **Reparaturservice** 

Telefonische Bestellung bis 22,00 Uhr

Computer Shop Josef-Sch regel-Str. 52 5160 Düren Tel. (0 2421) 1 03 79

Wir übernehmen auch die Übersetzung von Software in 59 Sprachen, auch anderes wird übersetzt.

 $18, -$ <br> $23,10$ 25,- 25,-

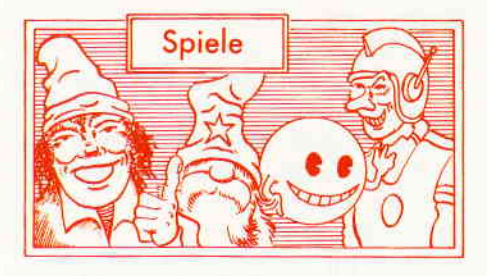

#### Muggins Spaceman

Hersteller: Firebird Vertrieb: Fachhandel Steuerung: Joystick/Tastatur Monitor: Farbe/Grün Preis: ca.  $15, -$  DM

CPC 464 X CPC 664 X CPC 6128 X

#### Das havarierte Schiff

Die Herren Konstrukteure hatten ihren guten Tag. Mal so nebenbei haben sie das beste Raumschiff, das jemals das Licht einer Blaupause erblickte, entworfen. Alles, was Astronautenherzen höher schlagen läßt, wurde eingebaut. Der Jungfernflug wird angesetzt, und die Creme de la Creme der Gesellschaft kommt zusarnmen. Doch scheinbar wurde zuviel Sekt ausgeschenkt. Der Pilot baute im volltrunkenen Zustand eine Bruchlandung auf der Oberfläche eines Planeten.

Nachdem die feine Gesellschaft abgeholt wurde, muß natürlich jemand den Schlamassel wieder ins reine bringen. Muggins, Weltraumkadett erster Ordnung. Er ist der Armste, an dem es hängenbleibt, das Schiff wieder flott zu machen.

#### Die Prozedur der Reparatur

Muggins ist ein eindeutiger Vertreter des Arcadenadventure oder auch Such- & Sammelspiele genannten Genres. Diese Umschreibung trifft das Spielgeschehen dann auch recht genau. Muggins, unser Held, der durch den Joystick des Spielers kontrolliert wird, muß das havarierte Schiff reparieren. Dazu gilt es, die an verschiedenen Stellen des Schiffes befindlichen Werkzeuge jeweils dorthin zu bringen, wo sie gerade gebraucht werden. Doch nicht nur, daß Muggins dieses Tohuwabohu versteckter Geräte wieder in Ordnung bringen muß, auch die Sicherheitsanlagen des Schiffes sind noch immer in Betrieb und natürlich der Meinung, daß Muggins ein Eindringling sei. Die unmittelbare Folge davon ist, daß alle Sicherheitsroboter, sobald sie Muggins angesichtig werden, ihn angreifen oder

Die Sorte Spiele, bei der der Spieler verstreute Teile eines Ganzen suchen muß, hat eine lange Tradition, der auch 'Muggins Spaceman' folgt. Diesmal geht es um ein defektes Raumschiff, und Muggins muß die Werkzeuge zur Reparatur Zusammensuchen.

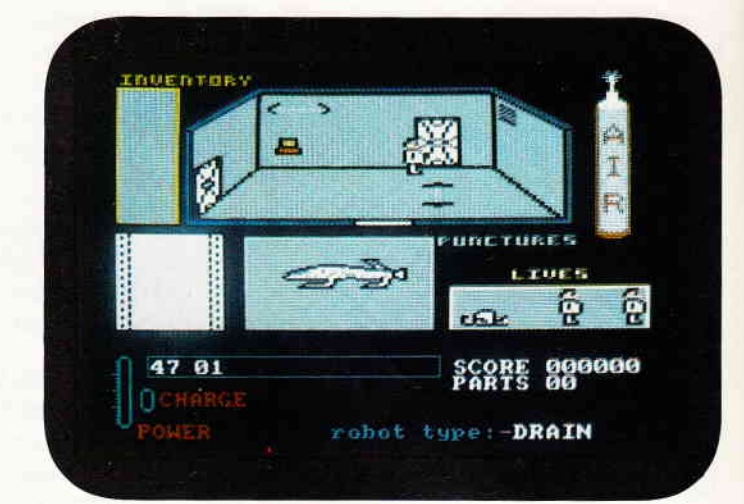

aber einen Roboter verständigen der in der Lage ist, das zu tun. Um sich auf der Suche nach Schraubenziehern, Batterien, Speichereinheiten und allerlei anderen Gerätschaften vor den Roboterattacken zu schützen, kann Muggins einen Laser verwenden, der allerdings erst einmal gefunden werden muß.

Muggins Spaceman präsentiert sich in einer einfach gehaltenen Grafik, die andeutungsweise nach dem 3D-Prinzip funktioniert, und die Räume des Raumschiffs in einer diagonalen Draufsicht darstellt. Der Spieler sieht jeweils den Raum, in dem Muggins sich gerade befindet. Verläßt er das Zimmer und betritt ein anderes, blendet der Computer den kompletten Raum aus und auf dem Monitor wird das Bild des neuen Raumes dargestellt.

Einige Bereiche des Raumschiffs sind für Muggins nur zugänglich, wenn er einen gültigen Sicherheitspaß bei sich hat. Da es von diesen Zonen mehrere gibt und für diese auch jeweils ein anderer Paß gültig ist, muß dafür Sorge getragen werden, daß Muggins die richtige Sicherheitskarte bei sich hat.

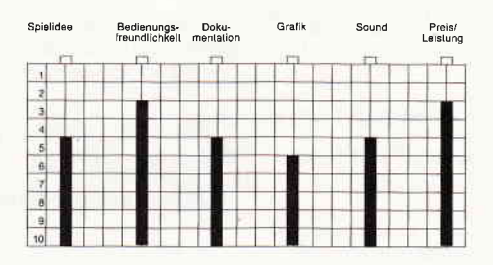

#### Resümee

Muggins Spaceman folgt einem durch und durch bekannten Thema. Eigentlich kann in keiner Beziehung von etwas Neuem die Rede sein. Arcadenadventures haben allerdings die Eigenart, eines der interessantesten Spielprinzipien überhaupt zu sein. Zusätzlich fin-

det der Spieler in Muggins auch noch eine gewisse Geschicklichkeitskomponente, die immer, wenn ein Sicherheitsroboter auftaucht, zum Tragen kommt. Muggins Spaceman ist auf jeden Fall ein Spiel, das man mehr als einmal in den Rechner laden wird.

(hs)

### Fred Feuerstein

Hersteller: Grandslam Vertrieb: Fachhandel Steuerung: Joystick/Tastatur Monitor: Farbe/Grün Preis: ca.  $36 - DM$ 

CPC 464 X CPC 664 X CPC 6128 X

### Yabadabadooo, es ist Wochenende

Fred Feuerstein und Barney Geröllheimer arbeiten die ganze Woche hart im Steinbruch. Während der tristen Arbeit halten sich die beiden mit der Vorfreude auf das große Bowling-Turnier am Wochenende fit.

Endlich, Gott sei Dank ist es Freitag, denkt sich Fred Feuerstein und macht sich auf den Weg nach Hause. Und morgen zum Bowling-Turnier, hach, das Leben ist schön. Nur hat Fred bei seinen Plänen für das Wochenende vergessen, daß er seiner Frau Wilma schon seit einem halben Jahr versprochen hat, das Wohnzimmer neu zu streichen. Nun, da nächstes Wochenende Wilmas Mutter zu Besuch kommt, hat Fred keine weitere Chance, entweder er streicht das Wohnzimmer oder Bowling fällt flach.

Freitag abend instruiert Wilma Fred noch einmal über die gewünschte Farbe und Qualität des Anstrichs. Dann packt sie Pebbles, Fred und Wilmas kleines

Töchterchen in den Krabbelstall und macht sich auf zur abendlichen Damenrunde.

Nun hat Fred alle Hände voll zu tun, denn schafft er es nicht, die gestellte Aufgabe vor Wilmas Rückkehr zu erledigen... Kein Bowling, Fred!

#### Fred Feuerstein und Konsorten

Jahrelang trieben er, seine Familie und die Nachbarn ihr Unwesen auch auf deutschen Bildschirmen. Die Fernsehserie um die Flintstones, so der amerikanische Orginaltitel, gehört zu den erfolgreichsten Zeichentrickserien aus dem Studio Hanna & Barbera. Der notorische Schwerenöter Fred Feuerstein erlebt in diesem Spiel sein Debüt als Computerheld. Allerdings als ein eher alltäglicher, dessen Heldentaten dann auch entsprechend alltäglich ausfallen.

Das Spiel um die lustige Steinzeitfamilie gestaltet sich dann auch entsprechend. Fred muß das Wohnzimmer streichen, und der Spieler mit dem Joystick in der Hand Freds Aktionen kontrollieren. Das bedeutet, Fred an den Farbeimer lenken und dort den Pinsel eintauchen, mit dem farbigen Pinsel auf die Leiter hinauf und einen Teil der Wand streichen, zurück zum Farbeimer, Farbe holen, auf die Leiter und weiterstreichen. Währenddessen muß Fred allerdings noch auf sein Töchterchen Pebbles aufpassen, die alle paar Minuten ihrem Krabbelstall entkommt und mit einem Stück Kreide die frisch gestrichene Wand vollschmiert.

Fred Feuerstein gehört seit langen Jahren auch bei uns in Deutschland zu den gerngesehenen Gdsten im Vorabendprogramm. Nachdem viele seiner Kollegen aus Comic und Zeichentrickfilm ihre Karriere auch als Computerspiel fortsetzten, wollte Fred kein Außenseiter sein. Nun hat auch er ein eigenes Computerspiel mit ihm als strahlendem Helden.

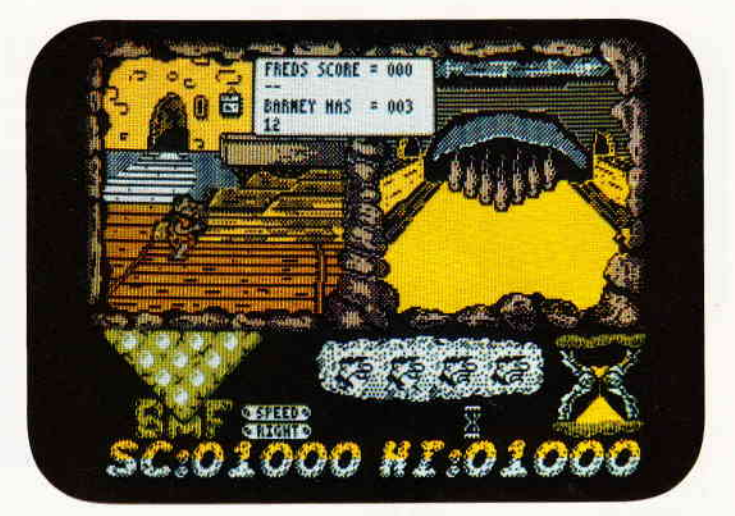

So einfach, wie sich diese Aktionen anhören, sind sie leider nicht, da Wilma nicht allzulange fortbleibt und bei ihrer Ankunft das Zimmer gestrichen sein muß.

Sonst... Kein Bowling, Fred.

Hat Fred es dann geschafft, und Wilma ist mit seiner Arbeit zufrieden, dann darf er mit Barney, seinem Freund und Arbeitskollegen, zum heißersehnten Bowling-Turnier.

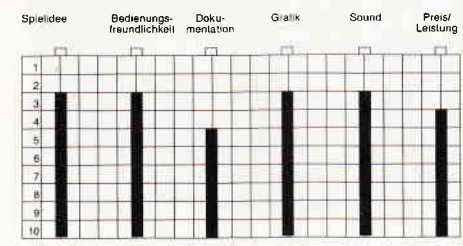

#### Resümee

Die Flintstones gibt es inzwischen seit zwanzig Jahren, und ich meine, diese augenzwinkernde Parodie auf gut bürgerliche Verhaltensweisen (wenn auch im wesentlichen amerikanischer) hat bis heute wenig von ihrem Pep eingebüßt. Die Grandslam Programmierer haben es dann auch geschafft, viel vom Reiz der Zeichentrickfilme einzufangen. Freds grundsätzliche Motive wurden zum eigentlichen Spielthema.

Die einzelnen Spielsequenzen sind grafisch fein gezeichnet und bringen viel vom Flair des Originals mit sich. Daß während des Spiels, ganz dezent und etwas verlangsamt die Titelmelodie der Fernsehserie erklingt, versteht sich fast von selbst. Alles in allem, nicht nur Fred-Feuerstein-Fans zu empfehlen.

(hs)

### BEKANNTMACHUNG

Bei unserem allseits bekannten und beliebten Telefon-Service, dem »Heißen Draht«, können Sie lhre Fragen und Anregungen von

 $17<sup>00</sup> - 20<sup>00</sup>$  Uhr

an die Redaktion von PC lnternational richten

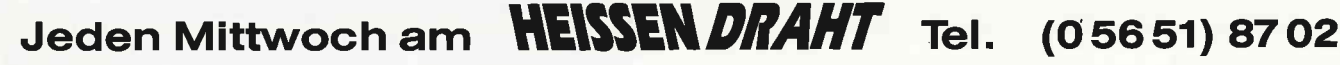

l

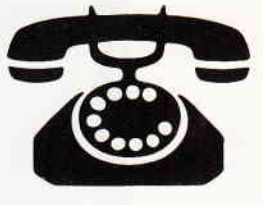

Auf lhre Anfragen freuen sich:

PC) Claus Daschner (CPC, Software)<br>Jürgen Borngießer (CPC, Hardware)

#### Software für CPC und Joyce

Preiswerte Software für Schneider-CPC und Joyce mit deutschen Handbuch - so machen diese Programme richtig Spaß! Jetzt drei tolle neue Programme!

#### Neu: WS-TUNER für WordStar \*

Vergessen Sie alles, was Sie bisher über VordStar-Erweiterungen erfahren laben!<br>Endlich können Sie Dateien per Cursor-<br>tasten auswählen, die Tasten frei belegen, Textbausteine verwalten, neue WordStar-<br>Befehle definieren, Textlöschungen rückgängig machen, Steuerzeichen invers anzeigen lassen, zwischendurch andere Textdateien ansehen, drucken ohne zwischen-zuspeichern, jederzeit die freie Diskettenkapazität sowie Textlänge ermitteln und<br>und, und ... WS-TUNER installiert sich automatisch auf WordStar und steht sofort zu Ihrer Verfügung!

nur DM 49,80 (keine PD) (unverbindliche Preisempfehlung

- 1- JRT-Pascal mit 64K-Strings, Overlays \*
- 2- Z80-Assembler, Linker, Debugger<br>3- Interpreter für XLISP und PROLOG
- 
- 4- Compiler Small-C: Fließkommazahlen +
- 5- Forth-83: Multitaskine. Assembler ...
- 6- CP/M-Utilities: Diskmonitor, Unera 7- Programme aus dem CPC-Arbeitsbuch
- 8- Text-Adventure Colossal Cave
- 9- Kopierprogramm Disk Utilities (CPC)
- 
- 10- BizBasic CPC-Basic-Erweiterung<br>11- E-Basic CBasic-kompatibler Compiler<br>12- Für Turbo Pascal: INLINER, Grafik
- 
- 13- Programme aus **Joyce programmiere**n<br>14- Programme aus CPC-Dateiverwaltun<sub>l</sub>
- 15- WordStar-Utilities: Fußnoten, Index +
- 16- Literaturverwaltung für dBASE II<sup>+</sup>
- 17- C-Interpreter interaktiv C lernen '

#### Neu: #18 MacroPack/Z80

Neu: #19 Telekommunikation mit MEX Mehr darüber in den Public Domain-News.

die wir Ihnen gerne kostenlos schicken!

\* auf dem CPC-464/664 nur mit Speicher-<br>erweiterung (64K genügen).

Der Preis? Nur 30,- Mark pro Diskette! (unverbindliche Preisempfehlung)

3 Zoll, Vortex-Format oder 1570/157t. Lieferung per Nachnahme oder Vorauskasse, Ausland: nur Vorauskasse.

#### **MARTIN KOTULLA**

Grabbestraße 9, 85ü) Nürnberg 90 Telefon 09 11/30 33 33

#### Weitere Bezugsquellen:

Firma Simon, 4600 Dortmund 1, Tel. 0231/511370<br>Mükra, 1000 Berlin 42, Tel. 030/7529150 Weeske, 7150 Backnang, Tel. 07191/1528<br>Handelskontor Kay Jürgens, 2300 Kiel<br>Fritz Obermeier, 4972 Löhne 1, Tel. 05732/3246<br>Gisbert Denz, 4784 Rüthen 2, Telefon 02902/58040

#### **Zolyx**

Hersteller: Firebird Vertrieb: Fachhandel Steuerung: Joystick/Tastatur Monitor: Farbe/Grün Preis: ca.  $12, - DM$ CPC 464 X CPC 664 X CPC 6128 X

#### Zolyx das Spiel

InZolyx geht es darum, eine Fläche zu 75% mitder eigenen Farbe auszufüllen. Das ist ja einfach, werden Sie jetzt sagen. Doch so einfach ist Zolyx nun wirklich nicht. Im ersten Level werden Sie durch insgesamt fünf ständig in Bewegung befindliche Kugeln gestört. Drei dieser Kugeln befinden sich innerhalb des Spielfeldes, zwei weitere treiben auf dem Spielfeldrand ihr Unwesen. Berühren Sie eine dieser Kugeln, haben Sie eines Ihrer wenigen Leben verwirkt. Haben Sie das erste Level geschafft, stehen Ihnen in jedem weiteren Level eine größere Anzahl von Kugeln entgegen. Da sich alle Kugeln voneinander unabhängig bewegen, ist es nicht einfach, den richtigen Moment zum Einkesseln einer bestimmten Fläche zu wählen. Denn egal, ob Sie gerade versuchen, eine Fläche zu umranden, oder ob Sie still stehen, trifft Sie eine der Kugeln, ist das betreffende Leben dahin.

#### Taktik gewinnt

Zu Beginn stehen Ihnen vier Leben zur Verfügung. Sie beginnen das Spiel in der Mitte der oberen Spielfeldbegrenzung. Die Kugeln bewegen sich zu diesem Zeitpunkt alle in die gleiche Richtung. Dies ändert sich doch spätestens bei der ersten Berührung mit der Begrenzung. Entsprechend Ihrem Einfallswinkel prallen die Kugeln von der Begrenzung ab, und nehmen dann entsprechend eigene Bahnen. Von diesem Moment an wird es auch schwierig, alle Bewegungen auf dem Spielfeld so zu koordinieren, daß Sie gefahrlos eine

Fläche einkesseln können. Zudem finja auf zwei Ebenen statt. Je mehr Fläche Sie vom Spielfeld einkesseln, desto größer wird natürlich der Rand und damit der Raum für die Kugeln, die auf der Spielfeldbegrenzung ihr Unwesen treiben.

Als vielversprechend hat sich der Gedanke erwiesen, einzelne Kugeln im Spielfeld einzusperren, das heißt, zuerstbeim Einkesseln eine Höhlung auszusparen und diese dann zu schließen, wenn eine Kugel sich darin befindet. So läßt sich das Spielgeschehen spürbar beruhigen. Haben Sie erst einmal eine Kugel eingesperrt, können Sie mit geschickten Manövern den Raum immer weiter verkleinern, bis der Kugel nur noch ein minirnaler Bewegungsraum zur Verfügung steht. Übrigens, für jedes Prozent oberhalb von der angestrebten Marke von 75 % bekommen Sie noch einen Bonus. Damit können Sie Ihren Score gehörig aufpolieren.

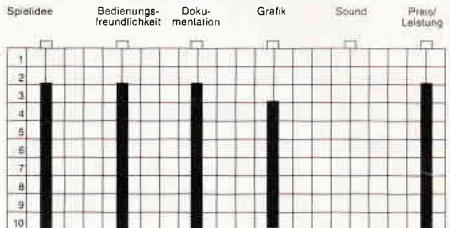

#### Resümee

Zolyx besticht durch sein einfach zu erschließendes Spielprinzip. Trotzdem ist die Umsetzung von Seiten des Spielers keine einfache Aufgabe. Konzentriert sich der Spieler auf die im Spielfeld befindlichen Kugeln, kollidiert er früher oder später mit einer der Randkugeln und umgekehrt. Anzumerken wäre nur, daß eine andere Farbwahl wohl mehr Übersicht in das ansonsten faszinierende Spiel gebracht hätte. Zudem besteht hier ein günstiges Preis-/Leistungsverhältnis, so daß wir Ihnen dieses Spiel gerne empfehlen wollen. (mm)

Gelingt es lhnen, 75% der zur Verfügung stehenden Fläche einzukesseln, bevor lhnen die herumschwirrenden Kugeln lhr Vorhaben vereiteln?

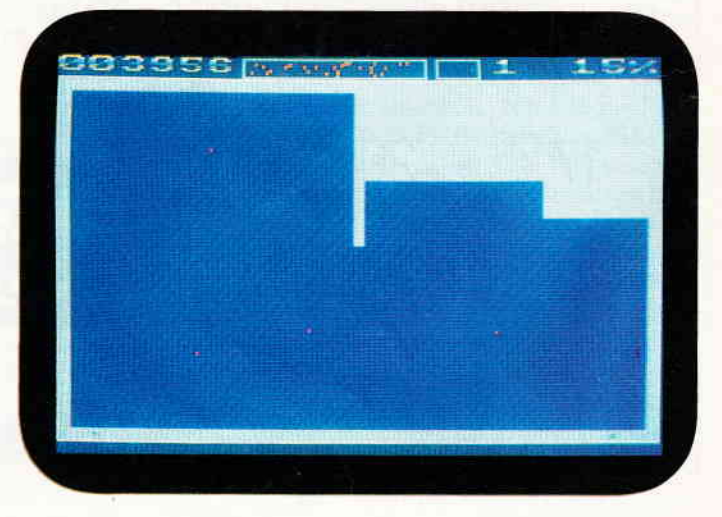

## Demnächst auf lhrem Computer!

### The Curse of Sherwood

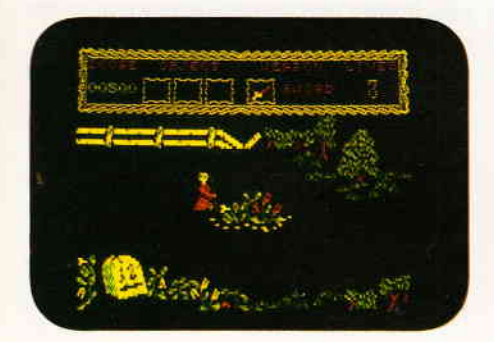

Ein böser Kult hat sich in den legendären Wäldern von Sherwood Forrest niedergelassen. Die ruchlosen Anhänger des Sagalia machen Robin Hood und seinen Männern, die ja bekanntermaßen ebenfalls in Sherwood leben, schwer zu schaffen. Das Spiel versetzt Sie in die Rolle des allseits bekannten und beliebten Bruders Tuck, der dafür Sorge tragen soll, daß der garstige Kult aus Sherwood verschwindet.

Mastertronic legt mit diesem Spiel ein neues und spannendes Arcaden-Abenteuer herkömmlicher Machart vor.

#### Shackled

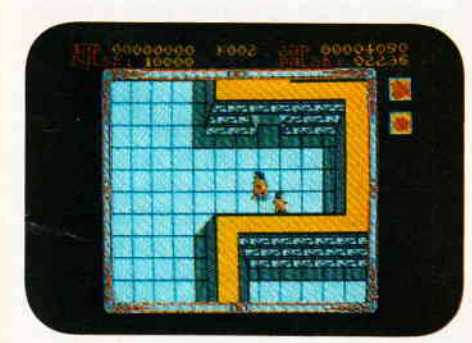

Seit Gauntlet gezeigt hat, wie es geht, machen es alle nach. Auch Data East griff das Spielkonzept auf und legt eine eigene Version davon vor. In Shackled geht es um die Befreiung einiger Gefangener aus einem tiefen, mehrstöcki gen Verlies. Daß dies nicht ohne Auseinandersetzungen mit den Wächtern vonstatten geht, ist klar.

#### **Unitrax**

I

In einer Welt nach dem vierten Weltkrieg hat die Menschheit alle Kernreaktoren in die Erdumlaufbahn ver-

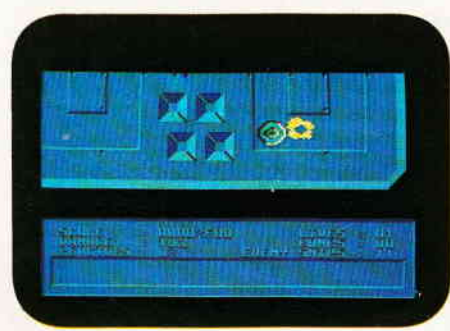

bannt. AIs die Dinger nun beginnen instabil zu werden, wird der Entschluß gefaßt, die Reaktoren zu zerstören. Den Spieler erwartet eine Mischung aus Strategie, Labyrith und Actionspiel, das auf den Reaktor Orbitalplattformen stattfindet.

#### Demons Revenge

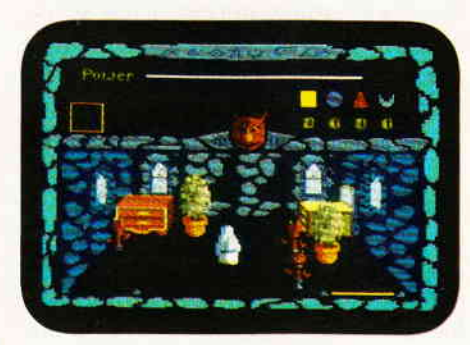

Ein Fantasy-Abenteuerspiel, in dem der Spieler versuchen muß, dem Einfluß eines finsteren und grausamen Dämons zu entrinnen. In einer alten Burg ist ein magisches Experiment schiefgegangen,und nun hat der Adept eine wüste Wesenheit und deren Schergen auf den Fersen. Seine einzige Chance sind die unheiligen Talismane, deren Charakter durch eine Beschwörung ins Gegenteil gewendet werden kann. Ein farbenprächtiges Arcaden Adventure.

#### Spindrome

Mit diesem Spiel legt Atlantis Software eine gelungene Mischung aus dem guten alten Space Invaders und dem nicht minder alten Defender vor. Mit einem Abwehrgeschütz, das der Spieler von links nach rechts bewegen kann, müssen mehrere nebeneinander gelegene Lager für Treibstoffässer verteidigt werden.

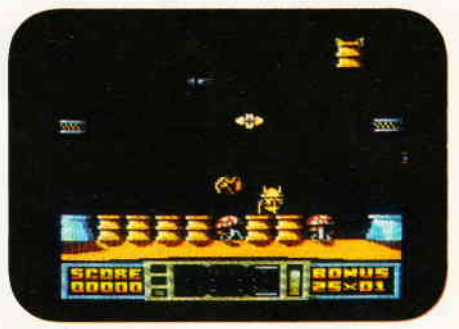

#### Tir Na Nog

Schlüpfen Sie in die Rolle eines legendären keltischen Sagenhelden. Cuchulainn, der Tapfere, muß das legendäre Siegel von Calum finden.

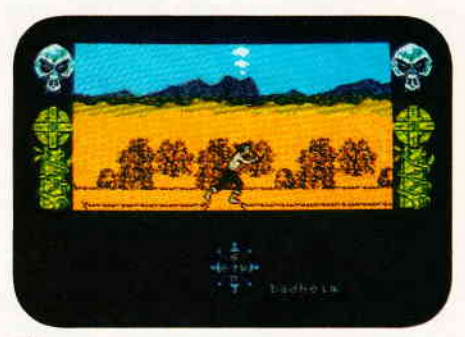

Tir Na Nog ist die Neuauflage eines älteren Action-Adventure, das bei seinem ersten Erscheinen ob seiner guten Grafik hochgelobt wurde. Die Neuauflage des Titels als preiswertes Budget-Programm macht es noch zusätzlich attraktiv.

#### Dervish

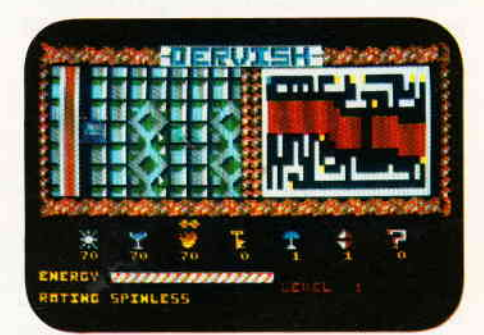

Gerade als Sie dachten, nun bin Ich vor Gauntlet-Clonen sicher, da kommt Dervish daher. Als Magier, der in einer gefahrvollen mittelalterlichen Welt lebt, haben Sie sich mit dem Bösen angelegt und nun alle Hände voll zu tun, es wieder los zu werden. Die Grafik und der Spielwitz hinken ein wenig hinterher. Ein Actionspiel, das über weite Strecken nicht zu überzeugen vermochte.

(HS)

# GAMERS MESSAGE

Augusthitze. Eistee, heruntergezogene Rollos und Computerspiele auf der einen Seite, Badefreuden, Reisen und all die anderen Sommervergnügungen auf der anderen Seite.

Allen Zuhausegebliebenen, die sich die sonnigen Tage mit einem Computerspiel vergnügen werden, und die einen guten Tip zu einer kniffligen Situation zu schätzen wissen.

#### Trantor The last Sormtrooper

Von Alexander Lorenz kommen die Tips zu Trantor.

Zunächst einmal sollten Sie die Ebenen eins bis fünf des Komplexes untersuchen und sich so die Buchstaben aus den Terminals besorgen. Die Suche sollte allerdings auch einer 'Access Card'gelten.

Haben Sie die, suchen Sie den Hauptcomputer auf dem kürzesten Weg auf. Folgende Codewörter funktionieren meistens: CASSETTE, JOYSTICK, KEYBOARD, COMPUTER, SOFT-WARE, HARDWARE; GRAPHICS. Ist das Codewort akzeptiert worden, sofort weiter ins achte Stockwerk. Auf dem Weg dorthin alle Terminals und Schränke untersuchen.

Dort angekommen, suchen Sie das markierte Terminal. Nach dessen Aktivierung gehen Sie rechts daneben zum Beamer. Ziehen Sie den Joystick nach unten, und Trantor ist gelöst. Um 100% inder Schlußwertung zu bekommen, muß man im Laufe des Spiels alle Terminals untersucht haben.

Doch trotz aller guten Tips werden Sie immer noch einiges an Geschicklichkeit aufwenden müssen, bis Trantor geschafft ist.

#### Freddy Hardest

Jürgen Frese hat unsere Einladung zur Mitarbeit an der Gamers Message angenornmen und eine Reihe von Kniffen zu Freddy Hardest geschickt.

Nach langen und manchmal frustrierenden Sitzungen ist es gelungen, einen Code für das zweite Level von Freddy zu finden. Er lautet: 897 653

Als nächstes werden sich Captain Codes als sehr hilfreich erweisen- Sie lauten:

- Green: AUDAX
- White: FENIX
- Blue: BORAX
- Red: ARTEX

Mit diesen Codes kann man das Raumschiff starten. Vorher aber muß man durch 'hacking' auf den in der Station verteilten Computer die'Hyperspace' und 'Fuel Cell' Optionen aktivieren.

Wie das beim Hyperspace funktioniert, läßt sich verhältnismäßig schnell selbst herausbekommen. Bei den Fuel Cells ist das schon nicht mehr so einfach. Sammeln Sie die quadratischen Steine, die mit einem roten Streifen versehen sind. Bringen Sie sie zu der Kachel, auf der ein gelbes 'N'ist. Danach lassen Sie Freddy zum Computer und ihn dort ein wenig tippen. Kurz danach erscheint<br>die Meldung: XXXXXXX SHIP die Meldung: XXXXXXX FULL. An Stelle der X-Kette erscheint die Farbe Ihres Schiffes, wenn beide Anzeigen Ready signalisieren. Nun noch so tief wie möglich in den Stützpunkt hinunterfahren. Dort finden Sie Korridore, in welchen Raumschiffe stehen.

Wie Sie allerdings mit einem der Schiffe den trostlosen Asteroiden verlassen, das werden Sie mit diesen guten Hilfen sicherlich selbst herausbekommen.

#### Tai-Pan

Tai-Pan, Handelskönig von Hongkong zu werden, das ist das Ziel des gleichnamigen Spiels, zu dem wir Ihnen hier ein paar Tips geben möchten. Ortwin Siepmann aus Ahlhorn hat sich die Mühe gemacht und das Spiel genauestens unter die Lupe genommen.

Am Anfang des Spiels steht Ihnen außer Ihrem gesunden Menschenverstand nichts weiter zur Verftigung. Sie müssen sich also zunächst einmal mit einer Mannschaft und einem guten Schiff ausrüsten. Das Geld, das Sie für den Erwerb des Schiffes benötigen, können Sie sich in der Spelunke leihen. Aber Vorsicht, dieser Kredit läuft bis zum 21. Juli ab. Am einfachsten bekommen Sie das benötigte Geld durch Kaperfahrten zusarnmen. Tips dazu weiter unten.

Mit dem geliehenen Geld gehen Sie zur Bank und erwerben dort eine 'Lorcha', dieser Schiffstyp hat sich als am zuverlässigsten erwiesen.

Wenn Sie bei Ihren Streifzügen durch die Stadt deri Knüppel gefunden haben, können Sie Ihre Crew zwangsanheuern. Ohne den Meinungsverstärker werden die Matrosen Sie eine Stange Geld kosten. Sie können Ihre Crew im 'Inn' rekrutieren.

Das Kapern funktioniert folgendermaßen: Das gegnerische Schiff solange beschießen, bis keine Gegenwehr mehr erfolgt. Wenn Sie sich auf dem anderen Schiff befinden, erschießen Sie dessen Kapitän (der Mann hinter dem Steuerrad). Das Schiff ist nun erobert. Entweder erscheint nun eine Liste der erbeuteten Waren, oder aber Sie können das Schiff nun verkaufen.

Damit Sie sich in der Stadt besser zurechtfinden, weiter unten eine einfache Karte.

#### Tau Ceti

Bei der Erschließung des Planeten Tau Ceti hat Johannes Maul viele Erfahrungen gesammelt. Er hat sich dem Spiel auf seinem JOYCE gewidmet. Also beziehen sich diese Tips auch auf diese Version. Für eventuelle Unterschiede zur CPC Version kann nicht garantiert werden.

Die Landkarte, die im Bodenmodus mit 'Map' aufgerufen werden kann, birgt mehr Informationen als nur die Namen und Anordnung der Ortlichkeiten auf dem Planeten. Wenn Sie mit dem Cursor auf den Namen einer Stadt wandern und Feuer drücken, erscheint daraufhin ein Dialogfenster, das Auskünfte über die gewählte Stadt gibt. Im wesentlichen beziehen sich diese Informationen auf die ehemalige Einwohnerzahl der Stadt und die Struktur der Verteidigungsanlagen. Diese Prozedur funktioniert am besten in der größten Vergrößerungsstufe. Ab der Spielstärke 'Medium' ist es ratsam, beim Eintreffen in einer Stadt an deren Rand die Geschwindigkeit des Skimmers auf Null zu drosseln und alle ankommenden Gegner abzuschießen, danach ein wenig weiterzufliegen und die Prozedur zu wiederholen. Fliegt man zu ungestüm durch die Städte, hat man geschwind die meisten der Verteidiger auf den Fersen und nur wenig Chancen, deren Attacken zu überstehen.

Auf einige Gebäude sollten Sie auf keinen Fall schießen. Dazu gehören:

CIVILIAN SUPPLY CENTRE MILITARY SUPPLY CENTRE REACTOR SUBSTATION MAIN CENTRAL REACTOR

Mißachten Sie diese Weisung und versuchen, hiernach diese Gebäude anzufliegen, öffnen sich deren Türen nicht mehr und Ihr Skimmer zerschellt.

Nach Sonnenuntergang erscheinen auf<br>Tau Ceti alle Geabäude nur noch als 'schwarze Löcher'. Es empfiehlt sich, an einem Gebäude anzudocken und in dessen Inneren mehrmals Wait einzugeben, Dadurch wird die Uhr des Spieles jeweils um einige Minuten vorgestellt, und der Morgen graut eher.

#### Pirates

Stefan Nawratil hat die Karibik unsicher gemacht und seine Erfahrungen auf Kaperfahrt aufgeschrieben.

Beim Auswählen der Fähigkeiten sollten Sie sich den Wert für das Fechten heraufsetzen lassen, da die anderen so gut wie nichts bringen,

Je schneller Sie eine Schlacht für sich entscheiden, desto mehr können Sie erbeuten. Die Stadtbevölkerung hat nicht mehr die Zeit, ihre Schätze zu verstecken.

Sie können sich nur in Städte schleichen, die Sie noch nicht angegriffen haben.

Städte ohne ein Fort können einfach so betreten werden. Das heißt, Sie können die Stadt überfallen und gleich darauf dort wieder verkaufen und Leute anheuern.

Attackieren Sie eine Stadt mit dem Schiff, sollte man darauf achten, immer nur aus der aktuellen Windrichtung heraus anzugreifen.

Sloop, Fregatte, Fast Galeone und die Barke eignen sich am besten zur Kaperfahrt, da sie allesamt sehr wendig und schnell sind. Man kann den Gegner umrunden und von hinten angreifen.

Im Fechtkampf hat sich das Langschwert als beste Waffe erwiesen. Es vereinigt Reichweite und Durchschlagkraft.

Sollte Ihre Mannschaft nicht mehr die rechte Motivation aufbringen, hilft nur noch das Verteilen von Gold.

Es lohnt sich, die Familienmitglieder zu befreien, da diese die Pläne zu Inkaschätzen bei sich haben. Und  $-$  diese sind meist recht lukrativ.

### The Devils Crown

Bei Computerspielen, die schon seit langem auf dem Markt sind, ist ein besonderer Effekt zu verzeichnen: Nach der kommerziellen Verwertung durch den Hersteller, die spätestens nach 1 112 Jahren abgeschlossen ist, erfahren solche Programme eine erstaunliche Verbreitung.

Devils Crown ist ein solches Spiel. Seit gut drei Jahren auf dem Markt, haben schon ganze Scharen von Crackern, Hackern und solchen, die gerne welche

l

werden würden, die Kopierschutzvorkehrungen untersucht und beseitigt.

Praktisch problemlos kopierbar wanderte das Programm in die Zonen der Softwareszene, die sich als nebulöser Zwischenbereich jenseits vom kommerziellen Markt und Public Domain darstellen.

Aber hier soll nicht die Rede davon sein, wie man Kopierschütze entfernt, sondern wie man das Spiel beherrscht. Heiko Falk aus Hagen hat sich mit dem versunkenen Piratenschiff beschäftigt, Seine Tips werden durch die Karte, die Sie auf diesen Seiten finden, noch anschaulicher.

Gleich im ersten Level sollten Sie versuchen, die Geister, die in einigen Räumen ihr Unwesen treiben, dingfest zu machen. Dies können Sie mit Hilfe der 'Helmet and Shield' Symbole. Falls Sie in einen Raum gehen, in dem sich ein Geist befindet, kann dieser sich nicht mehr bewegen, wenn Sie eines davon bei sich tragen. Am besten stellen Sie 'Helmet and Shield' in dem Raum ab, dann bleibt der Geist bewegungslos.

Im ersten Level des Spiel ist es Ihre Aufgabe, drei goldene Glocken zu finden, um diese dann in einem bestimmten Raum aufzuhängen.

Die Lage der einzelnen Räume entnehmen Sie am besten der Karte. Während Sie die Glocken sammeln, sollten Sie die Fische in den einzelnen Räumen töten. Sie verringern sonst Ihren Sauerstoffvorrat. Ansonsten empfiehlt es sich, mit der Lage der Räume vertraut zu werden, um so schnell wie möglich die einzelnen Wege zu bewältigen. Der Sauerstoff reicht nicht ewig.

Sind alle Glocken an ihrem Platz, werden Sie aufgefordert, einen blauen Saphier zu suchen, Um das zu schaffen, brauchen Sie zunächst einmal eine Laterne. Solchermaßen ausgerüstet, durchsuchen Sie nun systematisch das Schiff. Haben Sie den Edelstein gefunden, schauen Sie auf die Karte bzw. deren Legende, Suchen Sie nun den dort aufgeführten Gegenstand und bringen ihn in den Raum mit dem Saphier. Dort müssen Sie sich sofort neben die Türe stellen, durch die Sie am schnellsten zu Raum eins gelangen. Sie werden feststellen, daß der Saphir sich auf Sie zubewegt, Sie haben ihn automatisch aufgenommen, wenn er Sie berührt hat. Nun müssen Sie so schnell wie möglich

zurück zu Raum eins schwimmen. Aber Vorsicht, Sie werden nun von einem Piraten verfolgt, der Ihnen den Edelstein wieder abnimmt, wenn er es schafft, Sie zu erreichen. Uberstehen Sie diese Verfolgungsjagd bis Raum eins, ist Level zwei geschafft.

Ein Tip am Rande, in jedem zweiten Level erscheinen wieder neue Fische, und Sie müssen sich vorsehen.

Das dritte Level gleicht dem ersten, nur diesmal müssen Sie drei 'Ship Decanters' suchen, Im folgenden Spiel gilt die Suche in jedem ungeraden Level (3, 5,7,) je drei neuen Gegenständen.

In den Levels mit gerader Nummer werden Saphiere gesucht. Der Unterschied der einzelnen Levels besteht in dem Gegenstand, der zur Beschaffung des Juwels benötigt wird.

Eine Ausnahme ist das dreizehnte und vorletzte Level. Hier werden Sie aufgefordert, drei'Treasure Chests' zu finden. Diese Gegenstände sind unsichtbar. Suchen Sie einen 'Key' und ein 'Padlock'. Den 'Key' müssen Sie an der Stelle des 'Padlocks' ablegen, und die Schatzkiste wird sichtbar. Das letzte Level ist wieder ein 'Saphir' Level und ohne weitere Probleme nach

der bekannten Prozedur zu schaffen. (HS)

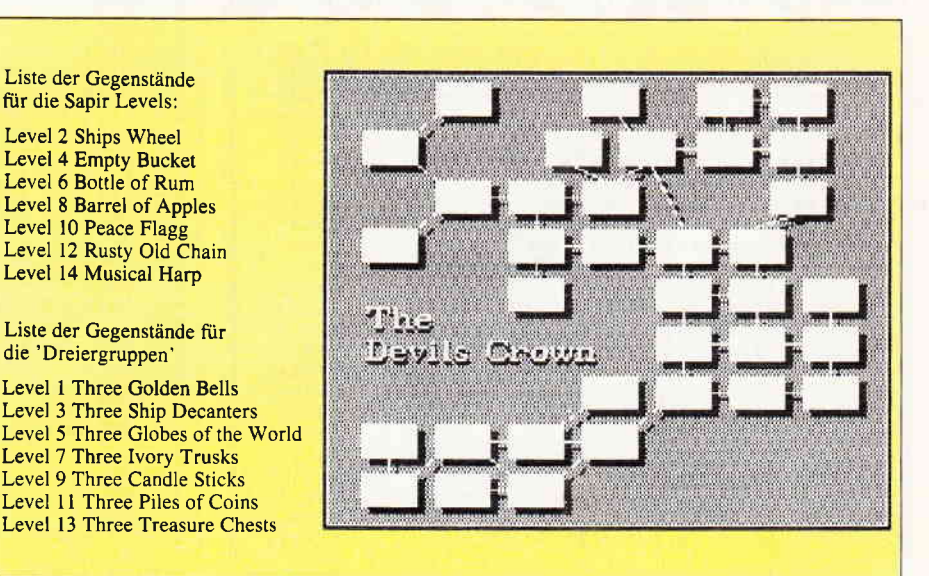

### Computerschrift mit Tiefenwirkung Zeichensatz in 3D tür lhren CPC

Nachdem wir in der letzten Ausgabe eine abwechslungsreiche Methode zur besseren Darstellung von Bildschirmgrafiken vorgestellt haben (SuperScreens), wollen wir uns diesmal mit dem Zeichensatz des CPC beschäftigen. Hier bekommen Sie ein Programm, mit dem Sie Ihren Text in einer besonderen Form auf dem Computer darstellen lassen können.

3D-Schriften sind meist bei guten Programmen das Tüpfelchen auf dem 'i', aber wer schon einmal versucht hat, eine dreidimensionale Schrift in BASIC zu programmieren, hat sehr schnell gemerkt, daß dieses eine aufwendige Sache werden kann und zudem eine große Menge Speicherplatz für sich beansprucht. Dies war ein Grund, das Programm '3D-SCRIPT' in Assembler zu programmieren.

Das Maschinenprogramm selbst stellt drei RSX-Befehle zur Verftigung, die auch nach einem RESET mit CTRL, SHIFT und ESC wieder mit dem Befehl 'CALL &AF00' neu initialisiert werden können.

Die drei neuen RSX-Befehle haben folgende Namen und Funktionen:

| PEN, < Farbe1 > , < Farbe2 ><br>Dieser Befehl setzt die Farben für 3DSCRIPT, wobei <Farbe1 > die Vordergrundfarbe, <Farbe2 > die Hintergrundfarbe bedeutet.

#### $VERS, ,  $<$  y-Versatz  $>$$

Die 3D-Schrift wird um  $\langle x-Versatz\rangle, \langle y-Versatz\rangle$  versetzt auf dem Bildschirm dargestellt, ist  $\langle x \cdot V \rangle = 0$  und  $\langle y \cdot V \rangle$  $Versatz > = 0$ , tritt keine 3D- Wirkung auf.

#### PRINT, < String >

Der Text in < String > wird an der aktuellen Grafikcursor-Position auf den Bildschirm gebracht. Die Position kann dabei an jedem beliebigen Punkt des Grafrk-Bildschirms (640\*400 Pixel) gesetzt werden.

#### Beim Abtippen

gehen Sie folgendermaßen vor: Zuerst tippen Sie Listing 1 ab und speichern es unter dem Namen '3DSCRIPT.BAS' auf Diskette oder Kassette ab. Danach starten Sie das Programm, es erzeugt das Binärfile '3D§CRIPT.BIN' und legt es ebenfalls auf Diskette oder Kassette ab. Geladen wird dieses Binärfile dann

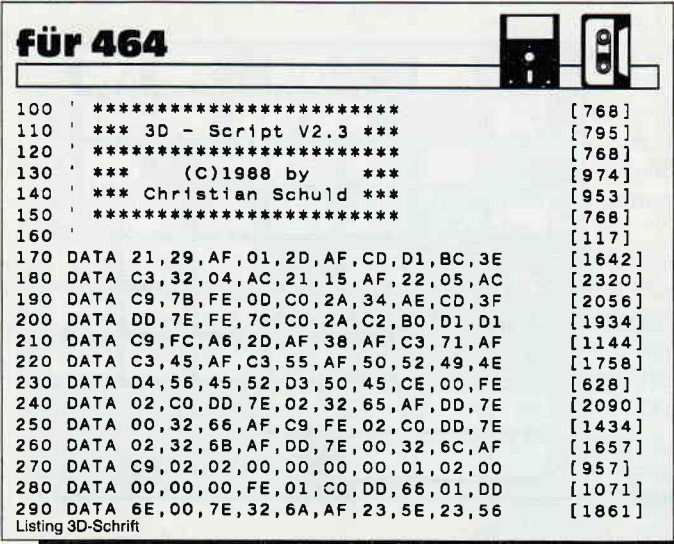

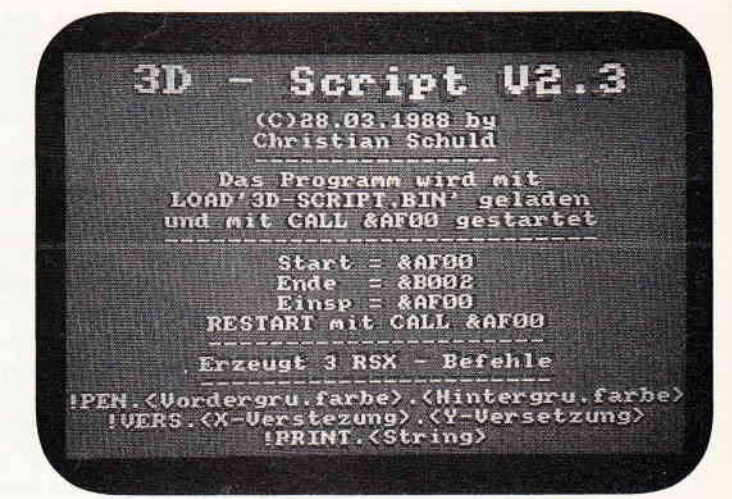

mit LOAD"3DSCRIPT.BIN" und gestartet mit CALL &AF00. Kommen wir nun zum Demo-Programm, Dieses kann (muß nicht) abgetippt werden, es zeigt Ihnen, wie '3DSCRIPT' funktioniert.

#### Zum CPC 664 und 6128

'3DSCRIPT' ist auf den anderen beiden CPC-Rechnern 664 und 6128 nur eingeschränkt verwendungsfähig. Beim großen Bruder CPC 6128 funktionieren die RSX-Befehle in der vorliegenden Form, das Demo-Programm bringt am Ende jedoch eine Fehlermeldung hervor, die ihre Ursache in der geänderten Stringausgabe des 6l28hat. Beim CPC 664 funktioniert das Programm in dieser Form gar nicht, hier müssen Sie sich an die untenstehende Tabelle halten. Im Programm müssen die Vektoren des TAG-Befehls, des TAGOFF-Befehls und die Adresse für die Systemroutine 'Strings ausgeben' geändert werden, trotzdem kann es zu Störungen im Programmablauf kommen. Doch deswegen sollten Sie das Experiment nicht scheuen, zumindest die RSX-Befehle werden Ihnen sicherlich Spaß machen.

Nun zur Tabelle:

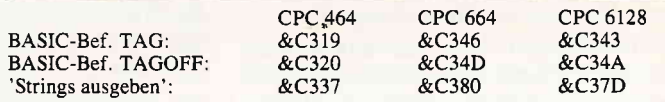

Die CPC-Vektoren sind im BASIC-Lader in den Zellen 4lO (letztes Byte) und 420 (Byte 1,3,4,6,7) eingetragen, hier können Sie auch leicht verändert werden. (Christian Schuld/jb)

I

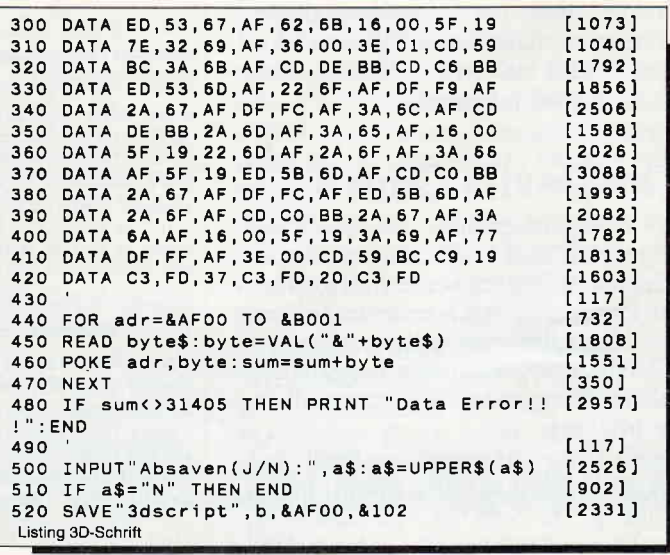

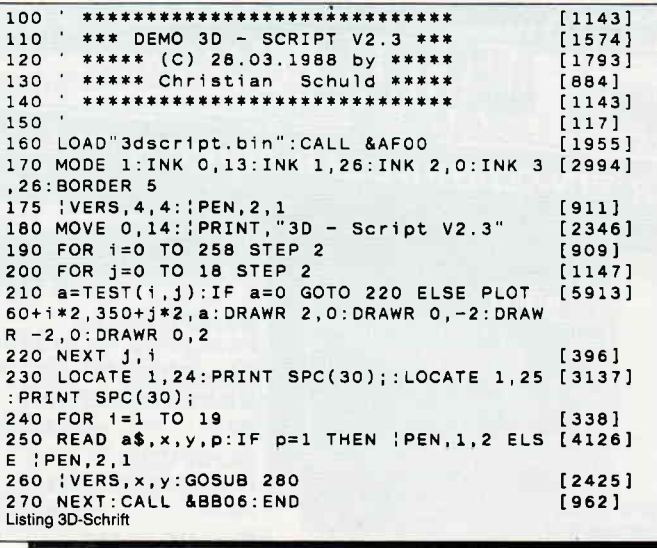

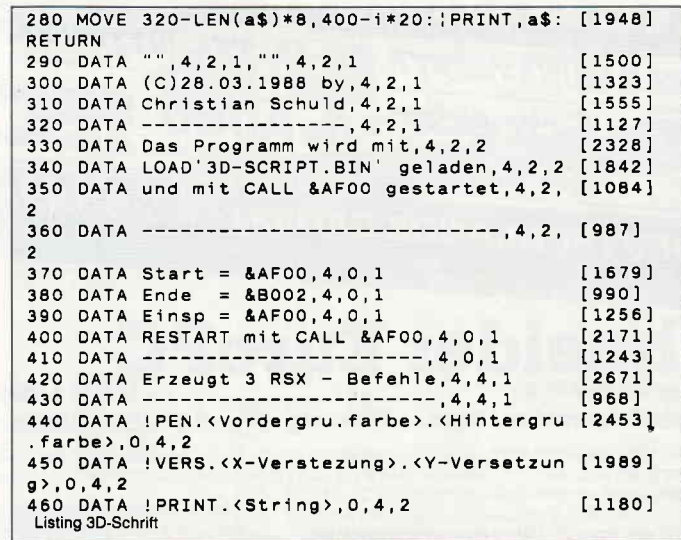

## **Wundersame Bergwelt Fraktale Berge in CPC-Color**

Nein, verehrte Kinogänger, hier handelt es sich nicht um einen neuen Heimatfilm, sondern um die grafische Darstellung gebrochener Zahlen auf einem Computer. Zu schwer zu verstehen, meinen Sie? Aber nein, wir wollen Sie weder mit mathematischen Formeln, noch mit wissenschaftlichen Erklärungen foltern. GEBIRGE ist einfach ein Programm zum Ansehen und Staunen.

Das Programm ist in der Lage, in relativ kurzer Zeit fraktale Gebirge zu erzeugen. Sie brauchen dazu lediglich zwei Eingaben zu machen: a) eine Zahl zwischen 0 und 999, die zur Erzeugung der fraktalen Grafik benötigt wird und b) einen Hinweis für den Rechner, ob Sie alle Zwischenstadien der Grafik, angefangen beim zentralen Dreieck bis zur fertigen Grafik, sehen wollen.

#### **Das Prinzip**

des Programmes ist relativ einfach. Das Anfangsbild besteht, wie schon gesagt, aus einem Dreieck. In einer Unterroutine wird dieses Dreieck in viele gleichgroße Dreiecke aufgespalten, wobei die Dreiecke an ihren Eckpunkten angehoben oder gesenkt werden. Nun wird die neue Grafik gezeichnet, wobei das Licht, das von rechts oben kommt, berücksichtigt wird. Fällt beim Zeichnen ein Dreieck in seiner Höhe unter den in der Variablen angegebenen Wasserspiegel, so wird dieses auf dem Niveau des Wasserspiegels und in einer anderen Farbe gezeichnet. Ist die neue Grafik vollständig aufgebaut, so werden die Dreiecke wieder geteilt. Dieser Vorgang läuft insgesamt sechsmal

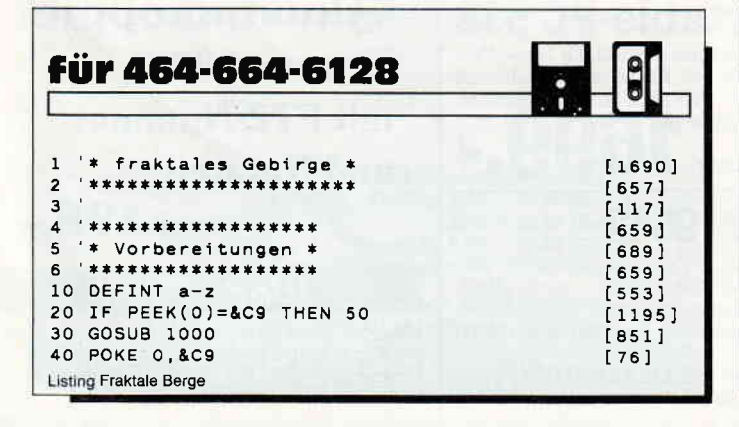

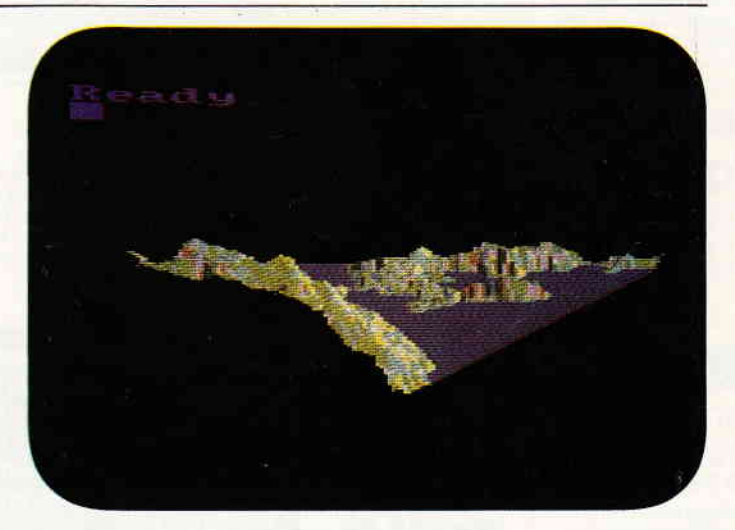

Abb. I Gebirge oder Seen, mit ein paar Eingaben schaffen Sie sich eine eigene Landschaft.

ab, dann wird das Bild abgespeichert. Sie sollten also, wenn Sie das Programm dort nicht ändern wollen, eine Diskette mit genug Speicherplatz bereithalten. Die abgespeicherten Bilder lassen sich übrigens mit anderen Programmen weiterverarbeiten. Die MC-Routine ab Zeile 1000 ist zur schnelleren Darstellung von Dreiecken in Mode 0 gedacht und läßt sich auch in anderen Programmen einsetzen.

#### **Ausprobieren**

sollten Sie einmal die Nummern 100, 767 und 765. Diese bilden ein paar besonders schöne Exemplare von CPC-Alpen.

(Carsten Schaar/jb)

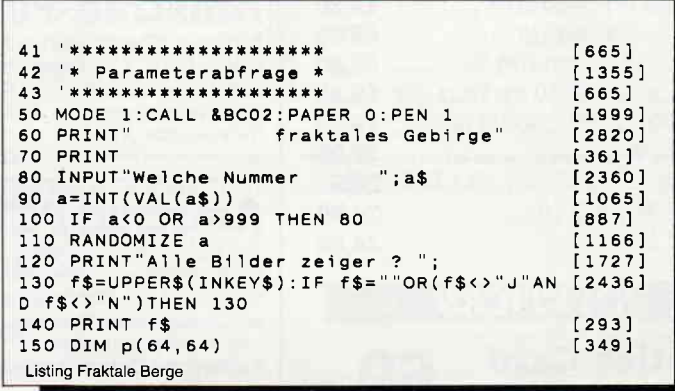

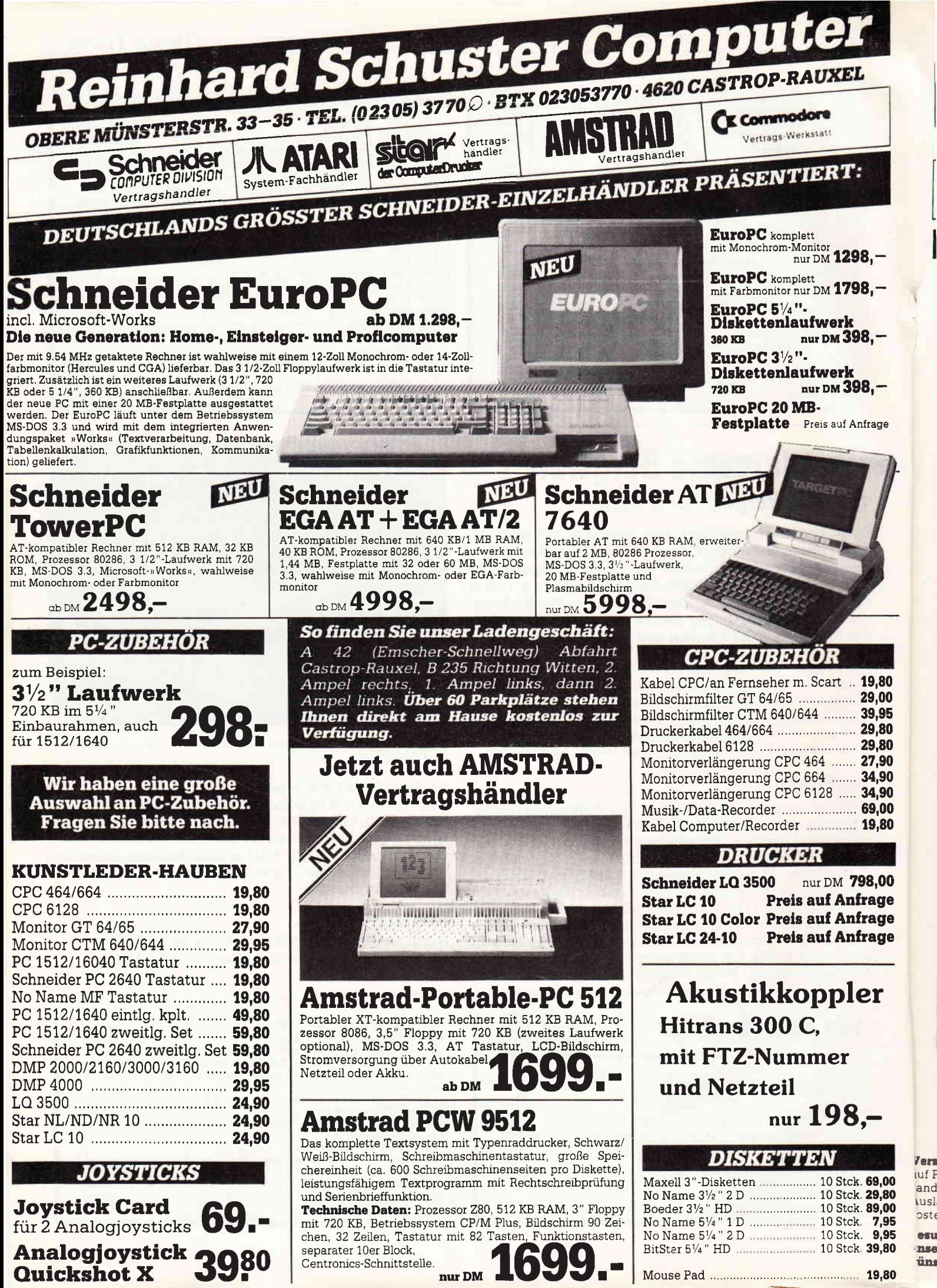

-nse üm

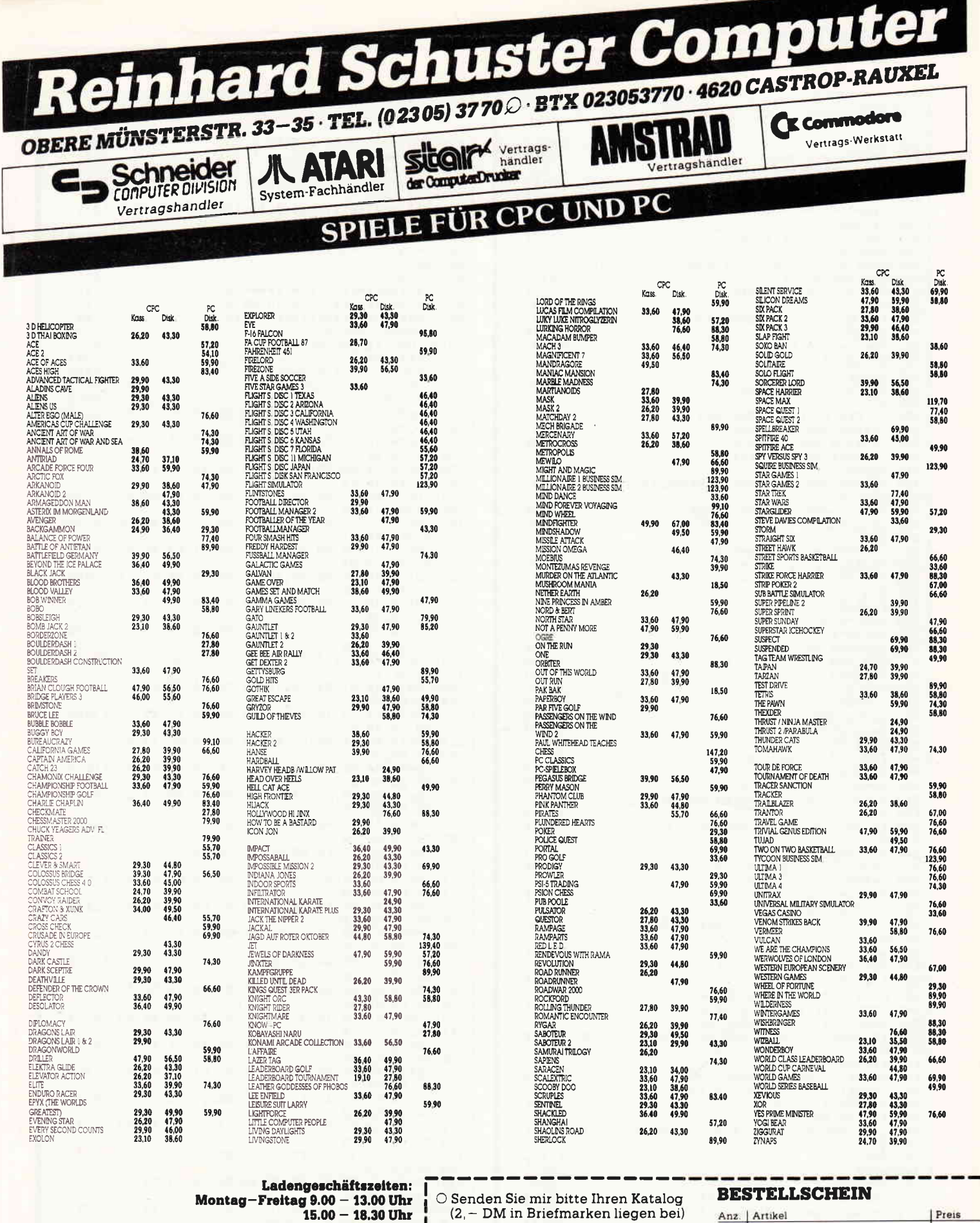

Montag – Freitag 9.00 – 13.00 Uhr<br>15.00 – 18.30 Uhr<br>Samstag 9.00 – 14.00 Uhr<br>Langer Samstag 9.00 – 18.00 Uhr

Versand per Nachnahme zuzügl. Versandkosten. Oder Vorkasse<br>auf Psch.-Kto. Nr. 69422-460 PschA Dortmund zuzügl. 5, – DM Versandkosten.

Ausland nur per Vorkasse auf Psch.-Kto, zuzügl. 10, - DM Versand-<br>kosten. Bitte bei allen Bestellungen Computertyp angeben!

Besuchen Sie unser Ladengeschäft und lassen Sie sich durch unser geschultes Fachpersonal beraten. Wir haben laufend<br>günstige Angebote und stark reduzierte Vorführgeräte. Irrtumer und Press

BESTELLSCHEIN

Preis Anz. | Artikel

Datum, Unterschrift

O Hiermit bestelle ich per Nachnahme:

 $\bigcirc$  Incl. kostenlosem Katalog

Vorname, Name

PLZ, Ort

Straße, Hausnummer

### Tips & Tricks

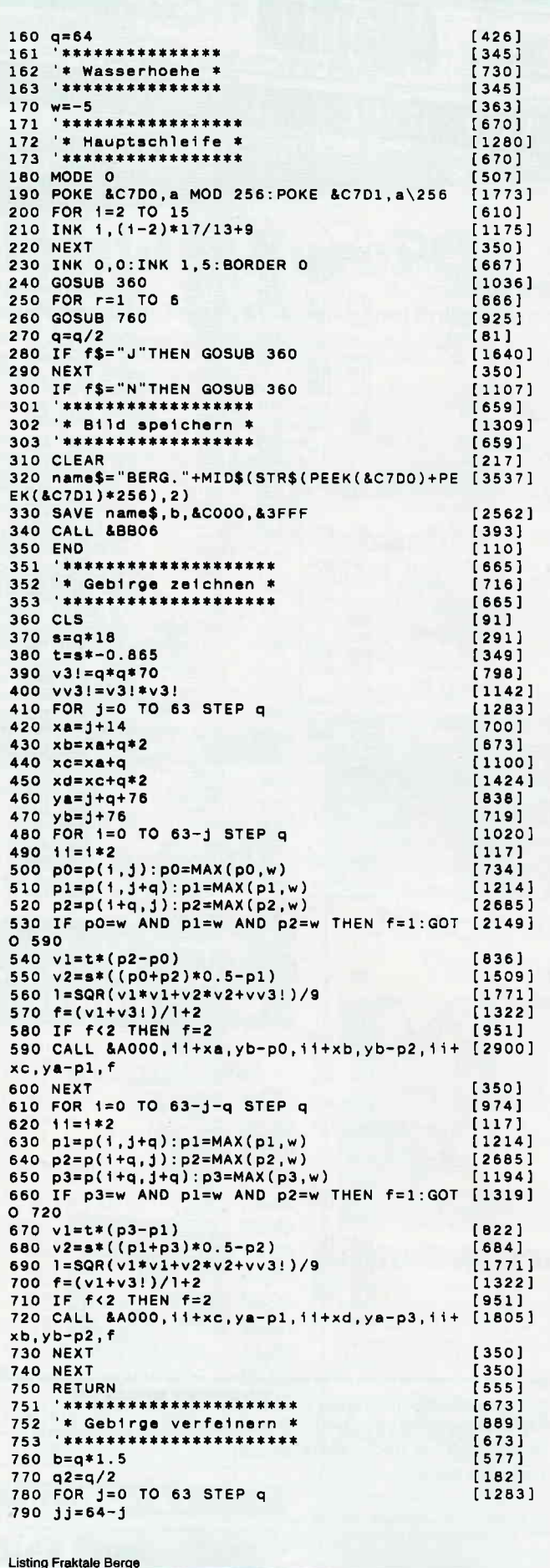

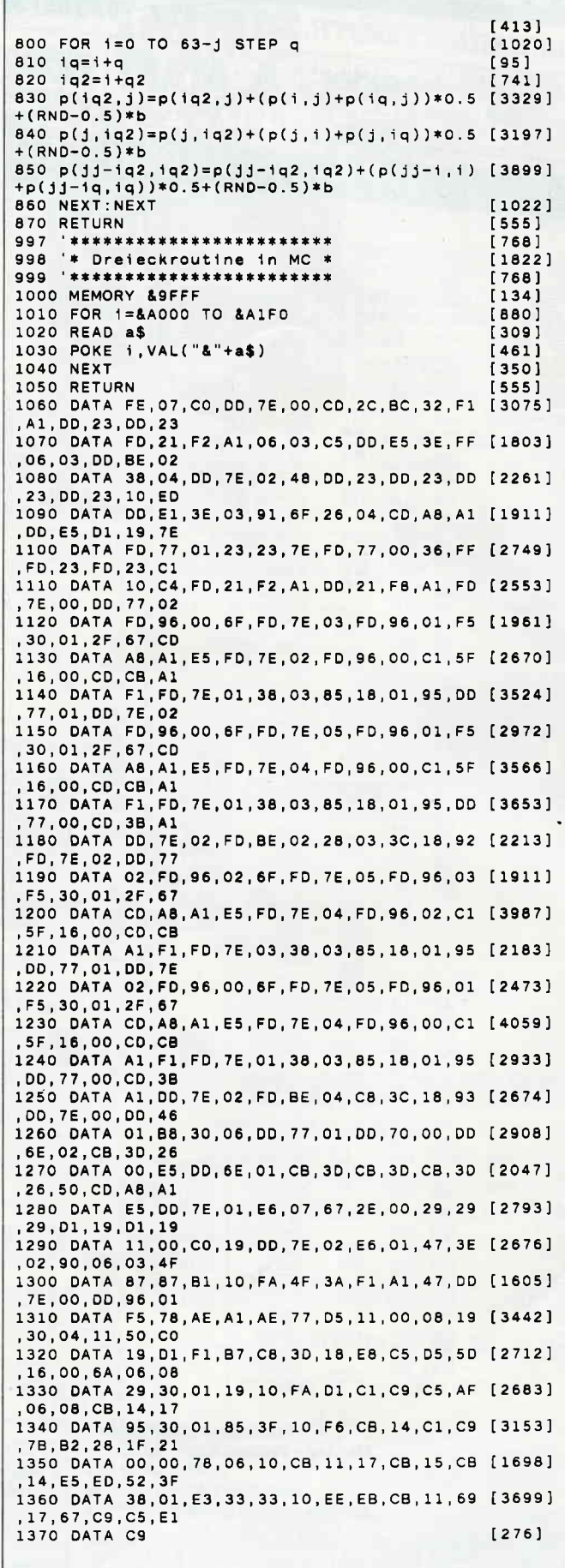

Listing Fraktale Berge

Tips & Tricks-

## **Bildspiele Screencopy**

Es macht immer wieder Spaß, aus seinem Computer verschiedene Bildschirmeffekte herauszuholen, um sie später in eigene Programmvorspänne einzubauen.

Tippen Sie zuerst den BASIC-Lader zu Screencopy ab, und speichern Sie ihn. Anschließend wird das Programm durch RUN gestartet. Die kleine Routine erzeugt nun, nach korrektem Abtippen, den RSX-Befehl 'SCREEN'. Mit diesem Befehl ist es jetzt möglich, zwei Bildschirminhalte auszutauschen, was sich oft als nützlich erweist. Auf den Befehl 'SCREEN' hin kopiert das Maschinenprogramm den normalen Bildschirm (49152 - 65535) in den Bereich von 25500 bis 41883 und den dort liegenden Speicherinhalt in den normalen Bildschirmspeicher. So können Sie zum Beispiel ein Bild zeichnen, es über 'SCREEN' in den Speicher ablegen und es jederzeit wieder zurückholen, wobei der momentane Bildschirminhalt aber erhalten bleibt und nach einem zweiten 'SCREEN'-Kommando wieder das Bild ablöst.

(Hubertus Hinse/cd)

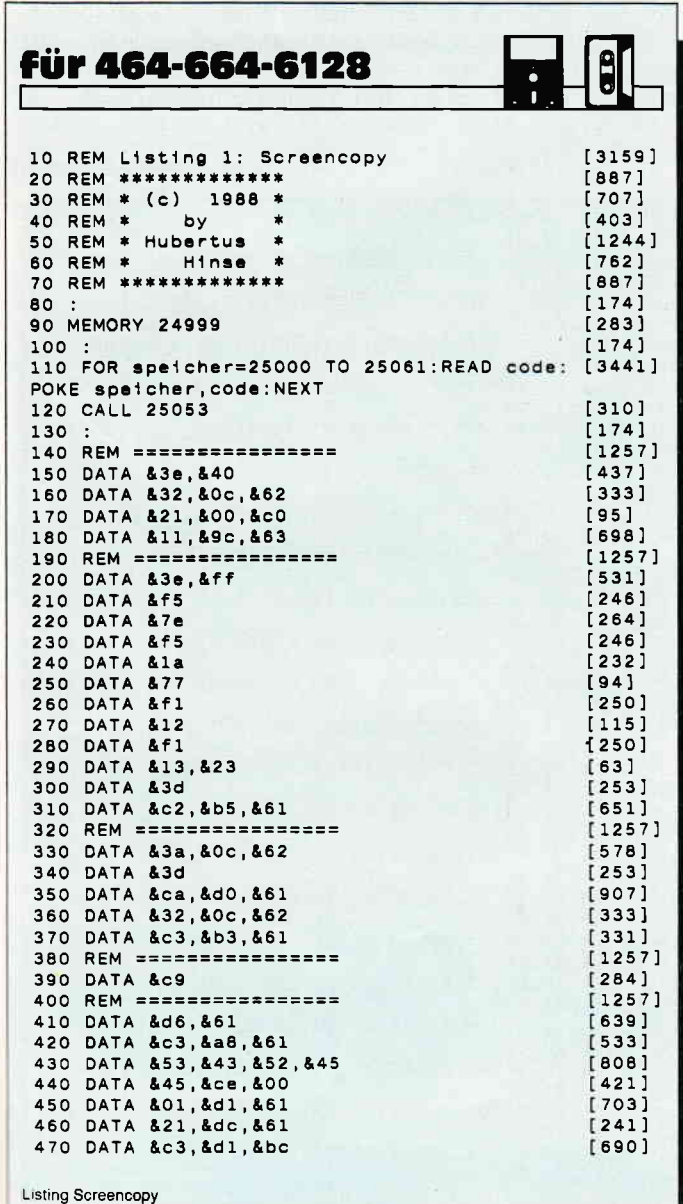

Zum Eintritt in eines unserer Redaktionsteams suchen wir baldmöglichst

## Fachredakteure/ -redakteurinnen

Wir erwarten:

- praktische Erfahrung im Umgang mit MS-DOS-Computern
- durchschnittliche bis qute Kenntnisse in einer der gängigen Programmiersprachen (BASIC, Pascal, Assembler)
- einen ausbaufähigen Schreibstil und die Fähigkeit, Ihr Wissen in leicht verständlicher Form zu vermitteln.

Wir bieten:

- einen krisensicheren Arbeitsplatz in einem etablierten Unternehmen der Computerbranche
- die Mitarbeit in einem jungen, unkonventionellen Redaktionsteam
- leistungsorientierte Vergütung sowie zusätzliche Sozialleistungen
- $-$  bei der Wohnungssuche sind wir gern behilflich

Ihre Kurzbewerbung mit den üblichen Unterlagen richten Sie bitte an:

> **DMV-Verlag** z.Hd. Herrn Ritter **Fuldaer Str. 6** 3440 Eschwege Tel. (05651) 8702

## Von 0 auf 39 in 15 Sekunden!! Formatierroutine tür Eilige

Halt!! Blättern Sie nicht gleich weiter, auch wenn Ihnen das Wort 'Formatierroutine' ziemlich bekannt vorkommt. Unser neues Formatierprogramm ist nämlich nicht nur schnell, es enthält dazu einige Spezialitäten, die Sie bestimmt aufhorchen lassen.

Eines der meistbenutzten Programme eines Diskettenbesitzers ist das notwendige Formatierprogramm. Leider sind die mitgelieferten Programme DISCKIT3 oder FORMAT sehr langsam und unkomfortabel. Diese Probleme werden von CFORMAT beseitigt. Es ist vollständig in Maschinensprache geschrieben und benutzt nicht die eingebauten ROM- Routinen, sondern eigene Routinen, die direkt auf den FDC zugreifen. Deshalb ist CFORMAT eines der schnellsten Formatierprogramme für den CPC. Da CFORMAT zusätzlich menügesteuert ist, ist es sehr einfach zu bedienen.

#### Abtippen

müssen Sie lediglich die Datei CFORMAT.DAT. Nach vollendeter Tat speichern Sie diese Datei ab und starten sie. Es wird jetzt das endgültige Programm CFORMAT erzeugt und auf Diskette abgespeichert. Wenn Sie eigene Formate benutzen wollen, so können Sie diese ab Zeile 1060 in den DATA-Lader einfügen,

#### Benutzen

können Sie das Programm in folgender Weise. Sie starten es mit RUN"CFORMAT". Es erscheinen nun drei Windows. in denen

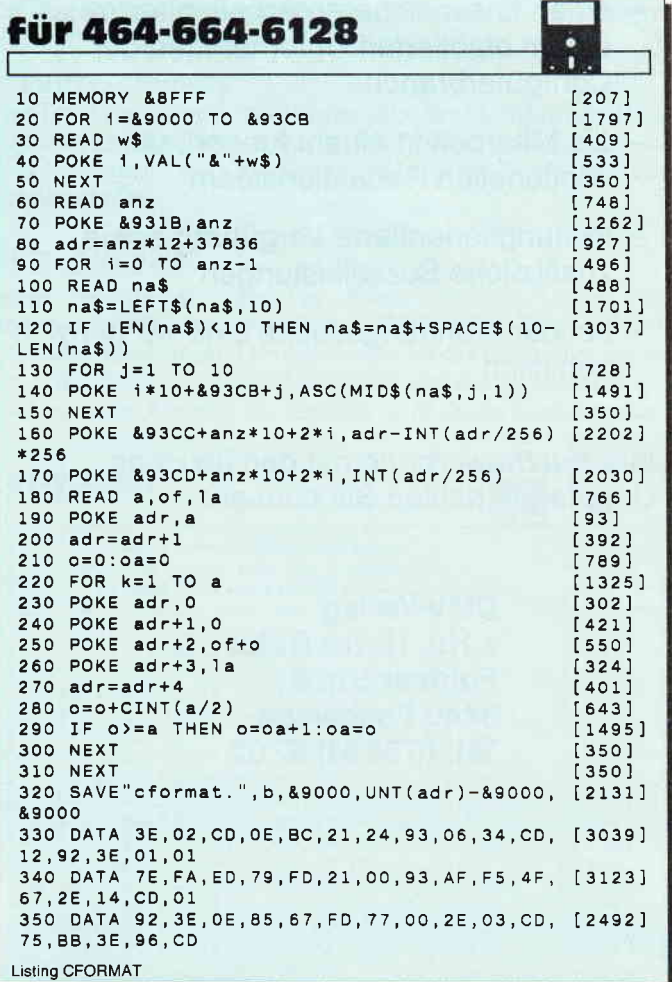

Sie zwischen verschiedenen Formaten und Laufwerken wählen können. In jedem Window erscheint ein inverser Balken, der angibt, welche Auswahl getroffen wurde. Einer dieser drei Balken blinkt dauernd. Mit den Cursortasten können Sie den blinkenden Balken bewegen. Wenn Sie die endgültige Einstellung gefunden haben, legen Sie die zu formatierende Diskette ein und drücken die Entertaste. Aber achten Sie darauf, daß wirklich die richtige Diskette eingelegt ist, denn CFORMAT formatiert gleich nach Tastendruck, ohne eine Sicherheitsabfrage zu machen. Bei Fehlern bricht CFORMAT sofort ab und gibt eine Meldung in der letzten Zeile aus.

#### Format oder'Deformat'

Eine der Formatierroutinen ist übrigens mit 'Deformat' überschrieben. Hier handelt es sich um etwas Besonderes. 'Deformat' hebt nämlich eine Formatierung wieder auf, indem die Blöcke auf der Diskette vergrößert werden und damit das Format nicht mehr erkannt wird. Diese Diskette kann dann weder beschrieben, noch gelesen werden. Dies hat auch einen triftigen Grund. Manche Disketten, die einen oder mehrere defekte Sektoren enthalten, lassen sich nicht mehr mit den normalen Formatierprogrammen formatieren, hier hilft meistens das Deformat. Hat man eine solche Diskette mit 'Deformat' behandelt, und formatiert sie danach mit einem bekannten Format, so ist diese Diskette wieder voll gebrauchsfertig. Bei manchen Disketten kann allerdings auch 'Deformat' nichts mehr retten, hier muß man es auf einen Versuch ankommen lassen.

(Carsten Schaar/jb)

| 360 DATA 5A, BB, 3E, 9A, 06, 0A, CD, 1A, 92, 3E, 9C, [2636]                       |          |
|-----------------------------------------------------------------------------------|----------|
| CD, 5A, BB, FD, 66                                                                |          |
| 370 DATA 00, 2E, 04, CD, 75, BB, 3E, 95, CD, 5A, BB, [2616]                       |          |
| 69,26,0A,CD,01<br>380 DATA 92.11.58.93.19.06.0A.CD.12.92.3E, [3581]               |          |
| 95, CD, 5A, BB, FD                                                                |          |
| 390 DATA 66,00,2E,05,CD,75,BB,3E,97,CD,5A,                                        | [2660]   |
| BB, 3E, 9A, 06, 0A                                                                |          |
| 400 DATA CD, 1A, 92, 3E, 9D, CD, 5A, BB, 69, 26, 03,                              | [1938]   |
| CD, 01, 92, 11, 18                                                                |          |
| 410 DATA 93,19,4E,23,E5,DD,E1,DD,6E,00,DD,                                        | [2239]   |
| 66, 01, AF, F5, E5<br>420 DATA FD, 66, 00, C6, 06, 6F, CD, 75, BB, 3E, 95,        | [2878]   |
| CD, 5A, BB, E1, 06                                                                |          |
| 430 DATA 0A, CD, 12, 92, 3E, 95, CD, 5A, BB, F1, 3C, [2544]                       |          |
| B9,20,E0,C6,06                                                                    |          |
| 440 DATA 6F, FD, 66, 00, CD, 75, BB, 3E, 93, CD, 5A, [2222]                       |          |
| BB, 3E, 9A, 06, 0A                                                                |          |
| 450 DATA CD, 1A, 92, 3E, 99, CD, 5A, BB, F1, 3C, FE,                              | [2913]   |
| 03, C2, 19, 90, 3E<br>460 DATA 18, CD, 5A, BB, 06, 03, 05, CD, B5, 91, 04, [2272] |          |
| 10, F9, CD, 5A, BB                                                                |          |
| 470 DATA 06,00,0E,05,21,01,93,CD,09,BB,FE, [2878]                                 |          |
| FC, C8, FE, 0D, CA                                                                |          |
| 480 DATA 43, 91, CD, B5, 91, FE, FO, 20, 0A, 7E, FE,                              | [1981]   |
| 00,28,11,35,3E                                                                    |          |
| 490 DATA F0, 18, OC, FE, F1, 20, 08, 7E, 3C, B9, 28,                              | [2263]   |
| 03, 34, 3E, F1, F5<br>500 DATA 3E, 18, CD, 5A, BB, CD, B5, 91, CD, 5A, BB,        | [2671]   |
| F1, FE, F2, 20, 08                                                                |          |
| 510 DATA 78, B7, 28, C3, 05, 28, 18, 0B, FE, F3, 20,                              | [3816]   |
| BB, 78, FE, 02, 28                                                                |          |
| 520 DATA B6, 04, 23, E5, 78, 6F, 26, 03, CD, 01, 92,                              | [2734]   |
| 11,1B,93,19,4E                                                                    |          |
| 530 DATA E1, 18, A4, 3A, 03, 93, 32, 19, 93, CD, 7A, [2243]                       |          |
| 92, 20, 92, 21, 19<br>540 DATA 00, CD, 75, BB, 06, 50, 3E, 20, CD, 5A, BB,        | [1704]   |
| 10, FB, F3, 3A, 03                                                                |          |
| 550 DATA 93,32,08,93,32,0C,93,3A,02,93,0E,                                        | [2336]   |
| 28, B7, 28, 02, 0E                                                                |          |
| 560 DATA 2B.3A.01.93.87.6F.26.00.11.FE.93.                                        | [2143]   |
| 19, E5, DD, E1, DD                                                                |          |
| 570 DATA 6E, 00, DD, 66, 01, 7E, 32, 0E, 93, E5, 23,                              | $[2598]$ |
| 23, 23, 23, 7E, 32<br>580 DATA 0D, 93, E1, 3E, 00, CD, 20, 92, 20, 0F, CD,        | [2429]   |
| 58,92,20,0A,3C                                                                    |          |
| Listing CFORMAT                                                                   |          |
|                                                                                   |          |

#### **Tips & Tricks**

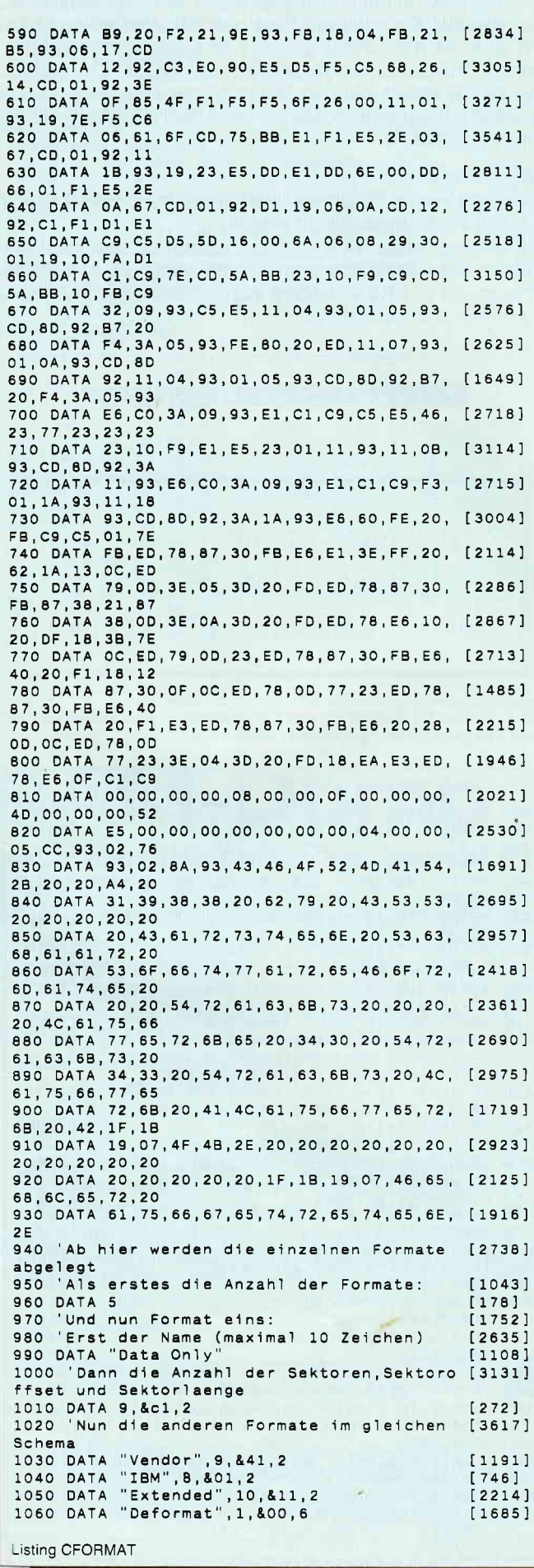

#### **Aus dem Data Becker-Angebot**

#### Das Große LOGO-Buch zu CPC und Jovce

LOGO kann mehr, als Sie denken. LOGO ist heute eine anerkannte Sprache LOGO Kann menr, als Sie denken. LOGO ist neue eine anerkannte spratium<br>bei vielen ehrgeizigen Programmenoiekten. Das reicht bis hin zur Erstellung<br>von KI-Programmen. Hier das Buch für CPC- und Joyce-Besitzer, die viele Vor ideen

410 Seiten Best -Nr. 417

DM  $39 - 7$ 

#### Das große Joyce-Buch

Jose Jube Jube Hertweraheitung zum Programmieren – das bietet Ihnen das große<br>Joyce-Buch. Hier werden alle Themen abgedeckt, die für Joyce-Nutzer inter-<br>essant sind. Spezielle Anwendungen mit LogoScript, Personalisieren de DM 59  $-$ 418 Seiten Best.-Nr. 418

**Jovce Bücher-Kiste** 

Programmierwissen pur im Westentaschenformat

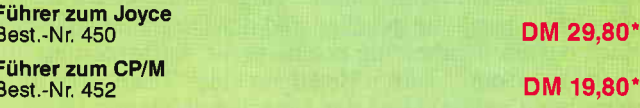

#### Joyce für Einsteiger

Wer einen Joyce gekauft hat, der möchte schnell und effektiv mit diesem.<br>Rechner umgehen, Joyce für Einsteiger wird dieser Anforderung voll gerecht.<br>Von Kleinigkeiten, wie dem Anschluß des Gerätes oder dem Kopieren der Sys DM  $29, -$ 248 Seiten Best.-Nr. 453

#### Aus dem Franzis Verlag-Angebot

#### Den Joyce programmieren

Den Joyce programmieren<br>
Den Joyce programmieren<br>
Der Aufor hat es sich zur Aufgabe gemacht, den Joyce als vollständigen Com-<br>
puter zu beschreiben. Er vermittelt dem Joyce-Besitzer eine Menge interes-<br>
santer und nicht al ca. 160 Seiten Best.-Nr. 425

 $DM 38, -$ 

#### D M V - Angebot

#### Praktische Textverarbeitung mit Joyce

Ein Buch/Disketten-Paket. Der Autor Jürgen Siebert zeigt in diesem Buch<br>Möglichkeiten der Textverarbeitung auf, die Sie von LocoScript nicht erwartet<br>hätten... Von der Pike auf werden Sie an den Umgang mit Schablonen und<br>S cher Beispiele an Textverarbeitung und CP/M (ED/Wordstar) heran. Aus dem Inhalt:

- Aus verminnant.<br>- LocoScript Spezial Softwaretraining für Fortgeschrittene<br>- Fehler im System: Wie rette ich meinen Text?<br>- Joyce-Tasteninstallationsdatei für das Programm Wordstar
- 
- 
- 

- Aleatorische Poetik: Der Computer dichtet<br>Auf Diskette: Über 50 Dateien mit Schablonen, Briefen, Postkarten, Serien-<br>Rundschreiben, Formularen, Etiketten, Druckbeispielen, Schriften, Bildschirm-Installationen uvm

Leinen-Hardcover, 207 Seiten, 3"-Diskette Best.-Nr. 401

DM  $89,-$ \*

#### Aus dem Hüthig-Verlag-Angebot

#### Joyce - Das Praxisbuch zur Textverarbeitung

Dieses Buch füllt einerseits die Lücken, die die zum Joyce mitgelieferten<br>Handbücher noch offen gelassen haben, und gibt andererseits viele Tips zur<br>praktischen Arbeit mit LOCO-SCRIPT.

praktischen Arbeit mit LOCO-SCRIPT.<br>Sie erfahren, wie man Briefköpfe erstellt, Formulare ausdruckt, eine Phrasen-<br>Sie erfahren, wie man Briefköpfe erstellt oder die verschiedenen LOCO-SCRIPT-Optionen effektiver nutzt. So k 125 Seiten, Best.-Nr. 419

DM 35.

Unabhängig von der Anzahl der bestellten Bücher berechnen wir für das Inland 3,- DM<br>bzw. für das Ausland 5, - DM Porto und Verpackung. Bitte benutzen Sie die Bestellkarte.

DMV-Verlag · Fuldaer Str. 6 · 3440 Eschwege

## P-Copy Listschutz aufgehoben

Bei P-Copy handelt es sich nicht um ein neues Kopierprogramm, sondern um ein Tool für BASIC-Programme, die geschützt abgespeichert worden sind.

Dieses Tool ermöglicht, aus geschützten BASIC-Programmen ein list- und editierfähiges BASIC-Programm zu erzeugen, wenn es unter AMSDOS mit ",p" abgespeichert wurde. Nun ist es möglich, sich geschütztes BASIC von Kassette oder Diskette einzuladen und wieder entschützt auf Diskette/Kassette abzulegen.

#### Programmablauf

Das kurze BASIC-Programm enthält einen eingebauten Datalader für den Maschinencode. Im ersten Teil des Programmes wird die Bildschirmmaske eingerichtet, eine kurze Programmbeschreibung gegeben und der Datalader aufgerufen. Nach dessen Bearbeitung erscheint die Aufforderung "Bitte Taste druecken". Durch Betätigen einer Taste wird die Beschreibung gelöscht und der Eingabeteil beginnt. Hier wird zunächst mittels der Cursortasten festgelegt, ob die Quellund Zieldatei von Kassette oder Diskette geladen beziehungsweise gespeichert werden soll. Das Wechseln zwischen Quell- und Zieldatei erfolgt mit den Cursortasten hoch und runter. Die Auswahl von Diskette oder Kassette erfolgt wieder mit den Cursortasten, aber nun mit links und rechts. Beendet wird die Auswahl mit der RETURN-TASTE. Anschließend wird nach der Datei gefragt, die bearbeitet wer-

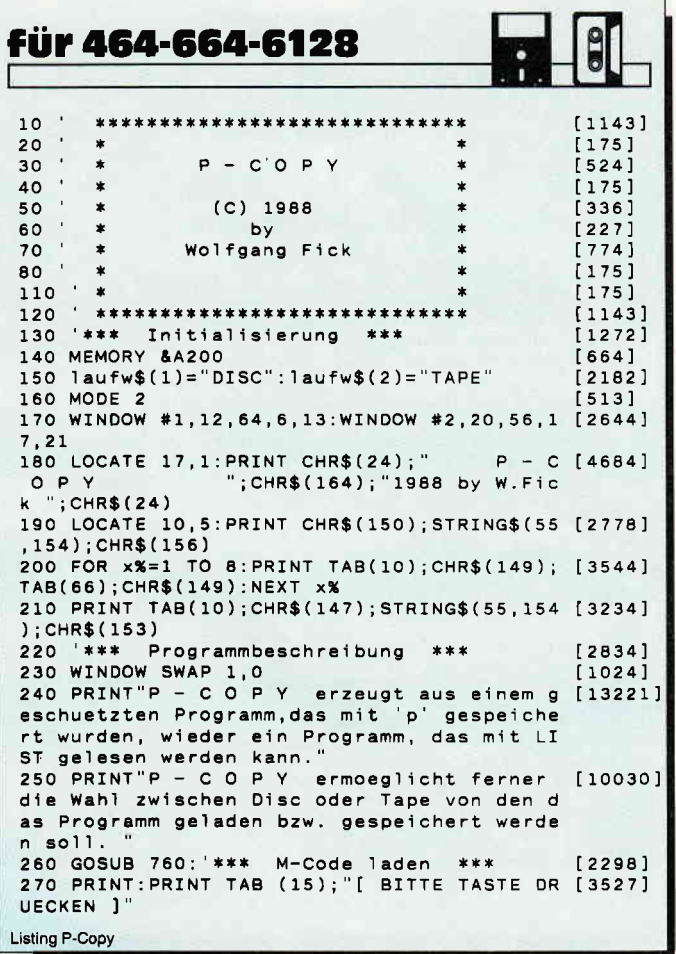

den soll. Nach erfolgter Eingabe wird unter dem Eingabefeld die bekannte Kassettenmeldung oder die Aufforderung "Insert Disc to Read-Press any key to Continue" erscheinen. Durch Drücken einer Taste wird der BASIC-Teil geladen und auf das gewünschte Speichermedium abgespeichert. Das geänderte Programm bekommt zur Unterscheidung die Endung ".....PRG'.

#### Anmerkung:

Speichern Sie das Programm vor dem ersten Probelauf ab, da es einen Maschinencodeteil enthält.

Die Besitzer eines CPC 464 mit einem Kassettenlaufwerk müssen ohne Diskettencontroller mit einer Fehlermeldung rechnen, da auf RSX-Befehle zugegriffen wird, die nur im Controller enthalten sind. (Wolfgang Fick/cd)

| <b>DELLEDATEI von : DISC</b>                   |
|------------------------------------------------|
| ZIELDATEI nach : DISC                          |
| Wachlen = [ CURSORTASTEN ] Weiter = [ RETURN ] |

Bild 1: Wöhlen Sie bequem mit den Cursortasten, von wo das zu entschützende File geladen oder gespeichert werden soll,

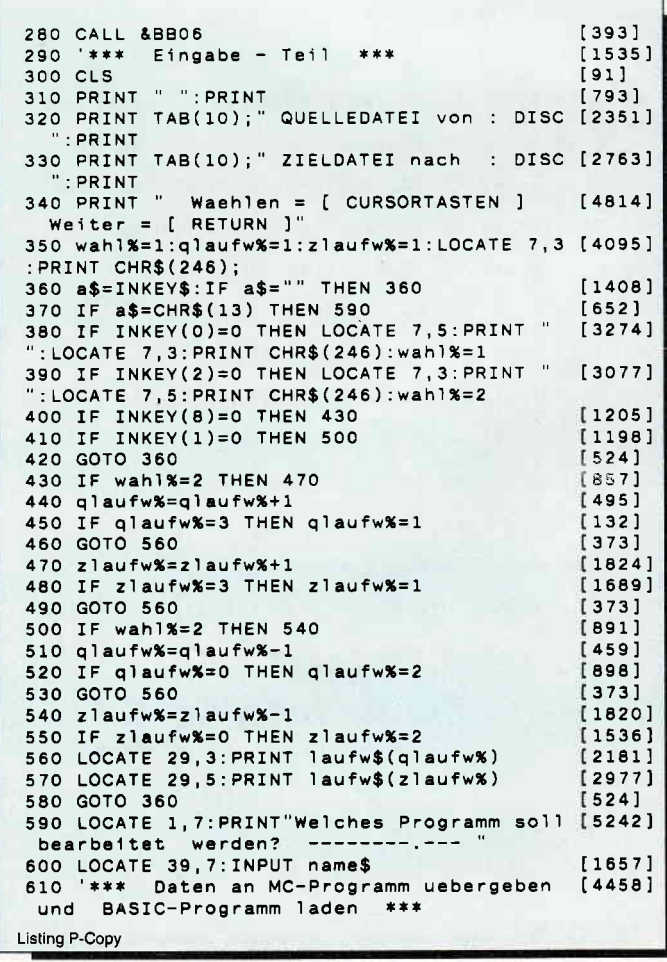

Tips & Tricks<sup>-</sup>

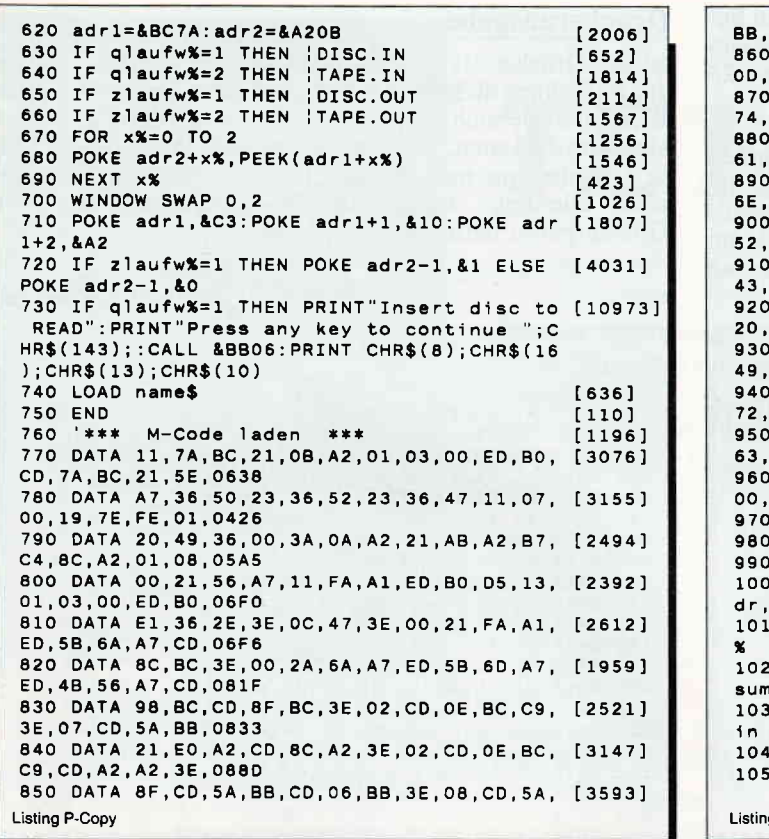

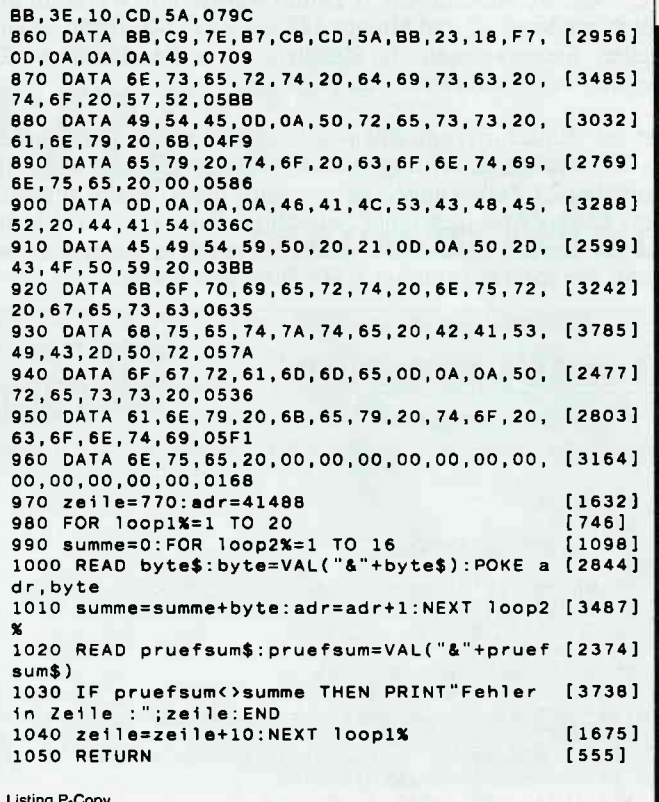

## **RAM-Dump** Speicherinhalt sichtbar gemacht

Sicherlich stellt sich für den erfahrenen BASIC- Programmierer die Frage, wofür man ein RAM-Dump-Programm in Maschinensprache überhaupt braucht. Zumal dieses Programm sicherlich länger ist als ein BASIC-Programm, das dem gleichen Zweck dient. Nun, der Vorteil liegt klar auf der Hand. Maschinencode-Programme können jederzeit aufgerufen werden, ohne vorhandene BA-SIC-Programme zu löschen.

0170<br>0180<br>0190<br>01A0<br>01B0<br>01D0<br>01B0<br>01F0 050001F24FC48E13D0005BF500522 04230001EC52200222000061232226696144 18016120016105003770007233555000185014D 16320098022279420D700B842069B7A014B DUMP-Basicla 84070100E50F79  $\frac{1}{\sqrt{1-\frac{1}{2}}}\cdots \cdots \cdots \cdots \cdots \cdots$ (\* 1992)<br>
(\* 1992)<br>
(\* 1992)<br>
(\* 1994)<br>
(\* 1994)<br>
(\* 1994)<br>
(\* 1994)<br>
(\* 1994)<br>
(\* 1994)<br>
(\* 1994)<br>
(\* 1994)<br>
(\* 1994)<br>
(\* 1994)<br>
(\* 1994)<br>
(\* 1994)<br>
(\* 1994)<br>
(\* 1994)<br>
(\* 1994)<br>
(\* 1994)<br>
(\* 1994)<br>
(\* 1994)<br>
(\* 1994)<br>
(\* **50205D7230CBA1120**  $0200$ <br>0210 0220<br>0230 0240<br>0250<br>0250<br>0270<br>0280<br>0280<br>0280<br>0280<br>0280 

Bild 1: Durch das Einbinden von RAM-Dump können Sie jederzeit unter BASIC die aktuellen Speicherinhalte auslesen.

Die Programmierer, die es nicht besonders eilig haben, werden bestimmt auch weiterhin ein BASIC-Programm benutzen. Die Programmierer, die keine Zeit übrig haben, möchten sicherlich bald das Dump-Programm nicht mehr missen, denn der Geschwindigkeitsgewinn gegenüber einem BASIC-<br>Programm ist doch recht beachtlich. Das Maschinenprogramm ist gegenüber meinem BASIC-Programm um den Faktor 3.7 schneller.

Nach korrektem Eintippen beziehungsweise Einladen des Programms muß dieses durch den Befehl "CALL & A000" einmalig initialisiert werden.

Wenn der Datalader einmal eingegeben und gestartet worden ist, kann dieser gelöscht werden, da sich das Maschinenprogramm auf Diskette geschrieben hat. Dieses Maschinenprogramm kann dann jederzeit durch 'LOAD "DUMP.BIN" &A000' wieder geladen werden, muß aber immer einmal durch "CALL &A000" initialisiert werden.

#### Die Ein- und Ausgabe

Kann dann zu jeder Zeit mit dem RSX-Befehl

" DUMP, (Anfangsadresse), (Endadresse), (Integerzahl)

aufgerufen werden.

Die Anfangs- und die Endadresse können als Zahl (im Bereich 0 bis 65535 beziehungsweise &0000 bis &FFFF) oder als Variable, deren Wert ebenfalls im oben genannten Bereich liegt, angegeben werden. Zu dem letzten Parameter ist zu sagen, daß er das Ausgabegerät bezeichnet.

Wird eine Zahl ungleich 0 eingegeben, so wird als Sichtgerät der Drucker gewählt. Im anderen Falle werden die Daten auf dem Bildschirm ausgegeben. Die Datenausgabe ist so aufgebaut, daß zunächst die Adresse und deren Speicherinhalt im HEX-Format erscheint. Als letztes werden diese sechzehn Speicherinhalte als ASCII-Dump auf dem Ausgabegerät aus-

### **Tips & Tricks**

gegeben. Bei diesem ASCII-Dump werden nur Werte im Bereich größerer 32 und kleiner 128 als ASCII-Zeichen ausgegeben. Steuerzeichen und Zeichen, deren Bereich über 128 liegen, werden als Punkt ausgegeben.

Ist der Bildschirm gewählt worden, dann werden die Farben in ihre Ausgangsstellung zurückgesetzt. Nachdem die Ausgabe bei 23 Zeilen angelangt ist, wird die Ausgabe angehalten. Durch Betätigen einer beliebigen Taste geht es aber im Ablauf weiter. Möchte man das Programm unterbrechen, so kann das jederzeit mit der ESC-Taste geschehen.

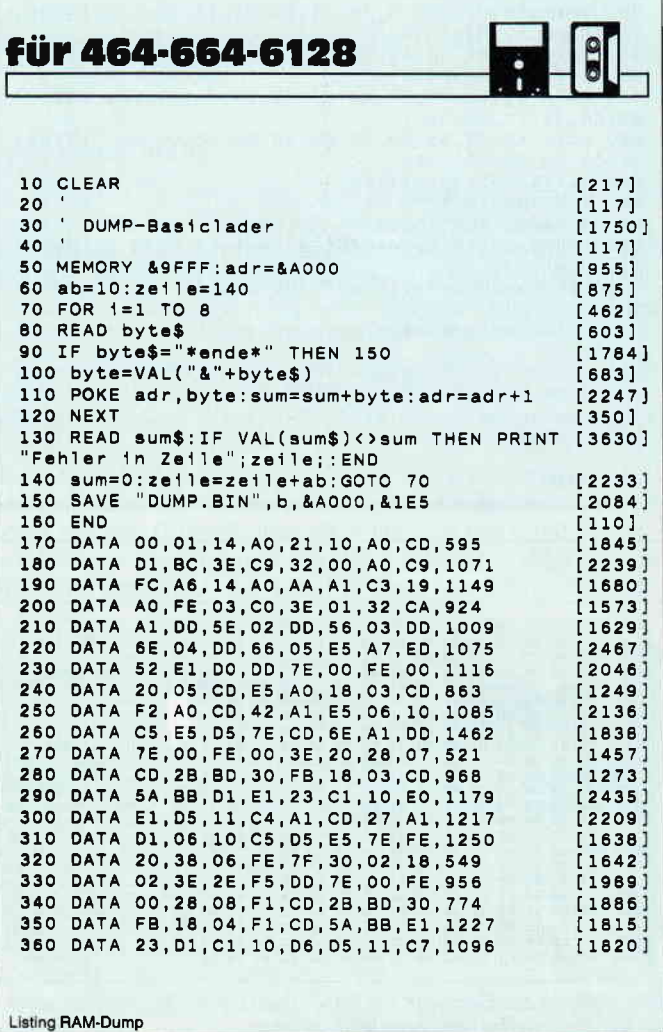

#### Druckerausgabe

Ist der Drucker als Ausgabegerät gewählt worden, so wird am Bildschirm nichts verändert. Auf dem Drucker erscheint zuerst der Bereich, der "gedumpt" wird, danach werden auch hier die Daten, wie oben beschrieben, ausgegeben. Diese Ausgabe kann man ebenfalls mit der ESC-Taste unterbrechen, allerdings werden die Zeilen, die sich schon im Druckerpuffer befinden, ausgedruckt.

(Thomas Lammert/cd)

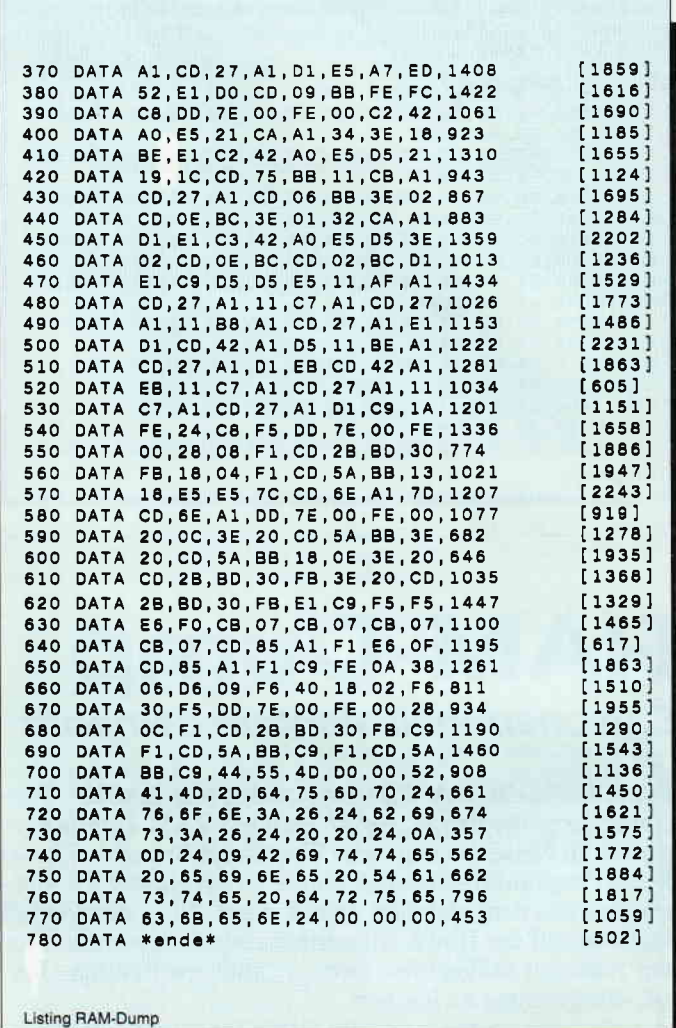

### Softwareautoren für die Amstrad Computer gesucht.

Haben Sie nicht auch schon einmal daran gedacht, ein gutes Programm, das Sie selbst geschrieben haben, zu veröffentlichen ?<br>Warum sollten nicht auch andere Leser in den Genuß Ihrer Mini-Dateiverwaltung, Grafikerweiterung,

Senden Sie uns Ihr Programm mit

(a) allen benötigten Files auf der mit dem Programmnamen bezeichneten Diskette.

(b) den kompletten Ausdrucken/Listings aller Files der Diskette.

(c) einer Beschreibung Ihres Programms und

(d) einer genauen Bedienungsanleitung

Die Bedienungsanleitung und die Beschreibung sollten als Textdatei mit auf der Programm-Diskette enthalten sein. Wichtig für uns zu wissen wäre noch, mit welcher<br>Konfiguration Sie arbeiten, welchen Drucker Sie benutzen, ob

#### DMV Verlag · Red. PC International · Abtlg. CPC/Joyce/PC · Fuldaer Str. 6 · 3440 Eschwege

Geben Sie bitte in der Adresse die für Ihren Amstrad Computer (CPC, Joyce, PC) zuständige Abteilung mit an, damit Ihr Programm direkt in die richtigen Hände gelangt.

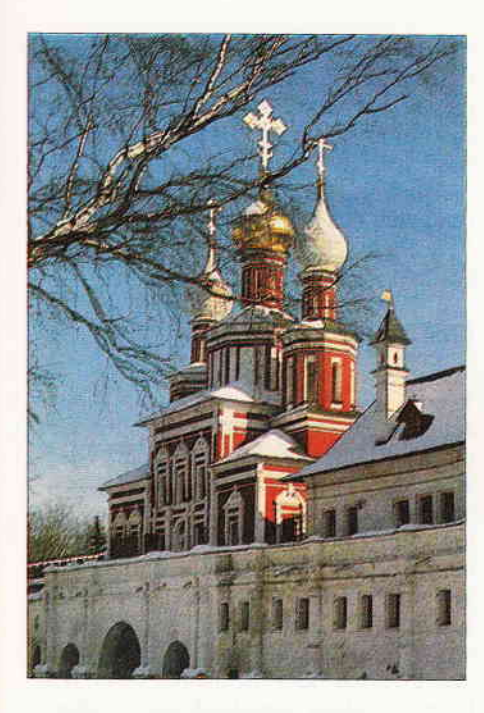

# TETRIS ...made in USSR

Ein sehr ungewöhnliches Spiel steckt hinter einem ebenso ungewöhnlichen Namen: TETRIS. Nach Herstellerangaben ein Spiel russischer Herkunft, das "von den gottverlassenen Ebenen jenseits des Ural" kommt. "Derselbe Geist, der Schachweltmeister hervorgebracht hat", hat ein pfiffiges Spiel entwickelt, dessen Einfachheit im ersten Anschein trügt.

Der Spieler wird mit einer netten Eingangsgrafik (die Zwiebeltürme von Moskau...) begrüßt und anschließend nach dem gewünschten Level (0-9) gefragt. Dann beginnt das Spiel: das mittlere vertikale Drittel des Bildschirms ist das Spielfeld; von oben schweben nun - je nach Level mehr oder weniger schnell - verschieden geformte Kantblöcke herab. Diese können per Tastendruck während des "Fluges" in der Waagerechten verschoben und außerdem in 90 Grad-Schritten um sich selbst gedreht werden. Ist ein Block am Boden angekommen, löst sich unverzüglich ein weiterer von oben. Sinn und Ziel der ganzen Sache ist es, den jeweils fallenden Block so zu drehen und zu verschieben, daß er möglichst paßgenau in die bereits am Boden liegenden Blöcke fällt. Auf diese Weise sollen alle Blöcke lückenlos ineinandergefügt und der untere Raum ausgefüllt werden.

Hat man auf diese Weise eine "Ziegelstein"-Reihe vollständig geschlossen, rutscht sie nach unten weg und macht damit Platz für die nachkommenden Blöcke. Schafft man es nicht, die Blöcke raumsparend zu "packen", so stapeln sie sich höher und höher, und man hat immer weniger Platz zum Manövrieren der neu herunterfallenden Blöcke. Schneller und schneller wächst dann der Turm, und sobald er die -Decke" berührt, endet die Runde.

lm linken Drittel des Bildschirms wird eine Statistik, die Anzahl der versenkten Reihen und der laufende Punkte stand angezeigt. Rechts des Spielfeldes sieht man die Tastenbelegung. Außerlem kann man sich zur Hilfestellung den jeweils nächsten Block im voraus

anzeigen lassen, was die "Bau-Planung" erheblich erleichtert.

Ausdauernde Konzentration sowie Augenmaß und Schnelligkeit werden verlangt, um TETRIS erfolgreich zu spielen. Der Hersteller wirbt damit, daß TETRIS süchtig mache. Nun ja, so dramatisch würde ich es nicht sehen, dennoch: für die auf den ersten Blick recht bescheiden anmutende Action, die da auf dem Bildschirm stattfindet, hat das Spiel einen außergewöhnlichen Reiz. Sehr schön: es können beliebig viele Spieler zum Wettstreit antreten; die jeweils zwanzig besten werden in einer High-Score-Liste nach jeder Runde angezeigt.

Rundum kann man sagen, daß TETRIS eine interessante Neuerscheinung in der Spielesammlung des JOYCE darstellt. Die hohe Auflösung des PCW-Bildschirms wird gut ausgenutzt, das Fehlen farbiger Darstellung schmälert den Reiz dieses Spieles nicht. Empfehlenswert für alle Spieler, die eine Vorliebe für die Kategorie "Konzentration und Geschicklichkeit" haben, und die an der zufallsgesteuerten Flucht vor freßgierigen Pacman-Gespenstern bisher partout keinen Geschmack finden konnten. Und auch für die, die nicht 'rumballern', aber trotzdem ein fesselndes Spiel spielen wollen.

Info: Sunshine Software Auf dem Schilde 14 5270 Gummersbach 02261/75752

(Holger Langbein/me)

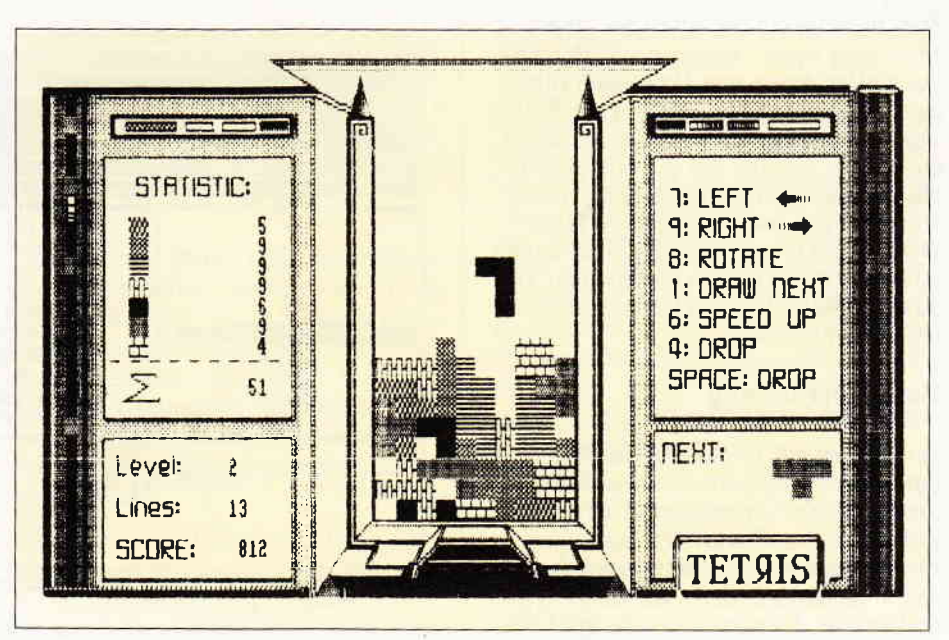

Abb. 1: Glück gehabt: der fallende Stein paßt genau in die vorhandene Lücke...

# MOONSTAT 3.0

### Ein Statistikprogramm macht den JOYCE zum Rechenkünstler

Daß der JOYCE sich für mehr als nur Schreibarbeit eignet, ist in dieser Publikation schon in vielen Beiträgen und in der Besprechung unterschiedlichster Arten von Programmen deutlich geworden. Mit MOONSTAT soll hier ein Programm vorgestellt werden, das die Leistungsfähigkeit des JOYCE optimal ausnutzt und in einem Bereich unter Beweis stellt, für den man geneigt sein könnte, nur größere Rechner in Betracht zu ziehen.

In seiner Urform wurde MOONSTAT ohne Grafik- und Druck-Module angeboten. Uns lag die erweiterte und überarbeitete Version 3.0 G für den JOYCE Plus vor. In einer anderen Konfiguration ist sie auch auf dem "kleinen" JOYCE lauffähig, jedoch muß dazu angemerkt werden, daß das auf zwei Disketten verteilte Programmpaket auf diesem Rechner einen recht häufigen Diskettenwechsel erfordern dürfte. Um dies zu vermeiden, sollte man sich eventuell einer Möglichkeit bedienen, welche MoonStat aufgrund seines Aufbaus anbietet: Die Programmteile sind als selbständige Einheiten angelegt, die, je nach Aufruf, in den Speicher geladen werden, jede versehen mit eigenen Routinen flir Datenein- und -ausgabe sowie Fehlermeldungen.

Man kann also bei Bedarf nicht benötigte Module aus dem Paket herausnehmen, um mit einer "getrimmten" Version zu arbeiten und diese eventuell zur schnelleren Arbeit beim Start in die RAM-Disk zu verlegen.

#### Statistische Berechnungen

Was macht das Programm aber nun? MoonStat dient zunächst zur Berechnung aller Arten von Daten und bietet dazu schon im Hauptmenü eine Fülle von Analyse- und Berechnungsarten an. Hinter einigen der dort dargestellten Optionen verbirgt sich eine weitere Vielzahl von zugehörigen Verfahren. Die Statistiker und Mathematiker unter unseren Lesern mögen entscheiden, ob da noch Wünsche nach Berechnungsarten offen bleiben.

#### Benutzerführung

Wir haben uns in einigen der Berechnungsarten umgeschaut, um einen Eindruck von der Arbeit des Programmes zu bekommen. Zunächst einmal erwies es sich als sehr bedienerfreundlich, da seine Steuerung der des LocoScript entlehnt ist: Balkenmenüs, die per Cursortasten angewählt werden. Für die

manuelle Dateneingabe finden sich hinreichend Hinweise, und der Benutzer wird jederzeit durch entsprechende Anzeigen über gewählten Berechnungs-Modus in Kenntnis gehalten. Fehleingaben werden zumeist korrekt zurückgewiesen, bzw. gar nicht erst akzeptiert. Wenn es dennoch zu Problemen kam, so nur dann, wenn vom Rezensenten völlig unsinnige Eingaben getätigt wurden, die ein der statistischen Methodik Kundiger nie vornehmen würde. In allen Untermenüs findet sich, wie bei gutem Programmierstil üblich, die Option, aus der jeweiligen Berechnungsart zum Hauptmenü zurückzukehren.

Zur Geschwindigkeit der Berechnun-<br>gen ist anzumerken, daß die anzumerken, Programm- Module (und der JOYCE) hier erfreulich gut abschneiden. Die größten Verzögerungen ergeben sich eigentlich bei der Anwahl einer neuen Berechnungsart, wenn das betreffende Modul von Diskette geladen werden muß. Bei dem Umfang des gesamten Programmpaketes darf zudem nicht

überraschen, daß zur Durchführung einiger weniger oft benötigten Maßnahmen selbst beim JOYCE Plus das Wenden der Diskette im Laufwerk A: erforderlich ist. Diese trägt auf der A-Seite beispielsweise die Grafikmodule, während sich das Druckprogramm und ein "Taschenrechner" auf der Rückseite befinden.

#### Grafische Auswertung

Womit wir bei den wesentlichen Neuerungen von MoonStat 3.0 gegenüber der Vorläufer-Version wären: Nach Abschluß der Analyse- und Berechnungsverfahren ist neben der Darstellung am Bildschirm oder der Abspeicherung der Ergebnisse auf Datenträfik möglich. Man hat die Option, entweder die gerade erarbeiteten Daten auszuwerten oder die Daten einer früheren Analyse von Diskette zu über-

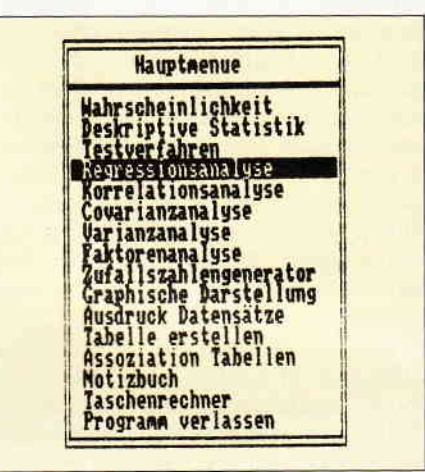

Abb. 1: Das Hauptmenü bietet die Grundoptionen von MOONSTAT an.

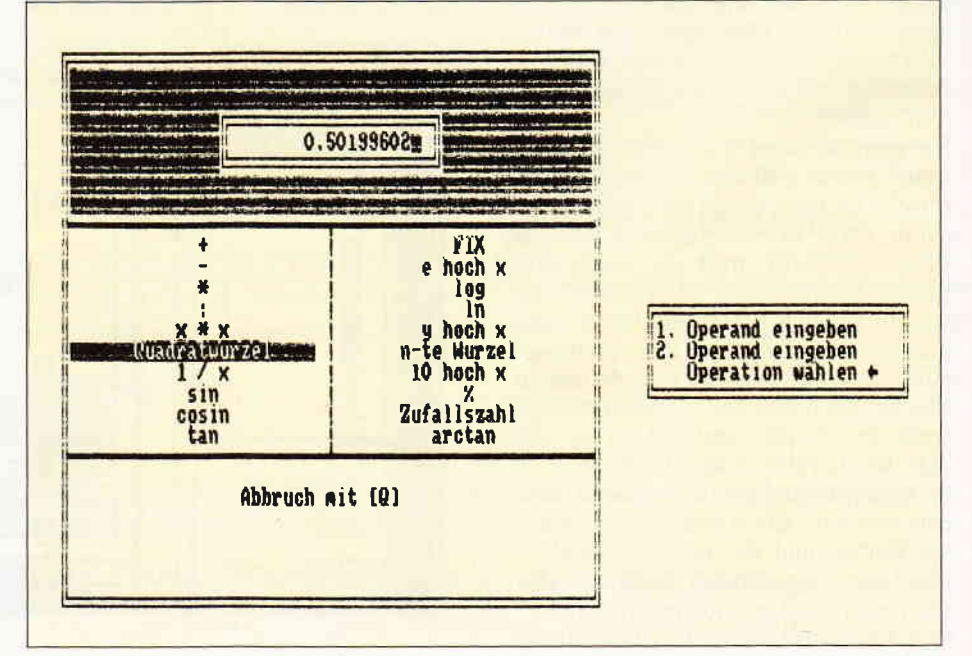

Abb. 2: Der Taschenrechner ist mit umfangreichen Optionen ausgestattet

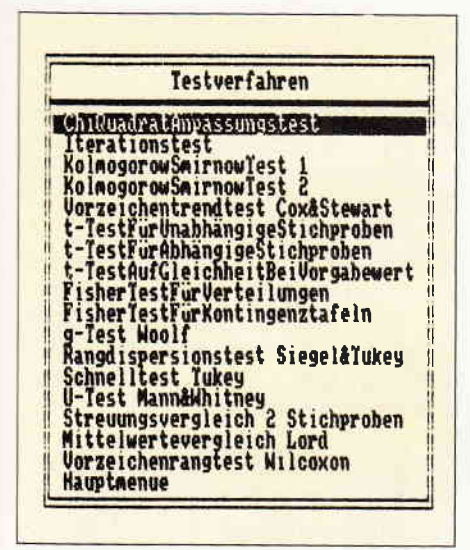

Abb. 3: Weitere Untermenüs demonstrieren...

nehmen. Insgesamt fünf verschiedene Arten der grafischen Darstellung werden angeboten (siehe Abb. 4). Die zu erstellende Grafik kann betitelt sowie mit Untertiteln und einem erklärenden Text unterhalb der Darstellung versehen werden. Zudem sind Umrahmungen, Unterlegung mit einem Gitter und weitere Kennzeichnung einzelner Grafikteile möglich. Die eingestellten Parameter werden zur Überprüfung und eventuellen Korrektur nochmals ange-

# Share **Master**

### Börsenspekulation mit dem JOYCE

Ernsthafte Börsenspekulanten, die unabhängig von "heißen Tips" sein wollen, kommen ohne die Hilfe eines Computers heute meist nicht mehr aus. Zinssätze von Bonds und Dreimonatsgeldern, Rohstoffpreise (besonders Öl und NE-Metalle), Devisenkurse (der wichtigste ist der Kurs zum US-Dollar), Indices sowie ausgewählte Aktien der Länder, in denen man spekulieren will (z.B. USA, J, GB, D), wollen verwaltet und überwacht werden.

Entgegen der Werbung mancher Programmanbieter bedarf es aber doch umfassender Kenntnisse in technischen und fundamentalen Analysemethoden, um Börsenprogramme erfolgreich einsetzen zu können. Der erfahrene Börsianer stellt Wachstumsvergleiche an, schaut, wie die Zinssätze stehen und was der Gesamtmarkt macht, arbeitet mit Charts und zieht darin seine Trendlinien - wenn er auf "Wimpel und Flaggen" spezialisiert ist. Andere Spekulanten arbeiten lieber mit Momentumskurven und Overbought- /OversoldOscillatoren. Durch richtiges Interpretieren der Indikatoren zieht der erfolgreiche Investor dann seine Schlüsse und setzt diese in Kauf- bzw. Verkaufsentscheidungen um. Für Neulinge: Übung, Erfahrung, Zeitaufwand für regelmäßige Lektüre von Börsenliteratur und Wirtschaftszeitungen sind unumgänglich.

boten, bevor das Programm mit der Erstellung der Grafik beginnt. Danach

kann die gesamte Grafik eventuell neu gestaltet werden; bei befriedigender

Ausführung besteht die Möglichkeit zur Speicherung oder zum sofortigen Ausdruck. Die Ergebnisse der grafischen Darstellung können sich qualitätsmäßig sehen lassen. Ungewöhnlich, jedoch sehr übersichtlich, ist lediglich das sogenannte "Tortendia-<br>gramm", welches statt der gewohnt kreisrunden Form aus einer Anordnung unterschiedlich strukturierter senkrechter Balken besteht, wobei die

Breite der Balken die Verteilung der

Ähnlich zahlreich wie im Grafikteil

sind die Optionen im Druck-Menü, wo

neben Papierart, Schrifttype, Qualität

des Ausdrucks und Überschrift auch

das Datum und die Uhrzeit für den

Ausdruck der Grafiken oder Statistik-

Das Handbuch zum Programm ist mit

circa 180 Seiten Umfang im DIN-A5-

Format sowie einer Vielzahl an Illu-

strationen sehr ausführlich und instruk-

daten eingegeben werden können.

Werte repräsentiert.

**Druck-Optionen** 

**Fazit** 

SHARE MASTER, ein Börsenprogramm aus England, macht aus dem JOYCE einen Börsencomputer. Es bietet eine Depotverwaltung und viele Möglichkeiten zu Kursanalysen in gra-

| Deskriptive Statistik                 |  |
|---------------------------------------|--|
| Ave, Var, StandardError               |  |
| Mittelwertvector                      |  |
| Covarianz                             |  |
| Verteilungsfunktionswerte             |  |
| FlächelmterNormalverteilung           |  |
| Berechnung2AlphaUuant11               |  |
| BerechnungStandardDaten               |  |
| Rangzahlenbildung<br>MedianfurKlassen |  |
|                                       |  |
| Quartile                              |  |
| <b>AssoziationsmaBe</b>               |  |
| Hauptmenue                            |  |

Abb. 4: ...die Vielfältigkeit der Berechnungsmöglichkeiten...

tiv. Als vorbildlich fiel auf, daß bei der Beschreibung einiger Analyse-Verfahren Hinweise zu weiterführender bzw. vertiefender Literatur zu finden sind. Gesamturteil: MoonStat ist ein Programm, das den Bereich der statistischen Berechnung umfassend und mit guter Bedienerführung abdeckt.

(Dr. Klaus Stratemann/me)

MoonStat, ca. 179, - DM K. Heil / E. Kaefer Marburger Str.7 6000 Frankfurt/Main

fischer und tabellarischer Form. Pro Datendiskette (Laufwerk A) werden bis zu 50 Files verwaltet. Jedes File faßt 500 Kurse. Damit lassen sich bei wöchentlicher Eingabe die Kurse bis zu zehn (!) Jahre zurückverfolgen.

EINRICHTEN: Das Einrichten eines Files ist sehr einfach. Zuerst wird zur Namensgebung aufgefordert, dann, ob tägliche oder wöchentliche Kurseingabe erwünscht ist. Zuletzt folgt die Eingabe des Datums, ab wann die erste Kurseingabe beginnen soll. Das Ändern, Löschen und Umbenennen oder Übertragen von Files von einer auf eine andere Diskette ist selbstverständlich. Die Werteingabe pro File kann einzeln oder auch global (siehe Bild 1) erfolgen, ohne jedes einzelne File extra aufrufen zu müssen. Stehen die Kurse im Augenblick nicht zur Verfügung, so können beliebige Datenpunkte übersprungen und später nachgeholt werden.

Berichtigungsfaktoreingabe für beliebige Zeitpunkte ist jederzeit möglich.

GRAFIKEN: Linien-Charts mit verschiedenen Möglichkeiten der Überlagerung von anderen Files, wie z.B. ab einem gemeinsamen Startpunkt zum Vergleichen der relativen Stärke, können vorgenommen werden. Die Wahl von beliebig wählbaren gleitenden

### JOYCE

| Filename<br>GOLD-Lond<br>AMGOLD<br>ANGLO-AME<br><b>BUFFELSFO</b><br>DE BEERS<br>DOORNFRON<br>DRIEF CON<br>EAST RAND<br>ELANDSRAN<br><b>GEN, MINI</b><br>GOLD FIEL<br>HARMONY<br>HARTEBEEF<br>IMP.PL.HO<br><b>KINROSS</b><br><b>KLOOF</b><br>LIBANON<br>G<br>MINARCO<br>RANDF.EST<br>RUSTENBUR<br>Enter New<br>Value- <ret>=Exit</ret> | Prices<br>104<br>ī04<br>104<br>104<br>104<br>104<br>104<br>104<br>104<br>104<br>104<br>īė4<br>104<br>104<br>104<br>104<br>104<br>104<br>104<br>104<br>104<br>104<br>104 | Last Price<br>739.99<br>$\begin{array}{l} 149.3 \\ 228.3 \\ 36.3 \\ 48.3 \\ 50.4 \\ 14.4 \\ 15.5 \\ 16.5 \\ 17.5 \\ 18.5 \\ 19.6 \\ 16.5 \\ 18.6 \\ 19.6 \\ 19.6 \\ 19.6 \\ 19.6 \\ 19.7 \\ 19.6 \\ 19.7 \\ 19.8 \\ 19.7 \\ 19.8 \\ 19.8 \\ 19.8 \\ 19.8 \\ 19.8 \\ 19.8 \\ 19.8 \\ 19.8 \\ 19.8 \\ 19.8 \\ 19.8 \\ 19.8 \\ 19.8 \\ $<br>17.86 | Page<br>Next Date<br>14/03/88<br>14/03/88<br>14/03/88<br>14/03/88<br>14/03/88<br>14/03/88<br>14/03/88<br>14/03/88<br>14/03/88<br>14/03/88<br>14/03/88<br>14/03/88<br>14/03/88<br>14/03/88<br>14/03/88<br>14/03/88<br>14/03/88<br>14/03/88<br>14/03/88<br>14/03/88 | New Price<br>769.08<br>$\begin{array}{l} \bf{154.48} \\ \bf{39.54} \\ \bf{30.51} \\ \bf{15.52} \\ \bf{16.53} \\ \bf{17.53} \\ \bf{18.54} \\ \bf{19.53} \\ \bf{10.54} \\ \bf{14.54} \\ \bf{16.55} \\ \bf{18.55} \\ \bf{19.55} \\ \bf{10.54} \\ \bf{10.55} \\ \bf{11.55} \\ \bf{12.55} \\ \bf{13.55} \\ \bf{14.55} \\ \bf{15.55} \\ \bf{16.55} \\ \bf$<br>$\begin{array}{c} 16.48 \\ 32.98 \\ 14.61 \\ 12.94 \\ 16.92 \end{array}$<br>ſ | <b>Proposed Andrea</b><br>Britan Composed Andrews<br>Britan Andrews Andrews<br>Proposed Andrews<br>Proposed Andrews<br>Britan Andrews<br>Britan Andrews<br>z. |
|----------------------------------------------------------------------------------------------------|----------------------------------------------------------------------------------------------------|----------------------------------------------------------------------------------------------------|----------------------------------------------------------------------------------------------------|----------------------------------------------------------------------------------------------------|----------------------------------------------------------------------------------------------------|
|                                                                                                    |                                                                                                    |                                                                                                    |                                                                                                    |                                                                                                    |                                                                                                    |

Bild 1: Kurseingabe (global)

Durchschnitten ist ebenso selbstverständlich, wie das Umschalten vom logarithmischen auf linearen Maßstab und frei wählbare und einteilbare Xund Y-Achsen-Randeinstellungen.

Weiterhin gibt es Optionen für automatisches Zeichnen von Correlations- und Regressionslinien sowie Hi/Lo Linien. Auch eine Point & Figure-Chart-Option mit frei wählbaren Kästchen-Umkehrpunkten ist vorhanden; ebenso können Trendlinien für "Wimpel und Flaggen" gezeichnet werden.

Momentumskurven (Coppock-Indikator) mit freier Wahlmöglichkeit der Zeitwerte und ROC-Indikator (ähnlich Überkauft-/Überverkauft-Oscillator) helfen bei der Interpretation von Kursaussagen. SHARE MASTER ist somit ein recht professionelles Börsenprogramm.

Man beachte beispielsweise die durch den Coppock-Indikator unterstützten Kauf- und Verkaufspunkte für den englischen Industriewert Boots (siehe Bild 2) mit einem gewählten Momentum von 22 Wochen und einem linear gewichteten gleitenden Durchschnitt von 12 Wochen. Der Coppock liefert ein Kaufsignal, wenn er nach einem längeren Rückgang nach oben dreht.

Das Signal gilt aber nur dann, wenn die untere "Nullinie" zuvor durchbrochen wurde  $-$  und vice versa. Wie gesagt, ist dabei jedoch immer das gesamte Umfeld mit zu beachten (Zinssätze, wie weit ist die Hausse/Baisse schon fortgeschritten, wie sind die Wirtschaftsdaten des betreffenden Landes und besonders (!) die von Amerika, dem Land, das noch immer der "Leithammel" ist, usw.).

#### **TABELLEN:**

Auch in tabellarischer Form stehen viele Auswertungsmöglichkeiten zur Verfügung, so beispielsweise Analysen der Kurse über beliebige Zeiträume, umschalten der Datums- auf Nummernanzeige, Low/Hi, Erster/letzter Kurs, Wachstumsraten in Prozent, Durchschnitte, Correlationsindex mit Regressionsformel für Haupt- und Standardabweichung, Überlagerung (vergleichen mit einem anderen File).

In der Tabelle können für die Indikatoren bis zu acht Spalten nebeneinander bezeichnet werden; sechs davon sind frei wählbar.

PORTFOLIO- Analyse: Eingabe von Kauf, Verkauf, Dividenden und Spesen. Berechnet den Profit (oder auch Verlust, der mal vorkommen kann, wenn man schief liegt) aller Deals, die man durchgeführt hat.

In der Liste können wieder Spalten für Kosten, Nettodividenden, Kursgewinnen, Totalprofits und Durchschnittsgewinn auf die Stückzahl der gehandelten Werte und andere Parameter frei eingerichtet werden.

Das Programm liegt in englischer Sprache mit einem 90-seitigen Handbuch vor und ist auch hierzulande voll für den Börseneinsatz tauglich.

SHARE MASTER für den JOYCE wird mit deutschem Handbuch unter 500, - DM zu haben sein.

 $Infor$ 

Norbert Streicher Wurmsergasse 44/29 A-1150 Wien

(Dr. Max Werner/me)

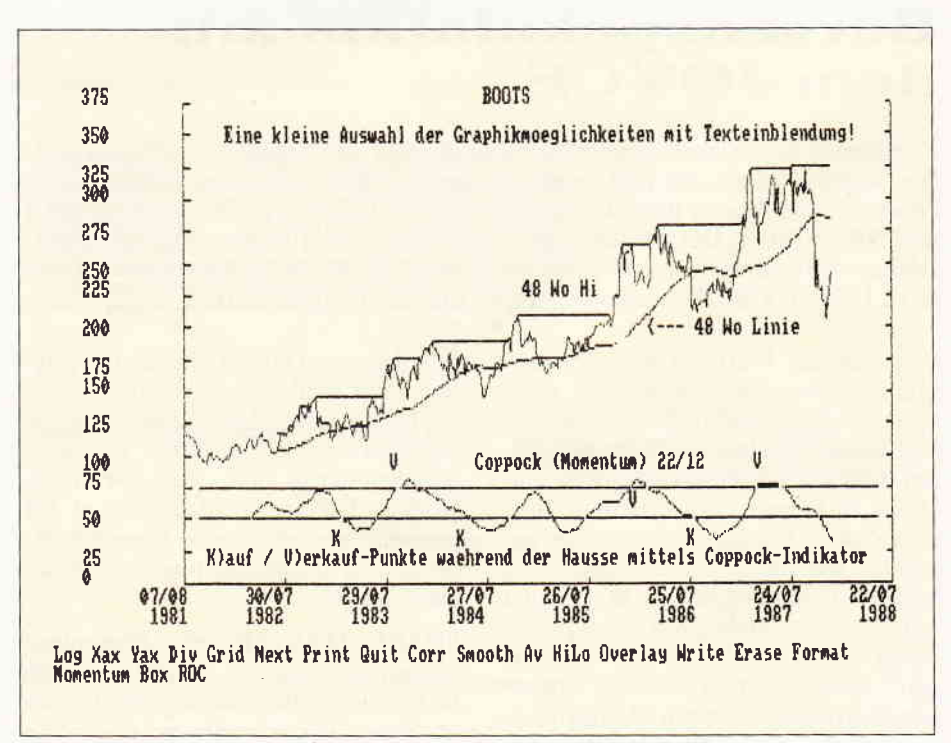

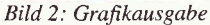
# Nissen à la carte **Themen-Sonderhefte von DMV**

Joyce Sonderheft 2<br>Das JOYCE-Sonderheft ist eine Sonderpublikation<br>aus der Redaktion der PC International für JOYCE<br>und JOYCE Plus, Es enthält ausschließlich noch nicht veröffentlichte Beiträge und Programme. Aus dem Inhalt:

PASCAL-Compiler, Adress-und Archivverwaltung,<br>Turbo-PASCAL Grafikerweiterung ohne GSX, Funk-<br>tionstastenbelegung, 3D-Funktionsplotter  $20 - DM^*$ 

Best -Nr: 302

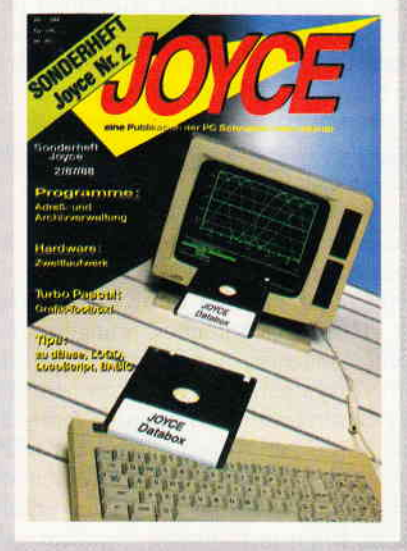

**Sonderheft 6/88**<br>
Grundlagen, viele Tips, nützliche Anwendungen<br>
und tolle Spielprogramme – ein Muß für jeden CPC-<br>
Anwender, Dieses Sonderheft behandelt das ge-<br>
samte Spektrum möglicher CPC-Einsatzgebiete und<br>
bietet I  $14. - DM*$ 

Best - Nr.: 312

## SONDERHEE Cer  $6/88$ Grapellon Larnen Spiele Anwendung:

#### Sonderheft 5/87

Sonderheft 5/87<br>Power für Ihren CPC! Über 500 KByte leistungsstar-<br>Resoftware aus vielen Anwendungsbereichen bringen Ihren CPC auf Trab. Ob Einsteiger, Fortgeschriften<br>en der Profi – hier finden Sie alles, was Ihr Com-<br>put werden.  $14. - DM*$ Best - Nr.: 311

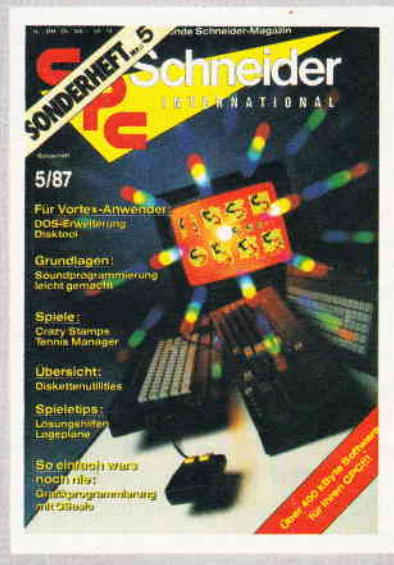

#### onderheft 4/87

Sontenert 4767<br>
Ringtammiersprachen – Anwendungen in Turbo-<br>
Parogrammiersprachen – Anwendungen in Turbo-<br>
Brittelpunkt des 4. CPC-Sonderhendes. Mit über 200<br>
Seiten praller CPC Informationen, Tips und wertvol-<br>
Ien Progra Sie sich schnell entscheiden, denn es sind nur noch<br>wenige Restposten verfügbar. Best.-Nr.: 310

 $14,-DM*$ 

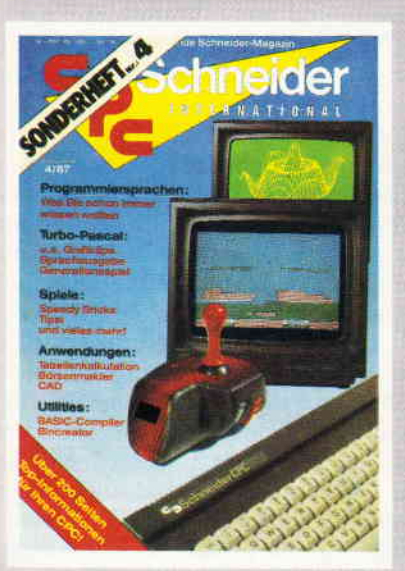

**Sonderheft 3/86:**<br>
Reviews - Spiele - Anwendungen - ein wahres<br>
Hit-Sammelsurium birgt das CPC-Sonderheft 3/86.<br>
Die Spielprogramme im Überblick und viele Tips Lö-<br>
sungen und Karten zu Computerspielen- und Aben-<br>
teuern

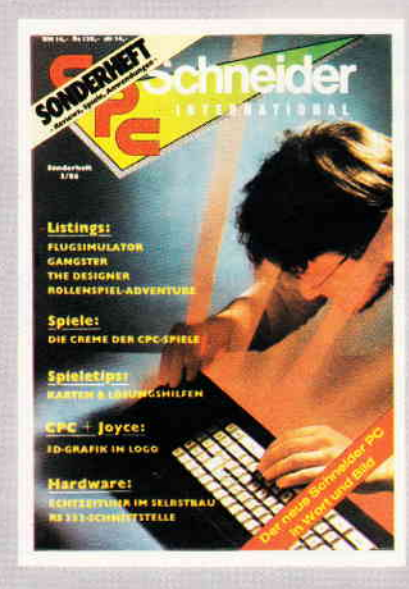

Sonderhefte 1/86 und 2/86<br>Software – Listings – Infosfür alle Schneider CPC!<br>Sonderheft 1 beinhaltet eine abwechslungsreiche<br>Sammlung beliebter und nützlicher Programme aus den Sparten Anwendung, Spiel und Tips & Tricks,<br>Der große DFÜ-Sonderteil zeigt Ihnen alles Wissenswerte zur Datenfernübertragung auf und vermitbut Basiswissen, Insgesamt 28 aktuelle Listings<br>
Software satt im CPC Sonderheft 1/86<br>
SM-Nr.1 Best -Nr.: 307<br>
SH-Nr. 2 Best -Nr.: 308<br>
14. – DM<sup>+</sup><br>
SH-Nr. 2 Best -Nr.: 308<br>
14. – DM<sup>+</sup>  $14, -DM*$ 

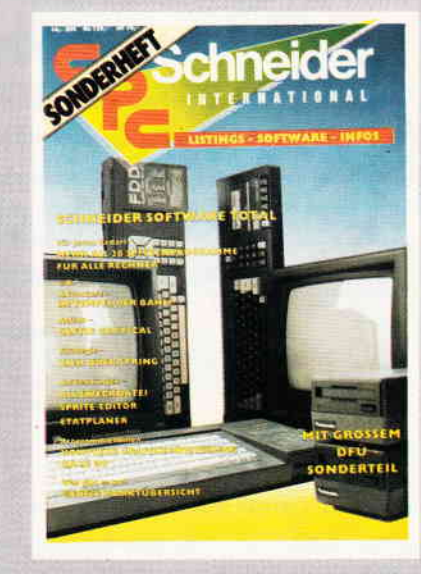

\* Ohne Rücksicht auf die Anzahl der bestellten Zeitschriften berechnen wir für das Inland 3,- DM bzw. für das Ausland 5,- DM Porto und Verpackung . Bitte benutzen Sie die Bestellkarte.

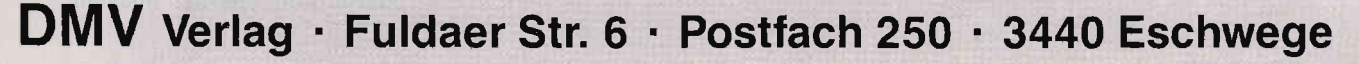

## ERKABU - ERFOLGSKASSABUCH Finanzkontrolle im Privatbereich

Die zum Einsatz auf dem JOYCE angebotenen Buchführungs- und Bilarzprogramme sind meist für den geschäftlichen Sektor geschrieben und für die Uberwachung des privaten Budgets oft nur mit Abstrichen einsetzbar. Das vorliegende Programm hingegen ist speziell für die Kontrolle der privaten Einnahmen und Ausgaben konzipiert.

Die Programmdiskette enthält auf Seite A sämtliche für den Programmstart und -Ablauf erforderlichen Dateien; auf Seite B findet sich - in Form eines LocoScript-Textes - die 16-seitige Dokumentation (Format DIN A4), zusammen mit einigen Modelldateien.

Es muß zunächst einmal hervorgehoben werden, daß ERKABU kein simples Einnahmen- und Ausgaben-Abrechnungsprogramm ist, sondern auf Planung, Uberwachung und konsequente Durchführung eines Privatbudgets über eines oder mehrere Jahre hinweg ausgelegt ist. Gefordert ist zunächst einmal die Erstellung eines Haushaltsplanes, wofür ein Muster mitgeliefert wird.

Man legt seine zu erwartenden Einnahmen aus beruflicher und sonstiger Tätigkeit fest, stellt diesen zunächst die fixen und variablen Ausgaben gegenüber, und ermittelt unter Berücksichtigung von Sicherheitspolstern auf der Einnahmen- und Ausgabenseite die monatlich erforderliche Rücklage einerseits und die Obergrenze der variablen Ausgaben andererseits. Im Programm selbst (Abb. 1) richtet der Benutzer zu Beginn entsprechend mit Namen und Betrag diverse Konten ein, welche die Daten für variable und fixe Kosten und Einnahmen aufnehmen. Ebenso werden Benennung und aktueller Stand der Sparkonten sowie der Anfangs-Kassenbestand und die Höhe einer vorhandenen Haushaltsrücklage eingegeben. Ausgabelimit, Solleinnahmen, Angabe von Monat und Jahr vervollständigen die zum Programmstart erforderlichen Angaben.

Diese Stammdaten werden anschließend auf Diskette unter dem laufenden Monat gespeichert. Für die fortlaufende Buchung im Ablauf eines Monats empfiehlt der Autor die zunächst schriftliche Zusammenfassung von Beträgen gleichen Charakters sowie deren summarische Eingabe ins Prograrnm einmal oder zweimal im Monat, da die Anzahl der verfügbaren Buchungen aus programmtechnischen Gründen beschränkt ist.

Am Monatsende wird jeweils die Buchung der festen Bezüge und der festen Ausgaben wie Haushaltsgeld, Miete, etc. vorgenommen. Der voreingestellte Betrag für fixe Ausgaben wird auto-

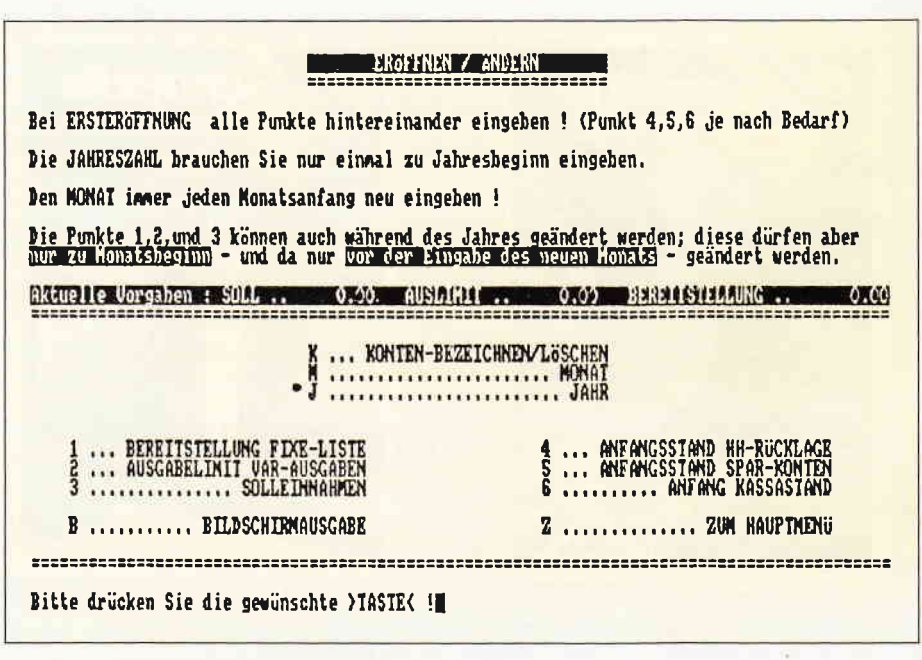

Abb. 1: Ersteröffnung des Haushaltsbuches

matisch von der Einnahme abgezogen und als Haushaltsrücklage in die Fix-Ausgabenliste gebucht. Aus dieser Haushaltsrücklage erfolgen wiederum die festen Zahlungen. Hier muß der Anwender ständig für Deckung sorgen. Alle Transaktionen werden in der Fix-Ausgaben-Liste deutlich, wo die Konten für regelmäßige und in Zukunft liegende Zahlungen geführt werden. Eine Ubersicht über den Stand der Finanzen ist für einen einzelnen Monat ebenso möglich wie für ein gesamtes Jahr. Zu den variablen Ausgaben bekommt man zunächst eine Gesamtauflistung geboten (Abb.2), kann jedoch die einzelnen Konten auch separat aufrufen, um anzusehen, aus welchen Einzelposten sich die errechneten Beträge

Die fixen Ausgaben sind ebenfalls in einer Gesamtübersicht verfügbar. In einer Abschlußübersicht können zu jedem Zeitpunkt unter Berücksichtigung der letzten Kontenbewegungen die Kontostände bei den fixen und variablen Ausgaben, die Gesamteinnahmen und Gesamtausgaben und der momentane Saldo zur Anzeige gebracht werden (Abb.3). Hier wird am Kassenbestand deutlich, ob das Ausgabenverhalten in Übereinstimmung mit dem gesetzten Limit steht.

summieren.

Voreingestellt für die Ausgabe der Daten ist die Anzeige auf dem Bildschirm, jedoch kann auch auf Einzelblatt auf dem Drucker ausgegeben werden. Wird übrigens bei den variablen Ausgaben die gesetzte Obergrenze überschritten, oder ist der frei verftigbare Kassenbestand zu niedrig für eine besondere Ausgabe, macht das Programm mit einer Warnmarke darauf aufmerksam, so daß eine Korrektur bzw. Umbuchung von einem Sparkonto erfolgen kann.

Vor Beginn der Arbeit mit dem Prograrnm empfiehlt sich Ausdruck und anschließendes Studium der Dokumentation, denn nur mit Hilfe der dort niedergelegten Grundsätze zur Finanzplanung ist eine korrekte Erst-Einstellung möglich. Ebenso sollte jede vorherige Tastaturbelegung auf Normal zurückgestellt werden. Zwar werden Fehleingaben im Programm zumeist abgefangen; wenn nicht sofort, dann beim Versuch der Rückkehr ins Hauptmenü, unter Verweis auf die zugehörigen Fehlermeldungen im JOYCE-Handbuch. Jedoch gerade bei der Eingabe der Stammdaten kann das Nichtbefolgen der vom Programmautor vorgesehenen Reihenfolge einen Abbruch mit Neustart erforderlich machen.

|              |                |                                       |                | FIXE-AUSGABEN 1987<br>HH-Rücklage-Kontostand bei Eröffnung<br><b>HH-Rücklage per 06, 02.</b>                                                                                 | 0.98, 0.08                                   |                                                                                   |                        |
|--------------|----------------|---------------------------------------|----------------|----------------------------------------------------------------------------------------------------|----------------------------------------------|-----------------------------------------------------------------------------------|------------------------|
|              |                |                                       |                |                                                                                                    | Bildschirmanzeige bis Monat : FEBRUAR        |                                                                                   |                        |
| Nr.          | Datum          | Kto.                                  | Text           |                                                                                                    | Sparbetrag                                   | Ausgaben                                                                          | Saldo                  |
|              |                |                                       |                |                                                                                                    | 0.00<br>0.00                                 | $0.00$<br>$490.00$<br>$300.00$                                                    | 1825.000               |
| 8-3000-0000- | 02.01<br>05.01 | 1041001400                            |                |                                                                                                    | 0.00<br>600.00                               |                                                                                   |                        |
|              |                |                                       |                |                                                                                                    |                                              | $\begin{array}{r} 0.00 \\ 0.00 \\ 0.00 \\ 300.00 \\ 490.00 \\ 177.80 \end{array}$ |                        |
|              | 36.39<br>36.39 |                                       |                | HH-BERST, für JAM 1825,--<br>FUR JAMNER<br>MIETE JAMNER<br>LEBENSUERS.<br>LEBENSTST, für FEB 1825,--<br>MIETE FEBRUAR<br>FUR FEBRUAR<br>FUR FEBRUAR<br>TEL.GEB. 12.12.-31.01 |                                              |                                                                                   |                        |
|              |                |                                       | BETRIEBSKOSTEN | $-600.00$                                                                                                    |                                              |                                                                                   | 0.00                   |
| <b>12334</b> | KOSTGELD       | TELEFON/RUNFUNKCEB<br>ENERGIE (SIROM) |                | $-177.80$<br>0.00<br>$-980.00$                                                                                                    | 8730.07<br>LAUT HH-PLAN<br>ABO'S<br>DARLEHEN | *** SPAR-ABBUCHUNG ***                                                            | 0.00<br>0.00<br>600.00 |

Abb. 2: Übersicht der Fixkosten eines Monats

Die Dokumentation macht es leicht. diese Fehler zu vermeiden. Sie ist übersichtlich gegliedert und erklärt anhand von Hardcopies erstens, was im Programmeinsatz zu beachten ist, und zweitens, wie die Auswertungslisten zu interpretieren sind. Zusätzliche Hinweise finden sich vielfach in den einzelnen Menüs. Auch an Empfehlungen für eine optimale "Finanzpolitik" im privaten Bereich fehlt es nicht. Wer bisher keine große Neigung verspürte, seine Privatausgaben  $in$ einem Haushalts- oder Kassenbuch zu verwalten, wird aus einem Programm dieser Art in Anbetracht der nicht mühelosen Einarbeitung kaum Gewinn schöpfen können. Wer jedoch nach einem guten System zur vorausplanenden und konsequenten ständigen Überwachung seiner privaten Finanzen sucht, der bekommt hiermit ein sehr brauchbares Instrument an die Hand.

**IOVCE** 

Info: Norbert Streicher Wurmsergasse 44 A-1150 Wien

(Dr. Klaus Stratemann/me)

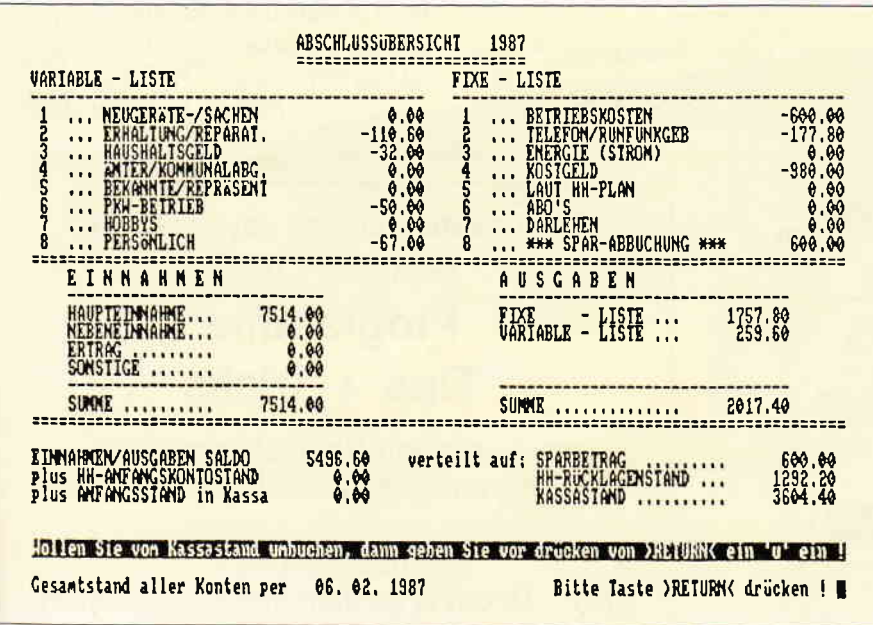

3: Jahresabschlußübersicht

Programmierer aufgepaßt! **DMV bringt jetzt:** 

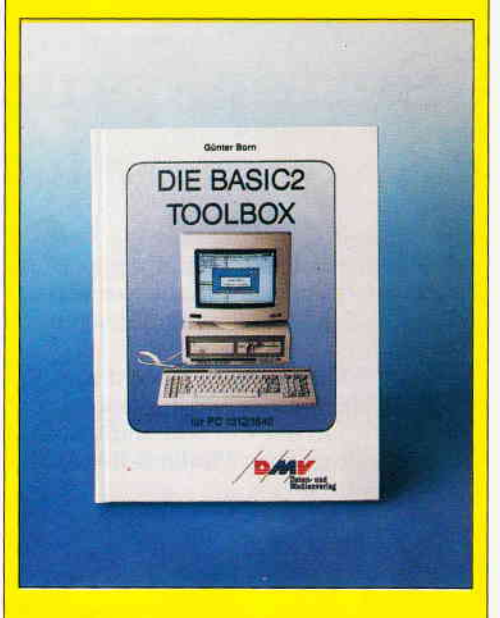

#### **Das Buch zu BASIC2**

PC1512/1640-Besitzer können aufatmen. Jetzt ist sie da, die BASIC2-Toolbox. Mit diesent for the day and briefield recibent. This dis-<br>sem einzigartigen Buch sind Sie nun in der<br>Lage, das Locomotive BASIC2 besser auszunutzen, die Programmierung wird zum Kinderspiel

Die BASIC2-Toolbox bietet nicht die x-te Einführung, sondern gibt anhand leistungsstarker und praxisorientierter Routinen und Programme den nötigen Durchblick.

Schritt für Schritt lernen Sie die strukturierte Programmentwicklung bis hin zum fertigen und lauffähigen Programm. Der Text ist in leicht und für jedermann verständlicher Form geschrieben, der Lerneffekt ist quasi garantiert. Alle Beispielprogramme sind sofort nachvollziehbar und stämmen aus der täglichen Anwendungspraxis

#### Einige Beispiele aus dem Inhalt:

Kurze Einführung in die Software-Entwicklung<br>- Grundlagen und Struktogramme

- Werkzeuge für BASIC2<br>- Lister ermöglicht die formatierte Druckausgabe für<br>- BASIC2-Programme
- COMP komprimiert Ihre BASIC2-Programme
- Preprozessor für Include-Dateien Cross ist ein Generator zur Erzeugung von Querverweislisten

Werkzeuge zur Behandlung von Textdatelen<br>- Auswertung von Word-Textdatelen<br>- CUT, ein Filter für Textdatelen

- 
- PASTE, Vereinigung von Textdateien
- Werkzeuge zur Software-Entwicklung<br>- CALC, ein Rechner für verschiedene Zahlensy-<br>steme
- DUMP, Ausgabe beliebiger Dateien im Hexformat.
- COMHEX, Umwandlung von COM-Dateien in HEX-Files
- Ein kompletter Disassembler für den Intel 8086<br>- Von der Struktur zum fertigen Programm. Ein Disassembler wird programmiert.

#### **Die BASIC2-Toolbox**

Autor: Günter Born, 250 Seiten, 54 Abb., ISBN Nr. 3-926177-01-2 (Best.-Nr. 402)

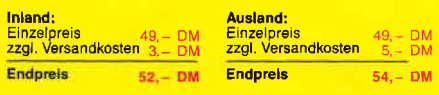

Zu beziehen über den Computerfachhandel, den guten Fachbuchhandel oder direkt beim Verlag. Händleranfragen erwünscht.

Bitte benutzen Sie unsere Bestellkarte

**DMV-Verlag** Postfach 250 · 3440 Eschwege

# Seitensprung... ...mit sicherer Rückkehr

Nicht selten möchte man aus einem BASIC-Programm nur für kurze Zeit in ein anderes Programm springen. Zum Beispiel will man schnell einmal in ein Notiz-Programm überwechseln, eine Druckersteuerung ansprechen, eine BASIC-Datenbank abfragen, ein Taschenrechner-Programm benutzen..

Das Problem besteht dann darin, von diesem 'Seitensprung' aus so in das Ursprungsprogramm zurückzukehren, daß dieses genau an der Stelle weiterläuft, an der es verlassen wurde, und zwar 'automatisch', also ohne manuelle Eingaben. Mallard-BASIC liefert hierfür eine elegante Lösung.

#### **Der Absprung**

An der Stelle des Hauptprogramms<br>(Beispiel: "HAUPT.BAS"), an der man dieses kurzzeitig verlassen möchte, ist in die Programmzeilen (im Beispiel: 300-330) eine Zeile wie folgt einzubauen:

 $300$  ......  $310$  .......  $315$  hauptprg\$ = "haupt.bas": zurueckzeile=320: CHAIN "nebenprg.bas",,ALL  $320$  .......  $330...$ 

Dies bewirkt:

1. Daß unser "Seitensprung"-Pro-<br>gramm "nebenprg.bas" geladen und gestartet wird.

2. Daß diesem der Name des Hauptprogramms (hauptprg\$) und die Zeilennummer der Rücksprungzeile ("zurueckzeile") mit auf den Weg gegeben wird.

3. Daß alle Variablen des Hauptprogramms erhalten bleiben.

Den "Absprung" bereitet man zweckmäßigerweise durch eine INKEY\$oder INPUT-Nachfrage vor, ob gesprungen werden soll oder nicht. Das kann etwa so aussehen:

312 PRINT "Jetzt Taschenrechner zwischenschalten? ja: t drücken/ nein: **RETURN**'

313 sprung $\$\text{NKEY}$ : IF sprung $\$\text{=}$ THEN 313 ELSE IF sprung $\hat{\mathcal{S}} = \hat{\mathcal{I}}$ **THEN 315 ELSE 320** 

Natürlich kann man hier auch ohne weiteres mehrere "Seitensprünge" zur Auswahl anbieten, was programmtechnisch kein Problem sein dürfte.

#### Der Rücksprung...

... ist dann ganz einfach: An das Ende des jeweiligen Nebenprogramms wird die Zeile

CHAIN hauptprg\$, zurueckzeile, ALL angefügt, und schon läuft das Hauptprogramm an der alten Stelle weiter. Die "abstrakte" Formulierung dieser Zeile läßt es zu, daß das Nebenprogramm von beliebig vielen verschiedenen Stellen des Hauptprogramms aufgerufen wird  $-$  oder auch von verschiedenen Hauptprogrammen aus!

#### Hinweise...

Das Prinzip des "Seitensprung"-Verfahrens ist aber auch bestens geeignet, Programme, die so umfangreich sind, daß sie die leider gegebene Speichergrenze zu berühren drohen (Fehlermeldungen: "Memory full" oder "String Space full") problemlos laufen zu lassen und trotzdem eine große Menge von Variablen einzusetzen, wie dies z.B. bei textverarbeitenden Programmen oft notwendig ist. Man teilt das Riesenprogramm einfach in sinnvolle Teile, die dann mit dem CHAIN-Befehl von einem kleinen Hauptprogramm aus wie gezeigt aufgerufen werden. So ist immer nur ein Teil des Programms im Speicher und viel Platz für Variablen-Inhalte vorhanden.

Die Variablen des Nebenprogramms werden beim Rücksprung gemeinsam mit in das Hauptprogramm übernommen. Das hat den Vorteil, daß man diese Variablen im Hauptprogramm sofort einsetzen kann, so z.B. das Ergebnis einer Taschenrechner-Operation.

Andererseits wird Speicherplatz belegt, was unerwünscht sein kann. Letzteres kann aber ohne weiteres verhindert werden. So kann man etwa die erhaltenswerten Variablen des Hauptprogramms dort vor dem Absprung mit dem COMMON-Kommando markieren und beim Ab- und Rücksprung in dem jeweiligen CHAIN-Kommando das letzte ", ALL" weglassen. Eine andere, u.U. einfachere Lösung wäre es, im Nebenprogramm alle dortigen Variablen mit

 $DIM\ variableA(I),\ variableB(I),...$ 

als Felder mit der Indexobergrenze 1 zu definieren und sodann varia-<br>bleA(1)... usw. (statt: variableA) einzusetzen. Dadurch wird einerseits kein Speicherplatz unnötig reserviert, andererseits ist es so möglich, vor dem Rücksprung noch im Nebenprogramm gezielt dessen Variable mit dem sonst nicht anwendbaren Kommando ERASE variableA, variableB...

zu löschen.

(Robert L. Suermann/me)

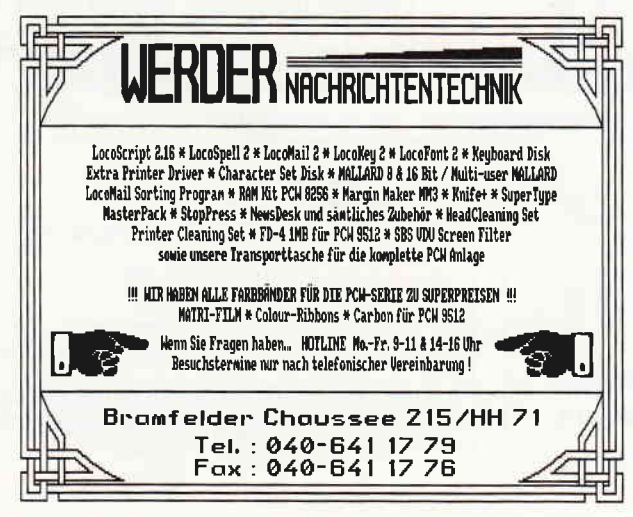

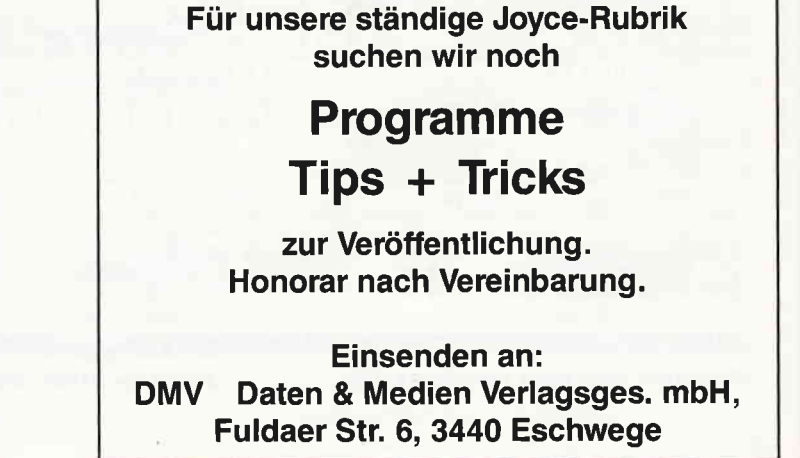

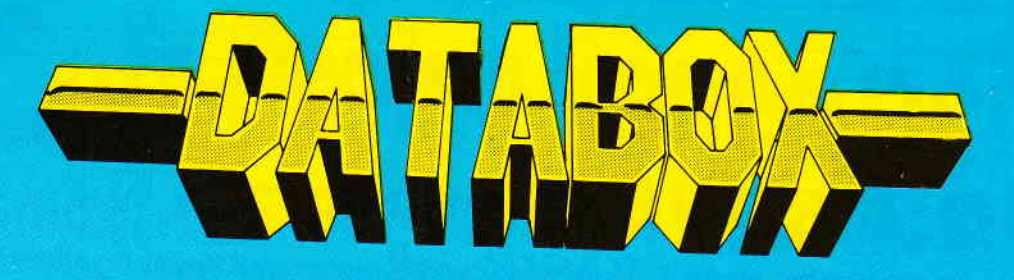

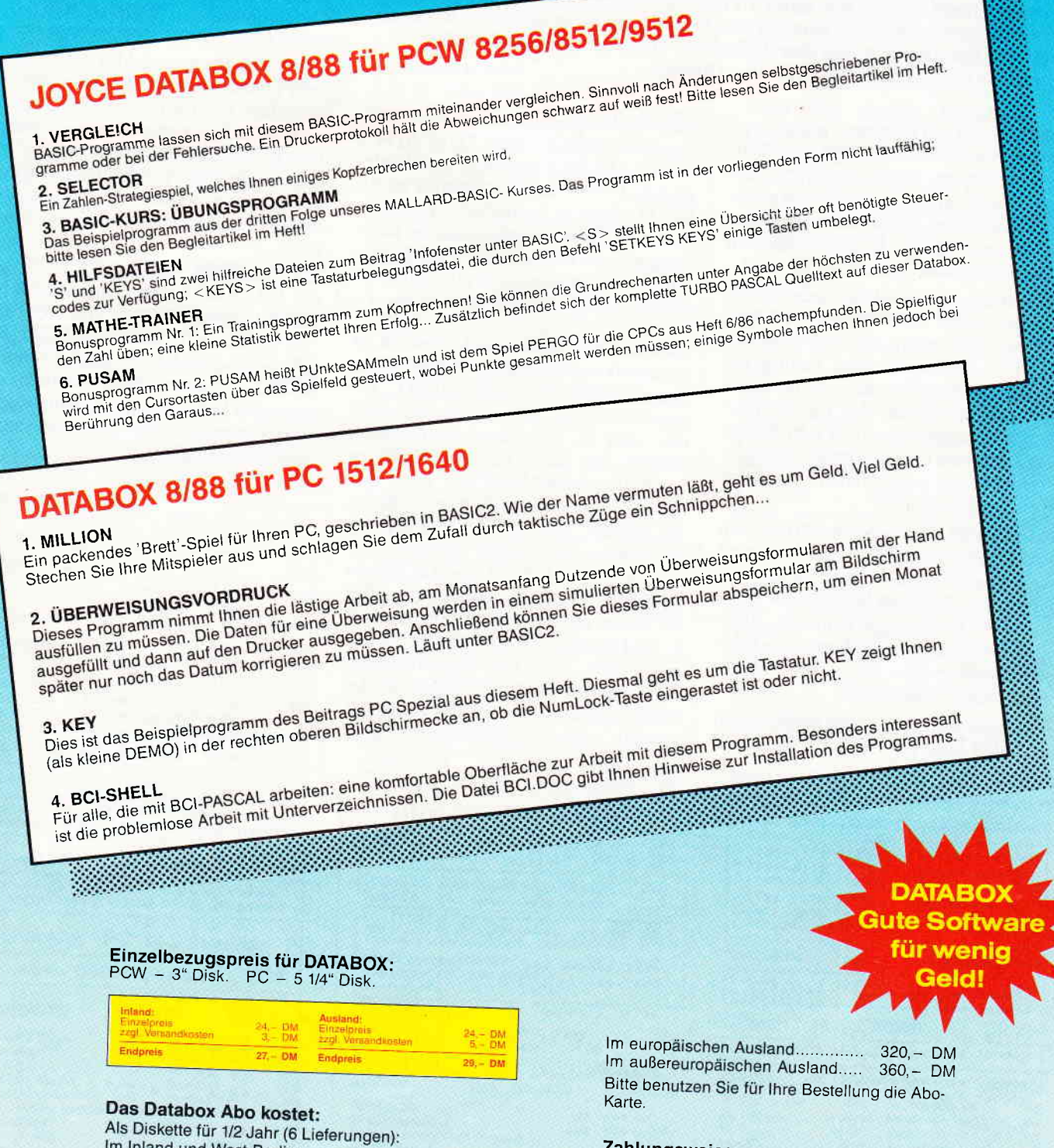

#### $150, -DM$  $160 - DM$ Im außereuropäischen Ausland...................  $180 - DM$

Als Diskette für 1 Jahr (12 Lieferungen): 

Zahlungsweise: Am einfachsten per Vorkasse (Verrechnungsscheck) oder als Nachnahme zuzüglich der

Nachnahmegebühr. (In das Ausland ist Nachnahme nicht möglich)

# PC International · Postfach 250 · 3440 Eschwege

**Bitte Bestellkarte benutzen** 

# -Info-Fenster<br>Bildschirmseiten unter BASIC und CP/M problemlos aufrufen

Das Programm QIJICKREG aus dem JOYCE-Sonderheft 2 gefiel mir nur deswegen nicht, weil es nur unter CP/M, nicht aber auch unter BASIC verwendbar ist. Ich hatte nämlich den Wunsch, in QUICKREG z.B. Steuercodes für den Drucker und den Bildschirm abzulegen, um mein leider schlechtes Gedächtnis unterstützen zu können.

So wollte ich mir ersparen, immer wieder im Handbuch nach den Codes blättern zu müssen. Vielmehr sollen während des Programmierens durch einfachen Tastendruck die Infos auf dem Schirm erscheinen. Und das natürlich gerade auch unter BASIC.

Da mir also QUICKREG nicht helfen konnte, mußte ich einen anderen Weg finden. Ich nahm den altbewährten RPED, schrieb mir einen Schirm mit all den meistgebrauchten Steuercodes voll und speicherte das Ganze unter dem schlichten Namen 'S' ab. Natürlich kann man genauso einige wichtige Postgebühren oder Namen auf diese Weise aufbereiten.

Ist man nun mitten in der Arbeit, ein BASIC-Prograrnm zu schreiben, und weiß wieder einmal den Code für den Drucker z.B. VERGRÖSSERN nicht aus dem Kopf, tippt man nur 'DIS-PLAY "S" ' ein, und schon ist die Bildschirminformation da - bei nur ca. 4 Sekunden Zugriffszeit.

Und noch einfacher ist die Sache, wenn man statt DISPLAY den Befehl TYPE

wählt und sich den Befehl in eine Funktionstaste z.B. F1 legt: "type  $S \uparrow M$ ". Mit F1 - F8 kann man acht verschiedene Info-Fenster auf Tastendruck aufrufen. Mit dem im Sonderheft 2 beschriebenen FKEYS- Programm ist die Belegung nur ein Kinderspiel. Und der Befehl TYPE existiert unter BASIC und CP/M, so daß das Ziel erreicht ist.

Zu den Funktionstasten Fl bis F8 ist anzumerken, daß diese ja bei manchen Programmen, wie auch RPED, gebraucht werden. Belegt man aber diese um, gibt es Schwierigkeiten. Hinzu kommt, daß die F-Tasten schlecht zu beschriften sind. Weil aber auch hier schon wieder mein schlechtes Gedächtnis mahnte, war eine bessere Lösung zu suchen. Es bot sich die obere Tastenreihe von '1' bis '1' an. Die Tasten ab DEL sind zu problematisch. Aber 12 Tasten sind ohnehin schon mehr als 8. Und beschriften kann man nun leicht mit einem schmalen Papierstreifen, den man über die Tasten klebt. Bei der Belegung habe ich ALT als Kenntaste gewählt, natürlich geht auch EXTRA.

Die Sonderbelegung der Tasten '1' bis 't' ist allerdings nicht so leicht zu machen, wie bei den Tasten F1-F8 mit dem Programm FKEYS.

Hier muß also die Umdefinition mit einer selbst erstellten KEY-Datei vorgenommen werden. Wieder mit dem Prograrnm RPED wird die Datei KEYS erstellt.

Nach Rückkehr zu CP/M erfolgt die Umdefrnition mit dem CP/M-Befehl SETKEYS KEYS und die Tasten '1' bis '1' zusammen mit ALT rufen die 12 Info-Fenster nun ab. KEYS wurde so ausgelegt, daß die für die Umdefinition zwangsläufig verwendeten Erweiterungszeichen anschließend wieder mit den originalen Erweiterungs-Strings belegt werden. Dadurch sind alle normalen Funktionstasten wieder wirksam.

Wer im Besitz von RESET.COM aus der DATABOX zum Sonderheft 1 ist, braucht eigentlich den mittleren Teil von KEYS nicht. Sofort nach dem Befehl SETKEYS KEYS wird der Befehl RESET gegeben, damit werden die normalen Funktionstasten dann wieder zurückgesetzt, nicht aber die neuen Sonderbelegungen.

(Jürgen Brandt/me)

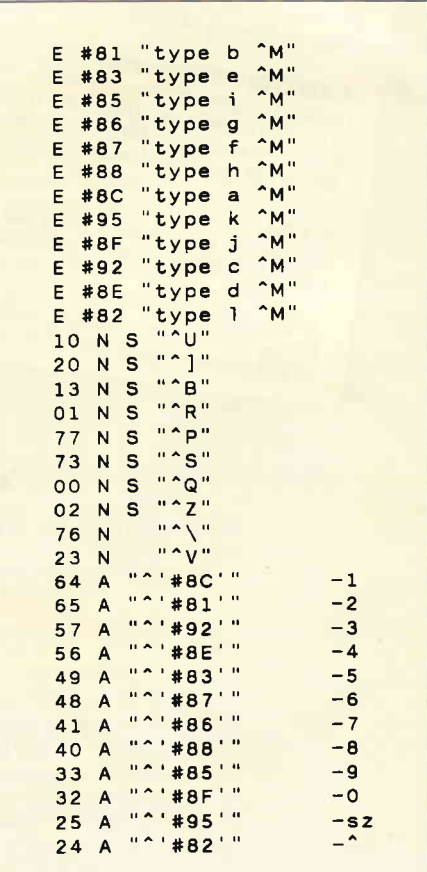

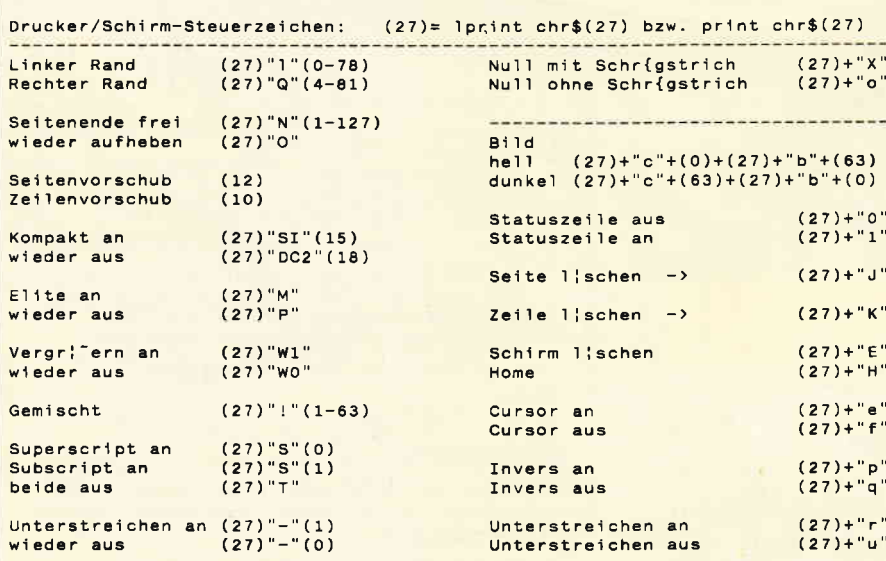

Bild 1: Inhalt der Testdatei 'S'

Bild 2: Die Datei 'KEYS' belegt die Tastatur neu

# ProSoft-Preise liegen richt 23 0261/4047-1 · [X] 862476 PSOFT · Telefax 0261/4047-252

#### Wir suchen ständig günstige Einkaufsquellen für die angebotenen und neue innovative Produkte. Günstige Möglichkeit der Fina Fordern Sie die Unterlagen an.

Olivetti Olivetti Olivetti Bitte erfragen Sie Preis und Lieferzeit für alle Olivettl-Produkte.

#### **Commodore Commodore**

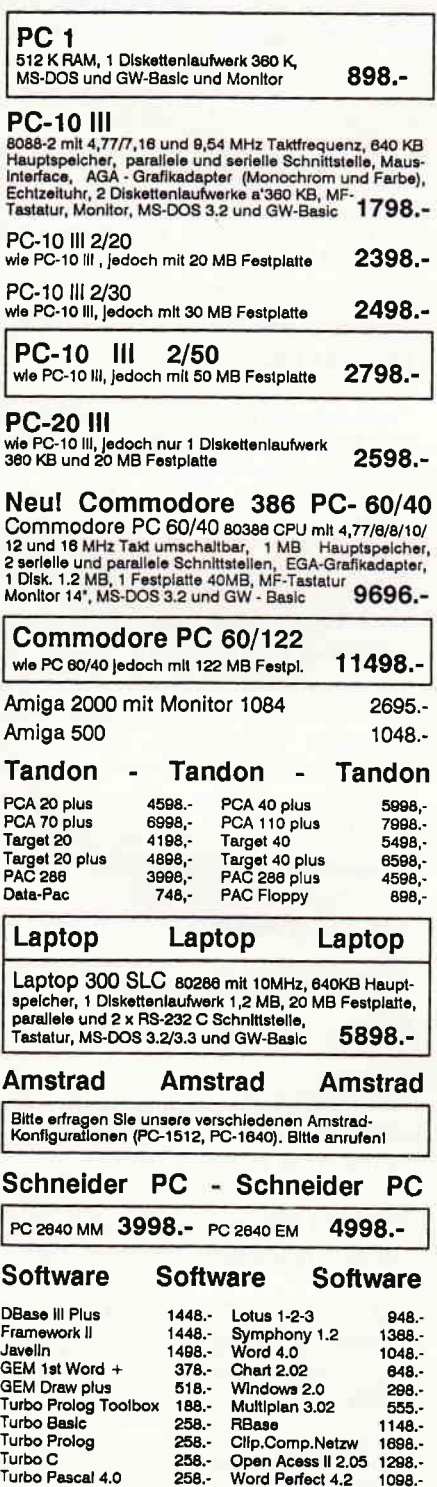

Turbo Pascal 4.0

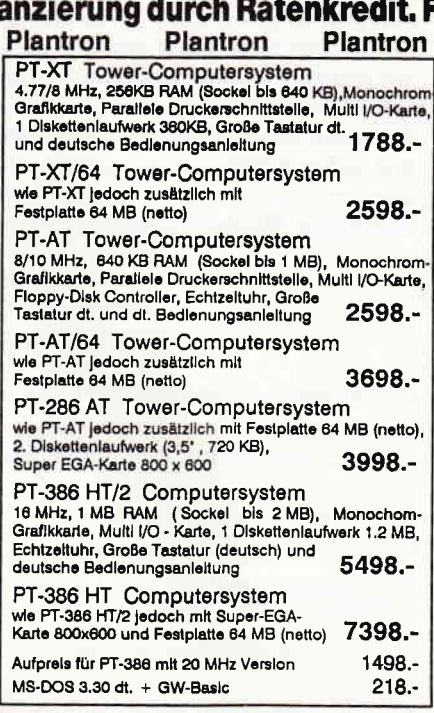

#### Top-Angebot

CMP-AT/40 (Baby-AT)<br>80286 CPU mit 8/16 MHz, 512 KB RAM (erweiterbar auf succes Cro min of to minz, 512 NB, and the minimal of MB) on Board, Echtzeltur, parallele und serielle<br>Schnittstelle, Genoa Super EGA Hires plus, 1 Disketten-<br>Iaufwerk 1.2 MB, 1 Festplatte 40 MB, MF - Tastatur und<br>englisch 4998.-Hitachi Multi 560 Autoscan

#### **Seagate Festplatten**

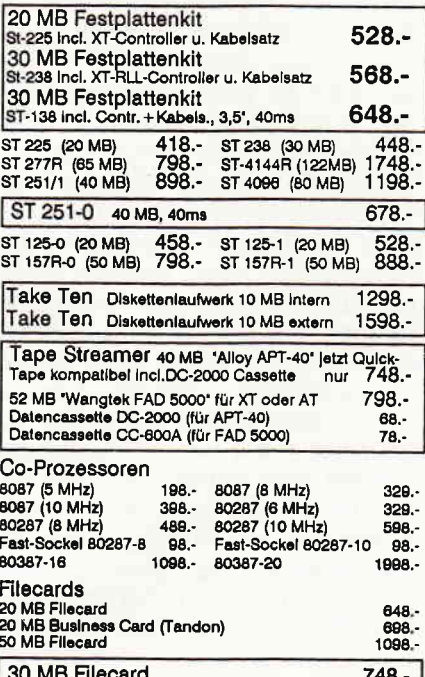

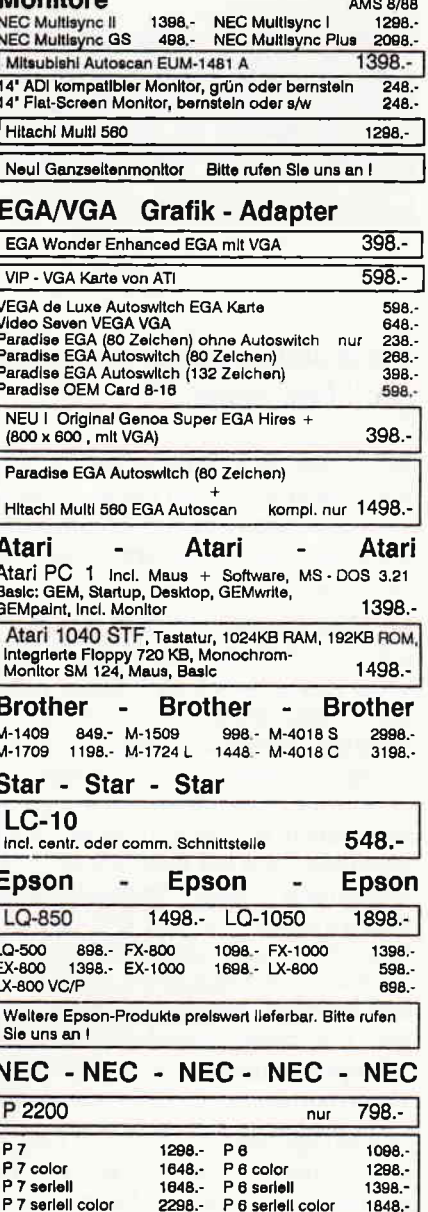

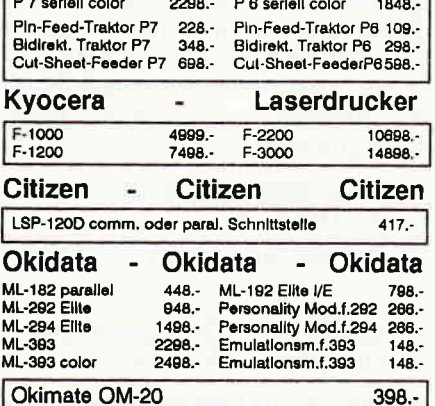

Filiale München Theresienstraße 56, 8000 München 2, Tel. 089/280 9389 direkt bei der technischen Hochschule. Bitte beachten Sie, daß nicht ständig sämtliche Ware in unse-<br>Ter Filiale München vorrätig ist. Rufen Sie and II. Grießen Sie, daß nicht ständig sämtliche Ware in unse-

Bogenstraße 51-53, Postfach 207, D-5400 Koblenz-Goldgrube, Telefon (0261) 4047-1, Telex 862476, Telefax (0261) 4047-252 nto auf alle Preise, was vielleicht schon zur Decht Finio

# Mallard **BASIC**

## Einführung in Mallard-BASIC

## Folge 3: Der Aufbau eines Programmes

Unser Programm UBEN-S.BAS, das am Ende der zweiten Folge dieser Einführung im vergangenen Monat entstanden war, erlaubte den Ausdruck verschiedener Anschriften auf dem Monitor oder auf Papier. Dadurch haben wir kennengelernt, daß ein Programm durch die Möglichkeit der Belegung variabler Werte flexibel wird und somit an Nutzungsmöglichkeiten gewinnt. Die Einbindung von alternativen Vorgehensweisen durch Abfrage trägt weiterhin zur benutzerfreundlichen Anwendung von Programmen bei. In der heutigen Folge wird es zunächst um Fragen des grundsätzlichen Aufbaus von Programmen und einige Hilfestellungen dazu gehen.

### Die grundsätzlichen Aufgaben eines Programms

Wenn man Fortschritte in der Entwicklung von Programmen macht, ist es ratsam, sich über den Aufbau eines Programms schon in den Grundzügen klar zu werden.

In jedem Programm finden sich an verschiedenen Stellen ähnliche, wiederkehrende Aufgaben. Eine dieser Aufgaben ist zum Beispiel eine Abfrage zum weiteren Vorgehen. Enthält ein Programm mehrere solcher Abfragen, ist es sinnvoll, eine Stelle im Programm vorzusehen, die die Aufgabe der Abfrage erledigt und bei Bedarf jeweils "angesprungen" wird. Dadurch erspart man sich Schreibarbeit und Speicherkapazität. Auch Berechnungen, das Einlesen von Datensätzen aus Dateien und die Speicherung in Dateien erfolgen auf diese Weise außerhalb des " Hauptprogramms" in sogenannten Unterroutinen.

Wir wollen zunächst grundsätzlich die verschiedenen Funktionen von Programmen, von unserem Beispiel ausgehend, analysieren. Unser Programm 'Anschriften" (UBEN-5.BAS) hat folgende Aufgaben zu erledigen, die bisher allerdings noch nicht alle berücksichtigt worden sind:

- 1. Einstellung des Bildschirms und des Druckers.
- 2. Dimensionierung der verwendeten Variablen.
- 3. Belegung von Dateinamen, Dateinummern und Variablen.
- 4. Information über die Leistungen und Bedienung des Programms.
- 5. Abfrage über die beabsichtigte Art der Benutzung.
- 6. Ansteuern der ausgewählten Nutzungsart.
- 7. Dateneingabe durch Konsole/Tästatur.
- 8. Dateneingabe durch Datei.
- 9. Durchführung der Aufgabe.
- 10. Ergebnisdarstellung auf dem Monitor.
- 11. Ergebnisdarstellung auf dem Drucker.
- 12.Speicherung von Informationen in Dateien.
- 13. Abfrage nach Fortsetzung oder Ende des Programms.
- 14. Fortsetzung gewährleisten.
- 15. Beenden des Programms.

Für alle diese Funktionen sieht man im Programm eigene Routinen vor, die in gesonderten Bereichen voneinander abgegrenzt durchgeführt werden. Wie hat man sich das vorzustellen?

Einen Befehl, Teile von Programmen in der Bearbeitung auszulassen, haben wir bereits kennengelernt und angewandt: GOTO. Damit haben wir je nach Wunsch die Monitor- bzw. Druckerausgabe in unserem Ubungsprogramm übersprungen, so daß entweder die eine oder die andere Routine nicht zur Ausführung gelangte. Diese Möglichkeit des Uberspringens läßt sich in unserem kurzen Programm ohne Probleme realisieren, führt jedoch bei großen Programmen leicht zur Unübersichtlichkeit und damit zu Fehlfunktionen. Mallard-BASIC hält einen anderen Befehl bereit, der zur übersichtlichen Programmentwicklung genutzt werden kann: GOSUB. Der Name deutet schon den Unterschied an: Gehe hinunter in eine Unterroutine.

Eine solche Unterroutine muß immer mit RETURN abgeschlossen werden. Dadurch erhält der Rechner die Anweisung, unmittelbar an der Stelle weiterzuarbeiten, die dem vorangegangenen GOSUB folgt.

### Die Reorganisation des Übungsprogrammes

Zunächst wollen wir unser entstandenes Programm reorganisieren, indem wir uns an den fünfzehn Aufgabenstellungen orientieren. In BASIC gibt es<br>die Möglichkeit. Kommentarzeilen Möglichkeit, Kommentarzeilen zum Programm in das Listing mit aufzunehmen, indem einer solchen Zeile<br>ein REM oder das Hochkomma REM oder das Hochkomma  $(SHIFT-#)$  vorangestellt werden. Wir verwenden das REM (die Abkürzung für remark  $=$  Be-, Anmerkung). Alles, was dem REM folgt, ignoriert der JOYCE, so daß wir uns bei unseren Bemerkungen nicht an Syntax-Regeln des BASIC halten müssen.

10 REM Initialisierung 20: 30 GOSUB 10000 40: 50 REM Dimensionierung 60: 70 GOSUB 11000 80: 90 REM BeLegung von Variablen  $100:$ 1t0 GosuB 12000  $120$ . 130 REM Information über die Leistungen und Bedienung des Programms  $140:$ 150 PRINT cls\$;"Dieses ist ein Programm zur Ausgabe von Anschriften auf Monitor oder Drucker.":GOSUB 13100 160 :

170 REM Abfrage über die beabsichtigte Art der Benutzung 180 :

190 befehl $=$ O 200 WHILE befehl<7 210 PRINT cls\$; "Wollen Sie Daten über T-astatur oder aus einer D-atei eingeben? Oder E-nde des Programms?"<br>220 match\$="TtDdFe":GOS  $match\$ = "TtDdEe$ ":GOSUB 13000: befehl=antwort 230 ON befehl GOSUB 500,500,850, 850,420,420:GOTO 250 240 WEND 250 :  $260$  befehl=0 270 WHILE befehl<5 280 PRINT cls\$;"Tieffen Sie bitte lhre Wahl: M-onitor, D-rucker, E-nde des Programms''<br>290 mai match\$="MmDdEe":GOSUB 13000: befehl=antwort 300 ON befehl GOSUB 1100,1100,1200, 1200:GOSUB 13100 310 WEND 320 : 330 REM Fortsetzung oder Ende des Programms 340 :  $350$  befehl=0 360 WHILE befehl<3 370 PRINT cls\$;"Wollen Sie das Programm erneut starten oder Beenden: Anfang, E-nde" 380 match\$= "AaEe": GOSUB 13000: befehl=antwort 390 ON befehl GOTO 150,150 4OO WEND 410 : 420 REM Ende 430 : 440 PRINT cls\$;END 450 :

Je nach Wahl wird die zur Ausführung benötigte Unterroutine angesprungen und nach Abarbeitung zum Ausgangspunkt zurückgekehrt. Verfolgen wir den Ablauf an einigen Stellen:

Die Zeilen 10 bis 120 sollen zunächst unberücksichtigt bleiben. Sie sind z.Z. noch ohne Funktion. InZeile 150 haben

wir neben der bislang unbekannten Variablen cls\$ die bisher benutzte Information über die Leistungen unseres Programms. In den Zeilen 190 bis 240 erfolgt die erste Abfrage nach der Art der Dateneingabe, vori 260 bis 310 wird die zweite Abfrage nach der Art der Datenausgabe angeschlossen, und in den Zeilen 350 bis 400 wird die Entscheidung über den erneuten Durchlauf oder das Ende des Programms getroffen. Die Ze1le 440 beendet das Programm.

Hiermit haben wir ein übersichtliches Bild über den Aufbau unseres Programms. Wir erkennen in diesen ersten 44 Zellen sofort die Leistungen unseres Programms und können bei vorgesehenen Veränderungen und Erweiterungen gezielt eingreifen. Die Verwendung von Kommentarzeilen und ihre Abhebung durch voran- und nachgestellte Leerzeilen (Erzeugung durch Doppelpunkt) erhöhen die Ubersichtlichkeit entscheidend.

#### Die Verwendung von Schleifen: WHILE-WEND

Wer sich als Programmieranfünger dieser Serie anvertraut hat, benötigt zum weiteren Verständnis Erläuterungen über die Form der hier verwendeten drei Abfragen. Es handelt sich in allen<br>drei Fällen um eine WHILE-Fällen um eine WEND-Schleife, die so lange durchlaufen wird, wie die definierte Bedingung gegeben ist. Die Bedingung ist hier "befehl $<$ 5". Was dieses bedeutet, wollen wir am Beispiel der Zeilen 260 bis 310 verdeutlichen.

Zunächst wird die Variable 'befehl' auf 0 gesetzt. Danach wird innerhalb der WHILE-WEND-Schleife eine String-Variable mit den geforderten Antworten belegt: match\$="MmDdEe". Alle drei bzw. durch die Möglichkeit der Großoder Kleinschreibung sechs Antworten (Monitor, Drucker, Ende) werden zur String-Variablen 'match\$' zusammengefaßt. Danach wird der Rechner mit GOSUB 13000 zu einer bislang nicht ausgewiesenen Unterroutine geschickt. Wir wollen diese Unterroutine noch nicht angeben, sondern uns ansehen, was an jener Stelle offensichtlich geschieht. Nach Abarbeitung der Routine in Zeile 13000 ff belegt unser Programm die Variable 'befehl' mit einem Wert, der durch die Variable 'antwort' definiert ist. Wir können schließen, daß 'antwort' in der vorher abgearbeiteten Unterroutine belegt worden ist. In der nächsten Zeile können wir die Auswirkungen erkennen. Es sind vier Ansprungzeilen angegeben, von denen immer zwei identisch sind. Wir können uns leicht denken, daß der Wert der Variablen'befehl' darüber entscheidet. an welche Stelle der Rechner springt. Bei Wahl der Alternative Monitor durch die Tästen M oder m wird jeweils die Zeile 1100, bei Wahl der Druckerausgabe durch Tasten D oder d die Zeile 1200 angesprungen. Die Variable 'befehl' erhält also durch die Variable 'antwort' einen Wert. der zur Auswahl der Alternativen führt, wobei M=1, m=2, D=3, d:4 bedeuten. E wird den Wert 5 und e=6 erhalten. In diesem Fall ist die Bedingung (befehl  $<$  5) nicht mehr gegeben, die WHILE-WEND-Schleife wird verlassen. der Rechner setzt in Zelle 320 das Programm fort.

#### Die INKEY \$ - und INSTR-Funktionen

Nun müssen wir uns mit den Einzelheiten der Unterroutine beschäftigen, die der Variablen 'befehl' den notwendigen Wert zuweist.

Wir erkennen aus der String-Variablen 'match\$' ("MmDdEd"), daß offen-

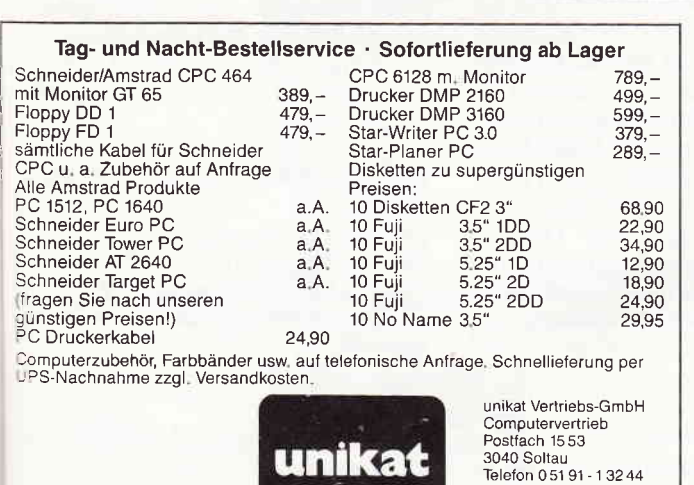

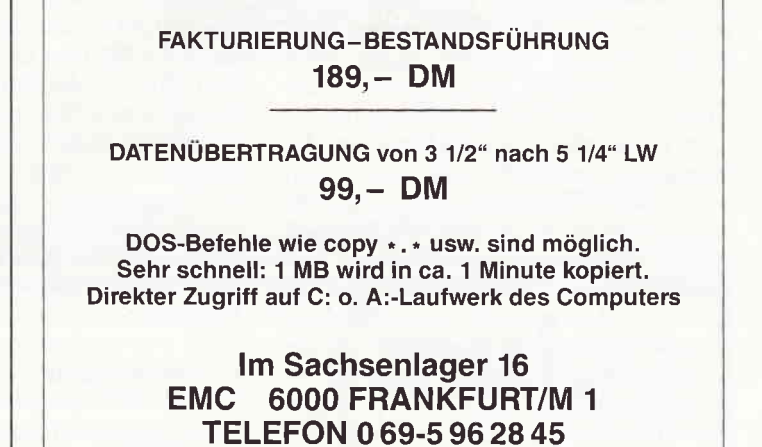

#### **JOYCE**

sichtlich die Reihenfolge der Buchstaben dafür verantwortlich ist, welchen Wert die Variable 'antwort' erhält. Drücken wir als Antwort Datenausgabe Monitor die Täste m, so wird die Variable 'antwort' und damit die Variable 'befehl' den Wert 2 erhalten, da das 'm' an der zweiten Stelle im match\$ steht. Wie der Rechner zu dieser "Erkenntnis" kommt, soll im folgenden Listing deutlich gemacht werden, das mit den richtigen Zeilennummern dem neuen Programm angefügt werden kann.

13000 REM Tastenbestimmung 13010 : 13020 antwort\$=INKEY\$ 13030 while antwort $\mathcal{S} =$  "" 13040 antwort\$=INKEY\$ 13050 WEND  $13060$  antwort=INSTR (match\$,antwort\$)  $13070$  IF antwort=0 THEN GOTO 13010 13080 RETURN 13090 :

Was geschieht hier? Es wird eine String-Variable mit der Funktion INKEY\$ definiert. INKEY\$ ist eine Mallard-BASlC-Funktion, die ermittelt, welche Täste der Konsole betätigt wird. Nach der Definition in Zeile<br>13020 wird die String-Variable String-Variable 'antwort\$' mit dem Zeichen belegt, das der betätigten Täste entspricht. Die WHILE-WEND-Schleife bedeutet, daß das Programm in der Schleife wartet, solange keine Täste betätigt wird (antwort\$="" bedeutet, daß es sich um einen leeren String handelt). Erst wenn eine Täste betätigt wird, wird die Warteschleife beendet und das Programm in Zeile 13060 fortgesetzt. Dort lernen wir eine neue Funktion kennen: INSTR(erste Variable, zweite Variable). Diese Funktion überprüft, ob die erste Variable die zweite Variable enthält und meldet im Falle der erfolgreichen Überprüfung die Stelle, an der die zweite Variable in der ersten Variablen zuerst auftritt.

Am konkreten Beispiel bedeutet dies: Wir nehmen an, wir hätten unsere Wahl der Ausgabe über den Drucker mit der Täste "d" getroffen. Der Buchstabe "d", der durch die INKEY\$Funktion der Variablen'antwort\$' zugeordnet wird, wird durch INSTR(match\$,antwort\$) als der vierte Buchstabe von 'match\$' (MmDdEe) erkannt und somit als 'antwort' definiert. "antwort" ist hier als Zahl-Variable von der String-Variablen "antwort\$" zu unterscheiden. Wenn die Überprüfung der ersten Variablen zu keinem Ergebnis geführt hätte  $- z.B.$ durch Betätigen der Taste "w", die nicht in der Variablen 'match\$' vorkommt -

hätte die INSTR-Funktion den Wert 0 herausgegeben. In diesem Fall muß das Programm in Zeile 13070 wegen fehlerhafter Eingabe nochmals in die WHI-LE-WEND-Schleife zurückgewiesen werden. Durch den numerischen Ausdruck 4 flir 'antwort' ist unser Programm in der Lage, die vierte angegebene Zelle anzuspringen, die Zeile 1200 für Druckerausgabe.

Diese Unterroutine in den Zeilen 13000 bis 13090 ist das Beispiel für eine oft benutzte Routine, die an einer Stelle im Programm von verschiedenen Programmpunkten angesprungen werden kann. Von unserem Hauptprogramm aus wird sie dreimal benötigt. Wir setzen sie möglichst weit an das Ende des Programms, damit sie uns nicht irgendwo sonst behindert und so auch gut in Erinnerung bleibt.

#### Die Pause im Programmablauf

Dieser Routine kann noch eine weitere Unterroutine angefügt werden, die für jede Art von Programm von großer Bedeutung ist. Sie wird in unserer Beispiel-Schleife genutzt.

13100 REM Auf beliebige Taste warten 13110 : 13120 PRINT:PRINT:PRINT "Weiter mit beliebiger Taste" 13130 WHILE INKEYS="" 13140 WEND 13150 RETURN 13160 :

Diese Zeilen können immer dann angesprungen werden, wenn der Programmablauf angehalten werden soll. Die Wirkung des Wartens ergibt sich<br>daraus, daß die WHILEdaraus, daß die WHILE-WEND-Schleife solange nicht verlassen wird, wie keine Täste betätigt wird  $(INKEY$="$ ""). Die Bedingung ist nicht mehr erfüllt, wenn eine beliebige Taste gedrückt wird (INKEY\$  $\lt$  > ""). Dann kann die Schleife und in Zeile 13150 durch RETURN die Unterroutine verlassen werden.

InZelle 300 sehen wir, daß der Rechner durch GOSUB in eine der beiden Unterroutinen (Monitor- oder Druckerausgabe) geschickt werden kann. Nach dem dort vorgenommenen RETURN gelangt er zur neuen Zeile, das heißt, der Anweisung nach dem Doppelpunkt. Hier wird unsere neue Routine gebraucht. Die Betätigung einer beliebigen Täste erlaubt die Fortsetzung des Programms.

#### Unterroutinen

Nun zurück zu unserem Hauptprogramm, das in der bis jetzt vorliegenden Form noch nicht lauffühig ist und noch nicht als ÜBEN-6.BAS gesichert werden kann. Die im Programm ausgewiesenen Ansprungzeilen existieren nicht. Ein Start des Programms würde gleich in Zeile 30 einen Fehler ausweisen, weil hier (vergeblich) die Zeile 10000 angesprungen werden soll.

Ab Zeile 10000 sollen Initialisierungen vorgenommen werden. Wir erzeugen die folgenden Zeilen:

10000 REM Initialisierung 10010 :  $10020$  esc $\$=CHR\$(27)$  $10030 \text{ } c$ ls\$=esc\$+"E"+esc\$+"H"  $10040$  DEF FNpos\$(zeile, spalte) =  $esc$ \$+ " $Y$ " + chr\$(32 + zeile) + chr\$(32+spalte) 10050 : 10060 : 10070 : LOO8O RETURN 10090 :

In dieser Unterroutine wird die Variable 'cls\$' definiert, die benutzt wird, um den Bildschirm zu löschen und den Cursor in die linke obere Ecke zu setzen. Die Variable wird in verschiedenen Zeilen an Stellen benutzt, wenn eine neue Aktion es angeraten sein läßt, den Bildschirm zu löschen. Weiterhin erfolgt die Deflnition einer sogenannten Benutzerfunktion. die eine bestimmte Cursor-Position zu setzen erlaubt. Sie wird an einer Stelle unseres Programms verwendet  $-$  ausführliche Erläuterung folgt im nächsten Teil.

### Variablenbelegung mit READ und DATA-Zeilen

Unser Programm erhält durch die jetzt vorzustellende Unterroutine fast schon professionellen Charakter. Es wird dadurch noch leichter veränderbar und zu einem Beispiel für vielfültige Nutzungsmöglichkeiten in anderen Zusammenhängen. Zunächst das Listing, an dem die Neuerungen dann erläutert werden können.

12000 REM Belegung von Variablen 12010 : 12020 READ anzahl 12030 FOR  $a=1$  TO anzahl 12040 READ bezeichnung \$ (a), laenge(a) 12050 NEXT 12060 RETURN 12070 DATA 5 12080 DATA Vorname, 25, Name, 30, Straße 30, PLZ, 4, Ort, 30 12090 :

Hier begegnen uns fast nur bisher unbekannte Befehle. Wir haben es in dieser Unterroutine mit einer zweiten Form der Schleife neben der WHILE-WEND-Schleife zu tun. Es handelt sich um die sogenannte FOR-NEXT-Schleife. Im Prinzip haben wir sie schon seit unserem ersten Programm üBEN-I.BAS angewandt, ohne die Begriffe FOR und NEXT allerdings zu benutzen. Wir haben bisher in allen unseren Programmvarianten die Zahl der Ausdrucke durch eine Schleife ausführen lassen. Solange der Zähler nicht die vorgegebene Anzahl der Ausdrucke erreicht hatte, wurde der Rechner durch GOTO an den Ausgangspunkt zurückgeschickt. Genau dieselbe Funktion hat die FOR-NEXT-Schleife.

In unserem Beispiel wird eine READ-Anweisung so oft ausgeführt, bis die gewünschte Zahl (in der Variablen 'anzahl' enthalten) erreicht ist. Der Zähler ist hier wieder die Variable a. In die String-Variable'bezeichnung\$(a)' wird so oft ein Begriff eingelesen, wie es die Variable' anzahl' vorsieht.

 $\mathcal{A}^{\text{th}}$ 

In Zeile 12020 wird diese selbst durch den uns neuen Befehl READ bestimmt. Verwendet man diesen Befehl zum ersten Mal in einem Programm, so sucht der Rechner nach der ersten Zeile, die mit DATA beginnt, was hier auf die Zeile 12070 zutrifft.

Nach dem Begriff DATA steht dort eine 5. Dieser Wert 5 wird der Variablen "anzahl" zugeordnet.

Die Variable 'bezeichnung\$(1)' ist<br>"Vorname". 'bezeichnung\$(2)' ist 'bezeichnung $$(2)$ ' "Name" usw. Daneben wird außerdem die Variable 'laenge' belegt. Das bedeutet, daß hier entschieden wird, wieviele Buchstaben bzw. Zahler, die späteren Eingaben zu Vorname, Name usw. haben dürfen. Die Länge der Eingabe für den Vornamen ist mit 25, die für den Namen mit 30 usw. festgelegt. Innerhalb der Schleife werden beide Variablen immer hintereinander für die verschiedenen Werte eingelesen. Dazu trennt man sowohl in der READ-Zeile als auch in der DAIA-Zeile die Yariablen durch Kommata voneinander. Die READ-Anweisung sucht sich immer

die nächste DATA-Zeile, die der zuletzt gelesenen folgt. Es ist unerheblich, wo die DATA-Zeilen stehen. Sie müssen nicht innerhalb einer Unterroutine stehen, sondern können außerhalb, wie in unserem Fall, und auch am Programmende aufgeführt sein, wie das bei Programmen in dieser Zeitschrift oft der Fall ist.

Für die letzte Form, alle DATA-Zeilen am Ende aufzuführen, spricht wiederum die Ubersichtlichkeit. Beachtet man nicht den Grundsatz, daß diese Zellen in einer strengen Reihenfolge abzuarbeiten sind, kommt es zu Fehlfunktionen. Besteht die Gefahr, daß die DATA-Zeilen vertauscht werden könnten. kann man vor einer READ-Anweisung den Befehl RESTORE mit nachfolgender Nummer der zu lesenden DATA-Zeile geben. In unserem Falle hieße das, daß vor dem READ der Zeile 12040 RESTORE 12080 stünde.

#### Die Anwendung im Programm

Wir wollen uns in diesem Teil der Einführung noch mit der Eingabe über die

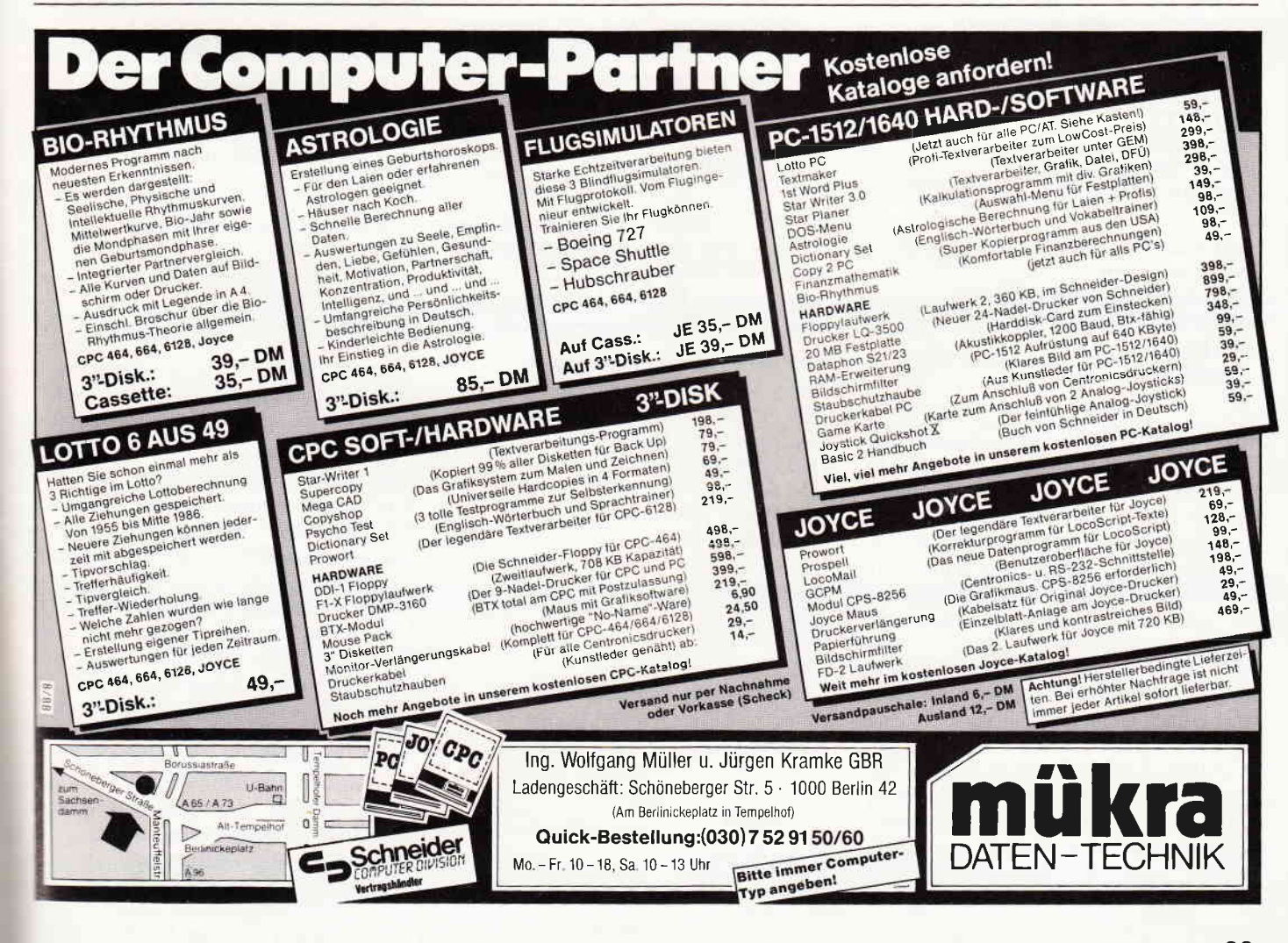

Tastatur begnügen, deshalb ist es erforderlich, ab 850 Zeilen mit folgenden Texten zu erzeugen:

850 REM Dateneingabe aus Datei  $860:$ 

870 PRINT "Zur Zeit noch nicht eingerichtet.":GOSUB 13100:RETURN  $880:$ 

Die Zeile 850 kann also durch Wahl "Dateneingabe aus einer Datei" angesprungen werden. Der Rücksprung erfolgt über den Umweg der Benutzung der Unterroutine "Auf beliebige Taste warten", womit wir ein weiteres Anwendungsbeispiel dafür haben.

Interessant wird nun unsere Dateneingabe ab Zeile 500. Hier zunächst wieder das Listing:

500 REM Dateneingabe durch Tastatur  $510:$ 

520 PRINT cls\$; FNpos\$(1,25); "Dateneingabe" 530PRINTFNpos\$(5,5);:INPUT "Wieviele Ausdrucke werden vorgesehen?" 540 FOR  $a=1$  TO anzahl 550 PRINT FNpos\$ $(a+7,5)$ ; bezeichnung $\$(a)$ ; FNpos $\$(a+7,20)$ ; ": "+STRING\$(laenge(a)," 560 PRINT FNpos  $$ (a+7,20)$ ;: INPUT":", eingabe  $$$  (a) 570 IF LEN(eingabe  $\$ (a) > \text{laenge}(a)$ THEN GOTO 550 **580 NEXT** 590 befehl $=0$ 600 WHILE BEFEHL  $<$  3 610 PRINT "Sind alle Angaben richtig?  $(j/n)$ 620 match  $\$ = "NnJj"$ : GOSUB 13000: befehl=antwort 630 ON befehl GOTO 520,520 640 WEND 650 PRINT cls \$ **660 RETURN** 670:

Wir sehen hier den Effekt, den wir mit der Variablenbelegung durch READ und DATA erzielt haben. Wir verzichten auf fünf INPUT-Zeilen, die im Programm ÜBEN-5.BAS zur Eingabe notwendig waren. Statt dessen haben wir hier eine FOR-NEXT-Schleife, in der die verschiedenen Bezeichnungen für die erforderlichen Eingaben ausgedruckt und die Variablen durch Eingabe belegt werden. Wir haben hier nicht mehr nach dem INPUT verschiedene String-Variablen, sondern nur noch die Variable 'eingabe\$', diese jedoch mit dem Index (a) versehen. Die Variable 'eingabe\$(1)' nimmt den Vornamen,<br>'eingabe\$(2)' den Namen usw. auf. Dieses Verfahren erleichtert die Bearbeitung der Daten erheblich.

Für unser Programm mag sich das noch nicht so entscheidend auswirken, aber wenn man sich vorstellt, daß in manchen Programmen wesentlich mehr Eingaben mit entsprechenden Kommentaren erforderlich werden können, ist ein solches Verfahren eindeutig eine Erleichterung und wesentlich übersichtlicher.

In Zeile 550 haben wir einen weiteren neuen Befehl: STRING\$(laenge(a),""). Hiermit wird eine Zeichenkette aus Punkten erzeugt. Man kann beliebige Zeichen in die Anführungsstriche setzen. Die Zahl davor gibt an, wie oft dieses Zeichen auszudrucken ist. In unserem Fall wird jeweils die Länge der zulässigen Eingabe vorgegeben. Damit hat man eine Hilfe, um zu wissen, wieviele Buchstaben für bestimmte Eingaben erlaubt sind. In der Zeile 570 haben wir eine Kontrollmöglichkeit. Wenn die definierte Länge durch die Eingabe überschritten wird, erfolgt der Rücksprung zur Zeile 550, um die Eingabe in korrekter Länge zu wiederholen. Auf diese Weise haben wir erneut eine Funktion des Mallard-BASIC kennengelernt: LEN(variable). Hierdurch wird die Länge einer Variablen ermittelt.

Auf die Variable FNpos\$(zeile, spalte) ist oben schon kurz eingegangen worden. Hier sehen wir die Wirkung ihrer Anwendung.

#### Die Datenausgabe

Was uns noch fehlt, ist die Ausgabe der Daten. Unser Hauptprogramm hat dieses für die Zeilen 1100 und 1200 vorgesehen, einmal für die Monitor-, das andere Mal für die Druckerausgabe.

1100 REM Datenausgabe Monitor  $III0:$  $1120$  PRINT cls\$; FNpos\$ $(1,25)$ ; "Datenausgabe Monitor": $z=0$ 1130 FOR  $a=1$  TO  $n$  $1140$  FOR  $b=1$  TO anzahl II50 PRINT FNpos $$(z+5,5);$  $e ingabe\$(b)$  $:z=z+l$ **1160 NEXT 1170 NEXT II80 RETURN** 1190: 1200 REM Datenausgabe Drucker 1210 : 1220 FOR  $a=1$  TO n 1230 FOR  $b=1$  TO anzahl  $1240$  LPRINT eingabe\$(b) **1250 NEXT I260 NEXT** 1270 RETURN  $1280:$ 

Neu ist an diesen Teilen des Listings eigentlich nichts mehr. Die Indizierung der Eingabevariable 'eingabe\$()' ermöglicht auch hier die Verwendung der FOR-NEXT-Schleife. Eine Besonderheit ist an dieser Stelle lediglich die doppelte Schleife. Die Variable n enthält die Anzahl der gewünschten Ausdrucke, die Variable anzahl dagegen die Anzahl der eingegebenen Daten. Letztere müssen in der inneren Schleife berücksichtigt werden. Wenn die Bedingungen der inneren Schleife erfüllt sind, werden die Vorgaben der äußeren Schleife erfüllt. Auf diese Weise kann man beliebig viele Verschachtelungen vornehmen. Man muß dabei nur die Ubersicht behalten!

Auf Zeile 1150 soll noch aufmerksam gemacht werden. Damit hier die Daten nacheinander richtig ausgegeben werden können, ist ein Zähler 'z' eingefügt worden.

Zum Schluß noch eine kurze Ergänzung des Listings, das hier eingeführt werden muß, damit das Programm ÜBEN-6.BAS benutzt werden kann. Es handelt sich um die Routine 'Dimensionierung', die dann gebraucht wird, wenn mehr als 10 Ausdrucke vorgenommen werden sollen. Die Obergrenze der Anzahl einer Variablen in Programmen muß vorher durch die Funktion DIM festgelegt werden, sonst kommt es zur Fehlermeldung "Subscript out of range". Folgende Einfügung mit AUTO 11000 nehmen wir dazu vor:

11000 REM Dimensionierung  $11010:$  $11020$  DIM eingabe $$(300)$ **II030 RETURN** 11040:

Hiermit haben wir vorgesehen, bis zu 300 Ausdrucke zu ermöglichen. Sollen es mehr sein, läßt sich diese Zahl beliebig erhöhen.

Wir sind am Ende des dritten Teils der Einführung in das Programmieren mit Mallard-BASIC angelangt. Unser Programm, das wir in der vorliegenden Form unter dem Namen ÜBEN-6.BAS sichern können, ist im Gegensatz zu den vorangehenden Teilen, was seine Leistungen betrifft, nicht weiterentwickelt worden. Dagegen sind die Einblicke und Erkenntnisse in die Strukturierung von Programmen hoffentlich mehr geworden. Im letzten Teil der Einführung werden wir uns mit den Möglichkeiten der Bildschirmgestaltung, der Druckeransteuerung und der Behandlung von Dateien widmen.

(Friedhelm Sauerländer/me)

## Joyce Programmsammlungen

Hochwertige Software zu Niedrigpreisen finden JOYCE-Besitzer im Rahmen einer Programmsammlung in der Angebotspalette des DMV Verlages.

Jede Ausgabe aus dieser Reihe enthält eines oder zwei Programme, die aus verschiedenen Anwendungsgebieten kommen. Diese Serie erscheint in unregelmäßiger Reihenfolge und wird als komplettes Programmpaket mit 3"-Diskette und Bedienungsanleitung ausgeliefert.

### Joyce-Programmsammlung VOL. IV

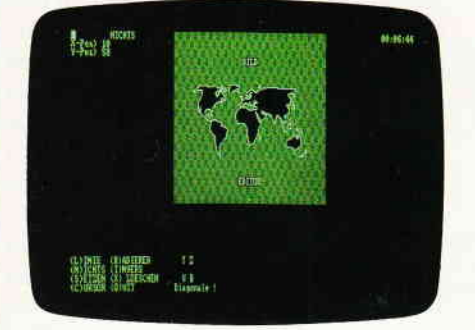

#### **BildEditor**

Ein Programm zur Herstellung und punktgenauen Bearbeitung von hochauflösenden Grafiken und Bildern und deren Ausdruck auf dem JOYCE-Drucker

Hinweis: Das Programm arbeitet nicht mit Peripheriegeräten oder Programmen, die den Arbeitsspeicher unter CP/M einschränken.

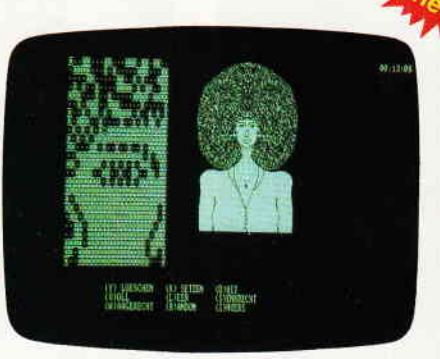

#### eistundsumfan

Auf der mitgelieferten 3"- Diskette finden Sie alle zur Arbeit mit dem Bildeditor benötigten Programme und Dateien. Die Bedienungsanleitung beschreibt ausführlich die Erstellung einer Startdiskette. Für Turbo-PASCAL-Programmierer steht zusätzlich der Programmtext auf Diskette zur Verfügung.

#### **Funktionen:**

- Die Grobbearbeitung ermöglicht die schnelle Änderung eines Blockgrafikzeichens (8x8 Bildschirmpunkte).
- Die Feinbearbeitung erlaubt die punktweise Bearbeitung eines Bildes mit mehreren komfortablen Optionen, wobei die Position des Zeichencursors in X/Y-Koordinaten am Bildschirm angezeigt wird.
- Die Detailbearbeitung stellt Ihnen eine komfortable Lupe zur Verfügung, die auch eine Symmetrie- und Copy-Funktion enthält.
- In allen Bearbeitungsmodi können Invertier-, Lösch- und Zeichen-<br>funktionen aufgerufen werden; bei der Grobbearbeitung ist es zudem möglich, Texte in das Bild zu bringen.
- Das Dateimenü erlaubt das Laden und Speichern sowie das 'Hinzu'-Laden (Überlagerung zweier Bilder) von Bildern.
- Die Hardcopy-Funktion stellt vier Ausdruckformate zur Verfügung: Neben der Originalgröße ist ein doppelt breiter, ein doppelt hoher sowie die Kombination der beiden Vergrößerungen möglich; zusätzlich kann der Versatz vom linken Rand aus zeichenweise angewählt werden.

VOL.4 für PCW 8256/8512 incl. 3"-Disk und Bedienungsanleitung

Rest - Nr · 219

 $59. - DM^*$ unverb. Preisempf.

#### VOL.I

**JOL.II** 

1 Der Character Designer Funktion: Komfortable Erstellung eigener Zeichensätze auf PCW 8256/8512<br>Wund deren Darstellung am Bildschirm! Ausdruck von ASCII-Files in diesem Zeichensatz unter CP/M Plus,

istungsumfang: CD.COM ist der Character-Designer, der Editierung oder Neuerstellung von Zeichensätzen und deren Speicherung erlaubt. CD-Druckern in dem gewünschten Zeichensatz aus

CRAZY, ORIGINAL, LOCCHAR und SCRIPT sind mitgelieferte Zeichensätze.<br>SETUP.COM erlaubt als Zugabe die Vorwahl einiger Systemparameter, z.B. die der seriellen Schnittstelle, der Tastaturgeschwindigkeit und der Floppy-Steprate.

Funktion: Graphische Darstellung von mathematischen Funktionen und beliebigen Meßreihen auf Bildschirm oder im Großformat auf dem Drucker.<br>Leistungsumfang: Neben den arithmetischen Grundfunktionen sind auch weitere Funktionen darstellbar, die z.B. unter Mallard-Basic nicht zur Verfügung gestellt werden. Es können mehrere Funktionen und Meßreihen (diese wiederum mit mehreren Meßwerten gleichzeitig) dargestellt werden.

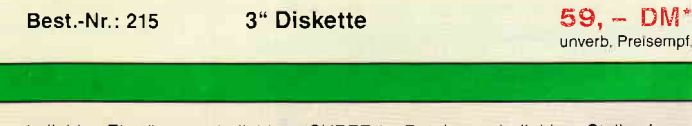

SHPERds

Eine universelle Dateiverwaltung für PCW 8256/8512 zur Erstellung eigener Dateien.<br>Fistungsumfang: MASKE ist das Vorprogramm, mit dem Sie die Feld-France and Längen sowie die Länge des Suchbegriffs voreinstellen können.<br>
SUPERdat ist das Hauptprogramm, welches die Daten der gewünschten Datei<br>
verwaltet. Neben der Eingabe von Daten in die Maske sind mehrere Sucharten, zes darf 255 Zeichen betragen.

SUPERtex Dieses Programm stellt eine Rundschreib- (Mailmerge-)funktion für<br>SUPERdat zur Verfügung, In einen in Laufwerk M: befindlichen ASCII-Text (z.B.<br>mit RPED erstellt) werden automatisch vom Anwender vorausgewählte

beliebige Einträge aus beliebigen SUPERdat-Dateien an beliebiger Stelle eingefügt. Weiterhin können 30 beliebige Datensätze in eine für LocoScript lesbare Datei umgewandelt werden,

Subtrantierung aus Subtrantier zu SUPERdat, Dieser bietet neben den Grund-<br>superaten auch Winkelfunktionen, quadratische- und Prozentfunktionen, Eine<br>Klammerebene und Memory-Funktionen vervollständigen das Leistungsangebot dieses Programms

**Best.-Nr.: 216** 

 $49, - DM^*$ unverb. Preisempf.

Ein BASIC-Programm zum millimetergenauen Ausfüllen von Tabellen, Vor-Ein Brother Trugianin' zum ummerieugendurch aus der einzelnen, vor-<br>einzelnen Funktionen, wie unter LocoScript gewohnt. Geben Sie Seitenlänge,<br>Zeilenabstand und Tabulatoren in Millimetern ein, bestimmen Sie Schriftweite,<br>S können ebenso verwendet werden wie der komfortable programminterne Seiten-editor.<br>editor. Ein unentbehrliches Werkzeug!

Ein Grafikpaket für Statistiken, Geschäftspräsentationen und viele andere grafi-<br>sche Anwendungen! Über ein Menü sind folgende Funktionen wählbar:

3" Diskette

- Balkendiagramme · Kurvendiagramme · Strichgrafik<br>- Punktediagramme · Textgrafik<br>Ein Hilfsprogramm erläutert Ihnen während der Arbeit mit Gsxplot die wichtigsten Funktionen. Alle erstellten Grafiken können sowohl am Bildschirm als auch auf dem Drucker dargestellt werden. Gsxplot braucht den Vergleich mit wesentlich teurerer Software nicht zu scheuen!

Zwei Disketten incl. Bedienungsanleitung

**Best-Nr.: 217** 

 $69. - DM^{*}$ unverb. Preisempf.

\* Unabhängig von der Anzahl der bestellten Programme berechnen wir für das Inland 3,- DM bzw. für das Ausland 5,- DM Porto und Verpackung. Bitte benutzen Sie die Bestellkarte.

DMV Verlag · Fuldaer Str. 6 · 3440 Eschwege

JOYCE

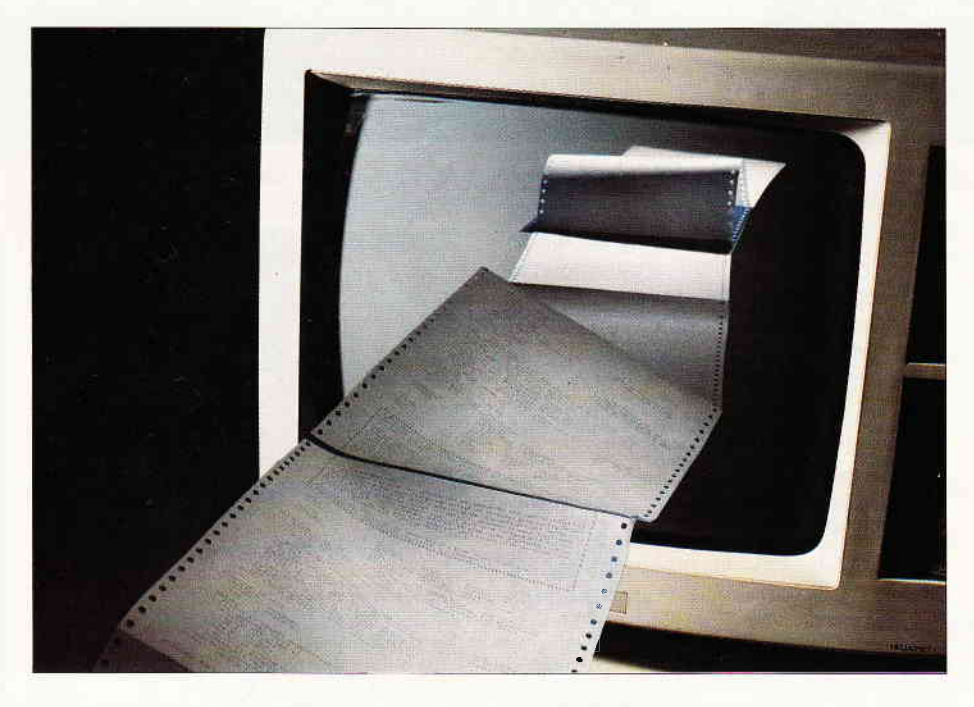

## Gegenüberstellung Ein BASIC-Programm zum Vergleich von BASIC-Programmen

Mit dem vorliegenden Mallard-**BASIC-Programm können zwei** beliebige BASIC-Programme miteinander verglichen werden. Dies ist besonders nützlich während der Programmentwicklung, oder wenn ein bereits fertiges Programm nachträglich umgeschrieben werden soll.

Ich stand des öfteren vor dem Problem, daß verschiedene Entwicklungsstadien eines Programms abgespeichert wurden und es immer wieder mal vorkam, daß ich nicht mehr wußte, welches nun die aktuelle Version war. Oder von ein und demselben Programm wurden verschiedene Versionen gebraucht, und nachträglich sollten dann die Unterschiede eingesehen werden. So kam ich auf die Idee zu diesem Kurzprogramm.

Das Programm vergleicht zwei BA-SIC-Programme, die vorher unter verschiedenen Namen als ASCII-Dateien gespeichert werden müssen (am besten in M, da die Floppyoperationen dann deutlich schneller ablaufen).

Beispiel unter BASIC:

- LOAD "TESTI
- $-$  SAVE "TEST1", a
- $-LOAD$  "TEST2
- $-$  SAVE "TEST2", a

Dann wird das Programm "VER-GL.BAS" geladen und gestartet. Es ist darauf zu achten, daß der Drucker angeschlossen und ONLINE sowie Papier (möglichst Endlospapier) eingelegt ist.

Das Programm fragt nun nach den beiden ASCII-Programmdateien, die verglichen werden sollen. Die Namen müssen jeweils komplett eingegeben werden (z.B. "M:TEST1.ASC")!. Auf den Drucker werden zur besseren Orientierung die Namen von Programm 1 und Programm 2 ausgegeben. Anschließend werden alle momentan untersuchten Zeilennummern auf den Bildschirm ausgegeben. Wird eine Zeile gefunden, die sich in beiden Programmen unterscheidet, werden beide Zeilen auf dem Drucker ausgegeben. Dabei wird vor die entsprechende BASIC-Zeile die Nummer des Programms (also "1" oder "2") gedruckt (siehe Abb. 2). Wird beim Vergleich eine Zeilennummer gefunden, die nur in einem der beiden Programme existiert, so wird diese einzeln ausgege-

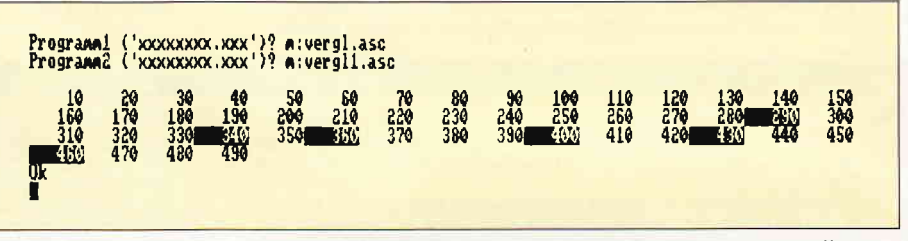

Abb. 1: Auf dem Bildschirm werden die Nummern der differierenden Zeilen invers dargestellt...

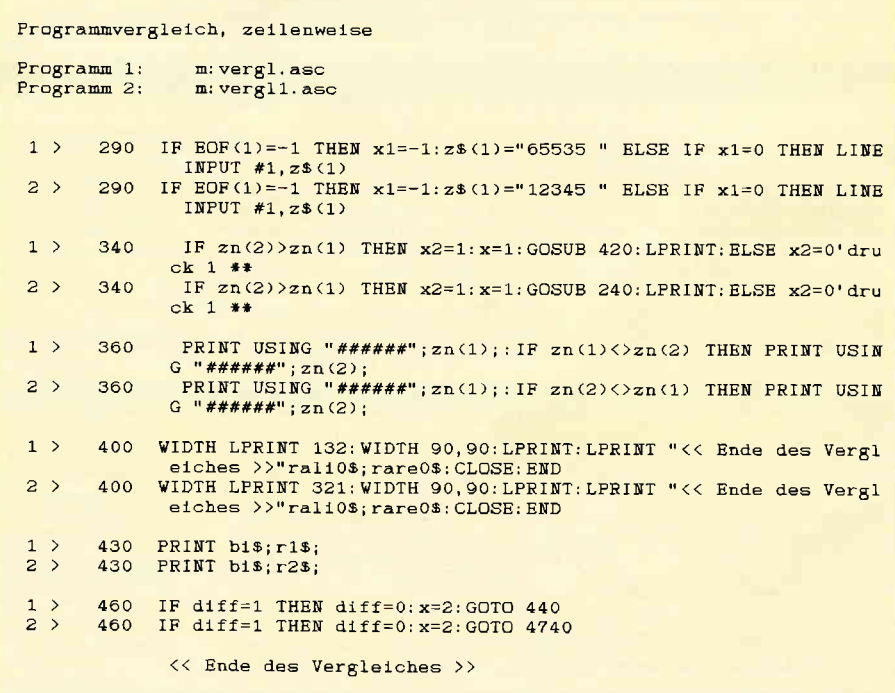

Abb. 2: Das Druckerprotokoll enthält die Zeilen der Programme, die sich voneinander unterscheiden...

ben. Auf dem Bildschirm wird zudem jede Zeile, die ausgedruckt wird, revers dargestellt. Ein Beispiel des Bildschirmaufbaus finden Sie als Hardcopy in Abb.1.

#### Hinweis.

Dieses Programm arbeitet unter Mallard-BASIC. Die links Dieses Frogramm arbeitet unter minitar-Bosto. Die tinks<br>neben den Zeilennummern in spitzen Klammern befindlichen Zahlen sind Prüfsummen für das Prüfsummenpro-<br>gramm 'CHECK' aus Joyce Sonderheft 1 und dürfen nicht<br>mit abget den; sie werden vom Prüfsummenprogramm als sichtbare<br>Platzhalter für Leerzeichen erzeugt. Nach dem Abtippen<br>(vor dem ersten Start) unbedingt mit SAVE "VERGL<br>(RETURN) abspeichern! Start des Programms:

Unter CP/M: A>BASIC VERGL<br>Unter BASIC: RUN "VERGL

(Alfred Schnabel/me)

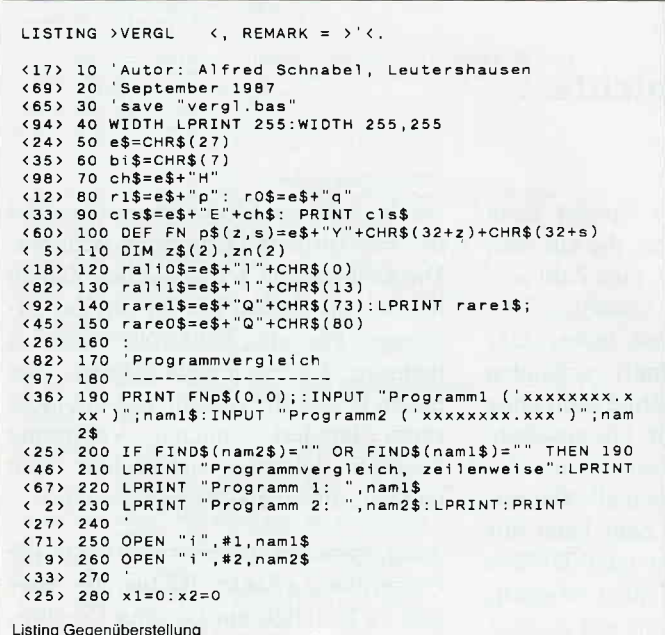

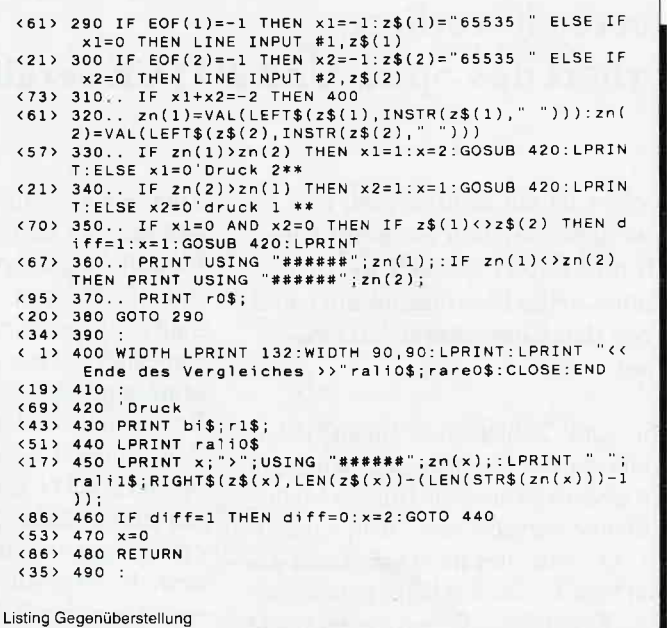

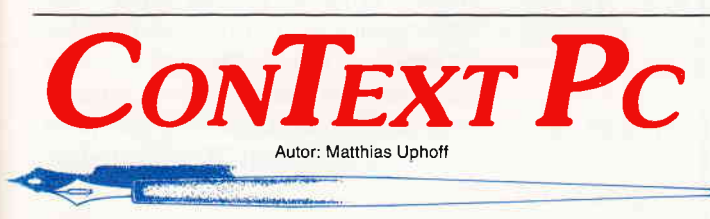

### So logisch und einfach kann Textverarbeitung sein!

#### **Was Context PC nicht kann:**

- Dokumente mit 4000 Seiten verwalten
- 3-fach geschachtelte Fußnoten
- Grafik aus Fremdprogrammen einbinden.

Wenn Sie diese Features unbedingt benötigen, empfehlen wir Ihnen die Textverarbeitung der Firma XXX!

#### Was CONTEXT PC dafür jedoch ausgezeichnet beherrscht:

- exakte Wiedergabe des Druckbildes auf dem Bildschirm automatische Worttrennung durch Trennhilfe mit 99% Treffer-
- Wahrscheinlichkeit. einfachste Bedienerlogik, Hilfsmenues für jede denkbare Situa-
- tion
- integrierter Dateimanager
- Wordstar-Kompatibilität, über Tastaturmakros auch selbst konfigurierbar.
- Rechnen im Text, automatische Datum- und Zeiteinfügung, Kalender
- Grafik-Zeichen direkt aus Tabelle in Text einsetzen
- 5 parallel bearbeitbare Textpuffer, Textlänge nur durch eigene Hardware-Konfiguration begrenzt
- zweispaltiges Layout möglich.
- automatische BackUp-Funktion
- DOS-Aufrufe (auch andere Programme) aus Context heraus
- kontrollierbar über Kommandozeilen-Argumente
- hervorragend als Programm-Editor  $\overline{\phantom{0}}$
- an jedem handelsüblichen Drucker einsetzbar

#### **Notwendige Konfiguration:**

FC XT/AT mit 256 kByte oder mehr, 1 Diskettenlaufwerk bzw. Festplatte, MS-COS ab Version 2.0. CGA-, Hercules- und EGA-Grafikkarten werden unterstützt. Zum Lieferumfang gehört ein umfangreiches deutsches Handbuch **Elusive Tutorial**.

1988 DMV GmbH

Der Dateimanager des Context PC macht DOS-Benutzeroberflächen überflüssig.

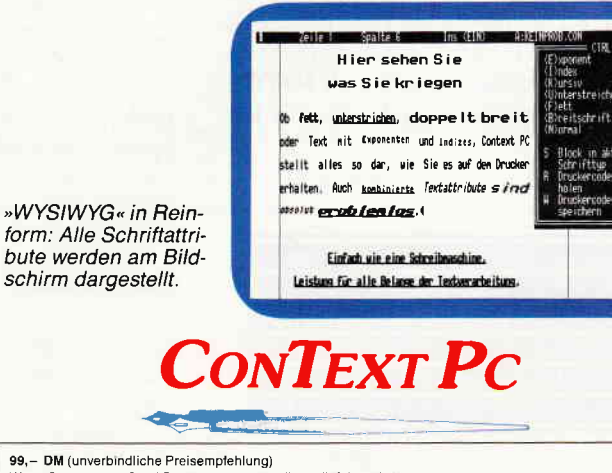

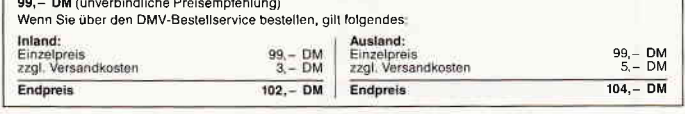

Best.-Nr. 228 5 1/4" Disk. Best.-Nr. 234 3 1/2" Disk.

**DMV GmbH** Abt. Software · Postfach 250 · 3440 Eschwege - Bitte Bestellkarte benutzen -

**PC** 87  $8'88$ 

## Ein Strategiespiel: Sie gegen den Rauchende Köpfe Computer. Wer die Übersicht verliert, verliert das Spiel. Und JOYCE vergißt nichts...

Selector ist ein Zahlenspiel, das zwar grundsätzlich auch mit Bleistift und Papier gespielt werden könnte, seine Faszination aber erst durch den Computereinsatz gewinnt.

Nun sind Zahlenspiele nicht jedermanns Sache. So mancher wird mit dem Gedanken an seine frühere Mathematiknote versucht sein, weiterzublättern. Er sollte dies nicht tun. Denn das Spiel Selector fordert keine mathematischen Kenntnisse; Grundwissen reicht aus. Die Regeln sind leicht verständlich, Bedienungsfehler ausgeschlossen. Dennoch: ein Kinderspiel ist Selector nicht. Logisches Denkvermögen sollten Sie schon haben. Aber daran fehlt es unseren Leser ohnehin nicht. Selector hat neun Spielstufen, Spielfeldgrößen genannt, weil das Spielfeld (die mit der Zahl 02 beginnende Zahlenreihe) bei jeder Stufe um einen Zehner-Block anwächst.

Aufgabe des Spielers ist es, aus der Zahlenreihe möglichst viele hohe Zahlen auf sein Punktekonto zu verbuchen. Die übrigen Zahlen holt sich JOYCE. Wer am Spielende mehr Punkte hat, gewinnt.

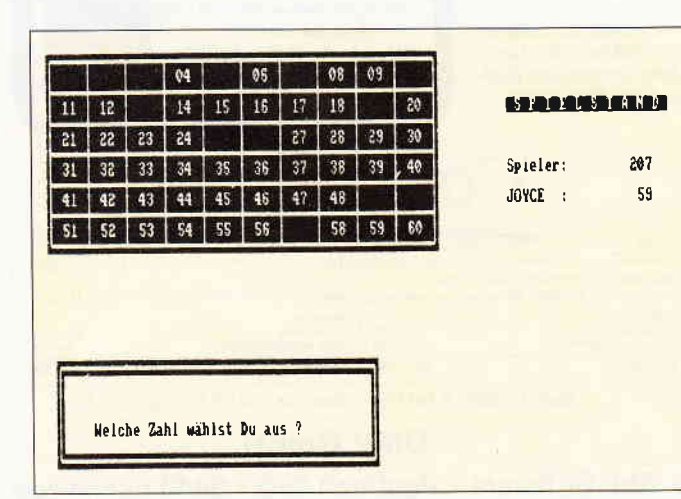

Zum Spielverlauf: Der Spieler kann sich aus der Zahlenreihe, die auf dem Bildschirm gezeigtwird, eine Zahl auswählen. Einzige Beschränkung: Es muß noch mindestens eine andere Zahl (im Spiel Divisor genannt) vorhanden sein, durch die die gewählte Zahl ohne Rest geteilt werden kann. Die gewählte Zahl wandert auf das Punktekonto des Spielers. JOYCE holt sich alle Divisoren dieser Zahl. Jede Zahl kann nur einmal gewählt werden oder Divisor sein. Ist eine Auswahl nicht möglich, weil für keine Zahl mehr ein Divisor vorhanden ist, erhält JOYCE den gesamten verbleibenden Rest. (Da die Zahl 01 nicht mit dabei ist, bekommt JOYCE somit alle Primzahlen).

#### Beispiel: Feldgröße 1 (Zahlen 02-10)

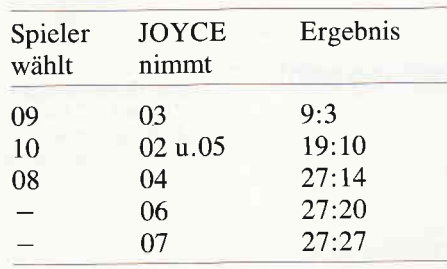

Endergebnis: unentschieden. Hätte der Spieler die Zahlen 09, 06, 08, 10 ge-

> Abb. 1: Was nach fünf Zügen recht vorteilhafi aussieht, kann sich am Spielende ins Gegenteil

kehren...

wählt, wäre er Sieger geworden. Bei 06. 08. l0 hätte er dagegen verloren. Die Reihenfolge der gäwählten Zahlen hat oftmals großen Einfluß auf das Ergebnis. Für alle Feldgrößen gibt es mehrere Lösungsmöglichkeiten. Bei hohen Feldgrößen ist ein Sieg mit mehreren hundert Punkten Vorsprung möglich. Allerdings ist es hier nicht einfach, die Ubersicht zu behalten.

Ausgesprochen schwierig ist nur die Feldgröße 2 (Zahlen 02 bis 20). Hier gibt es lediglich ein Gewinn-Ergebnis (105:104), das aber auch auf mehreren Wegen erreicht werden kann. Die Spielregeln sind im Programm (Zeilen 370-560) enthalten. Diese Zeilen und die Kommentarzeilen (die mit einem ' beginnen), brauchen nicht abgetippt zu werden. Das erspart 20% Schreibarbeit.

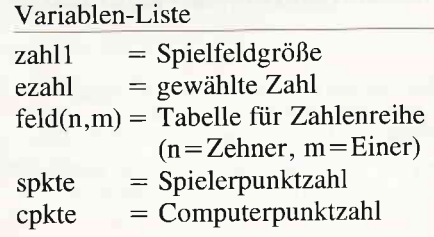

#### Hinweis:

Dieses Programm arbeitet unter Mallard-BASIC. Die links neben den Zeilennummern in spitzen Klammern<br>befindlichen Zahlen sind Prüfsummen für das Prüfsumbeginntenen and THECK' aus Joyce Sonderheft I und<br>därfen nicht mit abgelippt werden. Die Punkte, die<br>nicht in Anführungszeichen ("") stehen und nicht als Dezimalpunkt verwendet werden (27.45), dürfen ebenso nicht mit abgetippt werden; sie werden vom Prüf-<br>summenprogramm als sichtbare Platzhalter für Leerzeichen erzeugt

Nach dem Abtippen (vor dem ersten Start) unbedingt mit

SAVE "SELECTOR (RETURN) abspeichern! Start des Programms:

Unter CP/M: A>BASIC SELECTOP<br>Unter BASIC: RUN "SELECTOR

i--

#### JOYCE

```
LISTING >SELECTOR<, REMARK = >"<.
    <18> 10 ************ SELECTOR **********
    、「ロッ IO 「<del>すぉぉぉぉぉぉぉぉ</del><br>(29) 20 OPTION RUN<br>〈79〉 30 :<br>〈41〉 40 '+++++++++++++++++ Initialisierung
    24) 70 be:15=CHR5(7)<br>
26 be:15=55+"f"; s$+"0"<br>
26 be:15=55+"p"<br>
263 be:55+"p"<br>
263 be:55+"p"<br>
263 be:55+"x"+CHR$(32+z)+CHR$(32+sp)<br>
222 120 DEF FNW$(z,s, h, b)=s$+"x"+CHR$(31+z)+CHR$(31+s)<br>
222 120 DEF FNW$(z,s, h, b)=s$+
   FCHR$(31+h)+CHR$(31+h)<br>
(37) 140 DJM feld(9,10)<br>
(37) 140 DJM feld(9,10)<br>
(54) 150 IF wt=1 THEN 570 ELSE 320<br>
(62) 160 :<br>
(62) 170 '+++++ ALLGEMEINE UNTERPROGRAMME.<br>
(53) 180 PRINT FNw$(24,3,4,40)cls$:GOSUB 190:RETURN<br>
(13
    %87> 240 PRINT FN1$(2,1)i1$CHR$(150)STRING$(40,154)CHR$<br>(156)<br>%55> 250 FOR a=3 TO 8<br>%80> 260. PRINT FN1$(a,1)g$FN1$(a,42)g$<br>%49> 270 NEXT<br>%21> 280 PRINT FN1$(8,1)CHR$(147)STRING$(40,154)CHR$(15
                3)i0$
    <55> 290 GOSUB 190:RETURN
    16) 300 :<br>16) 300 :<br>17) 310 '++++++++++++++++++++++++ Vorspann
    J/n":GOSUB 210<br>
(5) 380 TF a$="j" THEN 570<br>
(85) 390 PRINT cls$;FN1$(2,30)i1$" R E G E L N "i0$<br>
(97) 400 PRINT:PRINT"JOYCE zeigt eine Zahlenreihe,deren<br>
Länge der Spieler bestimmen kann (Spielfeldgrößen
                    1 - 9<70> 410 PRINT: PRINT"Der Spieler wählt sich eine Zahl a
   us (=Spieler-Zahl),<br>
us (=Spieler-Zahl),<br>
420 PRINT"Die Zahl wird seinem Konto gutgeschriebe<br>
n und dann gelöscht;<br>
430 PRINT:PRINT"JOYCE nimmt sich daraufhin alle Za
   hlen,<br>
1892 440 PRINT"durch die die Spieler-Zahl ohne Rest get<br>
1899 450 PRINT"und schreibt sie seinem Konto gut.. Auch<br>
1989 PRINT"und schreibt sie seinem Konto gut.. Auch<br>
1988 Zahlen werden gelöscht.<br>
1989 460 PRINT"Bei
    (30) 490 PRINT"Im Beispiel kann somit neben den Zahlen<br>"11$" 2,4,7,14,28,"10$<br>(76) 500 PRINT"auch die Zahl "11$" 8 "10$ " nicht mehr
    gewählt werden,<br>
(16) S10 PRINT"weil keiner der möglichen Divisoren für<br>
8 (2 u. 4) mehr vorhanden ist.<br>
8 (2 u. 4) mehr vorhanden ist.<br>
(20) S20 PRINT"Das Spiel ist zu Ende, wenn für die vorhandenen Zahlen kein Divisor me
                     sein Konto
    Example of the Capital Handle der Zahl "11$" 00 "10$<br>" kann das Spiel vorzeitig beendet werden.<br>EXAID 550 PRINT FN1$(29,55)11$ Weiter mit beliebiger Tas
    te"i0$;<br>
278 550 aw$=":aw$=INPUT$(1):IF aw$="" THEN 560<br>
275 570 PRINT cls$:GOSUB 230:PRINT FN1$(25,8)i1$" Spie<br>
1feldgröße ? (1-9) "i0$<br>
286 580 2ahl1$=INPUT$(1):zahl1=VAL[zahl1$):IF zahl1<1<br>
200 2ahl1$=INPUT$(1):zahl1=VA
                te''10$386> 580 zahl
   THEN 580<br>(38) 590 :<br>(17) 600 :<br>(17) 600 :<br>(17) 610 PRINT cls$;i1$<br>(10) 620 PRINT CHR$(150)STRING$(4,154);
    <br />
167 650 NEXT<br>
<52) 650 NEXT<br>
<52) 660 PRINT CHR$(156)<br>
<60) 670 FOR a=1 TO zahl1-1
    (80) 670 FOR a=1 TO zahl1-1<br>
(83) 680. PRINT g$;<br>
(95) 690. POR b=1 TO 10<br>
(43) 700.. PRINT"..." "9$;<br>
(94) 710. NEXT b<br>
(34) 720. PRINT;PRINT CHR$(151);<br>
(50) 730. FOR b=1 TO 9<br>
(54) 740... PRINT STRING$(4,154)CHR$(159);
    (25) 750, NEXT b<br>
(3) 750, NEXT b<br>
(25) 760, PRINT STRING$(4,154)CHR$(157)<br>
(25) 770 NEXT a<br>
(74) 780 FOR b=1 TO 10
    V. V / OU FUR B=1 10 10<br>
V. 29 / 790. PRINT g$"... ";<br>
V. 22 / 800 NEXT b
Listing "Rauchende Köpfe"
```
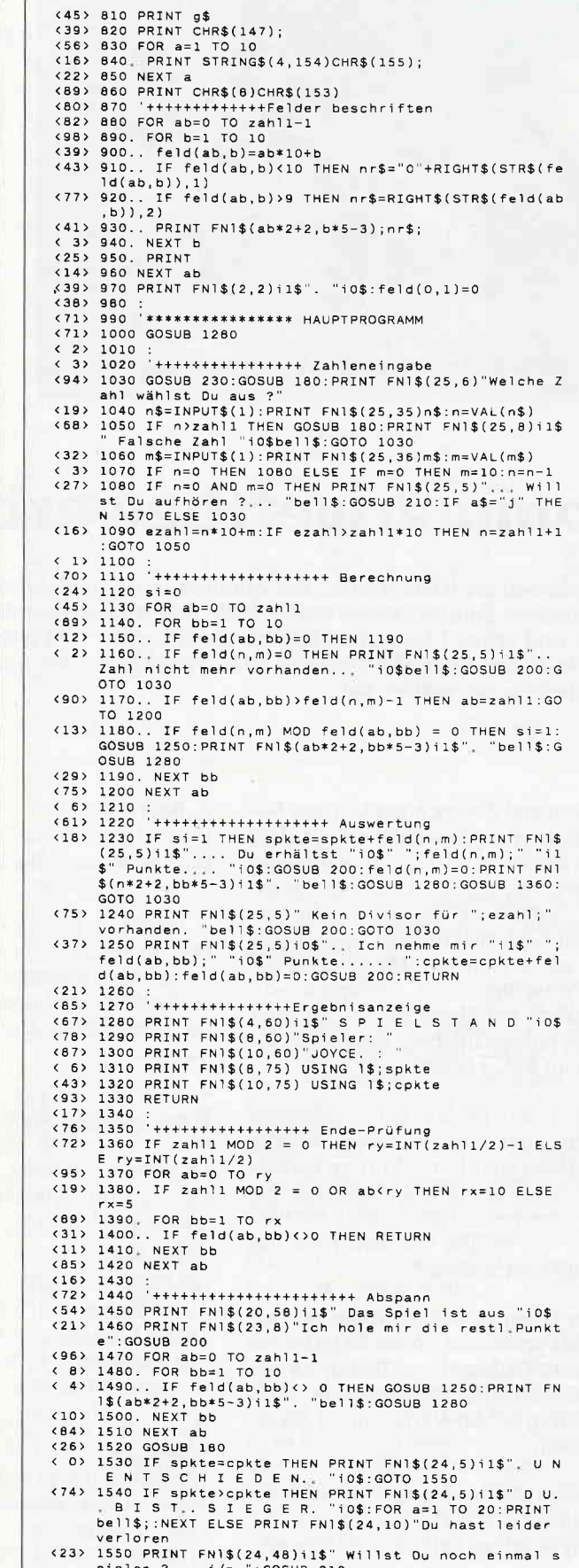

pielen ?... j/n ":GOSUB 210<br>
(46) 1560 IF a\$="j" THEN CLEAR:wt=1:GOTO 50<br>
(73) 1570 PRINT s\$+"e";i0\$:END

Listing "Rauchende Köpfe"

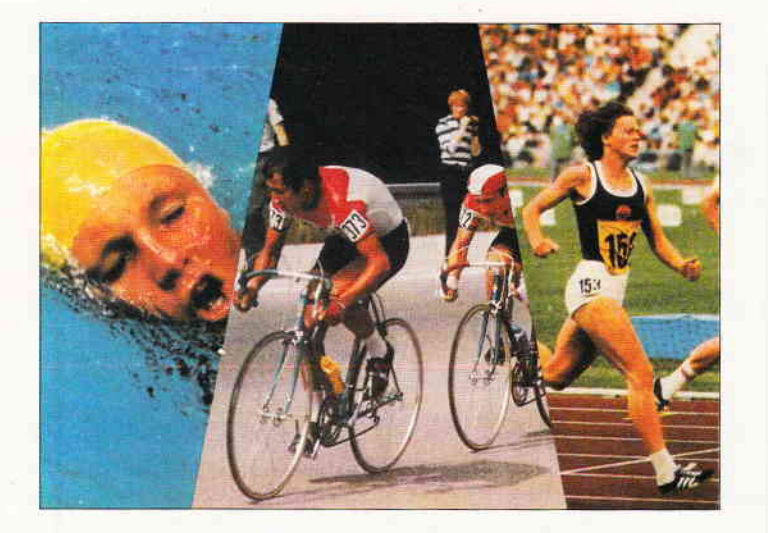

# Sommerwettbewerb '88

Auf geht's in die letzte Runde. Der Sommer ist da, und damit auch der letzte Teil unseres Sommerwettbewerbs 1988. Sie wissen ja, mit einem bißchen Glück und etwas Überlegung können Sie einen der drei tollen Preise gewinnen. Nach dem Suchspiel und dem Bilderrätsel haben wir nun ein lustiges Silbenrätsel für Sie vorbereitet.

Der Sinn und Zweck eines lustigen Silbenrätsels ist recht schnell erklärt. Der zu suchende Begriff ist umschrieben, und zwar so, daß man nicht sofort erkennt, worum es eigentlich geht; ein bißchen Gehirnakrobatik wollen wir Ihnen schon zumuten. Da wir aber unsere Preise unbedingt loswerden wollen, haben wir Ihnen die Silben aller Wörter aufgeschrieben; dies sollte Ihnen beim Raten helfen.

Wie bei den beiden vorhergehenden Spielen sind auch diesmal wieder Buchstaben aus diesen Wörtern herausund in unser Lösungsblatt (das mit den 25 Strichen) einzutragen, denn Sie wissen ja, wir wollen von Ihnen nur das Lösungswort wissen.

Dieses Lösungswort schicken Sie uns dann bis spätestens 16.08.88 auf einer Postkarte (Adresse am Ende), es gilt das Datum des Poststempels. Der Rechtsweg bei der Verlosung ist ausgeschlossen.

Jetzt fehlt nur noch eines, nämlich die Zuordnung der Buchstaben in unserem Lösungswort, es heißt also aufpassen:

#### 1. Begriff:

Buchstabe 3 ist der sechste Buchstabe im Lösungswort und Buchstabe 5 der sechzehnte des Lösungswortes.

#### 2. Begriff:

Hier ist Buchstabe 2 der 23. vom Lösungswort und Buchstabe 6 der 10.vom Lösungswort.

#### 3. Begriff:

Der Buchstabe 5 dieses Begriffes wird als achter Buchstabe des Lösungswortes benötigt, und der Buchstabe 15 bildet den dritten Buchstaben des Lösungswortes.

#### 4. Begriff:

Hier werden drei Buchstaben gebraucht, nämlich der fünfte (im Lösungswort Nummer 4), der elfte (im Lösungswort Nummer 25) und der fünfzehnte (im Lösungswort Nummer 19).

#### 5. Begriff:

Hier sind es wieder zwei Buchstaben, die zu finden sind, einmal Buchstabe 5, der im Lösungswort Platz 18 einnimmt und Buchstabe 11, der im Lösungswort die Stelle 14 besetzt.

Haben Sie alle Silben der gesuchten Wörter im Silbenfeld gefunden, bleiben schließlich noch zwei Elemente stehen, diese bilden zusarnmen einen deutschen Umlaut, der als letzter Buchstabe in die Reihe der 25 einzutragen ist.

So, das war's also. So schwierig, wie es auf den ersten Blick aussah, war es doch gar nicht, oder? Da Sie nun also im Besitz des Lösungswortes sind,

schreiben Sie es auf die Karte und schicken Sie sie an die

Redaktion

PC AMSTRAD International Kennwort Sommerwettbewerb DMV - Daten und Medien Verlag Fuldaer Str. 6 3440 Eschwege

Uns bleibt nun nur noch, Ihnen die Daumen zu drücken und viel Spaß (hoffentlich) beim Raten zu wünschen.

#### Die Umschreibungen und die Silben

1. Dieser Begriff kennzeichnet etwas, was aus einer Anzahl von Befehlen besteht und was der Computer dann meisten ohne erkennbaren Grund abbricht. 2. Nichi hür Flugzeugen kann so etwas passieren, auch Computern. ...

3. Früher benutzte man zum Briefeschreiben Hammer und \_Meißel, heute den Computer und dies. /

4. Wäre es ein Baukasten, hieße er "Der kleine Bürokrat". jedenfalls kann man Ordnung damit schaffen.  $\ell \neq \ell$ 

5. Auf diese Art kann man auch Teppiche herstellen, bei der Boole'schen Algebra und in Basic ist es interessanter. Die Silben:  $j$ 

A - AB - AR<sup>Z</sup> - BEI - <del>D</del>A - E - GRAMM -KNÜPF - PRO - STURZ -TEI - TEXT - TUNG - TUNG - UNG - VER - VER - VER. WAL

#### Achtung Rätselfreunde

In Teil I (Heft 6/88) hat sich der Fehlerteufel breitgemacht, einige werden es sicher schon gemerkt haben. Im Text ist immer von insgesamt 25 Suchbegriffen die Rede, während beim Suchfeld nur 24 Wörter stehen. Nun könnte man meinen, daß die Redaktion nicht mal bis 25 zählen könnte, dem ist jedoch nicht so (der Rekord ist 30). Hier wurde schlicht und einfach ein Wort vergessen. Geschickte Sucher werden es jedoch bestimmt schon gefunden haben, es steht in der zweiten Reihe ab dem 15. Buchstaben von rechts nach links und lautet COMPUTER. Dies war als kleiner Nachtrag für diejenigen gemacht, die sich beim Abzählen die Finger wundgerieben haben. Gleichzeitig möchten wir denen danken, die uns auf diesen Fehler aufmerksam gemacht haben. Auch wir hatten das Verschwinden des COM-PUTERs schon gemerkt, leider war es aus produktionstechnischen Gründen nicht mehr möglich, das Tipp-Ex einzusetzen. Der Rätselfreude konnte dieses Versehen trotzdem nicht entgegenstehen, die beiden Suchwörter waren davon nicht betroffen, und somit wünschen wir viel Spaß bei diesem letzten Teil.

# RWCPM -<br>CP/M-Diskettenformate unter MS-DOS

Vertrieb: A.S.S.-Ware, A. Herrmann Schimmelshahn, 5461 Roßbach/Wied<br>Preis: 300, – DM, für Schüler, Studenten, etc.:  $150 - DM$ Voraussetzungen: PC/XT,PC/AT oder Kompatible, MS-DOS 2.1 bis 3.3, mindestens ein Laufwerk.

Dem Trend der Zeit folgend oder weil man langsam die Grenzen der Leistungsfaihigkeit des CP/M-Rechners erreichte, stiegen viele Anwender mit einem lachenden und einem weinenden Auge auf einen AT oder XT um. Man besaß nun einen neuen, leistungsfähigen Computer, aber durch das andere Diskettenformat waren die vielen Textdateien, Source-Listings und Datenbank-Dateien, die man unter CP/M erstellt hatte, für alle Zeiten verloren – oder?

RWCPM ist eine Möglichkeit, CP/M-Formate auf dem MS-DOS Laufwerk einzustellen und Dateien auf die Festplatte, ein anderes Diskettenformat oder in den RAM-Speicher oder umgekehrt zu übertragen. Das Programmpaket der Version 2 besteht aus vier Teilen:

- RWCPM.SYS: Das Treiberprogramm
	- ASSFLP.FLP: Ein zweiter Treiber - RWCPM.DAT: Dateiprogramm mit den verschiedenen CPiM-Disketten-
- formaten beliebig erweiterbar. - RWCPM.COM: Programm zur Auswahl des gewünschten CP/M-Formates.
- RWCPMU.COM: Programm zum Andern des physikalischen Treiberlaufwerks und/oder der CP/M-Usernummer.

Der Treiber RWCPM.SYS wird über CONFIG.SYS mit Hilfe des DEVICE-Befehls eingebunden. Neben der Default-Einstellung können verschiedene Parameter bezüglich des physikalischen Laufwerks, des Treiber-ICs und der Größe des Treiber-Puffers eingegeben werden. In der Regel reicht die Default-Einstellung jedoch aus. Mit Hilfe von RWCPM lassen sich, je nach vorhandener Hardware,  $5,25$ ",  $8$ " und auch  $3,5$ " oder  $3$ " Diskettenformate unter MS-DOS verarbeiten. Auch Formate ohne CP/M-Directory oder Exoten anderer Struktur werden angenommen, vorausgesetzt, die Parameter sind bekannt. Zu beachten ist noch, daß die physikalischen und logischen Laufwerksbezeichnungen nicht übereinstimmen. Bei unserem Test mit dem physikalischen Laufwerk A wurde ein zweites logisches Laufwerk mit der Bezeichnung D für die CP/M-Formate eingerichtet. Ein wenig experimentieren führt schnell zum Erfolg. In der Date RWCPM.DAT sind über 100 Formate mit ihren Parametern abgespeichert. Die Datei kann bis auf maximal 200 Einträge erweitert werden. RWCPM.COM schließlich ist das Installationsprogramm für den Treiber RWCPM.SYS. Es ist mit einem Helpmenü versehen und zeigt Eingabefehler sofort auf. Zusammenfassend läßt sich sagen, daß RWCPM für den fortgeschrittenen Anwender ein leicht erlernbares und bedienbares Utility zum Konvertieren von CP/M-Dateien nach MS-DOS ist. Die auf der Diskette befindliche Anleitung ist für den Anfänger ein wenig zu dürftig und mit zu viel Fachchinesisch ausgestattet. Der Preis von 300, - DM für den "Normalkunden" ist, an der Leistung des Programms gemessen, zu hoch. Auch Schüler und Studenten müssen immer noch mit dem Pfennig rechnen. Einen "normalen" Verkaufspreis von 150, - DM für den Normalverbraucher und 100, - DM für Schüler und Studenten hält der Autor für angemessen.

(Hans-Werner Fromme)

## EGA Paint 2OO5

### Grafikpaket für PCs mit EGA-Karte und EGA-Monitor

EQA Paint 2005 ist ein spezielles Programmpaket für den EGA-Anwender. Es besteht aus den Teilen EGA Paint, dem Zeichenprogramm, EGA Print, dem Druckertreiber und EGA Slide, einem Utility zur Bilderschau auf dem Monitor.

Voraussetzungen: IBM PC/XT/AT, DOS 2.0 u. höher, min. 384 KByte RAM, EGA-Karte u. -Monitor nützlich sind: Maus mit passendem Treiber, Festplatte.

EGA Paint wendet sich nicht nur an Computer-Grafiker, sondern auch an alle, die Geschäftsgrafik entwickeln und präsentieren. Das Programmpaket ist leicht bedienbar, dank der integrierten Pop-Up-Menüs. Da diese Menüs nur bei Bedarf erscheinen, steht dem Anwender in der Regel der gesamte Bildschirm zum Entwurf zur Verfügung. Obwohl sich der Cursor mit den Pfeiltasten der Tastatur bedienen läßt, ist eine Maus oder ein Trackball aufjeden Fall empfehlenswert.

EGA Paint 2005 bietet alle Möglichkeiten eines hervorragenden grafischen Entwicklungssystems, angefangen bei Frei-<br>hand-Zeichnungen bis hin zu aussage- $\pi$ äftigen Geschäftsgrafiken. In die Bilder lassen sich Texte in insgesamt 34<br>Verschiedenen Arten und Größen von 9 bis 72 Punkten einbauen. Für sehr präzi-

 $\mathbf{F}\cdot\mathbf{f}_1$ 

se Zeichnungen bieten sich die Zoom-Funktionen an. Auch Grafiken, die unter anderen Systemen erstellt wurden, (Lotus l-2-3, Symphony, AutoCAD, MS-Chart, usw.) können unter EGA Paint geladen und verändert werden.

Die Ausgabe der Grafiken erfolgt auf allen gängigen Matrix- und Laserdruckern, einfarbig und mehrfarbig. Ein Konfigurationsprogramm erlaubt es dem Anwender neben der Druckerauswahl weitere Druckerkommandos einzustellen. Nach dem Aufruf von EGA Paint steht dann der richtige Druckertreiber zur Verfügung. Eine weitere interessante Anwendung ist EGA Slide, ein Steuerprogramm für Präsentationen.

Verschiedene Überblendmöglichkeiten zwischen den einzelnen Bildern, Festlegung der Verweilzeiten sowie viele weitere Optionen tragen zum sicheren Erfolg der Vorführung bei.

Neben diesen drei Hauptteilen befinden sich noch weitere kleinere Programme auf der Diskette:

- EGA Show zur Darstellung oder Druck von einzelnen Grafiken, die mit EGA Paint erstellt wurden. Ein Aufruf von EGA Paint entfällt. - XLATE übersetzt Screen-Files verschiedener Arten untereinander. (EGA Paint bietet die Möglichkeit, die Grafiken in unterschiedliche Dateiarten abzuspeichern. )

- COMPRESS Komprimiert / dekomprimiert Grafik-Dateien.

- ein Demoprogramm mit Bildern für EGA Slide, mit dem ein Teil der Möglichkeiten gezeigt wird.

Das komplette Paket beinhaltet neben den Programmen auf zwei 5 1/4"- Disketten eine farbige Ubersichtskarte aller Menüs und deren Aufruf und ein umfangreiches Handbuch in englischer Sprache. Es ist leicht verständlich geschrieben und stellt durch viele Abbildungen die Wirkungsweise von EGA Paint sehr anschaulich dar. Es ist sowohl als Lehrbuch, als auch als Nachschlagewerk gut zu gebrauchen.

EGA Paint  $2005$  kostet  $229$ ,  $-$  DM und ist erhältlich bei: Interlogic, Grabenweg 30, 8240 Schönau, Tel.: 0865213545

(H.W.Fromme/me)

PC<sup>-</sup>

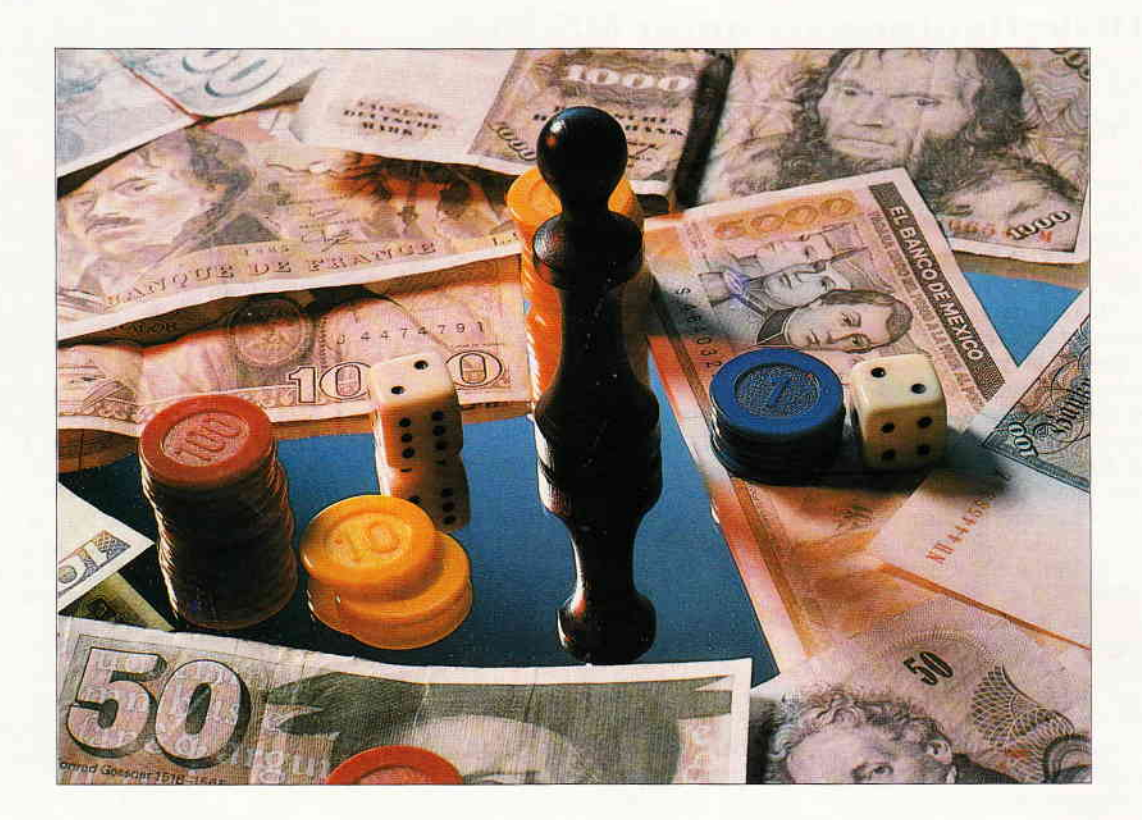

# KIILLION

## oder: Money makes the world go round...

Wer möchte nicht gerne Millionär sein? Im vorliegenden BASIC2-Programm MILLION ist dies ohne weiteres möglich. Allerdings müssen Sie sich gegen Ihre Mitspieler  $(2-4)$ durchsetzen.

Durch geschicktes Spiel können Sie Ihre Gegner daran hindern, eine Million zu bekommen, und gleichzeitig Ihr Geld vermehren. Taktik und Glück spielen dabei keine unwesentliche Rolle, wie im wirklichen Leben auch!

MILLION ist ein Taktik- und Glücksspiel für zwei bis vier Spieler. Es ist leicht erlernbar und daher für die gesamte Familie geeignet.

#### Programmstart

РC

Nachdem das Programm geladen und mit RUN gestartet wurde, erscheint das Titelbild. Durch Tastendruck wird das eigentliche Spiel gestartet. In dem dafür vorgesehenen Fenster können die Namen der Spieler eingegeben werden. Nach Eingabe des letzten Spielernamens wird einfach RETURN gedrückt, und das Spielfeld erscheint.

#### Spielablauf

Der Bildschirm ist in drei Fenster unterteilt (siehe Bild 2). Oben sieht man die Spieler und die jeweilige Geldsumme der Spieler tabellenartig aufgelistet. Unten links ist ein viereckiges 'Spielbrett' mit verschiedenen Farben zu sehen; unten rechts finden Sie Hinweise zur Tastenbelegung. Hier werden auch die Würfel dargestellt.

Es wird mit nur einer Spielfigur gespielt (Feld ist ausgefüllt). Nach jedem Erreichen oder Uberqueren des Start-

feldes (schwarzes Feld unten in der Mitte) erhält man ein Einkommen, das bei Spielstart bei allen Spielern 5, - DM beträgt.

In der Tabelle ist derjenige Spieler gekennzeichnet, der würfeln muß. Zuvor dürfen alle Spieler, falls Sie Geld haben, setzen. Dies geschieht, indem der Cursor mit den Cursortasten hin- und herbewegt wird. Mit der Cursor-Ab-Taste können einzelne Geldstücke gesetzt, mit der Cursor-Auf-Taste kann gesetztes Geld zurückgenommen werden. Mit F10 wird der Setzvorgang des Spielers beendet, und der nächste ist an der Reihe. Der würfelnde Spieler setzt zum Schluß.

Durch Drücken von Fl0-Taste und W wird gewürfelt. Es erscheinen zwei Würfel. Der würfelnde Spieler kann diesen ersten Wurf ablehnen, sofern es kein Pasch ist (zwei gleiche Augenzah-

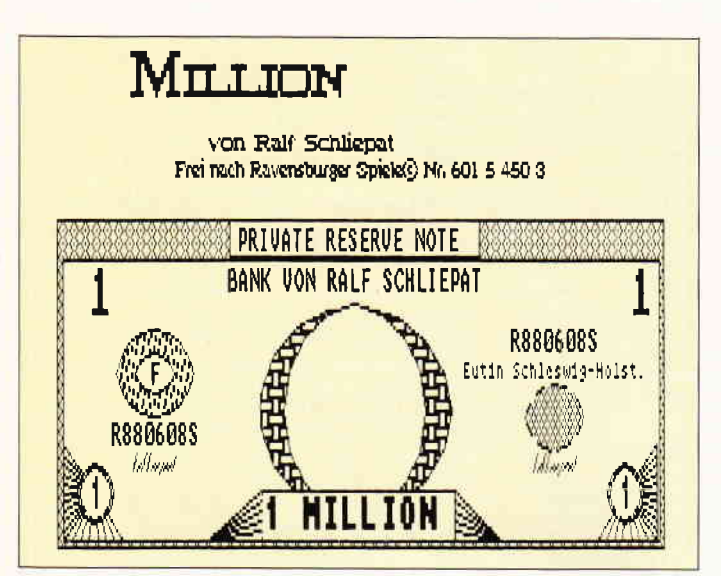

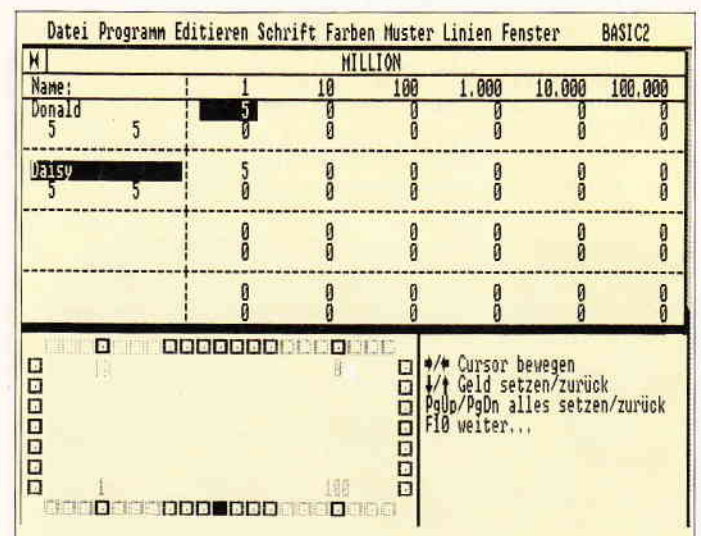

Bild l: Das Titelbild des Spiels. Eine kleine Kostprobe, wie Grafik unter BASIC2 aussehen kann...

len). Durch erneuten Druck auf W wird der Wurf hintällig und es wird noch einmal gewürfelt. Dieser Wurf muß angenommen werden, sofern es kein Pasch ist. Bei einem Pasch muß noch einmal gewürfelt werden, und zwar so lange, bis kein Pasch mehr gewürfelt wird. Die Augen werden aufaddiert. Drückt man Z, so bewegt sich die Spielfigur über das Spielfeld.

Die Regeln beim Würfeln klingen vielleicht etwas kompliziert, doch sie sind es nicht, denn es wird immer angezeigt, was möglich ist. Dadurch werden Fehleingaben bzw. Schummeleien vermieden.

#### Bedeutung der Felder

I.

Das Spielfeld besteht aus verschiedenfarbigen Feldern. Diese Felder haben, wie sollte es anders sein, auch jeweils eine andere Bedeutung: Auf allen braunen Feldern verliert man sein gesamtes gesetztes Geld. Kommt die Spielfigur auf ein blaues Feld, so erhält man den einfachen Einsatz, bei einem gelben oder roten Feld erhalten alle Spieler entsprechend den zehn- bzw. hundertfachen Einsatz zurück. Bei einem grünen Feld ist es ganz anders: Alle Spieler verlieren ihr nicht gesetztes Geld. Bei schwarzen Feldern wird noch einmal mit einem Würfel gewürfelt. Je nach Augenzahl bekommt oder bezahlt der würfelnde Spieler Geld. Ungerade Augen bedeuten dabei Pech, gerade Glück.

Das Einkommen kann auch erhöht werden, indem der würfelnde Spieler die Taste R drückt. Er kann sein Einkommen dann auf 50, - DM bzw. 500, - DM schrittweise erhöhen, in-

dem er den zehnfachen Preis bezahlt.

#### Spielende

Bild 2: Das komplette Spielfeld. Erläuterungen im Text...

Das Spiel ist dann zu Ende, wenn ein Mitspieler 1 Million DM oder mehr besltzt.

#### (Ralf Schliepat/me)

 $PC$ 

Hinweis: Dieses Programm läuft unter BASIC2 I 12/1 14/1 21. Es wurde für Colormonitore geschrieben, ist aber auch mit s/w-Monitoren spielbar, Hier ist<br>es empfehlenswert, die Spielfelder im Programm durch die Verwendung anderer Zeichen (entsprechend den Farben im Color-Modus) unterscheidbar zu machen oder sich die Lage der Funktionsfelder zu merken.

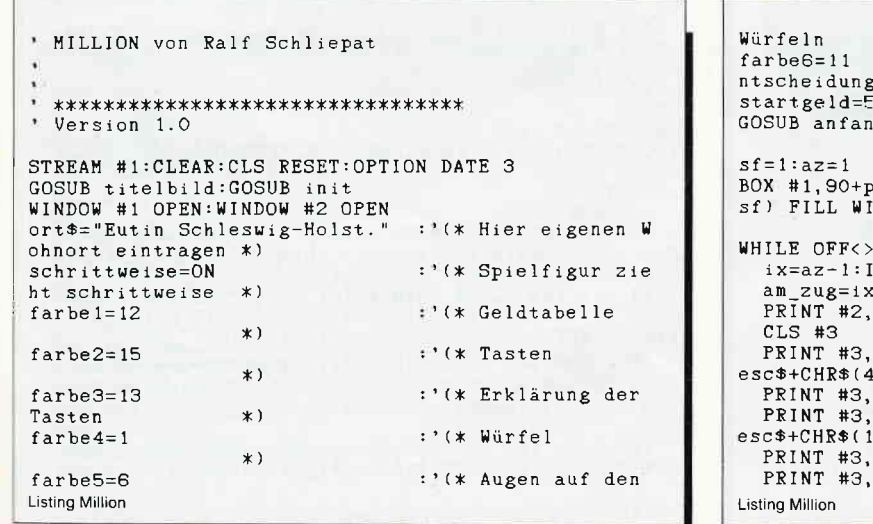

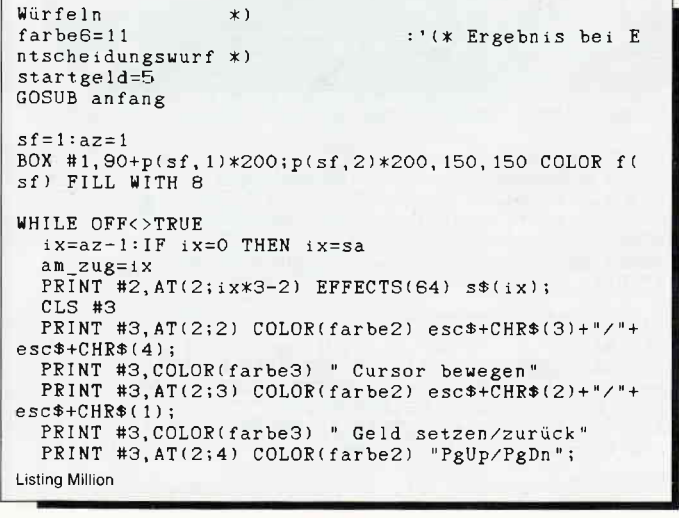

PС

PRINT #3, COLOR(farbe3) " alles setzen/zurück"<br>PRINT #3, AT(2;5) COLOR(farbe2) "F10"; PRINT #3.COLOR(farbe3) "weiter.. **REPEAT**  $am$  zug=am zug+1:IF am zug>sa THEN am zug=1 am\_zug-am\_zug-za inEn am\_zug-za<br>GOSUB geld\_setzen<br>PRINT #1,AT(20;am\_zug+3);USING"#######,";g(am\_z  $\frac{u g, 2}{u N T I L}$  am\_zug=ix CLS #3  $wurf=0$ PRINT #3, AT(2;8); COLOR(farbe2) "w"COLOR(farbe3)"ü<br>rfeln "COLOR(farbe2)"k"COLOR(farbe3) "aufe Rentenka  $rte$ ":  $i = OFF : j = FALSE$ REPEAT i\$=LOWER\$(INKEY\$) IF i\$="w" THEN GOSUB würfeln:i=ON:wurf=w1+w2<br>IF i\$="w" THEN GOSUB würfeln:i=ON:wurf=w1+w2 UNTIL i=ON IF w1=w2 THEN GOSUB pasch: GOTO weiter PRINT #3, AT(10;8); COLOR(farbe2) "z"COLOR(farbe3)" iehen ٠.  $i = FATSE$ REPEAT i\$=LOWER\$(INKEY\$) IF i\$="w" AND j=FALSE THEN GOSUB würfeln:wurf= witw2:PRINT #3, AT(2;8);COLOR(farbe2)"z"COLOR(farbe 3) " $iehen$  "+STRING\$(11,32); : $j$ =TRUE IF wi=w2 THEN GOSUB pasch: i\$="z"<br>UNTIL i\$="z" IF schrittweise=OFF GOTO weiter ELSE j=OFF:wurf=  $unrf-1$ WHILE j<wurf BOX #1,90+p(sf,1)\*200;p(sf,2)\*200,150,150 FILL WITH 15 COLOR f(sf) WIDTH 4  $j=j+1:sf=sf+1:IF$  sf>56 THEN GOSUB rentenzahlun g BOX #1,90+p(sf,1)\*200;p(sf,2)\*200,150,150 FILL<br>WITH 8 COLOR f(sf) WEND  $wurf = 1$ LABEL weiter<br>BOX #1,90+p(sf,1)\*200;p(sf,2)\*200,150,150 FILL W ITH 15 COLOR f(sf) WIDTH 4  $sf=sf+uurf$ IF sf>56 THEN GOSUB rentenzahlung  $160X + 1,90 + p(sf, 1) * 200; p(sf, 2) * 200, 150, 150$  FILL W<br>ITH 8 COLOR  $f(sf)$ IF f(sf)=4 THEN GOSUB blau<br>IF f(sf)=6 THEN GOSUB gelb IF f(sf)=3 THEN GOSUB grun<br>IF f(sf)=2 THEN GOSUB rot<br>IF f(sf)=1 THEN GOSUB ein\_würfel  $f(sf)=14$  THEN GOSUB beige IF  $j = OFF$ FOR  $i=1$  TO sa  $g(i, 1)=g(i, 1)+g(i, 2): j=MAX(j, g(i, 1)): g(i, 2)=0$ NEXT j>1e6 THEN GOTO sieg IF FOR spieler=1 TO sa PRINT AT(2; spieler\*3-1) COLOR(farbe1) USING"## ######, ";r(spieler), g(spieler, 1);<br>FOR i=27 TO 77 STEP 10 PRINT AT(i;spieler\*3-1)"0"; NEXT,<br> $i = az - 1: IF$   $i = 0$  THEN  $i = sa$ PRINT #2,  $AT(2; i*3-2)$  s\$(i); az=az+1:IF az>sa THEN az=: BOX #1,500;600,3700,900 FILL WITH 8 COLOR OFF **WEND** LABEL rentenzahlung<br>PRINT CHR\$(7);  $FOR$  i=1 TO sa  $g(i, 1)=g(i, 1)+r(i)$ **NEXT**  $sf=s f-56$ RETURN LABEL kaufen  $CLS$ #3 IF r(ix)=500 THEN PRINT #3, COLOR(farbe6)" Sie könn en keine höhere Renten-":PRINT #3,COLOR(farbe6)" k<br>arte kaufen.":GOTO kaufen\_ende<br>IF r(ix)\*100>g(ix,1) THEN PRINT #3,COLOR(farbe6)" Sie können keine höhere Renten-": PRINT #3, COLOR(fa **Listing Million** 

rbe6)" karte bezahlen.":GOTO kaufen\_ende<br>PRINT #3,COLOR(farbe6)" Sie haben: "USING" ### Ren  $t e$ ": $t$  $(t x)$ PRINT #3.COLOR(farbe6)" Sie kaufen: "USING" ### Ren  $te";r(ix)*10$ PRINT #3.COLOR(farbe6)" Sie zahlen: "USING"####";r(  $ix1*100$  $r(ix)=r(ix)*(10:g(ix, 1)=g(ix, 1)-r(ix)*(10$ LABEL kaufen\_ende PRINT #3, AT(2;8); COLOR(farbe2) "Taste"COLOR(farbe3) " drücken" REPEAT  $i$ \$=INKEY\$ UNTIL  $i * \leftarrow$ "<br>CLS #3 PRINT #3, AT(2;8); COLOR(farbe2) "w"COLOR(farbe3) "ürf  $e1n$ RETURN LABEL pasch  $wurf = w1 + w2$ PRINT #3, AT(2;8); COLOR(farbe2) "w"COLOR(farbe3) "ürf eln"+STRING\$(18,32); REPEAT *is-LOWERS(INKEYS)* IF i\$="w" THEN GOSUB würfeln:wurf=wurf+w1+w2<br>UNTIL w1<>w2 PRINT #3, AT(2;8); COLOR(farbe2) "z"COLOR(farbe3)"ieh  $\sim$ n REPEAT i\$=LOWER\$(INKEY\$) UNTIL  $i$ \$="z" **RETURN** LABEL ein\_würfel STREAM #3  $CLS$ PRINT AT(2;8);COLOR(farbe2)"w"COLOR(farbe3)"ürfeln REPEAT i\$=LOWER\$(INKEY\$) UNTIL  $i$ \$="w" BOX 80;60,80,80 ROUNDED COLOR farbe4 FILL WITH 8 RANDOMIZE TIME  $wO=RND(6) : i=60:ON$  wo GOSUB w1, w2, w3, w4, w5, w6  $i = az-1: IF i=0 THEN i = sa$ ON wO GOSUB ew1, ew2, ew3, ew4, ew5, ew6<br>PRINT AT(2;8);COLOR(farbe2)"Taste"COLOR(farbe3)" d rücken **REPEAT**  $i$  \$= INKEY\$ UNTIL i\$<> STREAM #2 RETURN LABEL würfeln STREAM #3 BOX 20;60,80,80 ROUNDED COLOR farbe4 FILL WITH 8 BOX 140;60,80,80 ROUNDED COLOR farbe4 FILL WITH 8<br>RANDOMIZE TIME  $w1 = RND(6) : i = 0:ON$  w1 GOSUB w1, w2, w3, w4, w5, w6 w2=RND(6):i=120:0N w2 GOSUB w1,w2,w3,w4,w5,w6 STREAM #2 **RETURN** LABEL geld\_setzen  $g$ \$=STR\$( $g$ (am\_zug, 1)): i\$="000000"+g\${2 T0}:  $g$ \$=""  $\bar{F}$ OR i=1 TO 6  $g$ \$= $g$ \$+i\${-i} NEXT  $s$ \$="000000": p=1 PRINT AT(12+p\*10;am\_zug\*3-2);EFFECTS(64)"<br>
{p}+" ";  $+g$ \$ REPEAT  $i = INKEY$  $i=1NKEY$ <br>
IF  $p\leqslant AND$   $i=333$  THEN PRINT AT(12+p\*10;am\_zug\*3-<br>  $2)$ ; "+g\$(p)+" ";:p=p+1:PRINT AT(12+p\*10;am\_zu<br>  $g*3-2)$ ;EFFECTS(64)" "+g\$(p)+" ";<br>
IF p>1 AND  $i=331$  THEN PRINT AT(12+p\*10;am\_zug\*3-<br>  $2)$ ; " "+g\$(p)+" "; IF  $i=336$  AND VAL( $g$ \${p})>0 THEN  $g$ \${p}=CHR\$(ON+ASC  $(g*(p)) := s*(p) = \text{CHR*}(1 + \text{ASC}(s*(p))): \text{PRINT AT}(p*10+17)$ ;am\_zug\*3-1);s\${p};AT(12+p\*10;am\_zug\*3-2);EFFECTS(<br>64)" "+g\${p}+"";  $(s*(p))$ :  $g*(p) = \text{CHR*(1+ASC}(g*(p)))$ : PRINT AT( $p*(10+17)$ **Listing Million** 

```
ian\_zug*3-11; s*fp; AT(12+p*10; am\_zug*3-2); EFFECTS(<br>
64)" "+g*(p)+"";<br>
IF i=329 AND VAL(s*(p))>0 THEN g*(p)=CHR*(ASC(s*op)) -48+ASC(g*(p))) : s*(p) = "0" : PRINT AT(p*10+17; am\_zug*3-1); s*fp; AT(12+p*10; am\_zug*3-2); EFFECTS(64)\begin{array}{c} 2\mu g \ast \phi^{-1} \rightarrow s^2 \nu f \ast (p) + \pi \quad \text{if} \quad \mu g \ast (p) + \pi \quad \text{if} \quad \mu g \ast (p) + \pi \quad \text{if} \quad \mu g \ast (p) + \pi \quad \text{if} \quad \mu g \ast (p) + \pi \quad \text{if} \quad \mu g \ast (p) + \pi \quad \text{if} \quad \mu g \ast (p) + \pi \quad \text{if} \quad \mu g \ast (p) + \pi \quad \text{if} \quad \mu g \ast (p) + \pi \quad \text{if} \quad \mu g \ast (p) + \pi \quad \text{z_1, z_2, z_3, z_4, z_5, z_6, z_7, z_8, z_7, z_8, z_7, z_7, z_7, z_7, z_7, z_7, z_7, z_7, z_7, z_7, z_7, z_7, z_7, z_7, z_7, z_7, z_7, z_7, z_7, z_7, z_7, z_7"+g*(p) + " "g(am_zug, 1)=OFF:g(am_zug, 2)=OFF<br>FOR i=1 TO 6
    g(\text{am}_zug, 1) = g(\text{am}_zug, 1) + VAL(g*(i)) * 10^(i-1)g ---_--o, ./-b\am_zug, 1)+VAL(g$(i))*10^(i-1)<br>g(am_zug, 2)=g(am_zug, 2)+VAL(s$(i))*10^(i-1)<br>NEXT
RETURN
LABEL blau
FOR i=1 TO sa<br>g(i,2)=g(i,2)*2
NEXT
RETURN
LABEL gelb<br>FOR i=1 TO sa
    g(i, 2) = g(i, 2) * 11NEXT
RETURN
LABEL grün<br>FOR i=1 TO sa
g(i, 1)=0<br>NEXT
RETURN
LABEL rot
FOR i=1 TO sa
g(i, 2)=g(i, 2)*101<br>NEXT
RETURN
LABEL beige
FOR i = 1 TO sa
g(i, 2)=0<br>NEXT
RETURN
LABEL anfans
STREAM #2:CLS #3:SET COLOR farbe1
FOR i=1 TO 11
    PRINT AT(20;i) COLOR(1)"|";
 NEXT
TOR i=3 TO 9 STEP 3<br>PRINT AT(1;1) COLOR(1) STRING$(19,45)+"+"+STRING
   (59, 45)NEXT
REAL<br>
FOR i=1 TO 4<br>
PRINT AT(2;i*3-2)s$(i)<br>
FOR j=27 TO 77 STEP 10<br>
PRINT AT(j;i*3-2)"0" AT(j;i*3-1)"0";
NEXT,
FOR spieler=1 TO sa<br>g(spieler,1)=startgeld:r(spieler)=startgeld<br>PRINT AT(2;spieler*3-1) COLOR(farbe1) USING"###
     ######, ";r(spieler), g(spieler, 1);
     GOSUB druck
 NEXT
 RETURN
 LABEL druck
LADEL druck<br>
g$=STR$(g(spieler, 1)): i$="000000"+g$(2 T0): g$=""<br>
FOR i=1 TO 6
g* = g* + i * (-i)<br>NEXT
FOR i=1 TO 6
    PRINT AT(17+i*10;3*spieler-2);g${i};
 NEXT
 RETURN
 LABEL spieler
WINDOW #3 PLACE 126;32<br>WINDOW #3 TITLE "Namen eingeben"<br>WINDOW #3 OPEN
 i =OFF: j =OFF
REPEAT
     i = i + 1Listing Million
```
# **FontEdit Pc**

**Autor: Dietmar Bückart** 

### Universeller Zeichensatzund Symboleditor

#### Eigene Zeichensätze selbst erstellt

- Vektorzeichensätze, 100% kompatibel zum Borlands Graphics Inter-
- face (BGI) Bis zu 256 Zeichen in einem Zeichensatz (extended).
- $\overline{a}$ Zeichen beliebig vergrößerbar und drehbar
- Voll menuegesteuert.

PC

Zeicheneditor mit horizontalem und vertikalem Spiegeln. Nun auch Umlaute und beliebige Sunderzeichen möglich

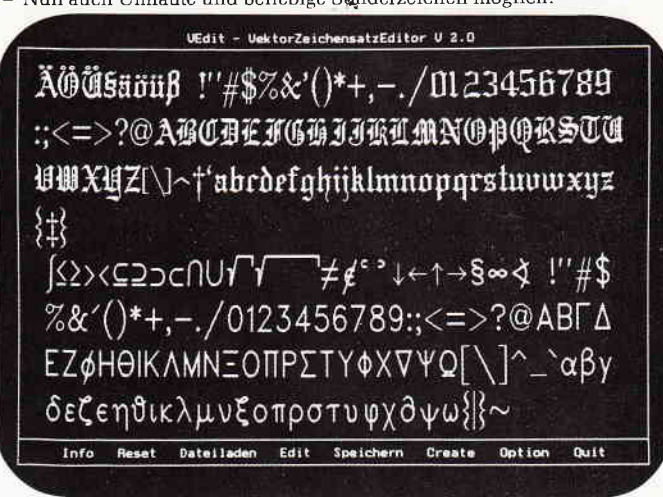

Tabellarische Auflistung des Inhalt verschiedener Zeichensätze.

#### Im Lieferumfang

Drei verschiedene Zeichensätze mit Umlauten und '§' · Griechischer und Drei verschiedene Zeichensatze mit Omtatten und Stattenberg<br>getischer Zeichensatz - Zeichensätze für sehr große und sehr kleine<br>Schrift - Zeichensatz - Script - Kursiver - Sanserif-Zeichensatz - Geogra-<br>fische Karten Deuts der Routinen · Beispiel-Treiberroutinen zur Verwendung der Zeichen.

#### Symbole für Grafikprogramme & Spiele

Spielfiguren als Vektor-Objekte · Grafiken mittels BGI gestaltet · Auch Animationen (Arcadespiele) mittels "GetImage" und "PutImage" möglich.

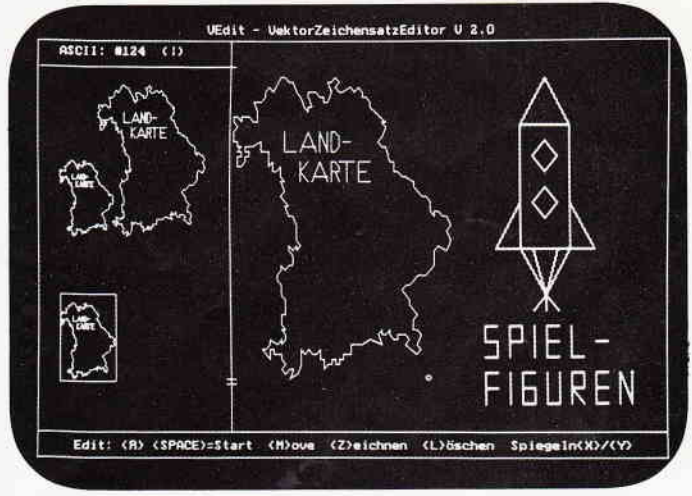

Der Symboleditor im Einsatz bei der Gestaltung einer Spielgrafik,

#### **Konfiguration:**

PC XT/AT mit 384 kByte oder mehr, 1 Diskettenlaufwerk bzw. Festplatte, MS-DOS ab Version 2.0. CGA-, MCGA-, EGA-, VGA-, AT&T mit 400 Zeilen, 3270 PC und Herculeskarten werden unterstützt.

Nutzbar mit Turbo Pascal 4.0, Turbo C 1.5, Turbo Prolog 2.0. Mittels der mitgelieferten Treiberroutinen auch anwendbar mit anderen grafikfähigen Pascal- und C-Compilern.

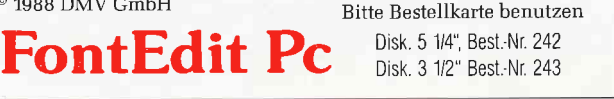

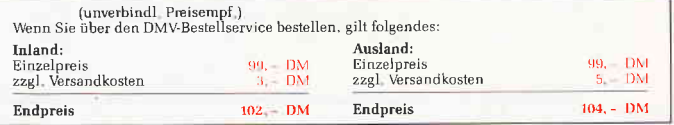

DMV GmbH · Postfach 250 · 3440 Eschwege

```
РC
```

```
PRINT #3, AT(2;2+i); COLOR(i); "Name Spieler"; i": "
   INPUT #3, AT(2;3+i);"", s*(i)<br>IF s*(i)="" THEN j=TRUE ELS
                  THEN j=TRUE ELSE IF s*(i) <>"" AND i=4 THEN j=2s*(i)=s*(i)+STRING*(18,32):s*(i)=s*(i)(T0 18)PRINT #3, AT(2; 2+i); COLOR(i); s*(i)PRINT #3, AT(2;3+i); STRING$(32, 32) AT(2;4+i); STRI
NG$(32,32)
IF j=2 THEN i=5:j=ON<br>UNTIL j=TRUEsa=i-1CLS #3
RETHRN
LABEL init
 1te1$="MILLION":esc$=CHR$(27)
CILOSE WINDOW (CLOSE #1<br>CLOSE WINDOW 1:CLOSE #1<br>OPEN #2 WINDOW 2:SCREEN #2 TEXT 80 FIXED, 11 FIXED
INFORMATION ON
OPEN #1 WINDOW 1: SCREEN #1 GRAPHICS 376 FIXED. 80 F
TXED
OPEN #3 WINDOW 3:SCREEN #3 GRAPHICS 260 FIXED.80 F
IXED
OPEN #4 WINDOW 4: SCREEN #4 GRAPHICS 528 FIXED, 144
FIXED
DIM f(1\  T0\  56) BYTE, p(56, 1\ T0\  2) BYTE, s*(4) FIXED 18, g(1\ T0\  4, 1\ T0\ 2), r(1\ T0\ 4) GOSUB spieler
WINDOW PLACE 0;-4
WINDOW #2 TITLE titel$:WINDOW #4 TITLE ""<br>WINDOW #4 PLACE 44;16<br>WINDOW #3 PLACE 376;-4
USER #3 SPACE 100, 180
USER SPACE 4700,2000
USER #4 SPACE 6925,4100<br>FOR i=1 TO 56
   READ f(i)NEXT
FOR i=1 TO 56
   READ p(i, 1), p(i, 2)NEXT
MOVE 900;400: PRINT COLOR(4) "1": MOVE 848; 1576: PRINT
 COLOR(6) "10
MOVE 3600;400: PRINT COLOR(2) "100": MOVE 3696;1576: P
RINT COLOR(3)"O
FOR i = 1 TO 56
BOX 90+p(i, 1)*200;p(i, 2)*200, 150, 150 FILL WITH 1<br>5 COLOR f(i) WIDTH 4
NEXT
WINDOW #3 TITLE "":WINDOW #1 TITLE "Spielfeld"
WINDOW #2 INFORMATION " Name: "+STRING$(13,32)+";
                             100
                                       1.000
                 1010,000
                                                               100.000"RETURN
LABEL sieg<br>STREAM #4
PRINT #1, CHR$(7);
FOR i=1 TO sa
   IF j=g(i, 1) THEN j=iNEXT
s$="BANK VON "+UPPER$(s$(j))
REPEAT
   i = INSTR(s*, "IF i>FALSE THEN s$=s${TO i}+s${i+2 TO}
UNTIL i=OFF<br>IF s*(ON)=" "THEN s*=s*(TO-2)PRINT #1, CHR$(7);
LABEL schein
BOX 650;550,5625,2800 FILL WITH 12<br>BOX 700;600,5525,2400 FILL WITH 0<br>BOX 2242;3000,2328,340 FILL WITH 0
MOVE 2312;3064: PRINT "PRIVATE RESERVE NOTE"
CIRCLE 3400;1700,900 FILL WITH 16: ELLIPSE 3400;170
0,650,1.4 FILL WITH 0<br>BOX 2534;600,1792,450 FILL WITH 0<br>MOVE 2544;700:PRINT POINTS(16)EFFECTS(1)"1 MILLION
PRINT #1, CHR$(7)
FOR 1=600 TO 1050 STEP 84<br>LINE 2534;1,2044;600:LINE 4328;1,4756;600
NEXT
MOVE 3400-EXTENT(s$)/2;2700:PRINT s$
MOVE 953;2500:PRINT POINTS(20)"1":MOVE 5947;2500:P
RINT POINTS(20)"1"<br>LINE 700;1400,700;600,1300;600<br>FOR i=-400 TO 400 STEP 80
Listing Million
```
LINE 700; 1E3+i, 1E3; 1E3 NEXT FOR i=-300 TO 300 STEP 80 LINE 1E3+i;600, 1E3; 1E3 **NFXT** PRINT #1, CHR\$(7); FLLIPSE 1E3;1E3,170, 1.5 FILL WITH 31: ELLIPSE 1E3;1<br>ELLIPSE 1E3;1E3,1E3,170, 1.5 FILL WITH 31: ELLIPSE 1E3;1 MOVE 1E3-EXTENT(POINTS(16)"1")/2:870:PRINT POINTS(  $16)$   $"1$ LINE 6200;1400,6200;600,5600;600 FOR 1=-400 TO 400 STEP 80 LINE 6200; 1E3-i, 5900; 1E3 **NEXT** FOR i=-300 TO 300 STEP 80 LINE 5900-1;600,5900;1E3 NEXT CIRCLE 1550;2E3,360 FILL WITH 14:CIRCLE 1550;2E3,1 80 FILL WITH O CIRCLE 5250;1650,270 FILL WITH 3 STYLE 2<br>MOVE 1495;1910:PRINT "F" ELLIPSE 5900;1E3,170,1.5 FILL WITH 31: ELLIPSE 5900 ; 1E3, 145, 1.5 FILL WITH O MOVE 5900-EXTENT(POINTS(16)"1")/2;870:PRINT POINTS  $(16)^+1$ MOVE 5250-EXTENT(POINTS(8)ort\$)/2;1980:PRINT POINT  $S(8)$ ort\$ MOVE 5250-EXTENT("R"+DATE\$+"S")/2;2200:PRINT "R"+D  $ATE*+ "S$ MOVE 1550-EXTENT("R"+DATE\$+"S")/2;1400:PRINT "R"+D  $ATE+ "S"$ PRINT #1, CHR\$(7); RESTORE unterschrift FOR  $i=-4$  TO 5 READ a, b LINE 5250+40\*i;2E3-a\*10,5250+40\*(i-1);2E3-b\*10 **NEXT** RESTORE unterschrift FOR  $i=-4$  TO 5 READ a LINE 1550+40\*i;2E3-a\*10,1550+40\*(i-1);2E3-b\*10 NEXT IF titel<>TRUE THEN WINDOW #4 OPEN ELSE WINDOW #1 OPEN  $i$  \$ =  $"$  " WHILE  $i$ \$=""  $i$  \$=INKEY\$ **WEND** IF titel=ON THEN RETURN ELSE END LABEL ew1 PRINT #1, AT(10;4) COLOR(farbe6) "Sie verlieren alle gesetzten PRINT #1, AT(10;5) COLOR(farbe6) "und nicht gesetzte n Scheine PRINT #1, AT(10;6) COLOR(farbe6) "an die Bank."  $g(i, 1)=g(i, 1)+g(i, 2):g(i, 2)=0$ FF: $g(i, 1)=g(i, 1)-(g(i, 1))$ :1)\1e3\*1e3) RETURN LABEL ew2 PRINT #1, AT(10;4) COLOR(farbe6) "Sie gewinnen 1000 von der PRINT #1, AT(10;5) COLOR(farbe6) "Bank."  $g(i, 1)=g(i, 1)+1e3$ RETURN LABEL ew3<br>PRINT #1,AT(10;4) COLOR(farbe6)"Sie verlieren alle s gesetzte PRINT #1, AT(10;5) COLOR(farbe6) "Geld an die Bank. " g(i,2)=0<br>RETURN LABEL ew4 PRINT #1, AT(10;4) COLOR(farbe6) "Sie gewinnen alles gesetzte"<br>PRINT #1,AT(10;5) COLOR(farbe6)"Geld der Mitspiele FOR  $j=1$  TO sa IF  $j \leq j$  THEN  $g(i, 1) = g(i, 1) + g(j, 2) : g(j, 2) = 0$ <br>NEXT RETURN LABEL ew5 PRINT #1, AT(10;4) COLOR(farbe6) "Sie verlieren alle s nicht ge-

**Listing Million** 

```
96 PC 8'88
```
РC

PRINT #1, AT(10;5) COLOR(farbe6) "setzte Geld an die<br>Bank."  $e^{i}$  11=0 RETURN LABEL ew6<br>PRINT #1,AT(10;4) COLOR(farbe6)"Sie gewinnen alles nicht ge PRINT #1, AT(10;5) COLOR(farbe6) "setzte Geld der Mi vorter:<br>FOR j=1 TO sa<br>IF j<>i THEN g(i,1)=g(i,1)+g(j,1):g(j,1)=0<br>NEXT tspieler RETURN LARFL u1 CIRCLE 60+i; 100, 10 FILL WITH 8 COLOR farbe5 RETURN LAREL u2 CIRCLE 40+1;120, 10 FILL WITH 8 COLOR farbe5 CIRCLE 80+i;80,10 FILL WITH 8 COLOR farbe5 RETURN LABEL w3<br>GOSUB w2 CIRCLE 60+i; 100, 10 FILL WITH 8 COLOR farbe5 RETURN  $I.AREI. w4$ CIRCLE 40+;;120,10 FILL WITH 8 COLOR farbe5<br>CIRCLE 40+;;80,10 FILL WITH 8 COLOR farbe5<br>CIRCLE 80+;;120,10 FILL WITH 8 COLOR farbe5 CIRCLE 80+i;80,10 FILL WITH 8 COLOR farbe5 RETURN LABEL w5 GOSUB w4:GOSUB w1 **RETURN** LABEL W6 GOSUB w4 CIRCLE 40+i;100,10 FILL WITH 8 COLOR farbe5<br>CIRCLE 80+i;100,10 FILL WITH 8 COLOR farbe5 **RETURN** LABEL titelbild FOR  $i=1$  TO 4 CLOSE WINDOW i:CLOSE #i NEXT OPEN #1 WINDOW 1: SCREEN #1 GRAPHICS 528 FIXED, 196 FIXED WINDOW PLACE 44;12 WINDOW TITLE PRINT AT(14;3)FONT(3)POINTS(36)"M"POINTS(28)"ILLIO PRINT AT(21;5)FONT(3)POINTS(14)"von Ralf Schliepat PRINT AT(18;6)FONT(3)POINTS(10)"Frei nach Ravensburger Spiele"CHR\$(189)" Nr. 601 5 450 3"<br>titel=ON:s\$="BANK VON RALF SCHLIEPAT" ort\$="Eutin Schleswig-Holst." GOSUB schein<br>titel=OFF WINDOW #1 OPEN WINDOW #1 \\mext{\math}\$\right}\} RESTORE<br>IF i\$=" " THEN ALERT of TEXT " MILLION", "<br>LE MILLIONNAIRE", "IL MILLIONARIO" BUTTON RETURN<br>" Ok ":REPEAT:i\$=INKEY\$:UNTIL i\$<>"" DATA 6, 6, 1, 6, 6, 6, 14, 14, 14, 14, 14, 14, 13, 3, 3, 1, 3, 3, 3<br>
DATA 14, 14, 14, 14, 14, 14, 2, 2, 2, 1, 2, 2, 2, 14, 14, 11<br>
DATA 1, 10, 1, 9, 1, 8, 1, 7, 1, 6, 1, 5, 1, 4, 1, 3, 1, 2, 1, 1, 1, 1, 0<br>
DATA 2, 0, 3, 0, DATA 9, 16, 9, 17, 9, 18, 9, 19, 9, 20, 9, 21, 9, 22, 8, 22, 7, 22, DATA 22, 5, 22, 4, 22, 3, 22, 2, 21, 1, 20, 1, 19, 1, 18, 1, 17, 1 DATA 16, 1, 15, 1, 14, 1, 13, 1, 12, 1 LABEL unterschrift<br>DATA 68,80,75,80,68,80,68,80,75,80,75,80,75,85,75, 80, 75, 80, 70, 80

**Listing Million** 

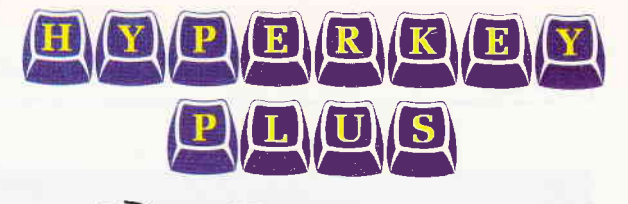

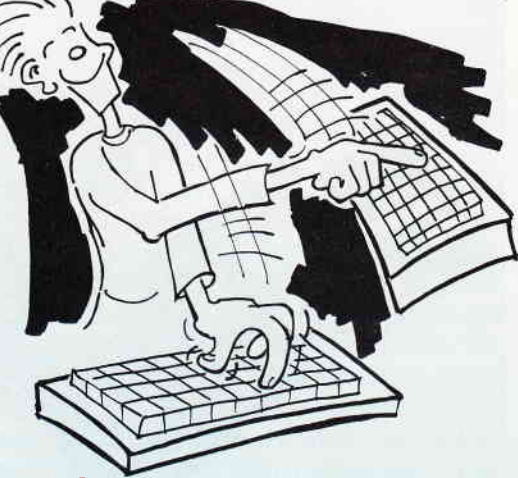

#### **Tastatur Total**

Der speicherresidente Tastatur-Manager Hyperkey bringt Ihrer Tastatur das Zaubern bei: Sie können sämtliche Tasten Ihres Computers mit neuen Zeichenfolgen belegen.

Vorbei sind die Zeiten, wo Sie zum Wechsel zwischen Ihrer Textverarbeitung und der Tabellen-Kalkulation endlose Befehlsfolgen eingeben mußten - Hyperkey erledigt dies mit einem Tastendruck!

Ihre Textverarbeitung wird zum Grafik-Editor mittels der mitgelieferten Blockgrafik-Tastaturbelegungen.

Enorme Arbeitserleichterung für Programmierer: Optimales Turnaround auf Knopfdruck. Oder legen Sie die Strukturen ihrer Lieblings-Sprache auf bestimmte Tasten. Mit < Alt > + P eine ganze Programmschablone! Belegungen für Pascal und Basic sind im Lieferumfang.

- 
- Situationsbezogenes Help-Window auf Tastendruck.<br>Alle Tastenbelegungen in Übersicht in einem eigenen Fenster. Jede Tastenbelegung besitzt einen Kommentar zur Wiedererkennung
- Jederzeit speichern und lesen der Belegungen in Dateien.
- Komfortables, menügesteuertes Installationsprogramm für Farben, Datei- und Macro-Voreinstellungen.<br>Komfortables Editieren der Tastenbelegungen.
- 
- Übernahme einer Zeichenkette vom Bildschirm mit "Copy-Cursor
- Aufnahme ganzer Bedienungssequenzen durch eine "Recorder"Funktion auch während eines Programmlaufes.
- Die gesamten Tastatur-Macros können jederzeit mit einem Tastendruck aktiviert oder desaktiviert werden.
- Sämtliche Steuerzeichen und Sondertasten wie zum Beispiel <Return> oder <Cursor links> in Belegungen verwendbar. Tastenbelegungen können sich auch gegenseitig aufrufen
- (Chaining)
- Hyperkey kann auch über eine Interrupt-Schnittstelle von selbstgeschriebenen Programmen aus angesprochen werden. Automatisches "Abspielen" von Tastatur-Macros per Batch-
- Datei durch SENDKEYS.

#### Im Lieferumfang enthalten:

#### **TSR-Verwaltung**

Zähmung Ihrer residenten Speicherplatzfresser Auflisten aller geladenen speicherresidenten Programme Angabe ihres Speicherplatzbedarfs und der verwendeten Interruptvektoren Berechnung des noch zur Verfügung stehenden Speicherplatzes Markieren von residenten Programmen beim Ladevorgang Gefahrloses Entfernen bei Speicherplatzmangel oder Unverträglichkeiten jedes beliebigen residenten Programmes Alle Programme in lauffähiger Version mit umfangreicher Dokumentation. 99. – DM (unverbindl, Preisempf.)<br>Wenn Sie über den DMV-Bestellservic <sup>©</sup> 1988 DMV Best.-Nr. 229 5 1/4" Disk.<br>Best.-Nr. 235 3 1/2" Disk. Inland:<br>Einzelpreis 99 - DM Einzelpreis<br>3 - DM Ezgl Versandkosten  $\frac{99-10N}{3}$  $104. - DM$ 102. - DM Endpreis Endoreis

**Bitte Bestellkarte benutzen** 

DMV Verlag · Fuldaer Str. 6 · 3440 Eschwege

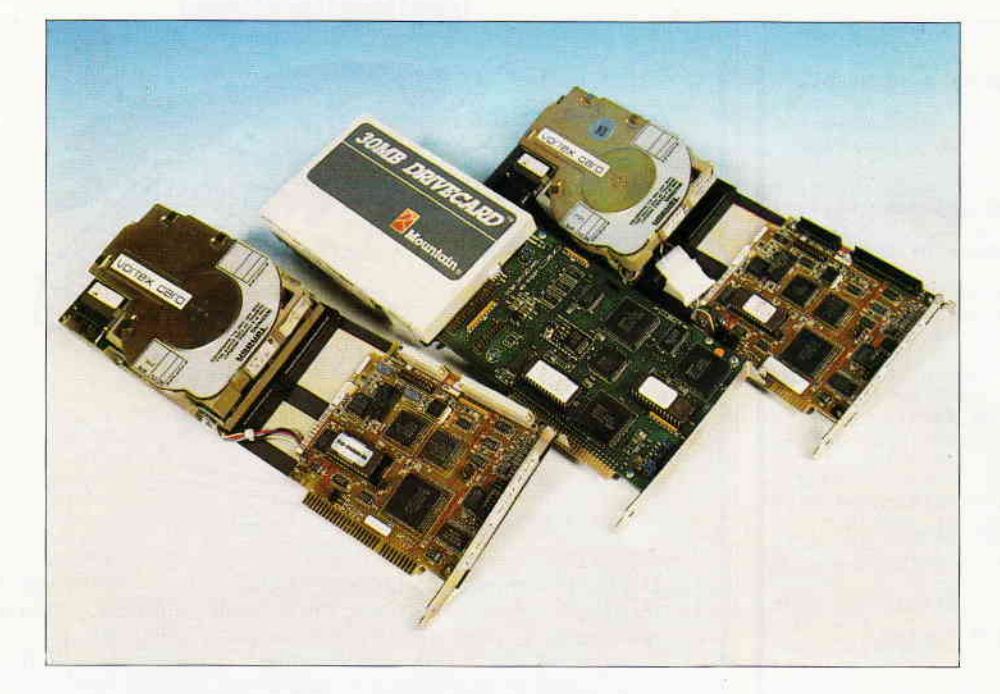

# Die harte'Floppy'

## Eine Einführung in ein schnelles Speichermedium

Da die Preise für Festplatten ständig weiter sinken, werden die harten Floppys auch für den privaten Anwender immer interessanter. Zur Anwendung sollte man aber einige Grundkenntnisse besitzen.

Warum eigentlich eine harte Floppy? Im Gegensatz zu Disketten, die aus einem biegsamen Kunststoff bestehen, handelt es sich bei Festplatten um echte Platten, deren Grundkörper im allgemeinen aus Aluminium oder aus einer vergleichbaren Legierung besteht. Bis zu diesem Punkt ist eigentlich noch kein richtiger Unterschied zu den Disketten (von der Haltbarkeit abgesehen) zu erkennen. Genauso wie bei der Diskette ist auch eine Festplatte in Sektoren und Spuren aufgeteilt. Somit hat auch die Art des Zugriffs auf die Daten eine gewisse Ahnlichkeit. Die Unterschiede zwischen Diskette und Festplatte lassen sich wirklich nur im Detail finden. Eine wahrscheinlich schon oft gehörte Bezeichnung für die Festplatte ist das Winchesterlaufwerk. Dieser Name ist aus zwei Gründen tatsächlich von dem bekannten Gewehr übernommen worden. Zum einen trugen die ersten Festplattenlaufwerke der Firma IBM die Bezeichnung 3030, welches

sich auf die Kapazität von 2 mal 30 MB bezog, diese Bezeichnung traf aber gleichzeitig auch auf das Kaliber der Winchester zu. Zum anderen handelte es sich bei der Winchester um das erste geschlossene Waffensystem, das auch eine gewisse Funktionalität aufweisen konnte.

Ahnlich ist es auch wieder bei den Winchesterlaufwerken. Hier handelt es sich im Gegensatz zu den allgemein üblichen Disketten um ein wirklich abgeschlossenes System. Im Inneren einer Festplatte befinden sich gleich mehrere feste Platten. Dies verengt den verfügbaren Raum schon erheblich. Im Gegensatz zu einer Diskette, bei der der Schreib-/Lesekopf tatsächlich auf der Diskette aufliegt (böse Zungen sprechen auch von spanabhebender Bearbeitung), sind die Schreib-/Leseköpfe einer Festplatte schwebend installiert. Dieses Schweben läßt sich einem Umstand zuschreiben, der ebenfalls für Festplattenlaufwerke typiseh ist. Eine normale Diskette bewegt sich, leicht zu erkennen an den Kontrolleuchten, nur dann, wenn auf die Diskette geschriebcn oder von ihr gelesen wird.

Im Gegensatz hierzu befinden sich die Festplatten in einer dauernden Drehbewegung. Die Umdrehungszahl beträgt je nach Art des Laufwerks 2600 oder<br>3600 Umdrehungen pro Minute. Umdrehungen pro Minute. Durch diese hohe Umdrehungszahl ergibt sich gleichzeitig ein Nebeneffekt, der voll ausgenutzt wird: Durch die großen Umdrehungszahlen entsteht ein Luftkissen, auf dem die Schreib-/Leseköpfe schweben.

Nun darf man sich den Abstand der Köpfe zur rotierenden Platte nicht zu groß vorstellen. In Wirklichkeit handelt es sich hierbei um nur etwa einen tausendstel Millimeter. Bedingt durch diesen geringen Abstand ist die Abgeschlossenheit des gesamten Festplattensystems zu sehen. Man stelle sich vor, was passiert, wenn ein größeres Staubkorn eindringt und sich zwischen Kopf und Platte einklemmt  $-$  ein Datenverlust wäre die sichere Folge. Entsprechend diesen Anforderungen sind alle Festplattenlaufwerke mit einem Staubfilter ausgestattet, der auch die kleinsten Staubkörnchen fernhält. Durch den geringen Abstand ist jedoch die große Aufzeichnungskapazität der Festplatten erst möglich geworden.

Festplatten und Disketten arbeiten nach dem Prinzip der elektromagnetischen Aufzeichnung. Bei diesem Aufzeichnungsverfahren werden elektrische Impulse auf entsprechend magnetisierbare Materialien übertragen. Bei diesem Verfahren sind aber auch einige Probleme zu beachten. Da der Schreib- /Lesekopf auf einem Luftkissen schwebt, darf er nur ein geringes Gewicht haben. Entsprechend klein sind diese Köpfe dann auch gebaut. Aufgrund dieses Abstands hält sich auch das magnetische Streufeld in sehr kleinen Grenzen; so ist es möglich, viel mehr Spuren eng nebeneinander zu schreiben. Aus diesen Gründen erklärt sich auch die hohe Kapazität der Festplatten. Eine Speicherkapazität von 100 Megabyte ist heuzutage im professionellen Anwendungsbereich keine Seltenheit, sondern zählt eher zu den mittleren Kapazitäten. Durch den geringen Abstand des Kopfes von der Festplatte entsteht aber auch ein erhebliches Risiko. Da nur ein Mikrometer Platz verfügbar ist, ist die Gefahr groß, daß der Kopf die Platte berührt. Dies

PC

kann dadurch hervorgerufen werden, daß der Computer angestoßen oder auf dem Arbeitsplatz verschoben wird. Sollte der Kopf hierbei die Platte berühren, so ist auf jedem Fall von Datenverlusten auszugehen. Es können aber auch Schäden entstehen, die nur durch eine Reparatur beim Hersteller beseitigt werden können. Um diese Gefahr zu verringern, existiert auf jeder Festplatte ein bestimmter Bereich, in dem der Kopf gefahrlos "geparkt" werden kann. Dieser Bereich wird bei der Datenaufzeichnung nicht beschrieben und kann dann als ein Parkplatz für den Kopf dienen. Um diesen Parkvorgang zu bewirken, ist es erforderlich, einen entsprechenden Befehl zu geben. Manche Computerhersteller liefern dieses Programm bereits mit Ihren System- Disketten aus. Es existieren aber auch im Bereich der Public Domain- Software einige entsprechende Programme. Die Bezeichnungen für diese Programme sind meist verschieden, beinhalten jedoch im Namen des Programmes meistens das Wort "PARK\*. Um einen Datenverlust zu vermeiden, ist es zu empfehlen, ein solches Programm, soweit nicht schon vorhanden, zu erwerben und stets vor dem Ausschalten des Rechners anzuwenden. Eine zweite Variante, die in der Hauptsache bei tragbaren Computern, den sogenannten Laptops, eingesetzt wird, ist die, daß der Kopf mechanisch von der Festplatte abgehoben wird. Dies ist natürlich die optimale Sicherung und bei den oft transportierten Laptops die einzig praktikable Lösung.

#### Brauche ich eine Festplatte?

Die Frage, für wen eine Festplatte überhaupt sinnvoll ist, ist nur schwer zu beantworten, da hier die Interessen des einzelnen Anwenders das Hauptkriterium darstellen. Man sollte sich jedoch einige Überlegungen machen, ob sich die Anschaffung überhaupt lohnt. Es ist natürlich richtig, daß man heute schon für ca. DM  $600$ , - eine Festplatte einkaufen kann. Benutzen Sie Ihren Computer hauptsächlich dazu, um Pacman einige Bewegung zu verschaffen, so werden Sie auch nach der Installation einer Festplatte keine großen Veränderungen bemerken. Beim Aufruf wird das Spielfeld zwar schneller auf dem Bildschirm zu sehen sein, jedoch wird sich Pacman nicht schneller be-\\ egen, und auch die Richtungskorrekturen mittels Joystick werden nicht schneller.

Sollten Sie jedoch zu den Anwendern gehören, denen Namen wie Framework, Open Access und andere umfangreiche Programmpakete ein Begriff sind, so ist der Erwerb einer harten Floppy in Erwägung zu ziehen. Diese Programme bestehen jeweils aus mehreren Disketten, deren Dateien vollautomatisch vom Programm geladen werden. Da diese Dateien aber auf verschiedenen Disketten gespeichert sind, können Sie hier sehr schnell zum 'Discjockey' werden. Bevor jetzt die Fingerspitzen anfangen zu glühen, sollte man doch einige Überlegungen in Sachen Festplatte vornehmen. Nicht nur der häufige Wechsel der Disketten entfällt, sondern es steht natürlich auch eine erheblich höhere Speicherkapazität für Ihre eigenen Daten zur Verfügung. Bei vielen neuen Programmen ist eine Festplatte zur Installation die Voraussetzung. Nachdem man sich nun doch zur Anschaffung einer Festplatte durchgerungen hat, ist ein weiteres Problem zu bewältigen.

#### Welche Festplatte soll ich kaufen?

Es soll an dieser Stelle nicht die Entscheidung getroffen werden, ob die Festplatte der Firma X oder die der Firma Y die besseren Merkmale aufweist. Es sind jedoch auch hier einige Kriterien zu beachten, wenn man sich späteren Arger ersparen will. Zum einen steht hier die Frage nach der benötigten Kapazität. Wenn Sie heute eine 20 MB-Festplatte kaufen, ist es natürlich möglich, daß Sie schon im nächsten Jahr feststellen, daß die Kapazität nicht ausreicht und Sie eine zweite oder eine größere Festplatte benötigen. Es ist aber genausogut möglich, daß Sie heute eine 40 MB-Festplatte kaufen und im nächsten Jahr feststellen, daß Sie diese Festplatte nie mit Daten füllen können. Die Frage der Größe ist somit Ihren Bedürfnissen anzupassen und muß von Ihnen selbst beantwortet werden. Bedenken Sie bei einer Anschaffung aber auch die dabei entstehenden Kosten. Meist ist eine Verdopplung der Kapazifät auch mit einer Verdopplung der Kosten verbunden. Da die meisten Controller Anschlüsse für zwei Festplatten besitzen, ist eine Nachrüstung meist ohne große Probleme möglich. So kann eben manchmal wenig auch sehr viel sein, zumindest aber viel Geld sparen. Ein weiteres Kriterium neben der Quantität ist die Qualität. So können hier durch Anschaffung eines qualitativ hochwertigen Controllers nennenswerte Ergebnisse erzielt werden. So unterscheidet man in der Hauptsache zwischen einem Standard- und einem Rll-Controller. Der Besitz eines Controllers ist die Grundvoraussetzung für den Betrieb einer Festplatte, da durch diesen deren Steuerung erfolgt. Neben dem normalen Standard-Controller setzt sich gerade in der letzten Zeit immer mehr den Rll-Controller durch. RLL ist hierbei die englische Abkürzung für Run Length Limited. Unter diesem neuen Verfahren versteht man eine zusätzlich komprimierte Speicherung der Daten. Durch den Einsatz eines Rll-Controllers ist es möglich, bis zu 50 Prozent mehr Daten auf dem gleichen Raum abzuspeichern. Oder aber in einer einfachen Rechnung ausgedrückt: 20 MB mal RLL  $=$  30 MB. Wie überall steckt aber auch hier der Teufel im Detail. Durch die Komprimierung der Daten erhöht sich gleichzeitig die Quote der möglichen Fehler. Es ist also empfehlenswert, beim Einsatz eines Rll-Controllers auf eine höhere Qualität der Festplatte zu achten. Ein weiteres wichtiges Kriterium bei der Auswahl einer Festplatte ist die Zugriffszeit. Unter der Zugriffszeit (maßgeblich für einen Vergleich ist zumeist die sog. mittlere Zugriffszeit) wird die Zeitspanne verstanden, die der Kopf durchschnittlich für den Wechsel von einer beliebigen Spur auf eine beliebige andere benötigt. Die mittlere Zugriffszeit ist hierbei aber von einer weiteren Komponente abhängig. Hierbei handelt es sich um den sog. Interleave-Faktor. Unter dieser Bezeichnung versteht man die Anzahl der Umdrehungen, die nötig sind, um eine Spur der Festplatte komplett zu lesen. Man sollte sich also, bevor man eine Festplatte erwirbt, die genauen technischen Daten der Festplatte ansehen. Im Zweifelsfalle fragen Sie Ihren Händler.

#### Ich habe eine Platte  $-$  was nun?

Beim mechanischen Einbau der Platte, der im allgemeinen recht einfach ist, gibt es außer der Anleitung zum Einbau nicht viel zu beachten. Nach dem mechanischen Einbau muß die Festplatte zumeist noch formatiert werden. Die Formatierung gliedert sich dabei in rPC

zwei wesentliche Schritte. Die Vorformatierung ist meist durch den Hersteller oder durch den jeweiligen Händler schon durchgeführt worden. Ihre Aufgabe besteht jetzt darin, die Festplatte für das Betriebssystem MS-DOS einzurichten. Hierbei ist zu beachten, daß MS-DOS nur eine relativ kleine Kapazität pro Laufwerk, nämlich höchstens 32 Megabyte verwalten kann. Dieser Umstand läßt sich aber bei der Verwendung von Harddisks größerer Kapazität mit einem kleinen Trick umgehen. Man teilt ein Festplattenlaufwerk in mehrere kleine Laufwerke, sogenannte Partitionen, ein. Es entstehen zum Beispiel die Laufwerke C: und D:. Die Einteilung der Partitionen läßt aber auch eine andere Unterteilung zu. So können auf einer Festplatte gleichzeitig zwei verschiedene Systeme, zum Beispiel MS-DOS und Unix eingerichtet werden. Weiterhin werden bei größeren Festplatten auch vom Hersteller Softwarepakete mitgliefert, die eine Verwaltung von mehr als 32 Megabyte ermöglichen. Für den Hausbedarf wird jedoch bereits von MS-DOS ein Programm zur Verfligung gestellt, das die Unterteilung in Partitionen erlaubt. Es handelt sich hierbei um "FDISK". Nach dem Aufruf meldet sich FDISK mit einem Menü mit den folgenden Optionen: Nach dem Aufruf von Option 1 (Create DOS Partition) fragt das Prograrnm, ob die gesamte Festplatte für DOS verwendet werden soll. Sofern Sie kein zweites System, wie z.B. Unix, verwenden wollen, können Sie diese Frage beruhigt mit "Y" beantwoften. Ihre gesamte Festplatte wird jetzt für das Betriebssystem MS-DOS eingerichtet.

Nach einer gewissen Zeit ist die Einrichtung beendet und Sie werden aufgefordert, Ihre MS-DOS-Startdiskette in Laufwerk A: einzulegen. Auf Tastendruck wird nun das Betriebssystem neu gebootet. Mit der Option 2 (Change Current Partition) haben Sie die Möglichkeit, auf ein anderes Betriebssystem, soweit vorhanden, umzuschalten. FDISK zeigt hierzu die vorhandenen Partitionen an. Mit der Option 3 (Delete Partition) haben Sie die Möglichkeit, bereits eingerichtete Teile der Festplatte wieder zu löschen.

ACHTUNG! Bei diesem Vorgang gehen sämtliche vorhandenen Daten in dieser Partition verloren! Mit der Option 4 (Display Partition Information) letztlich, haben Sie die Möglichkeit,

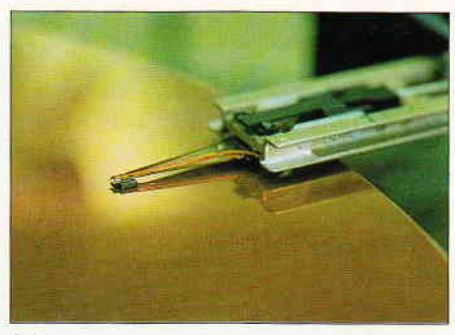

Bild 1: Berührungsängste: zwischen Schreib-/ Lesekopf und Magnetschicht sind gerade I /1000 mm Luft...

sich die Unterteilung Ihrer Festplatte anzeigen zu lassen. Meistens reicht es jedoch vollkommen aus, wenn Sie die Option I aufrufen, da hiermit praktisch die Festplatte eingerichtet ist. Den Rest der Arbeit können Sie sodann beruhigt dem Controller überlassen. Sollten Sie eine Festplatte benutzen, die über mehr als die erwähnten 32 Megabyte verfügt, ist es jedoch empfehlenswert, eine spezielle Formatierungssoftware zu verwenden. Sollte diese Software nicht bereits im Lieferumfang der Festplatte enthalten sein, so sollten Sie wirklich an den Erwerb einer entsprechenden Software denken. Es entsteht nicht nur der Vorteil der größeren Verwaltungskapazität, sondern es können durch einige Softwarepakete auch erheblich größere Kapazitäten im Speichervolumen erreicht werden. Es ist durchaus möglich, eine 40 MB-Festplatte so zu formatieren, daß anschließend 70 MB zur Verfügung stehen.

#### Wozu denn Ordnung?

Ein weit verbreitetes Problem ist gerade bei frischgebackenen Besitzern einer Festplatte die Verwaltung der Dateien. Auf einer normalen Diskette sind 360 KB untergebracht. Für zum Beispiel 20 verschiedene Dateien ist es somit nicht unbedingt notwendig, hier Unterverzeichnisse einzurichten. Die Diskette wird mit "WORDSTAR-DA-TEI" beschriftet und jeder Benutzer kann sich den Inhalt der Diskette vorstellen. Aber eine Festplatte läßt sich nicht beschriften. Außerdem hat schon eine Festplatte von 20 MB mehr als die 5S-fache Kapazität einer Diskette. Geht man jetzt von nur 20 Dateien je Diskette aus, so kommt man auf die stolze Zahl von 1100 Dateien auf solch einer Festplatte. Sollten Sie jetzt auf die Idee kommen, eine ganz bestimmte Datei zu suchen, so können Sie sich si-

cher den erforderlichen Zeitaufwand hierfür vorstellen. Aus eben diesen Gründen ist es ratsam, vom ersten Tag an eine bestimmte Struktur auf der Festplatte anzulegen. Am besten legt man unter dem Hauptverzeichnis (Root), in dem sich die Start(Boot-)Dateien befinden, mehrere Unterverzeichnisse mit eindeutigen Namen an. Dies könnten zum Beispiel die Unter-<br>verzeichnisse SYSTEM, TEXT, verzeichnisse SYSTEM, TEXT, SPIEL und PROGRAM sein. Eben diese Unterverzeichnisse werden jetzt wieder in weitere Unterverzeichnisse untergliedert. Zum Beispiel kann man unter PROGRAM die Unterverzeichnisse BASIC, Pascal und MASM anlegen. In diese Unterverzeichnisse werden jetzt alle erforderlichen Dateien hineinkopiert. Alle Dateien von GWBasic nach BASIC, alle Dateien von Turbo Pascal nach Pascal usw. Selbstverständlich können auch diese Unterverzeichnisse noch unterteilt werden. Pascal ließe sich noch in die Unterverzeichnisse PROGRAMM und DATEN unterteilen. Im Moment hört sich diese Vorgehensweise wohl etwas umständlich an, aber spätestens nach einem Jahr Arbeit mit der Festplatte wäre das Auffinden einzelner Dateien sonst kaum noch möglich. Es ist auch nicht unbedingt erforderlich, alle Systemdateien im Hauptverzeichnis zu belassen. Uber den MS-DOS-Befehl PATH lassen sich alle COM und EXE-Dateien, die sich in Unterverzeichnissen befinden, auch vom Hauptverzeichnis aus aufrufen.

Es ist empfehlenswert, den PATH-Befehl direkt in die Datei AUTOE-XEC.BAT einzubinden, so daß bei jedem Einschalten des Computers dann vollautomatisch der Suchpfad für die erforderlichen MS-DOS-Dateien gelegt ist. Dies kann folgendermaßen aussehen:

ECHO OFF CLS DATE PATH  $C: \diagdown, C: \diagdown$  SYSTEM KEYBGR

Bei dem obigen Beispiel wird das System veranlaßt, z.B. beim Aufruf von FORMAT diese Datei zuerst im Hauptverzeichnis zu suchen und, falls sie dort nicht zu finden ist, im Unterverzeichnis C: \ SYSTEM mit der Suche fortzufahren.

(Fredi Hertel/me)

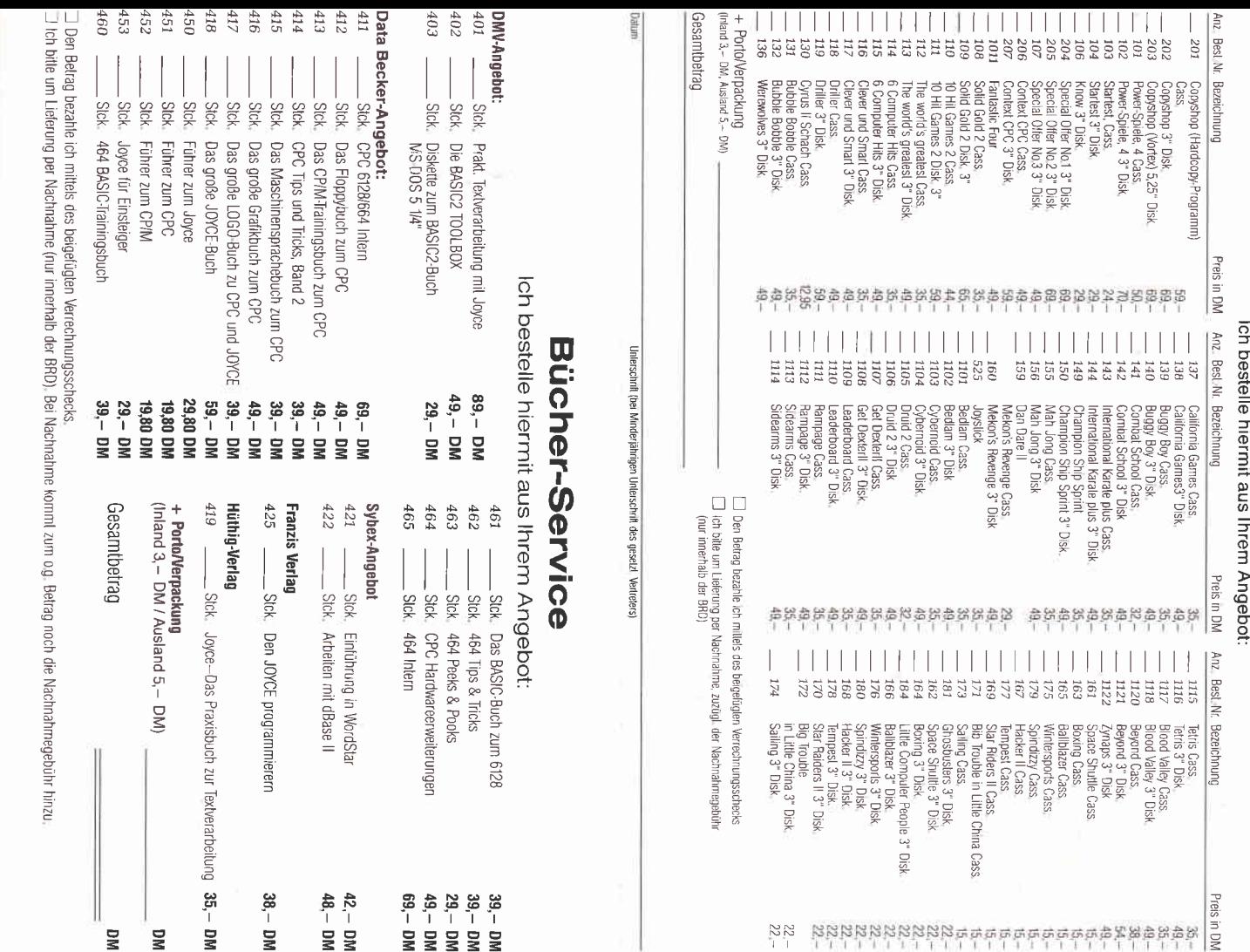

### »JOYCE-Bestellservice« Knüller für JOYCE-Fans

mache von Ihrem Angebot Gebrauch und bestelle hiermit:

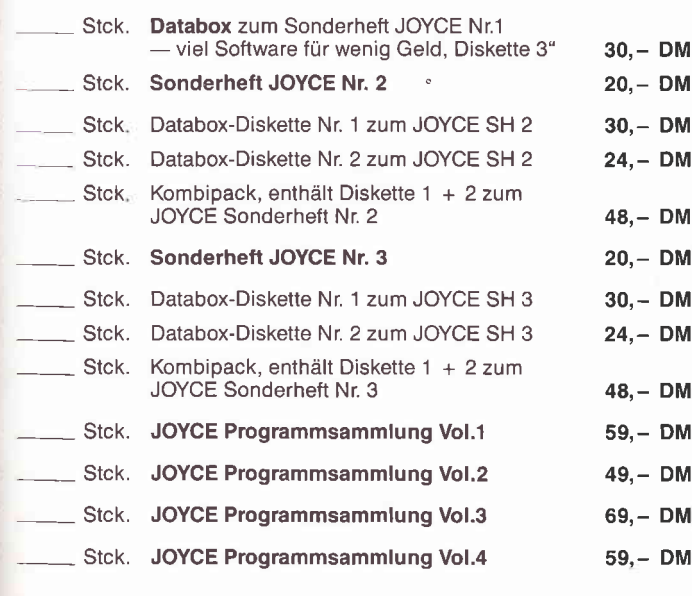

<sup>●</sup>こfto/Verpackung  $x \in 3 - DM$ , Ausland 5, - DM)

**Esamtbetrag** 

Universited (bei Minderjahrrigen des gesetzt Writeders)

**Inc** 

BT:

 $\blacksquare$ **ID** 

罪 写  $\mathbb{Z}$ IF3

TE

Cen Betrag bezahle ich mittels des beigefügten Verrechnungsschecks.<br>Ich bitte um Lieferung per Nachnahme zuzüglich der Nachnahmegebühr.<br>In das Ausland ist Nachnahme nicht möglich.)

### **PC-Bestellservice**

**Bestellservice für CPC 464 - 664 - 6128** 

Ich mache von Ihrem Angebot Gebrauch und bestelle hiermit:

#### **Software**

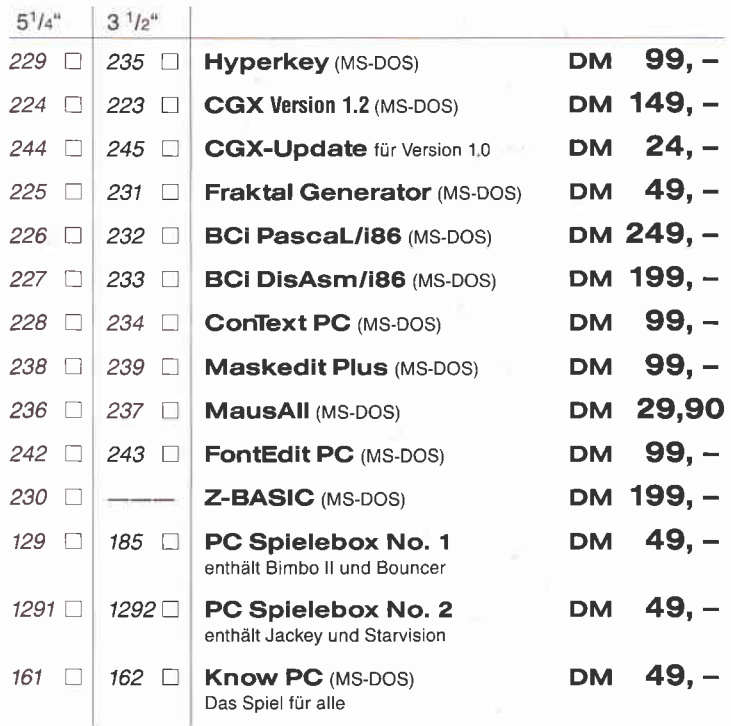

□ Den Betrag bezahle ich mittels des<br>beigefügten Verrechnungsschecks.<br>□ Ich bitte um Lieferung per Nach-<br>nahme zuzüglich der Nachnahmegebühr (nur innerhalb der BRD)

+ Porto/Verpackung<br>(Inland 3, - DM, Ausland 5, - DM)

Gesamtbetrag

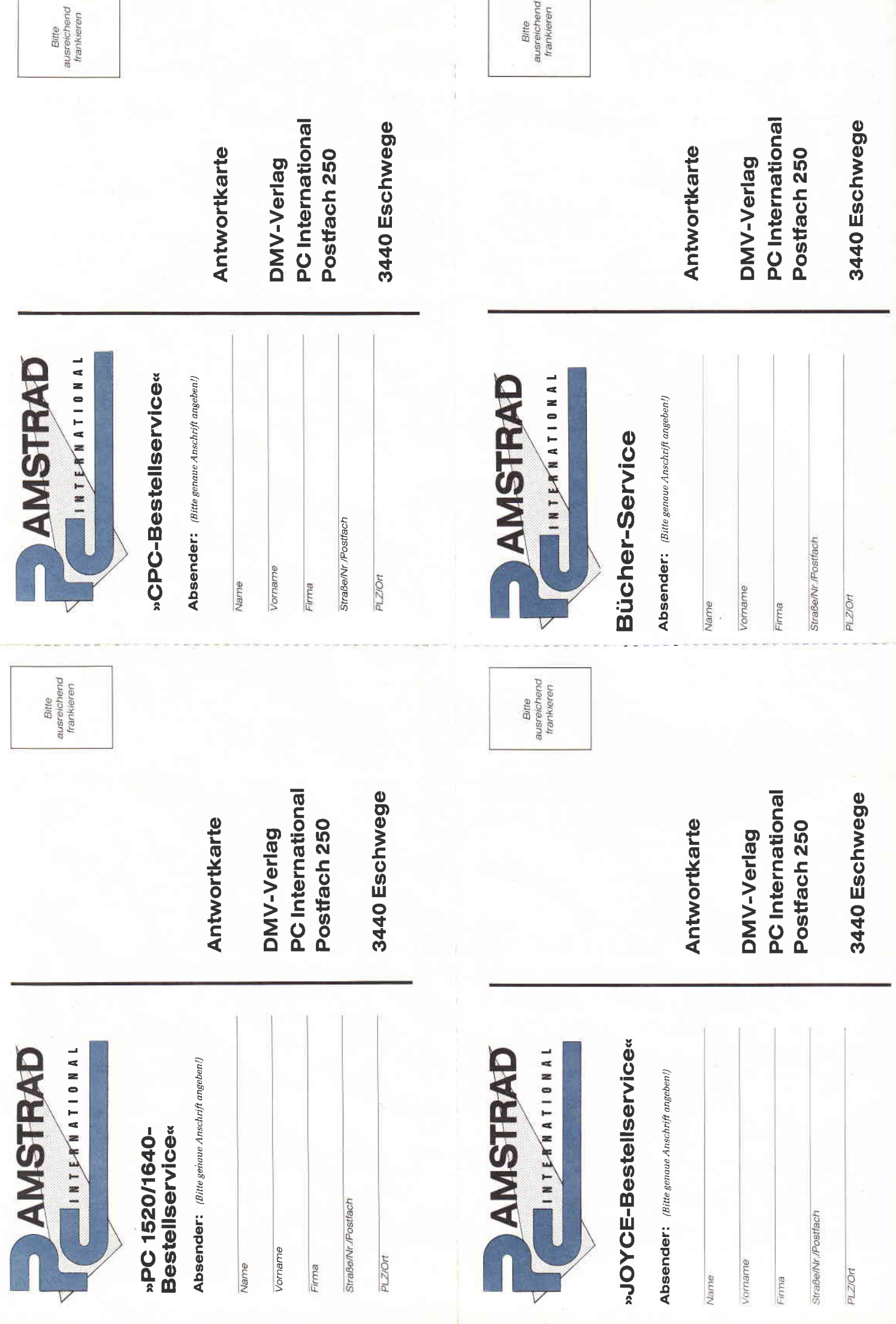

## BCi DisAsm erschließt jedes Programm!

und karın nach Modifizierung oder Änderung durch einen Editor mit gängigen Assemblern oder Debuggern wieder assembliert werden.

BCi DisAsm<br>Es gibt kaum einen, der ihm das Wasser reichen kann! Auch Experten kennen nicht immer die Lösung, aber sie wissen, wo sie sucher<br>müssen.

BCI DisAsm hilft JEDEM, die verwirrenden und frustrierenden Software-Puzzle,<br>welche sich teim Umgang mit dem Computer ergeben, zu lösen, Und zwar<br>schneller als mit jedem anderen Produkt, das Sie erwerben können, egal welch

#### BCi DisAsm - Der intelligente Disassembler

BCi DisAsm ist ein intelligenter, selbsttätig dokumentierender MS-DOS Disassem<br>bler. Die ausgefeilten Routinen im BCi DisAsm analysieren in kürzester Zeit selbs komplexen und umfangreichen Programmcode und zeigen dabei potentielle Problempunkte auf

#### BCi DisAsm - Das Lernmittel

Sie brauchen kein Spezialist in Assembler-Programmierung zu sein. BCi DisAsm<br>produziert aus jedem beliebigen Programm ihres IBM-kompatiblen Computers ein<br>gut dokumentiertes, leicht verständliches Assemblerlisting.

BCi DisAsm - Einlach in der Handhabung BCi DisAsm kann sowohl über Parameter von der Dos-Kommandozeile aus als auch interaktiv über Menues gesteuert werden. Die Menuestruktur ist Lotuskompatibel, selbstverständlich in Deutsch. Es besteht keine Notwendigkeit, neue

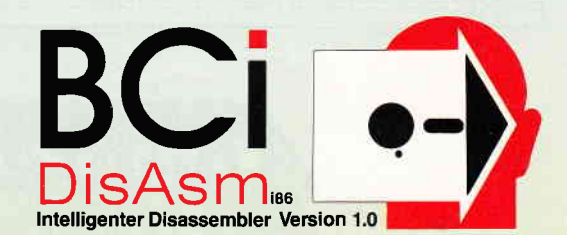

Befehle zu lernen oder ständig im Handbuch nachzuschlagen. BCi DisAsm ist unmittelbar anwendbar!

Minimale Systemanforderungen 256 kB RAM, 8088/8086/80186/80286 oder 80386 CPU, MS-DOS oder PC-DOS Version 2.0 oder größer

- BCi DisAsm wird lhnen bei den folgenden Schritten helten:
- 1. Lernen Sie Assembler-Programmierung, wenn Sie möchten 2. Entdecken Sie, warum Programm XYZ auf ihrem Rechner nicht läuft und tun Sie
- etwas dagegen. 3. Andern oder entfernen Sie Programmteile
- 4. Sichern Sie sich gegen destruktive Programme ab Finden Sie einen "Virus" und entfernen Sie ihn
- 5. lntegrieren Sie Code aus compilierten Programmen in eigene Anwendungen. 6. Erhöhen Sie die Kompatibilität lhrer Soltware
- 
- 7. Passen Sie Software an verschiedene MS-DOS-Versionen an

® 1987 BCi, West Germany und USA – Lotus ist eingetragenes Warenzeichen der Lotus Corp<br>MS-DOS ist eingetragenes Warenzeichen der Microsoft Corp.

BCi DisAsm kostet incl. einem sehr ausführlichen deutschen Handbuch (mehr als 100 Seiten) nur<br>Best.-Nr. 233 3 1/2" Disk

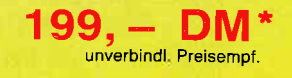

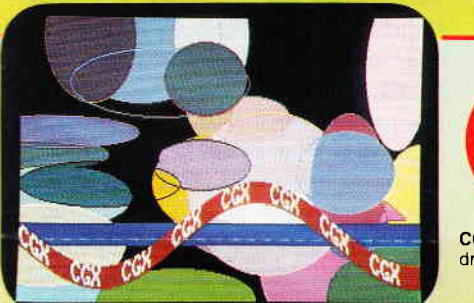

Turbo Pascal Toolbox der Superlative

N e u : Die Bibllothek CXKEYSIM ermöglicht, mittels Cursortasten eine Maus zu simulieren

CGX (Color Grafik eX tension) ist eine Sammlung von über 100 leistungsfähigen Routinen, mit denen grafisch beein<br>druckende und benutzerfreundliche Turbo Pascal-Programme sehr einfach geschrieben werden können.

Mit <mark>CGX</mark> können aus ein und demselben Quelltext lauffähige Programme für 3 verschiedene<br>hochauflösende Grafikmodi erzeugt werden.

- EGA Farbgrafik 640x200 bei 16 Farben

PC 1512 Spezialmodus 640x200 bei 16 Farben - CGA Hires-Grafik 640x200 bei 2 Farben

Die CGX-Prozeduren arbeiten äußerst schnell und effektiv, da sie unter Verwendung modernster<br>Algorithmen mit Assembler erstellt wurden.

Die KERNEL-Bibliothek stellt den CGX-Betriebssystemkern mit einem neuen Bildschirmtreiber dar, Dies ermöglicht verschiedene Schrifttypen mit Unterstreichen, Fettschrift, Exponenten und Indizes und vieles mehr.

Die GRAPHIK-Bibliothek enthält zahlreiche Grafik-Prozeduren mit Features wie Ellipsenbögen,<br>Füllprozeduren mit Mustern und über 100 Farben, Verzerren und Biegen von Bildschirmaus-

Die MOUSE-Bibliothek erlaubt einfache Erstellung von mausgesteuerten Programmen Mir der HARDCOPY-Bibliothek können Ausdrucke beliebiger Bildausschnitle in frei wählbaren<br>Formaten erstellt werden.

Die SCREEN-Biblliothek erlaubt das Ablegen von Bildschirmbereichen im Hauptspeicher oder<br>auf Diskette.<br>Mit der WINDOW-Bibliothek steht ein System zur Verwaltung von Text- und Grafikfenstern zur<br>Verfügung, welche die Grundl

## lm Lielerumfang enthalten: - Umfangreiches deutsches Handbuch - Füllmustereditor im Quellcode

- Zeichensatzeditor im Ouellcode - Dokumentierter Ouellcode des Fraktalgenerator

Konfiguration: T<mark>urbo Pascal 3,0 auf MS-DOS</mark><br>Unterstützte Grafikmodi: EGA-, CGA- oder PC 1512 Grafikkarte

Zur Funktionsanalyse: Der dokumentierte Quellcode des Fraktalgenerators wird bei CGX mitgeliefert 149,- DM \*

Best -Nr. 224 – 5 1/4" Disk<br>Best -Nr. 223 – 3 1/2" Disk Bestell -Nr. 244 5 1/4" Disk Bestell.-Nr 245 3 1/2" Disk.

 $24, - DM*$ 

Bei Zusendung lhrer CGX-Originaldiskette erhalten Sie das Update von Version '1.0 auf '1 .2 zu einem Preis von

Update-Seruice:

#### **FRAK | AL**<br>Generator Gönnen Sie sich eine Urlaubsreise in das Land der Fraktale, genieBen Sie die phantastische Farb-Fähigkeit lhres PC

eine neue Dimension für die Freunde fraktaler Grafiken: Über 100 (!) Farben stellt Ihnen dieses x 200 Punkten zur Verfügung. Un lgorithmen nur noch ca. 3 Minuten keine stundenlangen Wartezeiten hindern Sie mehr daran, eine märchenhafte Welt voller Farben **Ind Formen zu entdecken.** 

- Und dazu der Bedienungskomfort: FRAKTAL GENERATOR<br>
 Bedienung per Maus und Pulldown-Menues oder per Cursor | − PC 1512 /PC 1640<br>
 Hardcopy auf Knopfdruck | − Atari PC<br>
 Speichern von Bildern auf Diskette | − + + + + +
- 
- 
- 
- 
- Vergrößerte Ausschnitte durch Auswahlrahmen
- Rechentiefe bis 9999

- 
- 
- 
- Umschalten zwischen verschiedenen Bildern Microsoftkompatibler Maus.<br>Nachträgliches Ändern der Farben

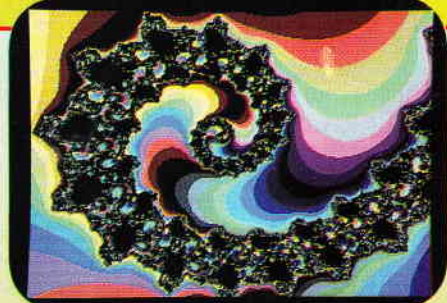

FRAKTAL GENERATOR für MS-DOS - ein CGX-Programm von DMV Best.-Nr 225 5114" Disk. Best.-Nr 231 3 1/2" Disk.

nu, 49, - DM \*

NEU: Jetzt auch für Cursorsteuerung

**Autor: Matthias Uphoff** 

Ohne Rücksicht auf die Anzahl der besteilten Programme berechnen wir für das Inland 3, - DM bzw. für das Ausland 5, - DM Porto und Verpackung. Bitte benutzen Sie die Bestellkarte. DMV - Verlag · Postfach 250 · Fuldaer Straße 6 · 3440 Eschwege

# Abenteuer im SIERRA-Land oder:

## Mit dem PC in eine neue Spiele-Dimension

Durch die Popularisierung der PCs gibt es auch immer mehr Spiele für selbige. Einen wahren Leckerbissen auf diesem Gebiet stellen die Spiele, insbesondere die Adventures, des Softwarehauses SIERRA dar. Da sie so ziemlich das Feinste sind, was unter MS-DOS zu haben ist, möchten wir sie in ihrer Gesamtheit vorstellen. Aber Vorsicht: Nach unseren einschlägigen Erfahrungen macht SIERRA süchtig...

Nach überwiegend schlechten Erfahrungen, die ich aus meinen C64-Zeiten mit dem Namen SIERRA verband, waren die Geftihle doch etwas gemischt, als ich das erste Spiel von SIERRA (es war übrigens LEISURE SUIT LAR-RY, eine Nummer, mit der fast jede Biographie eines SIERRA-Spielers auf dem PC beginnt) unter die Lupe nahm. Inzwischen, nachdem alles, was SIER-RA zu bieten hat, über meinen Bildschirm geflimmert ist, sitze ich mit Entzugserscheinungen vor dem Monitor und warte ungeduldig auf die Neuerscheinungen... Dies nur als Vorwarnung, hier meldet sich ein SIERRA-Abhängiger zu Worte, und er wird nichts unversucht lassen, Sie zum SIERRAtum zu bekehren...

#### Der SIERRA-Touch

Was ist es, was die Faszination der SIERRA-Spiele, insbesondere der Adventures, ausmacht? Da steht an erster Stelle wohl die Grafik. Nun ist es nicht so, daß es bei anderen Adventures keine Grafik gibt. Spiele wie THE PAWN oder TASS TIMES legen da beredtes Gegenzeugnis ab. Was bei SIERRA vielmehr besticht, ist die Aktionsmöglichkeit innerhalb der Grafik. Sie ist nämlich nicht nur Illustration des

Spielfläche für die Szene selbst. Im Klartext heißt dies: Man kann seine Spielfigur in der Grafik bewegen und dort Aktionen durchführen, beispielsweise Türen öffnen, Gegenstände bewegen und am Rand eines Bildes in das nächste wechseln. Diese Art der Interaktion ist im Prinzip nichts Neues, sowas gibt es auch bei Klassikern wie GAUNTLET oder CAVE QUEST. Bei SIERRA ist das Ganze aber in hervorragender dreidimensionaler Form realisiert, für die es bislang keinen Vergleich gibt. Von der grafischen Gestaltung her er-

Schauplatzes einer Szene, sondern die

innern die SIERRA-QUESTS am ehesten noch an Arcade-Adventures wie BATMAN oder FAIRLIGHT, dennoch sind sie eng mit 'klassischen' Textadventures verwandt, denn, obwohl man in Sachen Geschicklichkeit an manchen Stellen doch sehr gefordert wird, gibt es auch hier harte Nüsse, die nur durch kräftiges Nachdenken und eben den Einsatz von Textelementen (GET THING, OPEN DOOR usw.) zu lösen sind. Im Gegensatz zu diesen klassischen Merkmalen steht eben die Fortbewegung mit Cursortasten, Joystick oder Maus, und nicht die sonst übliche Tipparbeit mit GO NORTH etc.. Durch diese Art der Visualisierung wird auch eine einfachere Orientierung in der Welt möglich, was den Spielspaß wesentlich erhöht. Dazu kommt noch, daß man sich die Beschreibung eines Raumes nicht aus einem umfangreichen Text ableiten muß, wodurch auch mit geringen Englisch-Kenntnissen ein erfolgreiches Spiel möglich ist.

Daneben bieten die SIERRA-Adventures noch ein gehöriges Maß an Spielwitz, durch die amerikanische Herkunft zwar eher drastisch ist als der britische Humor, beispielsweise von IN-FOCOM, aber zu verachten ist er nicht. Dies ftihrt dann im Extremfall zu einer besonderen Art von Masochismus, bei dem man seinen Spieler absichtlich ins Jenseits befördert, nur um sich an den bösen Kommentaren zu erfreuen. Diesen Aspekt von SIERRA kann man in manchen Fällen aber nur mit gutem Hintergrundwissen über den 'American Way of Life' voll genießen. An technischer Ausrüstung braucht man nicht allzuviel, ein PC mit 256 KB RAM, CGA-Karte und Floppy ist schon ausreichend. Richtig Spaß macht es, angesichts der vorbildlichen Grafik, aber erst mit EGA-Karte. Eine Festplatte ist auch nicht zu verachten, da die Programme einen Umfang von 400-800 KB haben. Sie lassen sich jedoch auch bequem von Diskette spielen. Unterstützt werden übrigens alle Grafikkarten, von CGA über Hercules und EGA bis hin zu VGA. Lediglich von den trühen KING'S QUESTs sind noch einige ältere Versionen im Umlauf. Sie sind daran erkennbar, daß sie als Boot-Diskette geliefert werden, nur

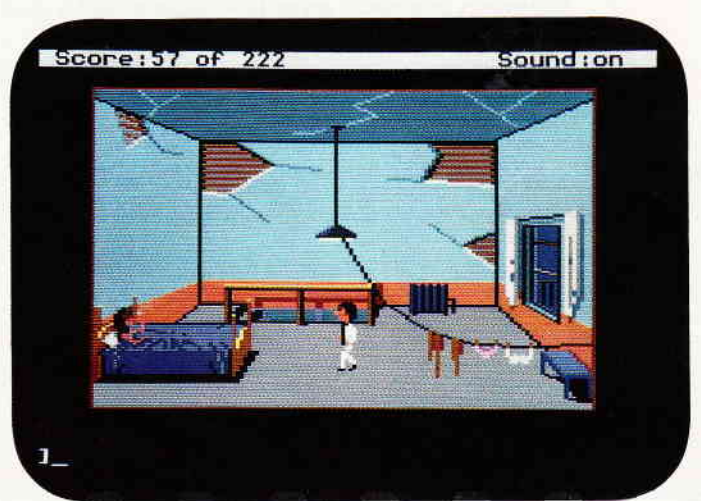

Bild l: Leisure Suit Larry in Aktion

the contract of the contract of the contract of the contract of the contract of the contract of the contract of the contract of the contract of the contract of the contract of the contract of the contract of the contract o

CGA unterstützen und nicht auf Platte installiert werden können. Wenn man Ihnen sowas anbietet  $-$  ablehnen!!! Doch nun zur Vorstellung der einzelnen Spiele, säuberlich nach Themen sortiert und (fast) bis zum letzten Punkt durchgespielt.

#### Adel verpflichtet

Was es mit diesem Spruch auf sich hat, haben die Herrscher von Daventry, jenem mystischen Königreich zwischen Gestern und Fantasy, am eigenen Leibe zu erfahren. Daventry und Umgebung ist nämlich die Gegend, in der die Serie der KING'S QUESTs stattfindet, jene märchenhafte Folge von Adventures, die in ihrer Serialität so hartnäckig ist wie DALLAS, aber sehr viel besser! Ort und Zeit entsprechend wimmelt es hier von un- und übernatürlichen Wesen, hier tanzen freundliche Elfen und Feen und fiese Zwerge und Zauberer mit den (leider allzu sterblichen) Abenteurern einen fröhlichen Reigen.

Eigentlich fing alles recht harmlos an, und zwar mit KING'S OUEST I  $-$  der Suche nach der Krone: Nachdem es mit dem königlichen Nachwuchs nicht so recht geklappt hat und es aus Altersgründen sowieso an der Zeit ist, den Löffel (in diesen Kreisen wohl besser 'Szepter') abzugeben, sucht König Edward der Gutmütige nach einem geeigneten Nachfolger für das Regentenamt. Die Wahl ist dabei auf einen jungen und sympathischen Ritter namens Sir Graham gefallen, den letztendlich der Spieler verkörpert. Damit es nicht ganz so einfach ist, muß Sir Graham seine Qualifikation für dieses Amt natürlich erst einmal unter Beweis stellen, mit einer Aufgabe, neben denen die Einstellungstests heutiger Personalchefs recht blaß aussehen: Im Laufe der Zeit sind einige wichtige Utensilien abhanden gekommen, die für das Wohlergehen von Daventry von großer Wichtigkeit sind. Namentlich sind dies ein Zauberspiegel für Zukunftsprognosen, eine äußerst ergiebige Schatztruhe sowie ein magischer Schild. Wenn Sir Graham all dies zurückerobern kann, so kriegt er praktisch als Zugabe noch die Krone. Tja, und dann geht's rund! Ge gen Hexen, Zwerge, Riesen und Zauberer, mit Unterstützung von Tieren, guten Geistern und anderen Gönnern gilt es, die Gegenstände und die zur Erlangung nötige Ausrüstung zu suchen. Daneben sind noch einige zusätzliche

بالشر

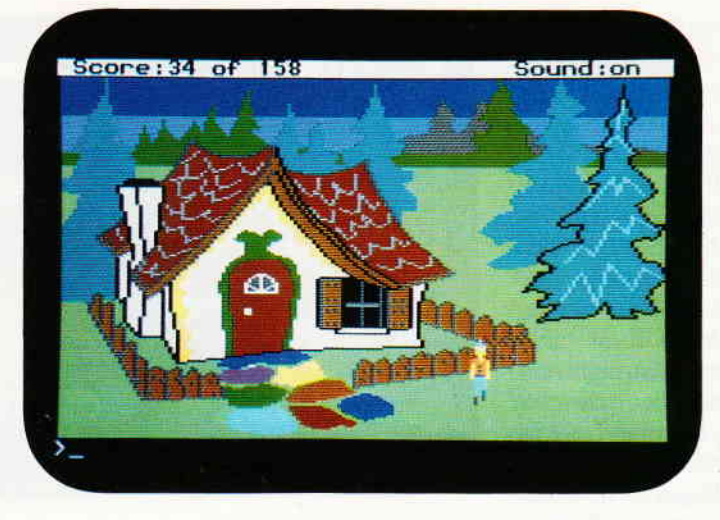

Bild 2: Eine Szene aus King's Quest

Kostbarkeiten zu finden, die die Punktzahl erhöhen. Ist dies erst einmal geschafft, braucht man den Kram nur noch zum König zu schaffen, um sich auf seinem Thron und in der Gewißheit, KING'S QUEST I gelöst zu haben, auszuruhen. Aber bis dahin ist es ein harter Weg!

Ein König ohne Königin ist irgendwie doch nicht so ganz das Wahre, und so macht sich der zum King beförderte Sir Graham in KING'S QUEST II auf, eine passende Dame ins Schloß zu führen. Allerdings gestaltet sich das Ganze doch nicht zu einfach, da besagte Dame von einigen Fieslingen in einem verzauberten Land gefangen gehalten wird. Um zu ihr zu gelangen, müssen erst einmal drei Türen mit den dazugehörigen (und zu findenden) Schlüsseln geöffnet werden. Die Suche wird zu einem Exkurs durch die gesamte Sagenwelt: Meeresgeister sind ebenso vorhanden wie Zauberer und Hexen, neben einem Flirt mit Rotkäppchen nebst Großmutter und Wolf gibt es auch Flaschengeister und fliegende Teppiche, gegen Ende gibt sich sogar Graf Dracula die Ehre. Aber zum Happy End findet er doch die Seine - und KING'S QUEST III ist angesagt...

Jahre später befinden wir uns im Lande  $L$ lewdor  $-$  und in KING'S QUEST III. Jenes Land wird von einem üblen Zauberer beherrscht, der es sich zur Angewohnheit gemacht hat, sich seine Sklaven aus der Wiege fremder Leute zu stehlen und sie abzumurksen, sobald sie ihm gefährlich werden. Sein augenblickliches Opfer ist ein Knabe namens Gwydion, von Geburt her übrigens Erbe von Daventry, aber das weiß er natürlich noch nicht. Um nun demZauberer zu entkommen, muß Gwydion ihn mit seinen eigenen Waffen schlagen. Die nötigen Zaubersprüche kennt er schon (er hat die Anleitung gelesen!), er muß nur noch alle Zutaten suchen und zaubern. Das meiste davon gibt es im Haus und in der näheren Umgebung. Hier machen ihm allerdings Banditen und ähnliches Gesockse das Leben schwer. Der Rest ist dann Kinderspiel. Er braucht nur noch die Insel Llewdor per Schiff verlassen (er heuert aber peinlicherweise auf einem Piratenschiff an), sich nach Daventry durchschlagen, dort seine Schwester Rosella aus den Klauen eines Drachen zu befreien und kann dann endlich seine Eltern (vgl. KING'S QUEST II) in die Arme schließen.

In KING'S QUEST IV ist dann Schwesterchen Rosella gefordert, dieser Teil liegt allerdings noch nicht vor. Er soll aber verbesserte Grafik bringen sowie einen echten Tag-Nacht-Zyklus. Man darf also gespannt sein...

Ob man sich mit der Thematik dieser 'königlichen' Adventures anfreunden kann, sei dahingestellt. Auf alle Fälle versprechen sie lange Stunden, bis sie gelöst sind. Sie sind insofern am schwierigsten, da sie meist nicht linear aufgebaut und zu ihrer Lösung einige nicht immer logische Schritte zu unternehmen sind. Auch sind verschiedene Wege zur Lösung möglich, wobei die friedlicheren Varianten mit den meisten Punkten bewertet werden. Am schwierigsten ist KING'S QUEST I, da hier drei Aufgaben zu lösen sind, die voneinander unabhängig sind. KQ II ist dann schon etwas einfacher, da hier schrittweise gearbeitet werden muß. Am einfachsten ist KQ III, wenn man das Timing einmal im Griff und die lange Phase des Sammelns am Anfang

#### PС

überwunden hat, gibt es nur noch einen Weg nach vorne  $-$  aber auch da kann man noch böse fallen...

#### Griff nach den Sternen

Für alle, die sich mit der Thematik der KING'S QUESTs nicht anfreunden können, hat SIERRA den Sprung über Lichtjahre hinweg in das Science Fiction-Universum der SPACE QUESTs gemacht, nach eigenen Angaben der größte Spaß, den man in der Schwerelosigkeit haben kann. Dortiger Held ist ein zweitklassiger und fauler Parkettkosmetiker namens Roger Wilco, der immer wieder auf seinem frischgewachsten Boden ausrutscht und dabei in die tollsten Abenteuer schliddert, wobei er natürlich den Schwarzen Peter zieht und (mal wieder) die Menschheit retten muß.

Das Unheil begann in SPACE QUEST I: Die oberüblen Sariens haben das Raumschiff Arcada in ihre Gewalt gebracht und den dort entwickelten Star Generator, letzte Hoffnung für ein sterbendes Sonnensystem., in ihre Gewalt gebracht. Als letzter Uberlebender hat Roger Wilco die Ehre, die Pläne für den Generator in Sicherheit zu bringen und die Sariens von ihrem üblen Tun abzuhalten. Zunächst muß er einmal von dem von der Selbstzerstörung bedrohten Schiff entkommen, vorbei an den extrem schießwütigen Aliens. Nach einer Notlandung auf einem wüsten Planeten mit sehr bizarren Lebensformen muß er sich in eine Siedlung durchschlagen, dort kann er nach einigen Versuchen am lokalen Glücksspielautomat ein Raumschiff ergattern und sich zum Schiff der Sariens durchschlagen. Hier findet sich auch der Generator wieder, nach dessen Zerstörung

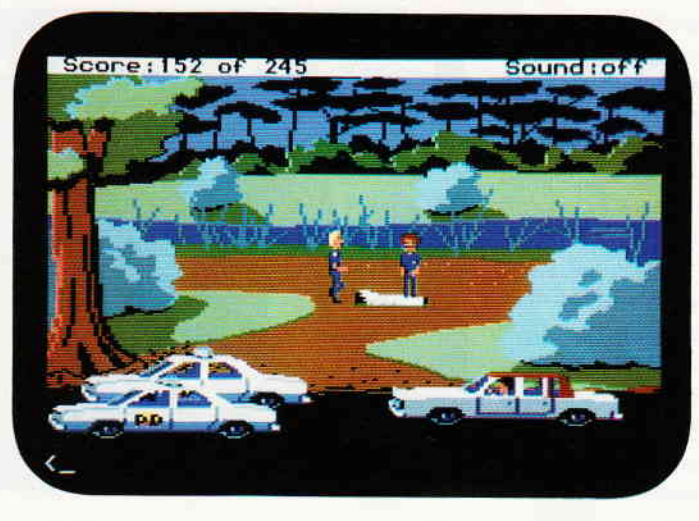

Roger seinen wohlverdienten (und wirklich berufsbezogenen) Preis entgegennehmen kann.

Vom Ruhm, die Galaxis gerettet zu haben, kann man nicht ewig leben, und so sieht sich Roger in SPACE QUEST II gezwungen, seiner üblichen Tätigkeit nachzugehen. In Erfüllung seiner Pflichten wird er jedoch von den Schergen des noch oberübleren Sludge Vohaul entführt, dem geistigen Vater des Generator-Diebstahls, der sich an ihm rächen will. Doch nicht nur Roger ist bedroht, nein, der ganze Planet Xenon soll durch eine Invasion von Vohauls geklonten hartnäckigen Versicherungsvertretern in die Knie gezwungen<br>werden. Fürwahr, ein grausiges ein grausiges Schicksal! Nach einem Crash auf dem recht unromantischen Planeten Labion muß sich Roger zu einem Shuttle kämpfen, mit diesem erreicht er dann Vohauls Festung und kann dort nicht nur den bösen Obermotz ausschalten, sondern auch die Invasion vereiteln. Nach getaner Arbeit kann er ausruhen und auf seine Reaktivierung für SPA-

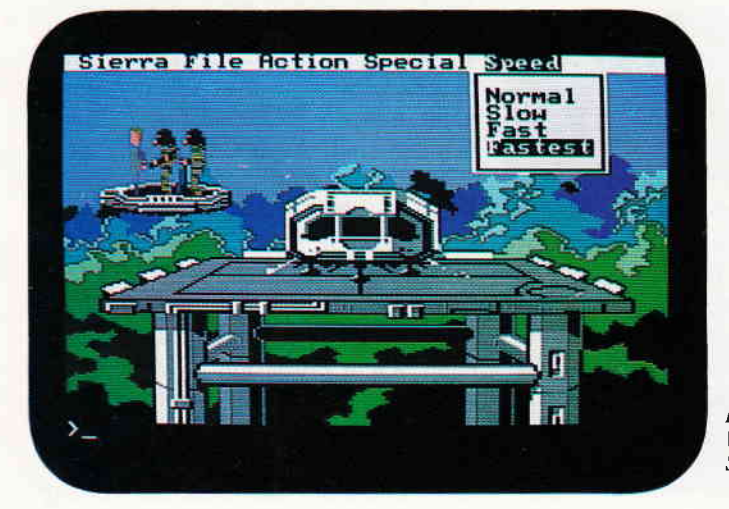

Bild 4: Humorvolles Weltraumabenteuer -<br>Space Quest

Bild 3: Ernsthafier Hintergrund: Police Quest

CE QUEST III warten, die hoffentlich bald kommt...

Die SPACE QUESTs sind mit Abstand die unterhaltsamsten Adventures von SIERRA, hier bleibt kein Auge trocken und kein Thema der Science Fiction unverunglimpft. Durch ihren linearen Aufbau sind sie auch für Anfänger leicht zu lösen, besagter Masochismus ist hier besonders angebracht.

#### Wie im richtigen Leben

SIERRA kann aber auch noch ganz anders - und wesentlich realistischer sein, diese Adventures sind zwar in der Minderheit, aber genauso gut.

'Es ist Samstag abend und die Dinge stehen schlecht...', das ist in etwa die Situation, in der sich LEISURE SUIT LARRY in THE LAND OF THE LOUNGE LIZARDS befindet. Ausgerüstet mit etwas Kleingeld und Atemspray muß sich unser Larry Laffer, seines Zeichens Handelsreisender in Sachen Software, aufmachen, die Dame seines Herzens zu suchen und sich ihr in eindeutig zweideutiger Absicht zu nähern versuchen. Dabei gibt es natürlich einige Komplikationen, aber zu guter Letzt kann er sie nach einigen Irrungen und Wirrungen doch ins heißersehnte Liebesnest locken. Zwar nicht ganz jugendfrei, die ganze Geschichte, und eher fürs reifere Publikum bestimmt, auf alle Fälle aber ein Riesenspaß. (So nebenbei kann man noch sein Repertoire an amerikanischen Zoten aufbessern, für den Jugendschutz steht auch ein Reifetest mit recht amüsanten Fragen am Anfang.) Dieses Spiel ist nach bisherigen Erfahrungen die richtige Einstiegsdroge für SIERRA-Junkies...

#### **PC**

Um Drogen geht es auch in POLICE QUEST, der gelungenen EDV-Antwort auf Miami Schweiß. Dies ist das erste und bislang einzige SIERRA-Adventure mit einem wirklich ernsten Hintergrund. Lytton, eine kleine und bislang friedliche Stadt, wird von einer Drogenwelle überschwemmt.

Sonny Bonds kommt als Streifenpolizist den Drahtziehern auf die Spur, wird zum Rauschgiftdezenat versetzt und kann durch präzise Kleinarbeit den gefürchteten Todesengel in einem dramatischen Showdown zur Strecke bringer. Zu lachen gibt es in POLICE QUEST relativ wenig, dazu ist das Thema zu ernst.

Man darf sogar fragen, ob sich die Thematik wirklich für ein Spiel eignet. Die Umsetzung ist jedoch gelungen und nicht ganz so schrill wie 'gewisse' Fernsehserien. In fast quälend langsamer Detailarbeit muß man sich an die Lösung herantasten, Rückschläge in Kauf nehmen und feste Routinen befolgen, wobei man auch gewisse Einblicke in den amerikanischen Polizeiapparat erhält. Man kann es sich einfach machen und warten, bis einem manche Informationen zufliegen, man kann sich jedoch auch selbst um diese bemühen und damit seinen Score steigern.

Manche Szenarios laufen auch fast automatisch ab und erleichtern die komplexe Handlung somit. Trotz einiger amüsanter Elemente ist POLICE QUEST ein ernstes und ernstzunehmendes Spiel, welches als einziges einen tieferen Eindruck hinterließ.

#### Nicht nur Adventures

Adventures machen einen großen Teil des SIERRA-Repertoires aus, sind aber nicht alles. Neben einigen (für den deutschen Raum wohl weniger gut geeigneten) Business-Programmen bietet SIERRA auch Spiele an, die nicht zur Kategorie der Adventures gehören. Da wäre zunächst einmal CHAMPION-SHIP BOXING, eine recht nette und komplexe Boxkampfsimulation mit ansprechender Grafik. Für die Freunde des klassischen Ballerspiels gibt es THEXDER, einen wandlungsfühigen Kampfrobot, der sich durch diverse Level mit Ungeziefer ballern muß. Auch hier erstklassige Grafik, dazu noch ein nervtötender Soundtrack sowie eine Schwierigkeitsstufe, die fast als 'unspielbar' zu bezeichnen ist. (Oder ist schon jemand über das vierte Level hinausgekommen? Wenn ja, wie hat er gemogelt???) Das jüngste Kind ist 3D-HELI, ein sehr schön gemachter Flugsimulator mit verschiedenen Landschaften sowie der Option, via Modem mit (oder gegen) andere HELIs zu spielen. (Daß in der Redaktion gerade ein HELI-Net installiert wird, ist ein böses Gerücht der Konkurrenz!)

#### Ausblick

Soweit also der Überblick über das Angebot von SIERRA, es liegt nun an Ihnen, selbiges zu nutzen. Für den Anfang sollte einer der einfacheren SPA-CE QUESTs oder LL gewählt werden, bevor man sich an die komplexeren KING'S QUESTs heranmacht. Bleibt zu hoffen, daß SIERRA seiner Serientradition treu bleibt und neue Folgen (und neue Serien) produziert. Mit der Zeit weiß man zwar in etwa schon, was einen erwartet, es gibt jedoch immer wieder neue Gags, die zu einem humorvollen Abgang führen. Ein kleiner Wermutstropfen ist, daß die Adventures, sind sie erstmal vollständig gelöst, sehr schnell uninteressant werden. Darunter leiden aber alle Adventures, bei SIERRA dauert dieser Prozeß dennoch etwas länger, da sie grafisch attraktiver und nicht alle Feinheiten auf Anhieb erfaßbar sind. Mit etwas Routine kann man ein SIERRA-Adventure in etwa fünf Stunden oberflächlich lösen, die Suche nach den letzten zehn Punkten kann sich jedoch wochenlang hinziehen - sofern man den nötigen Ehrgeiz besitzt. Für die 70, - DM, die ein Spiel im Schnitt kostet (KING'S QUEST I-III gibt's auch im Sampler für unter 100, - DM), erhält man einen angemessenen Gegenwert an Spielvergnügen, notfalls kann man ja auch die gelösten Spiele für die Fortsetzung in Zahlung geben - falls man sich von ihnen trennen kann. Jetzt aber Schluß, ich glaube, mein Dealer hat gerade an der Türe geklopft...

(Michael Anton/me)

# PC spezial

## Teil 4: Der Tastenkasten

Die Tastatur - beim PC ein besonderes Mysterium. Bringen wir Licht in das Dunkel! Und quasi nebenbei erhalten Sie noch ein nützliches Programm.

Wichtiger Hinweis im voraus: Das abgedruckte Programm benötigt Turbo-Pascal 4.0. Es ließe sich nur unter großem Aufwand auf die 3.0-Version von Turbo Pascal umschreiben.

Die Tastaturabfrage ist eine der grundlegendsten Aufgaben aller Home-und Personal-Computer. Was wäre ein Computer wert, wenn man nicht mit ihm über die Tastatur kommunizieren könnte? Prinzipiell sind drei Arten der Tastaturabfrage denkbar :

1. Die "zähe" Methode: Sobald ein Programm auf einen Tastendruck wartet, schaut der Computer nach, ob der Benutzer eine Taste drückt. Nachteil dieser Methode: Auf Tasteneingaben reagiert der Computer nur, wenn das laufende Prograrnm die Tastatur abfragt. Einen

"Typeahead"-Puffer, in dem der Computer Tastendrücke ablegt, die das Programm noch nicht verarbeiten kann, gibt es nicht. Diese Lösung ist also nichts für Schnellschreiber und wurde nur bei den allereinfachsten Home-Computern verwendet.

2. Die langsame Methode: Der Computer unterbricht in regelmäßigen Zeitabständen - meist mehrmals in der Sekunde - das laufende Programm und fragt die Tastatur ab. Diese Aufgabe kann er gleich verbinden mit anderen zeitbedingten Aufgaben, zum Beispiel dem Weiterzählen einer internen Uhr. Besonders vorteilhaft ist diese Methode auch nicht. Zwar kann man hier PC

auch tippen, während das Programm noch arbeitet. Doch der Computer verschwendet wertvolle Rechenzeit für das wiederholte Abfragen der Tastatur.

3. Die optimale (?) Methode: Die Tastatur besitzt eigene Intelligenz. Sobald sie feststellt, daß der Benutzer eine Taste drückt, unterbricht sie den Computer und zwingt ihn, den Tastendruck wahrzunehmen und zu verarbeiten.

Die letztgenannte Methode ist die beste: Der Benutzer freut sich über einen Tastaturpuffer und gleichzeitig wird die Rechenzeit voll ausgenutzt.

IBM-kompatible Personal-Computer verwenden diese Methode. Ganz genau funktioniert sie wie folgt: In der Tastatur ist ein kleiner Mikroprozessor eingebaut, meist der Intel-8048. Dieser stellt fest, ob der Benutzer eine Taste drückt. Sobald dies geschieht, ermittelt der Chip, welche es war. Auf dieser Ebene arbeitet der Chip noch nicht mit einzelnen Tasten wie "E" oder "4", sondern mit Scan-Codes. Jeder Taste ist ein solcher Scan-Code zugeordnet. Er ist einfach eineZahl zwischen 0 und 255. Die Übersetzung in die ASCII-Zeichen erfolgt erst später.

Der Tastaturprozessor will nun den Tastencode loswerden. Er schickt eine Unterbrechungs-Anforderung an den Interrupt-Controller PIC (Programmable Interrupt Controller). Dieser wiederum identifiziert die Unterbrechung als Keyboard-Interrupt und löst im Computer den Interrupt 09H aus. Dieser wurde von IBM vorgesehen zur Tastatursteuerung.

"Einen Interrupt auslösen" heißt beim PC ganz einfach folgendes: Am Speicheranfang befindet sich eine Tabelle mit Speicheradressen. Je vier Bytes ergeben eine vollständige Adresse und sind einem Interrupt zugehörig. Löst also der Computer zum Beispiel den Interrupt INT  $\overline{0}$  aus, holt sich der Mikroprozessor die Bytes aus den Adressen 0:0, 0:1, 0:2 und 0:3. Er erzeugt daraus eine korrekte Speicheradresse und ruft die Routine auf, die an dieser Stelle steht. So ein Interrupt-Aufruf ähnelt also einem Unterprogramm-Aufruf. Nur daß eben nicht direkt die Adresse der Routine angegeben wird, sondern sich der Computer diese aus der Interrupt-Tabelle errechnen muß.

Zurück zum Interrupt 9: Der PIC-Chip hat das laufende Programm unterbrochen und den Interrupt 9 ausgelöst. Dieser zeigt auf eine Routine im BIOS des Rechners. Diese Routine wiederum wertet den übermittelten Scan-Code aus und wandelt ihn in'einen ASCII-Code um. Damit das laufende Programm die Taste später abfragen kann, stellt das BIOS den ASCII-Code in einen Tastaturpuffer. Es verändert noch ein paar Zeiger und kehrt dann zum laufenden Programm zurück. Dieses hat von der ganzen Angelegenheit nichts bemerkt und arbeitet ganz normal weiter.

Nun sehen Sie also, welche Schwerstarbeit der Computer leistet, wenn Sie ahnungslos eine Taste drücken...

Einige Ausnahmen gibt es noch: Zum einen besitzt die Tastatur Spezialtasten, denen kein ASCII-Code zugeordnet ist. Dazu gehören zum Beispiel die Funktionstasten, die Cursortasten, INS, DEL und einige andere. Damit ein Programm auch diese abfragen kann, wird ihr ASCII-Code als 0 gemeldet; zusätzlich übergibt das BIOS aber auch den Scan-Code, um eine einwandfreie Identifikation der Taste zu gewährleisten.

Und die andere Ausnahme sind Tasten, die gar keinen Code erzeugen, sondern lediglich andere Tasten beeinflussen: Control, ALT, Shift und Caps-Lock sowie Numlock und Scroll-Lock. Wohl kommen sie im BIOS als Scan-Codes an. Sie werden dort aber erkannt und nicht in ASCII-Codes umgesetzt. Vielmehr werden diese Sondertasten in einer speziellen Speicherstelle im RAM vermerkt. Sie können dort so-

```
program Key;
uses Dos, Crt;
var vector:pointer;
      st: string;
{§F+) procedure Intg (xFlags, xCS , xIP, xAx,
                       xBX, xCX, xDX, xSI, xDI,<br>xDS, xES, xBP:word) :
                       xDS, xES, xBP:word) ;
($F-) interrupt;
var reg:registers;
begin
    if (mem[$40:$17] and $20)=$20 then begin
        \frac{1}{\text{mem}}[$B800:154] :=ord('N') ;
        m = \frac{38800 : 156}{156} :=ord(101);
       mem[$B800:158] := ord('M');end<br>else begin
      mem[$B800:154]:=32;<br>mem[$B800:156]:=32;
      nen[§B8o0:158]:=32;
     end;
                                                                          with reg do begin<br>flags:=xflags;<br>ax:=xax;
                                                                                               bx:= xbx;cx:=xcx;<br>dx:=xdx;
                                                                                               si:=xsi;di: =xdi;<br>ds: =xds;<br>es: =xes;
                                                                                            bp:=xbp;<br>intr($67,reg);<br>end;
                                                                       end;
                                                                       begin<br>st:=paramstr(1);
                                                                          case st[1] of<br>'+': begin<br>GetIntVec($09,vector) t
                                                                                       SetIntVec ($67, vector) ;
                                                                                       SetIntVec($09,@Int9);
                                                                                      writeln('KEY installiert');<br>keep(0);
                                                                             keep(0);<br>end;<br>'-': begin<br>GetIntVec($67,vector);
                                                                                       SetIntVec($09, vector);
                                                                                       writeln('KEY de-installiert');
                                                                                    halt;<br>end;
                                                                              else writeln('Aufruf: KEY + oder KEY -');<br>else writeln('Aufruf: KEY + oder KEY -');
                                                                            end;
                                                                        end.
```
Bild 1: Das Turbo Pascal 4.0-Listing von KEY
PC

wohl vom System als auch von Anwenderprogrammen abgefragt werden. Die Speicherstelle hat die Adresse \$0040:\$0017 und ist bitweise aufgebaut:

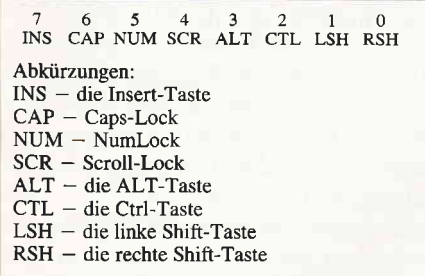

Das Schöne an MS-DOS ist nun, daß sich ein Programm diesen Interrupt 9 'greifen" und die Tastaturabfrage beliebig modifizieren kann. Und noch schöner: Alles läßt sich in einer Hochsprache erledigen, nämlich Turbo-Pascal 4.0! Zur Einstimmung schreiben wir ein Programm, das den aktuellen Stand der NumLock-Taste ständig auf  $dem$  Bildschirm anzeigen soll  $-$  und das in rund 60 Pascal-Zeilen! Das Funktionsprinzip ist schnell erklärt: Das Programm klinkt sich in den Interrupt 9 ein. Dort überwacht es alle eingehenden Tastendrücke und gibt sie unverändert an die eigentliche BIOS-Routine weiter. In der gegenwärtigen Version des Programms fragt es das BlOS-Shiftbyte an der Adresse \$40:\$17 ab und ermittelt daraus den Zustand der Numlock-Taste. Das Programm selbst macht sich speicherresident. Das ist in Turbo 4.0 mit der KEEP-Prozedur wirklich kinderleicht geworden.

Eine Schwierigkeit, mit der speicherresidente Programme zu kämpfen haben, stellt sich bei dieser Routine noch nicht: Man kann nicht so einfach Systemroutinen von MS-DOS aus einem speicherresidenten (TSR-)Programm aufrufen. Denn DOS ist nicht reentrant. Das heißt: Unterbricht der Interrupt 9 eine gerade laufende DOS-Systemfunktion, darf ein speicherresidentes Programm keine MS-DOS-Funktionen aufrufen, weil sonst DOS abstürzt. Im Augenblick benötigt die Routine noch keine DOS-Systemroutinen, so daß wir uns darüber keine Gedanken machen müssen.

ln Bild 1 finden Sie das Turbo 4.0- Programm. Sehen wir es uns Stück für Stück an. Es beginnt mit der Prozedur INT9. Und die ist auch schon das Kernstück des Programms. Das Hauptprograrnm überträgt die Adresse dieser Prozedur in den Interrupt 9 und zwingt den Computer damit dazu, bei jedem Tastendruck die Prozedur aufzurufen.

Gemäß den Turbo 4. 0-Vereinbarungen wird die Prozedur als "interrupt" deklariert, damit der Compiler sie richtig übersetzt. Ihr werden alle Registerwerte über die Variablen im Prozedurkopf übergeben. Die Prozedur kann die Variablen abfragen und verändern.

Der Prozedurkopf muß unbedingt mit  ${S\ F +}$  und  ${S\ F -}$  umgeben werden. Damit wird Turbo Pascal angewiesen, eine 2O-Bit-Speicheradresse zu erze\ gen. Eine solche Prozedur kann von überall aus dem 1 MByte-Speicher aufgerufen werden, nicht nur aus ihrem eigenen 64K-Segment.

Die erste Aufgabe der Prozedur ist die Abfrage des Numlock-Bits im BIOS-Shiftbyte. Ist es gesetzt, schreibt die Prozedur die Kennbuchstaben "NUM\* in die rechte obere Bildschirmecke. Wurde Numlock nicht gedrückt, setzt die Prozedur an diese Stelle drei Leerzeichen.

Die Bildschirmausgabe erfolgt durch direktes Beschreiben des Bildschirmspeichers. Sollten Sie Ihren PC im Hercules-Modus betreiben, müssen Sie alle \$8800 durch \$8000 ersetzen. Sonst sehen Sie nichts auf dem Bildschirm.

Sobald 'NUM" angezeigt wurde, bleibt der Prozedur eigentlich nichts mehr anderes, als die eigentliche BIOS-Routine aufzurufen, damit der PC den Tastendruck noch auswerten, durch den die ganze Unterbrechung überhaupt ausgelöst wurde. Und hier habe ich - ehrlich gesagt - ein bißchen getrickst. An sich wäre es richtig, die normale BIOS-Routine mit einem JMP-Sprungbefehl aufzurufen. Doch das ganze Theater mit Code- und Datensegment war mir zu aufwendig: Ich habe einfach den ehemaligen Inhalt von Interrupt 9 zum Interrupt \$67 verpflanzt und rufe diesen Interrupt aus der INT9-Prozedur auf. Das klappt wunderbar.

Offiziell wurde der Interrupt \$67 von IBM als für Anwenderprogramme verfügbar deklariert. Doch das hat die Firmen Intel, Lotus, Microsoft, AST und ein paar andere nicht gekümmert, als sie die EMM/LIM/EEMM-Standards für erweiterten Speicher festlegten. Da wohl kaum ein Schneider/Amstrad-PC-Besitzer einen erweiterten Speicher besitzt, habe ich diesen Interrupt einfach daftir benutzt. Notfalls müssen Sie sich halt einen anderen freien Interrupt suchen - es gibt noch ein paar, auch wenn sie immer weniger werden. Der Weg eines Tastendrucks ist nun also folgender: Vom Mikrochip der Tastatur zum neuen INT9-Handler. Dort Auswertung des Numlock-Bits

und Weitergabe an die alte Interrupt 9-Routine. Diese wiederum kehrt zur Pascal-Prozedur INT9 zurück, die sofort wieder die Kontrolle an das laufende Anwendungsprogramm zurückgibt. Das Hauptprograrnm unserer speicherresidenten Utility kann, dank Turbo's mächtiger Befehle, sehr einfach gehalten werden: Zuerst holt es sich mit Get-IntVec den Inhalt des Interrupts 9 und überträgt ihn in den Interrupt \$67. Dann setzt es den Interrupt 9 auf die Pascal-Prozedur und macht sich mit KEEP selbst speicherresident.

Damit die Sache ein bißchen komfortabler wird, können Sie das Programm jederzeit mit KEY + aktivieren und mit KEY - wieder deaktivieren.

Bei allen anderen Parametern gibt es eine Fehlermeldung aus:

 $A > K EY +$ 

 $A > K EY$ 

Aber Achtung: Bei jedem KEY + macht sich eine neue Kopie des Prograrnms speicherresident. Prüfen Sie doch einmal mit CHKDSK, wieviel Speicherplatz das jedesmal kostet!

Eines sollten Sie unbedingt beachten: Rufen Sie KEY + nur auf, wenn Sie entweder erst den Computer eingeschaltet haben oder die Routine bereits vorher mit  $KEY - deaktiviert haben.$ Umgekehrt gilt das genauso. Denn das Programm prüft weder bei der Installation noch bei der De-Installation, ob es gegenwärtig aktiv ist. Ein Aufruf wie  $A > K EY +$ 

 $A > K EY +$ 

- $A > K EY$  -
- $A > K EY$

führt garantiert zum Systemabsturz. Wenn Sie nicht mehr wissen, ob KEY gerade aktiv ist: Drücken Sie doch einfach Numlock. Wenn in der rechten oberen Bildschirmecke die entsprechende Meldung erscheint, wissen Sie, was los ist.

Und noch eines: Turbo Pascal hat seit jeher die unangenehme Eigenschaft, sich den kompletten RAM-Speicher zu schnappen und nicht wieder herzugeben.

Wenn Sie ein solches Programm mit KEEP verlassen, haben Sie 640 KByte RAM speicherresident gemacht  $-$  wo soll MS-DOS da den Befehlsprozessor COMMAND.COM hinladen? Nun, MS-DOS weiß dann auch nicht weiter und stürzt mit Fehlermeldung ab.

Abhilfe ist einfach möglich: Stellen Sie im Compiler-Menü Options/Compiler/ Memory sizes das "High heap limit" auf 0 ein und compilieren Sie erst dann das Programm.

(Martin Kotulla/me)

oder

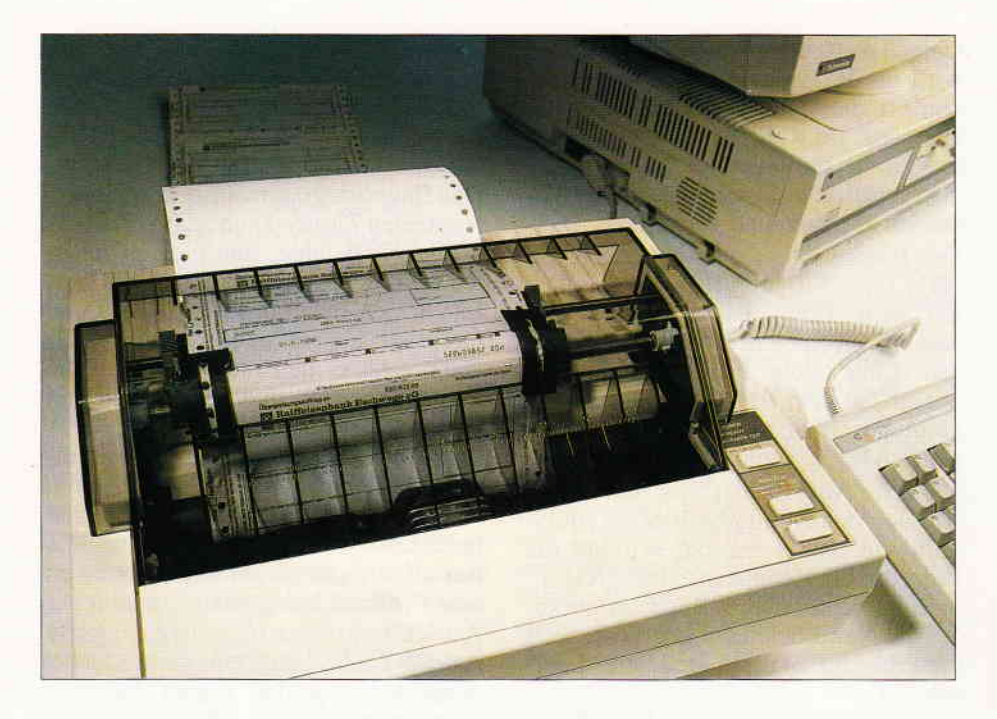

# Ausfüllen, bitte!

## Überweisungsformulare per Tastendruck bedrucken...

Geld überweisen ist stets eine unangenehme Angelegenheit. Wenn Sie zudem eine ordentliche Anzahl von Uberweisungen pro Monat zu erledigen haben, enden die Ausfüllaktionen stets mit einem Schreibkrampf. Das vorliegende Programm macht zwar nicht das Geldausgeben, sicherlich aber das Ausfüllen der Vordrucke angenehmer...

ten, die dann beliebig verändert werden können, oder mit neuen Daten, die dann noch erstellt werden müssen, arbeiten möchte. Möchte man mit neuen Daten arbeiten, so muß man ein  $> N <$ eingeben. Nach dieser Eingabe werden alle Eingabefelder des Uberweisungsvordruckes der Reihe nach abgefragt. Hierbei wird jede Eingabe überprüft, ob diese richtig ist, da eine Korrektur über die Kontrollfunktion möglich ist. Nach der Eingabe aller Daten wird abgefragt, ob der Zusatz

'oder ein anderes Konto des Empfängers' gestrichen werden soll. Nun wird gefragt, ob die Daten gesichert werden sollen, um diese später wiederverwenden zu können. Sollen die Daten gesichert werden, so wird nach dem Namen der Datei gefragt. Dieser Name wird ohne Zusatz eingegeben, da das Programm einen eigenen Zusatz hinzufügt.

Achtung: Die Daten werden grundsätzlich im Hauptverzeichnis von Laufwerk A: gesucht und abgelegt, so daß Sie alle gespeicherten Formulare stets dort verfügbar halten sollten.

Nun werden die Daten gesichert und es wird abgefragt, ob der Drucker ON LINE und der Uberweisungsvordruck eingelegt ist. Ist dies der Fall, 'J' eingeben, und der Druckvorgang beginnt.

Möchte man mit vorhandenen Daten arbeiten, so muß man ein 'V' eingeben. Nach dieser Eingabe wird ein Inhaltsverzeichnis von den vorhandenen Dateien erstellt. Nun kann man sich die entsprechende Datei auswählen und muß den Namen des gewünschten For-

Das Programm 'ÜBERwEISUNG' ist in der Läge, die genormten Überweisungsvordrucke mit neuen, per Hand eingegebenen oder auf Diskette abgespeicherten Daten auszufüllen.

**PC** 

Hierbei kann man auch die 'alten' Daten beliebig anpassen, so daß man z.B. bei Uberweisungen, die ständig wiederkehren, nur noch das Datum verändern muß oder aber auch in der Lage ist, die geänderte Kontonummer eines Geschäftspartners oder wechselnde Geldbeträge zu ändern.

Die Druckeransteuerung wurde für einen EPSON LX 90 geschrieben und entspricht dem IBM-Standard, das heißt, alle Drucker, die in der Lage sind, im IBM-Modus zu arbeiten, werden von diesem Programm problemlos angesteuert.

Nach dem Programmstart wird abgefragt, ob man mit auf Diskette abgespeicherten, schon vorhandenen Da-

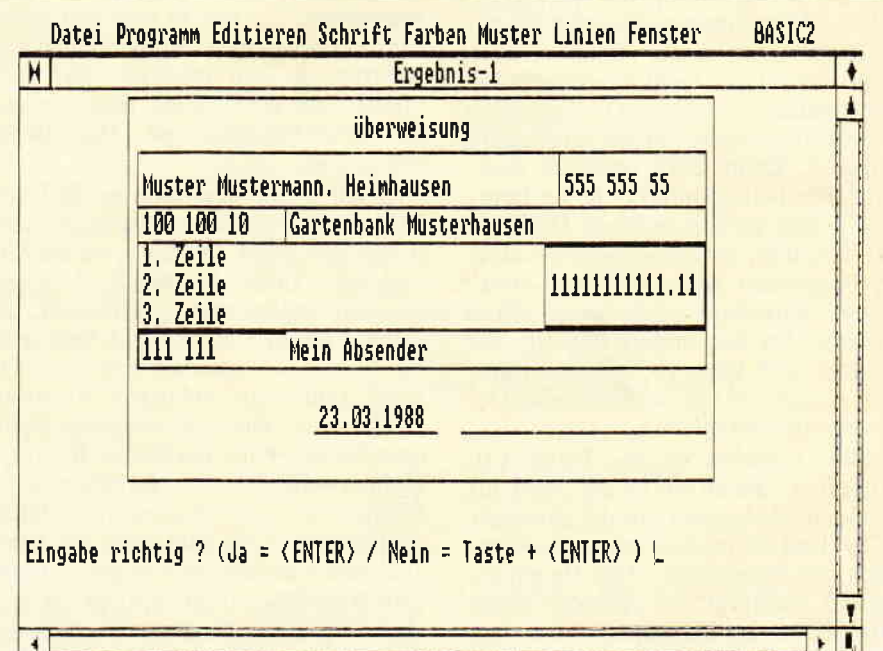

Bild 1: Der Überweisungsvordruck ist ausgefüllt; jetzt kann's ans Ausdrucken gehen...

f-

mulars über die Tastatur ohne Zusatz eingeben. Hiernach werden die Daten gelesen. Nach dem Lesen werden die einzelnen Daten eingespielt und es wird abgefragt, ob diese Daten so richtig sind; falls notwendig, kann man diese dann ändern. Nach dem Einspielen aller Daten wiederholen sich dann die Abfragen wie bei 'Neue Daten': (Daten sichern/Drucker ONLINE).

Variablenliste  $b$ \$  $=$  Betrag  $d\mathbb{S}$  $=$  Datum

```
REM Programm zum Ausfüllen von überweisungsvordruc
ken<br>REM Erstellt von Volker Adam, Hundheim
CLEAR RESET
GRAPHICS #1, CURSOR 2
OPEN #3 WINDOW 3<br>OPEN #4 WINDOW 4
OPEN #4 WINDOW 4<br>WINDOW #4 FIACE 510;200<br>WINDOW #4 SIZE 16,25<br>WINDOW #1 FULL<br>CLOSE WINDOW 2<br>CLOSE WINDOW 3<br>CLOSE WINDOW 4
MOVE 50;4700:PRINT"
                                                                                      ******
 ***********
MOVE 50:4250: PRINT"
                                                                                      ******
 ***********
MOVE 50;4500:PRINT"
                                                                                      ** übe
rweisung **
 REM *** Daten laden J/N ***
LABEL daten laden<br>MOVE 50;600:INPUT"(N)eue Daten eingeben oder (V)or
handene Daten benutzen ?", dn$<br>MOVE 50;600:TEXT CLEAR LINE
IF dn$="n" OR dn$="N" THEN GOTO eingabe<br>IF dn$="v" OR dn$="V" THEN GOTO alte_datenladen<br>PRINT CHR$(7)
GOTO daten_laden<br>REM *** Eingabe ***
LABEL eingabe<br>GOSUB bildaufbau<br>GOSUB name_emp
GOSUB konto_emp
 GOSUB bank_emp
 GOSUB blz_emp
GOSUB verwendung_eins<br>GOSUB verwendung_zwei<br>GOSUB verwendung_drei
 GOSUB betrag
 GOSUB konto_auftr
GOSUB name_auftr<br>GOSUB datum
 GOSUB streichen
GOSUB daten_sichern<br>GOSUB daten_sichern<br>REM *** Bildaufbau ***
 LABEL bildaufbau
CLS<br>
CLS<br>
BOX 1100:1350,6000,3600,WIDTH 2<br>
LINE 1200:400,7000:4400<br>
LINE 1200:3590,7000:4300<br>
LINE 1200:3550,7000:3550<br>
LINE 1200:2750,7000:2750<br>
LINE 1200:2750,7000:2750<br>
LINE 1200:2400,7000:2400<br>
LINE 3000:1800,4250;1800
 CLS
 RETURN
 Listing "Ausfüllen, bitte!"
```

```
dat\ = Dateinamen
datei = Kanaldn\ = neue oder vorhandene Daten
dol\$ = Drucker ON LINE
e\ = Name – Empfänger<br>
eb\ = Bank – Empfänger
eblz\ = Bankleitzahl – Empfänger
ek\= Konto-Nr. – Empfänger
i$
     = Eingabe Richtig
k$
     = Konto-Nr. - Auftraggeber
n\mathsf{S}= Name-Auftraggebernd\= Neue Daten sichern
     = kein streichen Zusatz
st\
```
 $stz\$ = streichen Zusatz

 $v\mathbb{S}$  $=$  Verwendungszweck Zeile 1  $vv\$  = Verwendungszweck Zeile 2  $v v v$ \$ = Verwendungszweck Zeile 3  $znr\$  = Kontrollfunktion

#### (Volker Adam/me)

РC

Hinweis Dieses Programm arbeitet unter BASIC2 Version 1.12.<br>Unter den Versionen 1.14 und 1.21 kommt es zu Programmfehlern.

Bevor Sie das Programm abtippen, sollten Sie in<br>Bevor Sie das Programm abtippen, sollten Sie in klicken; hier erfahren Sie die Nummer Ihrer Version.

REM \*\*\* Abfrage \*\*\* LABEL name\_emp<br>MOVE 1000;1000:PRINT"Name des Empfängers ?" MOVE 1250;4000:PRINT" MOVE 1250;4000:INPUT"",e\*<br>LABEL alte\_nameemp: MOVE 1250;4000:PRINT"";e\*<br>znr\$="1":GOSUB kontrolle RETHRN KLIDEL<br>RABEL konto\_emp<br>MOVE 1000;1000:PRINT"Konto Nr. des Empfängers ?" MOVE 1250;3650:PRINT" MOVE 1250;3650: INPUT"", ek\$ noval islos bontomic (NOVE 1250;3650:PRINT"";ek\$<br>
znr\$="2":GOSUB kontrolle RETURN nars...<br>HABEL bank\_emp<br>MOVE 1000;1000:PRINT"bei welcher Bank ?"<br>MOVE 2750;3650:PRINT" MOVE 2750;3650:INPUT"",eb\$<br>LABEL alte\_bankemp: MOVE 2750;3650:PRINT"";eb\$<br>znr\$="3":GOSUB kontrolle RETURN KEIDAN<br>LABEL blz\_emp<br>MOVE 1000;1000:PRINT"Bankleitzahl ?"<br>MOVE 5550;4000:PRINT"<br>TITALIANT"".eblz\$ nova 5550;4000;rkini<br>HOVE 5550;4000;INPUT"",eblz\$<br>LABEL alte\_blzemp: MOVE 5550;4000;PRINT"";eblz\$<br>znr\$="4":GOSUB kontrolle RETURN LABEL verwendung\_eins<br>MOVE 1000;1000:PRINT"Verwendungszweck Zeile 1"<br>MOVE 1250;3350:PRINT" MOVE 1250;3350:INPUT"", v\$ LABEL alte\_verwendungeins: MOVE 1250;3350:PRINT"";  $\mathbf{v}$ \$ znr\$="5":GOSUB kontrolle RETURN LABEL verwendung\_zwei<br>MOVE 1000;1000:PRINT"Verwendungszweck Zeile 2"<br>MOVE 1250;3075:PRINT" MOVE 1250;3075: INPUT"", vv\$ LABEL alte\_verwendungzwei: MOVE 1250;3075:PRINT""; vv\$ znr\$="6":GOSUB kontrolle RETURN LABEL verwendung\_drei<br>MOVE 1000;1000:PRINT"Verwendungszweck Zeile 3"<br>MOVE 1250;2800:PRINT" MOVE 1250;2800:INPUT"", vvv\* LABEL alte\_verwendungdrei: MOVE 1250;2800:PRINT""; vvv\$ znr\$="7":GOSUB kontrolle **RETURN** LABEL betrag HOUE 1000;1000:PRINT"Betrag z.B. (00.00)"<br>MOUE 5400;3075:PRINT"<br>MOUE 5400;3075:PRINT" "<br>LABEL alte\_betrag: MOUE 5400;3075:PRINT"";b\$<br>LABEL alte\_betrag: MOUE 5400;3075:PRINT"";b\$<br>znr\$="8":GOSUB kontrolle RETURN LABEL konto\_auftr<br>MOVE 1000;1000:PRINT"Konto Nr. Auftraggeber" Listing "Ausfüllen, bitte!"

```
MOVE 1250;2480:PRINT"<br>MOVE 1250;2480:INPUT"",k$<br>LABEL alte_kontoauftr: MOVE 1250;2480:PRINT"";k$<br>znr$="9":GOSUB kontrolle
RETURN
LABEL name auftr
MOVE 1000; 1000: PRINT"Name des Auftraggebers ?"
MOVE 2750;2480:PRINT"
MOVE 2750;2480: INPUT"", n$
LABEL alte_nameauftr: MOVE 2750;2480:PRINT"";n$
znr#="10":GOSUB kontrolle
RETURN
LABEL datum
MOVE 1000; 1000: PRINT"Datum z.B. (01.01.87)
MOVE 3050; 1850: PRINT"<br>MOVE 3050; 1850: INPUT"", d$
LABEL alte_datum: MOVE 3050;1850:PRINT"";d$<br>znr$="11":GOSUB kontrolle
RETURN
REM *** Streichung >anderes Konto < ***
LABEL streichen
HOVE 50;1000:PRINT"Soll der Zusatz >> oder ein anderes Konto des Empfängers <<":INPUT"gestrichen werden (J/N) ?", stz$
MOVE 50;1000:TEXT CLEAR LINE
MOVE 0;750:TEXT CLEAR LINE<br>IF stz$="J" OR stz$="j" THEN GOTO stxx<br>IF stz$="N" OR stz$="n" THEN GOTO st
PRINT CHR$(7)
GOTO streichen<br>LABEL stxx
st$="xxxxxxxxxxxxx"
RETURN
LABEL st<br>st$=""
RETURN
REM *** Eingabe Ende ***
REM *** Abfrage Daten sichern ***
LABEL daten_sichern
MOVE 50;600: INPUT "Neue Daten auf Diskette sichern<br>(J/N) ";nd$
MOVE 50;600:TEXT CLEAR LINE
IF nd$="j" OR nd$="J" THEN GOTO d_sichern<br>IF nd$="j" OR nd$="J" THEN GOTO d_sichern<br>IF nd$="n" OR nd$="N" THEN GOTO daten_drucken
14300 PRINT CHR$(7)
GOTO daten sichern
REM *** Drucker ON LINE ***
LABEL daten_drucken
MOVE 50;1000:PRINT"Ist der Drucker 'ON LINE' und der Überweisungsvordruck eingelegt ?"<br>MOVE 50;1000:PRINT"Ist der Drucker 'ON LINE' und der Überweisungsvordruck eingelegt ?"
IF dol$="J" OR dol$="j" THEN GOTO drucken
MOVE 50;1000:TEXT CLEAR LINE
NOVE 50;750:TEXT CLEAR LINE<br>PRINT CHR$(7)
GOTO daten drucken<br>REM *** Drucken für EPSON LX 90 ***
LABEL drucken
LPRINT CHR$(27) "E"+CHR$(27) "G" 'Fett- und Doppeldr
uckLPRINT CHR$(27) "8" 'Papierende Fühler aus<br>LPRINT CHR$(27) "J"+CHR$(140) 'Zeilenvorschub um 14
0/216 Zoll
LPRINT e$; CHR$(13); "
                   ";eblz$;CHR$(27)"J"+CHR$(20) 'ESC 13
 ist Wagenrückführung ohne Zeilenvorschub
LPRINT"
                                                           "st\; CHR$
 (27) "J"+CHR$(5)
LPRINT ek$;CHR$(13);"
                                                      "eb$
LPRINT
LPRINT v$
LPRINT vv$;CHR$(13);"
                  -"b$"-
LPRINT vvv$
LPRINT
LPRINT
LPRINT k$;CHR$(13);"
                                                       "n$
LPRINT
LPRINT
                                           "d$
LPRINT
CLS
CLOSE
RESET
END
REM *** Ende Drucken ***
REM *** Kontrolle ***
```

```
LABEL kontrolle
MOVE 50;600: INPUT "Eingabe richtig ? (Ja = <ENTER>
/ Nein = Taste + <ENTER> ) ", j$<br>MOVE 50;600:TEXT CLEAR LINE
NOVE 1000;1000:IEAT CLEAR LINE<br>
IF j$="" THEN RETURN<br>
IF j$>" OR j$<" GOTO kontrolle_znr<br>
COTO kontrolle<br>
COTO kontrolle
LABEL kontrolle znr<br>IF znr$="1" GOTO name_emp<br>IF znr$="2" GOTO konto_emp
IF znr$="2" GOTO bonto_emp<br>
IF znr$="4" GOTO bank_emp<br>
IF znr$="4" GOTO blz_emp<br>
IF znr$="5" GOTO verwendung_eins<br>
IF znr$="6" GOTO verwendung_zwei<br>
IF znr$="7" GOTO verwendung_drei
IF znr$="" GOTO berwendung_"<br>IF znr$="9" GOTO betrag<br>IF znr$="9" GOTO konto_auftr<br>IF znr$="10" GOTO name_auftr<br>IF znr$="11" GOTO datum
END
REM *** Daten sichern ***
LABEL d_sichern
MOVE 50;600: INPUT "Name der Datei ohne Zusatz ";dat
MOVE 50;600:TEXT CLEAR LINE
IF dat *= " " THEN PRINT CHR * (7) : GOTO d_sichern
datei=6OPEN #datei OUTPUT "a: "+dat$+".uew"
ornweddeleiger<br>PRINT #dateiger<br>PRINT #dateiger<br>PRINT #dateiger<br>PRINT #dateiger<br>PRINT #dateiger
PRINT #date1, vv$<br>PRINT #date1, vv$<br>PRINT #date1, vvv$
PRINT #datei, b$
PRINT #datei, k$<br>PRINT #datei, n$
PRINT #datei, d$
PRINT #datei, st$
CLOSE #datei
GOTO daten_drucken
REM *** alte Daten laden ***
LABEL alte_datenladen
LABEL loeschen
ON ERROR GOTO loeschen
DIR a: *. uew
MOVE 50;600: INPUT "Name der Datei (ohne Erweiterung) : ",dat$
MOVE 50;600:TEXT CLEAR LINE
IF dat*="" THEN PRINT CHR*(7):GOTO loeschen
datei=6OPEN #datei INPUT "a: "+dat$+".uew"
WHILE NOT (EOF(date1))
INPUT #datei, e$
INPUT #datei,ek$<br>INPUT #datei,ek$<br>INPUT #datei,eb1z$<br>INPUT #datei,v$
INPUT #datei, vv*<br>INPUT #datei, vvv*
 INPUT #datei, b$<br>INPUT #datei, k$
 INPUT #datei, n$
 INPUT #datei, d$
 INPUT #datei, st$
 WEND
 CLOSE #date
ON ERROR GOTO daten_laden<br>CLOSE WINDOW 4
 REM *** Bildaufbau mit alte Daten ***
 GOSUB bildaufbau
 REM *** Vorhandene Daten Datenkontrolle ***
GOSUB alte_nameemp
GOSUB alte_kontoemp<br>GOSUB alte_bankemp<br>GOSUB alte_blzemp
 GOSUB alte_verwendungeins
GOSUB alte_verwendungzwei<br>GOSUB alte_verwendungdrei<br>GOSUB alte_betrag
 GOSUB alte_kontoauftr
 GOSUB alte_nameauftr
 GOSUB alte_datum
 GOSUB streichen
 GOTO daten_sichern
```
Listing "Ausfüllen, bitte!"

Listing "Ausfüllen, bitte!"

PC

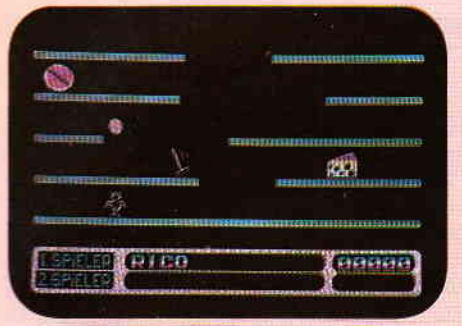

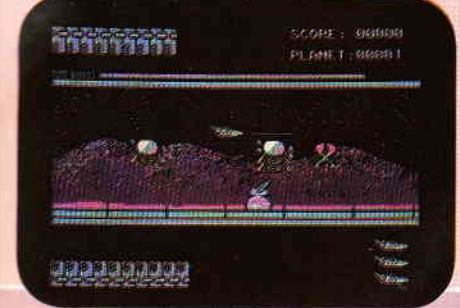

# **JACKEY**

Hier erwartet Sie ein Geschicklichkeitsspiel der besonderen Art.<br>Sie steuern einen kleinen Roboter, der von Ebene zu Ebene springen kann. Allerdings stehen diese unter Strom, so daß Jackey versuchen muß, durch die Lücken zu springen, ohne die Ebenen von unten zu berühren. Dabei gilt es natürlich, möglichst nicht die vielen Monster zu berühren, die Jackey das Leben schwer<br>machen. Auf der anderen Seite können Sie auf Ihrem Weg nach oben eine ganze Reihe von Boni einsammeln, die Ihrem Sco Autor, verspricht Jackey ein echter Renner zu werden. Versäumen Sie also auf keinen Fall die aufregenden Abenteuer des kleinen Roboters Jackey

PC-SPIELEBOX NO.2

Die Abenteuer des kleinen Jackey sind im System MS-DOS erhältlich.

### STARVISION

Ein excellentes Shoot'em up auf Ihrem PC!

En vocumente Besteigen Sie ihr Schiff und retten Sie den Mond. Außerirdische Kreaturen haben sich dort eingenistet und<br>behindern die Aktivitäten der Menschen. Deshalb ist es jetzt Ihre Aufgabe, den Mond von diesen Wesen zu zahlreichen Extrafeatures ausrüsten können. Trotzdem keine einfache Aufgabe, da die Außerirdischen bereits mehrere Stützpunkte eingerichtet haben. Wenn Sie den ersten Sektor gesäubert haben, bekommen Sie einen Bonus und können sich am nächsten versuchen. Starvision verspricht somit viele Stunden spannender Unterhaltung.

 $=100$ 

**BL** and

 $200 - 56$ 

Construct (on

Starvision ist im System MS-DOS erhältlich.

Best.-Nr. 5 1/4" Disk. 1291

Best.-Nr. 3 1/2" Disk. 1292 49, - DA

# PC-SPIELEBOX NO.1

### **BIMBD TT**

We in einem Squashcout spielen Sie einen Ball von rechts nach links durch einen auf drei Seiten geschlossenen Bildschirm. Auf der Wei in einem Squashcout spielen Sie einen Ball von rechts nach links durch einen auf drei Se

### BOUNCER

Bouncer versetzt Sie hinter das Lenkrad eines ganz besonderen Automobils. Das Bounce'O'mobil kann springen. Daß es dies nicht nur aus Spaß an der Freude tut, wird spätestens beim ersten Felsbrocken klar, der Ihnen den Weg

'nй

Best.-Nr. 5 1/4" Disk. 129 Best.-Nr, 3 1/2" Disk, 185

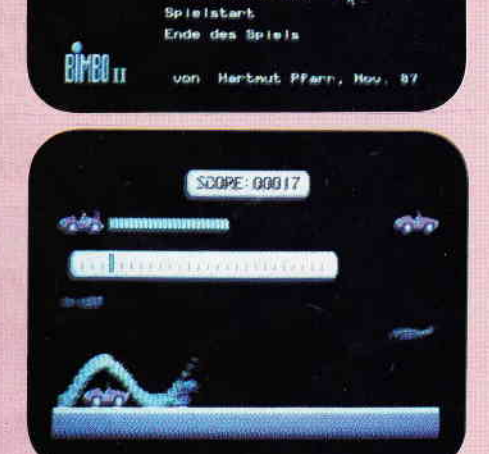

HISCORE IDOUGO

 $\rightarrow$  $=1062$ 

 $0 - 17$ 

#### Das Spiel für die ganze Familie!

Mehr als nur ein Spiel KNOW-PC

49. DM

kann eine unbegrenzte Anzahl von Fragen und Antworten verwalten · bietet die Möglichkeit, eigene Fragen in einem selbstgewählten Wissensgebiet einzugeben, und zwar mit einem komfortablen Editor · ist vollkommen menuegesteu und zwar mit einem komfortablen Editor • ist vollkommen menuegesteuert • bestizt eine Supergräffik • stellt zu jeder Frage wahlweise 5 oder 1 Antwort zur scheint • gibt alle Fragen und Antworten sowie sämtliche Aufforderun

#### Was ist KNOW-PC?

KNOW-PC ist ein Frage- und Antwortspiel der Extraklasse, denn es<br>bietet Ihnen nicht nur kurzweilige Unterhaltung, sondern ist darüber<br>hinaus hervorragend dazu geeignet, eigene Fragen einzugeben, mit<br>denen Sie Ihre Familie, der, Arbeitskollegen, Freunde usw. überraschen können.

#### Konfiguration

NOT STAT mit 512 kByte oder mehr, 1 Diskettenlaufwerk oder Festplatte,<br>MS-DOS ab Version 2.0 oder größer, für Farbgrafik, Monochrom, Hercules oder EGA

Best.-Nr. 5 1/4" Disk. 161 Best.-Nr. 3 1/2" Disk. 162

\* Unabhängig von der Anzahl der bestellten Programme berechnen wir für das Inland 3,- DM bzw. für das Ausland 5,- DM Porto und Verpackung. Bitte benutzen Sie die Bestellkarte

### DMV GmbH · Postfach 250 · 3440 Eschwege

### **Bücher**

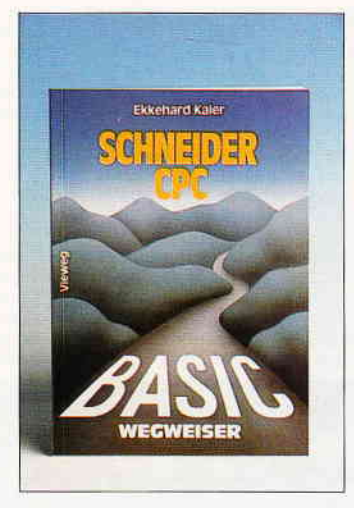

### Ekkehard Kaier BASIC Wegweiser für den Schneider GPG

Vieweg Verlag 1986<br>300 Seiten. ISBN 3-528-04471-3,<br>Preis: 68, - DM,<br>Diskette zum Buch beim Verlag erhältlich.

Das in drei Abschnitte untergliederte Buch wendet sich gleichermaßen an Anfänger und Fortgeschrittene. Teil 1 dieses Wegweisers vermittelt aktuelles Grundwissen zur Datenverarbeitung. von der Hard-, Soft- und Firmware bis hin zu Hinweisen zur Programmiertechnik. In diesem Kapitel geht der Autor auch auf moderne Verfahren zur Entwicklung und Qualitätssicherung von Software ein. Abgeschlossen wird der erste Teil des Buches mit einem Kapitel über die Besonderheiten von EPROMs.

In Teil 2 bekommt der Leser auf ca. 40 Seiten Informationen über das Arbeiten im Direktmodus unter AMSDOS und CP/M. Eine Kurzbeschreibung des BASIC sowie ein Vergleich der verschiedenen Betriebssysteme und Diskettenformate schließt sich an.

Den Löwenanteil an Seitenzahl beansprucht Teil 3 des Buches für sich. In einem umfangreichen Programmierkurs über BASIC und MBASIC zeigt der Autor anhand von 86 Programmbeispielen, welche Möglichkeiten diese Programmiersprache bietet. Behutsam wird der Leser auch an die<br>strukturierte Programmierung Programmierung herangeftihrt. Es wird dabei besonders auf maschinennahe Programmierung und Fehlersuche in Programmen eingegangen.

Textverarbeitung, Tabellen-Verwaltung sowie verschiedene Dateiverwaltungsarten sind weitere Schwerpunkte dieses Buches. Mit der Verwaltung von verketteten Dateien und der Programmierung von binären Bäumen schließt der Kurs ab.

Durch seinen sehr übersichtlichen Aufbau, vielen anspruchsvollen Beispielprogrammen mit Ablaufplänen und Struktogrammen sowie 119 Abbildungen eignet sich der BASIC Wegweiser sowohl als Lehrbuch zum Selbststudium als auch als Nachschlagewerk. Ein umfangreiches Stichwort- sowie Inhaltsverzeichnis unterstreichen den positiven Eindruck, welches dieses Buch eines Praktikers für Praktiker hinterläßt.

Alle im Buch enthaltenen Prograrnme sind auf Diskette beim Verlag erhältlich.

Hans-Werner Fromme

### Jochen Fette Joyce für Einsteiger Data Becker 1986<br>248 Seiten, **ISBN 3-89011-170-X,<br>Preis: DM 29, -**

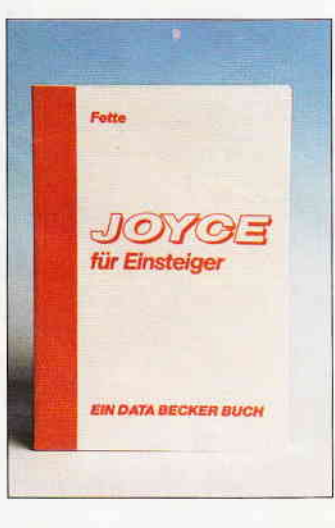

Der Titel nennt bereits die Zielgruppe, die angesprochen werden soll, nämlich die frischgebackenen Besitzer und Besitzerinnen des PCW 8256/8512, genannt "JOYCE". Doch, um es vorweg zu sagen, nur den wirklich unerfahrenen "Einsteigern" ist dieses Buch zum Kennenlernen ihres 'JOYCE' zu empfehlen. PCW-Besitzer(innen), die bereits längere Zeit an ihrem Rechner gearbeitet haben, erfahren hier nichts **Neues**.

Trotzdem mag das Buch für den Computerneuling durchaus eine Hilfe sein. Viele, die sich das PCW-Komplettsystem als komfortable Schreibmaschine zugelegt haben, wollen damit mittlerweile mehr, als nur Briefe schreiben, haben jedoch Schwierigkeiten mit der Bedienung und den

Handbüchern. Für diesen Personenkreis hat 'JOYCE für Einsteiger' allerdings seine Berechtigung.

Der Schwierigkeitsgrad wird bewußt niedrig gehalten. Ich meine. ein wenig zu niedrig, denn der Autor fängt wirklich ganz vorne an, das heißt beim Auspacken des Rechners. Die Einzelkomponenten werden vorgestellt, die Bedeutung jeder Sondertaste explizit beschrieben. Sogar an die richtige 22OYolt Steckerleiste für den PCW hat der Autor gedacht und sie im Buch abgebildet.

Der Schwerpunkt und die Stärke des Buches liegen eindeutig bei der Behandlung von LOCO-SCRIPT. Die PCW-Textverar beitung wird übersichtlich und eingehend erläutert. Dagegen wurden die Programmiersprachen BASIC und LOGO, ebenso wie das PCW-Betriebssystem nur stiefmütterlich behandelt. So ist das Kapitel über CP/M Plus nur ganze neun Seiten lang. Leider muß aber auch bei der sonst durchaus guten Beschreibung von LOCOSCRIPT ein Manko genannt werden: Das Buch wurde bereits 1986 herausgegeben, und somit beziehen sich alle Angaben und Hardcopy-Abbildungen auf das alte Textverarbeitungssystem (Version 1.1).

Zusammengefaßt läßt sich sagen, daß dieses Buch maximal eine Ergänzung zu den beiden Original-Handbüchern sein kann. Wer tiefergehende Erläuterungen zu seinem PCW sucht, findet diese eher im Buch von Dullin/Straßenburg, das im gleichen Verlag erschienen ist. Doch ist "Das große JOYCE-Buch" auch im Preis ganz groß; es kostet mehr als das Doppelte des hier vorgestellten Buches. So gilt leider auch hier wieder einmal: Höhere Leistung hat eben ihren Preis.

(Wolfgang Otternberg)

### Dr. Peter Wratil, Richard Schmidt PC/XT/AT Messen Steuern-Regeln

#### Markt&Technik 1987 255 Seiten Preis mit Experlmentier-Platine : 99, - DM ISBN 3-89090-477-7

Die Autoren richten sich mit dem vorliegenden Buch vornehmlich an Besitzer von PCs, die an Entwicklung und Aufbau eigener Hardware für ihren Rechner interessiert sind. In den einführenden Kapiteln werden Grundlagen der Computerlogik sowie das grundsätzliche Soft- und Hardwarekonzept eines PC ausführlich beschrieben; ein weiteres Kapitel befaßt sich vorbereitend mit der Verarbeitung analoger Daten. Der Programmierung eines PC, speziell die der Hardware, widmet sich ein recht umfangreicher Abschnitt; hier wird auf verschiedene Programmiersprachen und deren Anwendung eingegangen, wobei auch die 8086-Assembler-Programmierung nicht zu kurz kommt.

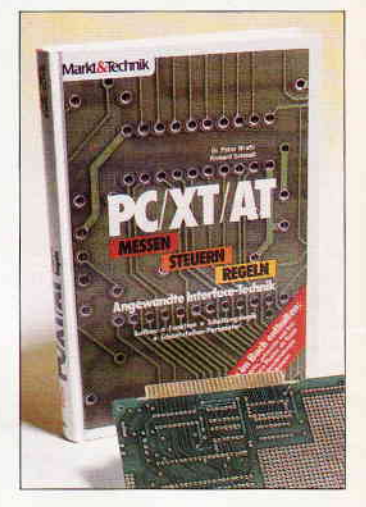

Der eigentliche Leckerbissen ist jedoch das Kapitel 'Aufbau und Anwendung der Interface-Karte'. Hier wird auf ca. 60 Seiten die Bestückung der mitgelieferten Interface-Platine beschrieben. wobei neben der Grundausstattung mit der Dekodierlogik und einem kleinen I/O-Interface viele praktische Anwendungen wie

- parallele Datenübertragung
- paralleler Druckerport
- D/A-Ausgabe
- Anschluß von Sensoren

und anderes mehr mit Schaltplänen, Aufbau- und Erweiterungshinweisen sowie Steuerprogram-<br>men ausführlich vorgestellt men ausführlich werden.

Der Anhang schließlich enthält umfangreiche Hinweise zur Fehlerbehebung beim Aufbau der Steckkarte sowie einige nützliche Tabellen, wobei auch der komplette Befehlssatz der Prozessoren 8086/8088 und ein umfangreiches Literaturverzeichnis nicht fehlen. Als Einstiegshilfe in die Computerhardware ist das Buch aufgrund des hohen Niveaus der Darstellung sicherlich nicht geeignet; der aufdem Gebiet der Elektronik 'vorbelastete' Leser, der die An-<br>wendungsmöglichkeiten seines wendungsmöglichkeiten PC auf universelle Peripherie erweitern möchte, wird jedoch an den angebotenen Anwendungen und der sorgfältigen Dokumentation seine Freude haben.

### Kleinanzeigen-

Für Joyce!

G

 $\blacksquare$ 

 $\bullet$ 

G

G

 $\bullet$ 

G

#### **Biete an Software**

#### SPITZEN-VOKABELTRAINER VOKABELMANIA

Engl., Lat., Franz., Span., Ital., Schwed, Dân., RUSSISCH u. GRIECH.<br>Scenalzeichen auch f. Mathe u. Chemie, Ausdruck in JEDER Spr. mag Geeignet auch f. Redewend. **Explicite** ist das **VOKABYRINTH-SPIEL** inbegr. Sie erter d. Vok. in e. spannenden

Spell von selbst, Inkl. 38 S.-Hendbuch **Morgestellt in CPC-INTERNAT 266 S. 13. Wegen seiner** Universalität u. pädagog. Wirkg. bereits in Münchner Schule als Lehrmittel eingesetzt. F. alle CPCs. Disk 49,-Porto per NN) Info GRATIS!

Dr. W. Hübl, Klitschgasse 18, 4-1130 WIEN

Riesenvorteil f. Privatleute und Firmen! B. Neuanschaffung **Investitionsrechnung jetzt** kinderleicht mit INVESTOR-86 f. XT/AT/PC 1512/1640 f. 80 DM Softwarehouse Kunz, Stapelbrede 60, D-4800 Bielefeld 1  $(0521)$  87 09 11 G

Biete Fibufox für Joyce 160,-Tel. 028 22/7 09 55

PUBLIC DOMAIN CPC/Joyce/PC  $\bullet$  Info 2 x 80 Pf., Cat-Disc DM 12,-PDI, Pf. 11 18, 6464 Linsengericht

## Einzigartiges<br>Laborziffern-Programm

für Schneider Joyce mit Statistik und Fachgruppen-Vergleich, Info kostenlos, Demo 20,-, Pro 300,-Dr. Fischer, Scharnhorststr. 25 4900 Herford, 052 21/5 66 12

· PD-Software für CPC-Computer Liste 80 Pf. bei: Peter Breuker, Rektenstr. 10, 4930 Detmold 1. Es Iohnt sich!! Schnelle Antwort!!

Akkusoft-PD Tel. 02 12/33 72 82

Zu verkaufen: ProfiPainter, Disk Basic-Kurs orig. Schneider, Kass. Spiele Werner (Disk), Elite, Kass. Reisware-Maus alles in Orig. Verpackg. jew. 1/2 NP 0 22 02/2 14 43

JOYCE-Software: DR.Graph 95,- DM, PROSPELL engl. 29, - DM, SUPER-<br>TYPE I+II 79, - DM, 06 51/8 03 27

JOYCE-Business-Star 199 .-Star-Base 99,- Loco-Merge 99,- $\begin{array}{ll}\n\text{3.4} & \text{6.4} & \text{6.4} \\
\text{5.4} & \text{6.4} & \text{6.4} \\
\text{7.4} & \text{7.4} & \text{7.4} \\
\text{8.4} & \text{9.4} & \text{10.4} \\
\text{9.5} & \text{10.4} & \text{11.4} \\
\text{9.6} & \text{11.4} & \text{11.4} \\
\text{12.5} & \text{12.4} & \text{13.4} \\
\text{13.6} & \text{14.4} & \text{15.4} \\
\text{14.6} &$ 

CPC Public-Domain Tausch + Verk. K. Bartram, Haardtwaldstr. 1, 6000 Frankfurt, 0 69/6 70 22 30, Info - 80

Public Domain & Free-Software IBM/Schneider PC u. Kompatible, Disk. 1,80-4,00 DM. Gratisinfo. M. Karbach - Remscheiderstr. 18 5650 Solingen 1 - Tel. 02 12/4 31 40 G

#### Schreiblehrgang  $69 - DM$ mit Zeitkontr.  $89 - DM$ Morse-Trainer  $55 - DM$ div. Lernprog.  $39 - DM - 98 - DM$ Softwareentwicklung!!! H. Panier, Software, 0 46 23/10 44 Dorfstr. 13, 2381 Struxdorf G **GRATISLISTE für alle CPC-Typen** anfordern bei Friedrich Neuner Postfach 72, 8473 Pfreimd G Org. CPC-Software; Tape + Disc Tel.: 040/403691, ab 15 Uhr!!! TEUFELSJÄGER! 3"D 10 DM: HARY Gärtnerstr. 14, 6602 Dudweiler G Für Schneider PC 1512/1640! 31 Matheprogramme für KI, 5-10 Teilweise Grafik! Über 200 K! Nur 50 DM / Info kostenlos! M. Schäfer/Pf. 72 22/4800 Bielefeld 1 Fibu Star Plus 200 .- Turbo Pascal 1100 Star | 103 200,— 10100 1 ascar<br>130,— Statistic Star 50,— Prompt 50,—<br>f: Joyce Tel, 0 74 72/2 23 21 Joyce-Polyprogramme s. PC-Review 1/87 NP 600 VB 450 - 0 89/3 11 68 36 Joyce Org. Fibu Star Pl. 150,-<br>DR.Draw 100,- Tel. 02 11/70 77 06 Joyce PCW 8256 und 8512: Multiplan, VHB evtl. Verrechnung mit Star-Writer PC 04 41/8 56 52 Klassen-Noten-Punkteverwaltung praxisnah, alle Klassen/Fächer Schnittberechnung/Gewichtung Listendruck und Bildschirmanz. Notenspiegel, einf., Menuebedien.<br>CPC, JOYCE, PC, Info 1,30 Porto<br>Außerdem für JOYCE/PCW: komf. kompl. Vereinsverwaltung

einschl. Lastschrifteinzug usw Claus Bernhold, Rommelstraße 31<br>8783 Hammelburg

COBOL-80 Disk & Handbuch für CPC Joyce f. 159,60 DM für PC 1512 PC 1640 278,90 DM Softwarehouse Kunz - Stapelbrede 60 - 4800 Bielefeld  $1 -$  Tel. (05 21) 87 09 11 G

\*\* Dias ordnen mit Computer \*\* CPC 464/664/6128, JOYCE und PC bis zu 100000 Dias; Suchzeit 1 Sekunde. Info gegen Rückporto bei: Dipl.-Ing. W. Grotkasten, Birnenweg 6, 7060 Schorndorf Tel: 0 71 81/4 28 46

**EBRAHE WAHNSINN!!! BEEREE** CPC-Original-Soft ab 5 DM bei: Dieter Köhler, Brandstätterstr. 26, 8501 Cadolzburg

G

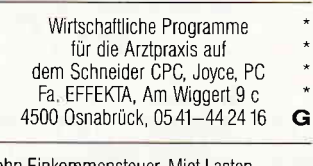

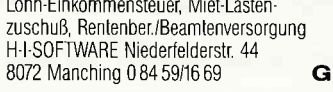

## **DMV** präsentiert: **JOYCE Sonderheft 3/88!**

Das erste JOYCE Sonderheft ist ausverkauft. Das zweite war ein Hit Das dritte wird beide überrunden...

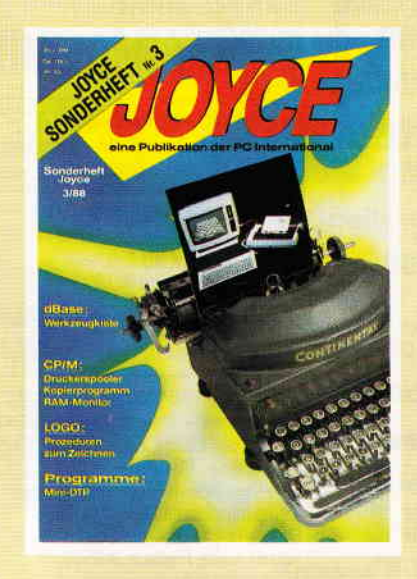

**In dieser Ausgabe** hat die Crème der **Programmierer ihr** Können unter Beweis aestellt. **Hier finden Sie Tips, nach denen** Sie immer gesucht haben: die Programme sind mit dem Heftpreis gar nicht zu bezahlen...

#### Aus dem Inhalt:

- Unsere Marktübersicht Soft- und Hardware stellt Neues und **Bewährtes vor**
- Ein Grundlagenbeitrag befaßt sich mit der Installation und<br>täglichen Arbeit mit PROWORT
- Der Vokabeltrainer ermöglicht flexibles Lernen beliebiger Fremdsprachen
- Ein Mini-DTP-Programm macht Sie zum Herausgeber einer eigenen kleinen Zeitung!
- Ein Spooler macht's möglich: Drucken und Arbeiten mit JOYCE auch unter CP/M!
- Ein RAM-Monitor der Spitzenklasse inklusive Disassembler macht Sie zum BANK-Manager...
- 43 Spuren lesen und schreiben? Unser Beitrag installiert LocoScript und CP/M.
- Jetzt möglich: der drei-Finger-Reset ohne Datenverlust in der RAM-Disk...
- Ein dBase-Anwender stellt Ihnen seine Werkzeugkiste zur Verfügung
- Viel geschmäht: die LOGO-Schildkröte. Dennoch: Unsere Prozeduren erlauben Zeichnen mit Komfort

#### und vieles andere mehr!

Alle im Heft veröffentlichten Programme sind auch auf 3"-Disketten erhältlich (insgesamt über 640 KB)

#### **JOYCE Databox: die Disketten zum Sonderheft 3/88**

Diskette 2, S. 1

insgesamt 168 KB!

dBase!

- ein Super-Werkzeugkasten für

Achtung: dBase II-Paket notwendig

Diskette 2, S. 2<br>- alle Turbo-PASCAL und Assem-

bler-Quelltexte mit dazugehörigen

COM-Dateien, insgesamt 166 KB!

Achtung: Turbo-PASCAL-Pro-

grammpaket erforderlich

Zahlreiche Hilfsprogramme

#### **Diskette 1:**

- Memory-Spiel<br>Mini-DTP-Programm Vokabeltrainer - Vokabelingeramm in LOGO<br>- 17-und 4-Spiel<br>- Kopierprogramm<br>- RAM-Monitor<br>- Druckerspooler
- 
- **Reset ohne Datenverlust**
- 43 Spuren schreiben und lesen

u.a. mehr, insges. 24 Programme

#### **JOYCE Sonderheft 3/88**

ist beim Verlag, im Bahnhofsbuchhandel und beim gute Zeitschriftenhändler erhältlich. Best-Nr. 370

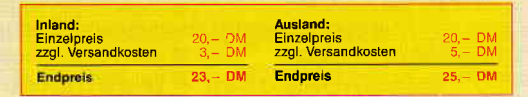

**Bitte Bestellkarte benutzen** 

### Kleinanzeigen

**II Astrologie mit Computer III Inlernational geschätzte Astro-** III<br>I International geschätzte Astro- III<br>I Ilogenprogramme, professionelle ■ Deutungsprogramme, Lernprogramme<br>■ für Anfänger, Handschriftenanalyse,<br>■ Bio-Rhythmus, Astro-I-Ging.<br>■ Info gegen 2,- in Marken.<br>■ Astron, K.W. Bonert, \*\*\* FÜR ALLE LEHRER \*\*\* E I P-Marquardt-Str. 4a, 2000 Hamburg 60G

KLASSENDATEI f. IBM-komp. PC's berechnet u. verwaltet alle Noten schriftl. + mündl., Eingabe v. Punkten oder Noten, versch Abstufg., eigene Notenschlüssel, auch gymn. Oberstufe, automat. Durchschn und Rangplätze Druck aller Listen. Komfortable Menüführung auch f, Comp.-Laien Nur 59 DM. Info: Dieter Arnold, Dürer-Str. 38 f, 7835 Teningen VOM LEHRER - FÜR LEHRER \* \*

verk. w. Systemaurg. Urig.<br>ODDJOB, TRANSMAT je 10,— DM<br>DISCOVERY, DISKON, LOCKSMITH<br>je 20,— DM, PLATINENKIT 100,— DM lel.0732117 2387

Lottosystemdiskette für JOYCE !!! 19 Lottosysteme 6 aus 7/8/9/10/11/12/13/15/16 118120121122124131149/20sp/24sp/25sp/ Auf 3" Disk in Mallard BASIC programmiert zu verk. oder als Listing zu verk Anlragen Robert Beck, Landsknechtstr. 96, 8605 Hallstadt, Tel. 09 51/7 33 11

Joyce-Mailing-System, Wordstar, Multipian, Bildschirmfilter für<br>Joyce, K. Bodo Leienbach, Komperstr. 8 5226 Reichshof, (0 22 97) 75 04

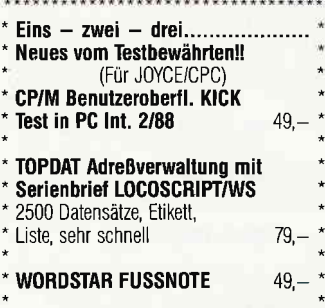

acw-sott, Breite Str. 16, 5300 Bonn G

#### **Biete an Hardware**

Verkaufe CPC 6128 color mit viel Anwender- und Spiel.Software, sowie Leerdisketten und Literatur. VB 1.200,- DM. Klaus Pilgram, Hermann-Löns-Str. 41, 5609 Hückeswagen, Tel.: (0 21 92) 74 65

SCHNEIDER PC 8256, 1/2 Jahr alt mit 3 Prog. Wordstar 3.0, BASIC<br>Betriebssystem — Textverarbeit<br>Isomalett mit Drucker DM 050 komplett mit Drucker DM 950,- zu verk. Tel 0 23 36/31 81

CPC 6128 Grünmonitor + 5 1/4" FlXRS Vortex, + dBase + Vardat ll (Menuegen ) CP/M 2.2 CP/M  $3+$ DM 1000,- Tel. 073 21/7 23 87

Für JOYCE: orig. 2, LW., neu, 340,orig. SW: Turbopascal 3, DR.Graph<br>dBase, CBasic je 80,— mit Buch, weit, SW, T. 060 22/2 12 45 abends.

JOYCE 512K, 2. Laufw. 1 MB, Drucker, Multiplan, dBase ll, DRGraph, Star-Mail, Datei-Star, GSX-Treiber alles 0riginale mit Handbuch und viel Zusatzliteratur alles zusammen: 1550,— DM<br>Tel<sub>e</sub>0 26 43/71 78 - P. Langer

Verkaufe CPC 6128 mit Vortex-F1-X und Discs für 800 DM Tel (0 25 53) 53 41

Joyce PCW 8256 mit 512 kB RAM Leerdisk, Datenboxen, div. Software, Joystick, Literatur. VB 850, ab 1800 Uhr 06S/51 8669

Gerdes Joyce Maus Test 4/87 sehr gut VB 120 DM 022114467 43

CPC 6128 + DMP 2000 + TEAC 5,25" Zweitlaufwerk + Diskpara + and. Software Tel 0 21 51/77 88 54, Koch, Adlerstr. 10, 4150 Krefeld VB 1200.

Reinigungsdisketten für 3 Zoll Laufwerke DM 20,- per Stück Roland Kunze, Postfach 140526 4800 Bielefeld 14

Amstrad PC 1640 DD ROMpl. 1.750 DM<br>Tandon 20 MB Hardcard 500 DM -Star NL 10 (parall.) 500 DM. Alles originalverpackt Tel 095 33/7 83

G

CPC464, grün \* DDI-1 \* NLQ401 \* Mouse Joystick \* 6 Bücher \* alle CPC Int<br>Joystick \* 6 Bücher \* alle CPC Int<br>\* 17 Disketten \* 25 Kassetten \* \* 17 Disketten \* 25 Kassetten<br>Verlängerungskabel etc. nach 1800 h 06254/7707 VB 1200

 $\bullet$ JOYCE&PC: Finanzamt leicht gemacht $\bullet$ **STEUERMAT 87** (69,—, Aktu, 10,—) **FORMULARPRINT** (40,—) **FIBUMAT** (65,—)<br>● Demodisk: 10,— INFO gg، RP: F. Farin ● Elisabethstr. 65, 4460 Nordhorn  $\,$  G

3" MAXELL-DISKETTEN 5 St. 33 DM 10 St. 57  $+ 3$  DM Porto (NN  $+ 6$  DM) Gratisliste: Th. Retsch Hintere Gasse 54, 7306 Denkendorf G

DIVP 3000 250,- DM, orig. PC 1512 5 1/4 Laufwerk 150,— DM 0 55 44/75 46

Gebrauchtcomputer mit Garantie **Report AMSTRAD-SCHNEIDER-CPC-PCW-PC IDENTIFY** I HARDWARE und S0FTWARE I I Literatur und Zubehör f

- zu echten SUPERPREISEN Katalog anford. (2 DM in Marken) EDV CLO0TS, 5132 Ub-Palenberg Zeisstr. 7, Tel. 024 51-4 66 08
- o.. StändigerAnkaul ... auch von defeKen Computernl! G

CPC464 CPC664 CPG6128 User! Lightpen mit Programm DM 49, Versand gegen Scheck/Nachnahme lnlo gratisl Fa Schißlbauer Postfach 11 71 S, 8458 Sulzbach Tel:09661/6592 bis 21 Uhr

#### **Suche Software**

G

dBase/Mplan JOYCE 091 87/2673

■ Suche Software für Joyce 8256<br>■ Multiplan, Schach, Steuer usw.<br>■ sowie Kontakt zu Clubs<br>■ Gert Gleich, Allgäuer Str. 16<br>■ 8900 Augsburg 22, T. 08 21/99 19 05

ENCHANTER und SPELLBREAKER für CPC 6128 08386/2235 ab 1230 h.

CPC-Hft. 8'86; Tel. 071 61/7 88 51

dBase II f. CPC 6128 0 51 54/38 12

Suche Programm für Joyce: Nebenkosten-Abrechnung bzw Hausverwaltung. 0 61 42/5 70 51

Star-Writer PC für PC 1512 04 41/8 56 52

AMX-Seitengestalter/Pagemaker 0208/669368 ab 17 Uhr

#### **Tausch**

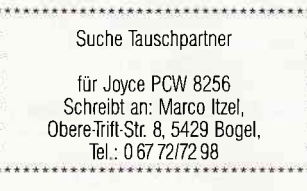

Achtung: Tausche CPC-Programme Tel 071 61/2 82 34 (18-19 Uhr)

#### **Verschiedenes**

G

G

dBase Einführungskurs für Anfänger; in 8 Lektionen; 56 S., kurze Einarbeitungszeit,<br>**DM 22,50 incl. MWSt. u. Vers** Bestellung mit Ven-Scheck, bei: D. Drews, Wollmarshofen 8, 7981 Bodnegg

Schneider lnt, 12185-6/88 und Sonderheft 3/86 u. 4/87 sowie versch andere gegen Gebot ab. zugeben. Tel 064 06/7 22 02 nach 17.00. H.-P. Heuser

40 selbstklebende 3:Etiketten in 4 versch, Farben nur 10 DM Vorkasse Schein/Scheck an E-H-E Schroerstr. 34 - 4390 Gladbeck

Hardware/Software (CPC 464): Spiele, Zeitschriften, Bücher und mehr. Tel. 07940i8700

Schneider/Amstrad PC 1512 User Club! Wr arbeiten überregional und bundesweit, und geben damit allen PC-Besitzern die Möglichkeit, die monatliche Clubzeitschrift und die Software zu beziehen und von unserem Club zu profitieren, Gegen Rückporto erhalten Sie eine unverbindliche lnfo von: Rolf Knorre, Postfach 2001 02, 5600 Wuppertal 2,

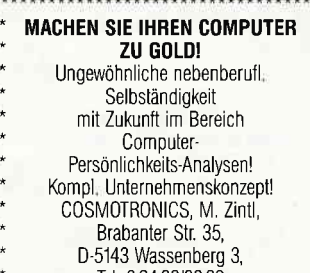

Welcome an der Pforte der unvergänglichen Geheimnisse! Mailbox: 0 73 61/4 36 40, 0 82 34/88 09 oder 0 72 61/1 37 08; Par.: 300, 8N1

#### **Clubs**

Traurige Nachricht für Computerfreaks: Der "Mountain Software User-Club" wurde wegen zu kleiner Mitgliedschaft aufgelöst Der Club betreibt jetzt nur noch Erfahrungsaustausch. Christopher Cohrs Forstamt Kupferhütte, 3422 Bad Lauterberg

ACHTUNG! 1, deutscher DISKOMAN-Software-Club (CPC- und Joyce-Userl) sucht noch Mitglieder! Infos kostenlos bei Wilfried Hary, Gärtnerstraße 14, 6602 Dudweile<br>Postkarte genügt!

Neben zahlreichen Public Domain Programmen für CPC, Joyce und PC, bieten wir inleressierten Usern einen Konvertierungsservice von 3" CP/M nach 5,25" MS-DOS und verschiedenen 5,25 Formaten an. Wenn lhr selbst Programme schreibt und veröffentlichen möchtet, wendet euch an uns Ein lnfo ist gegen zwei B0 PI Brlefmarken, eine Katalogdiskette für PC gegei 2 DM Rückporto erhältlich. PDUG Postfach 11 18, D'6464 Linsengericht

Computerclub e.V. Oberschwaben sucht interessierte User, wir bieten AG's in MS-DOS, Joyce, Atari, C64, CPC, Hardware, eine Vereinszeitschrift und Public Domain Software. Ihr seid alle willkommen!! Stefan Heinzler, Schillerstr. 34, 7996 Meckenbeuren, Tel. 0 75 42/15 22

An alle CPC-6128 User im Raum Esslingen Bitte meldet Euch zur Gründung eines CPC'Clubs (Wir sind aber nicht nur an Spielen interessiert,) Auch Damen sind uns sehr willkommen. Kontaktaufnahme: Horst Haese, Wermeltswiesenweg 180 7315 Weilheim/Teck, Tel 0 70 23/88 59

Der CPC-Computerclub 'Butch Hard Guy' sucht weiterhin Mitglieder. Wir haben einiges zu bieten, z B. eine Clubzeitung, Clubsoftware, Tips, etc. Beitrag für Schüler und Studenten 5 DM im Monat, für Berufstätige 10 DIV Weitere lnfos gegen Rückporto bei: BHG, Postfach 30, 8115 Ohlstad

"Crazy CPC" sucht Mitgliederl!l lnfo kosten los gegen Freiumschlag bei: Jan-Henrik Ziecke, Martin-Brüns-Str. 9, 2807 Achim

Wir haben den Digital-User-Club gegründet! Alle CPC und PC-User, welche Ihre Modelleisenbahn mit dem Rechner digital steuern wollen, sind angesprochen. Ein Software-Pool ist vorhanden. Es gibt auch ein "Club-Telefon". Jeden Donnerstag unter<br>02 91/48 49. Kontaktadresse: \*\*\* Georg Fuhs, An Klocken Kapelle 13, 5778 Meschede 1 \*\*\*

lcchp sucht noch Mitglieder aus der ganzen Bundesrepublik, Konlakadresse: lcchp, Sommer-Micheler Heike & Micheler Stefan Postlach 220323, D-8900 Augsburg 22

Händlerverzeichnis<sup>-</sup> **Kassel/Vellmar Berlin Hard-u. Software** Amiga · Joyce<br>PC's und AT's **AMSTRAD/SCHNEIDER** Schneider Schneider CPC Kostenlosen Katalog IIIIIIITIE anfordern! GmbH chäftszeiten Mo-Fr 10-18 Uhr + Sa 10-13 Uhr Holländische Str. 121, 3502 Vellmar, Tel.: 0561/82816 mükra mund J. Kramke GbR DATEN-TECHNIK Teberger Straße 5 - 1000 Berlin 42 - Tel. 030-752 91 50 58 mm. Ohre Löhne/Ostwestfalen OMPUTEREI Schneider Vertragshändler & Servicecenter<br>Hard- & Software von A-Z für Ostwestfalen<br>FRITZ OBERMEIER Kardware lempelnoler Damm 120 "Computer\*HiFi\*Video\*TV\*<br>"Computer\*HiFi\*Video\*TV\*<br>alles für Schneider vom 464 – Jovce **Seftware** 1000 Berlin 42 Beratung<br>Literatur n U Bri, Tempelhol am Hauptbahnhof Bünder Str. 20 \*4972 Löhne 1\*Tel. 05732/3246 Tel 7 52 20 91

### **Castrop-Rauxel**

Vertrag!

Schneider

umm<sub>u</sub>

**Beratung** 

Vertrieb

**Service** 

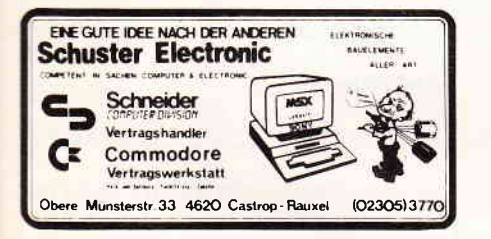

**Düsseldorf** 

BURO-ORGANISATION DATENTECHNIK Vertriebsgesellschalt mbH<br>4000 Düsseldorf 1 Friedenstraße 13 Tel. 0211/30/8071

COMPUTER DIVISION

 $\bullet$ 

### **Nürnberg**

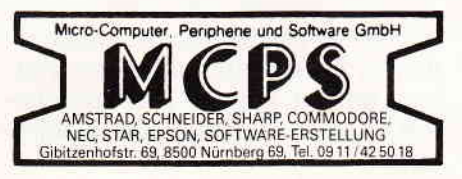

### **Basel**

## **AMSTRAD/SCHNEIDER**

Vertragshändler

Büro Knüppel & Co. Computer und Büromaschinen Riehenring 81 (MUBA) 4058 Basel Telefon (061) 691 1262

Eintragungen im Händlerverzeichnis, nach Städten geordnet, kosten je mm Höhe 6. - DM bei einer Spaltenbreite von

Einträge möglich mindestens  $6 \times$  innerhalb eines Insertionsjahres.

#### Nähere Informationen:

**DMV-Verlag Wolfgang Brill** Telefon (056 51) 8702

**Anzeigenschluß** für die Ausgabe 10/88 von **PC** International ist der 25.8.88 Erscheinungstermin ist der 28.9.88

FÜR NIX GIBT'S NIX Für den Und für den

Programmhit des Monats  $1.000.$ —

**Top-Tip** des Monats 500.—

Das sind doch gute Argumente, Ihr Programm auch einmal zum Hit des Monats werden zu lassen. Bitte richten Sie Ihre Einsendungen an:

DMV Daten & Medien Verlagsgesellschaft mbh - Fuldaerstr 6 - 3440 Eschwege

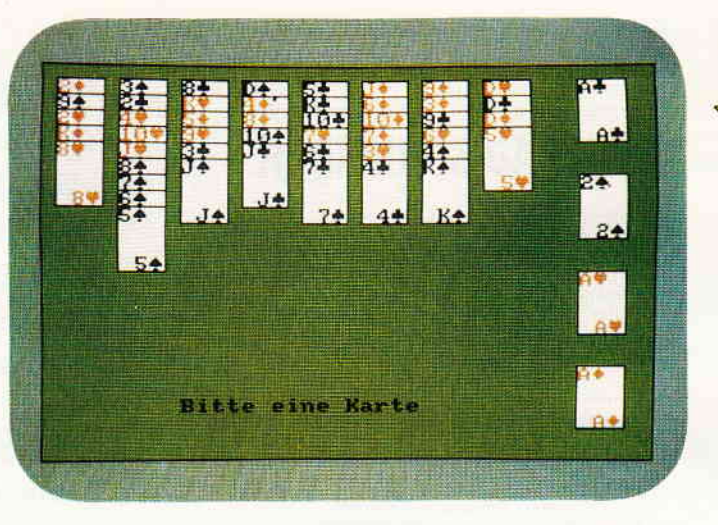

Die Berlinerin: Ein hervorragend programmiertes Patience-Spiel. Wunderschöne Grafik wird auf dem CPC geboten.

### CPC-Programme: PCW:

Kartenspiele sind auch auf dem Computer eine sehr anregende Sache. Darum bieten wir Ihnen in der nächsten Ausgabe ein Programm, das Ihnen noch Jahre lang Spaß bereitet. Patience legen wird auch Ihnen Freude bereiten.

#### RSX-Symbol-Designer

Viele Prograrnme benutzen definierte Zeichen, die normalerweise umständlich vom BASIC aus eingegeben werden müssen. Ab der nächsten Ausgabe ist dies für Sie kein Problem mehr.

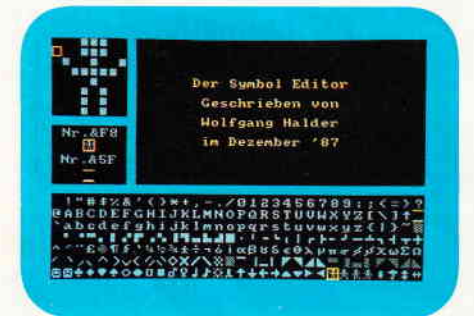

Noch nie haben Sie so schnell Grafikzeichen definiert, wie mit unserem Symbol-Designer. Kopieren, Rotieren oder Inventieren ist nur ein kleiner Vorgeschmack, von dem, was Sie erwartet.

#### Tips & Tricks:

Windows leicht erstellen und in eigenen Programmen verwenden, mit ünserem Window-Manager.

Ein erweiterter Input-Befehl läßt Ihnen mehr Freiheiten bei den Eingaben.

Und viele andere Tips und Tricks warten auf Sie.

Eine Erweiterung des 3D-Zeichenprograrnms aus Heft 5/88 wartet mit interessanten Funktionen auf...

LocoMail ist die Rundschreibeoption zu LocoScript und wurde erstmals mit der Version 1.41 ausgeliefert. Unser Bericht gibt Insidertips...

#### PC:

Balken-/Kreis-/Tortengrafiken mit Komfort erstellen Sie im Handumdrehen mit unserem BASIC2-Programm.

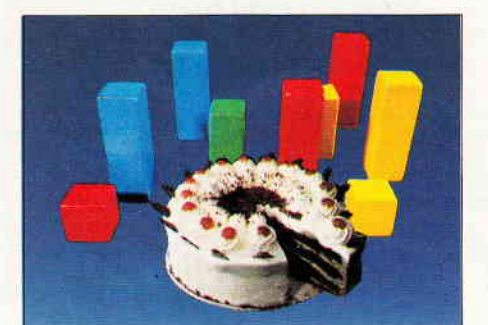

Bilder sagen mehr als 1000 Worte. Unser BASIC2-Listing für die AMSTRAD-PCs verdeutlicht das. Geben Sie nun lhre Daten als Grafik aus!

#### Achtung,

#### BAslc2-Programmierer !

Speziell für Sie haben wir ein "BA-SIC-Shell" entwickelt, welches Ihnen die Arbeit mit BASIC2 erleichtern wird. Lassen Sie sich überraschen...

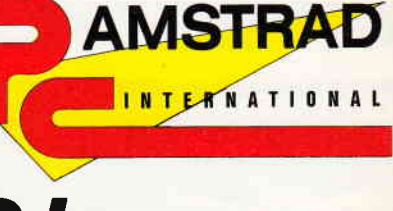

# 9/ss

,PC International erhalten Sie ab 31. August bei lhrem Zeitschriftenhändler

### Die Inserenten

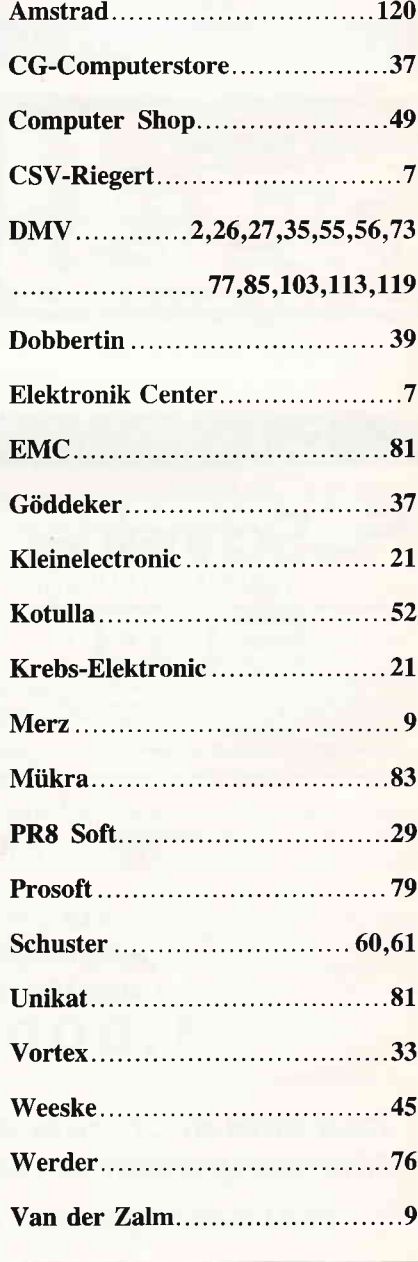

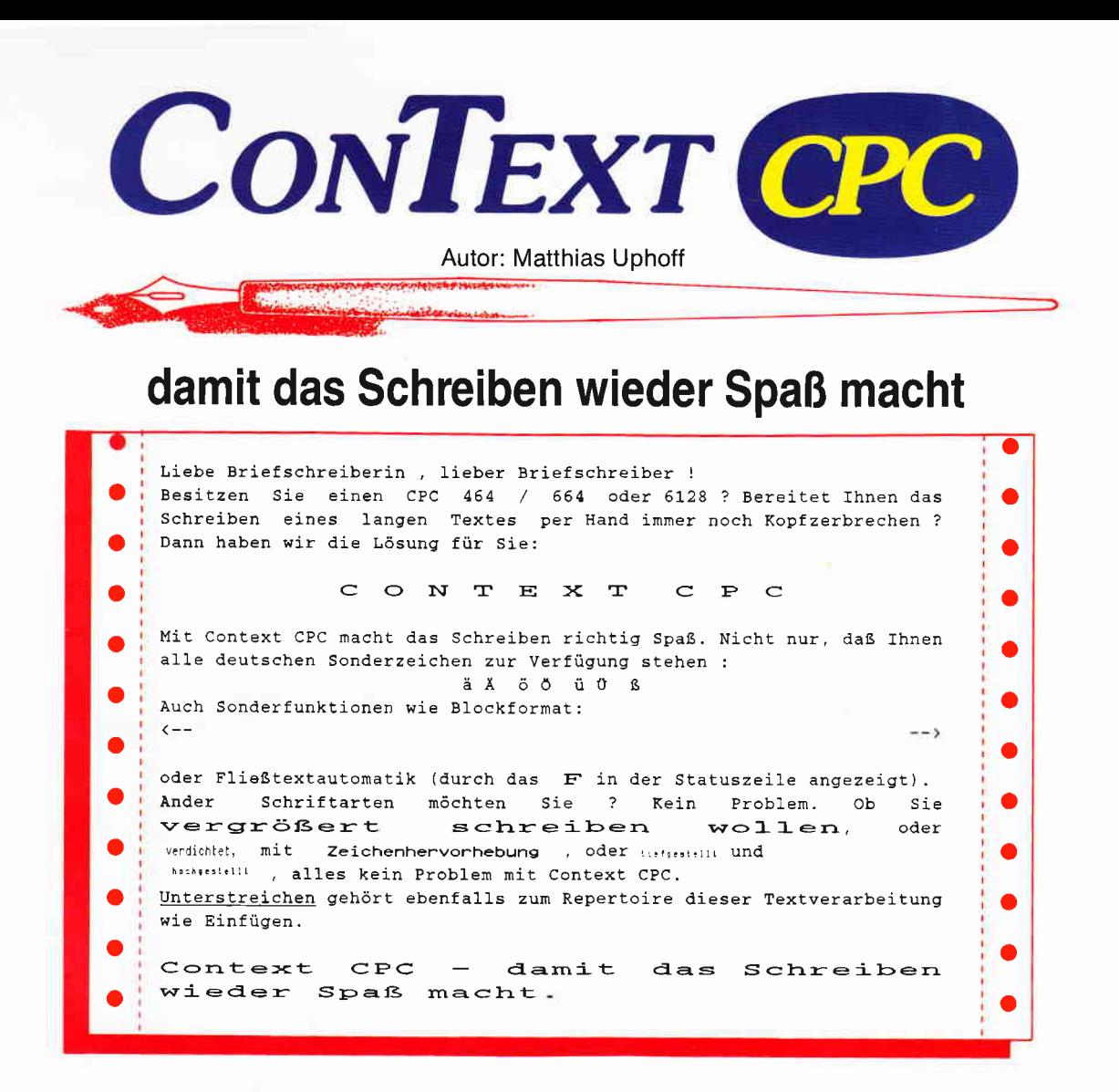

#### **Der Klassiker**

Context CPC - bis heute ungeschlagen in der Gruppe der Textverarbeitungen. Dieses Programm besticht vor allem durch seine leichte Anwendungsart, die selbst unerfahrenen Computerbesitzern den Umgang mit einer Textverarbeitung möglich macht.

#### Context CPC - das heißt:

- Einfachste Bedienung durch logische Tastaturbelegung; alle Funktionen sind über die CONTROL- und eine definierte Taste zu erreichen.
- Funktionen wie EINFÜGEN, FLIESSTEXT, BLOCKFORMA-TIERUNG und ZEILEN KOPIEREN sind über Tastendruck aufrufbar und werden in einer Statuszeile angezeigt.
- Mehrspaltiges Schreiben und Textkopieren erleichtert Ihnen das Erstellen Ihrer Korrespondenz.
- 25 KByte Textspeicher mit insgesamt 5 DIN-A4-Seiten, damit Sie auch lange Briefe problemlos erstellen können.
- Voreingestellt für die meisten CENTRONICS-Drucker, durch übersichtliche Tabellenprogrammierung anpaßbar an viele EPSON- kompatible Drucker.
- Weiterschreiben während des Druckens, denn 'Time is Money'.
- Darstellung von Sonderschriften wie VERGRÖSSERN und UNTERSTREICHEN, Anzeigen von anderen Schriftarten durch Steuerzeichen, denn Sie wollen ja sehen, was Sie drucken.
- Auf Diskette / Kassette gespeicherte Textbausteine sind überall im Text plazierbar, das erspart doppelte Schreibarbeit.
- Eingebauter Taschenrechner und Kalender, damit Sie den Überblick behalten.

Dies sind nur einige der vielen Möglichkeiten, die Context Ihnen als Textverarbeitung bietet.

#### Der benötigte Hardware-Aufwand ist gering.

Sie brauchen nur einen CPC 464 / 664 oder 6128 und einen Drucker. Alles andere erklärt Ihnen die ausführliche deutsche Bedienungsanleitung, welche dem Programm beiliegt.

### Und wo gibt's Context CPC?

**Endpreis** 

Bei DMV zu bestellen als

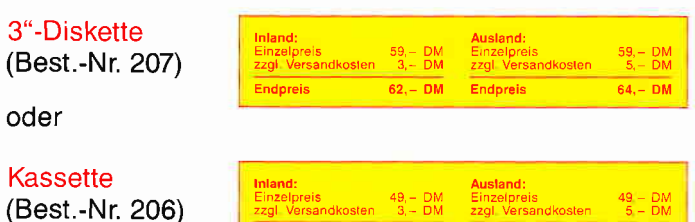

 $52,-DM$ 

Endpreis

 $54,-DM$ 

DMV GmbH · Abt. SOFTWARE · POSTFACH 250 · 3440 ESCHWEGE

lk.

Bitte benutzen Sie die Bestellkarte

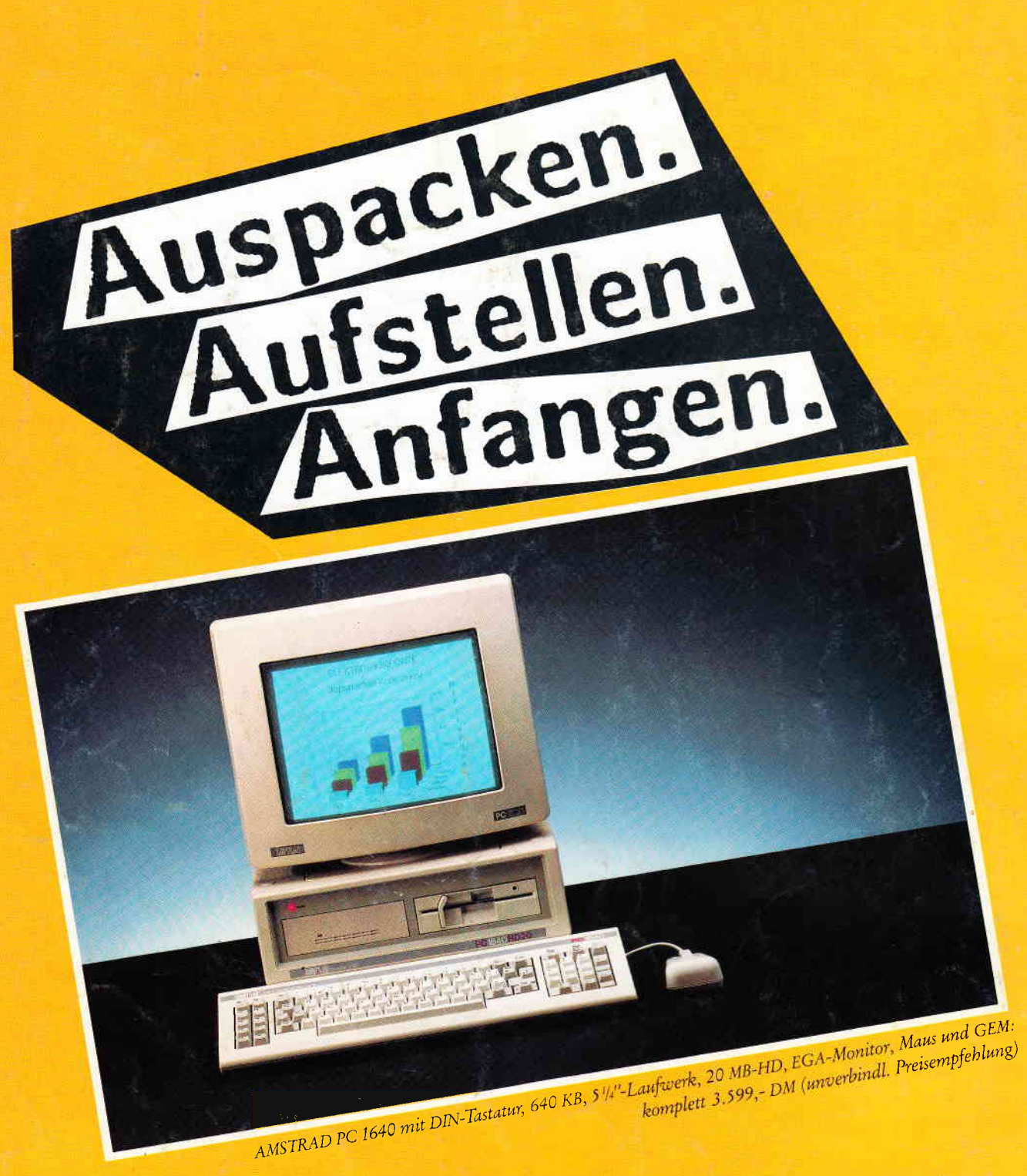

Wer zuviel Zeit hat, macht erst einen Computer-Führerschein. Wer gleich loslegen will, nimmt einen AMSTRAD PC. Der ist von Anfang an komplett ausgestattet und klar für den ersten Start. Weil die Maus drin und der Monitor dran ist. Und das Spitzen-Grafikprogramm sofort läuft.

> PC 1212 ap 1.279, LM, 99, DM. -PC 1512 ab 1.299,-DM.

Jextsysteme: PCW 9512 fur 1.699,-LML PCW

Über 1 Million Computer von AMSTRAD arbeiten bereits auf Europas Schreibtischen. Weil sie einfach zu bedienen sind. Weil Qualität und Preis stimmen. Und weil Service und Beratung So hätten Computer von Anfang an sein sollen. Portable-PC 512 ab 1.699,-DM.<br>Portable-PC 512 ab 1.699,-DM.<br>Textsysteme: PCW 9512 für 1.699,-DM. PCW 8265 ab 999,-DM.

Spitzenqualität zum vernünftigen Preis. AMSTRAD PC 1640 -5///Laufwerk, Monochrom-Monitor, Maus und GEM schon für:

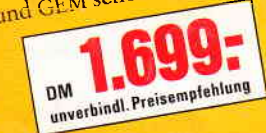

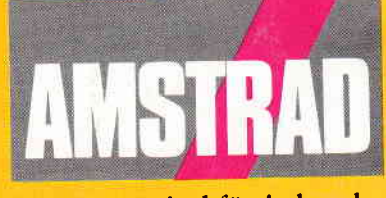

### Computer sind für jeden da.

Semi-professioneller CPC 6128 ab 799,-DM.<br>- Semi-professioneller CPC 6128 ab 799,-DM.<br>- 9-Nadel-Drucker ab 599,-DM. 24-Nadel-Drucker ab 899,-DM.<br>- 9-Nadel-Drucker ab 599,-DM. 24-x beim pamladism Fachhand. J. Nadel-Drucker ab 599, - DM. 24-Nadel-Drucker ab 899, - DM.<br>J. Nadel-Drucker ab 599, - DM. 24-Nadel-Drucker ab 899, - DM. Händler- und Produkt-Informationen bei AMSTRAD GmbH, Abt. VKF Robert-Koch-Straße 5, 6078 Neu-Isenburg